## **Voir Voir l'invisible Voir L'INVISIDLE l'invisible**

CARNET DE BORD

c a r n e t d e b o r d e b o r d e b o r d e b o r d e b o r d e b o r d e b o r d e b o r d e b o r d e b o

**Miren Lasnier** —

**ENSCI** Les Ateliers

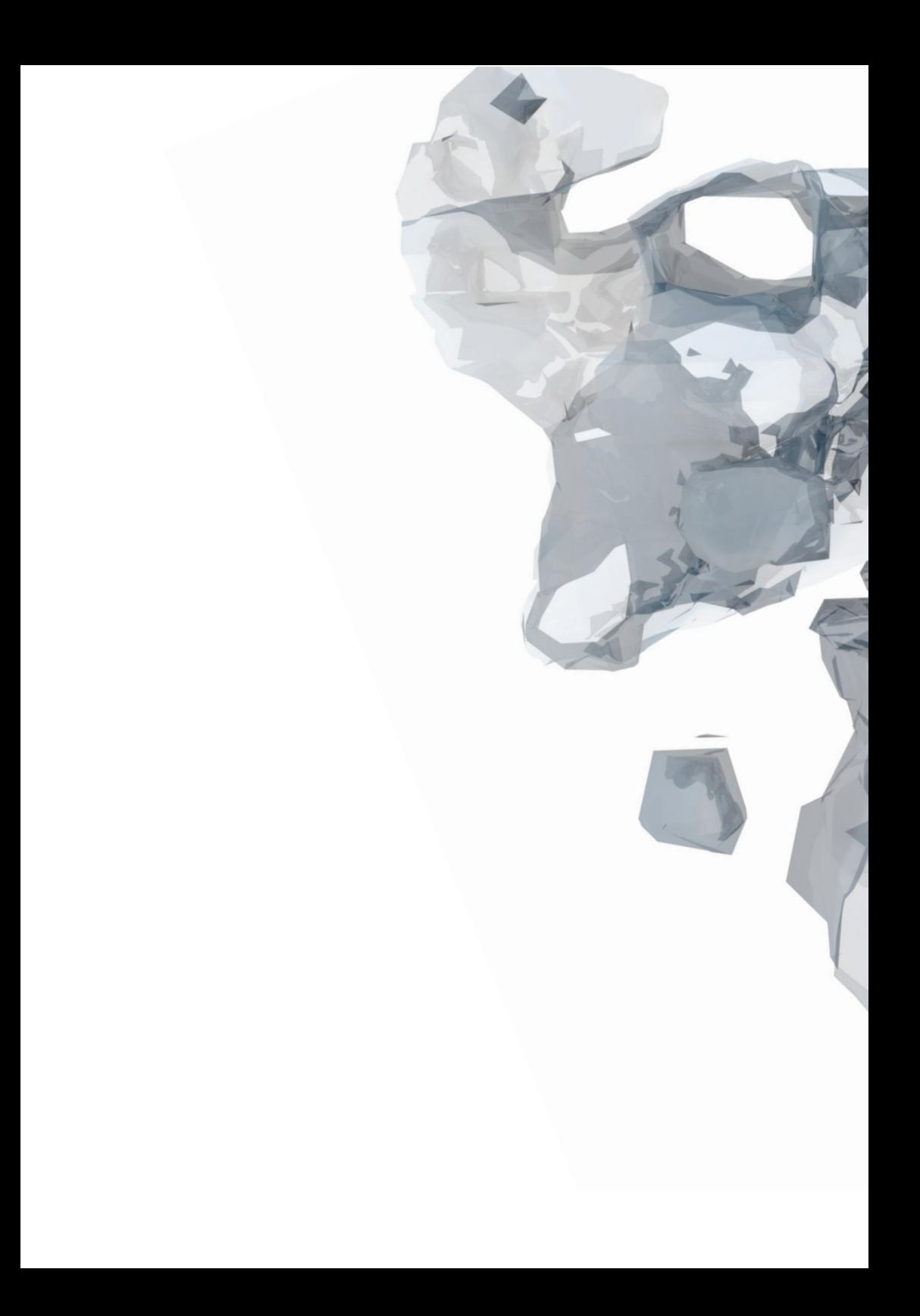

## **Avant-propos**

L'idée de ce carnet m'est venue en apprenant l'existence de carnets de bord dans les laboratoires, rédigés par les chercheurs de manière à ce que l'expérience décrite puisse être reproduite et vérifiée par un futur lecteur et confrère. C'est dans cette démarche que j'entreprends la rédaction et la documentation de ce carnet, dans l'optique que ma recherche menée ce semestre puisse être comprise, reprise, et pourquoi pas continuée.

*Le projet est lancé le vendredi 11 mars par une présentation de Julien Bobroff, physicien et professeur. Il nous introduit les notions sur lesquelles il travaille, la physique quantique, ainsi que celle sur laquelle nous nous pencherons : la microscopie.*

*Cette présentation me plonge dans un univers inconnu pour moi, opaque et brumeux.*

*Même si cette présentation n'a pas éclairé ma lanterne sur ces sujets, elle a eu le mérite de m'intriguer et de susciter ma curiosité sur des sujets dont je ne soupçonnai même pas l'existence.*

*Il est temps de balayer les notions et les questions à aborder:*

Qu'est ce qui est invisible ? Qu'est ce que la microscopie ? **(1)**

*Le sujet se précise, plusieurs thèmes de réflexion sont proposés : celui de la vulgarisation, de la pédagogie, de la représentation visuelle, de la méthodologie, de l'inspiration.*

Qu'est ce qui est invisible autour de nous? association à la vision : l'air, nucoorganisme, changes électromagnetisme, la lumière qui se déplace, trop rapide, troppabit, la transparence les lemites de l'ocil humain: - taille lemite: 50 à 100 pm (un chaven) - couleurs limites - les oridos rastio, les microonds, infransage, en ultra violets les gammas ... les 1ers microscopes Robert Hooke - minographia - savoir Van leuwen hoek - muiroscape de proche les limites<br>Aminamètre : limite des minascape soptique les lois quantiques qui souvernent les atomes:<br>un objet est un corps est une onse l'effet tinnel ("atome grant que

11 03 16

Qu'il ce que je vieux cherches **INC.** - hacker un sutil scientifique Classique ⋍ (> 1 in incurrent les choses?  $=$   $=$ ex: le cinema = une lentille + me carrisme  $\sim$ -> face historial demoisurentions **Property** -> un usage nouveau = **DEC** \* Laire des esser meutations - non materielles Æ. - matière in hillle) **COL** a arriver a un prototype mémoristrateur) **ESSE** \* carnet de bord quiget d'édition  $\blacksquare$ (restitution du cheminement)  $\blacksquare$ -> Sonner des casacteurstiques / propréster du H  $\equiv$ a travailler sur l'autil du scientifique  $\frac{1}{2}$ avec ceux du désigner · la réalité protrelle: creer une experience H H

YOUR IN IN UNIVERSITY Pirtus:

E

- 1. Democrate scientifi
- 2. L'échelle nicroscopia
- 3. Trouver de au micros cop
	- 4. Mélanger microscque
- S. Capter le n
- lui donn b. Inverer la.
- J. S'impire
- 8. Eabrique

Avant tout choix, j'opère un retour en arrière et me demande ce que je suis venue faire dans cet atelier **(2)**.

Pour le prochain cours, il nous est demandé de rassembler dix cartes postales, illustrations libres de nos centres d'intérêt et/ou préoccupations.

Entre temps, je m'intéresse aux travaux effectués lors des semestres précédents. Ce qui m'aide beaucoup à m'imprégner de l'univers de la physique quantique et à me familiariser avec.

> $\sim$  $\sim$  11

> $\blacksquare$

 $\overline{\phantom{a}}$ 

 $\blacksquare$ 

 $\overline{\phantom{0}}$  $\geq$ 

 $-1$  $\leftarrow$ 

 $\overline{\phantom{0}}$  $\equiv$ 

 $\overline{\phantom{0}}$ 

 $= -1$ 

 $\blacksquare$ 

 $\rightarrow$ 

 $\pm$ 

 $\frac{1}{2}$ 

 $\pm$ 

 $\leftarrow$ 

 $\sqrt{1}$  $-1$ 

un corps -> Dualité onde / nasticule une particule schoonsforme executo Comme une sude Discontinuité de la réalité tout slyit quantique<br>est particule et onde a la foir qui disparait quand on emaye de la menvier superposition Letats: or takes stome = boite à électrons, avec un noyan an miliar Puis adopteur alors cestainer

20 03 16

sation desoutils du que (E) accembibilé ve - Echelle minaire nouvelles applications

Mixer 2 outils

increscangue en 30 et er une matérialité science dans le quotidien & l'inivôible

um outil

Une séance de travail est dédiée à l'observation du monde microscopique. Beaucoup d'outils sont mis à notre disposition, connus mais jamais utilisés par mes soins : microscope, microscope usb, loupe, lentilles, lentilles plates, filtres, pinces, lampe uv, lampe torche, primes, miroirs, appareil photo, ordinateur **(3)**.

Je mets en place plusieurs dispositifs avec des lentilles (système optique) et un appareil photo (captation). Je les stoch à l'appareil, j'utilise des pinces pour les accumuler. Mais mon attention se porte rapidement sur un microscope avec écran intégré, qui éclaire les échantillons et permet d'enregistrer directement ce que l'on observe via une carte micro sd **(4)**.

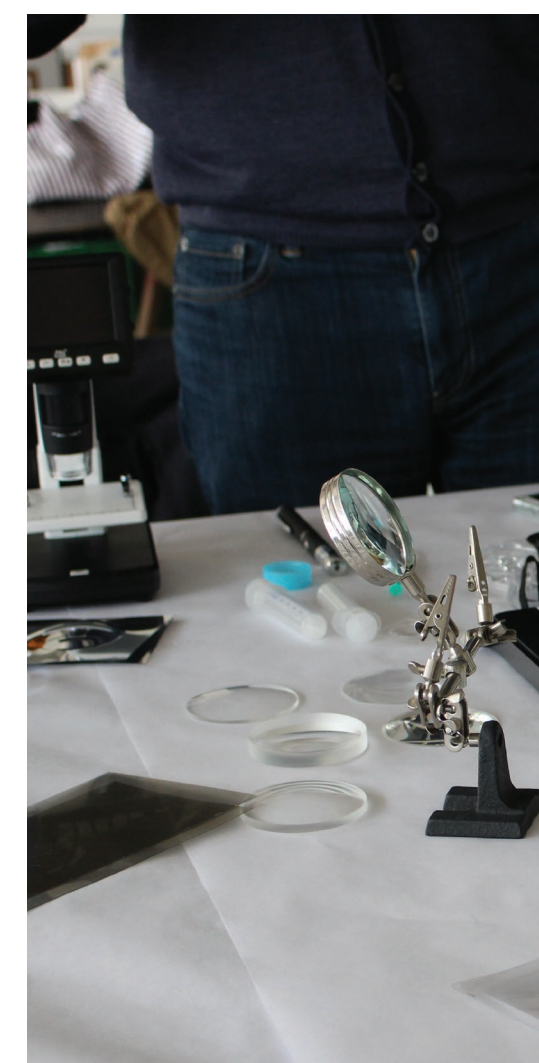

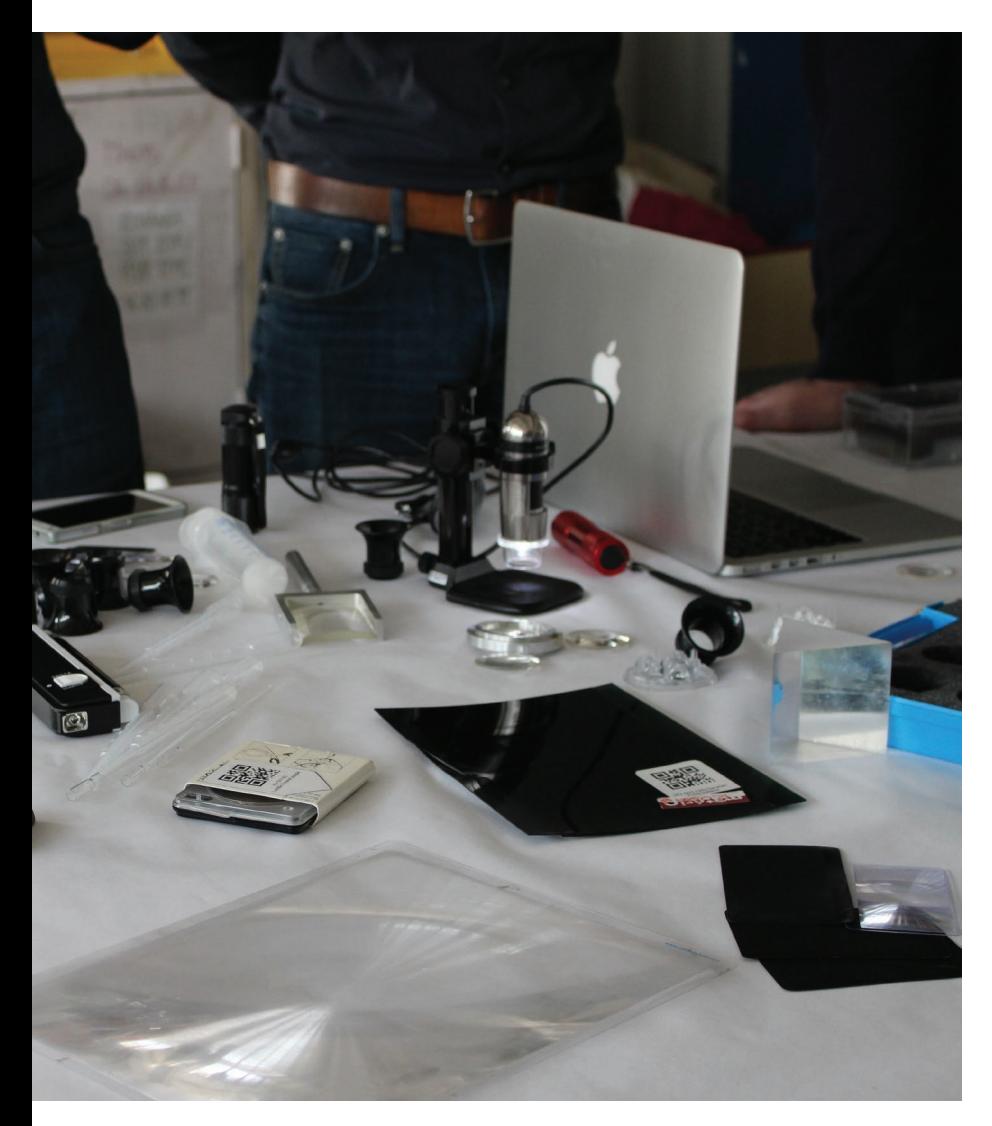

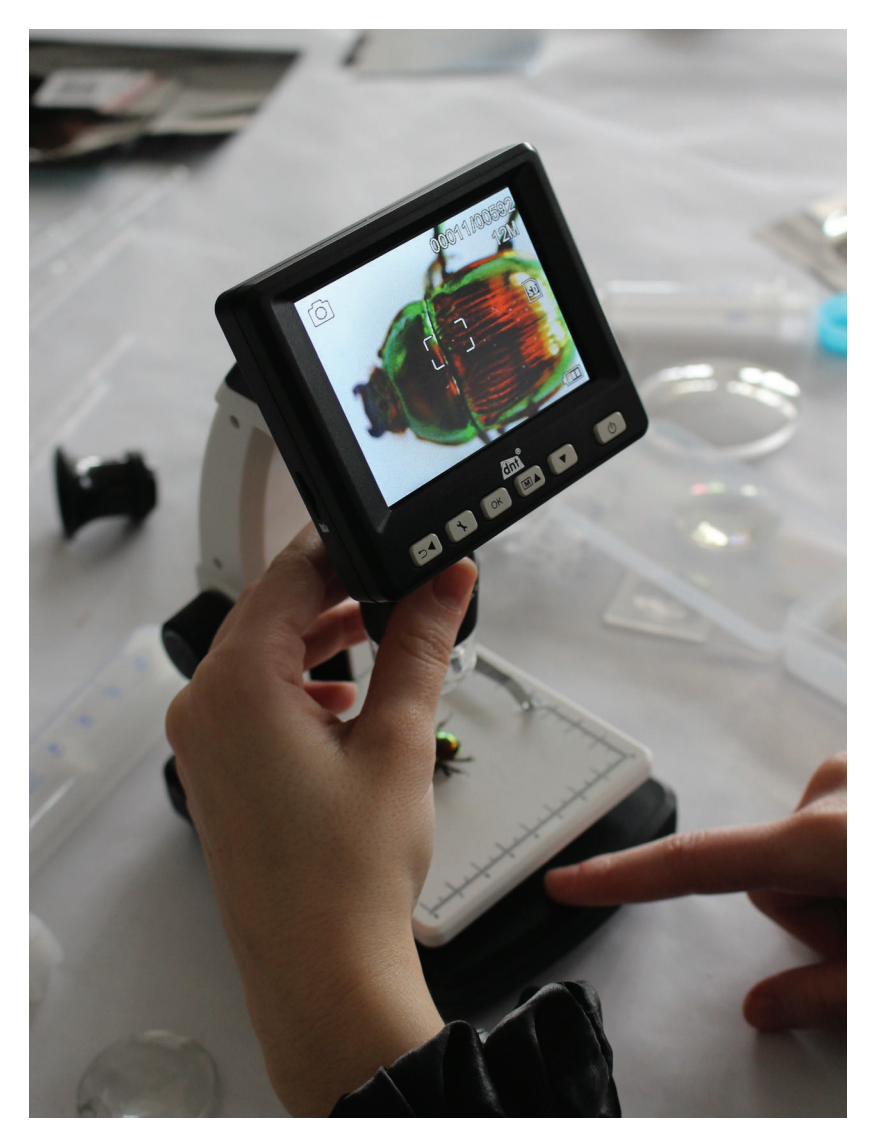

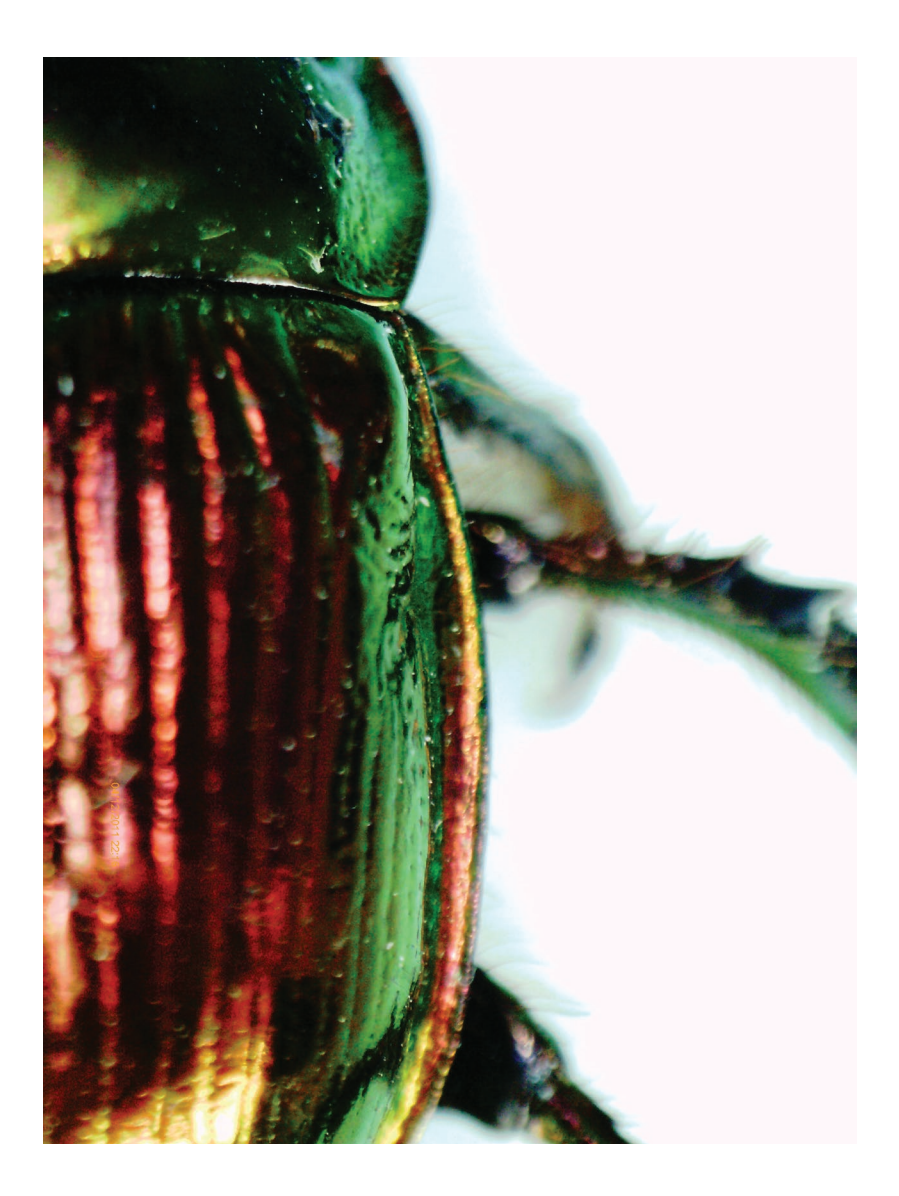

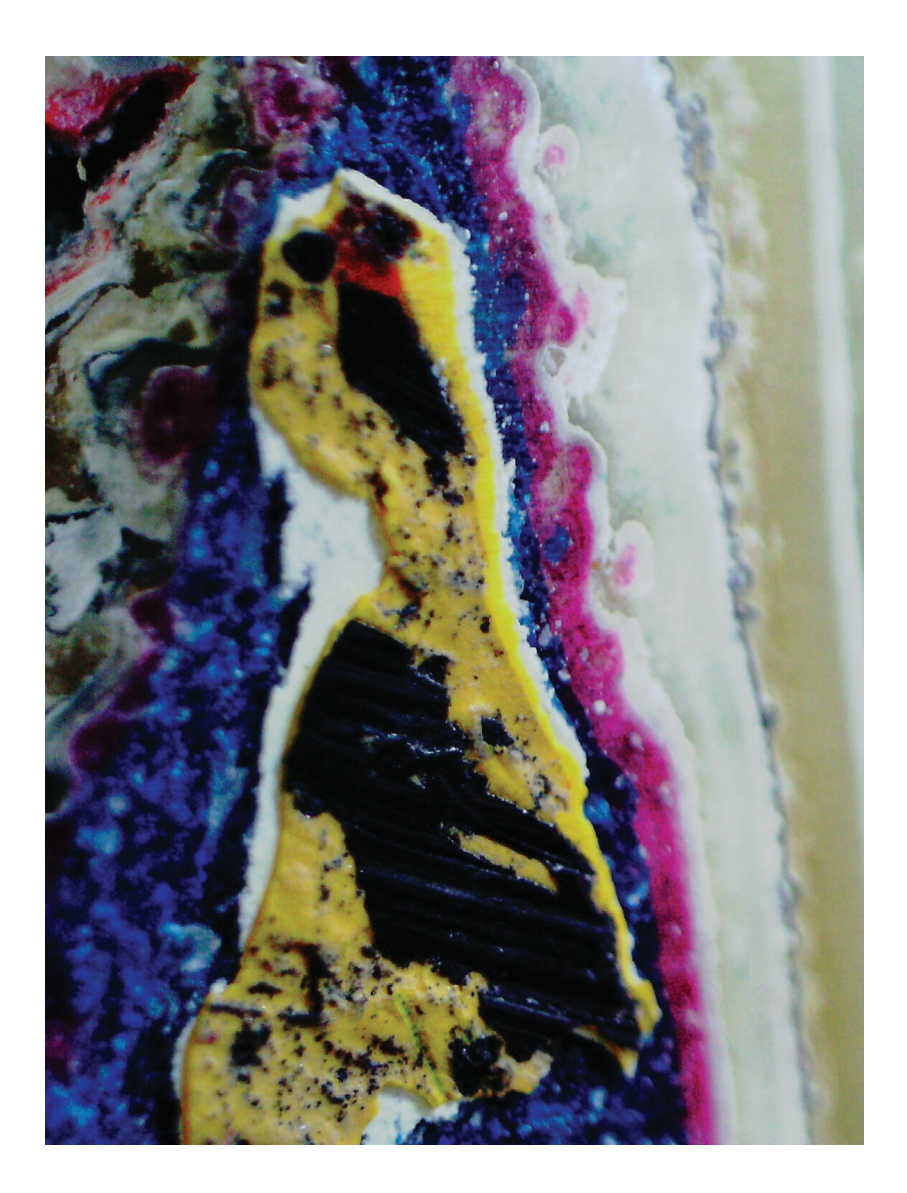

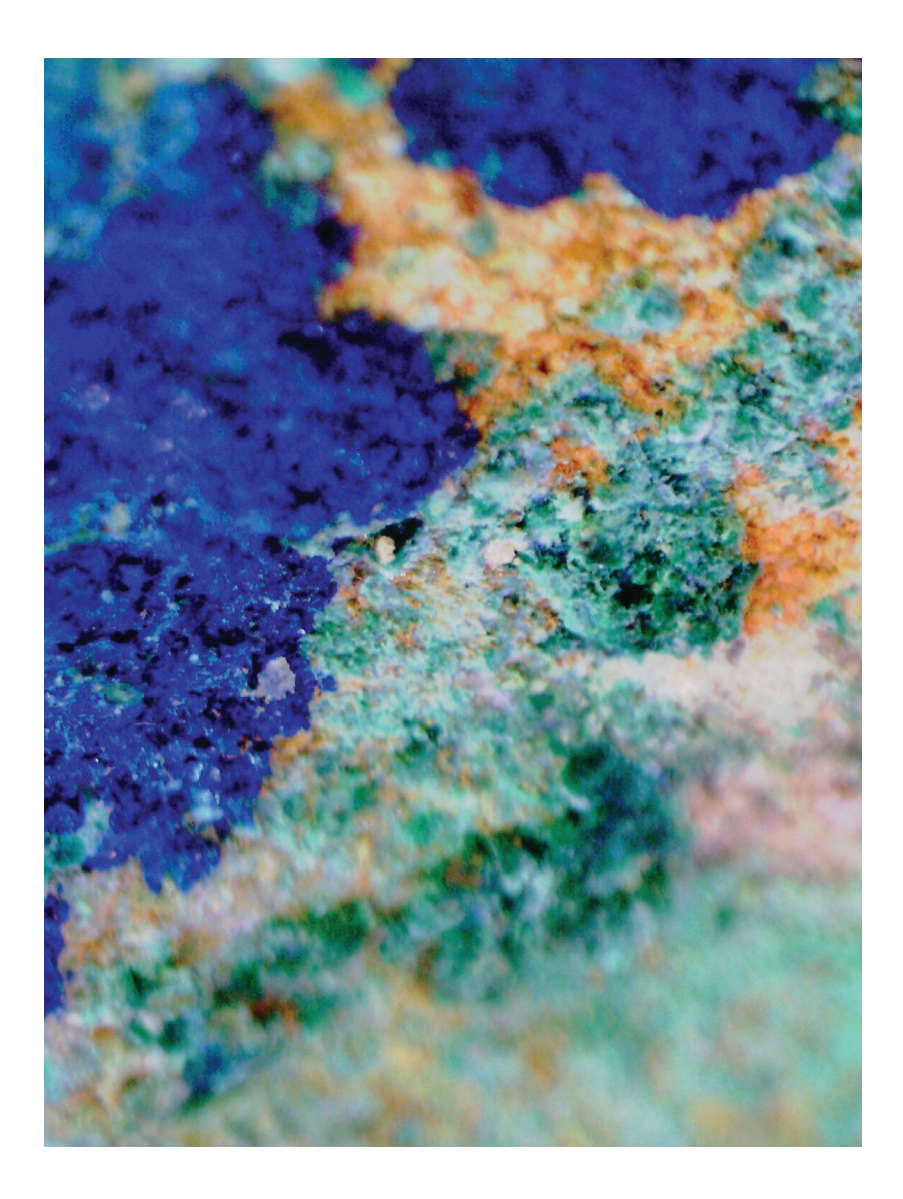

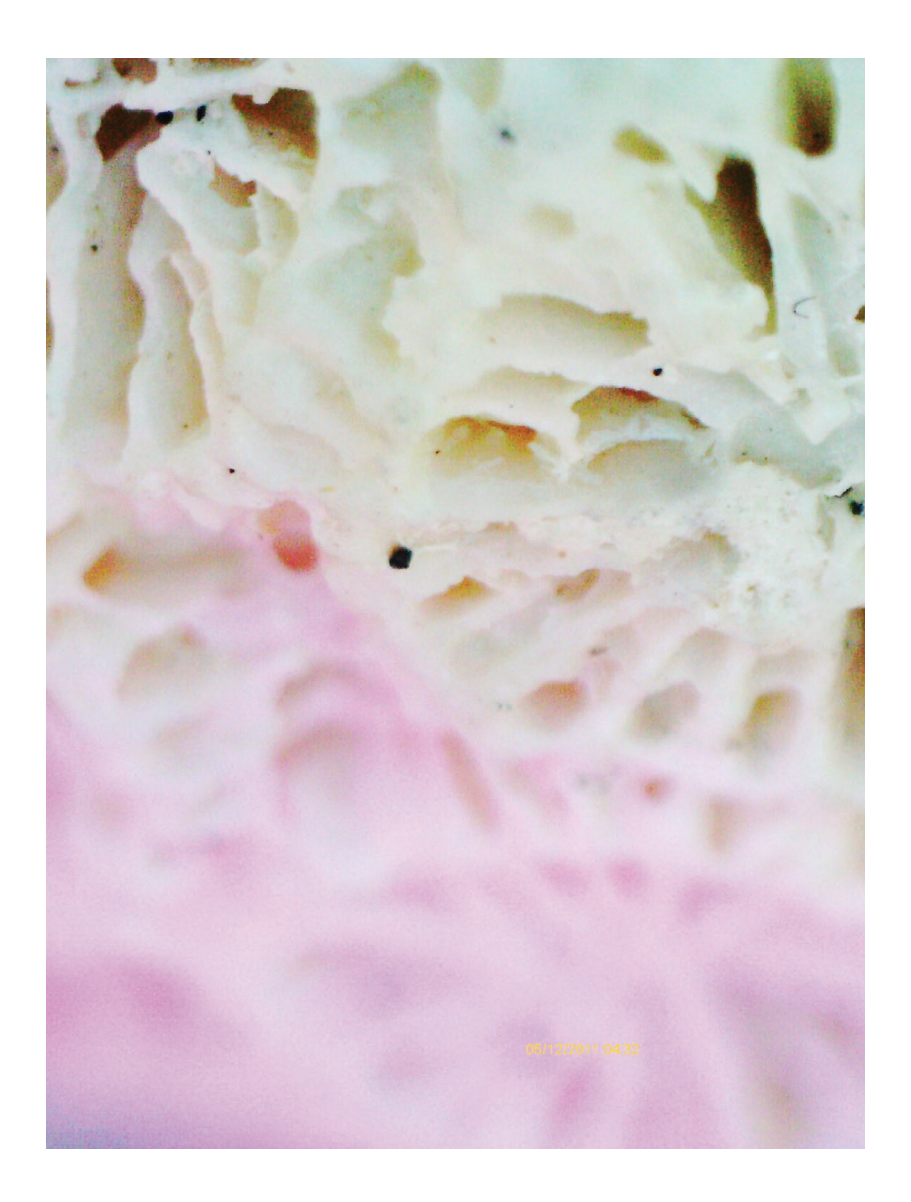

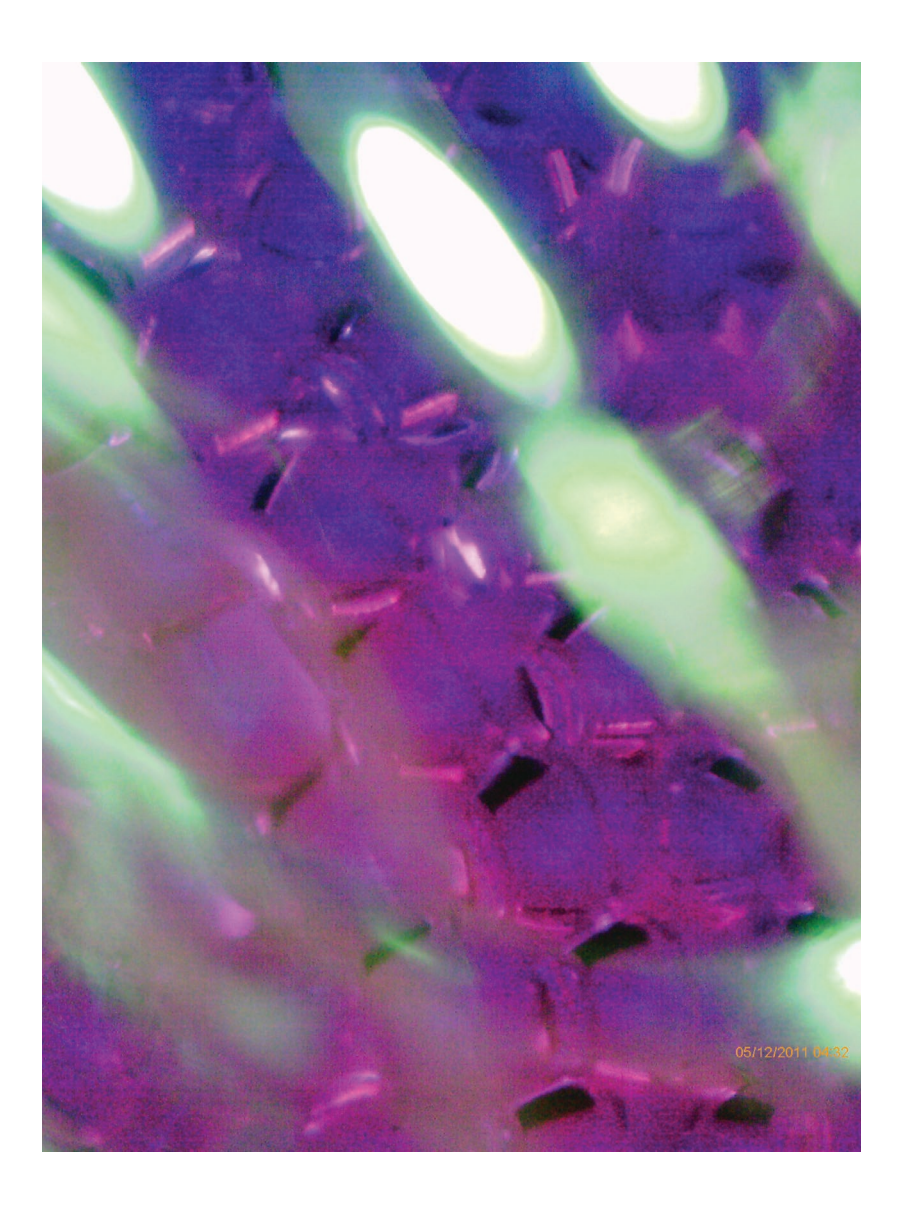

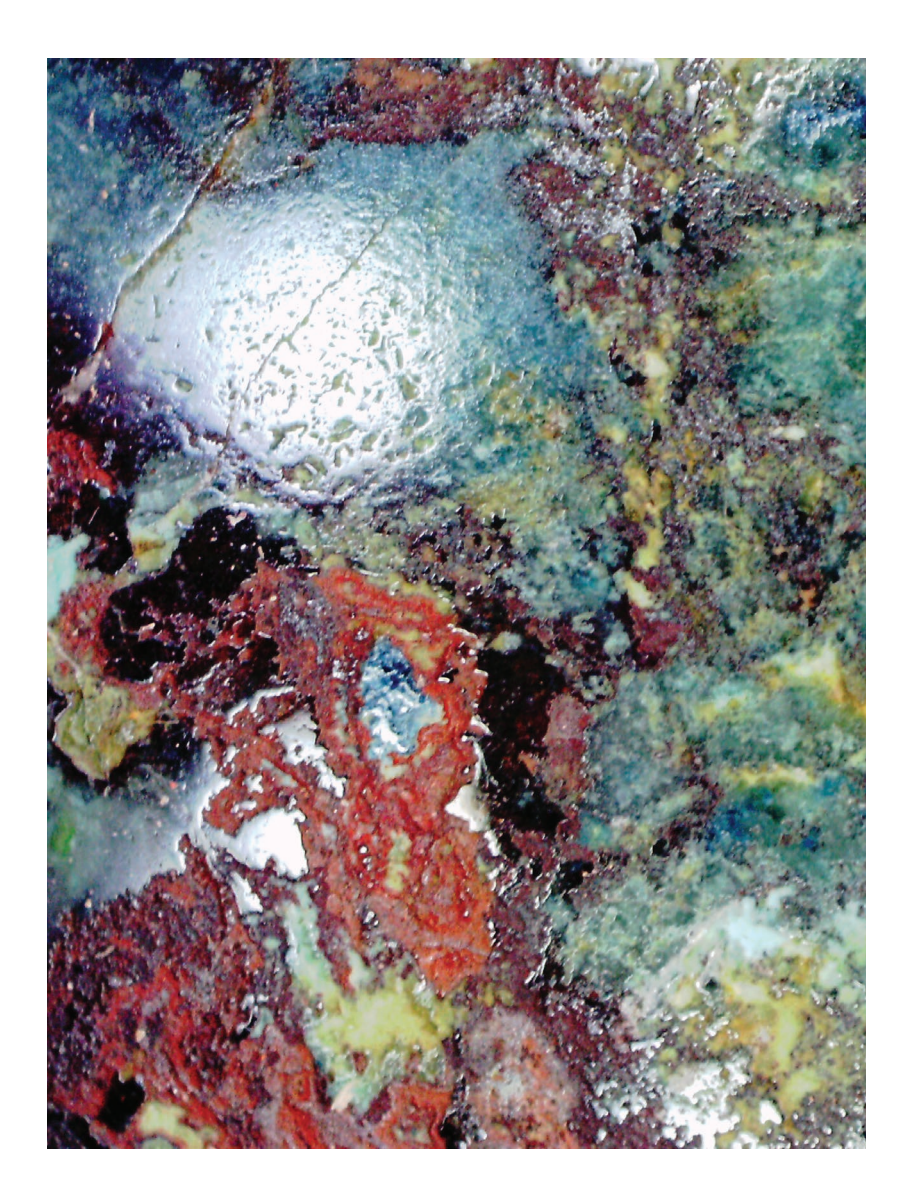

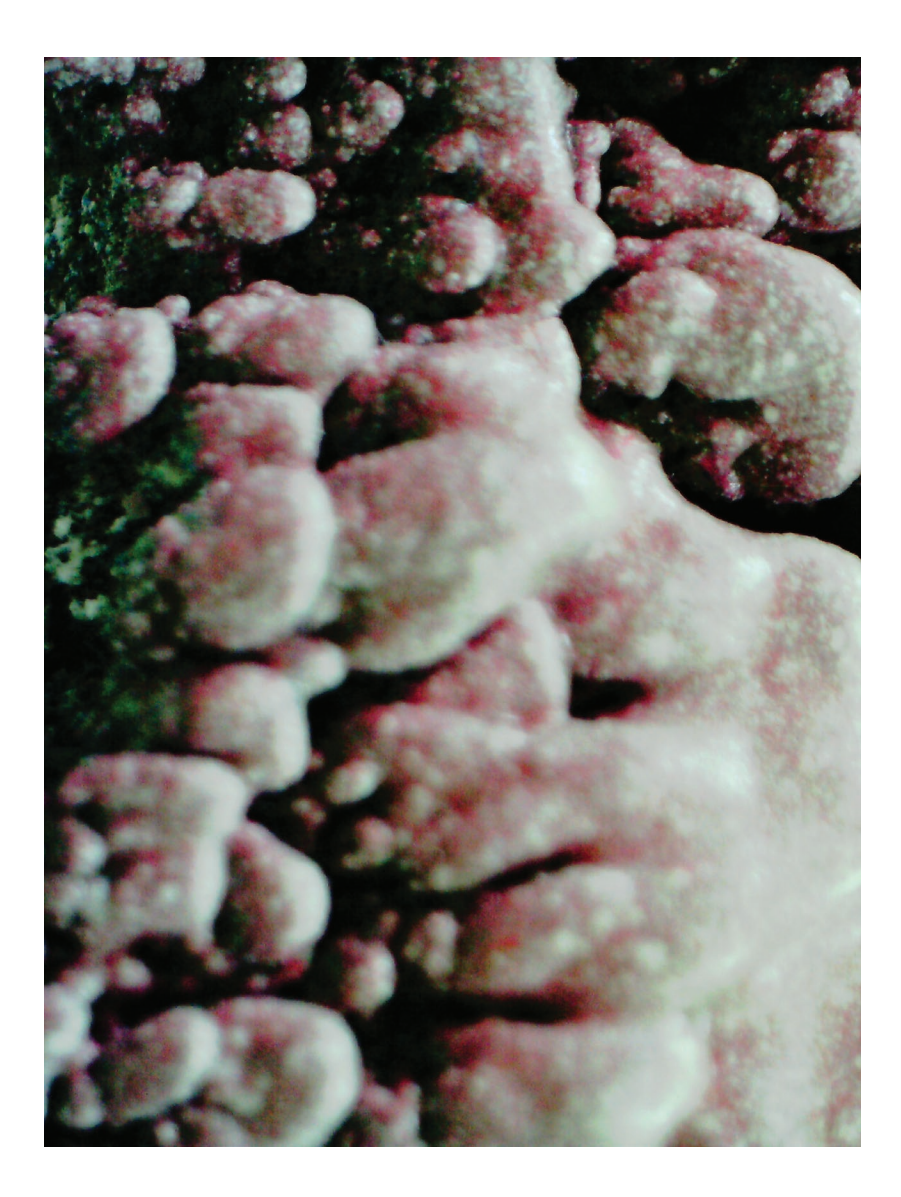

Mes premières intentions de projet commencent à se construire. Lors de la séance d'observation, j'ai relevé, en premier lieu, que les échantillons d'origine naturelle (végétale ou animale) offrent des visuels plus riches que ceux manufacturés. Deuxièmement, la compréhension de l'objet observé est brouillée par la vision partielle que l'on en a. Il est très dur d'en avoir une vision d'ensemble. Cela est du à la faible profondeur de champs des dispositifs d'observation ainsi qu'à leur aspect statique. Je note aussi que l'expérience de l'observation n'est possible que pour une seule personne à la fois, sauf dans le cas du microscope avec l'écran.

L'idée de détourner les dispositifs existants me traverse l'esprit. Il pourrait s'agir de "hacker" un microscope existant, de "hacker" la chose observée, d'inventer l'outil de demain pour les chercheurs, ou pour le grand public.

La réflexion autour de l'outil même m'intéresse particulièrement.

*Ce nouvel outil pourrait-il produire une expérience d'observation nouvelle ? collective ? Pourrait-il modifier notre manière d'observer le monde miniature ? Pourrait-il enregistrer, restituer, ou stocker ce qui est observé ?*

Je pense rapidement à la 3D, qui permet d'avoir une représentation du réel et d'interagir avec sans les contraintes qui lui sont liées : poids, dimensions, fragilité, altérité.

J'envisage alors la 3D comme un outil de captation et de représentation, qui offre une matière d'étude, manipulable.

 $(a 30)$ . nouveaux mayors le percept l'imaginaire, le miner prie Comme nuité augmenter présenté matière<br>Mampulable, d'étude  $mdeo 360$ Mexpêrieure es l'universion Les un artil de médiation ? la 30 : un nouvel outil de captation.<br>et de représentation l'outil de scientifique détravers ceux du Utiliser la 3D comme mode de captation du monde micros carique quant le Caboratoire pour modeure ex: un miccoocque - soan nor 3D

22

03 16

fabriquer un outil Phase n° 1

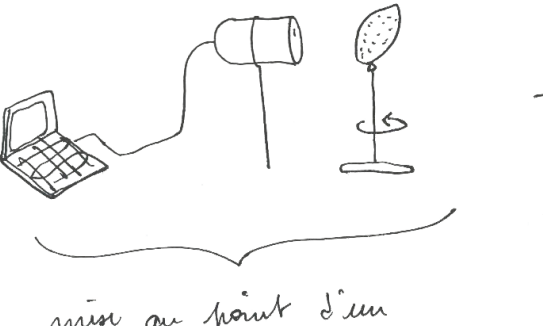

min au point d'un<br>Disponitif de captage d'élements microscopiques en 3)

tanque d'objets 30

Phane n° 2 supports d'étude pour les sincutifiques nouvelles façons d'observer motrès premiere pour d'autres créations accessibilité au grand public Manque d'objet 30 Sufforts à de une moyens de  $\longrightarrow$  image réprésentation  $\rightarrow$  web.  $\Rightarrow$ skyports Ps musé -> inusée

Je commence à m'intéresser aux moyens de faire de la 3D à partir de ce que j'arrive à capter du monde microscopique : des photos et des vidéos. Beaucoup d'applications ou petits logiciels sont développés pour réaliser des 3D à partir de photos, notamment *123D Catch*, d'*Autodesk*, qui promet de "scanner" un élément directement depuis son smartphone. Je m'empresse de l'essayer sur ce que j'ai sous la main : Clément **(5)**.

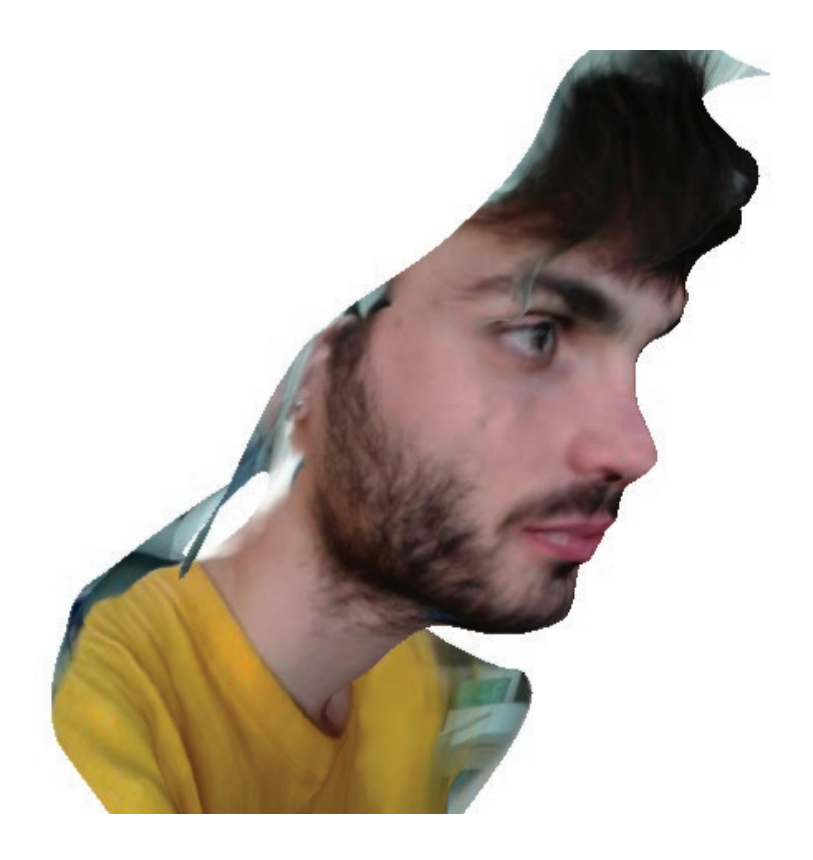

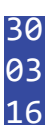

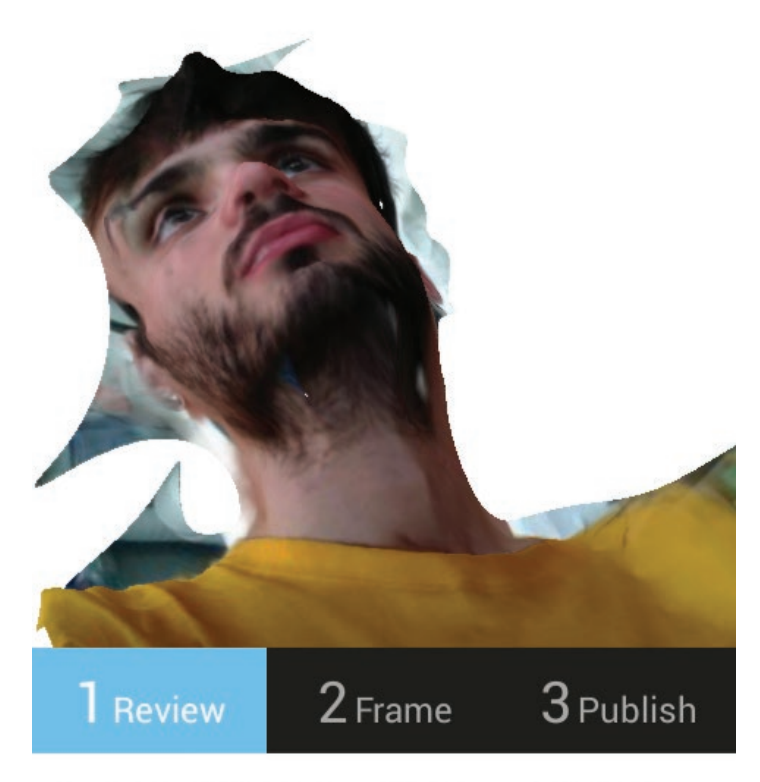

Your capture has returned. Have a look and decide if you would like to keep it. Pinch to zoom, drag to tumble.

Le résultat est assez fidèle au modèle, mais l'application n'a pas su recréer le volume du visage. Il a composé une surface sur lequel il a plaqué une texture.

J'apprends qu'*123D Catch* peut être installé sur un ordinateur. Ainsi il est possible d'y importer des photos prises autrement que via son smartphone. Pour me familiariser avec cet outil, je tente une modélisation avec des photos d'un échantillon de tissu salé que je prends avec mon reflex.

Le logiciel arrive à bien reconstituer l'emplacement des caméras, sauf pour le derrière de l'objet qui reste énigmatique. La texture est fidèle **(6)** et le volume convainquant malgré un vide mystérieux sur une face.

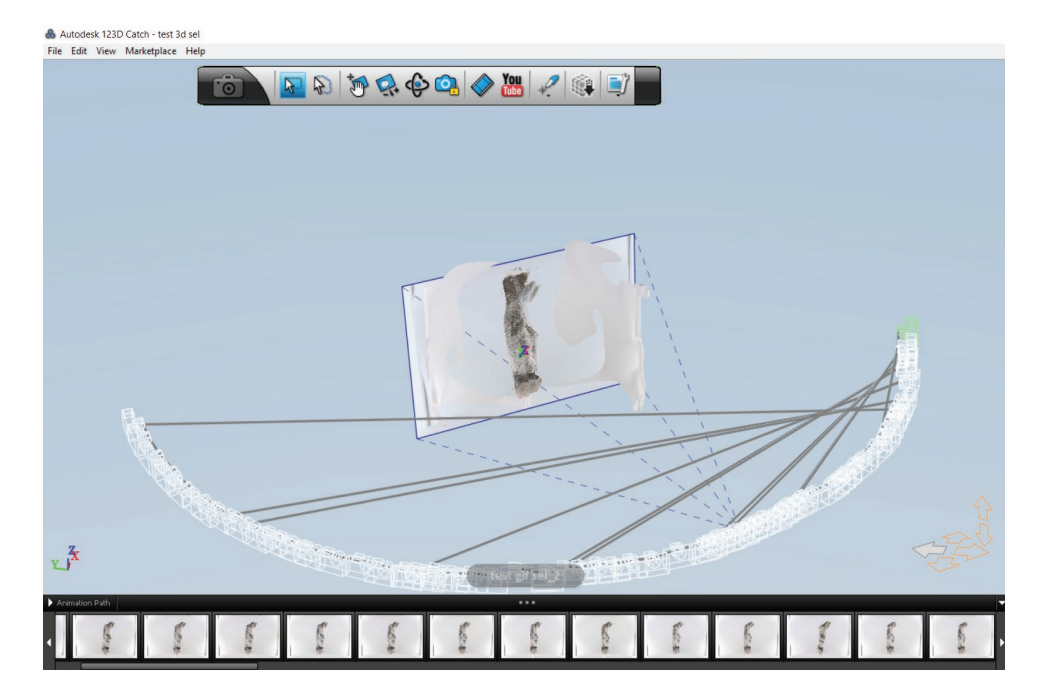

## & Autodesk 123D Catch - test 3d sel

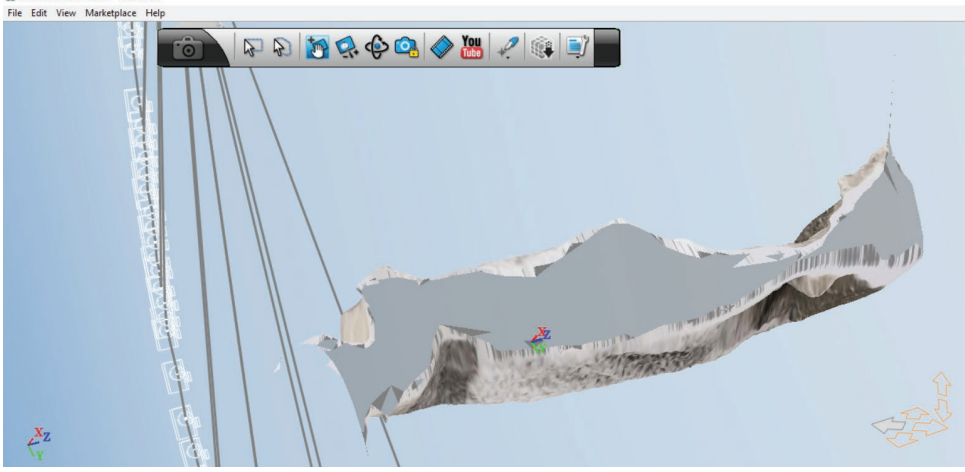

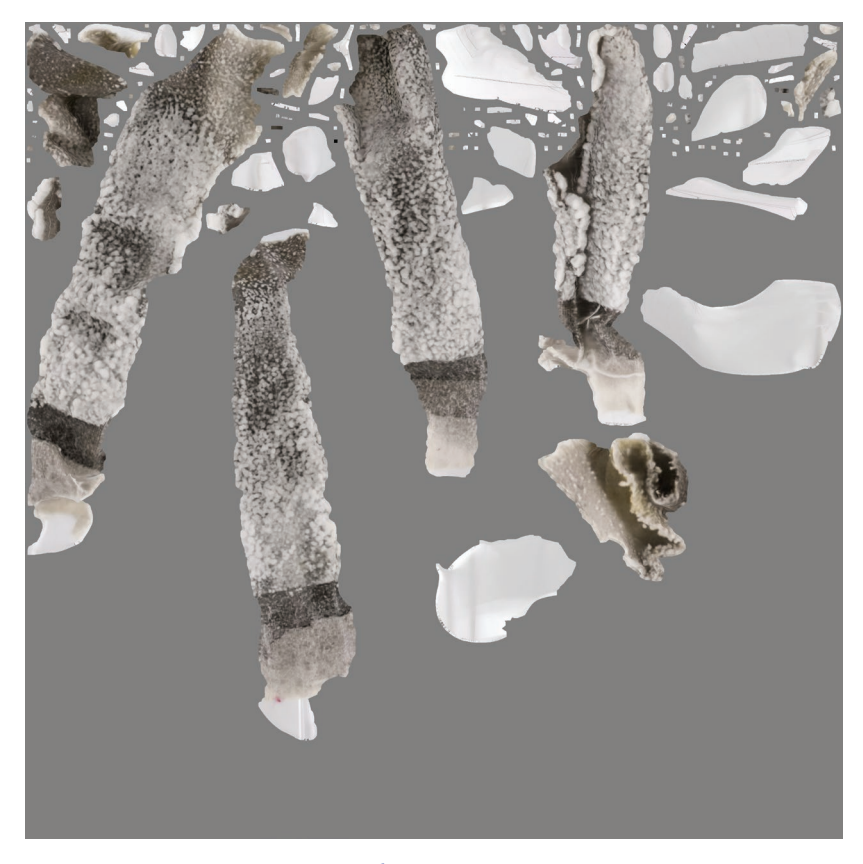

J'entends parler d'un outil dans le logiciel *Rhinoceros 3D*, qui met en volume des images en noir et blanc :

« *Champ de hauteur à partir d'une image* ».

Par soucis de rapidité je teste sur des images et visuels de flocon trouvées sur internet **(7)**.

Le résultat est très aléatoire, peu contrôlable. Je n'arrive pas non plus à modifier le maillage que j'obtiens, et donc à l'exploiter. J'abandonne vite cette piste.

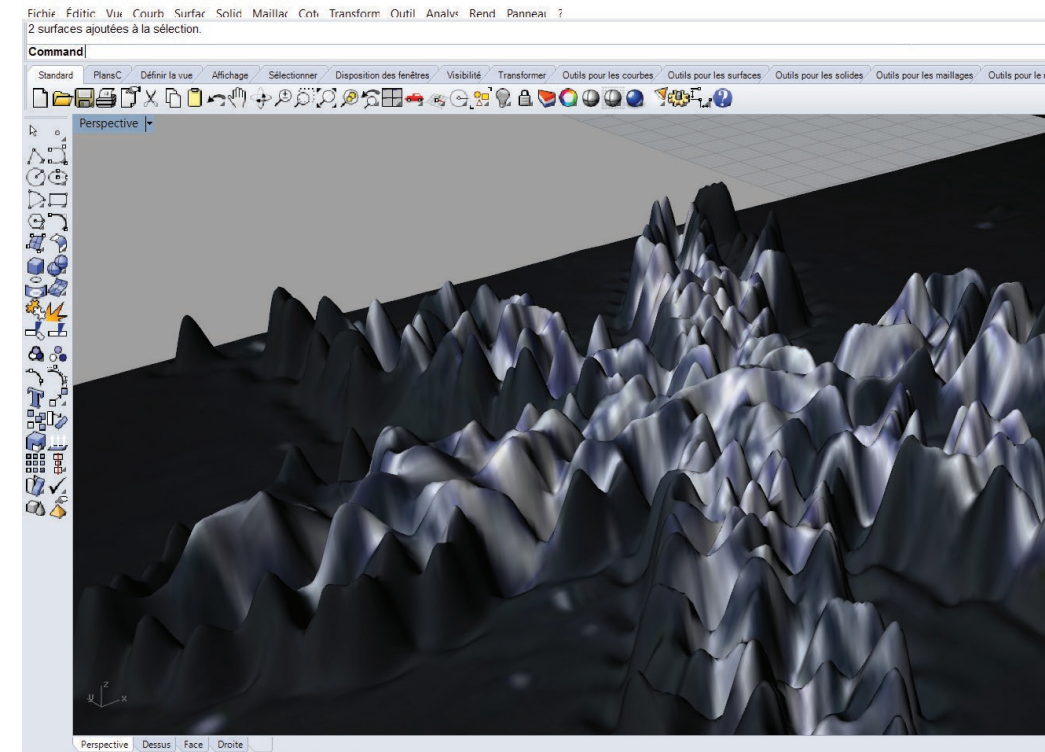

Sans titre - Rhinoceros (Corporate) - [Perspective]

Fin Proche Point 1 M C Cen Int Perp Tan Quad Noeud Sommet Projeter Verro PlanC x 11.013 y-2.343 z 0.000 Millimètres Défaut Magnétisme de la grille Ortho Planette

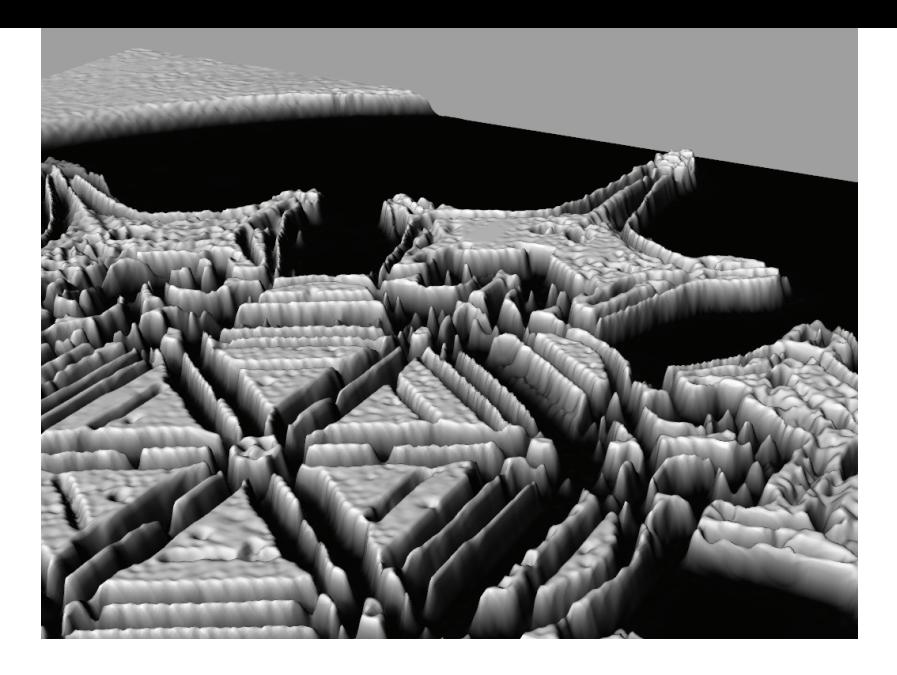

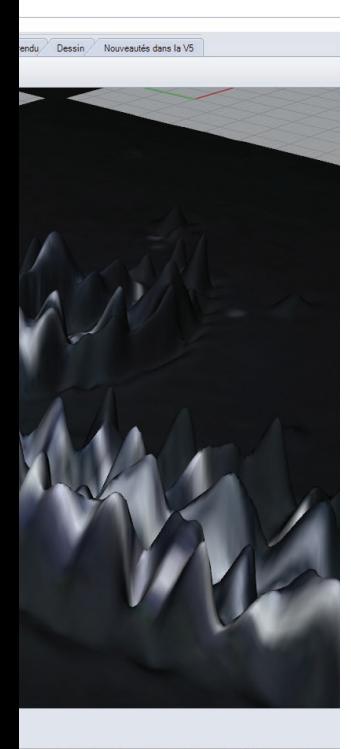

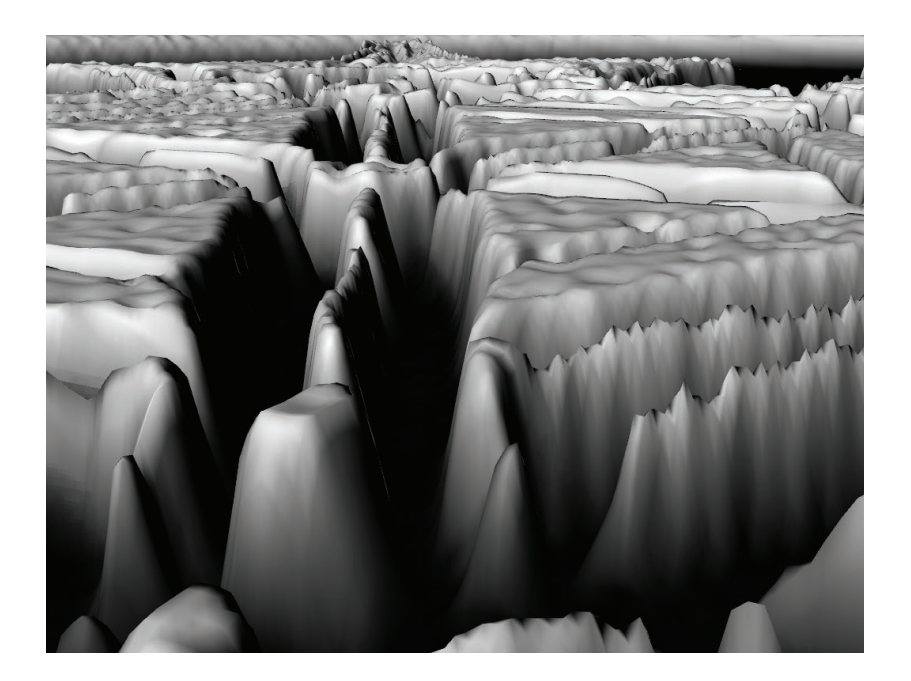

Le vendredi 23 mars, nous commençons la journée par une introduction de Véronique à la photographie macro. Une des grandes contraintes est celle de la profondeur de champs : un très faible angle du sujet photographié est net. Ainsi il est possible sur *Photoshop* de recomposer automatiquement les parties nettes de plusieurs photos pour en obtenir une complètement nette.

Cette méthode s'appelle le *Focus Stacking* et me sera rapidement très utile.

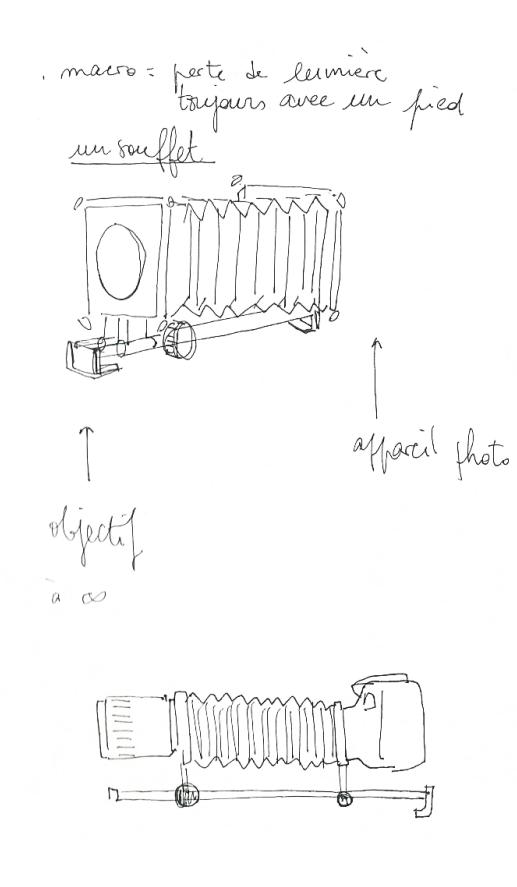

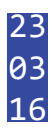

Mardi 5 avril, nous présentons chacun notre intention de projet, rédigée, nommée, et illustrée. Je décide d'appeler mon projet « *micro(s)cosme* », pour mélanger l'idée de microscopique à celle de microcosme, qui se définit comme « *un abrégé, une image réduite du monde ou de la société* ».

## **La première définition de mon projet :**

*Micro(s)cosme propose une expérience interactive avec le monde microscopique.*

Grâce à des captations en trois dimensions, elle permet d'observer et de manipuler des échantillons de manière inédite.

Un dispositif permet de transformer ces échantillons, éléments visibles de notre monde, en une matière numérique tridimensionnelle, libérée de toute contrainte matérielle.

Ainsi je me questionne sur les représentations à donner à cette matière virtuelle **(9-10)**, comment elles s'inscrivent dans un contexte **(8)**, comment y avoir accès, comment les manipuler **(11)**.

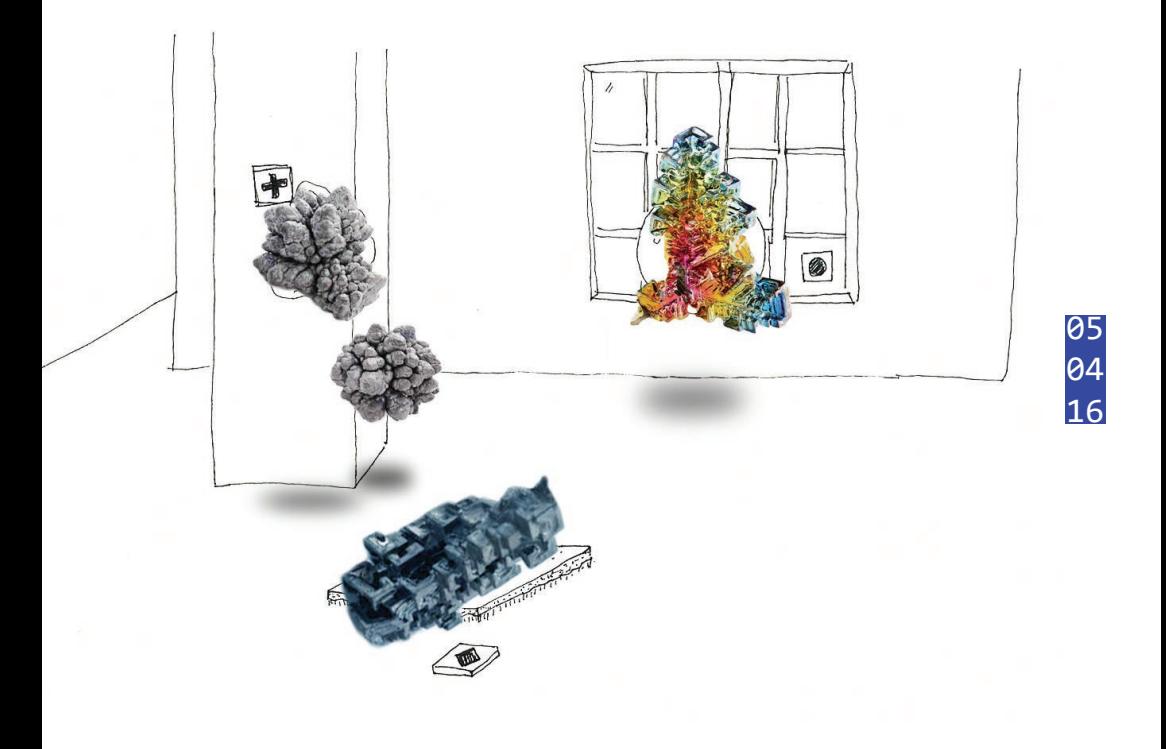

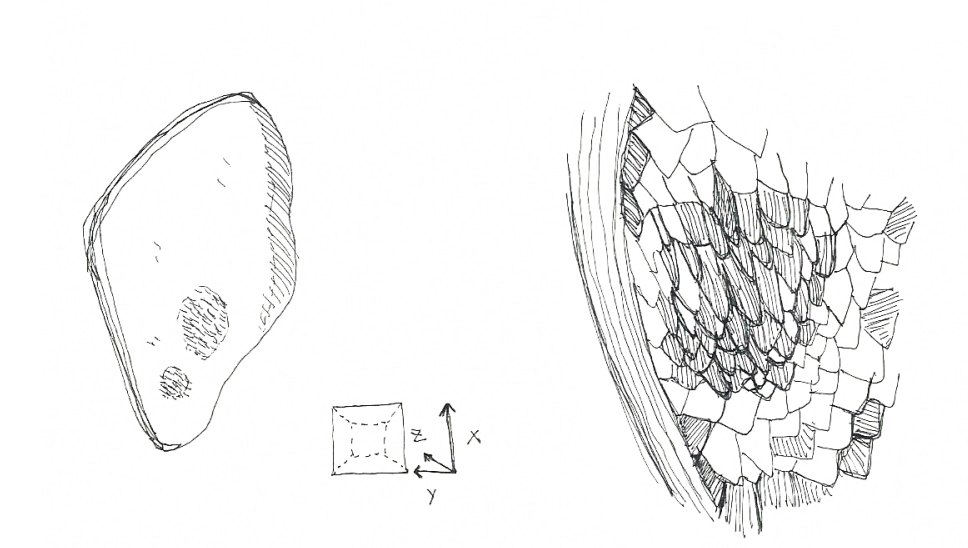

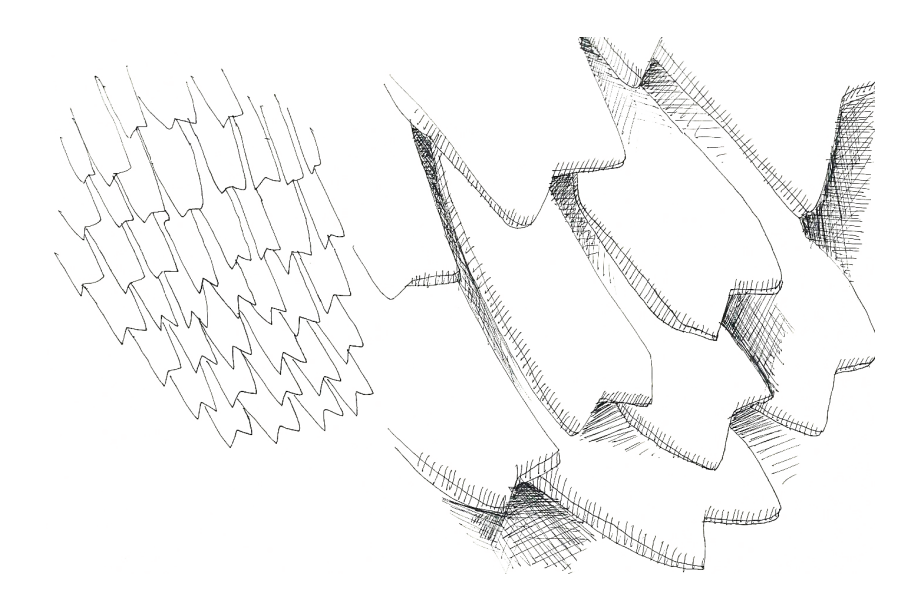

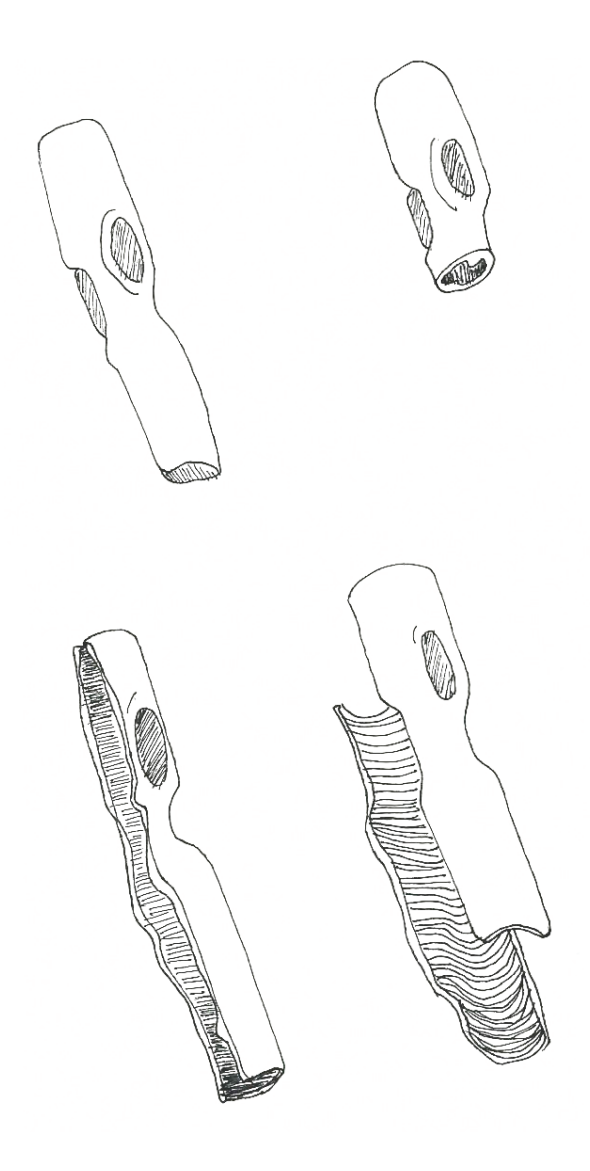

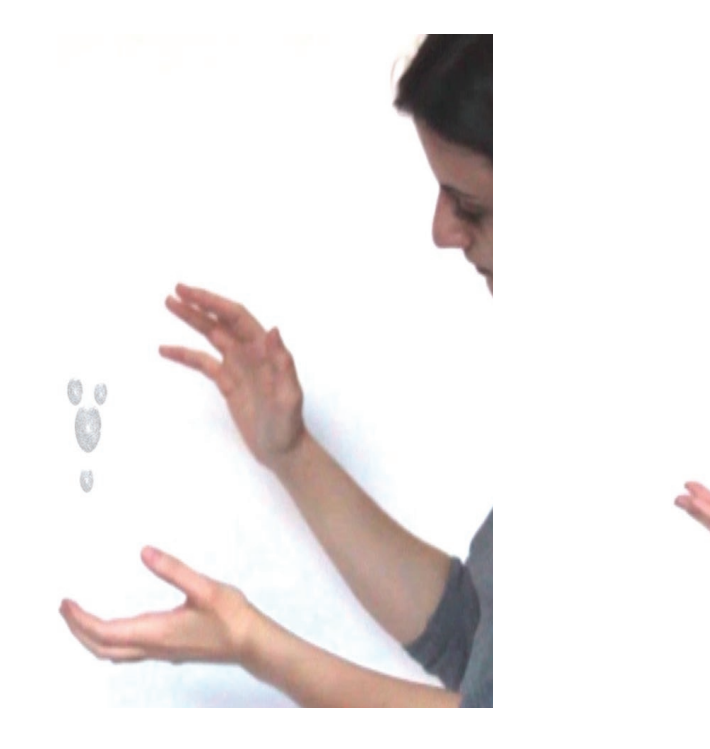

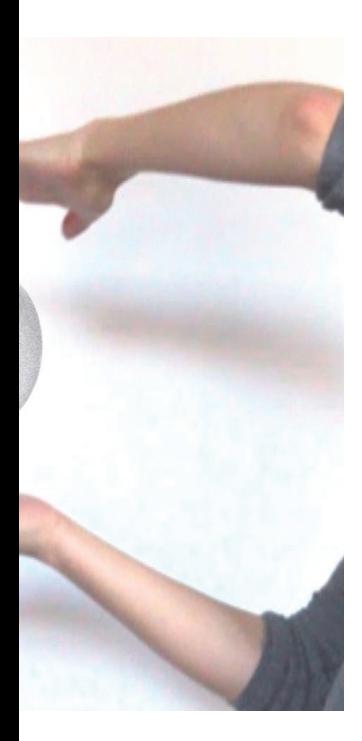

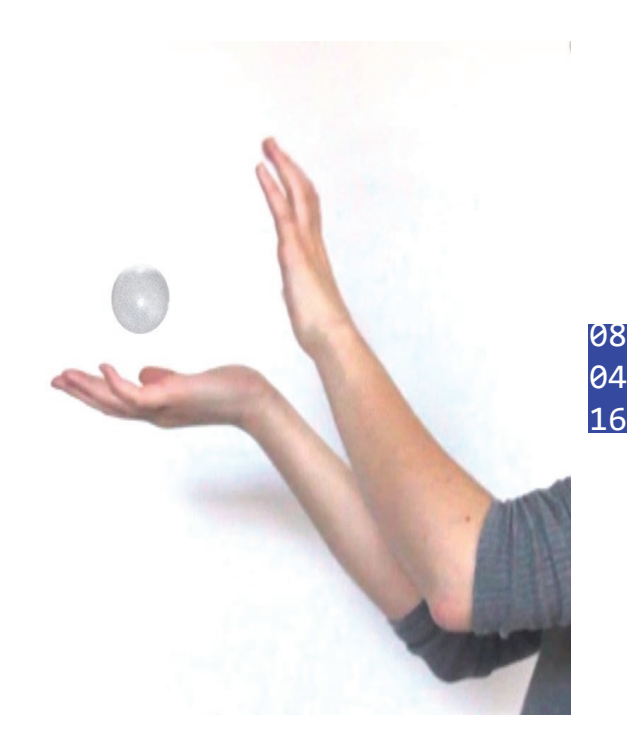

Je continue mes tentatives de retranscription en 3D d'un objet, je prends comme premier cobaye un grain de sable, élément inscrit dans l'imaginaire collectif comme très petit, et qui fera donc office de démonstrateur. J'emprunte un microscope usb à l'école, et réaliser des tests de prise de vue dans la machine à packshot dont je dispose chez moi. Cette machine m'offre une source de lumière constante. Je fixe le grain de sable au bout d'une tige en verre, elle même tenue perpendiculairement au microscope avec de la pâte à fixe. Je me rends vite compte qu'il faut que je maintienne le microscope au socle, car le moindre mouvement d'un millimètre rend la prise de vue impossible. L'ensemble, rudimentaire, est franchement instable.

J'obtiens les vues suivantes en utilisant l'option "Photomerge" sur *Photoshop* **(12)**.

Le résultat est assez propre, peu de zones de l'image sont restées floues. Il me faut composer avec une dizaine de photos pour avoir une seule vue de l'objet, ce qui est difficilement gérable si on veut en obtenir un grand nombre pour créer un volume précis.
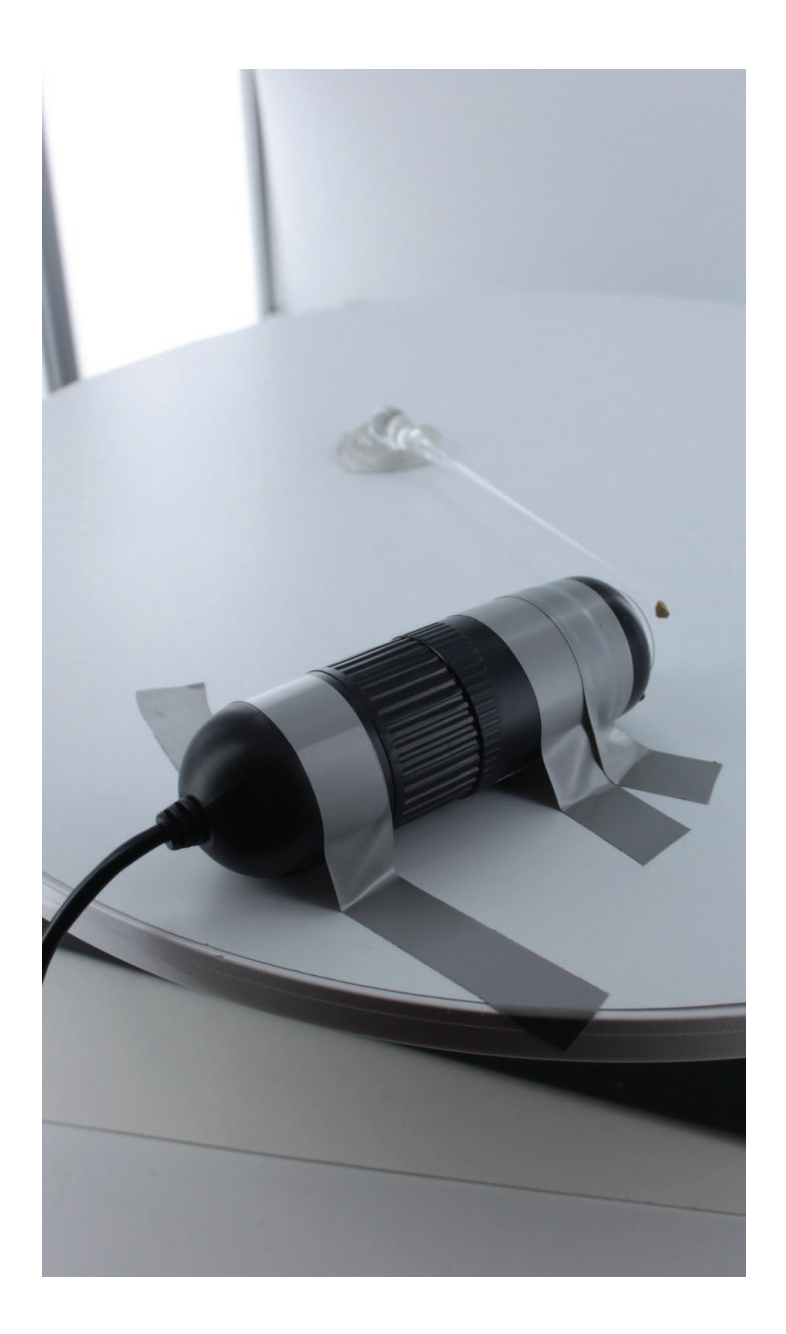

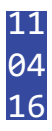

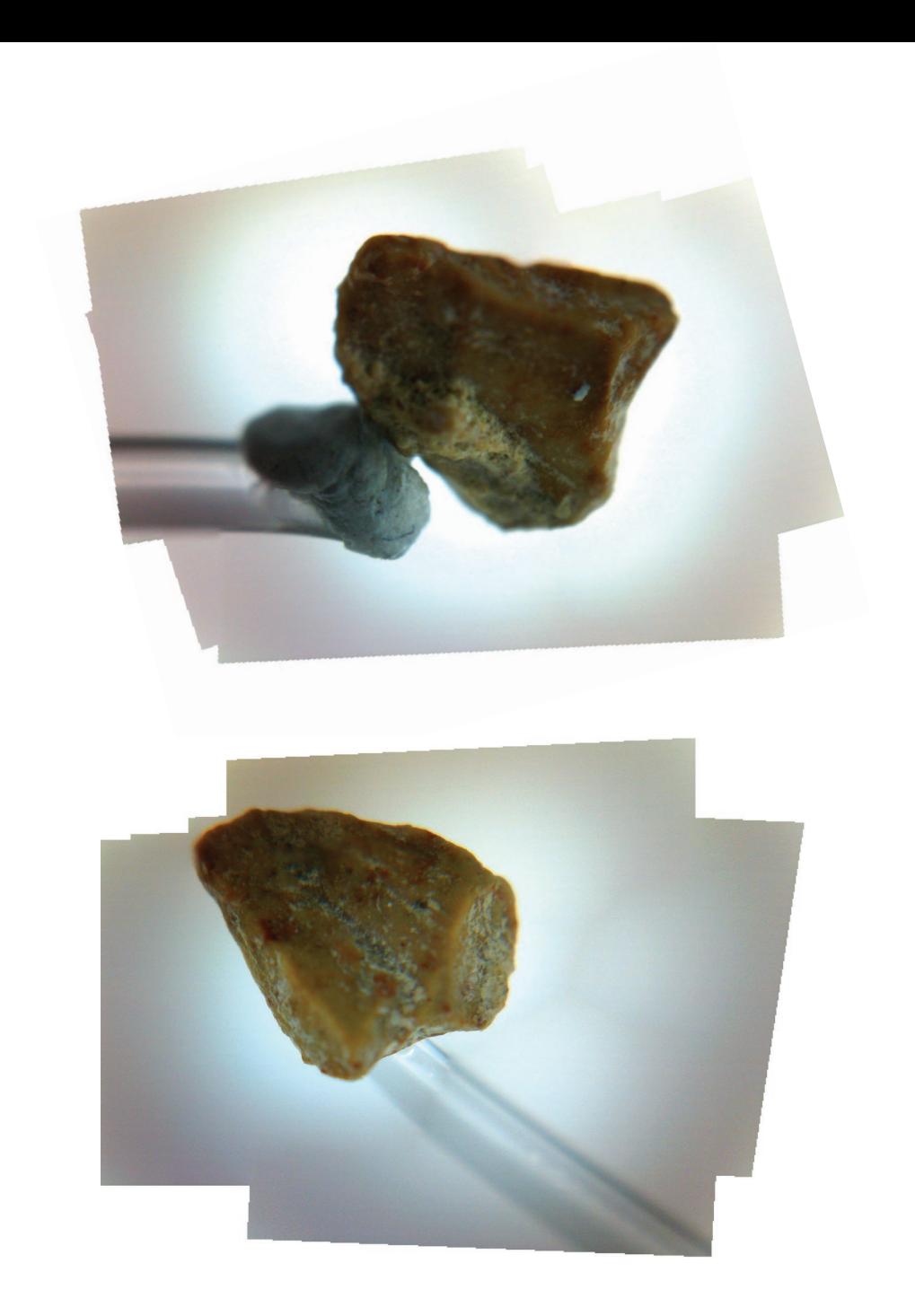

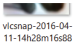

 $\overline{4}$ 

vicsnap-2016-04-<br>11-15h13m47s95<br>1

vicsnap-2016-04-<br>11-15h16m31s92

7

vicsnap-2016-04-<br>11-14h28m30s77 70

 $\frac{1}{4}$ 

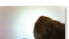

**Northern Commercial** 

vicsnap-2016-04-<br>11-14h30m21s82<br>2 vicenan-2016-04

vicsinaprzonorowy<br>11-14h31m09s99<br>4

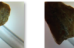

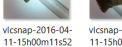

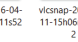

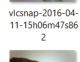

vicsnan-2016-04

11-15h14m20s53

vicsnap-2016-04-<br>11-15h17m25s39

-31

vicsnap-2016-04-<br>11-15h09m11s71 ۰,

vicsnap-2016-04-<br>11-15h20m55s07

- 9

-1

ı

 $\sim$ 

vicsnap-2016-04-<br>11-14h28m42s62<br>3

vicsnap-2016-04-<br>11-14h37m03s40<br>9

г.

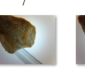

٠ vicsnap-2016-04-<br>11-15h14m30s47<br>8 vicsnap-2016-04-<br>11-15h14m27s08<br>9

**Manager** 

vicsnap-2016-04-<br>11-14h29m26s12<br>5

P.

vicsnap-2016-04-<br>11-14h37m24s76<br>9

vicsnap-2016-04-<br>11-15h10m31s77

٦

vicsnap-2016-04-<br>11-15h10m38s38  $\overline{z}$  $\Delta$ 

*<u>School Contact Contact Contact Contact Contact Contact Contact Contact Contact Contact Contact Contact Contact Contact Contact Contact Contact Contact Contact Contact Contact Contact Contact Contact Contact Contact Cont*</u>

vicsnap-2016-04-<br>11-14h29m29s85<br>4

vicsnap-2016-04-<br>11-14h39m48s27<br>4

vicsnap-2016-04-<br>11-15h14m36s02<br>3

vicsnap-2016-04-<br>11-15h14m40s84<br>7

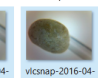

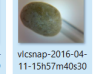

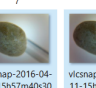

vicsnap-2016-04-<br>11-15h58m05s96  $\frac{1}{8}$ 

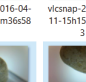

vicsnap-2016-04-<br>11-15h58m43s76 7

vicsnap-2016-04-<br>11-15h58m56s46  $\overline{0}$ 

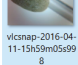

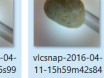

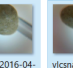

vicsnap-2016-04-<br>11-16h00m14s03  $\mathcal{I}$ 

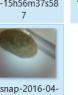

vicsnap-2016-04-<br>11-15h56m37s58

vicsnap-2016-04-<br>11-15h57m24s89  $\overline{\phantom{a}}$ 

Ĩï,

76

 $\overline{a}$ 

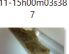

vicsnap-2016-04-<br>11-15h13m39s97

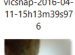

vicsnap-2016-04-<br>11-15h15m40s37<br>3

vicenan-2016-04-11-15h00m03s38

 $\sim$ 

vicsnap-2016-04-<br>11-14h30m12s14

- 6

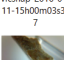

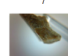

vicsnap-2016-04-<br>11-15h12m01s04

vicsnap-2016-04-<br>11-15h15m36s58<br>7

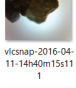

vicsnap-2016-04-<br>11-15h11m43s52

 $-6$ 

*<u>School Contact</u>* 

vicsnap-2016-04-<br>11-14h29m35s11<br>2

 $\overline{\phantom{a}}$ 

vicsnap-2016-04-<br>11-14h29m58s83

76

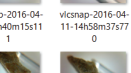

Pour me rendre compte du nombre d'images nécessaires, je quitte un moment le microscope pour utiliser mon appareil photo. J'installe sur un plateau tournant ma tige en verre, et sur sa pointe, un grain de sable. Je fais des prises de vue selon trois points de vue, comme sur le croquis ci-dessous. J'obtiens 151 photos, que je recadre et retouche sur *Photoshop*. Je teste un nouveau logiciel, *AgiSoft PhotoScan*, capable de créer des nuages de points, des faces et des textures à partir de photos **(13)**.

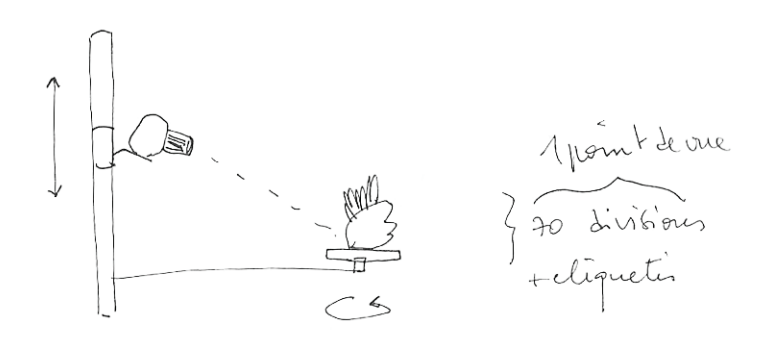

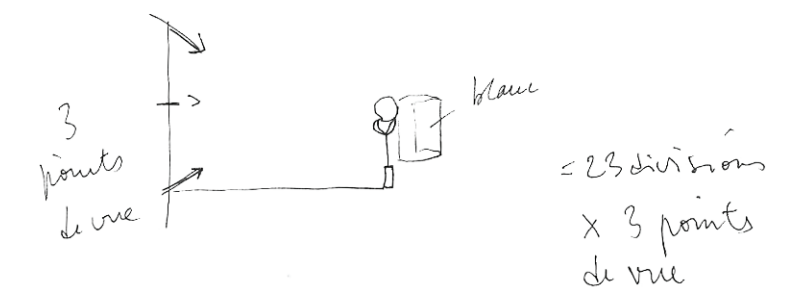

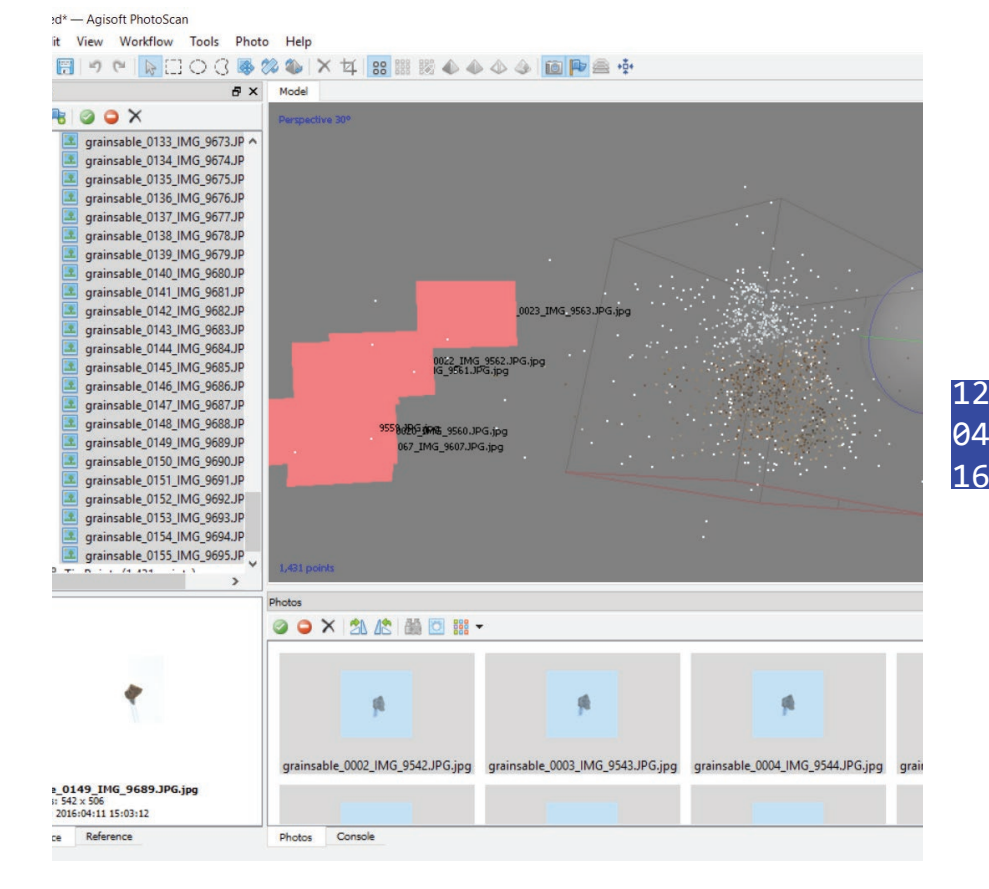

test 3d grain de sable 2.psz\* - Agisoft PhotoScan (17 days left)

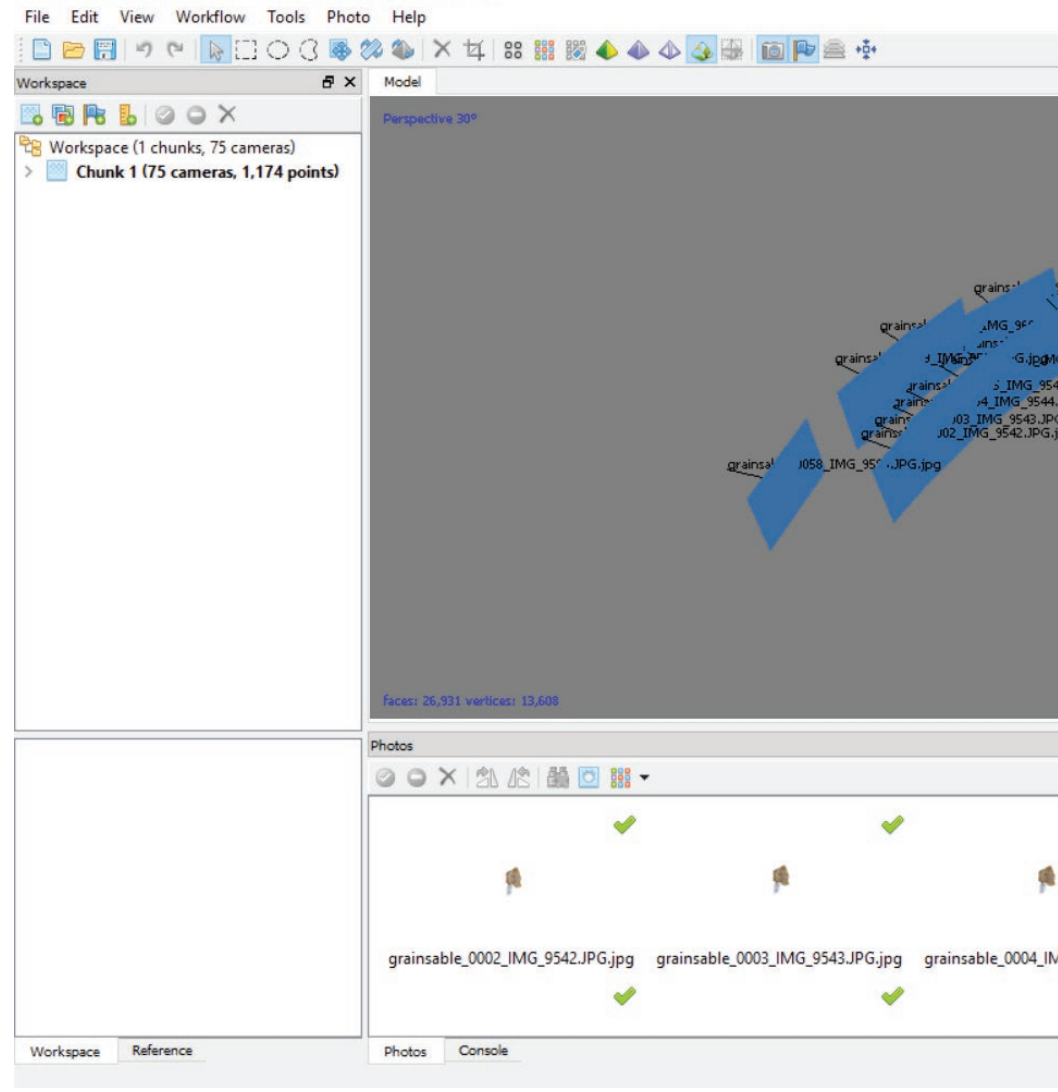

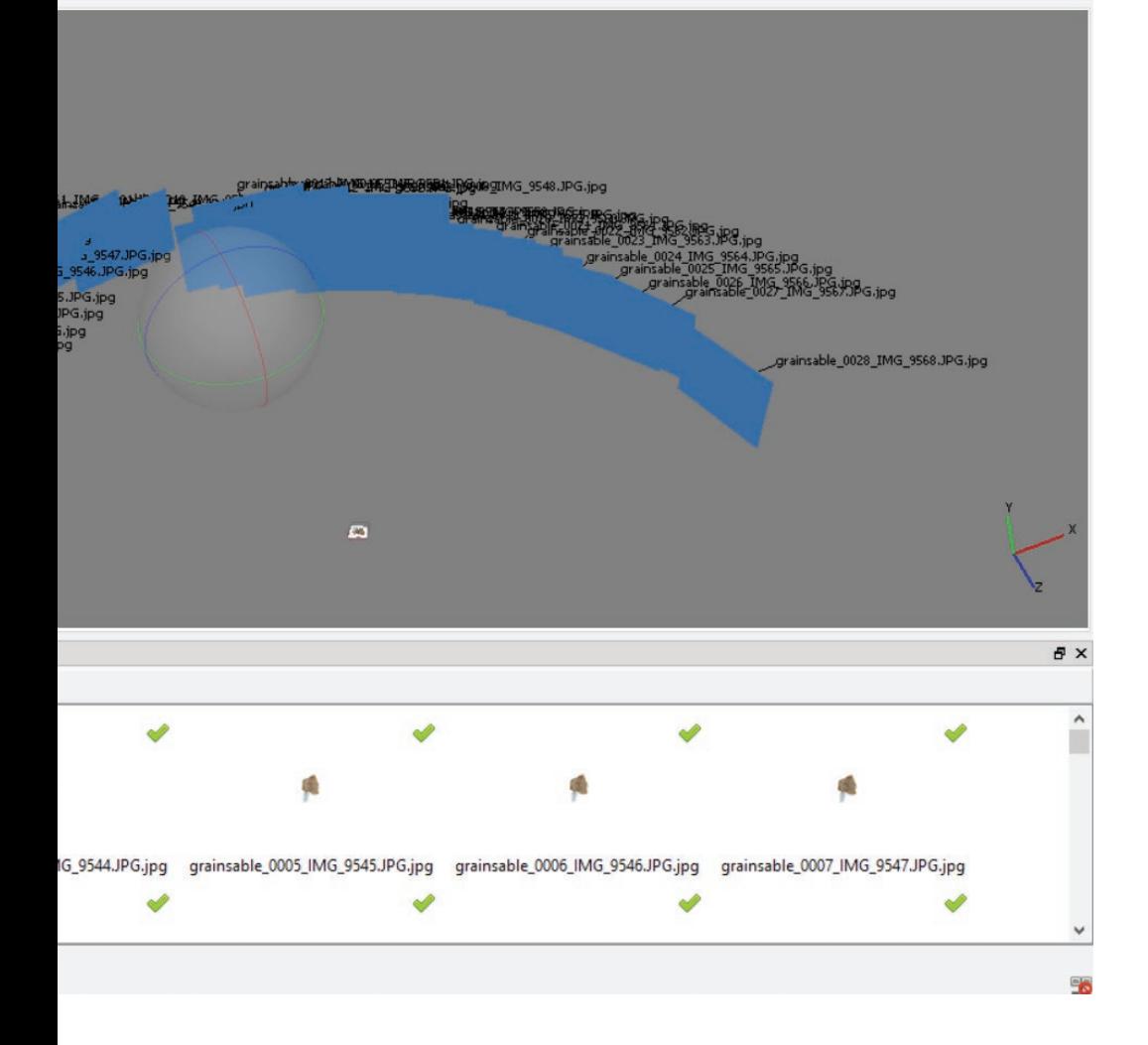

 $\Box$  $\times$ 

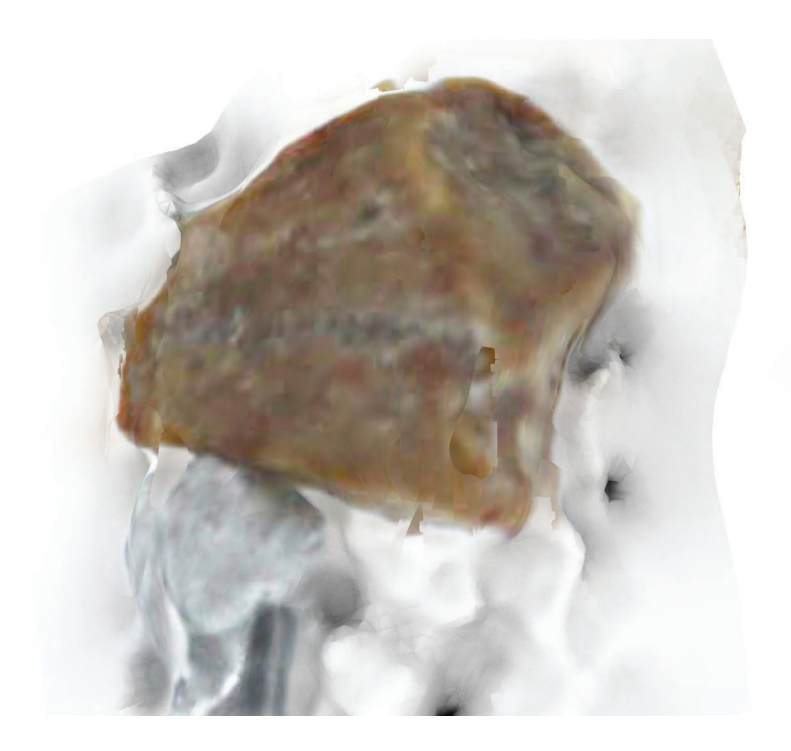

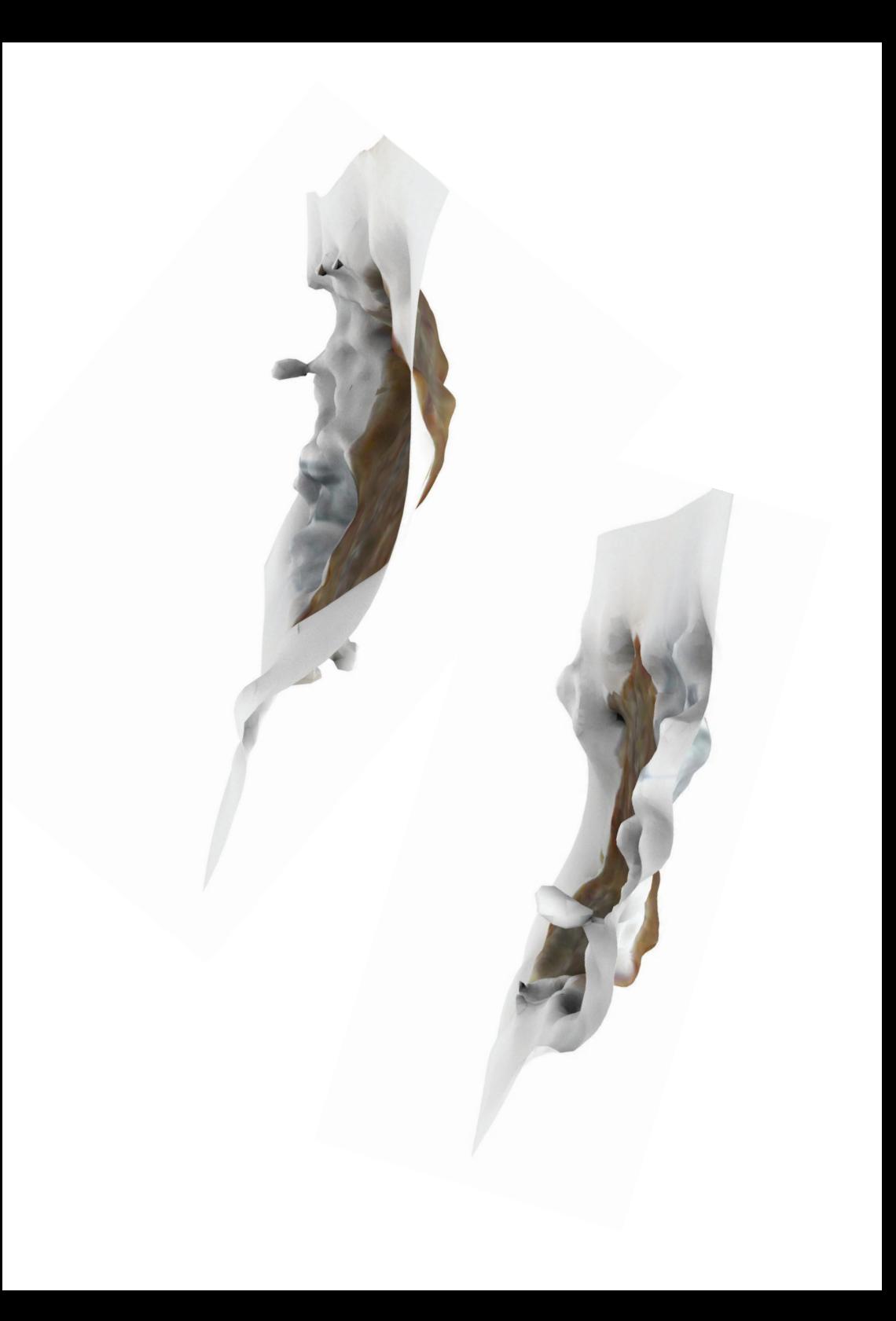

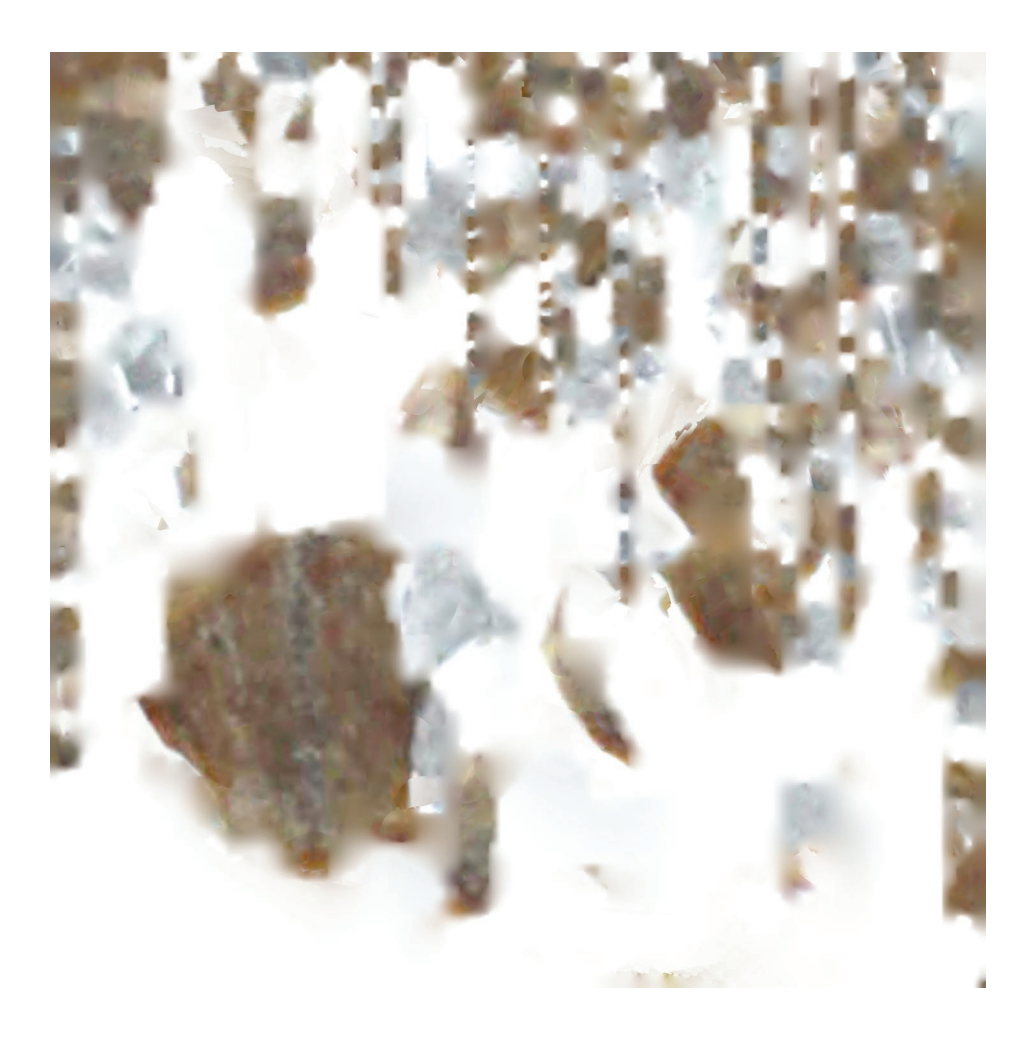

*Agisoft PhotoScan* me recompose une peau, toujours pas de volume. La texture est beaucoup moins belle que celle provenant des photos prises via microscope, presque sans détail. L'objectif de mon reflex, 18-55mm, en est sûrement la cause **(14)**.

Je teste un nouveau logiciel d'*Autodesk*, *Memento*, qui agit comme *123D Catch*, avec beaucoup plus de possibilités de réglages et de retouches. La forme est mieux détourée mais je n'obtiens toujours pas de volume.

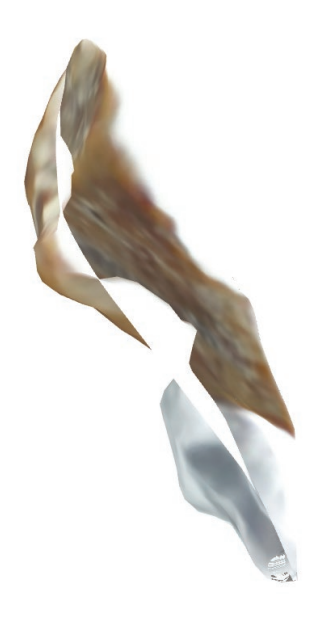

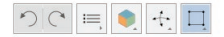

J'ai donc un gros problème de stabilité du dispositif à régler. Je décide d'utiliser une perceuse à colonne pour maintenir un axe vertical fixe. À la place d'une fraise je place ma tige en verre, j'y colle discrètement ce que je cherche à observer. J'utilise aussi un autre microscope, celui qui dispose d'un écran et permet d'enregistrer directement les photos sur une carte micro sd.

Je fais pivoter régulièrement la tige, et j'obtiens rapidement 40 photos de cette révolution.

Je choisis trois échantillons : une fleur séchée, un morceau d'aluminium et des billes de polystyrène.

Je recadre, ajuste et retouche toutes les photos obtenues. Pour la série correspondante à l'échantillon d'aluminium, je détoure chaque fois l'élément pour obtenir un png, sans fond.

Je commence par traiter les photos de la fleur séchée. Après retouche, je les traite dans *123D Catch* **(15)**, j'exporte le résultat en *.obj* pour l'importer dans *Cinema 4D*.

Dans *123D Catch*, j'essaye l'outil qui permet de supprimer les maillages correspondants aux parties blanches. Le résultat n'est pas net, on dirait que la forme a été grignotée **(16-17)**.

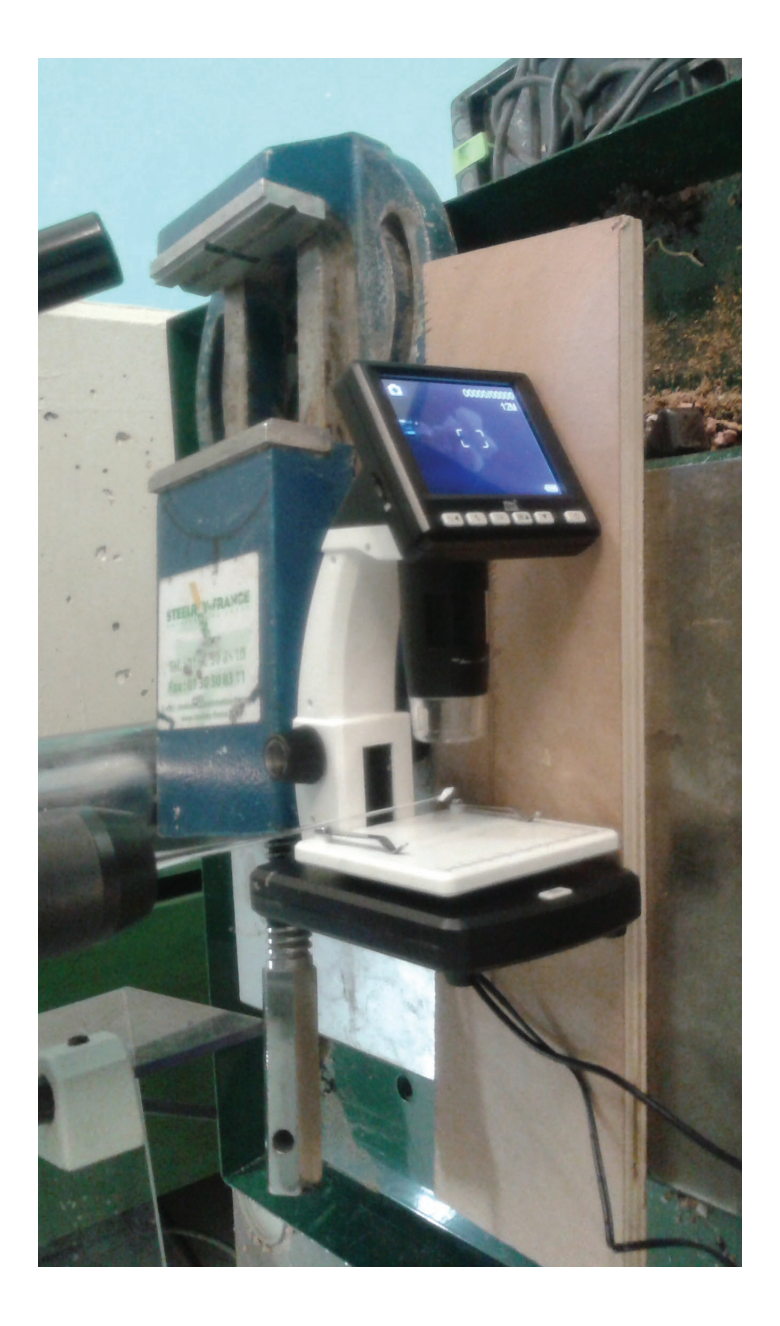

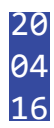

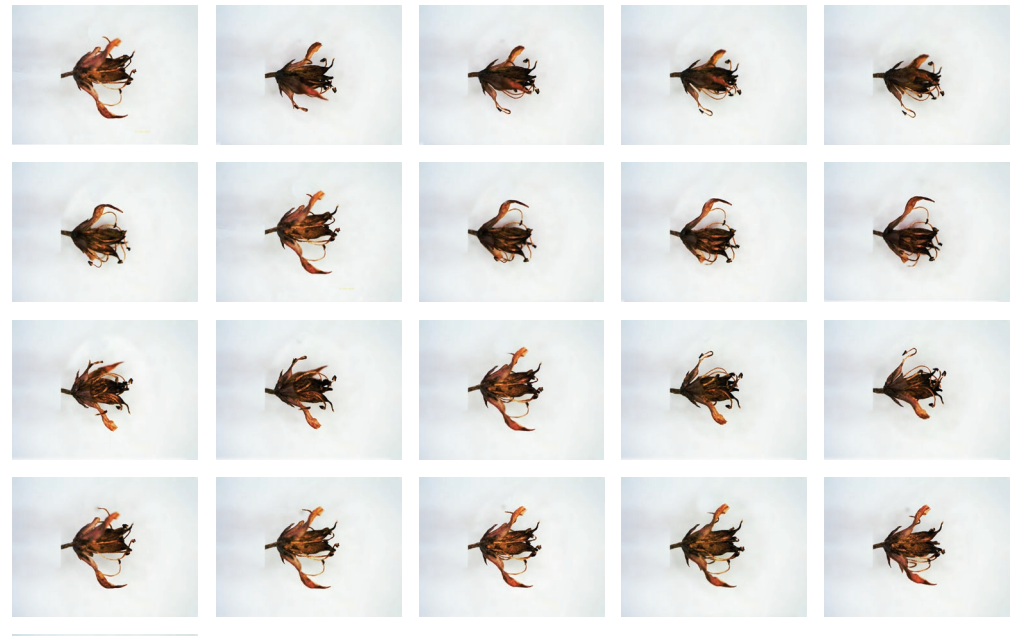

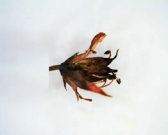

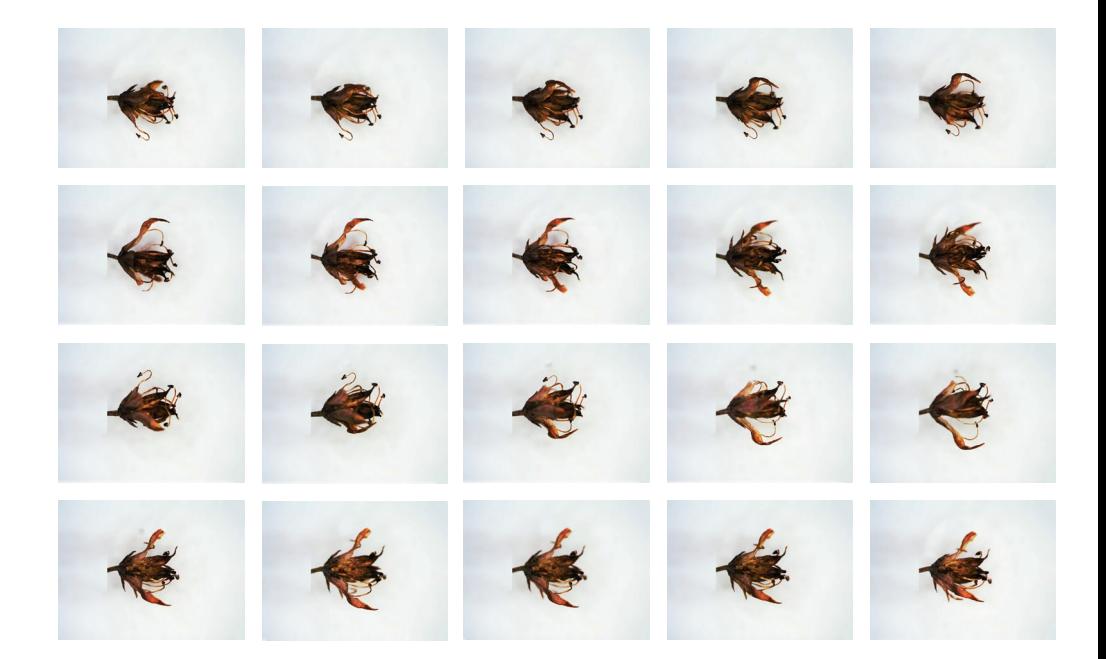

& Autodesk 123D Catch - Capture\_2016\_04\_15\_14\_08\_22\* File Edit View Marketplace Help

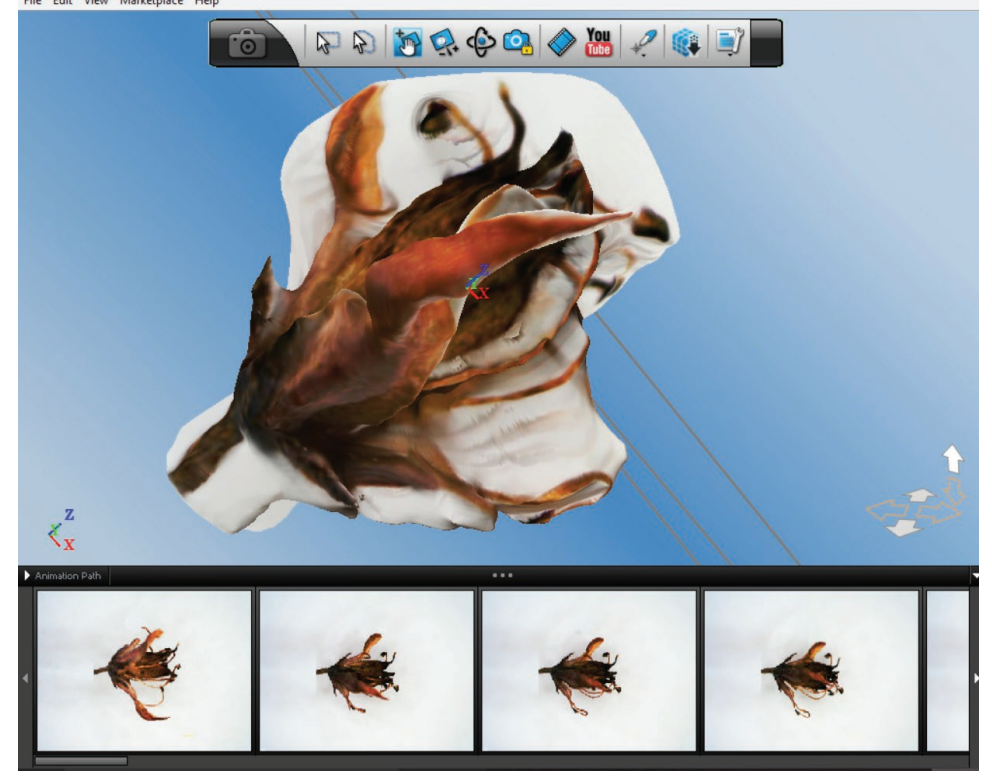

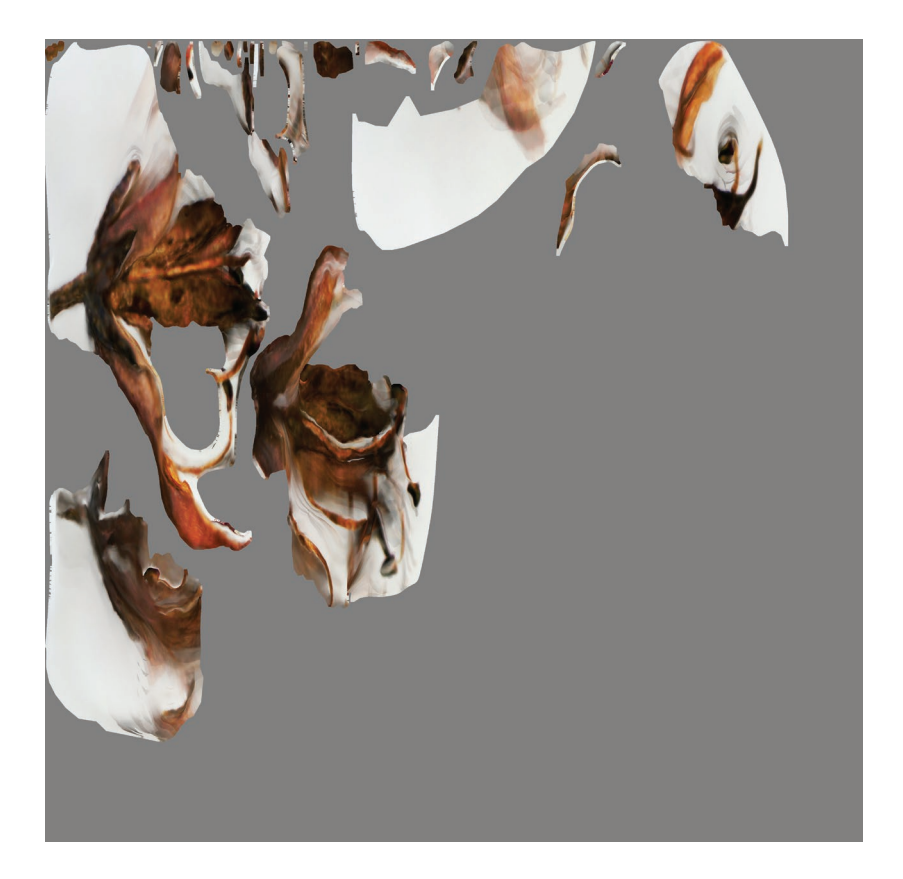

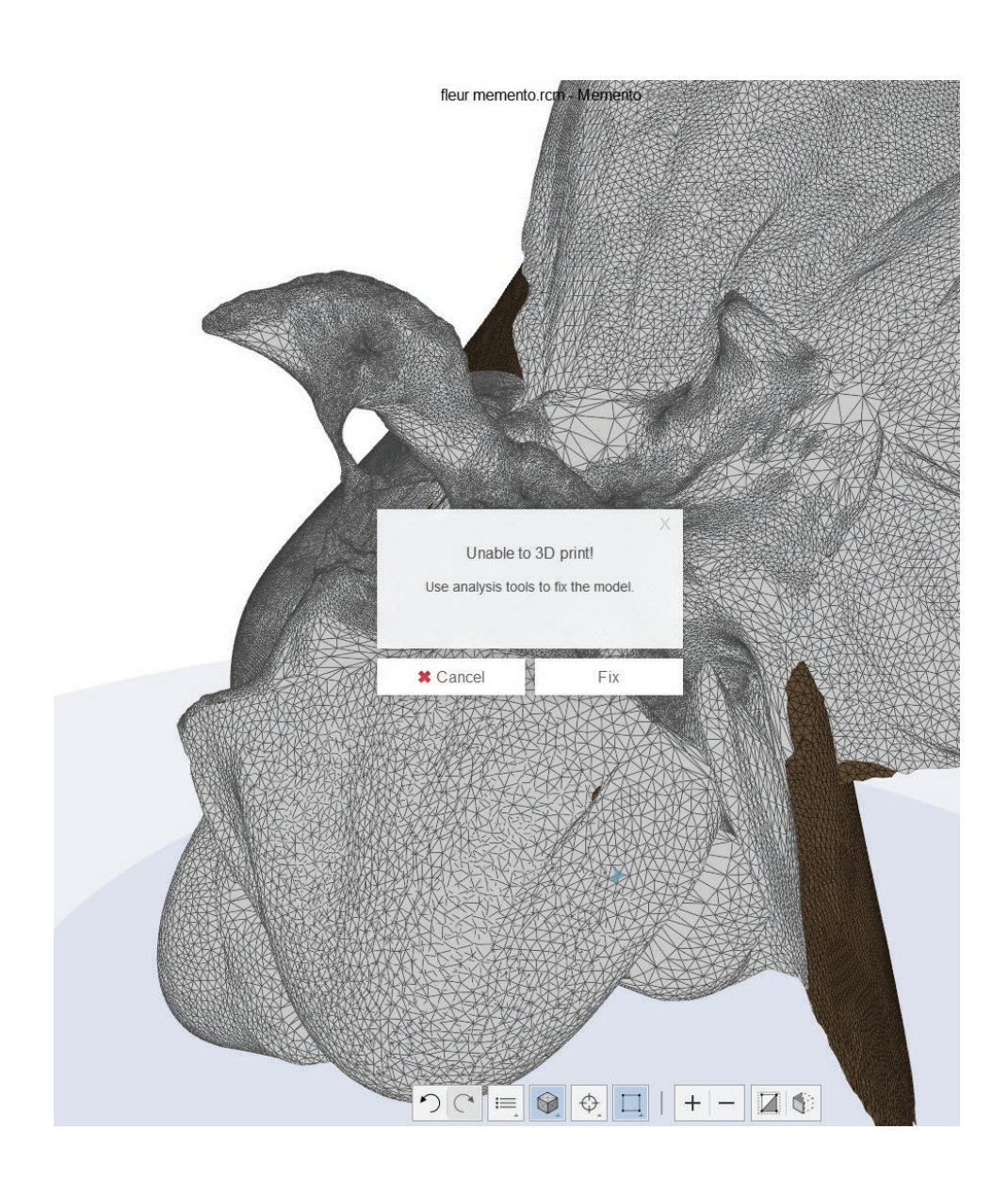

fleur memento.rcm - Memento Beta

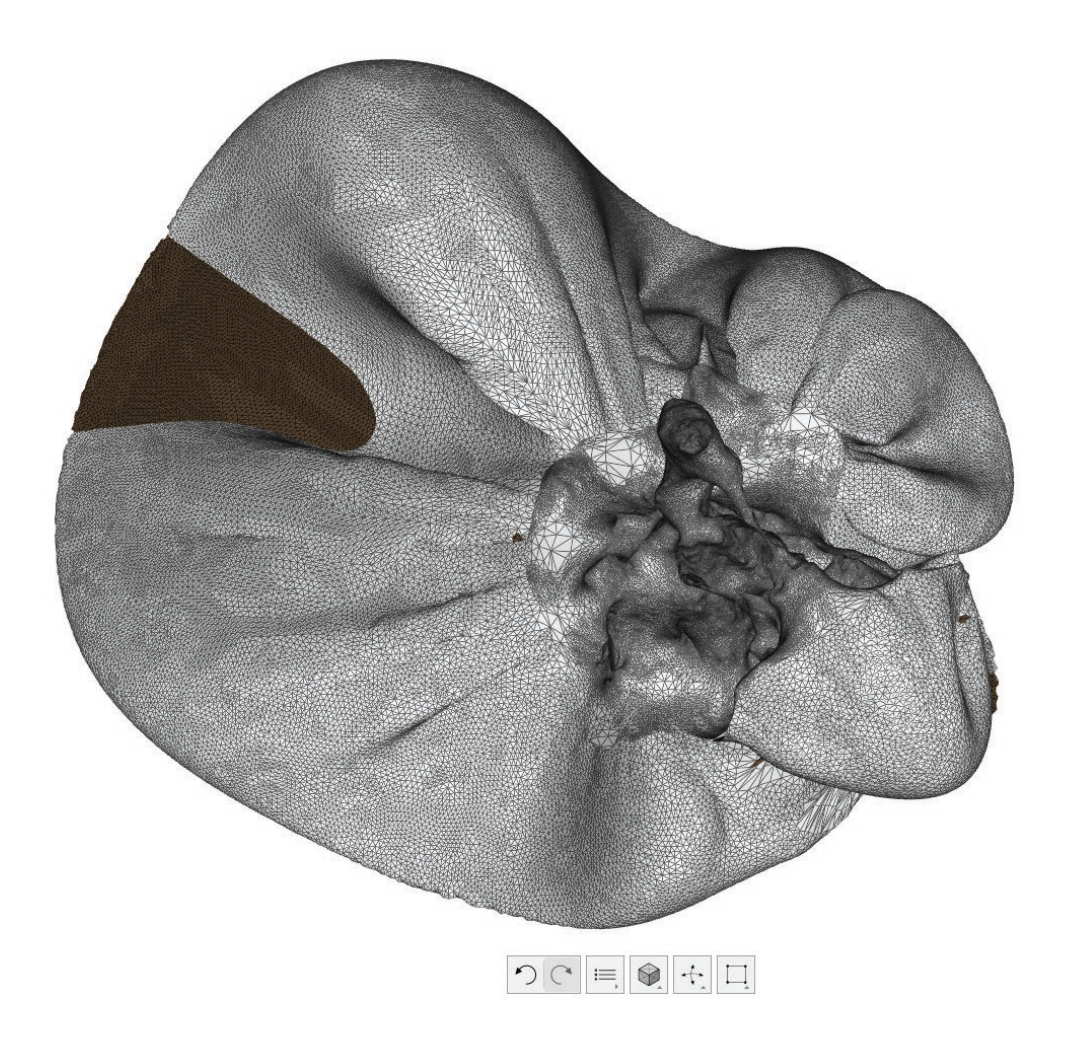

## C CINEMA 4D R15.064 Studio - [fleur 2.fbx \*]

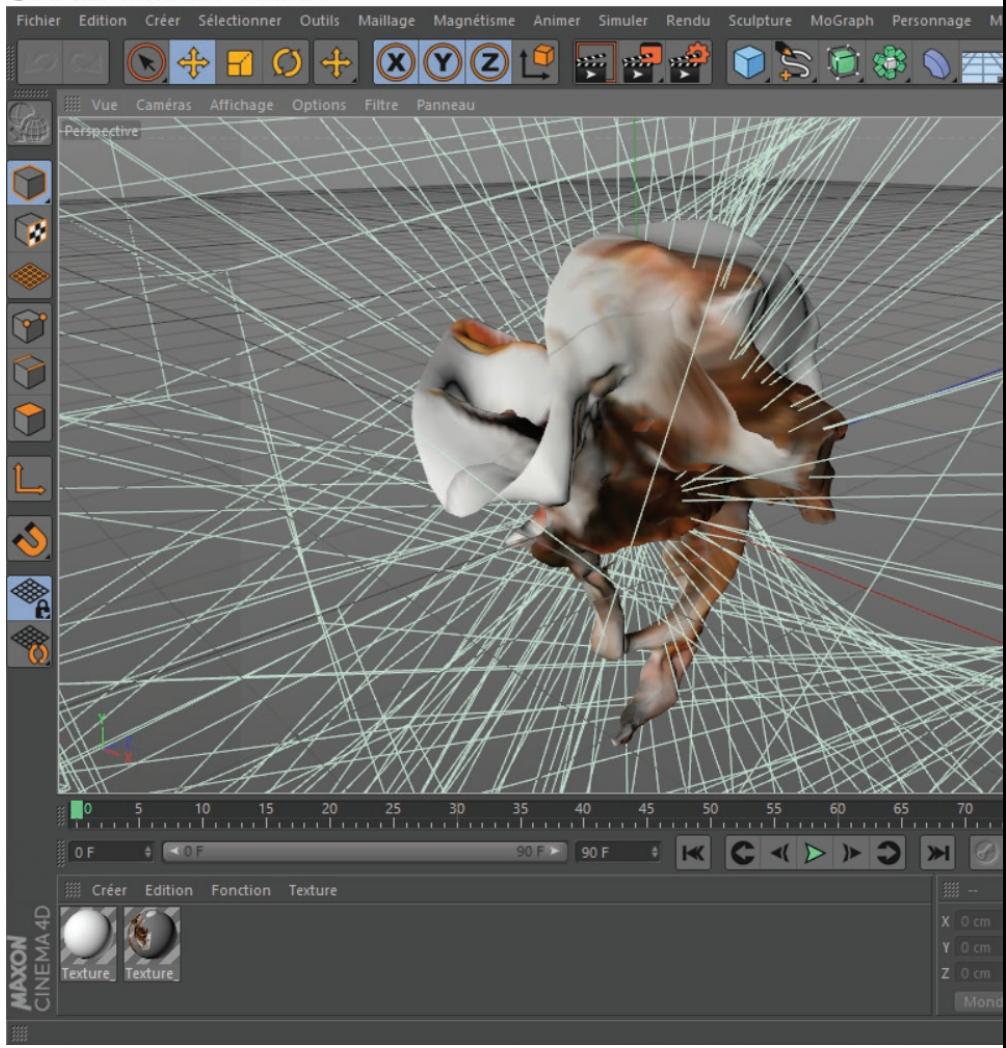

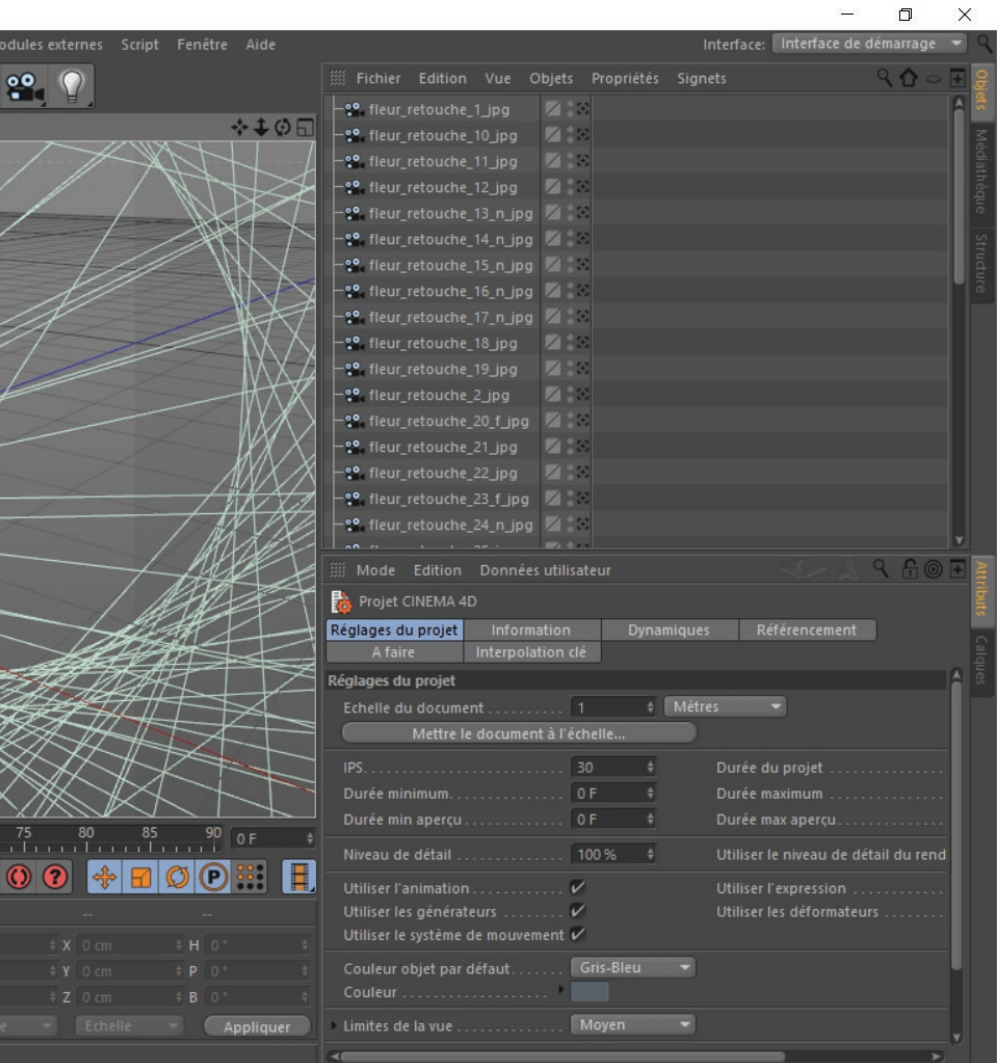

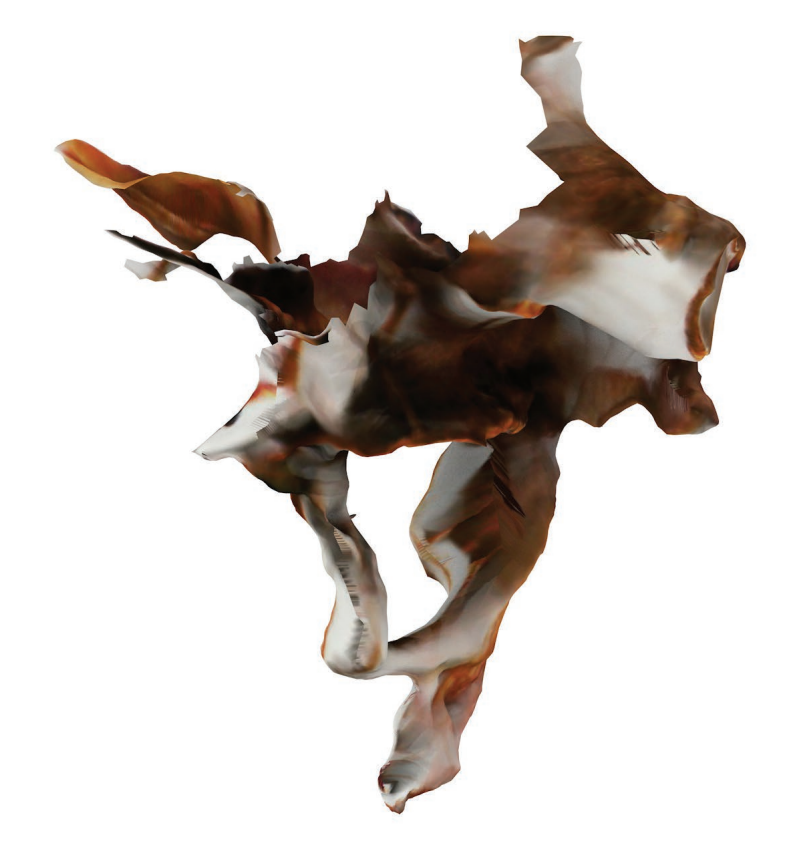

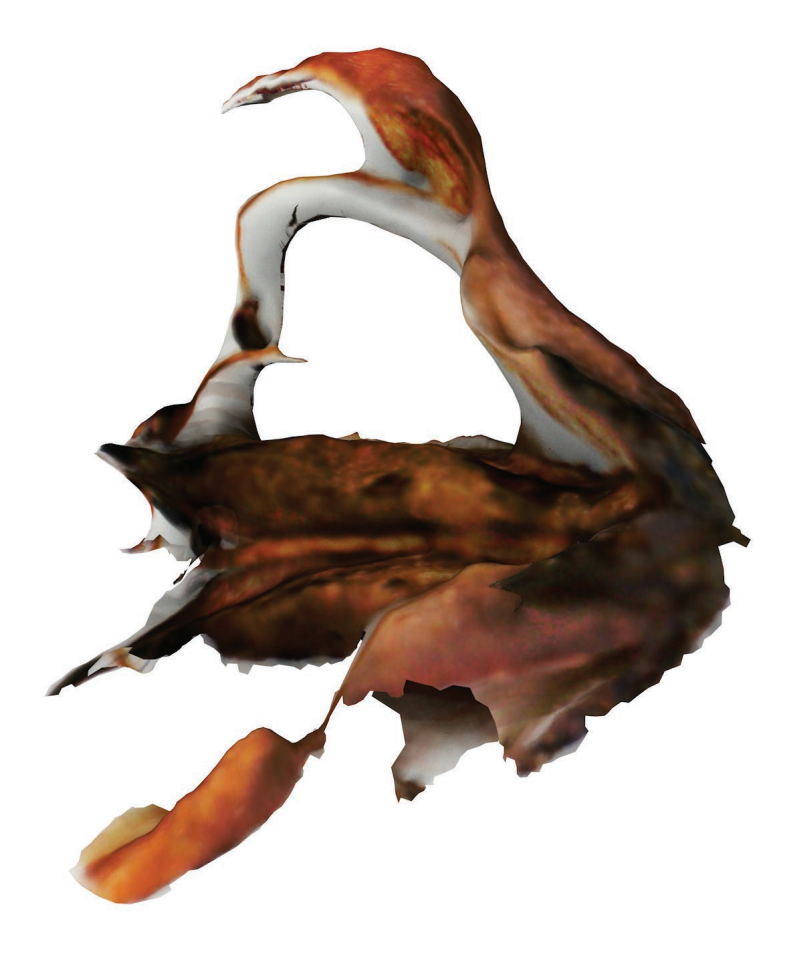

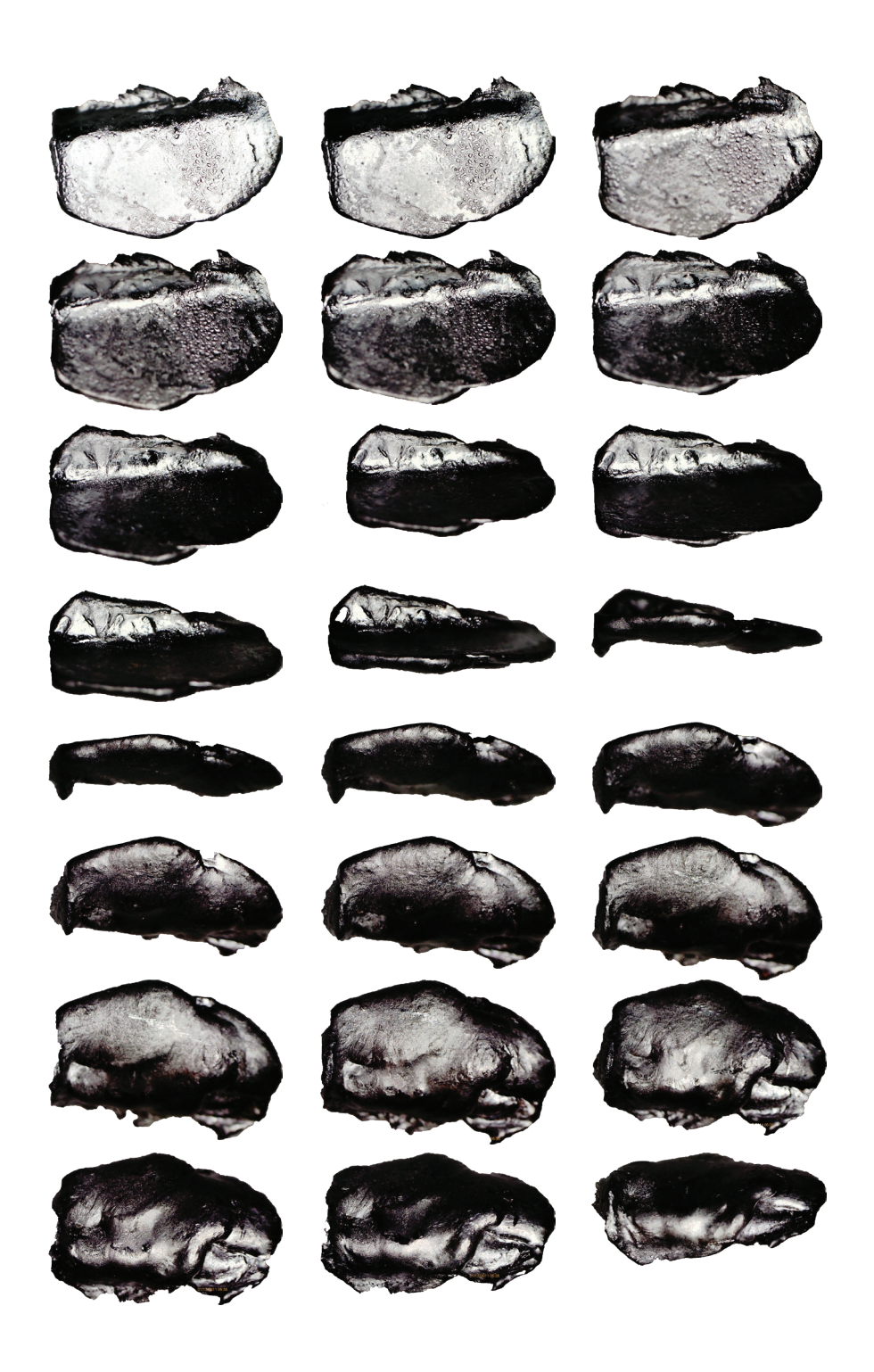

Je recommence l'expérience avec un autre échantillon, un morceau de métal fondu, sûrement de l'aluminium.

Je retouche chaque photo mais la détoure aussi, afin d'obtenir des *.png* ou des *.jpg* sur fond blanc. Je me dis qu'en supprimant le fond le résultat sera plus net. En effet je n'ai pas de problème des surfaces blanches qui se forment autour de l'objet, mais je n'arrive toujours pas à obtenir un volume. Je teste d'abord sur Memento **(18)** puis sur Agisoft PhotoScan **(19-20-21)** et finalement je passe les résultats obtenus dans Cinema4D **(22)**.

J'essaye tout de même de « réparer » la forme via les corrections automatiques que propose Memento, de nouvelles formes se génèrent et se greffent à la surface préexistantes **(23-24)**.

## alu memento.rcm - Memento Beta

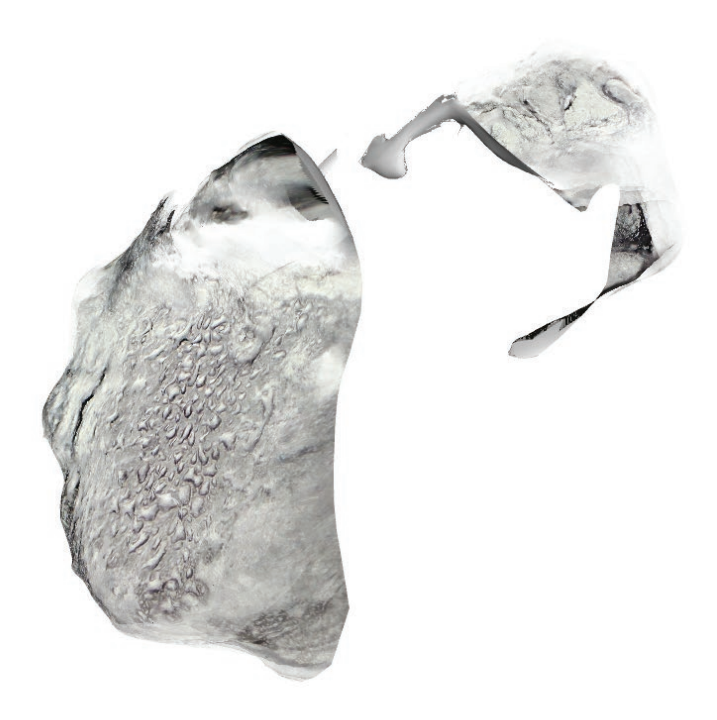

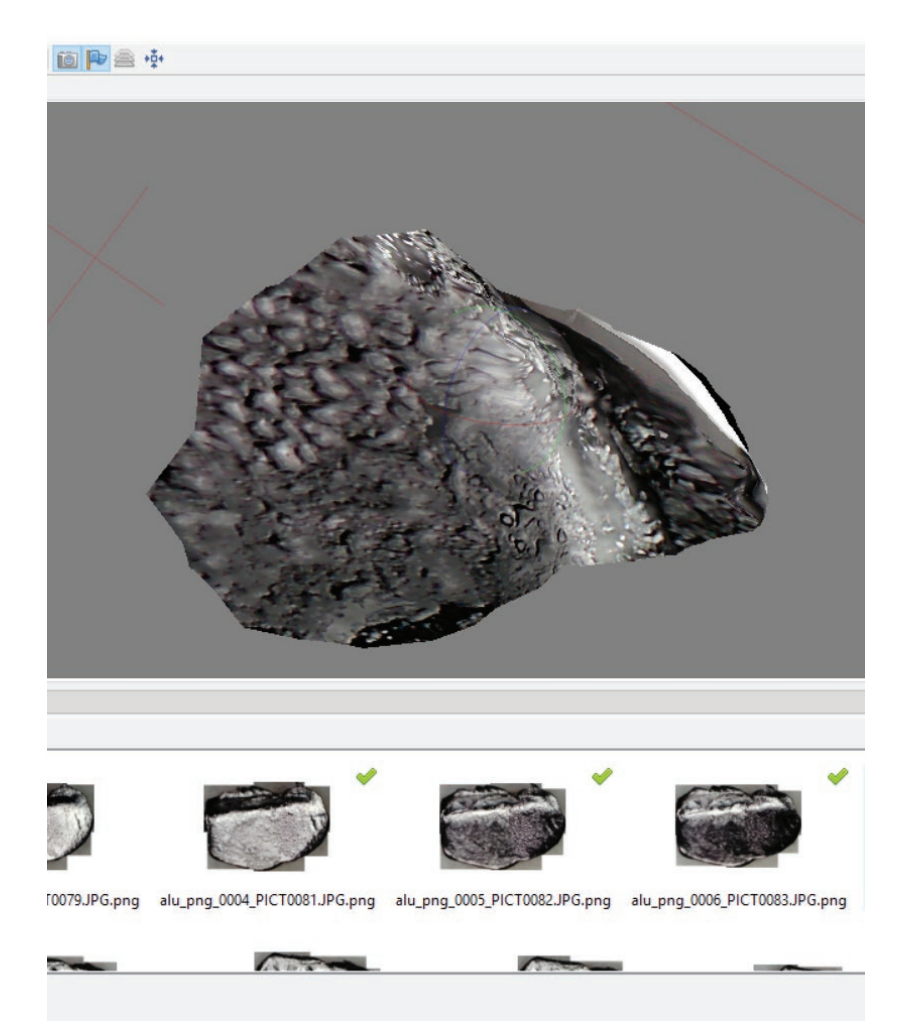

Untitled<sup>\*</sup> - Agisoft PhotoScan (26 days left)

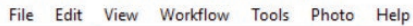

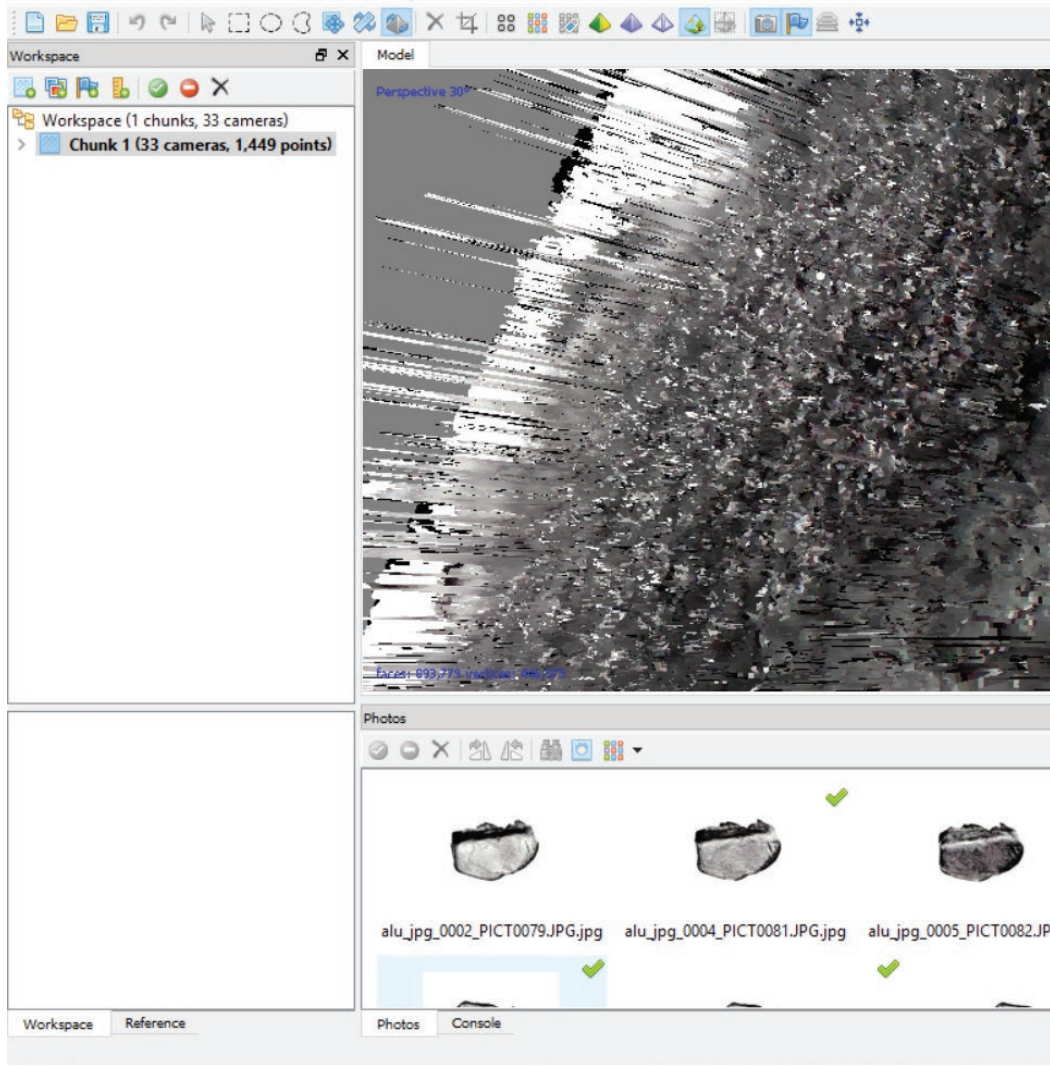

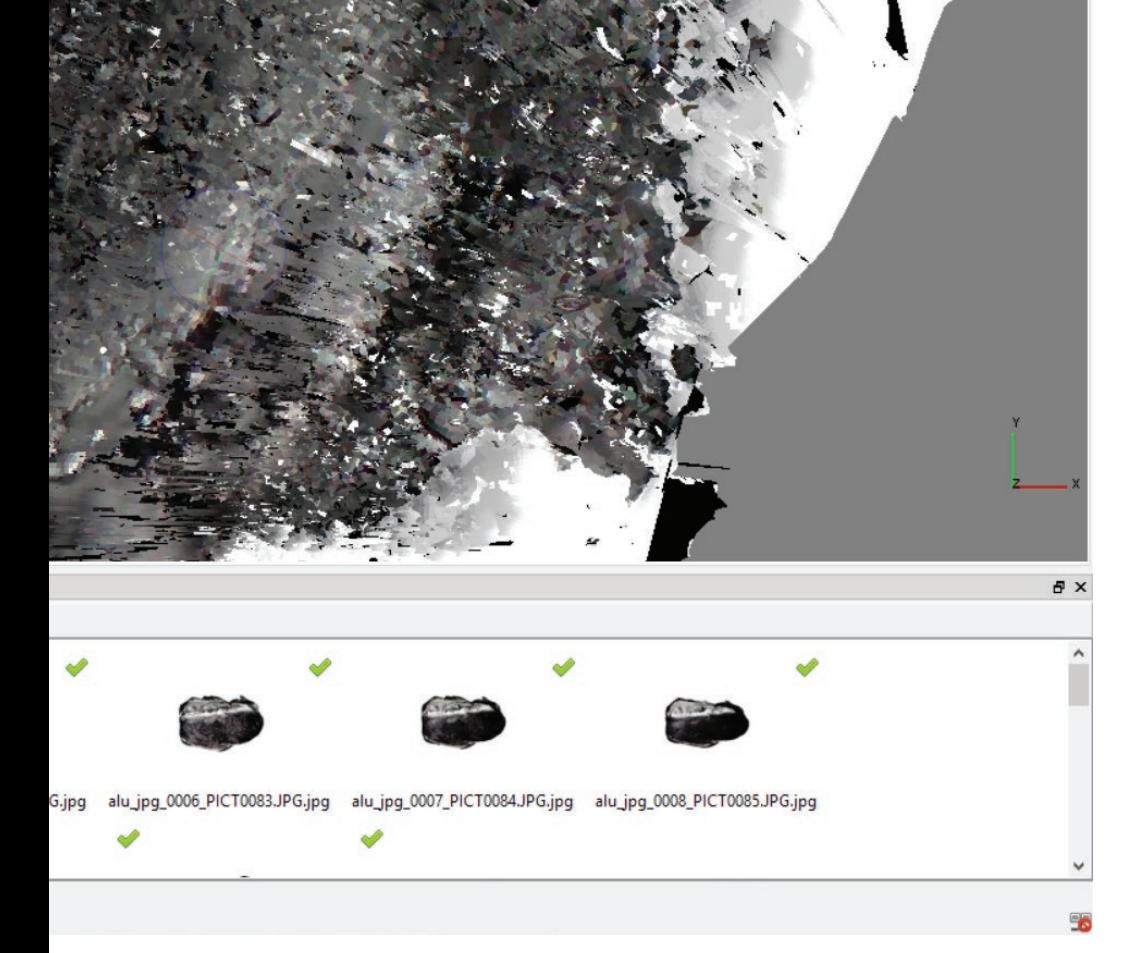

 $\Box$  $\times$ 

Untitled\* - Agisoft PhotoScan (26 days left)

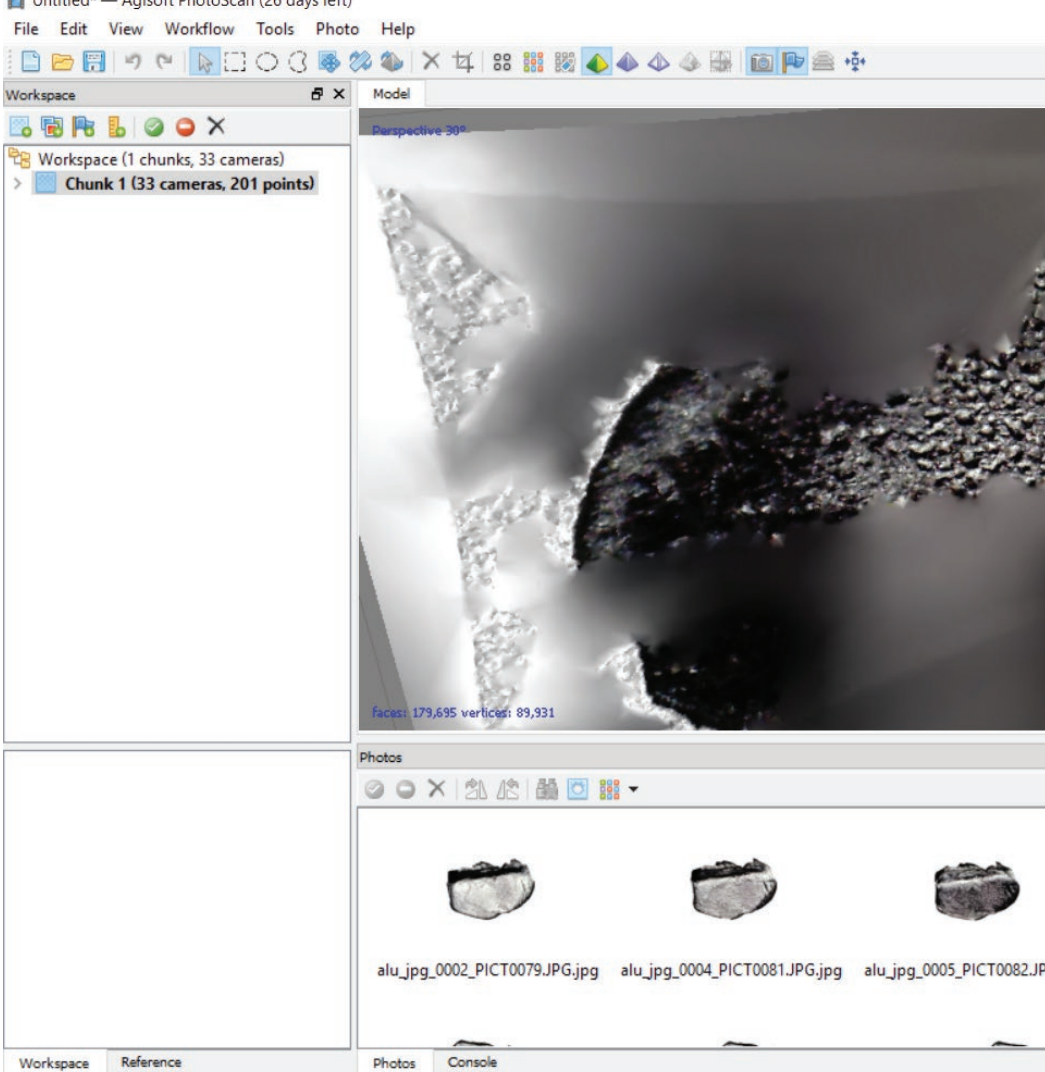

 $\Box$  $\times$ 

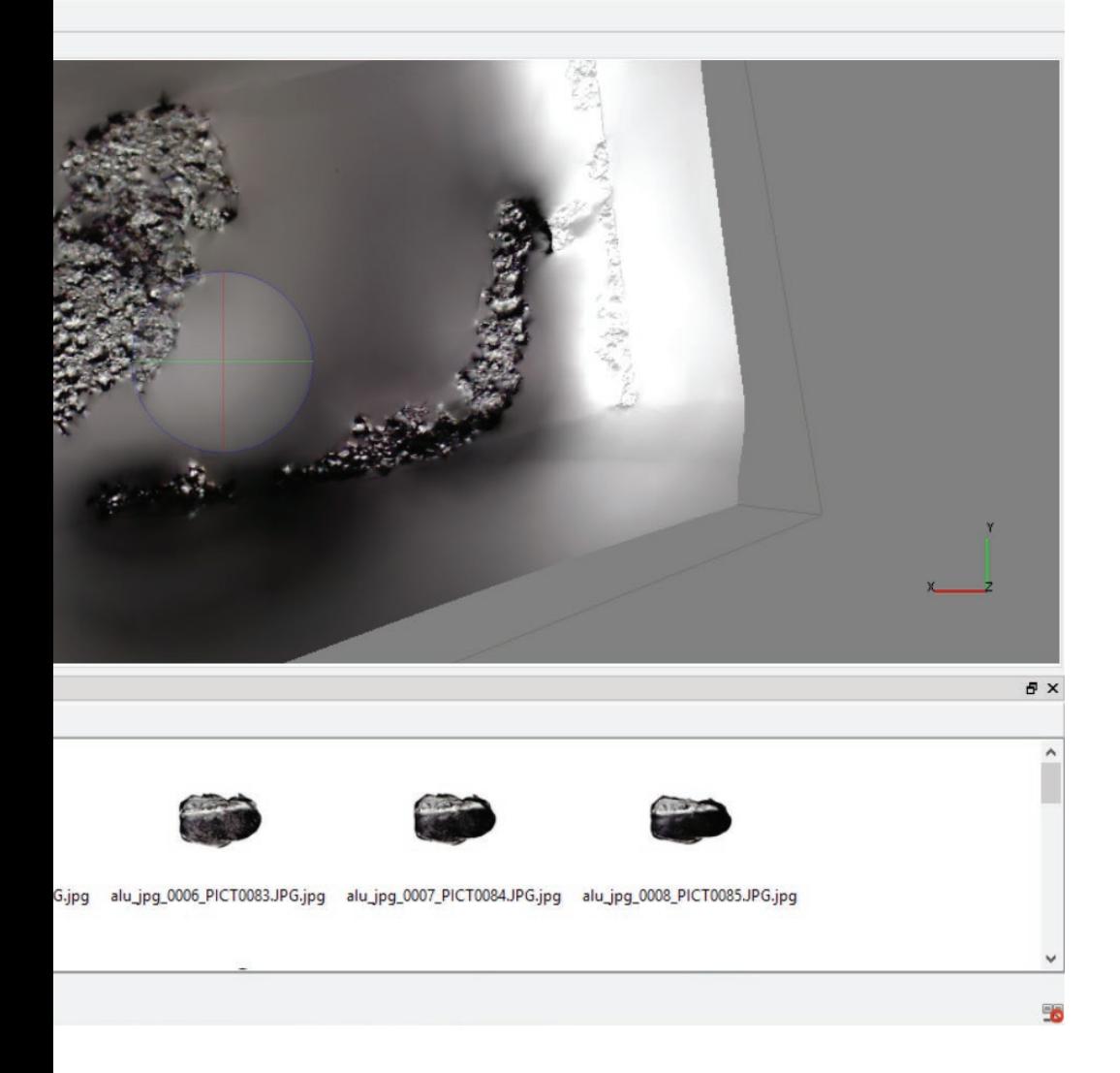

## C CINEMA 4D R15.064 Studio - [aluminium test 3.obj \*]

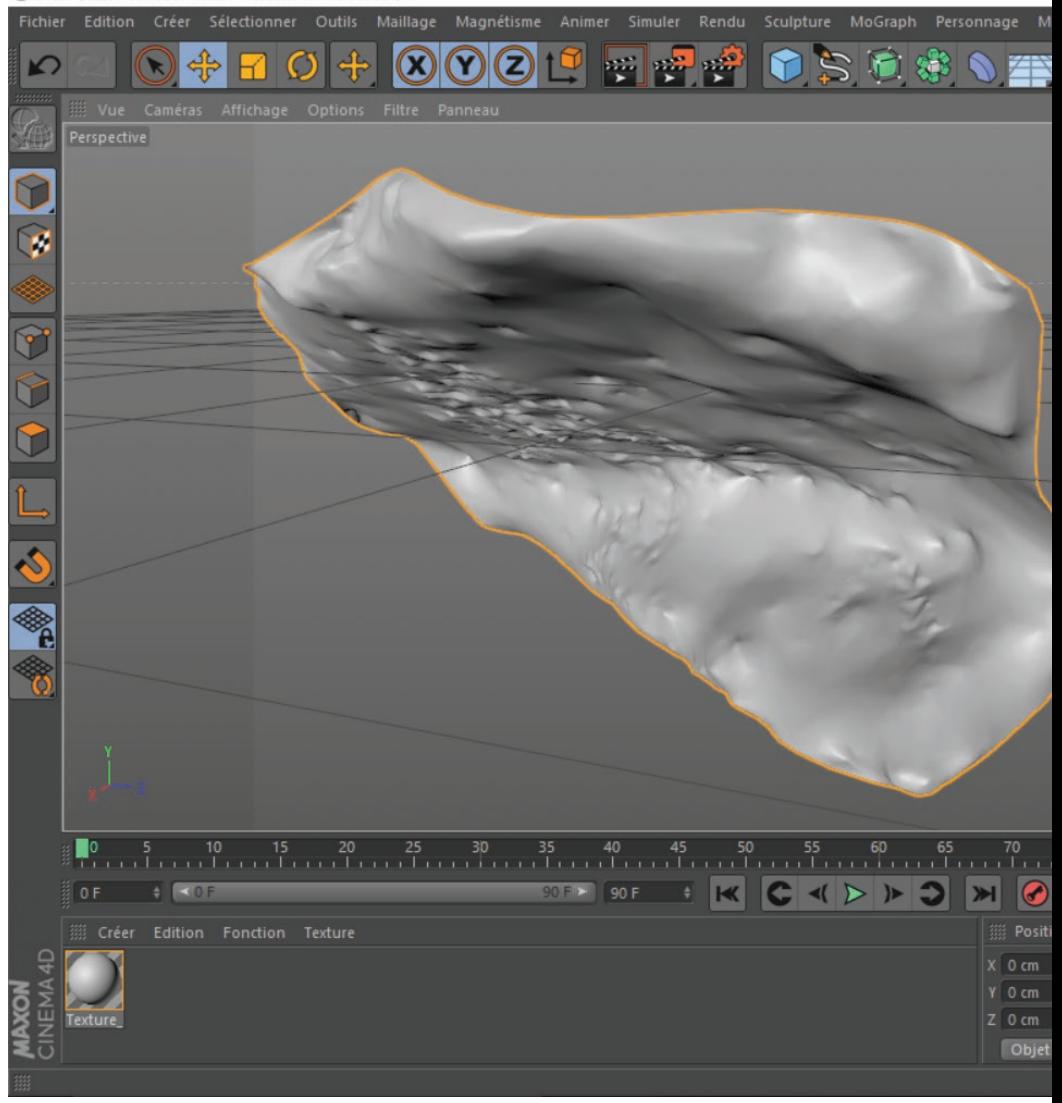

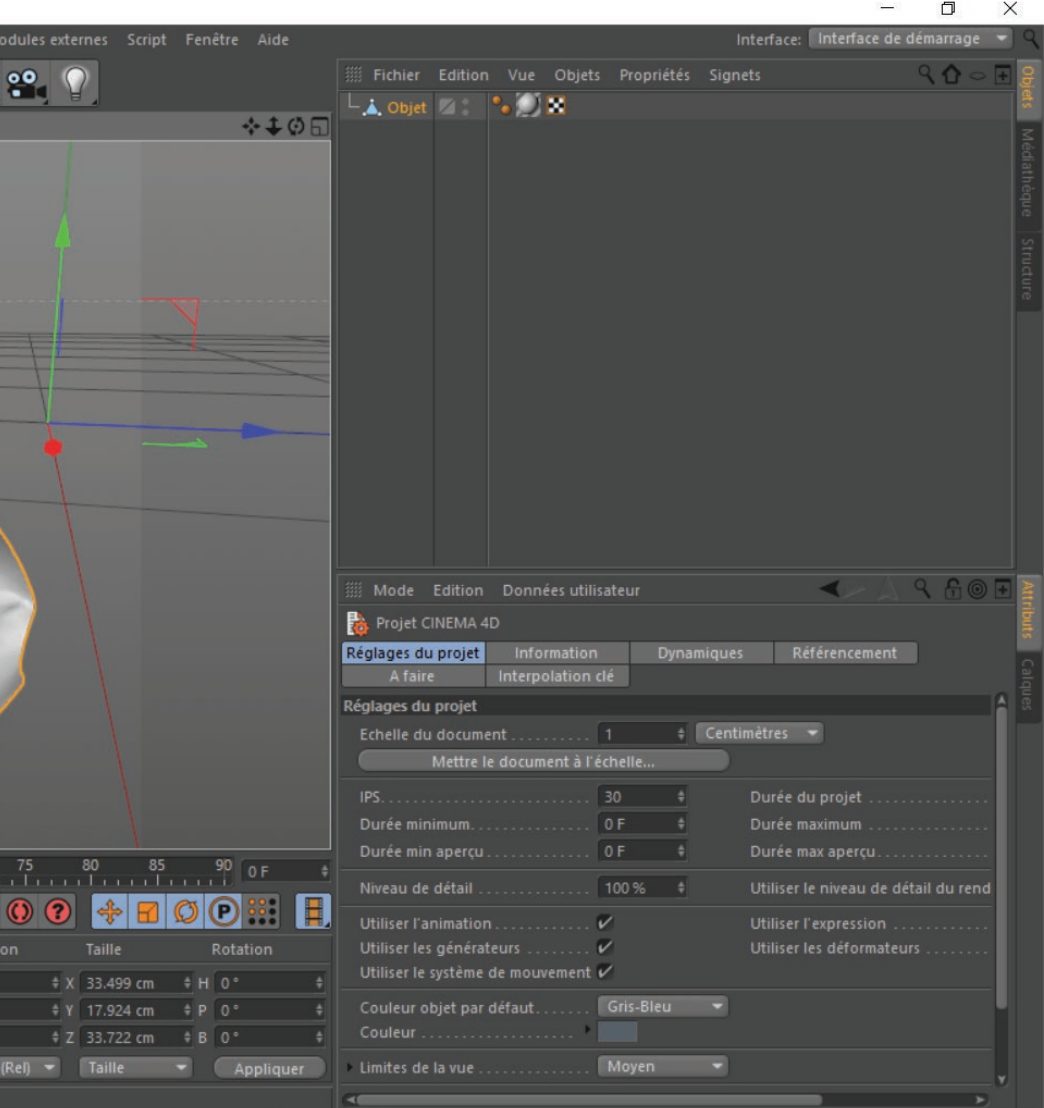

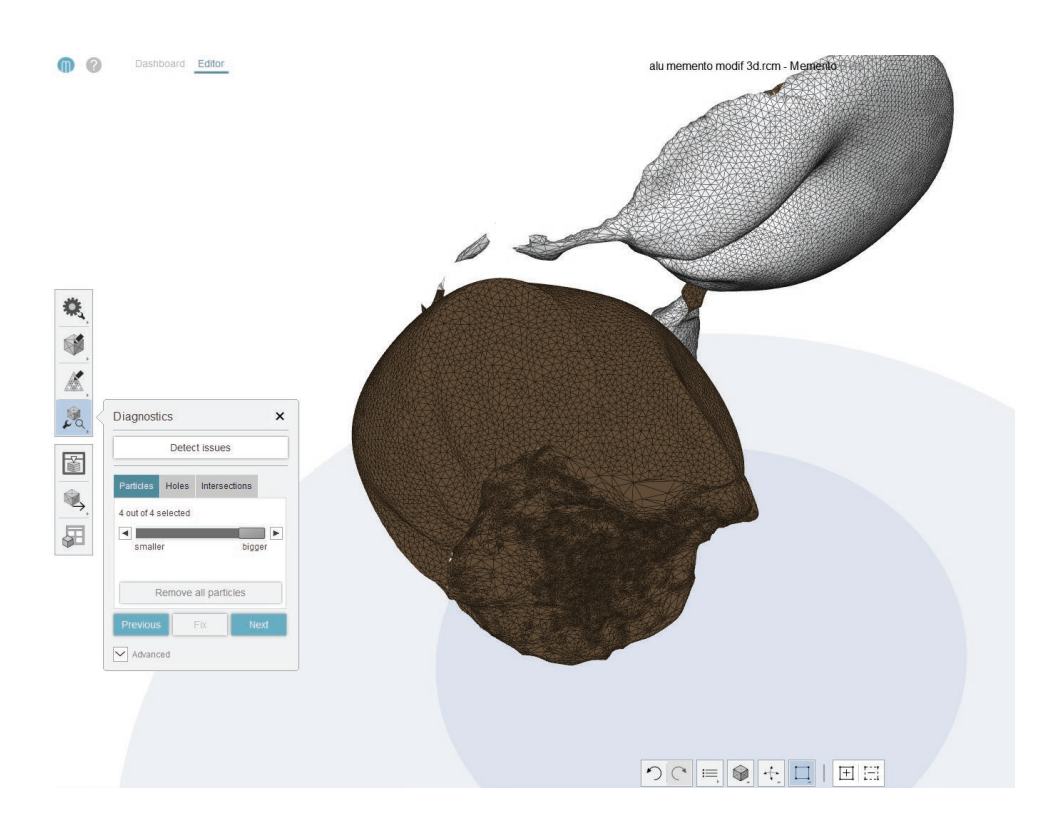

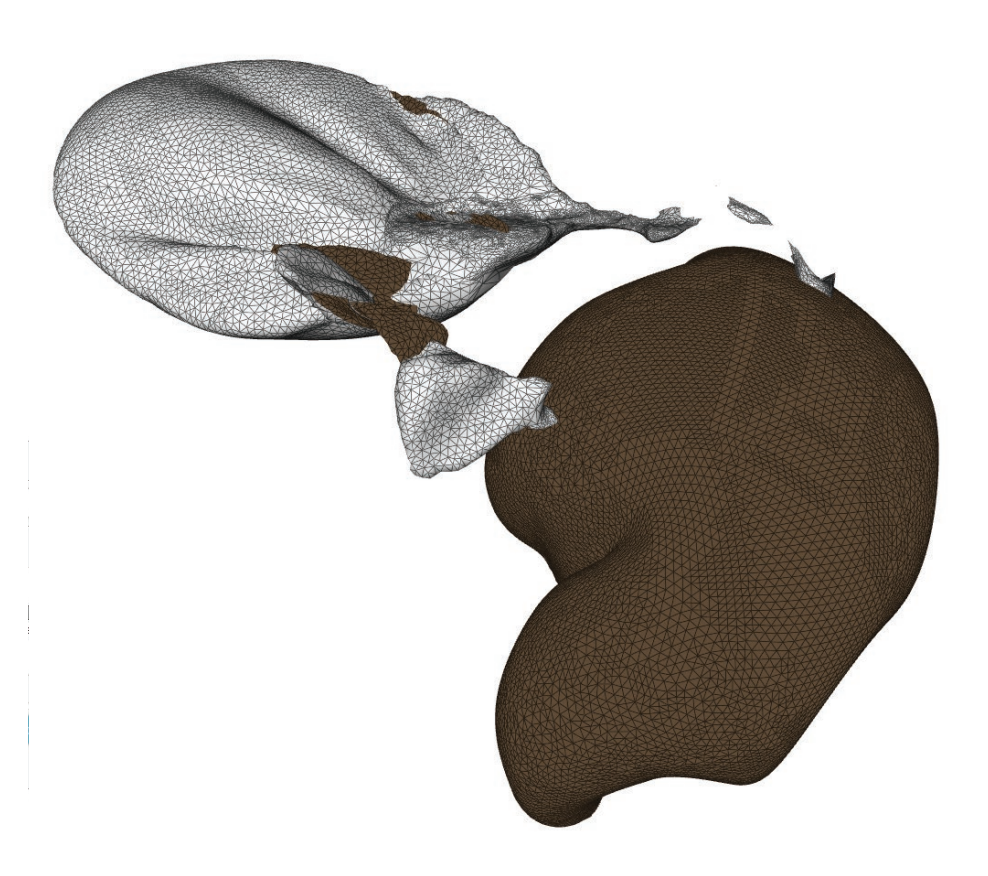

Les résultats obtenus avec la méthode de la perceuse à colonne sont assez satisfaisants, j'ai obtenu un volume pour la fleur, pas pour l'aluminium.

Je continue à tester les deux logiciels avec des images provenant d'un nouveau microscope usb, le «*Dino-Lite Digital Microscope* ». Le grossissement est bien plus important qu'avec le microscope à écran. J'obtiens des images très détaillées de textures. Je connecte le microscope à VLC, comme une caméra, et opère par captures d'écran successives. Je place le microscope directement sur la surface et je le déplace très délicatement à la main.

Mon premier test se fait sur un plan de découpe, j'obtiens 29 photos d'environ 7Mo chacune **(25)**. Je les compose via Photomerge **(26)**, le résultat est très probant.

Je traite les images aussi sur Agisoft Photoscan **(27)**, qui les recompose facilement les unes par rapport aux autres. Je construis un maillage de points, puis une surface, puis une texture, et exporte le tout en .obj dans Cinema4D pour obtenir un rendu **(28)**.
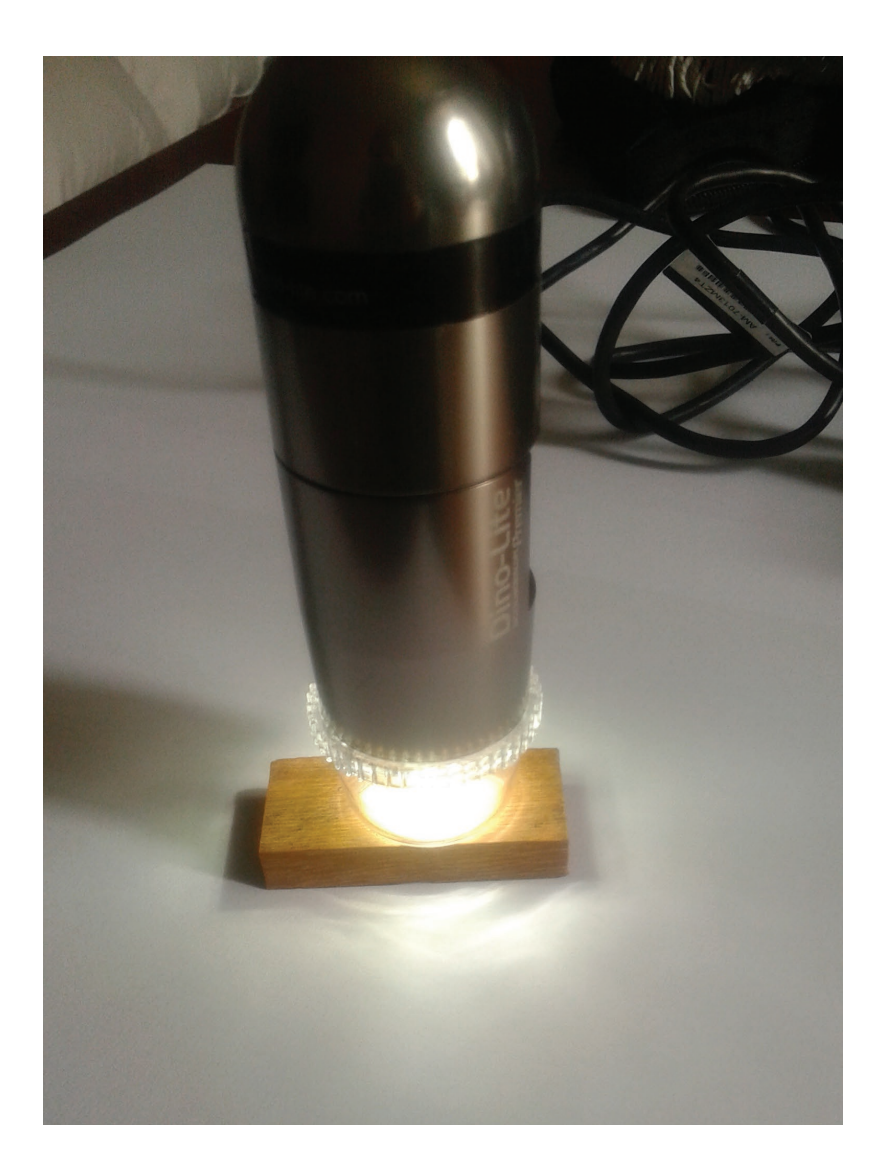

 

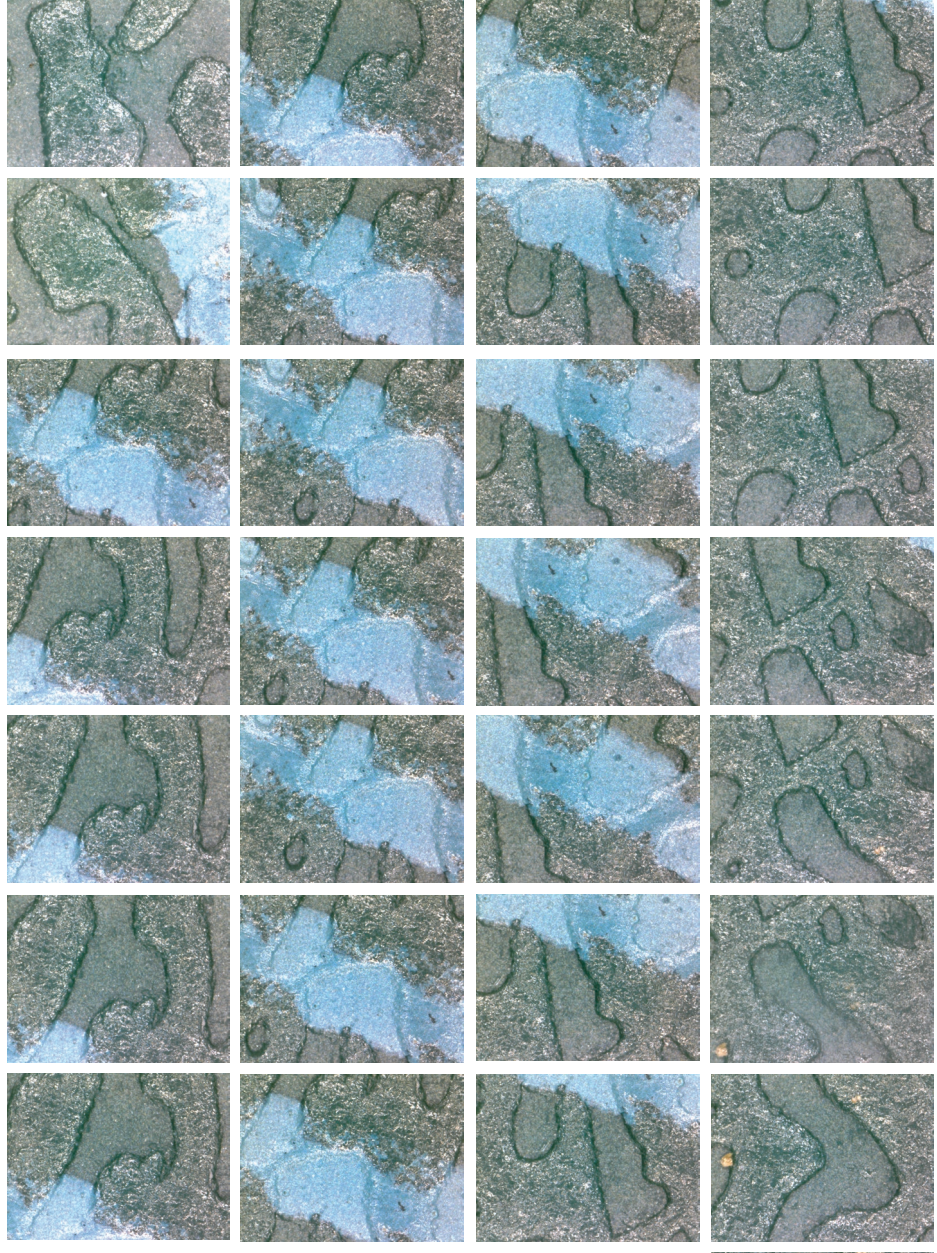

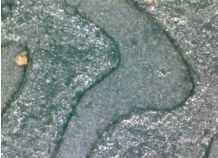

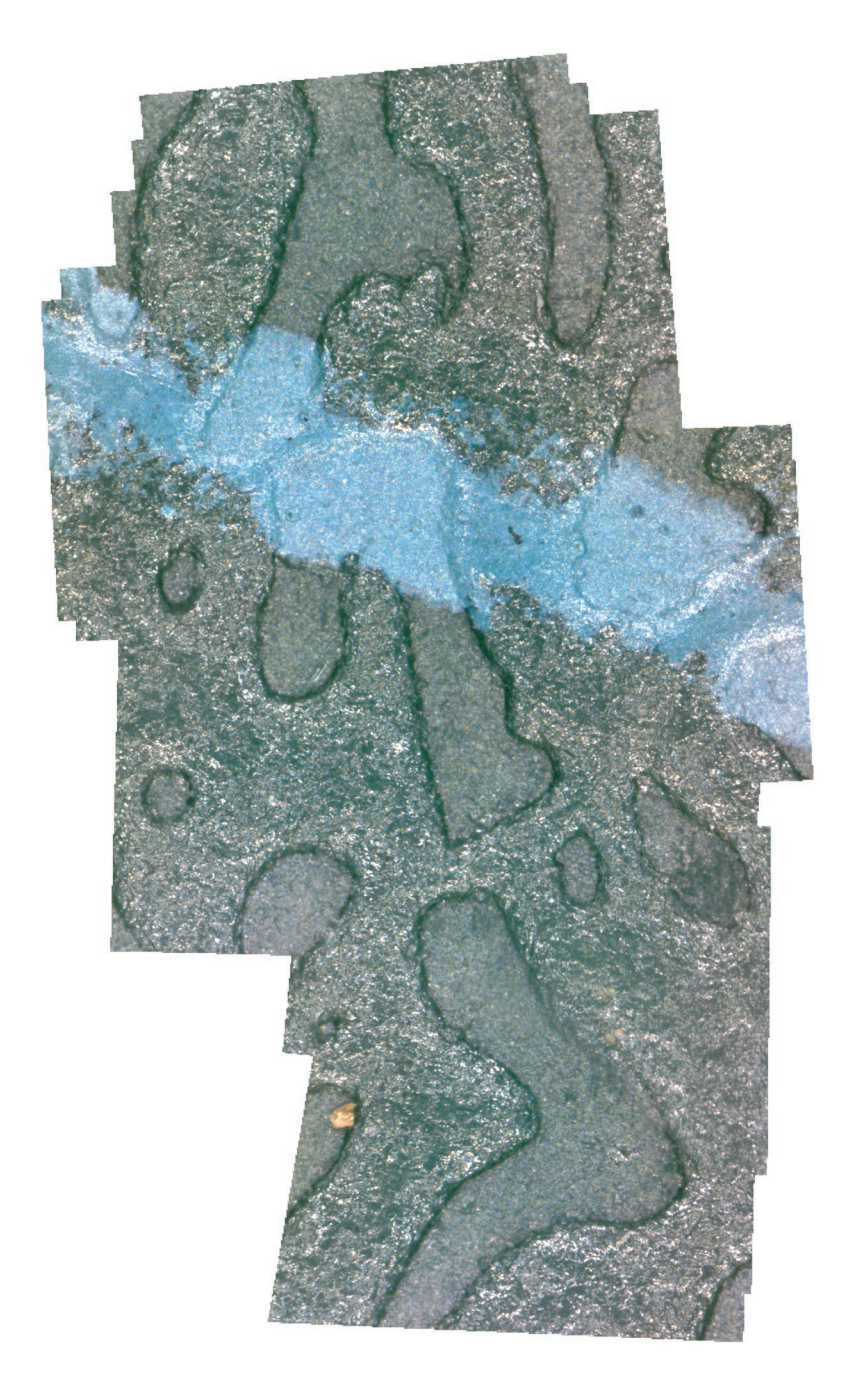

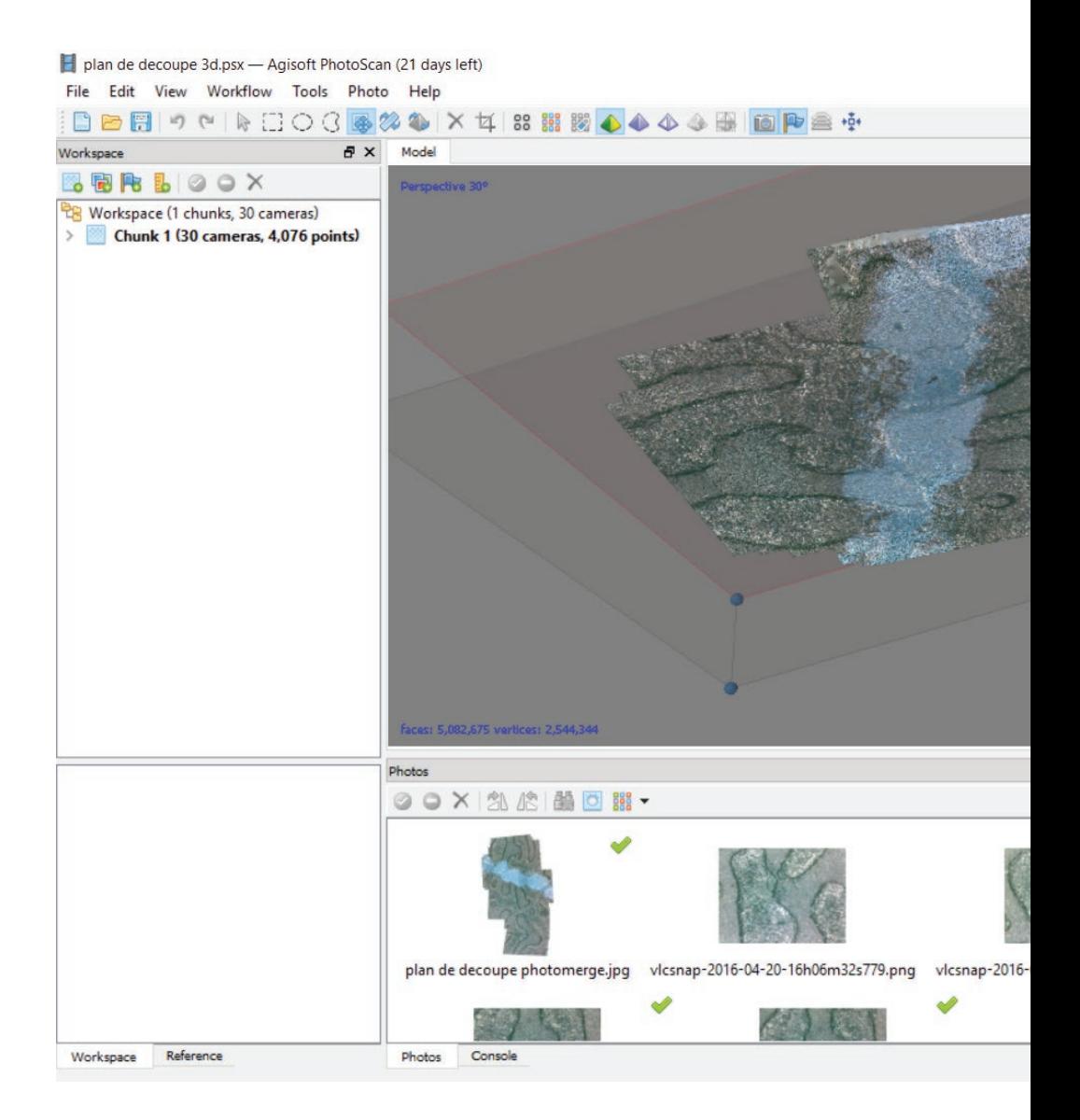

 $\times$  $\Box$ 

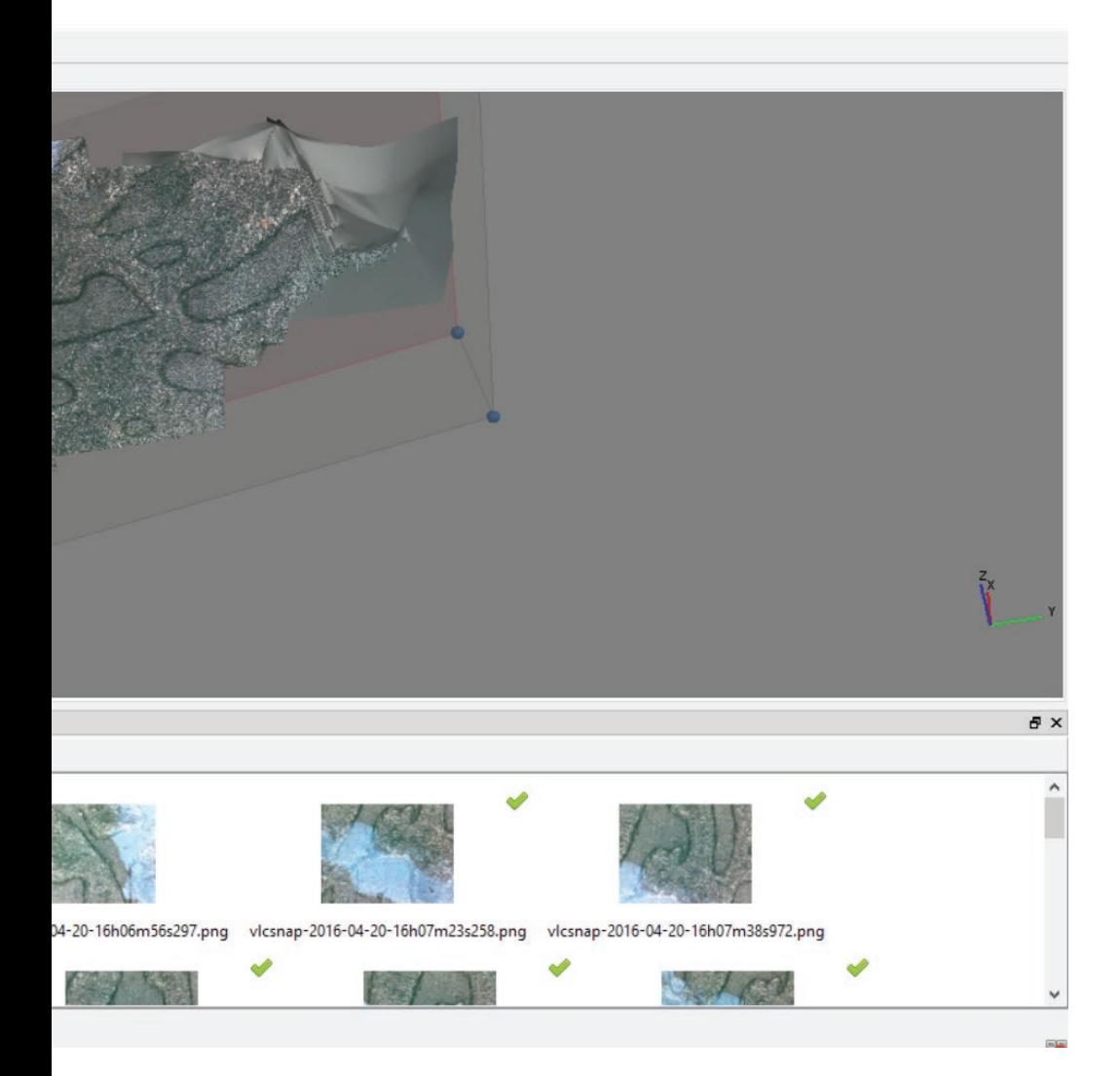

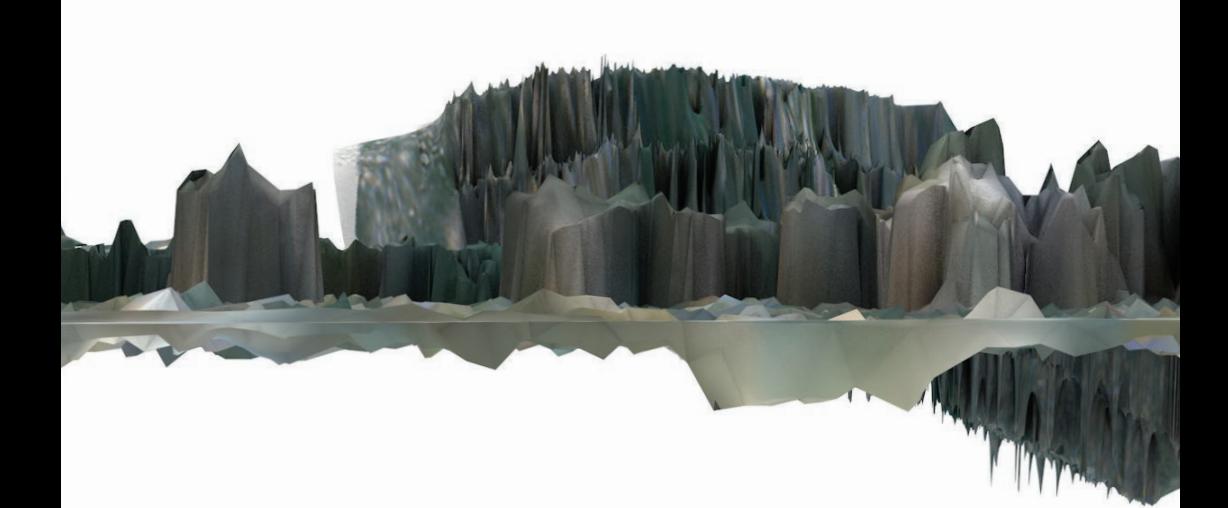

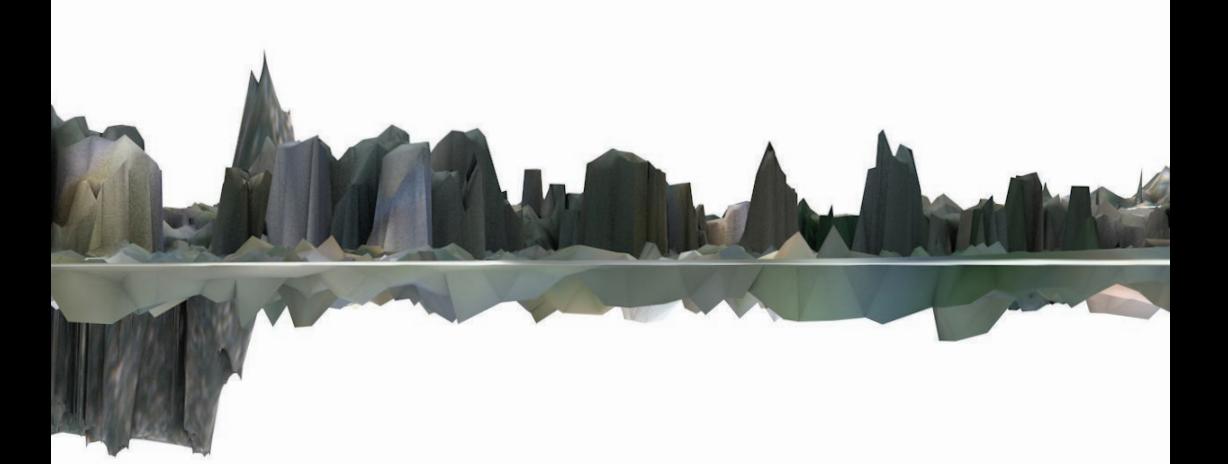

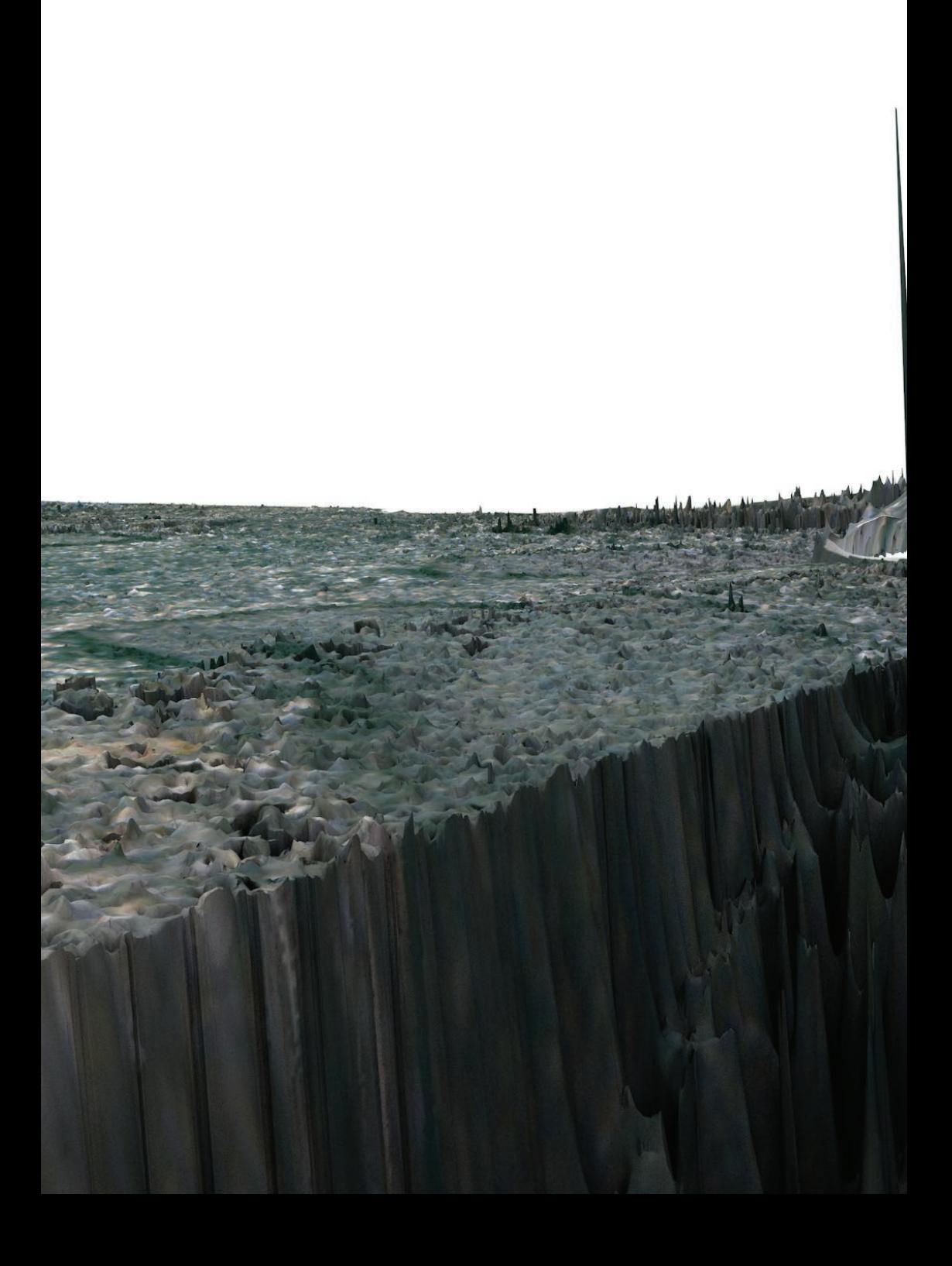

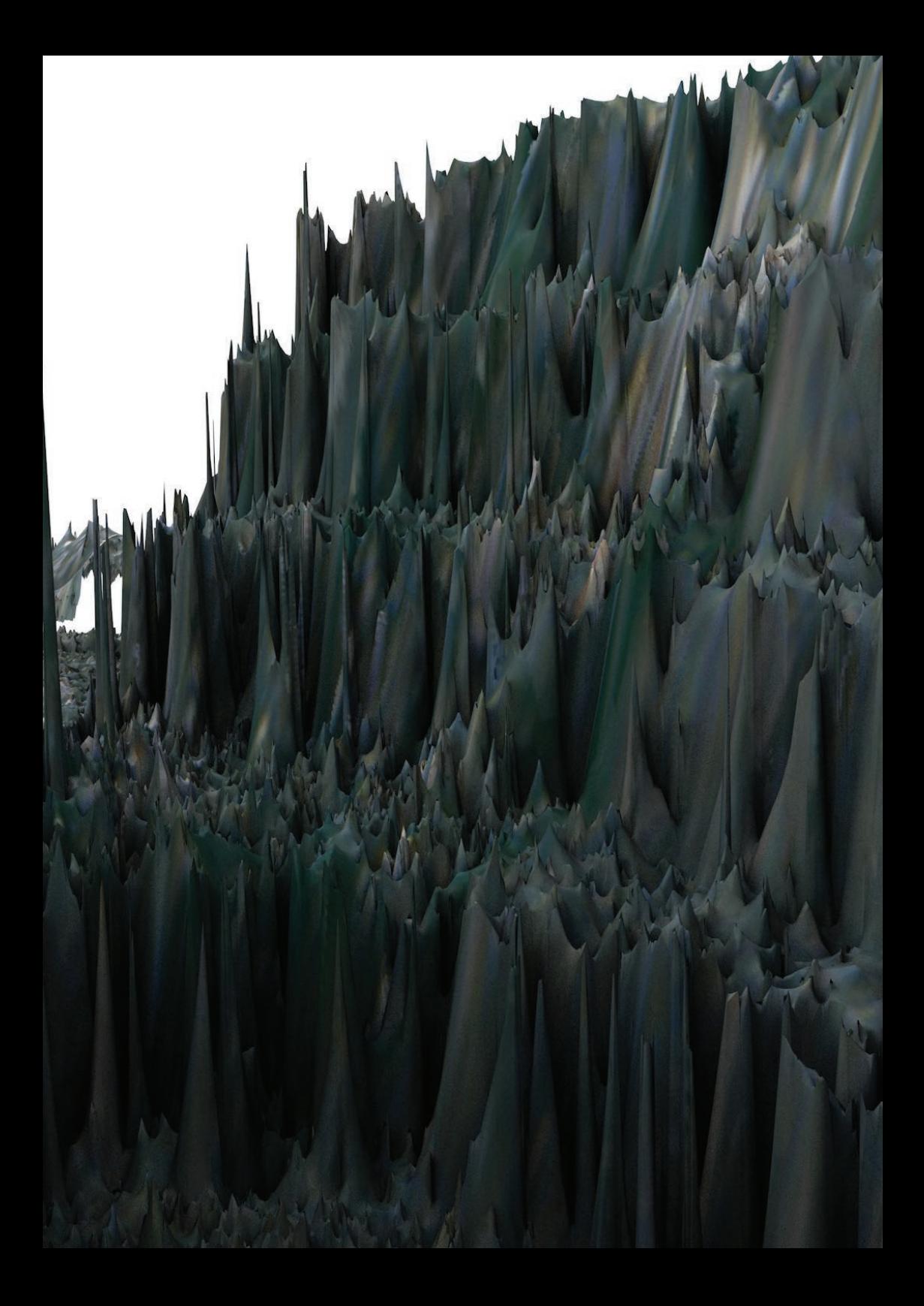

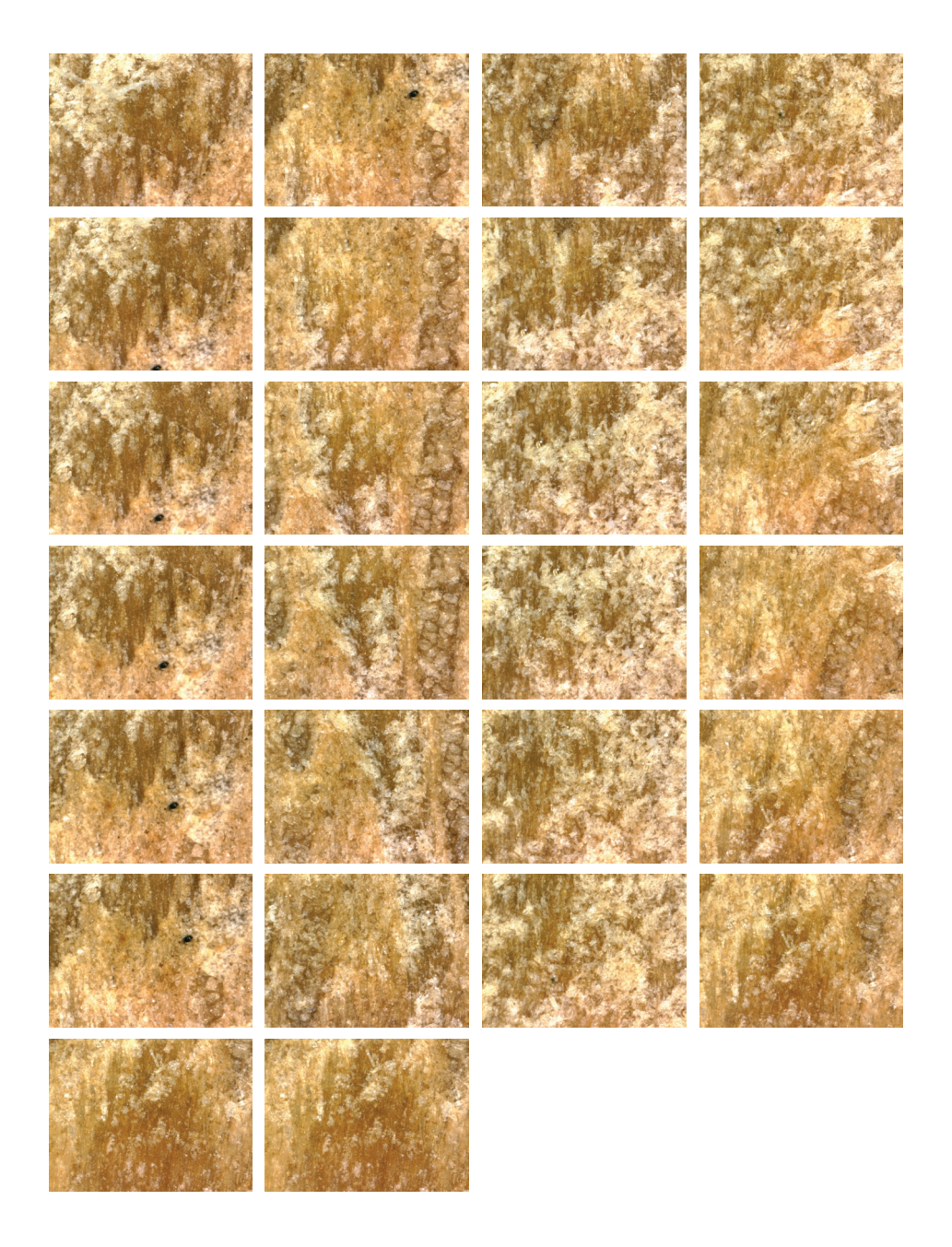

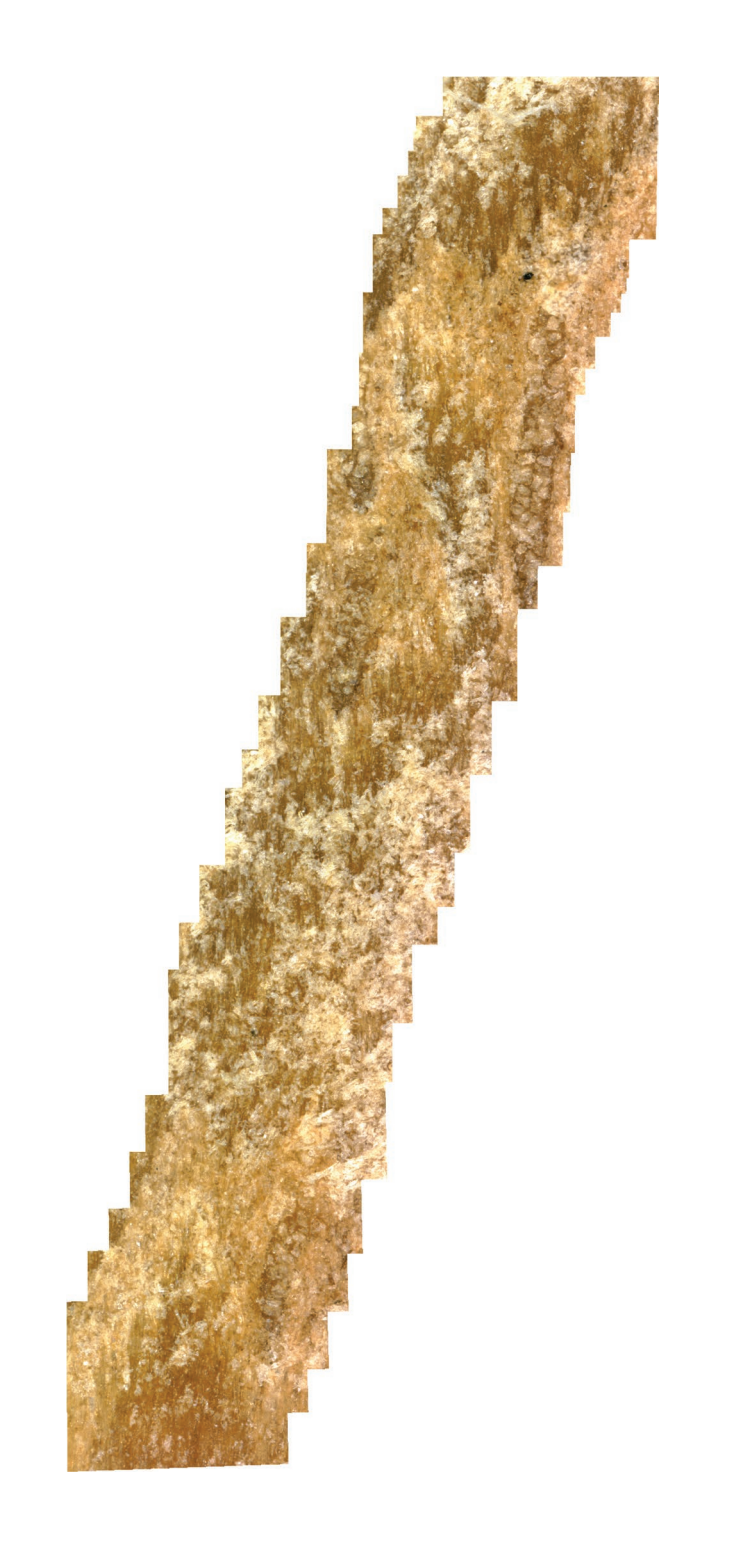

J'opère de la même manière sur une autre texture, celle d'un domino en bois. On peut se représenter le parcours que j'ai fait en déplacement le microscope à la main grâce à la texture recomposée **(29)**. Je traite les photos obtenues sur AgiSoft PhotoScan. J'obtiens la texture suivante **(30)**, que je viens plaquer sur le maillage dans Cinema4D pour avoir les visuels suivants **(31-32)**.

Mon prochain test s'effectue sur une surface en cuivre, le dos d'une casserole **(33)**.

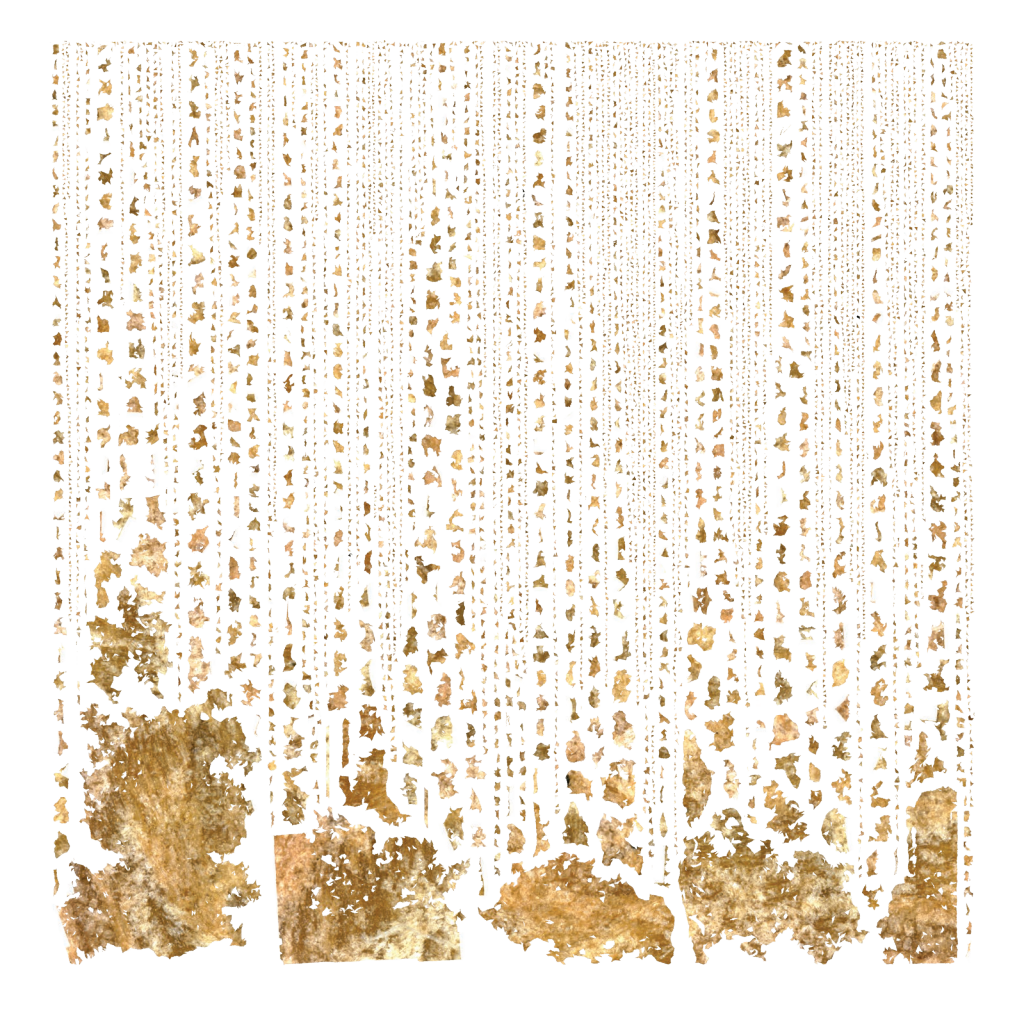

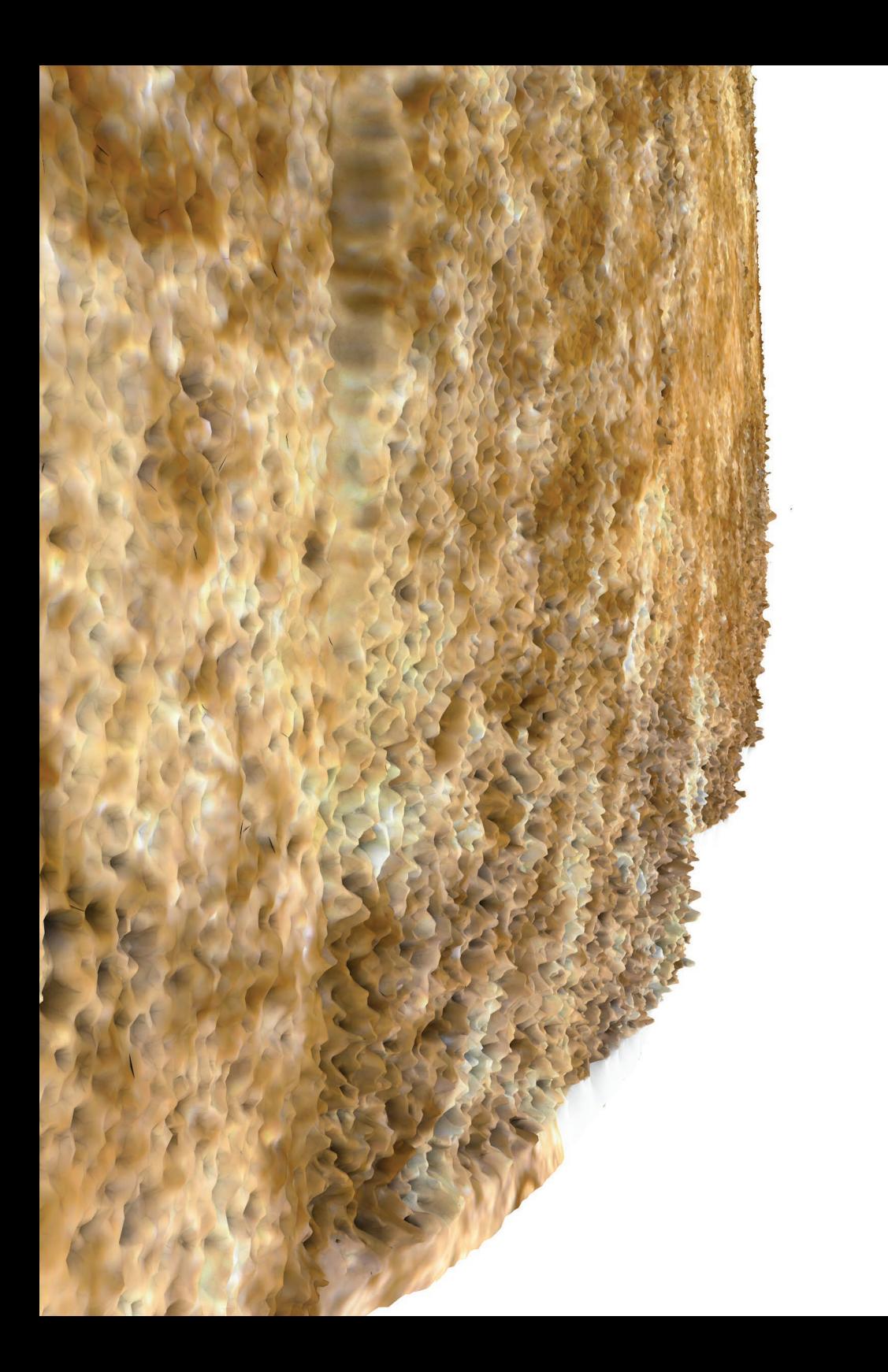

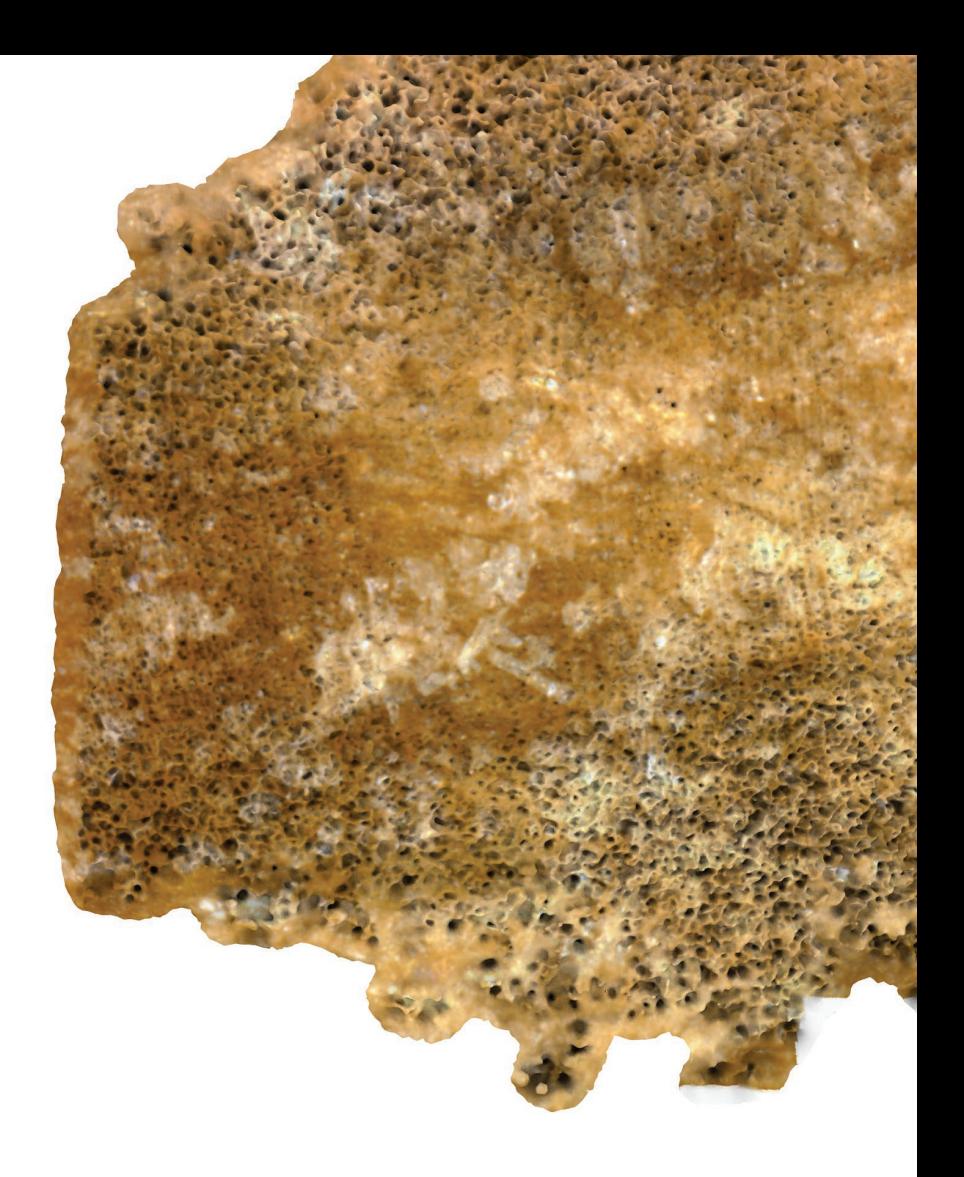

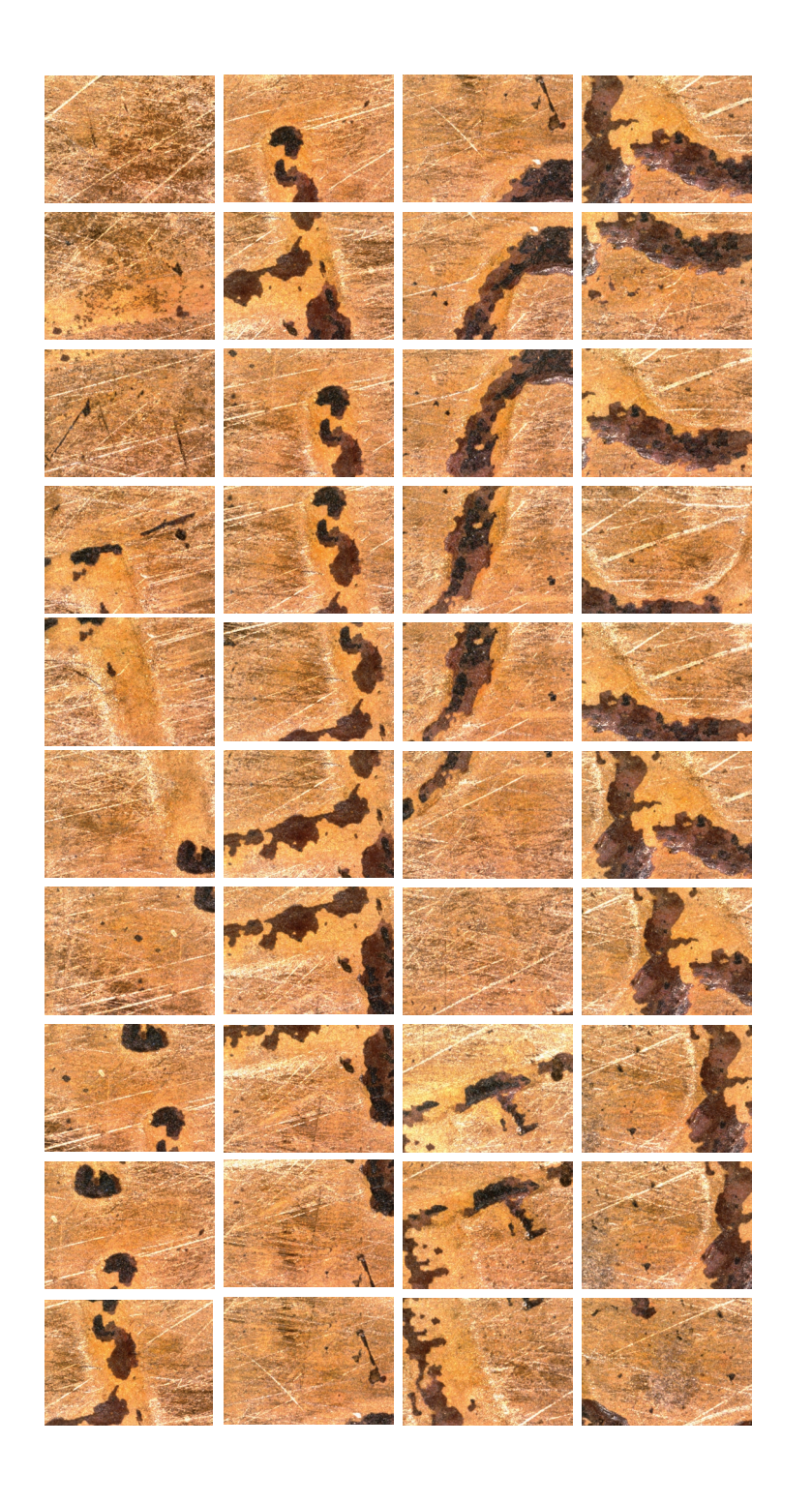

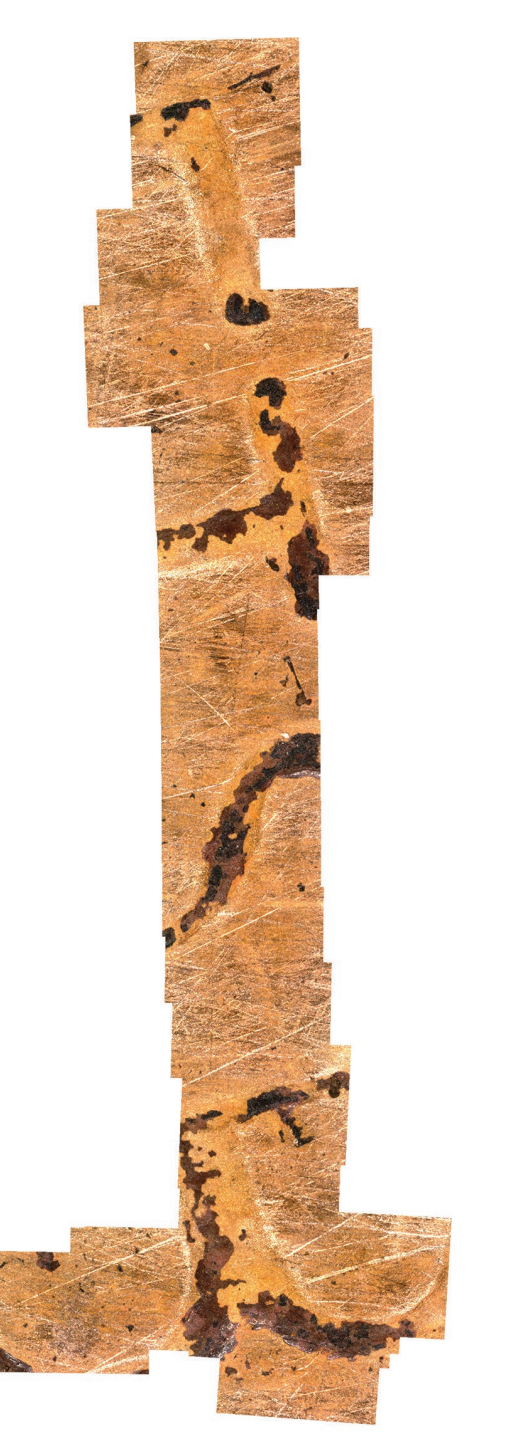

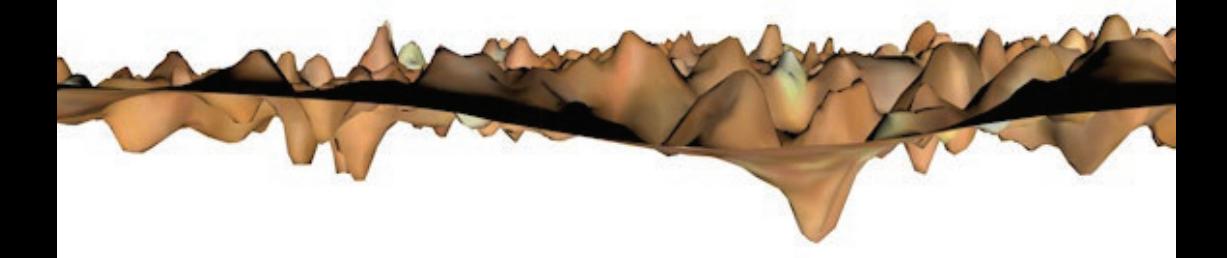

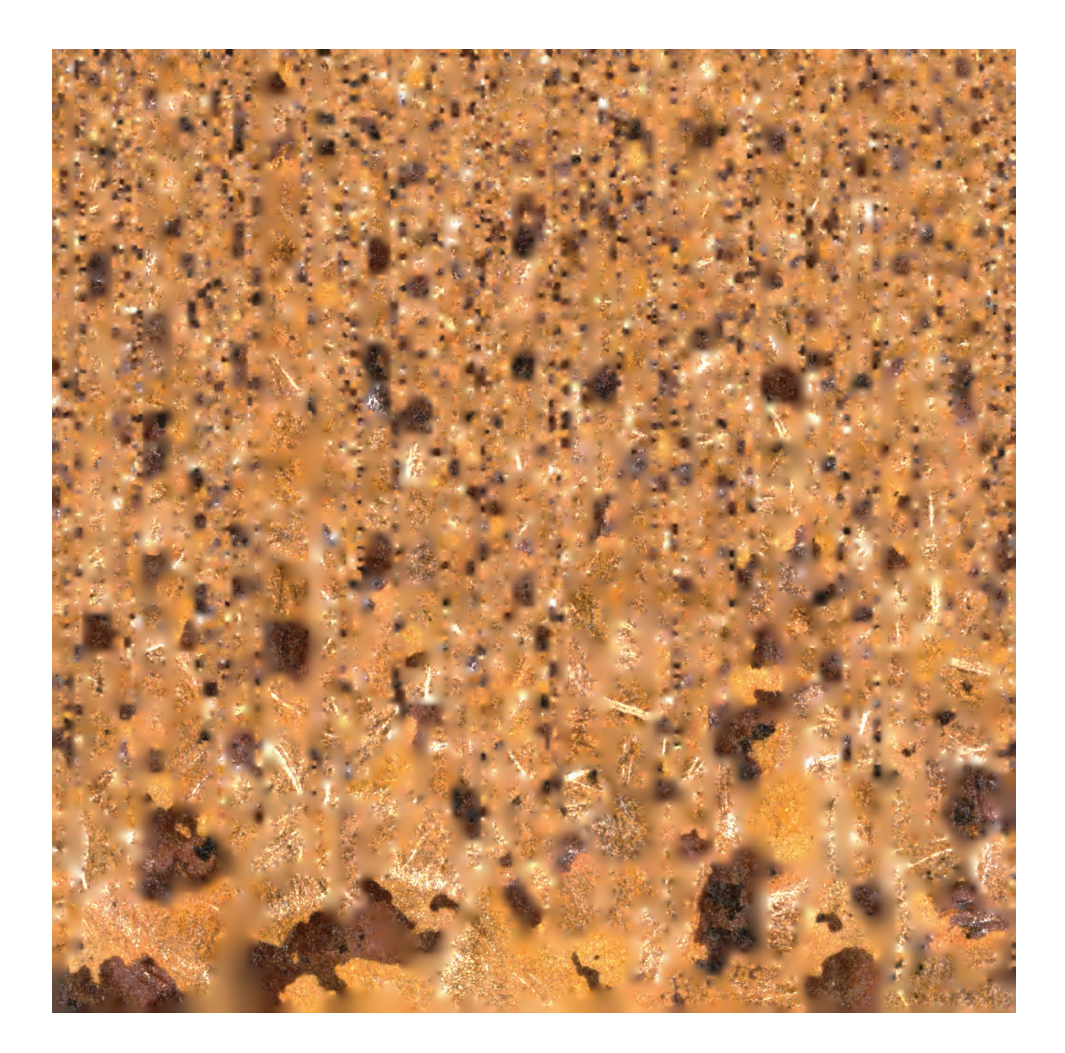

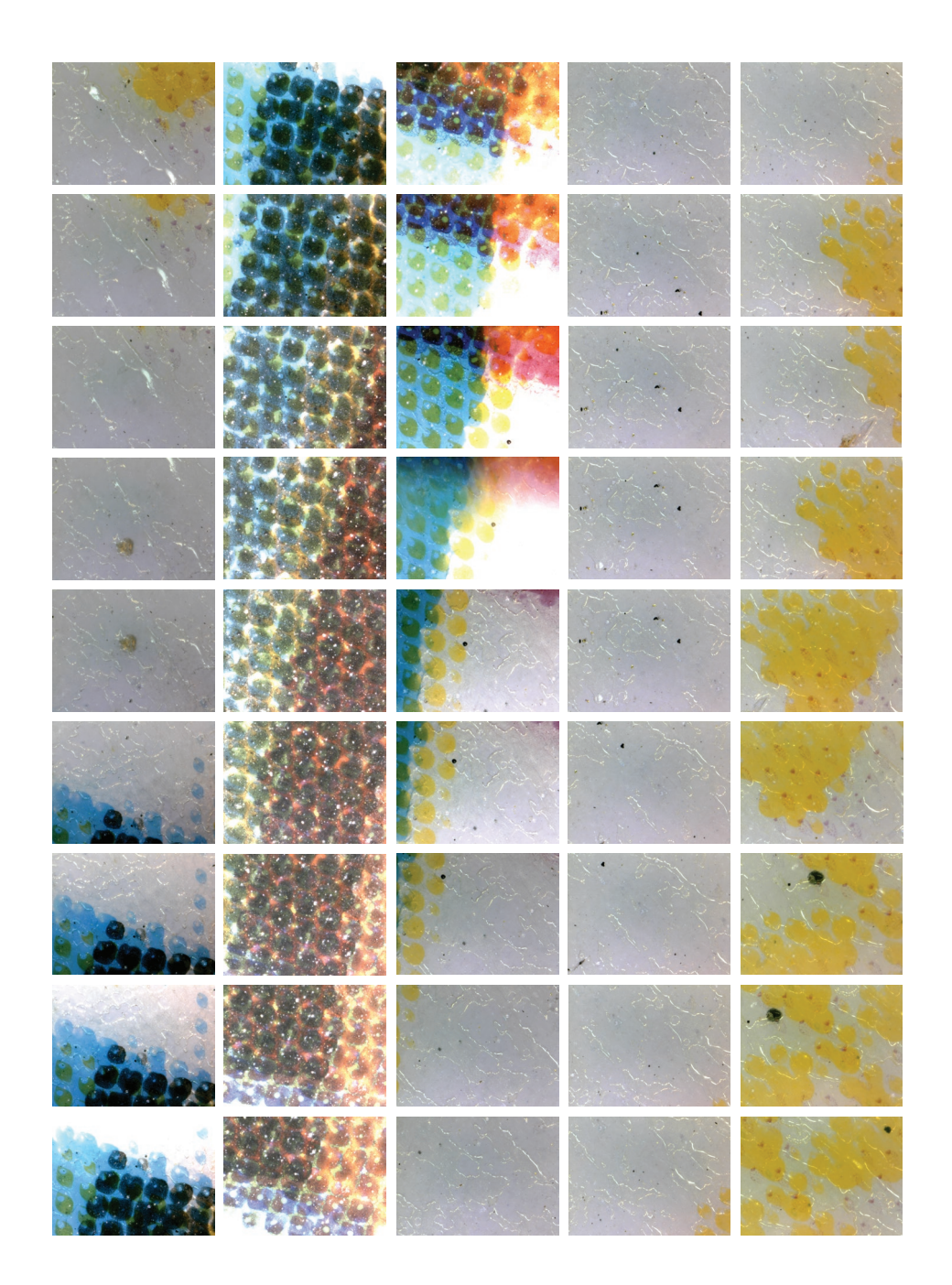

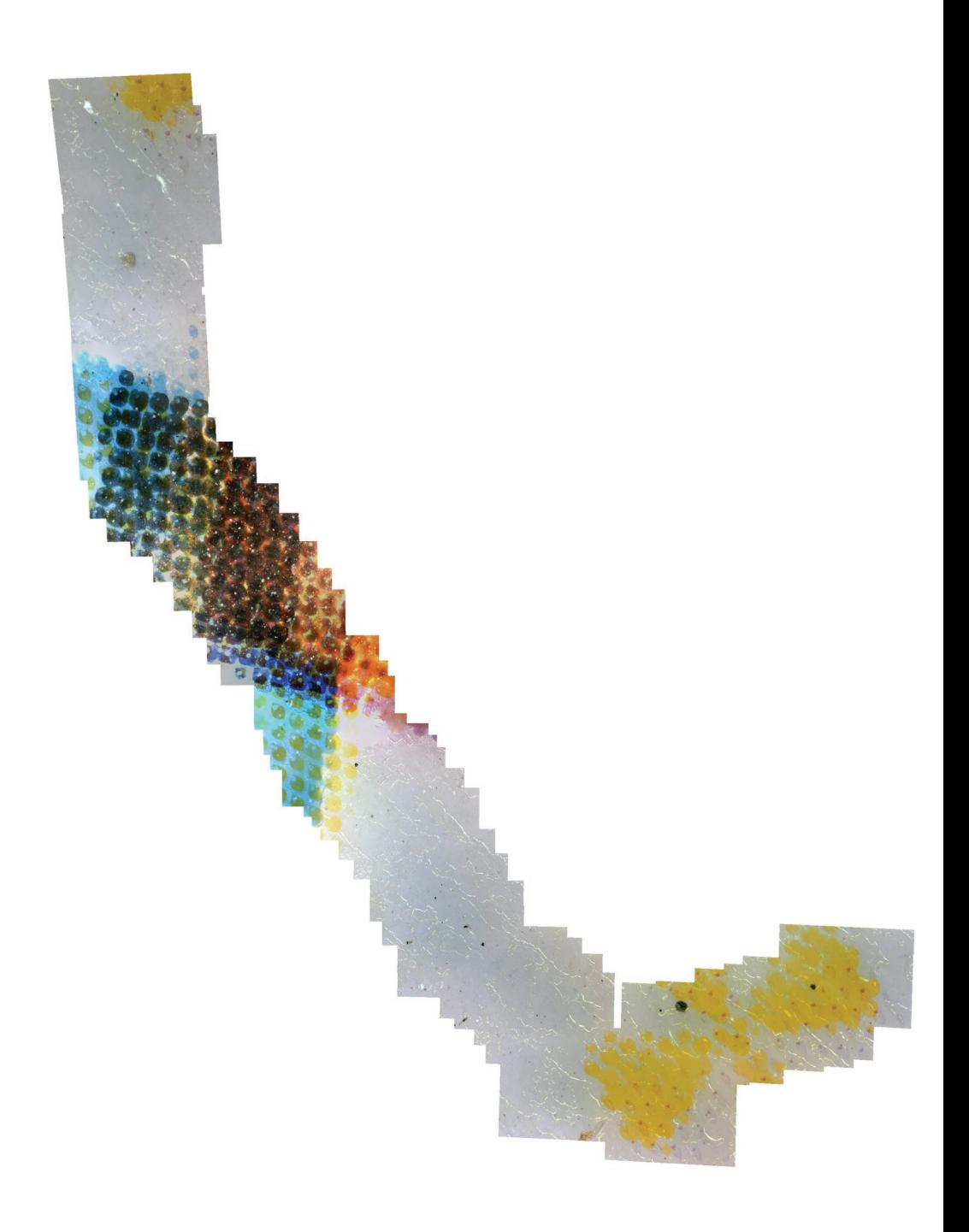

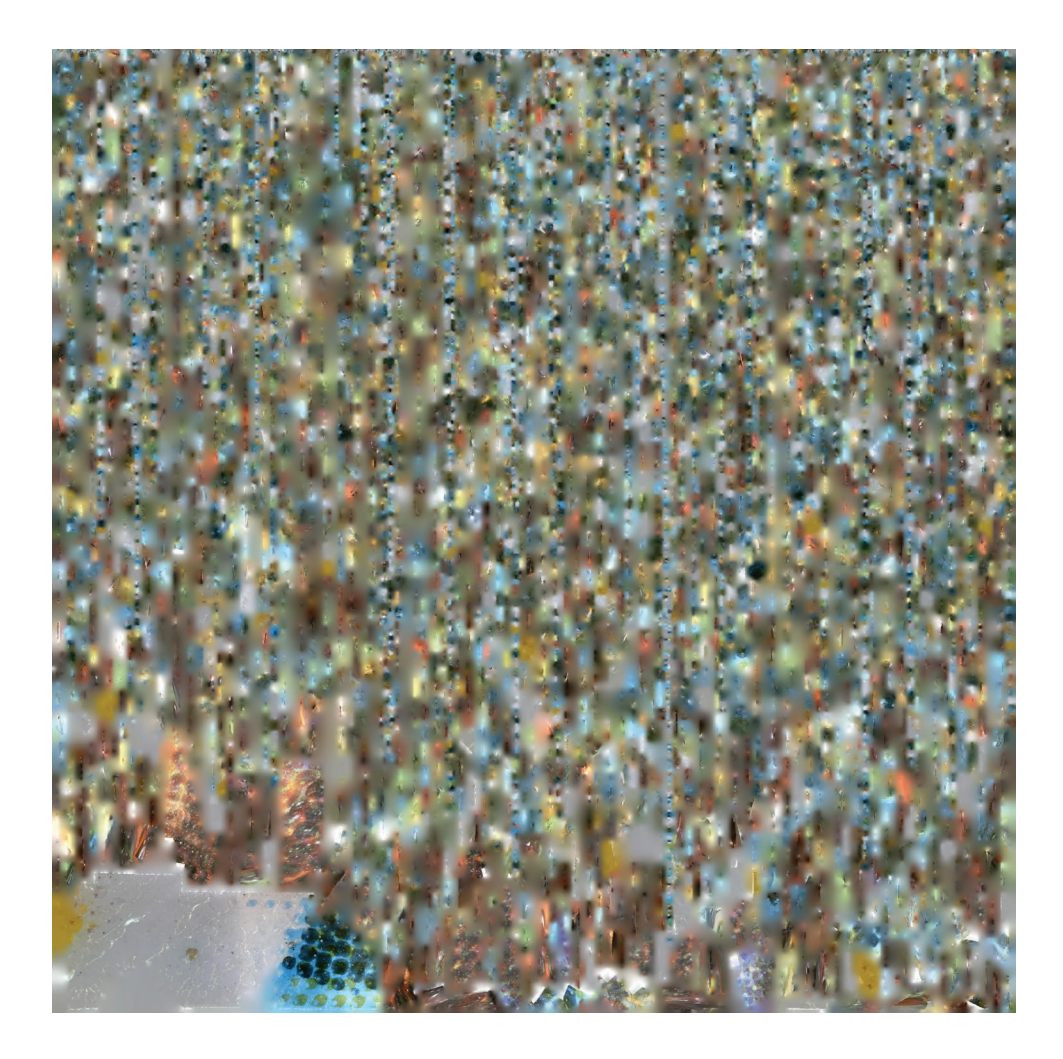

Mon procédé est donc défini : je déplace un microscope usb sur une surface, je prends une image à chaque déplacement, je glisse les images dans *Agisoft PhotoScan* qui les compose en maillage et texture. J'exporte le résultat en *.obj* dont je fais un rendu sur *Cinema4D*.

Je poursuis mes tests avec la surface d'un scotch **(34)**, puis d'un grain de sucre **(35)**.

A ce stade du projet, je pense orienter sa finalité vers la conception d'un dispositif accueillant un microscope usb. Ce dispositif permettrait de le stabiliser et d'obtenir des prises de vue successives rapidement et correctement, afin d'obtenir une 3D la plus exacte possible. Je m'attacherai à ce qu'il soit accessible, voire en open source.

Ce qui continuerait mon idée de créer une banque de données regroupant une multitude d'objets microscopiques, partageables et observables par tous via internet.

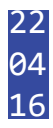

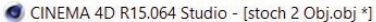

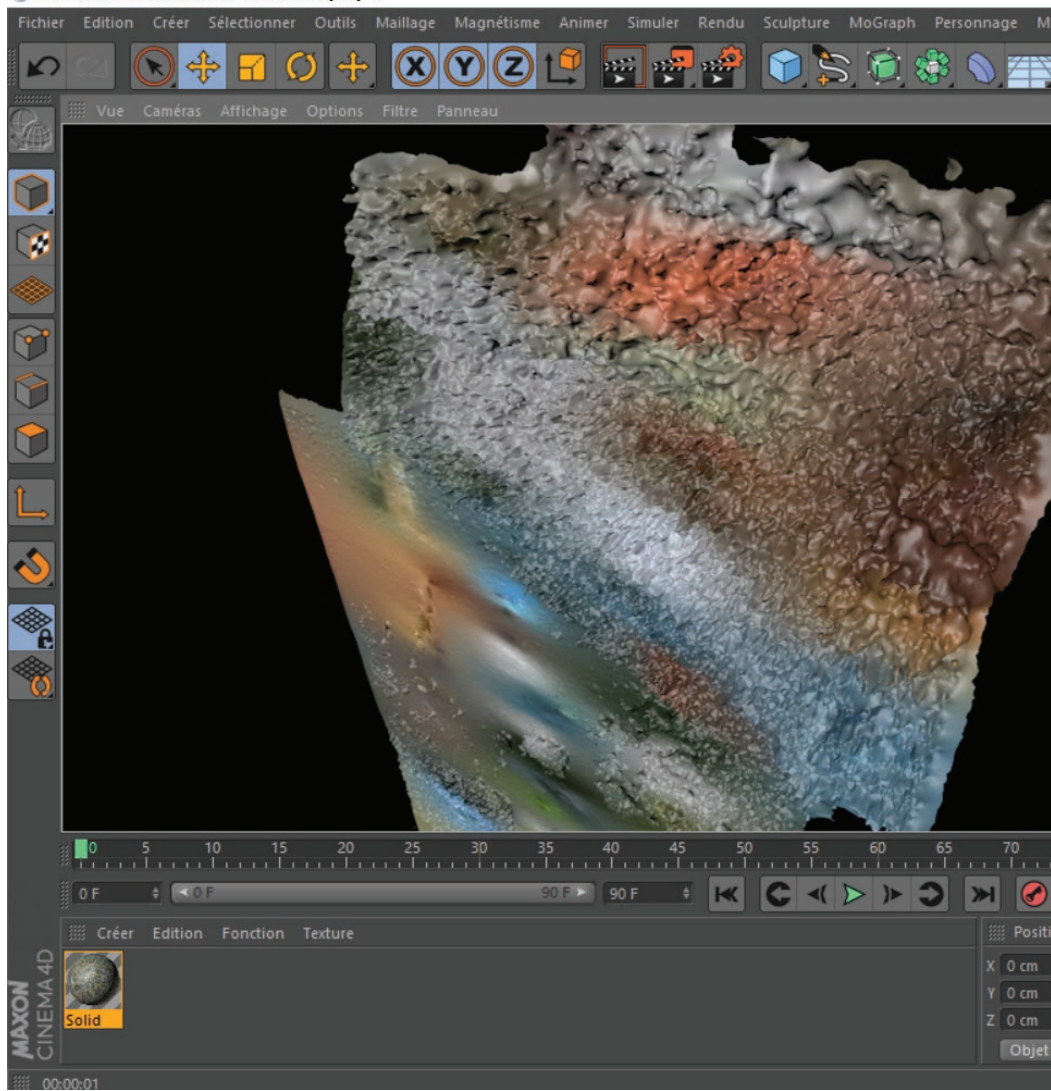

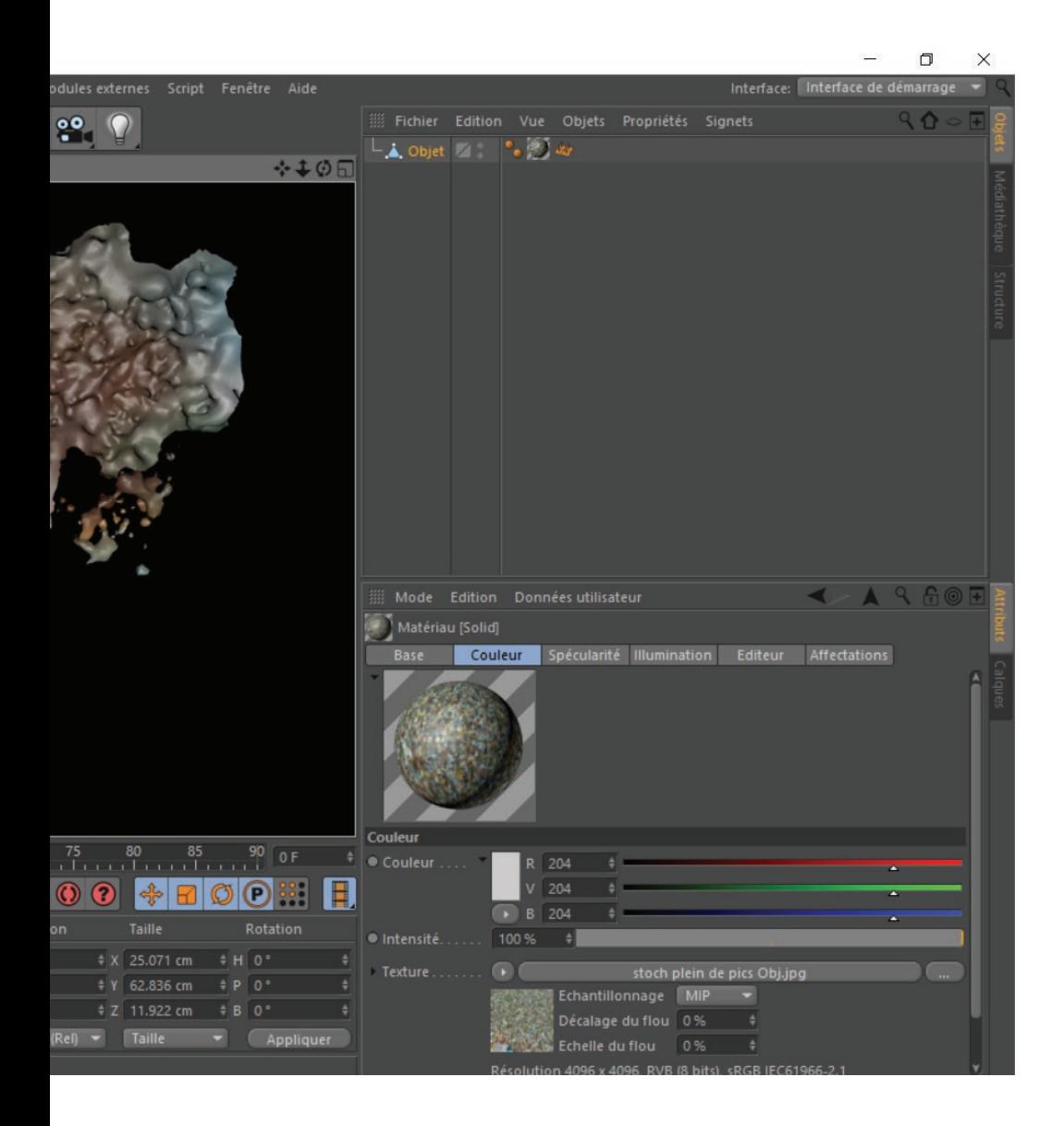

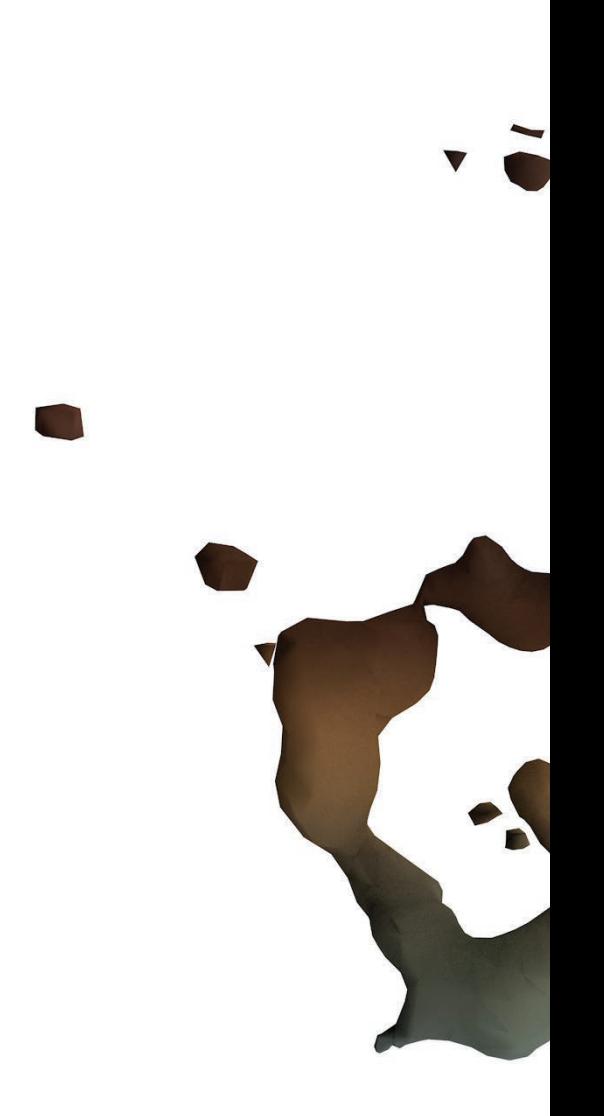

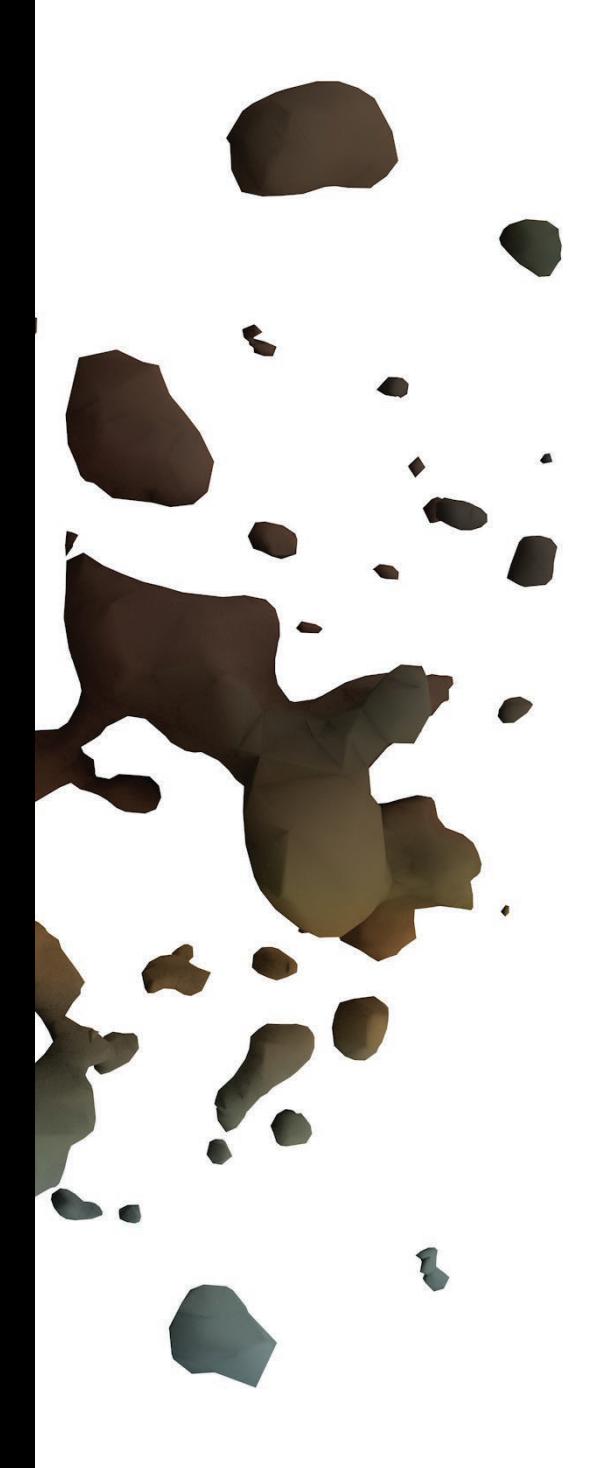

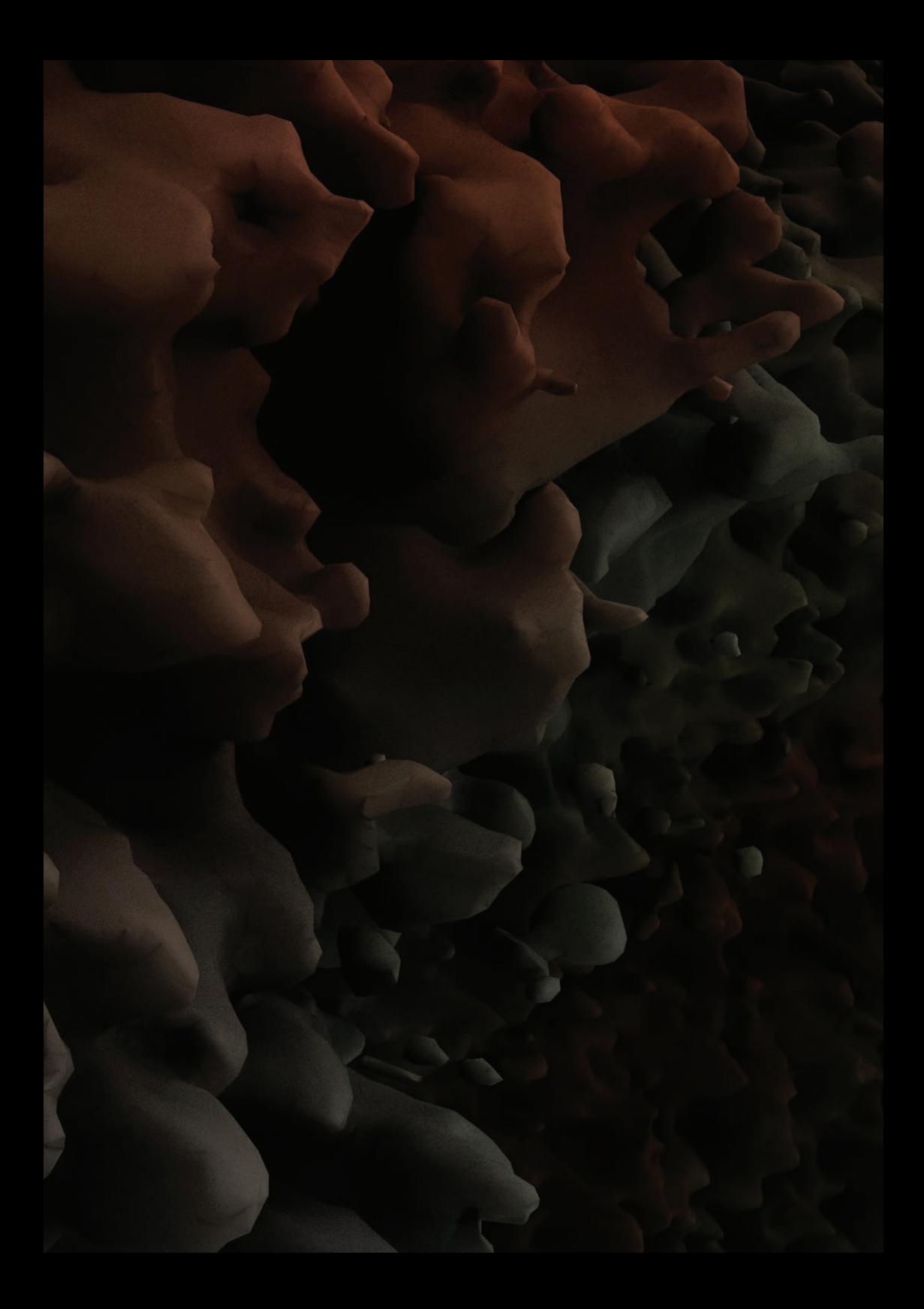

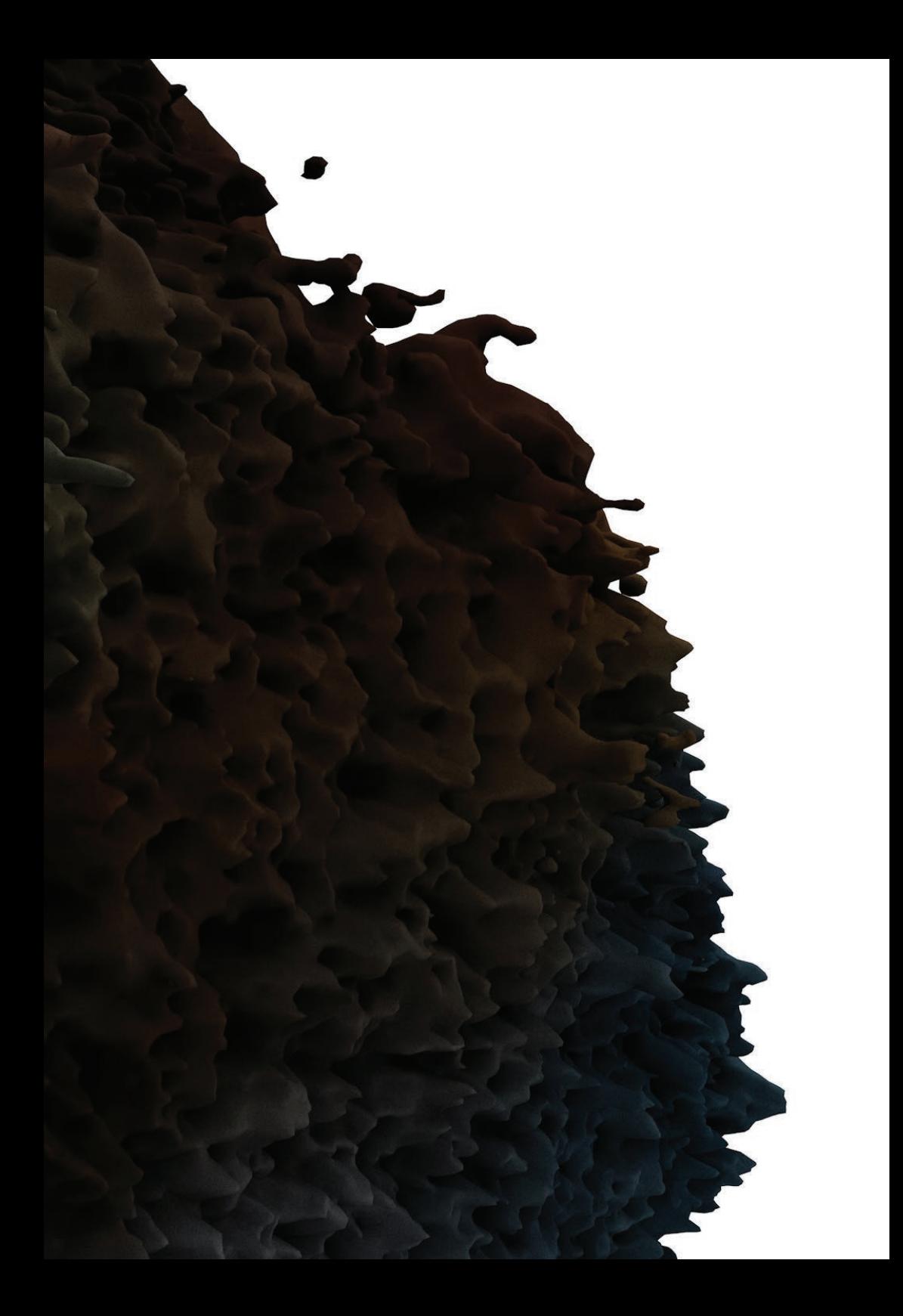

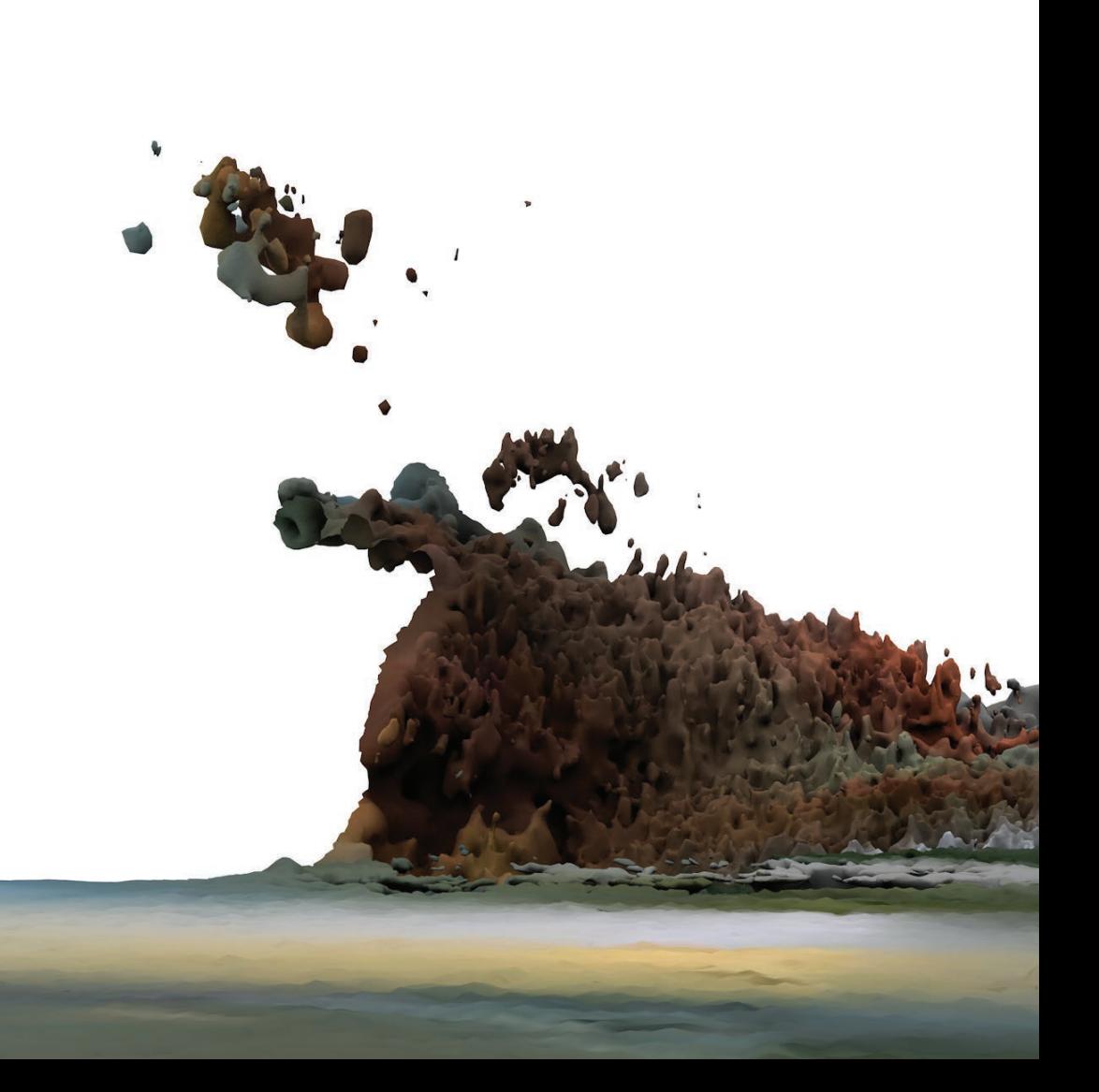

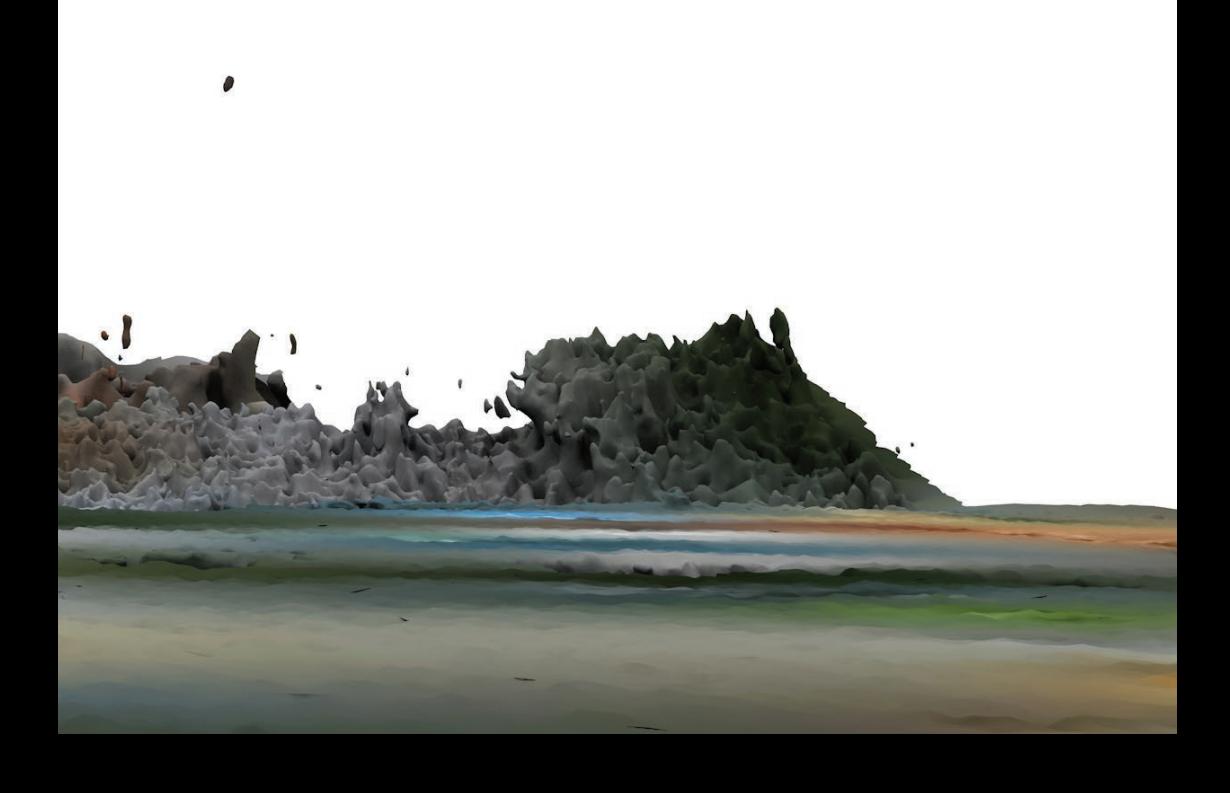

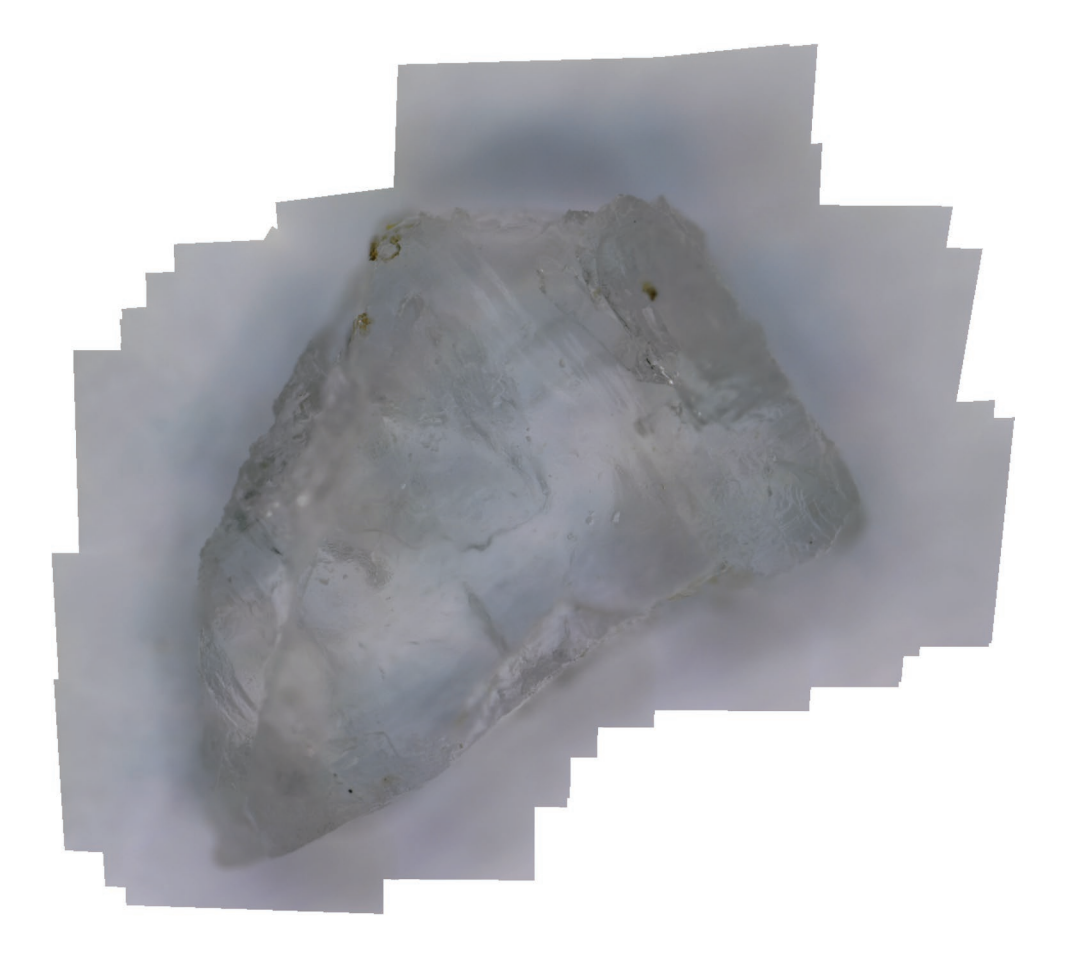

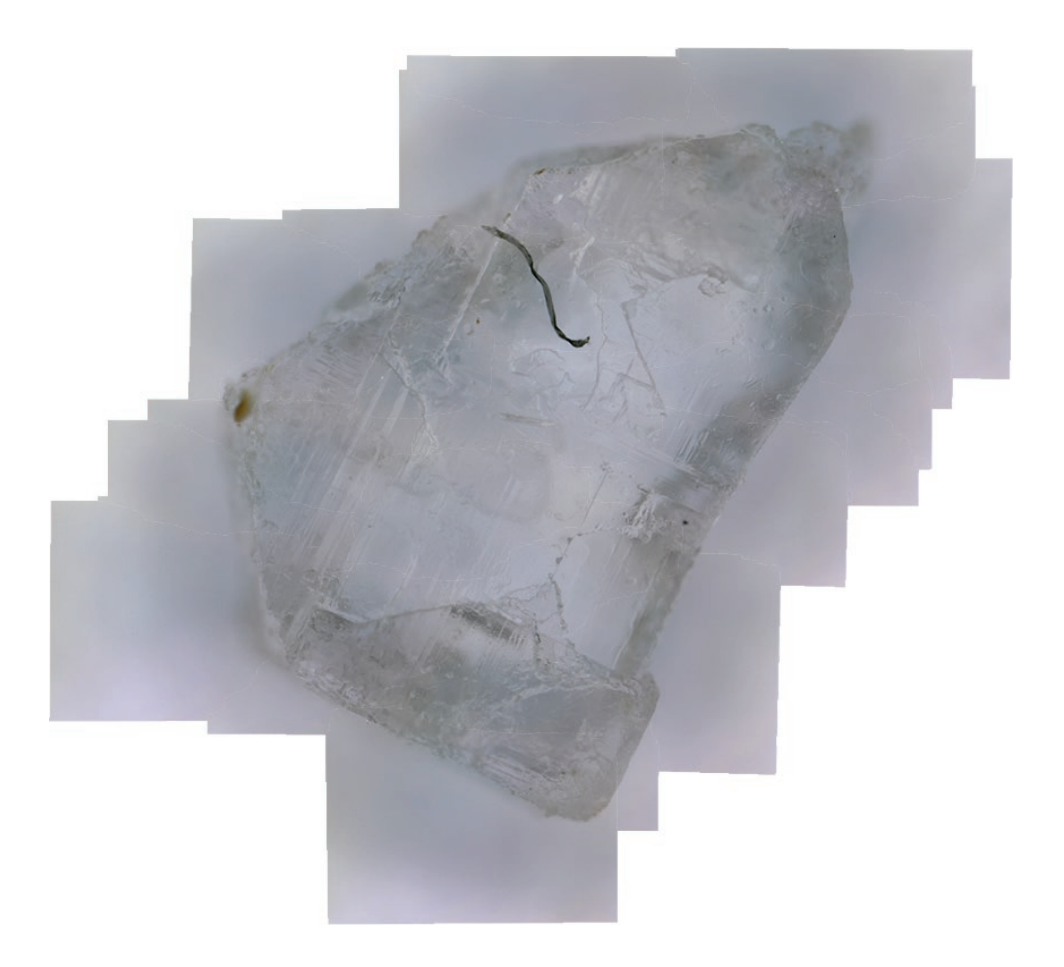

## C CINEMA 4D R15.064 Studio - [sucre obj 2.obj \*]

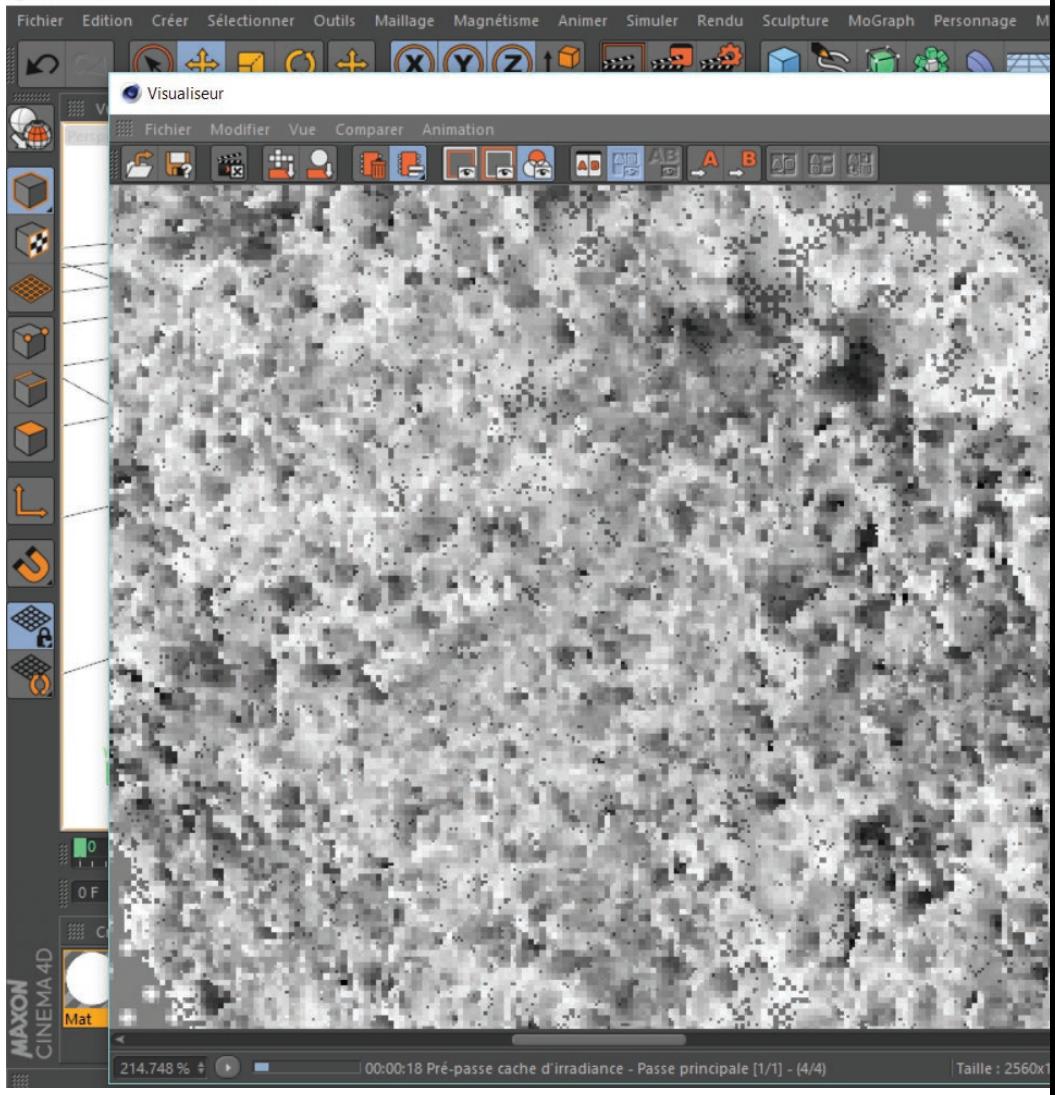

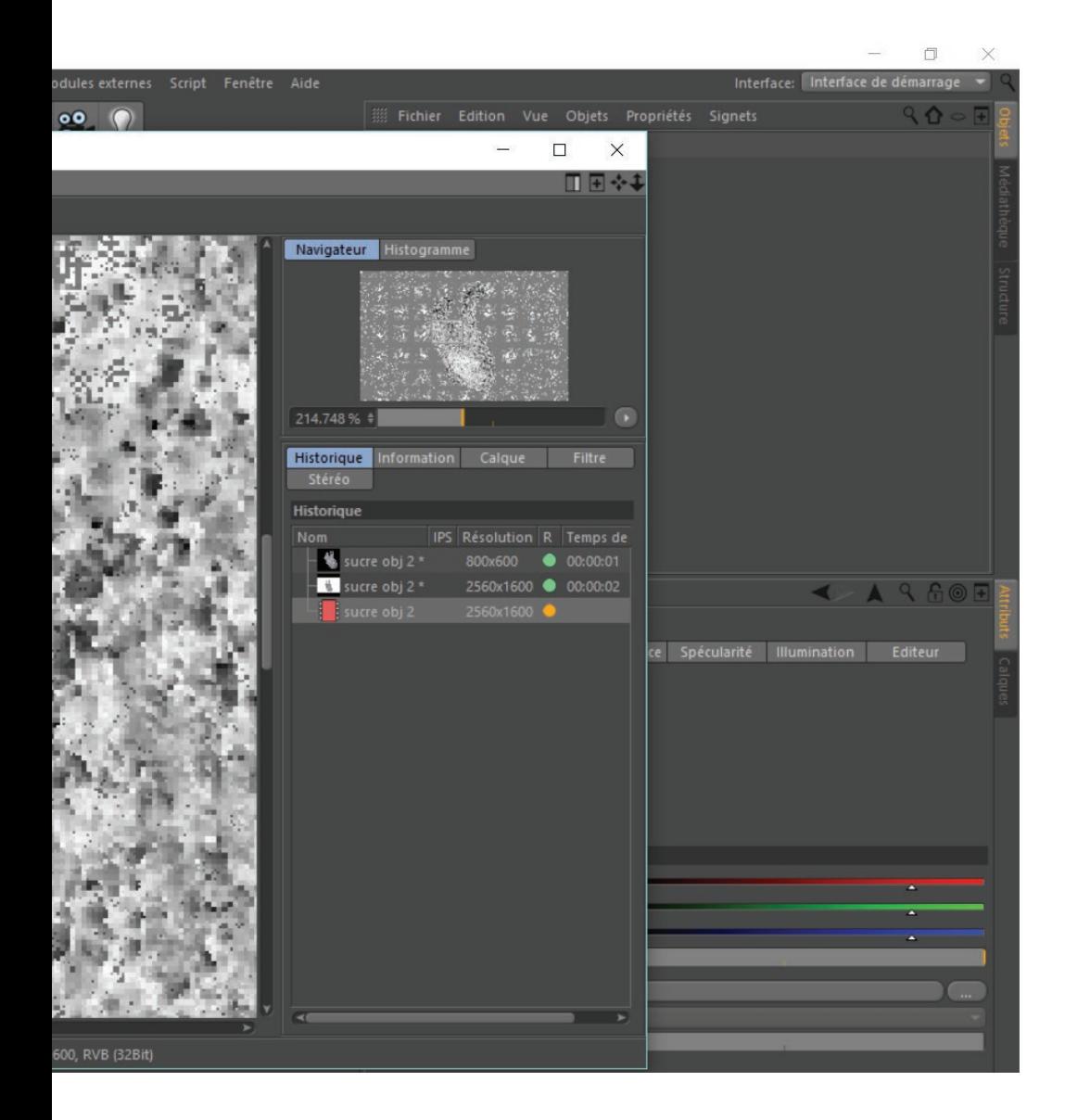

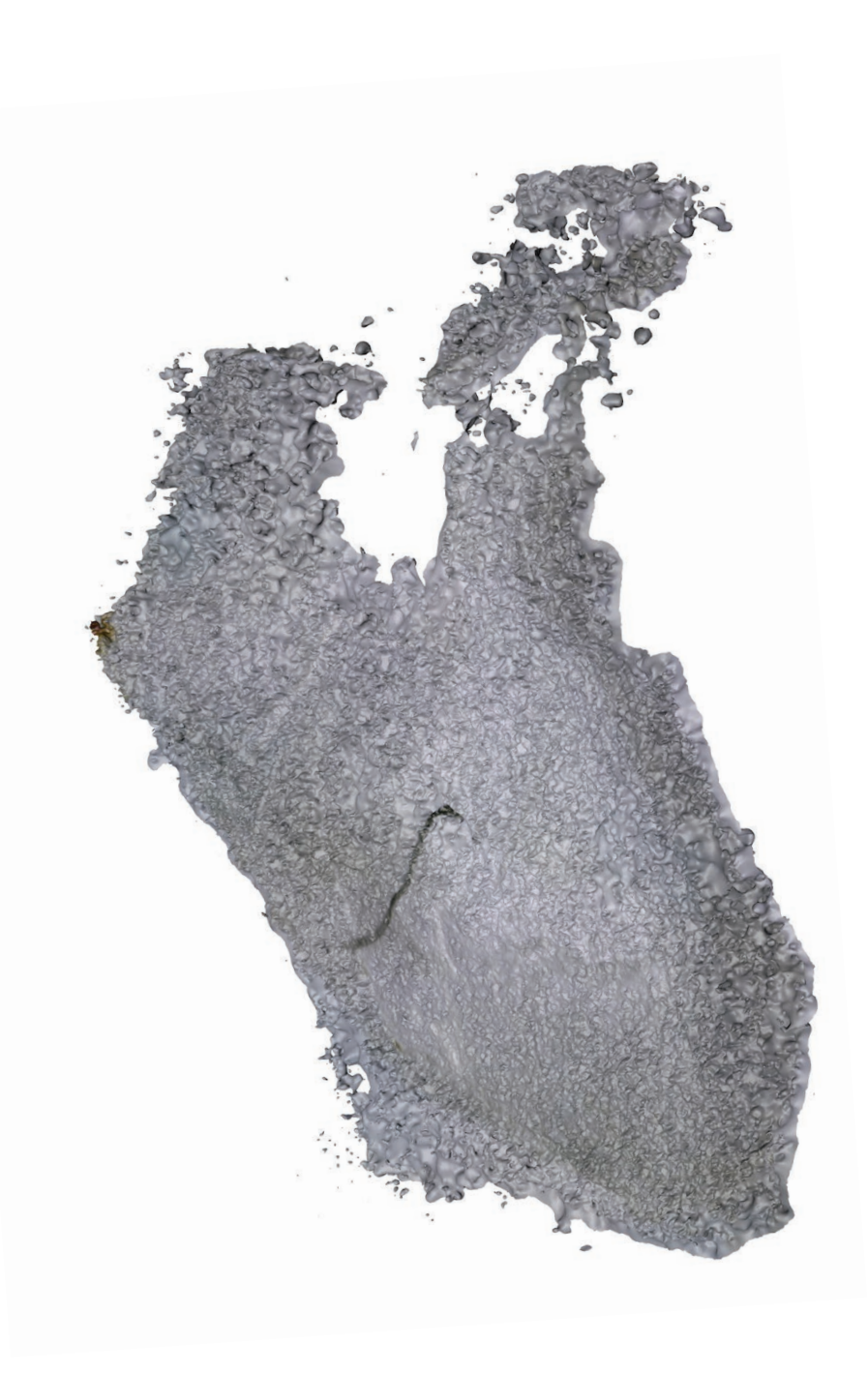
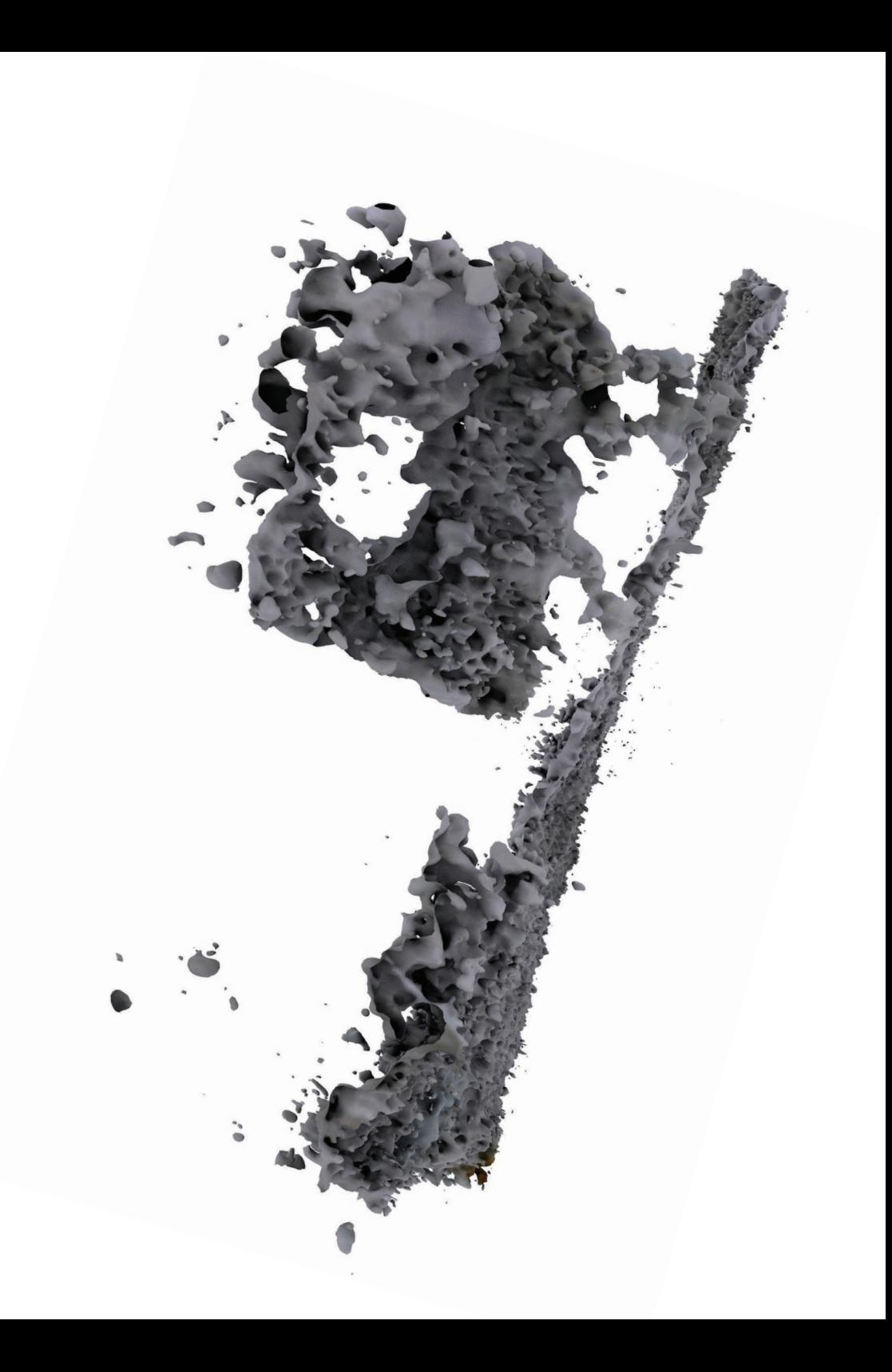

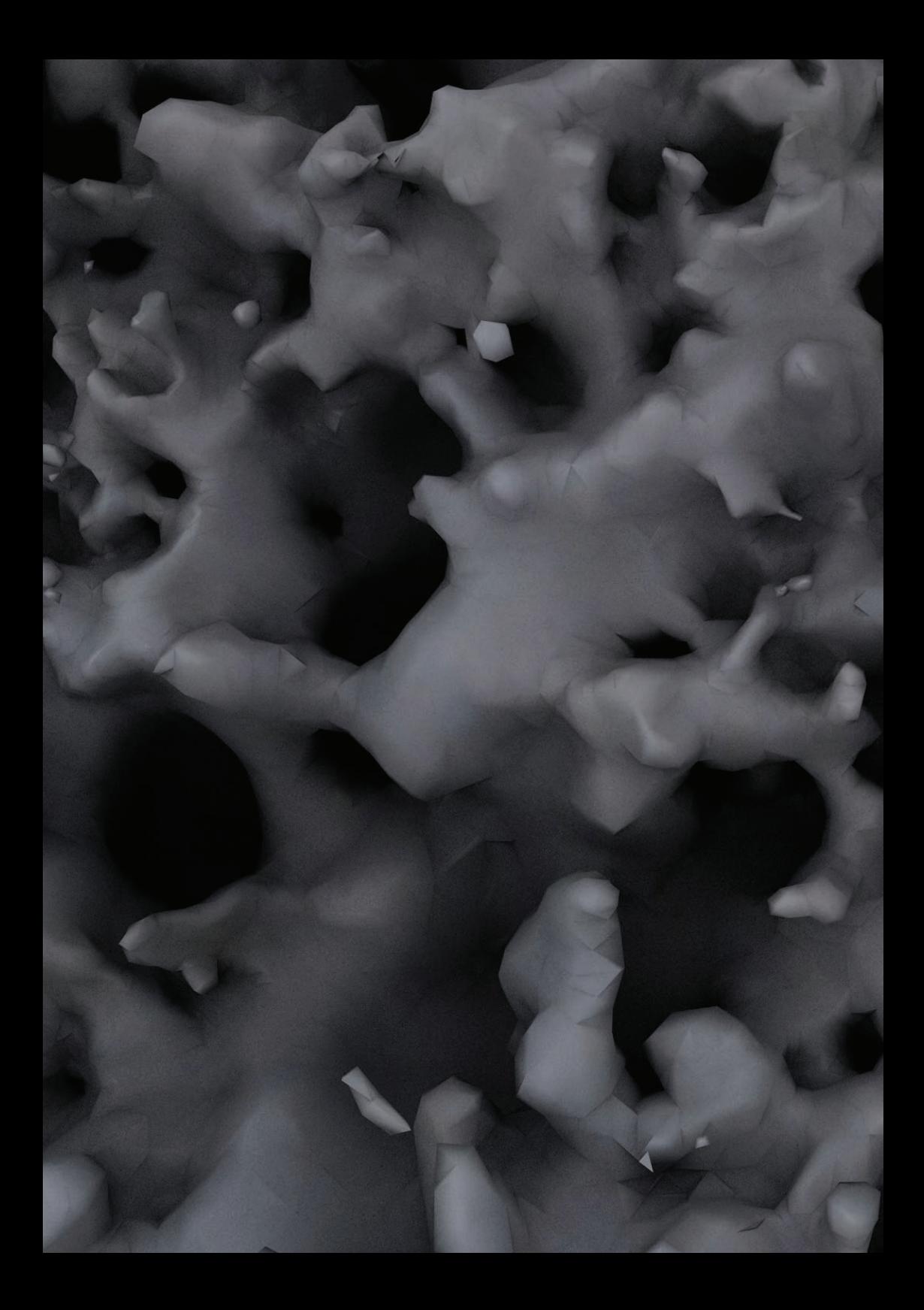

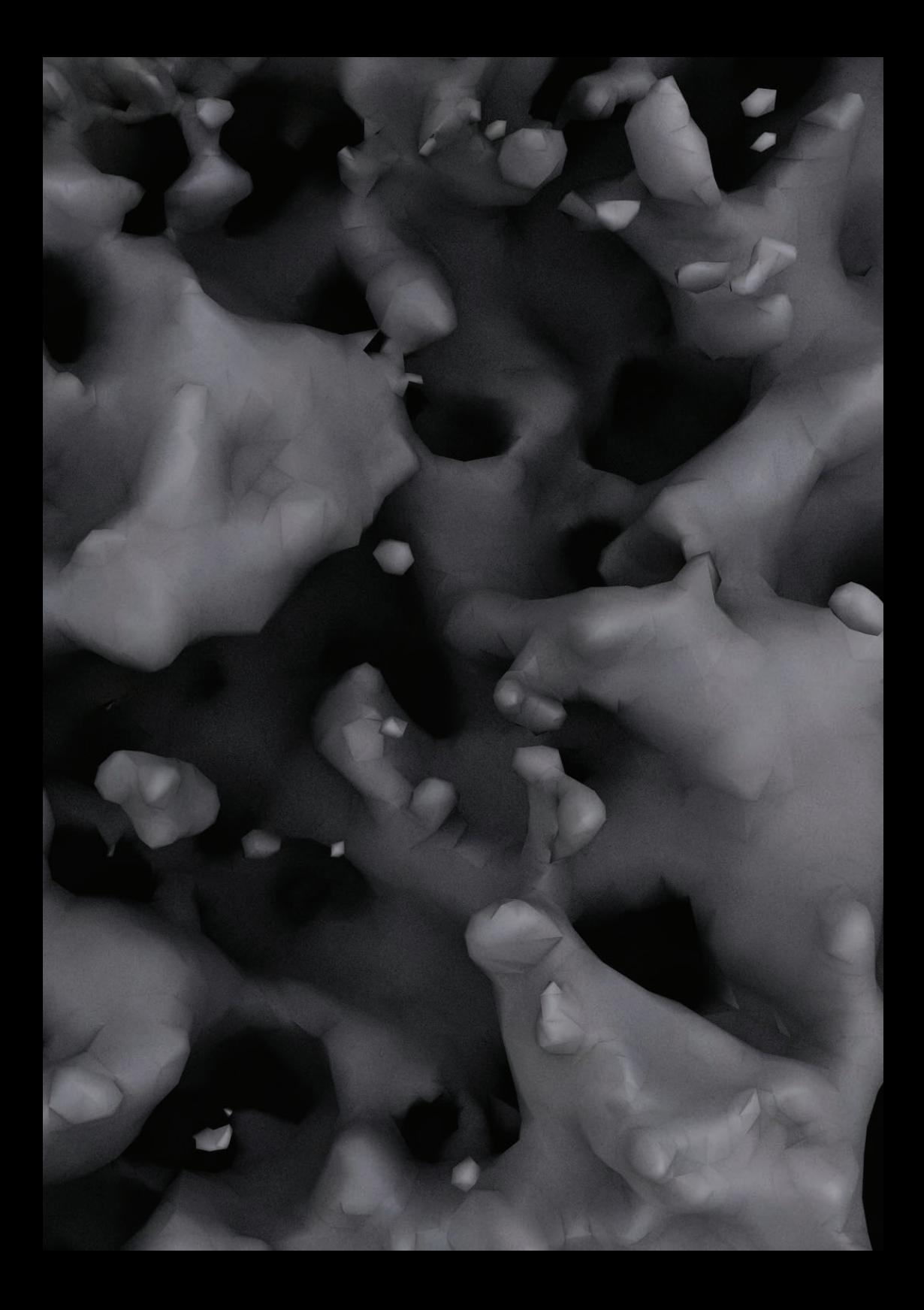

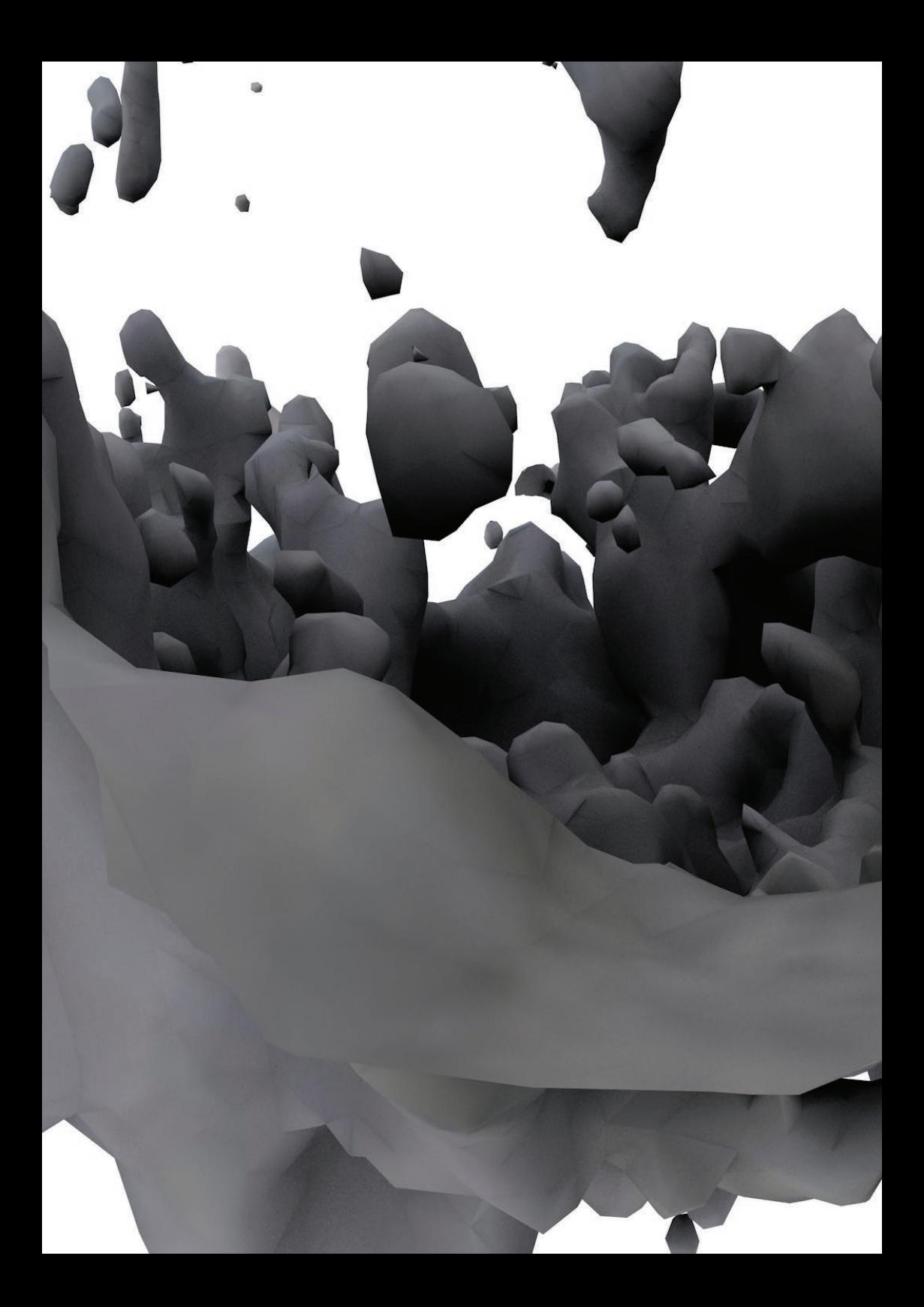

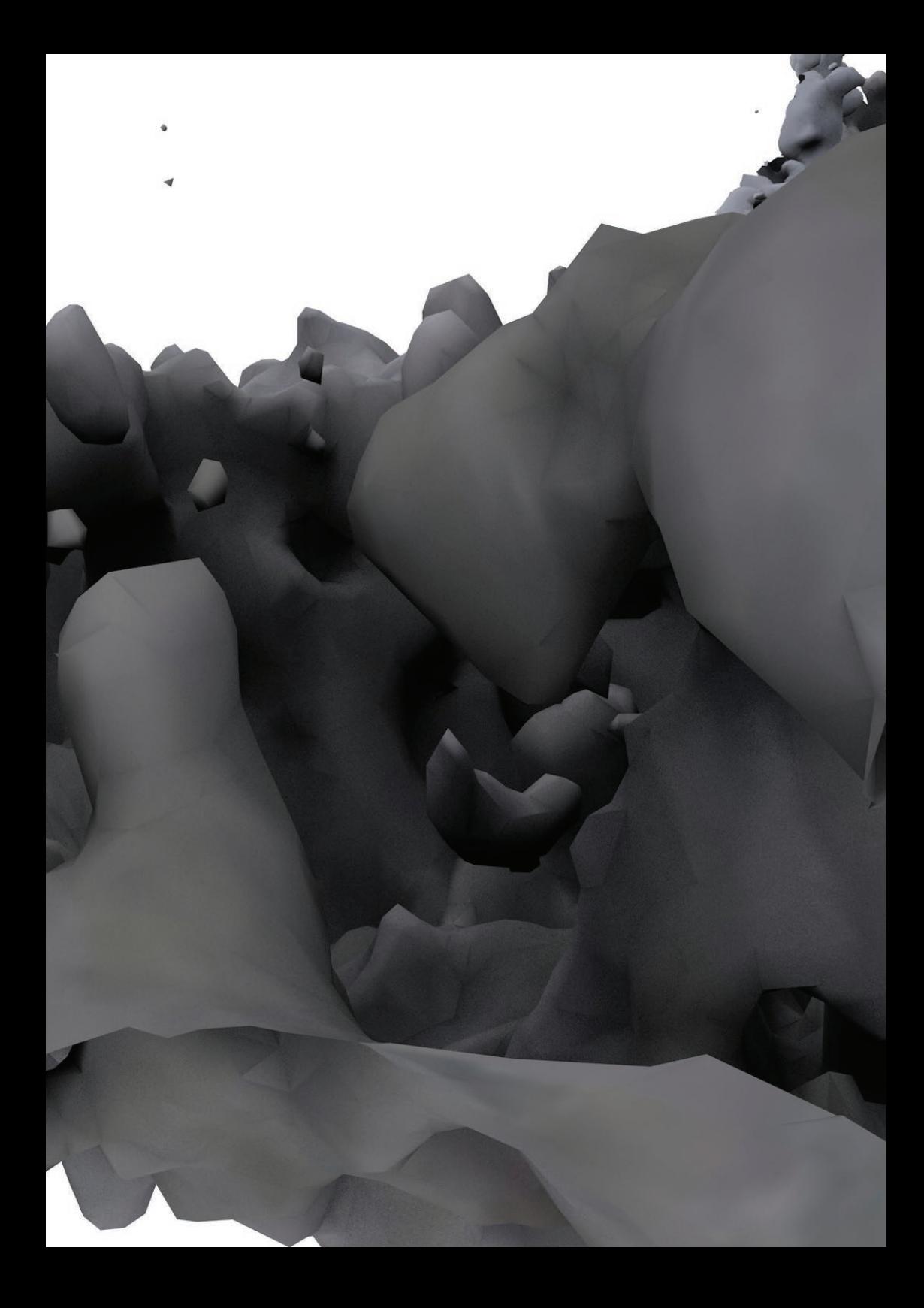

(19.04.16)<br>est ce que ma projet so serait par le qui est lié à un système de mode livation, (en temps réél) de mari pules la matière nemettant observée Didée d'une bauque de données rassemblant des millions de morceaux numer ques = souvegarde, memerisation (comme pour les livres) Sauvegarder l'union ble du monde le monde ruisible Scan = caméras ? hologramm projection > Memento (Anto desk)  $19.04.16$ ( Cours fusion 360) = 130 Catch en mieux

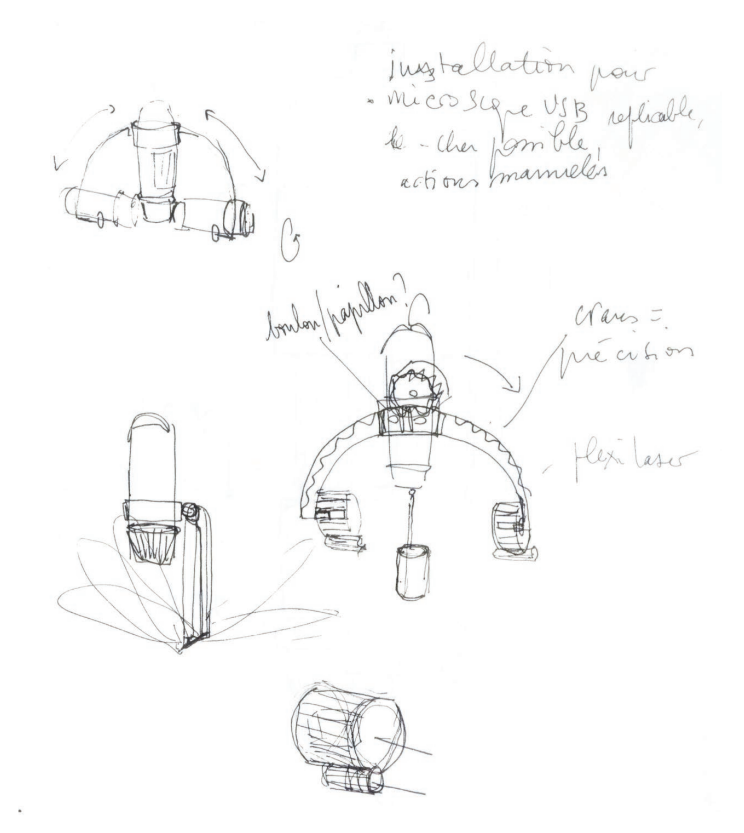

Le dispositif serait la base d'une communauté en ligne, de "*chercheurs amateurs*", s'attachant à conserver, sauvegarder, numériser la partie invisible de notre monde.

19 04 16

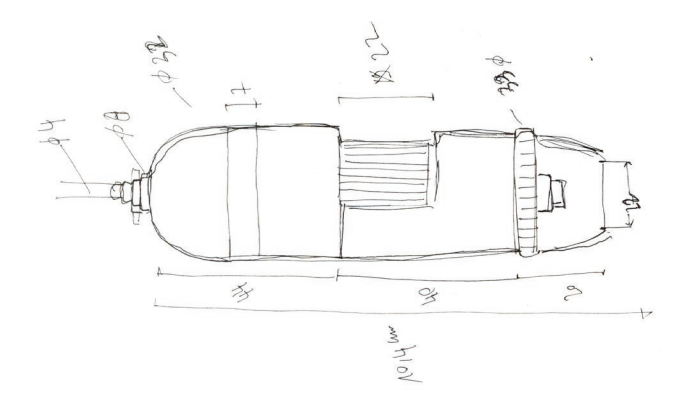

Lors de ma semaine bloquée, du 18 avril au 21, je m'initie à la maitrise du logiciel *Fusion 360*. Il s'agit d'un logiciel d'*Autodesk* qui permet de modéliser, tester, imprimer, texturer, prototyper un objet 3D. C'est pendant cette semaine que j'apprends l'existence du logiciel *Memento*, testé par notre professeur sur mon visage. Les photos sont prises grâce à son smartphone puis traiter sur le logiciel via l'ordinateur.

Le résultat n'est pas correct, ni au niveau du volume **(36)** ni au niveau de la texture **(37)**. Le fond interfère avec mon visage, je n'en suis pas séparée, et mon visage est creusé par endroit **(38)**.

Cependant le résultat est intéressant pour l'interprétation que propose le logiciel. L'erreur a produit un effet que je n'aurai jamais pu obtenir autrement.

scanexample.rcm - Memento Beta

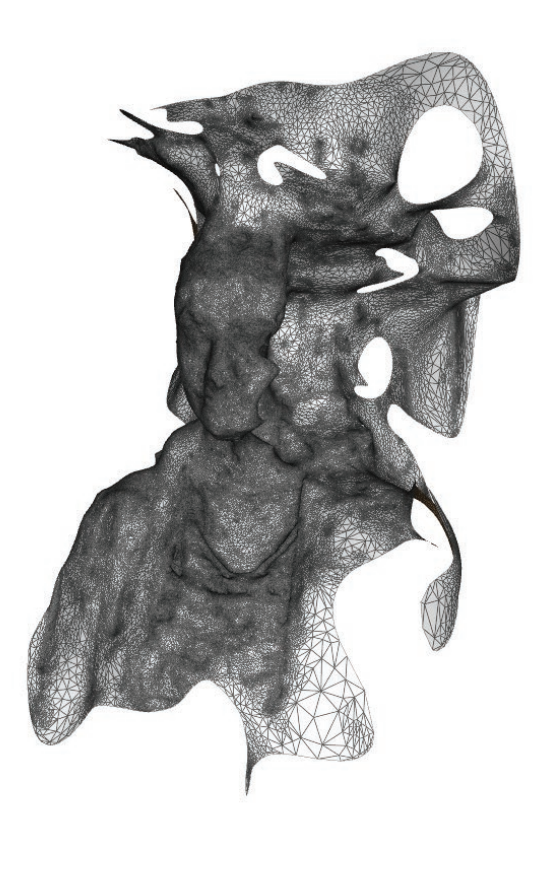

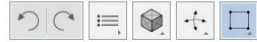

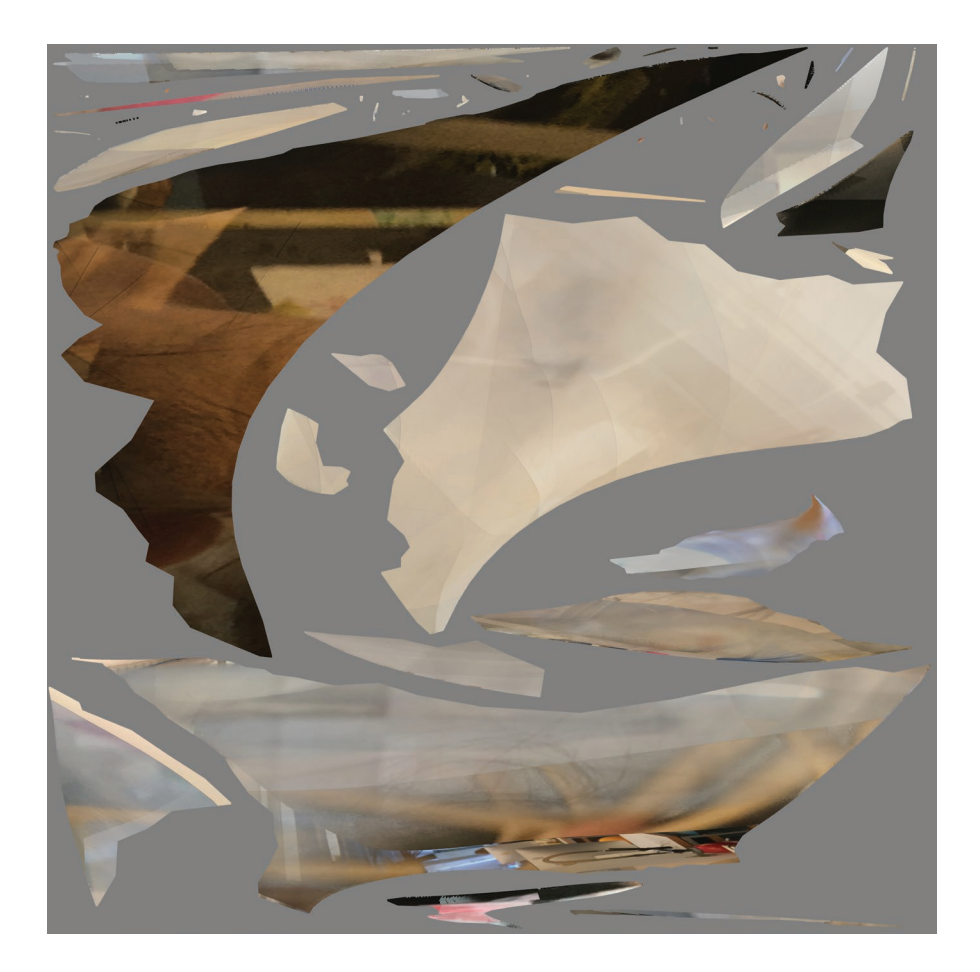

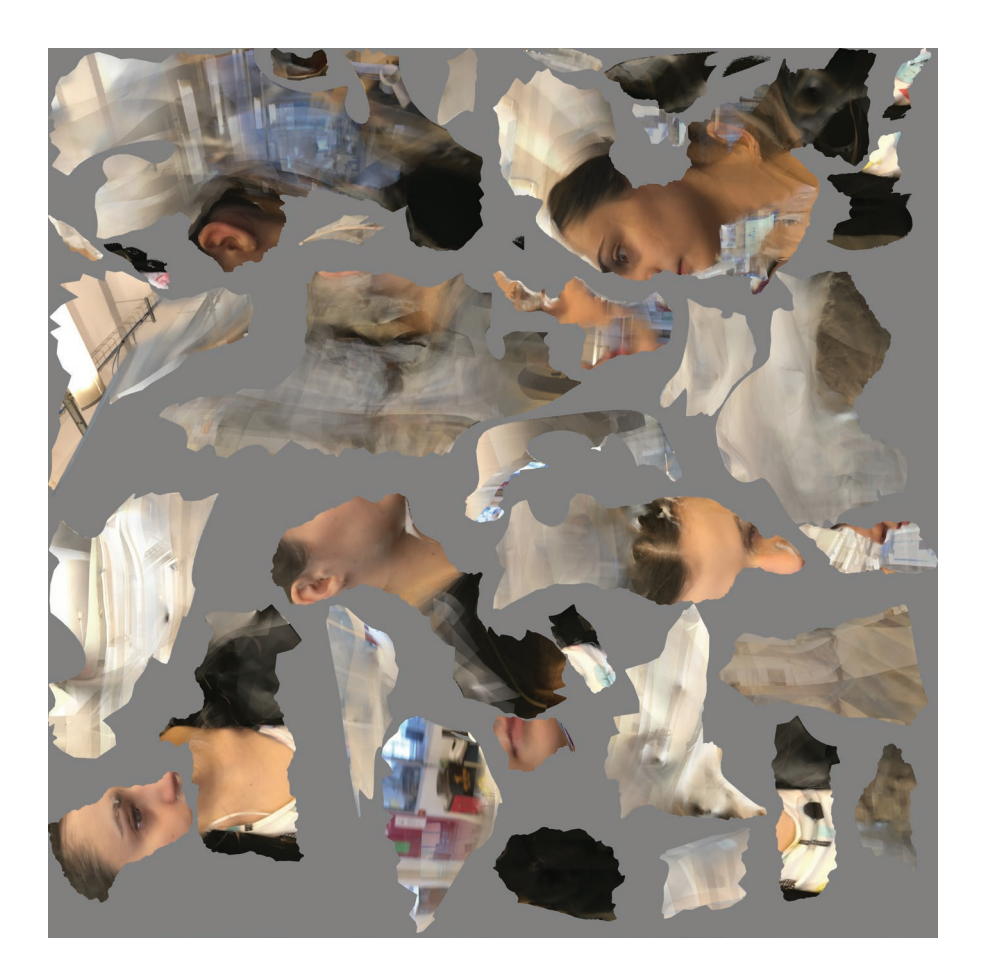

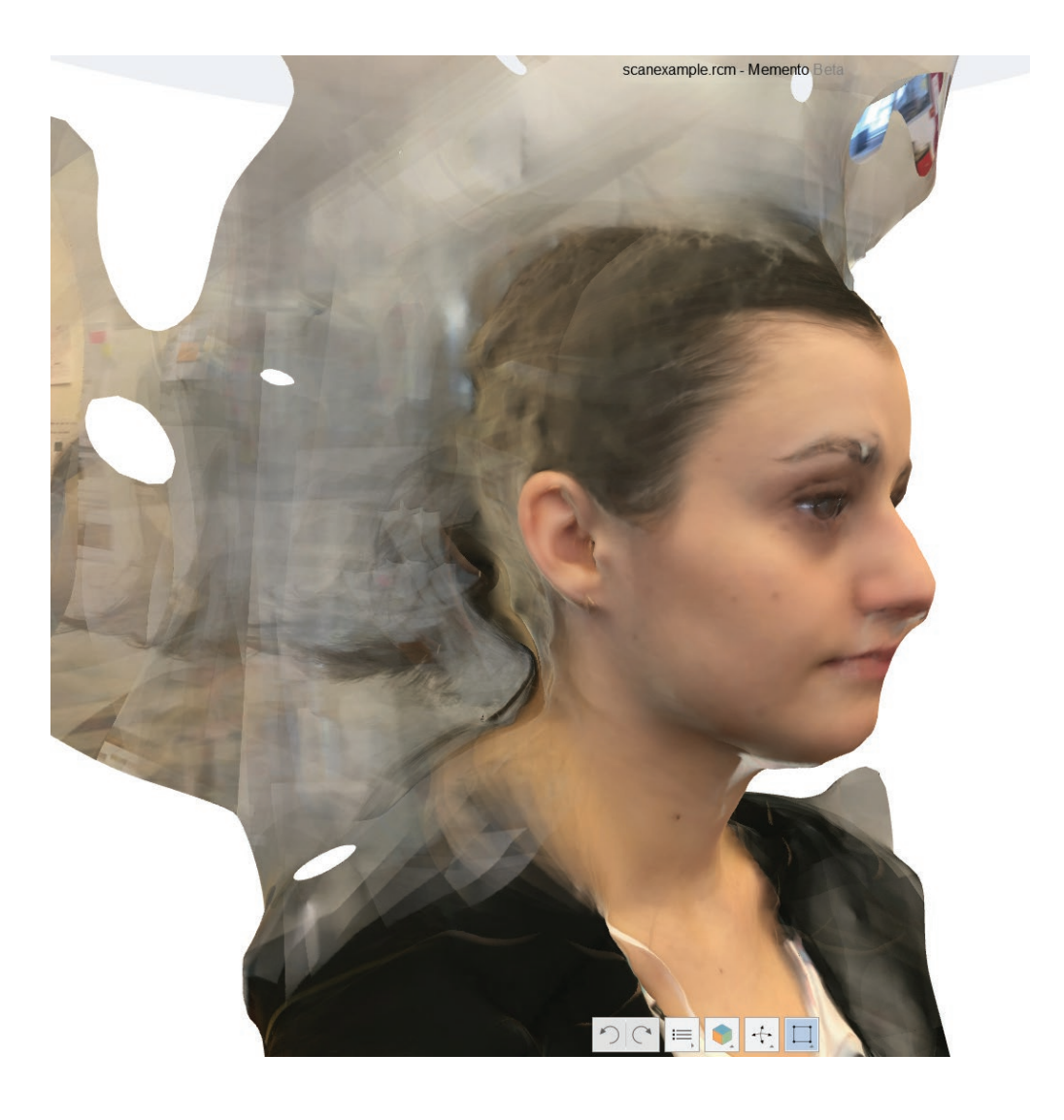

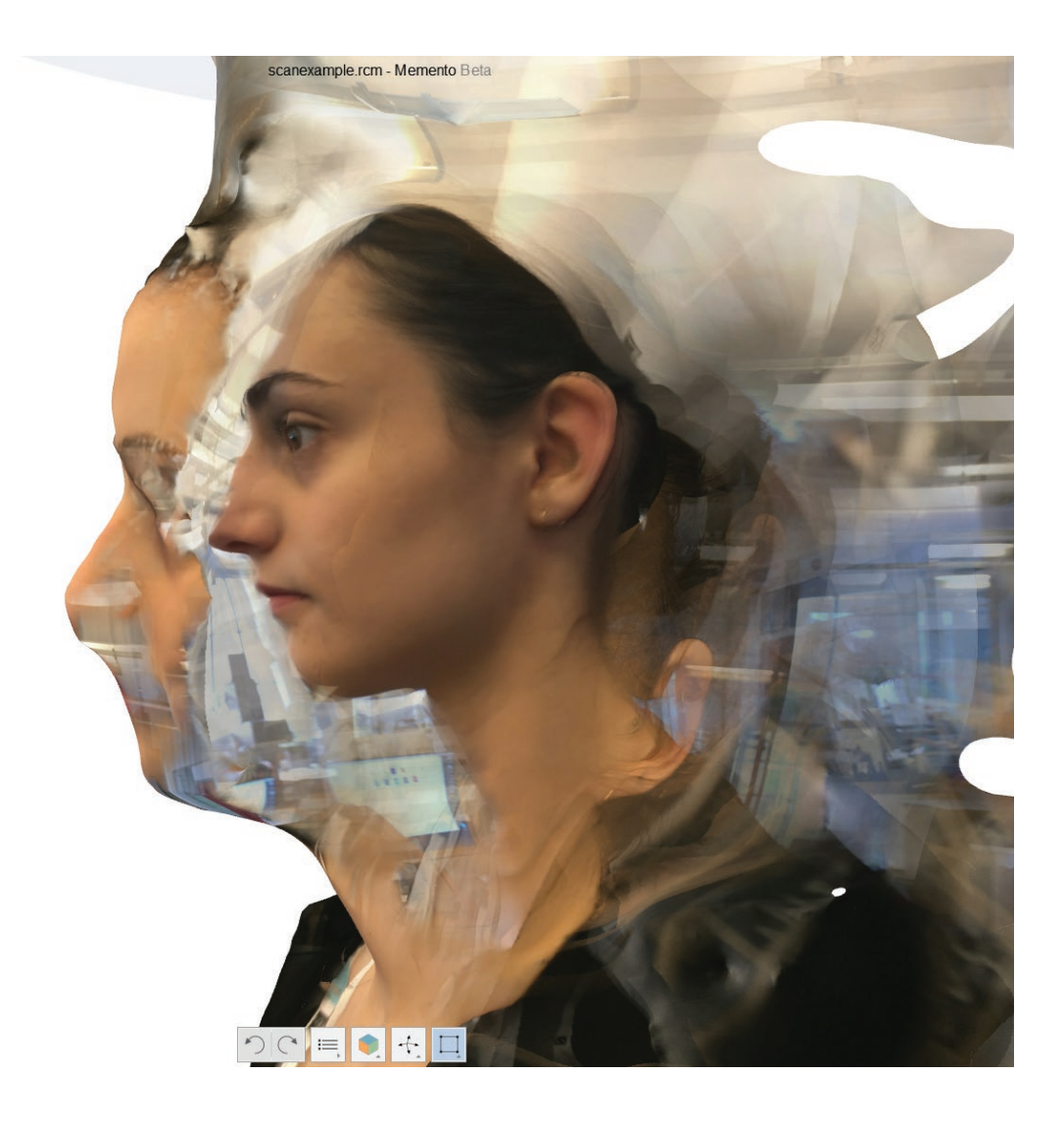

Mais finalement mon dispositif ne gagnerait-il pas en force s'il permettait de générer de la nouveauté, de créer des formes nouvelles, s'il était support de création à un design caractéristique ?

Il s'agirait de convoquer, d'analyser, pour obtenir un système d'information propice à l'émergence de renouveau, enrichissant l'existant.

# *Est ce que je ne ferai pas de la nourriture pour designers ?*

L'ambition me paraît grande, et le discours à tenir délicat. J'imagine plus continuer mes recherches sur la part non-maîtrisable présente dans le dispositif que j'ai mis en place. Il s'agit d'exploiter les défauts d'interprétation, de recomposition, générés par les logiciels et machines.

Je repasse à l'échelle de l'objet pour tenter de définir un moyen d'obtenir une photogrammétrie juste. Je suspends au plafond un objet et je photographie en tournant autour.

Les résultats ne sont toujours pas probants, après plusieurs essais de prise de vues **(39)**. Comme je prends les photos sans pied, beaucoup sont floues, le fond est perturbant et j'ai un contre-jour sur une des faces.

Je recommence l'expérience chez moi, dans la machine à packshot, en suspendant un nouvel objet que je fais tourner. Je mets mon appareil photo en mode rafale.

J'obtiens 250 photos selon trois cadrages différents **(40)**.

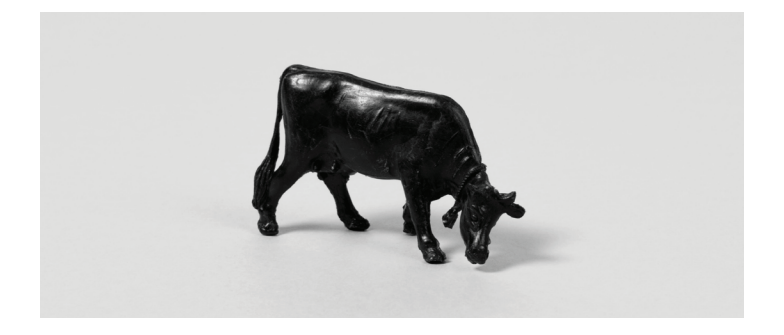

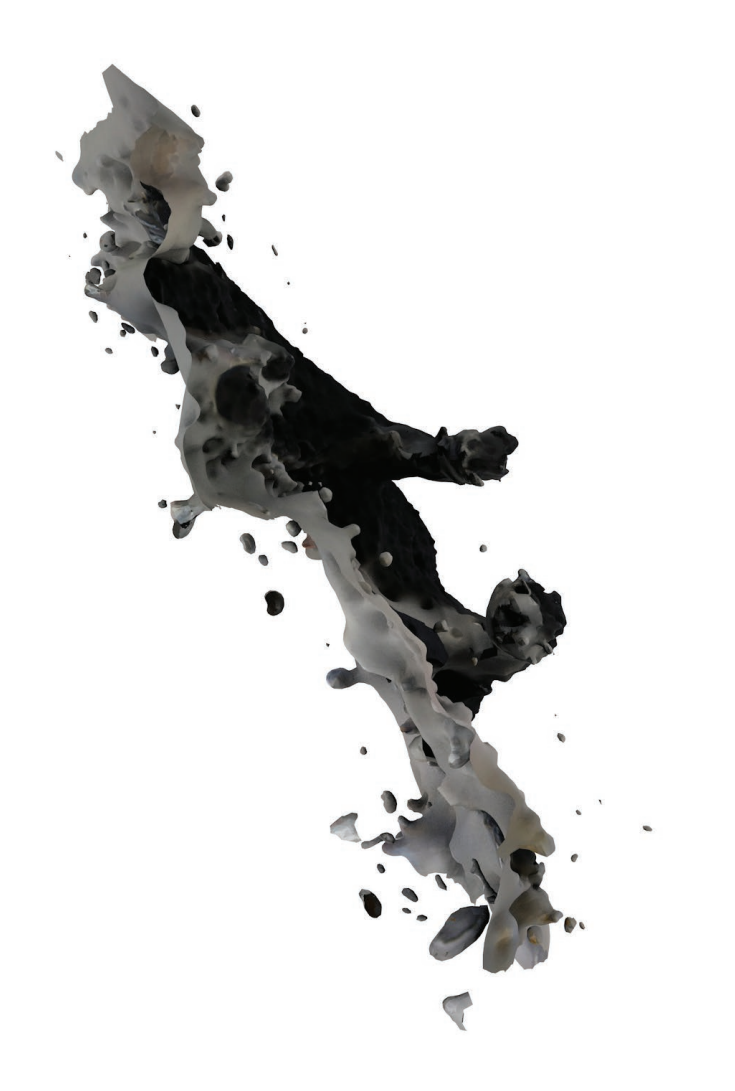

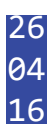

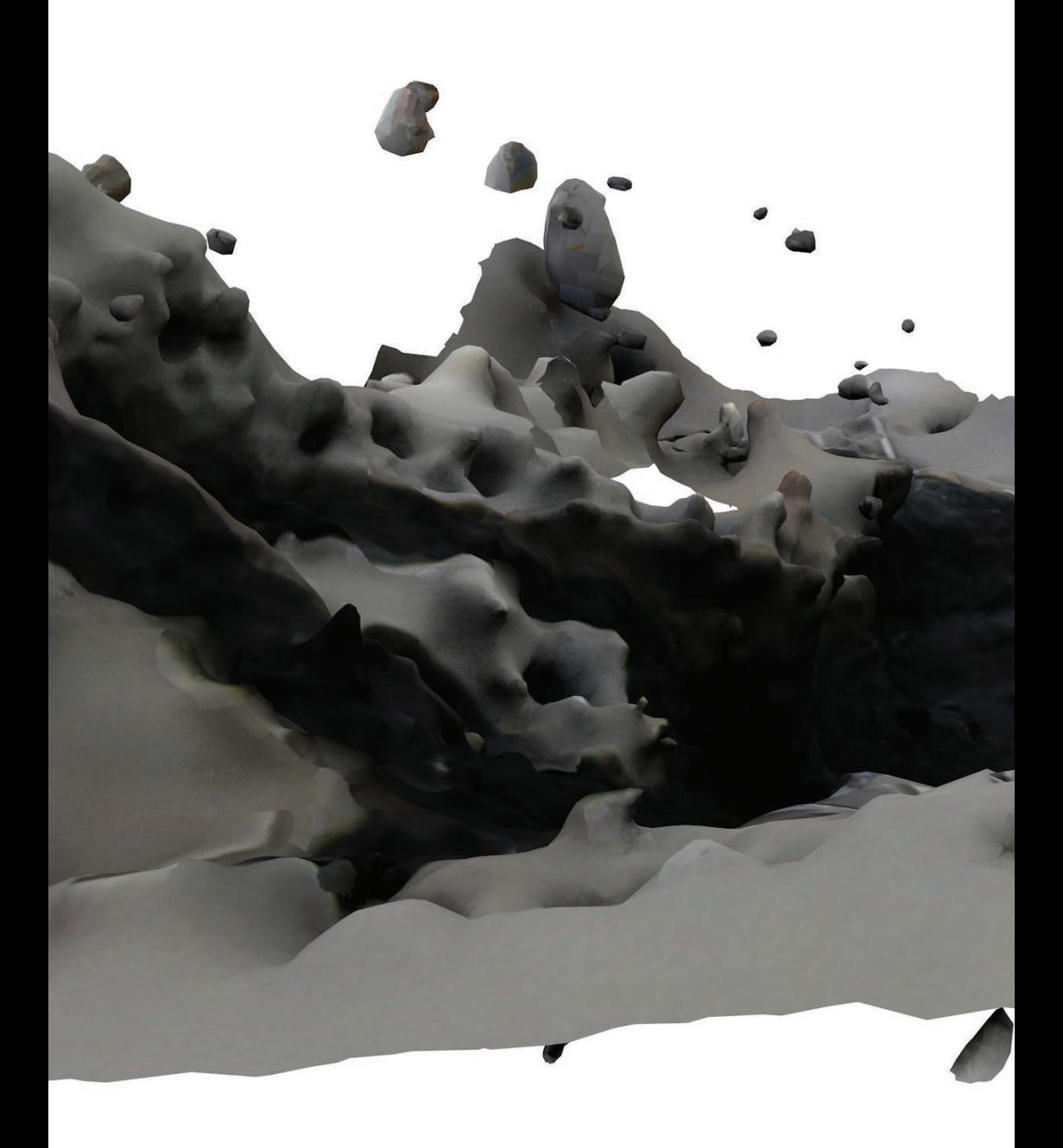

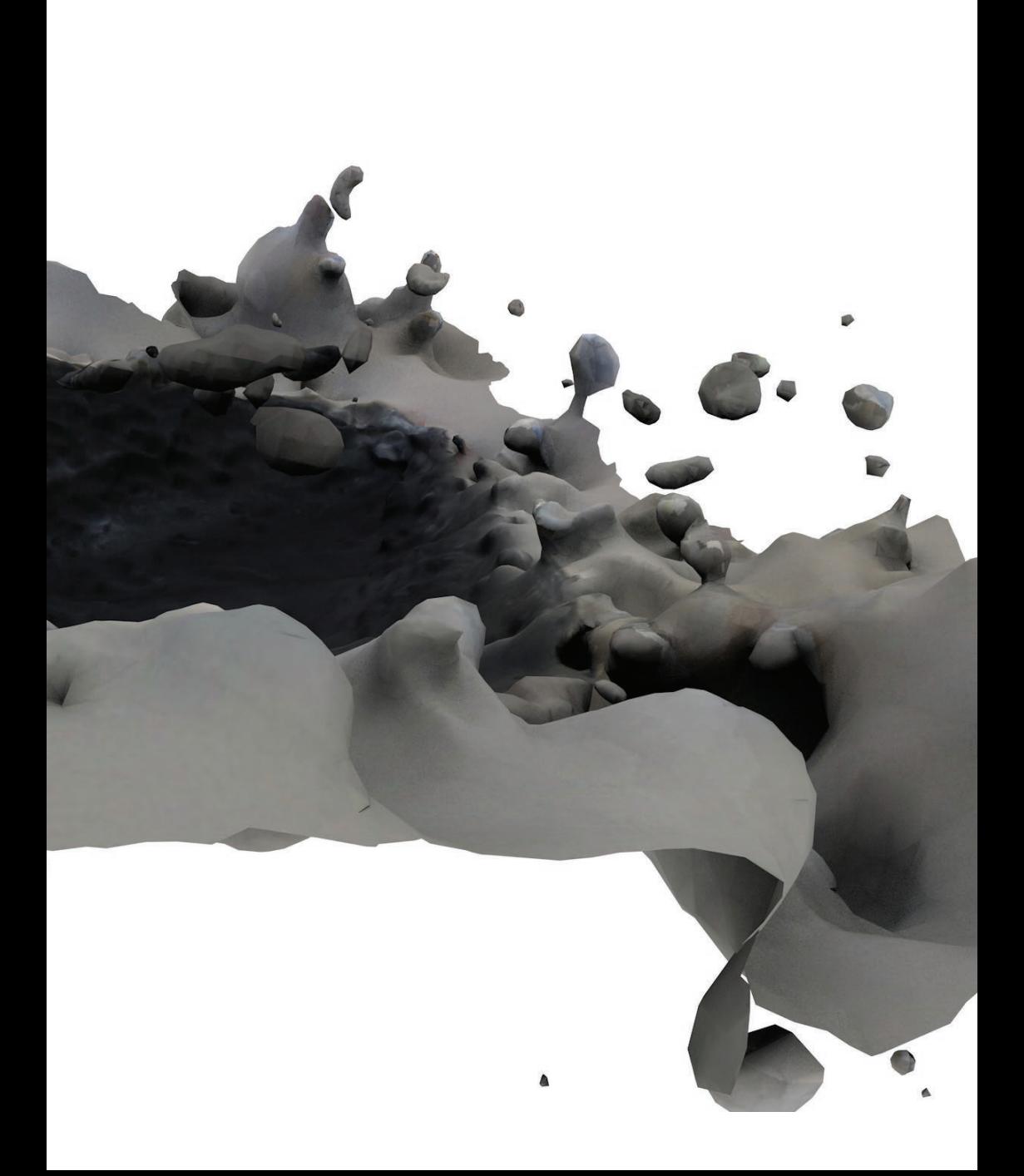

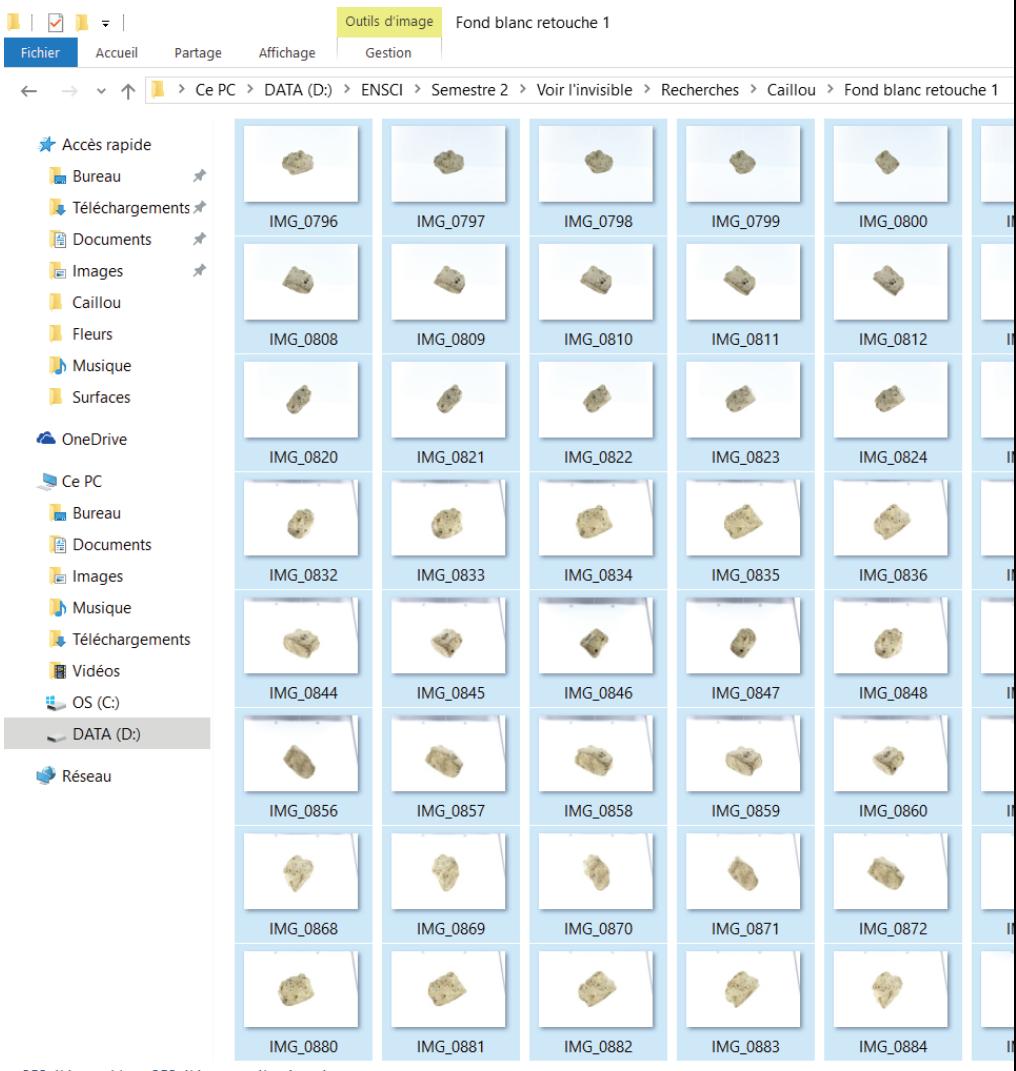

252 élément(s) | 252 éléments sélectionnés

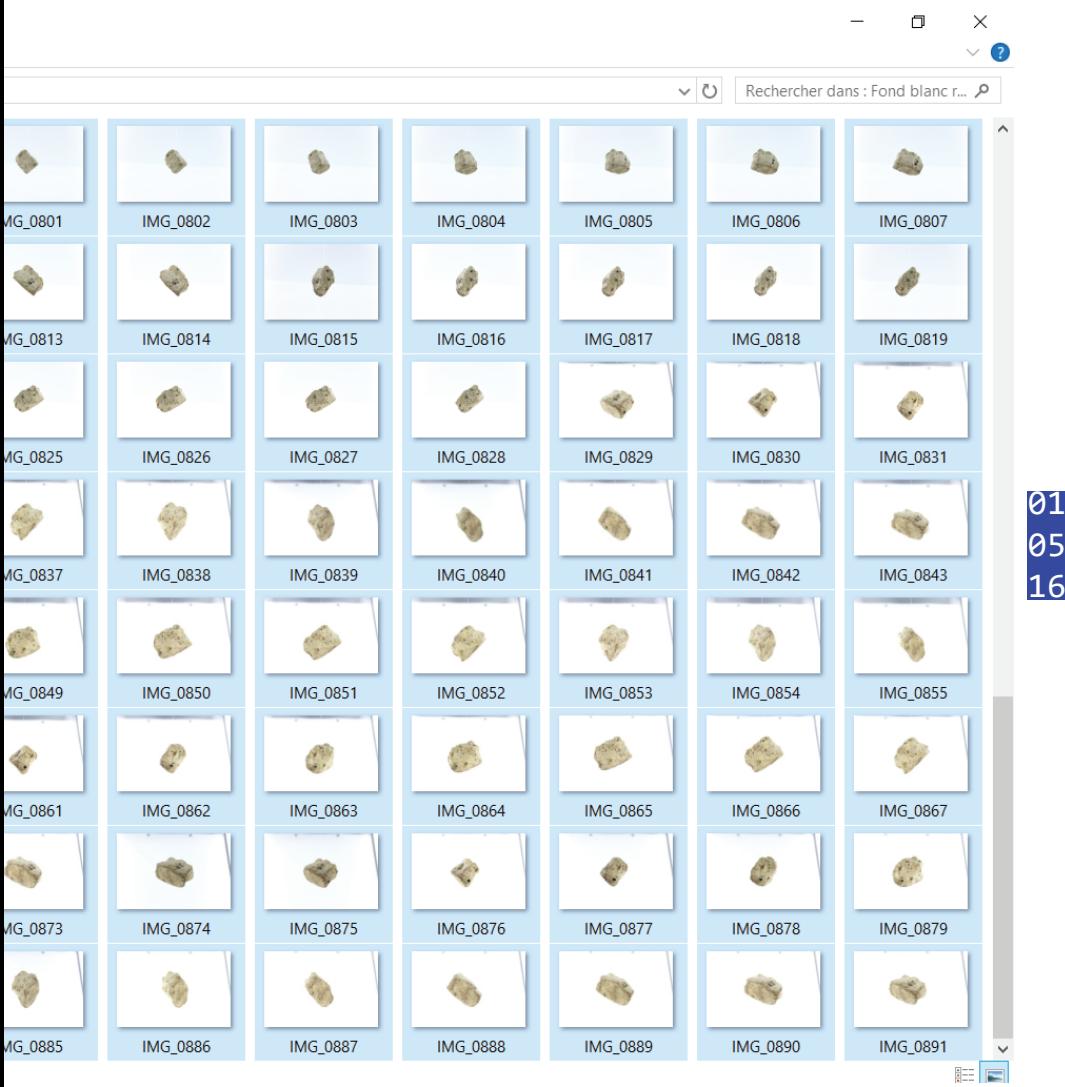

Je traite les 250 photos dans *Agisoft PhotoScan*, qui me construit un volume et une texture très fidèle **(41)**!

Dans *Cinema4D*, je m'amuse à essayer de nouvelles textures : eau, lait, transparence, couleurs **(42)**.

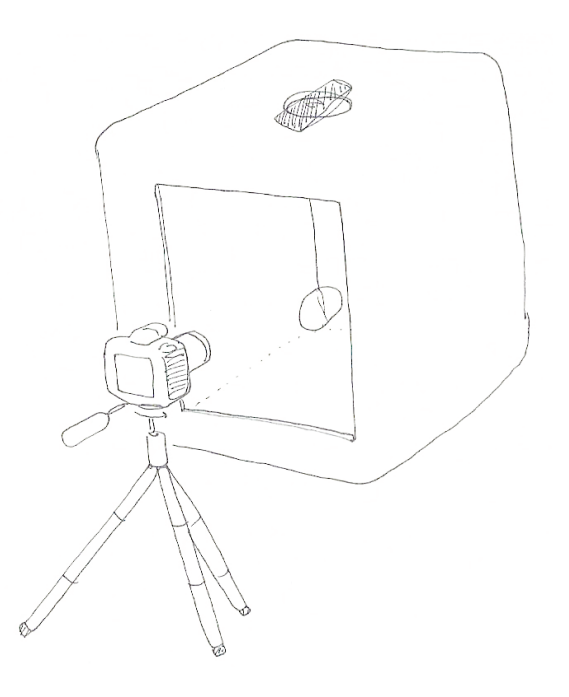

Morphinez? Ves objets entre 2 états la limite  $07 - 05.11$ "Centre" ne terait pas ce que la machine nie pour combler le vide, courtimine, Jan lien, rendre pomble précide la formation Le l'objet les fondations r Ga -> révoir à ce que la machine en construise Neule, untre deux auments Voir l'unisible c'est duce apparaitre, rendre visible

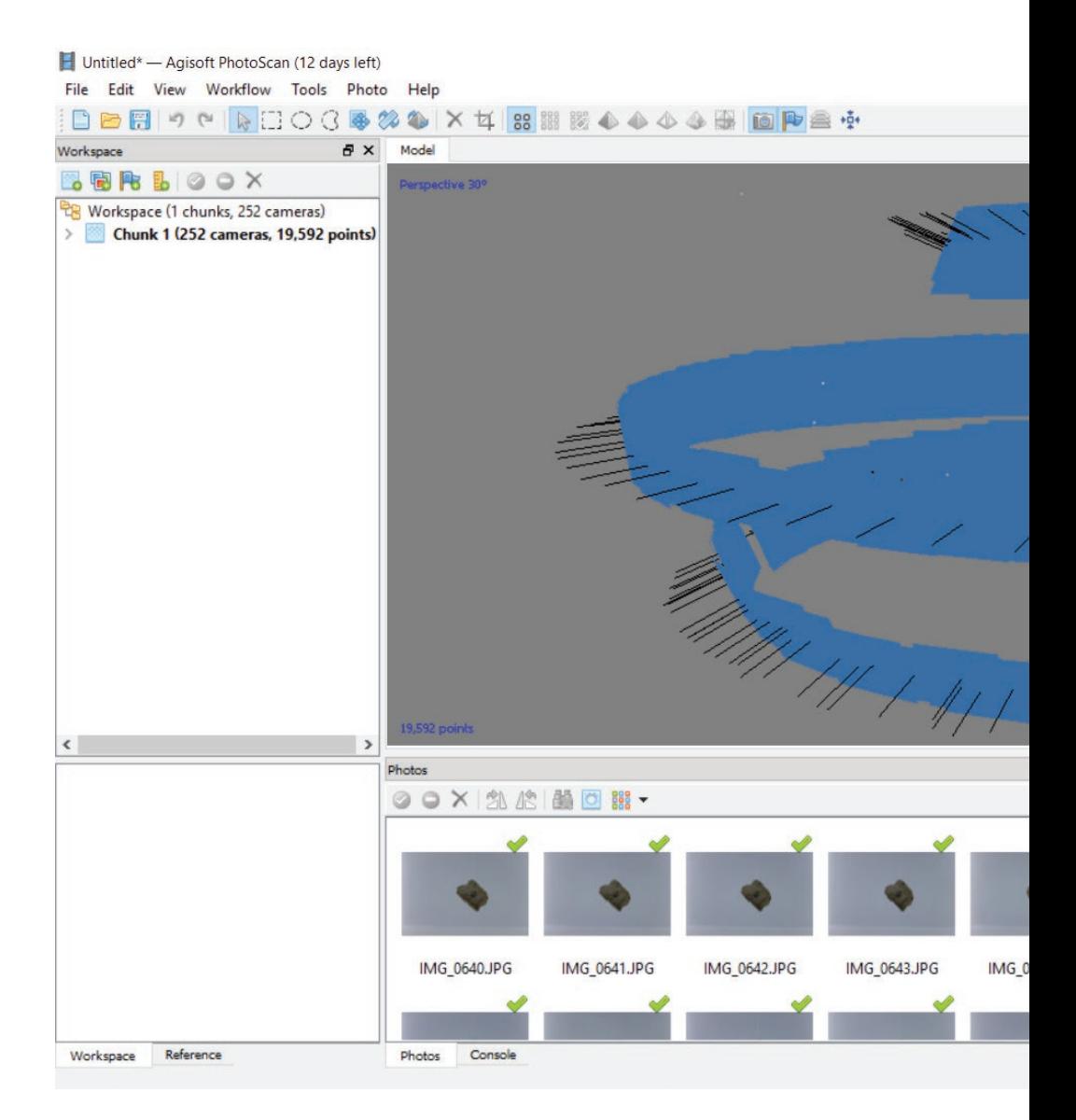

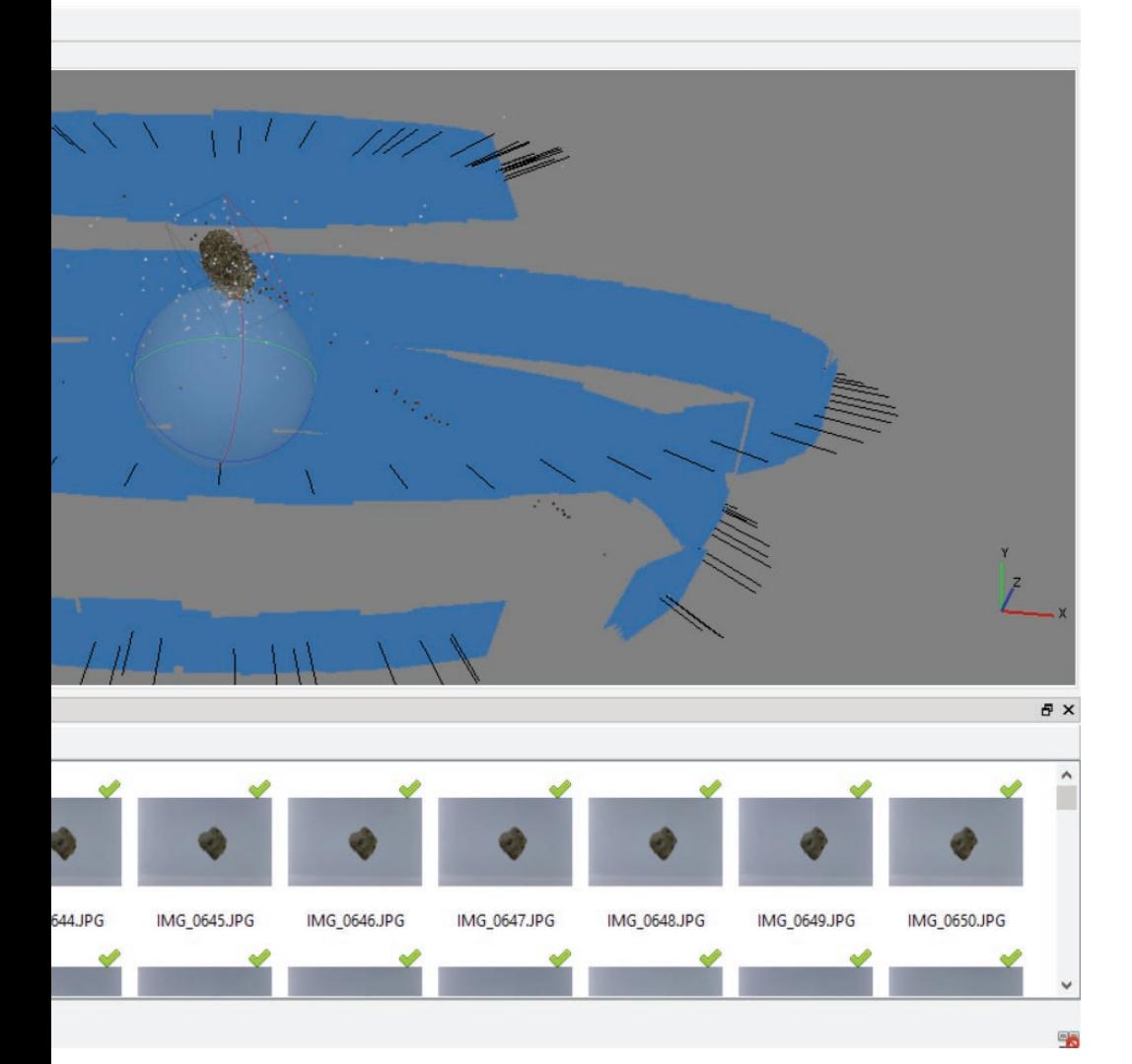

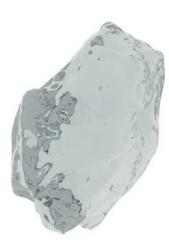

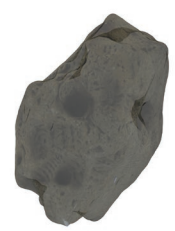

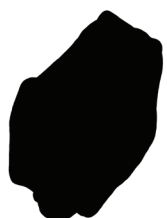

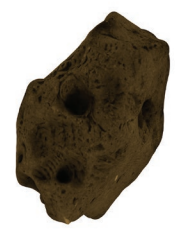

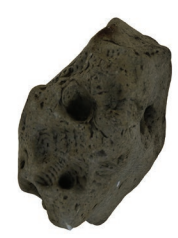

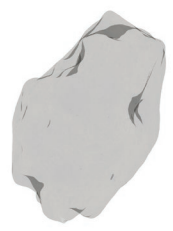

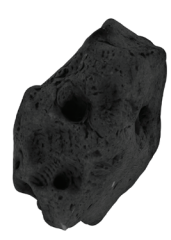

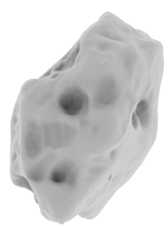

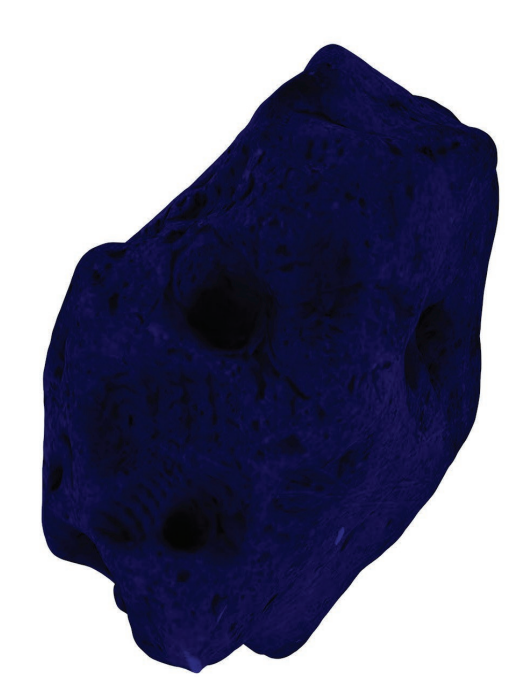

Je mets à jour ma note d'intention en rédigeant le texte suivant:

*A travers ce projet, je tente d'interroger la notion d'interprétation du monde visible, dont découle classiquement le style propre d'un artiste, d'un designer.*

> *Peut-on produire des formes nouvelles en en épuisant une ? Est-ce que la reproduction successive d'un même procédé peut déconstruire l'existant pour construire de la nouveauté ?*

*Je me demande si cette part d'interprétation peut être laissée aux logiciels et machines liés à une production en série. Je mets en place le dispositif répétitif suivant:*

*J'utilise des outils censés capter, recomposer et reproduire fidèlement les éléments du monde visible.*

*Premièrement, je photographie l'objet source. Grâce à la technique de la photogrammétrie, j'en produis un modèle 3D. Cette première phase utilise l'appareil photo comme machine, et un logiciel pour les traduire en volume et texture. Le résultat obtenu passe dans une deuxième machine, une imprimante 3D. Le procédé est répété. La part non-maîtrisable de ce processus, fait d'erreurs, d'ajouts, de compositions, d'ajustements automatiques, de conversions, fait apparaître les différences infra-minces, invisibles, entre chaque modèle crée.*

Le soir, je parle de mon projet avec Thomas, qui m'explique la notion d'incertitude en physique/mécanique quantique notamment en ce qui concerne les mesures. J'en ai un souvenir flou à l'heure où j'écris, mais voici ce que j'en ai retenu :

Quand tu fais une mesure en physique, tu as toujours un intervalle dans lequel ton résultat est compris, il y a une précision relative. Cette précision est à penser dès le départ en fonction de ce que tu cherches, du but et de la manière dont tu souhaites exploiter ton résultat. L'incertitude peut dépendre du degré de précision de l'appareil de mesure, et de l'objet à mesurer. Il y a aussi une limite, par exemple le pixel est la limite de "mesure" d'une image.

Je me suis ensuite renseignée plus précisément, pour apprendre que le principe d'incertitude, est le premier de la mécanique quantique, et qu'on le doit à un certain *Werner Heisenberg* depuis 1927. Il nous dit qu'on ne peut mesurer simultanément la vitesse et la position d'un objet à l'échelle microscopique, que pour préciser une des propriétés il faut que l'autre soit imprécise.

Ces principes et notions m'ont interpellé car elles interrogent la relation entre l'objet et sa mesure, sa quantification, sa définition. Et plus généralement, elles posent la question de la précision, de l'échelle, qui est toujours reliée à une grandeur physique.

> *Qu'est ce que serait l'incertitude d'un objet ?*

 $03.05.16$ 

Viscurnon avec thomas sur la notion d'un certiture en physique. surtout en (son) et en gotique guard tu fais une mesure en plumpre, tu as his un intervalle dans lequel ton résultat est compris, il y a line précision relative" Cette presion està peuver des le départeu touction de ce que tr cheches en fonction en but, de ce pretre voir faire du résultat (ex: calcul de partition d'un artifit de peut dépender du degré de image, Doxfréquence d'une note (d'uness. incertitude de mesmo = incertitude statistique précision/ fiabilité de l'appareil nous de relevée

F

C

E

L

E

E

E

E

E

E

E

E

Œ

E

E

E

E

**C** 

E

F

C

Un CD: tracesformation du son en information les ble par later puis en couvant électorique que la chaire bibi retraduit ien faisant vibres l'air

H

 $\blacksquare$ 

 $\overline{\phantom{a}}$ 

 $\overline{\phantom{a}}$ 

 $\Box$ 

 $\equiv$ 

 $\blacksquare$ 

 $\frac{1}{2}$ 

 $\Box$ 

 $\pm$  10

 $\frac{1}{2}$ 

 $\equiv$ ii 1

. الط

٣Ü

 $\equiv$ ir

 $\equiv$ it

 $\rightarrow$ 

Ce qui fait la différence cette la meine autres élements qui peuvent sevenir

## Dans le cas présent, mes outils de mesure sont :

- mon œil (*taille limite observable : 50 à 100 micromètres*)
- un pied à coulisse, une règle
- l'outil "redimensionner" de *Memento*

#### Mes machines sont :

- un appareil photo
- une imprimante 3D

#### Mes logiciels sont :

- PhotoScan d'Agisoft
- Memento d'Autodesk
- Photoshop d'Adobe

# Les matériaux que j'utilise sont :

- le pixel
- le PLA
- des maillages polygonals (matière numérique)

## Les types de fichier que j'obtiens sont :

- $•$  stl
- .obj
- .jpg
- .rcm
- .psx
- .x3g

#### Les opérations sur lesquelles j'ai la main sont :

- le tri des photos
- la qualité de la formation des points, surfaces, volumes et textures
- le redimensionnement
- la qualité de l'exportation
- l'impression de la forme

Je me remémore alors une autre notion, celle de l'*infra-mince*, qui vient cette fois d'un artiste, *Marcel Duchamp*. Il s'agit pour lui d'un concept esthétique qui regroupe les différences ou les intervalles imperceptibles entre deux phénomènes. Ces différences seraient si infimes qu'on ne peut que les imaginer.

L'infra-mince peut être le délai qui sépare, dans un tir de foire, « *le bruit de détonation d'un fusil (très proche) et l'apparition de la marque de la balle sur la cible* ».

Mais aussi, « *la différence entre deux objets faits en série (sortis du même moule) est un infra-mince quand le maximum de précision est obtenu.* »

Cette dernière définition m'intéresse particulièrement. Elle fait lien entre l'art, le design, et un processus de production.

Ainsi mon projet ne serait-il pas de révéler l'entre-deux présent entre deux objets produits en série ?

Ou de créer un objet qui pourrait être en deux états (*morphing*), dont l'existence ne prendrait sens qu'à travers le passage d'un état à l'autre ?

Ou bien encore, « l'entre » ne serait-il pas ce que la machine crée pour combler le vide, construire, faire lien, rendre possible. Je pense ici aux "fondations" que doit bâtir l'imprimante 3D avant de former l'objet.

Je continue mes recherches en modélisation par photogrammétrie. Je décide de changer d'échelle, de me placer au centre d'un espace, et de le photographier en tournant sur moi-même **(43)**.

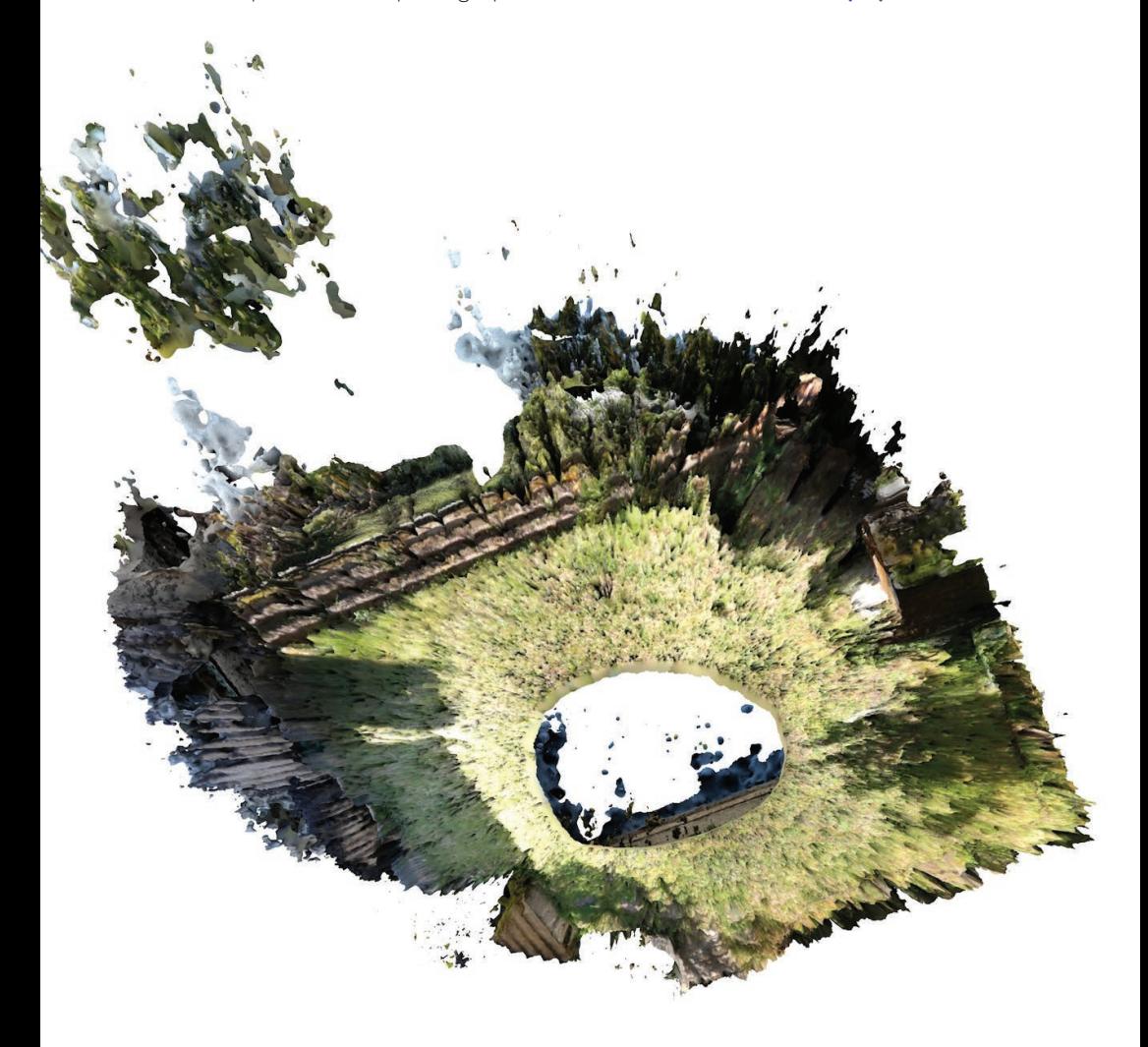

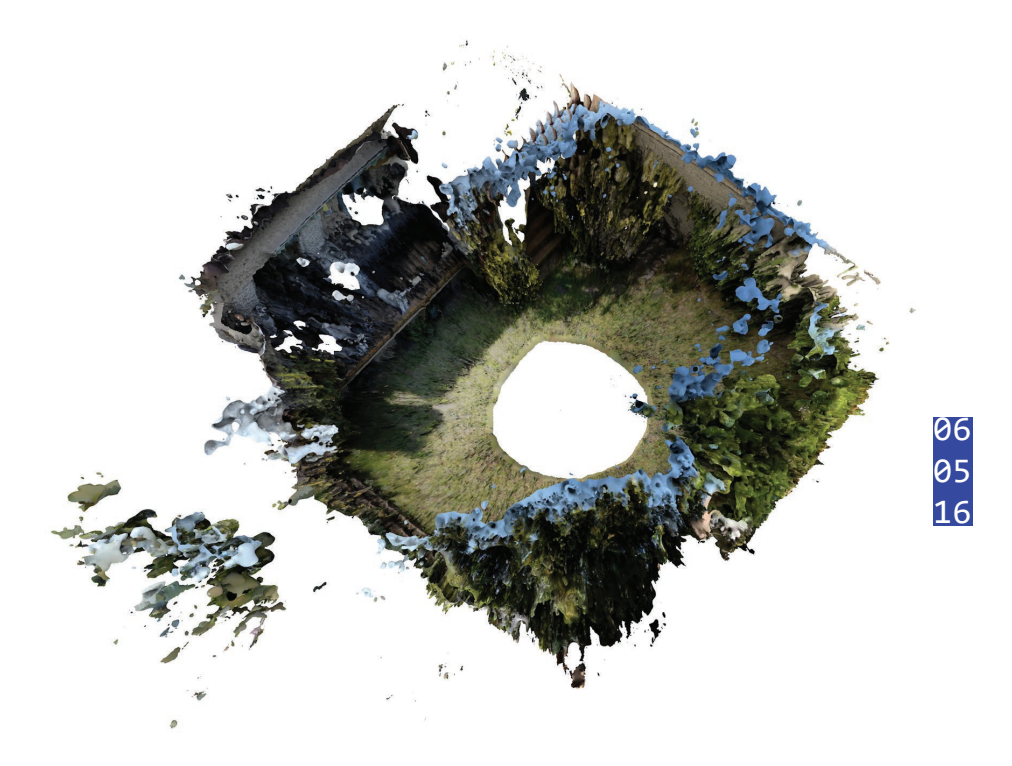

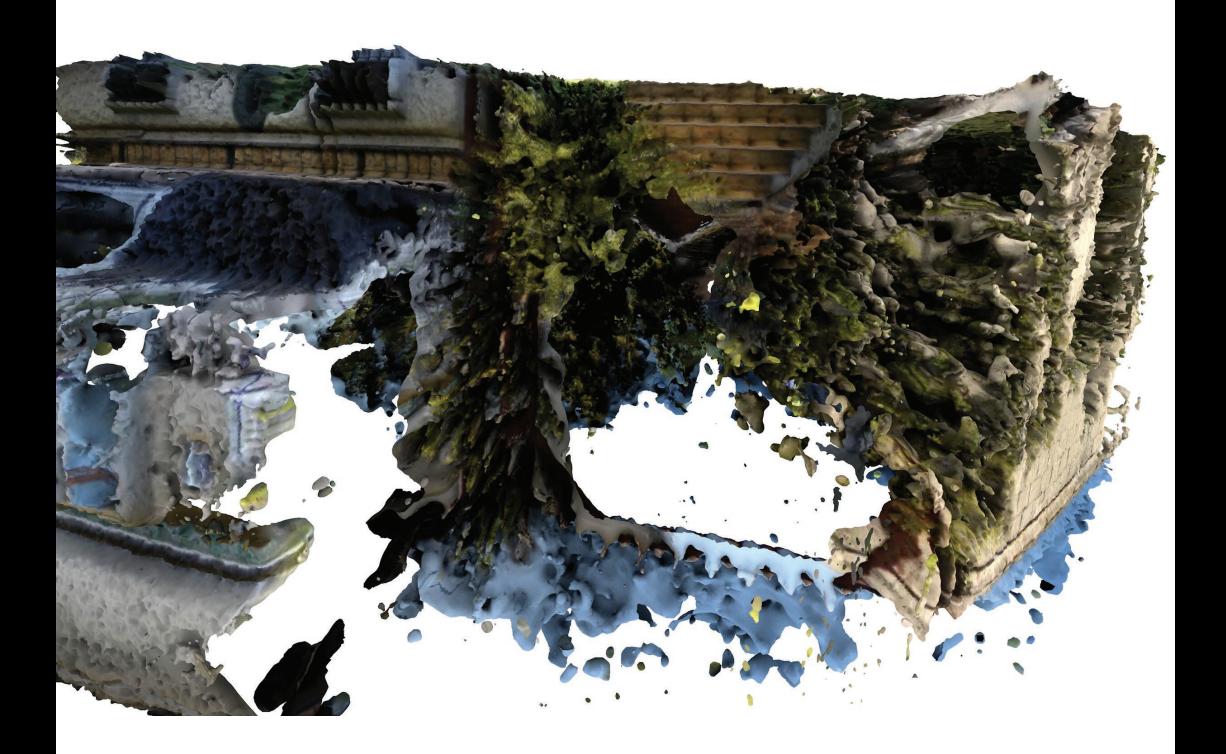

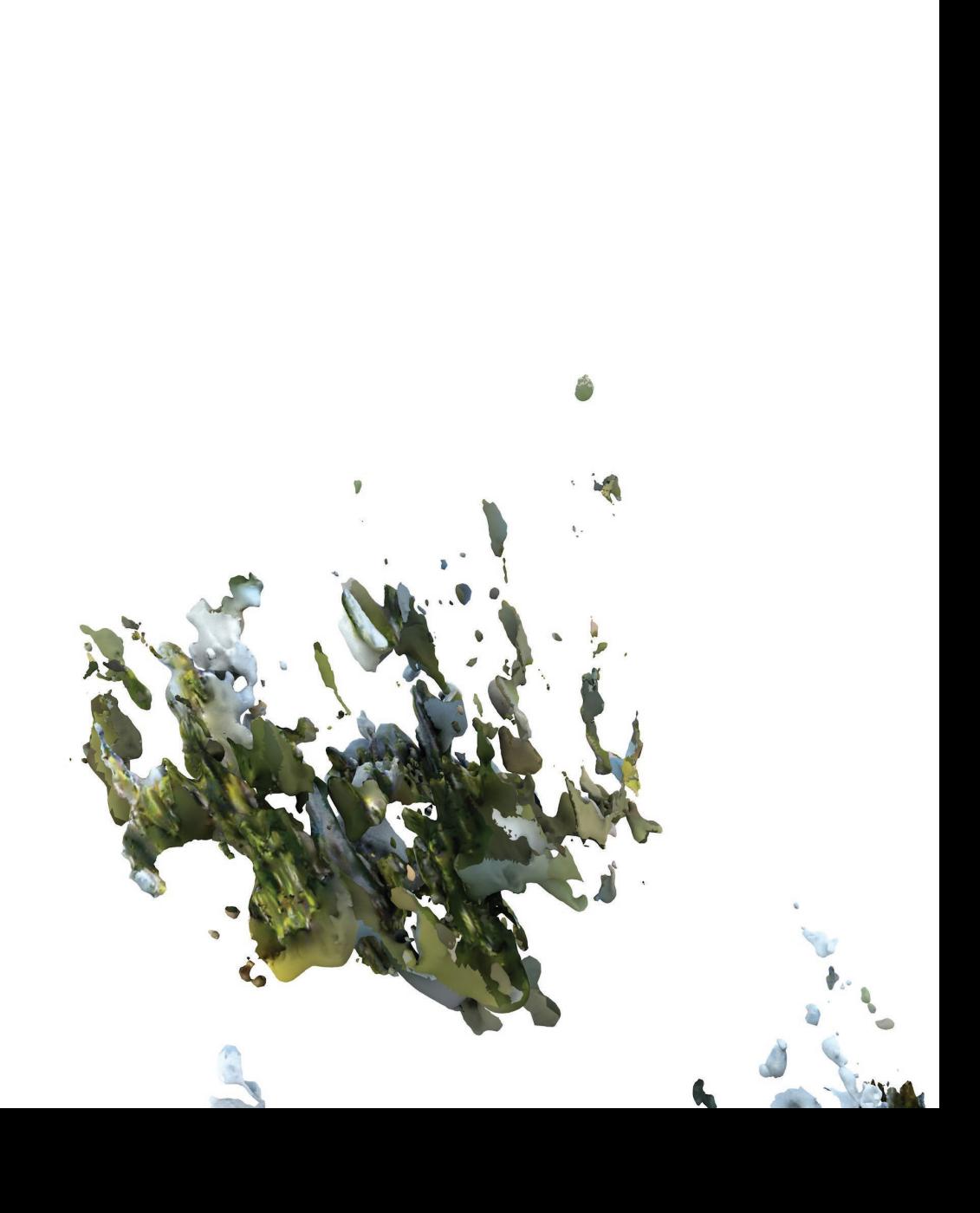

Je poursuis également mes recherches sur le caillou scanné précédemment. Dans un premier temps, je mets en place une expérience sur la compression. Je prends la 3D d'origine, que j'enregistre en diminuant de moitié la résolution des maillages, je répète l'opération dix fois de suite et obtiens la série ci-contre **(44)**.
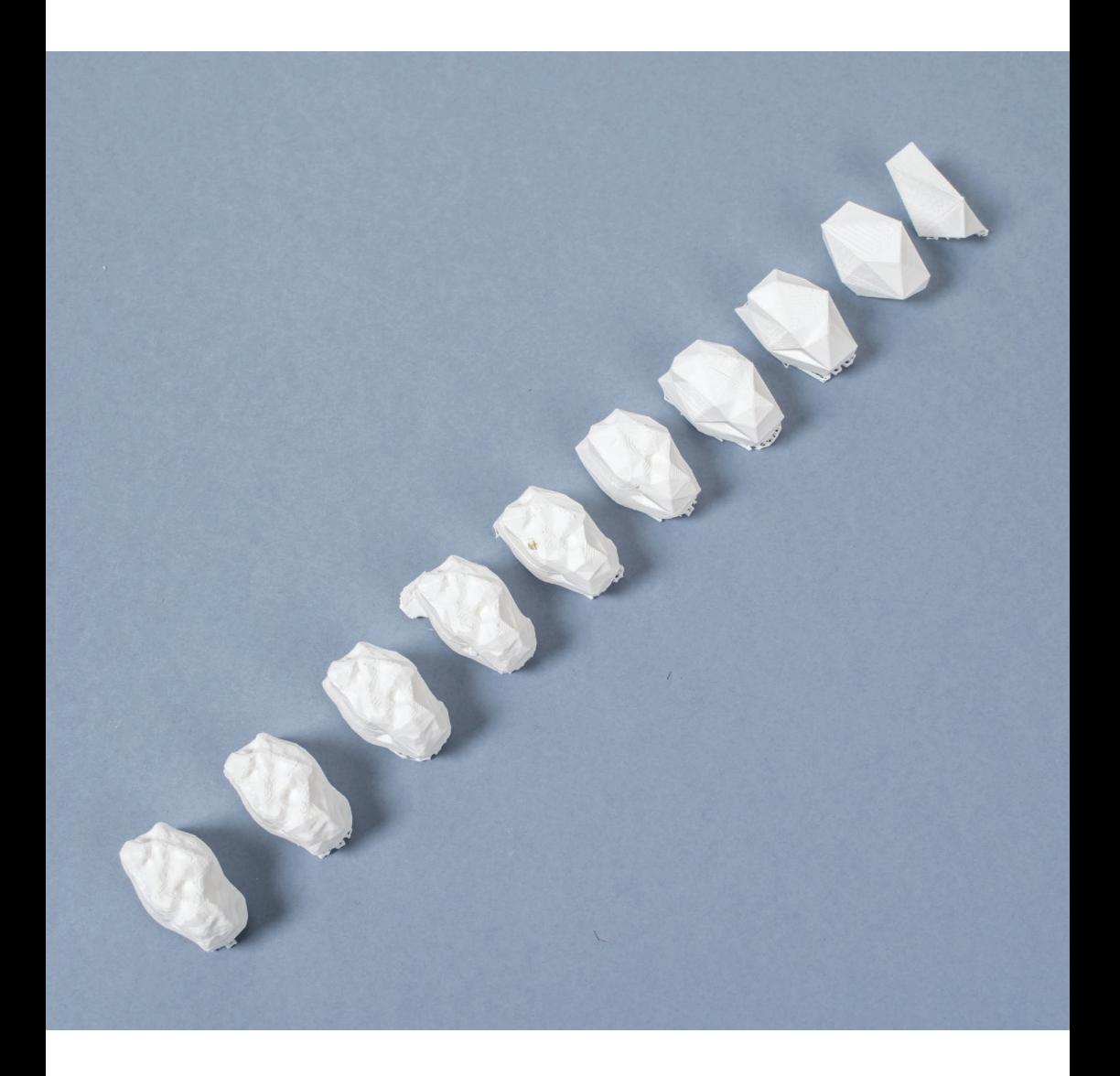

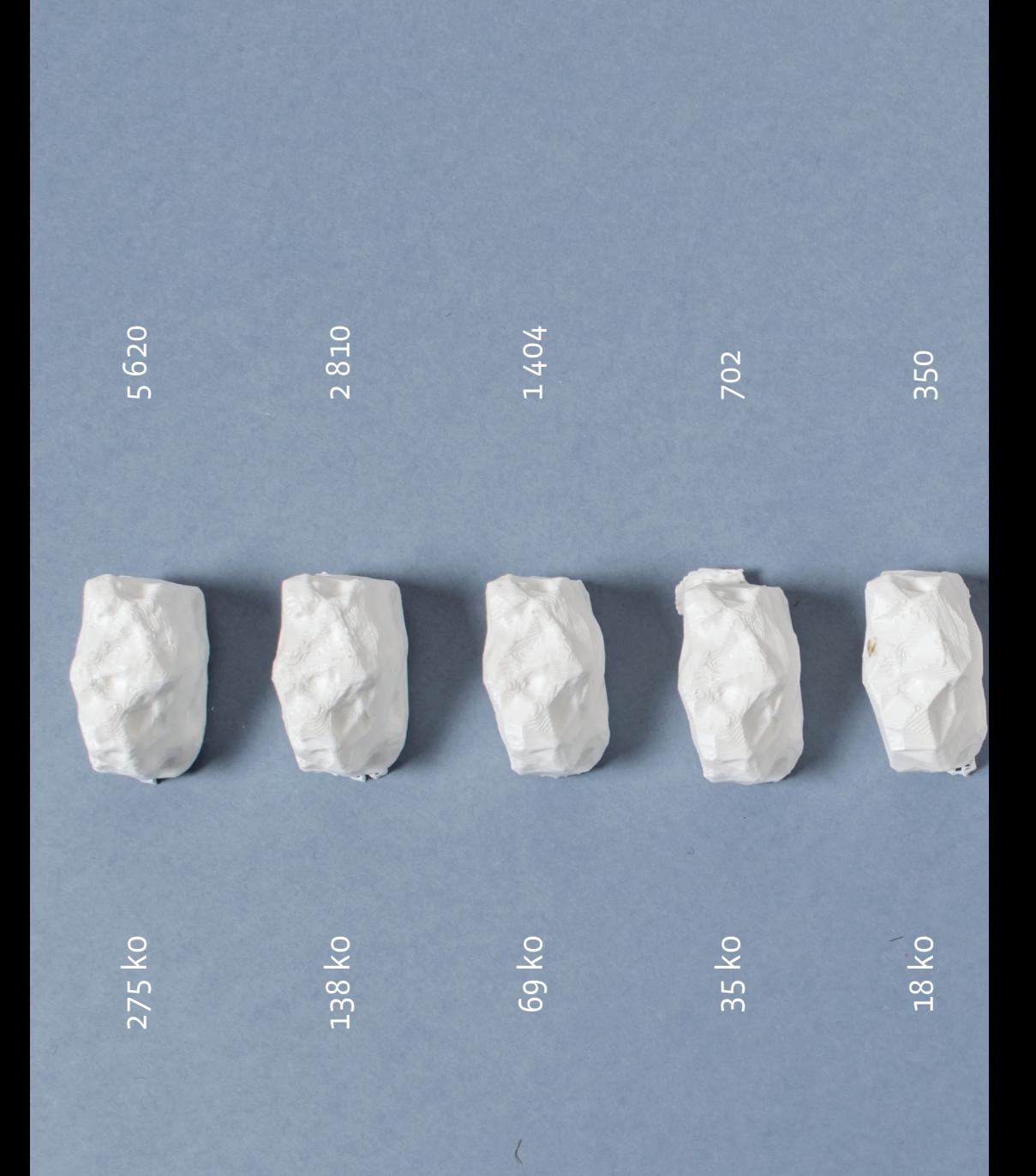

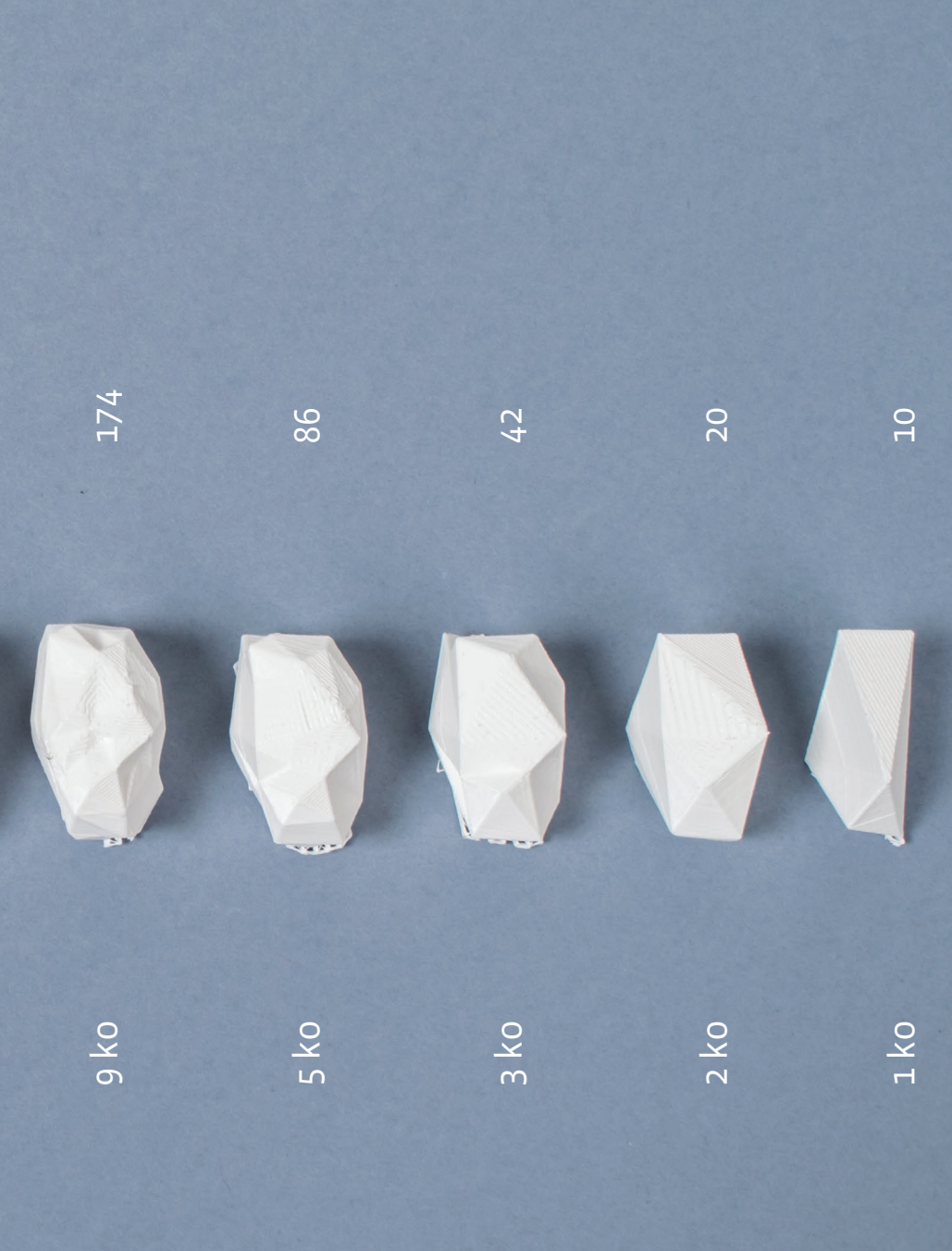

J'imprime une première fois le caillou d'origine. L'imprimante 3D commence par construire un « raft », une base, et des « échafaudages », puis reproduit fidèlement le volume du caillou d'origine. J'ai ma première copie. Je scanne cette reproduction, que j'imprime, j'obtiens une seconde copie. Je la scanne.

Dans les pages suivantes, vous trouverez à droite les objets d'origine et à gauche sa version numérique.

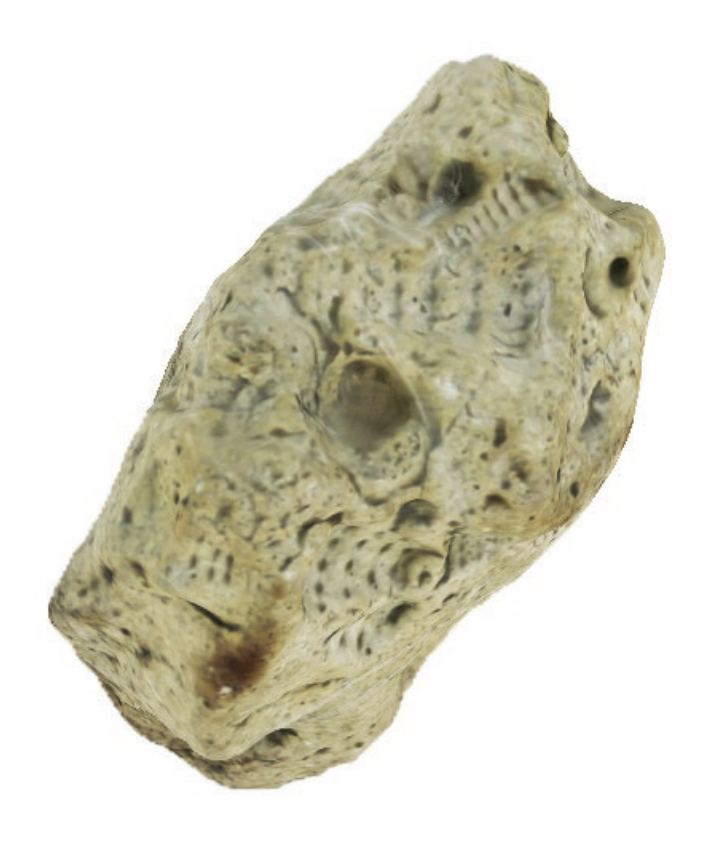

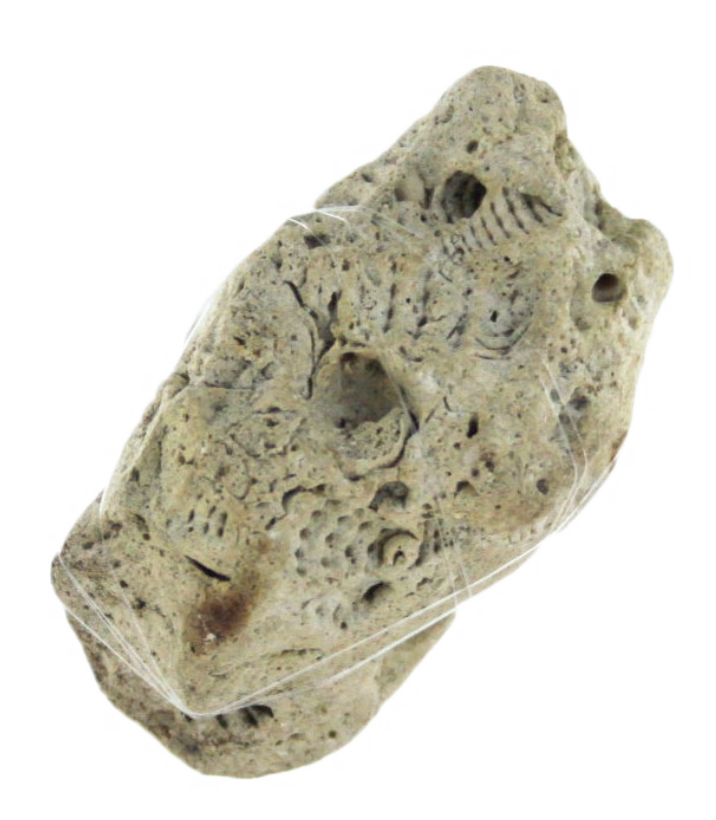

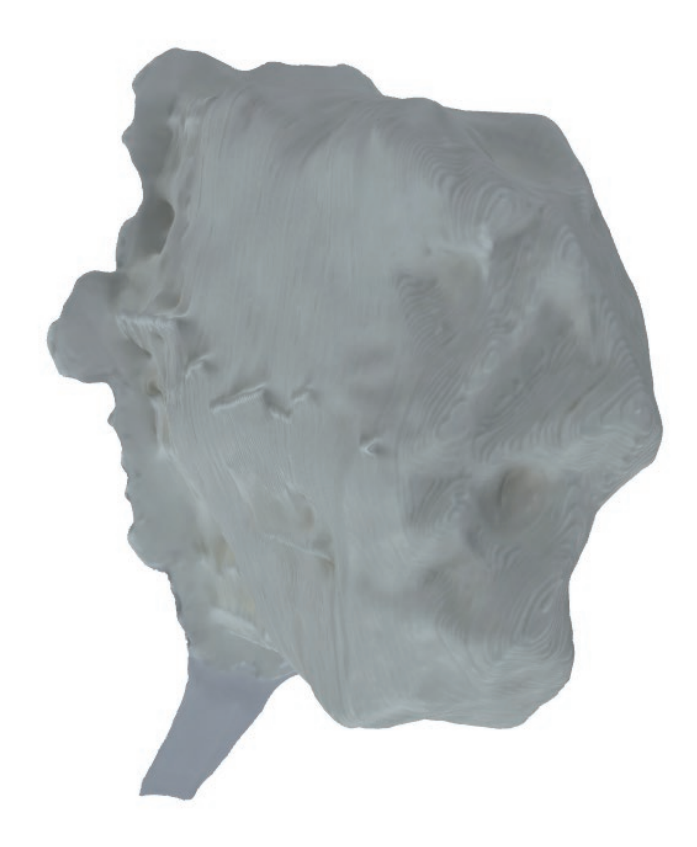

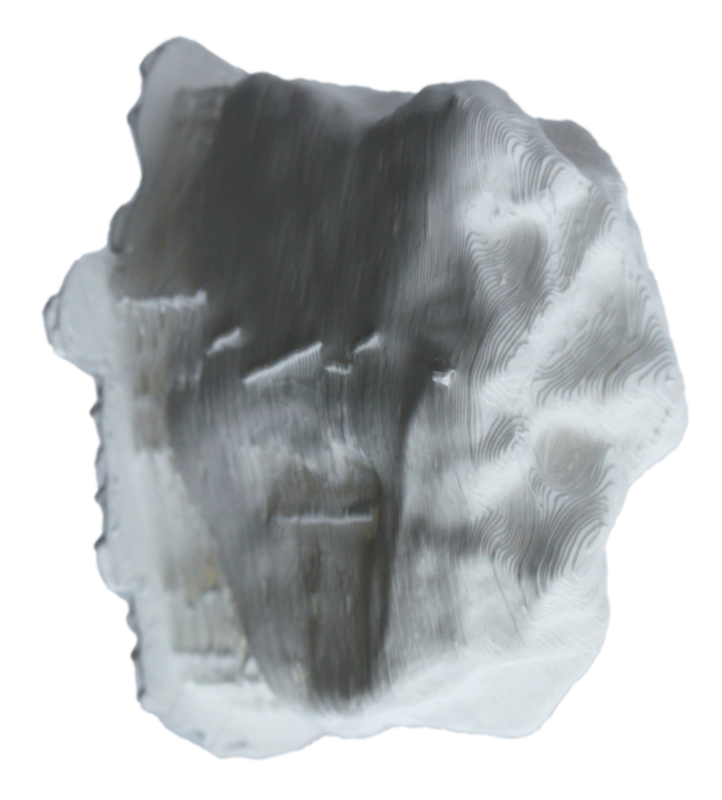

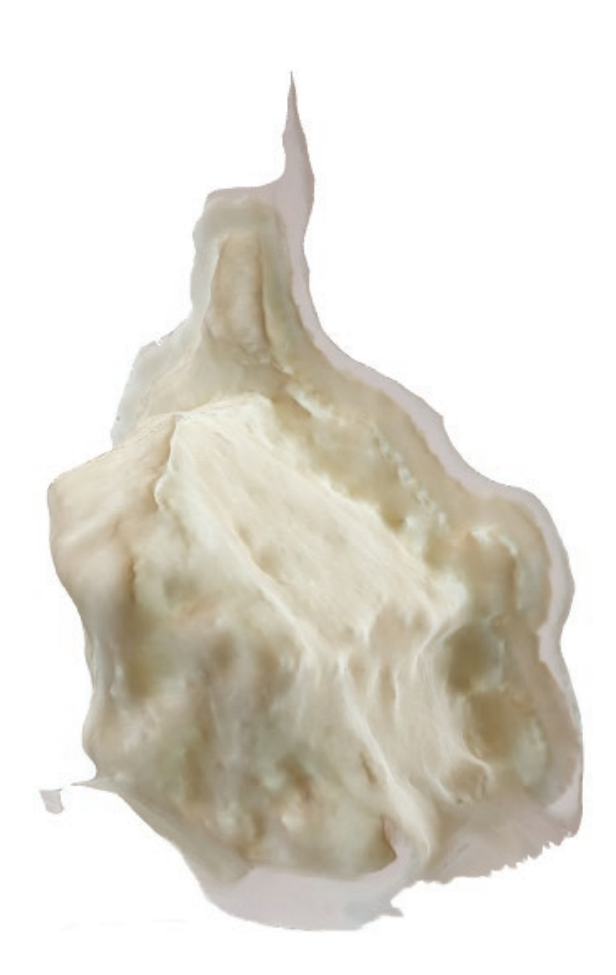

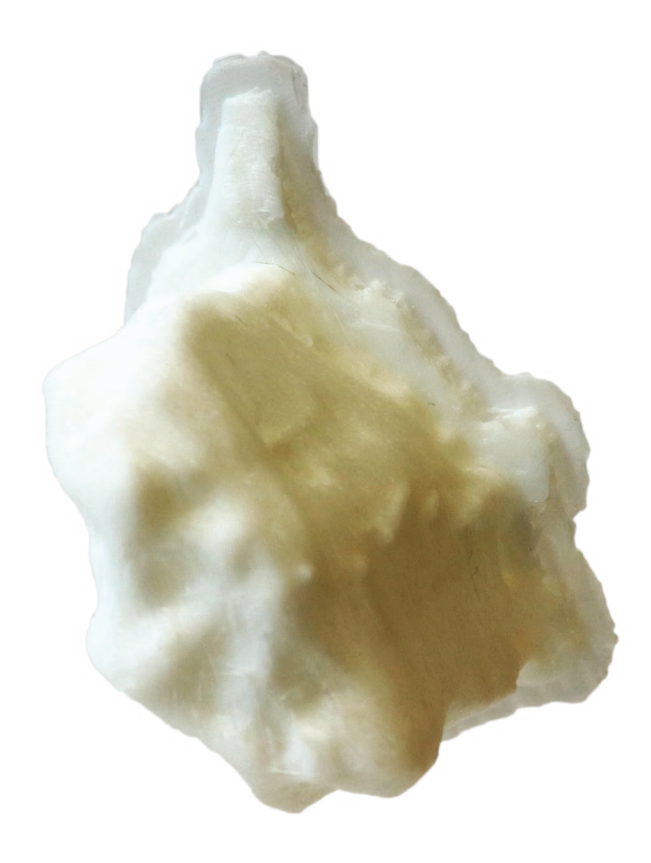

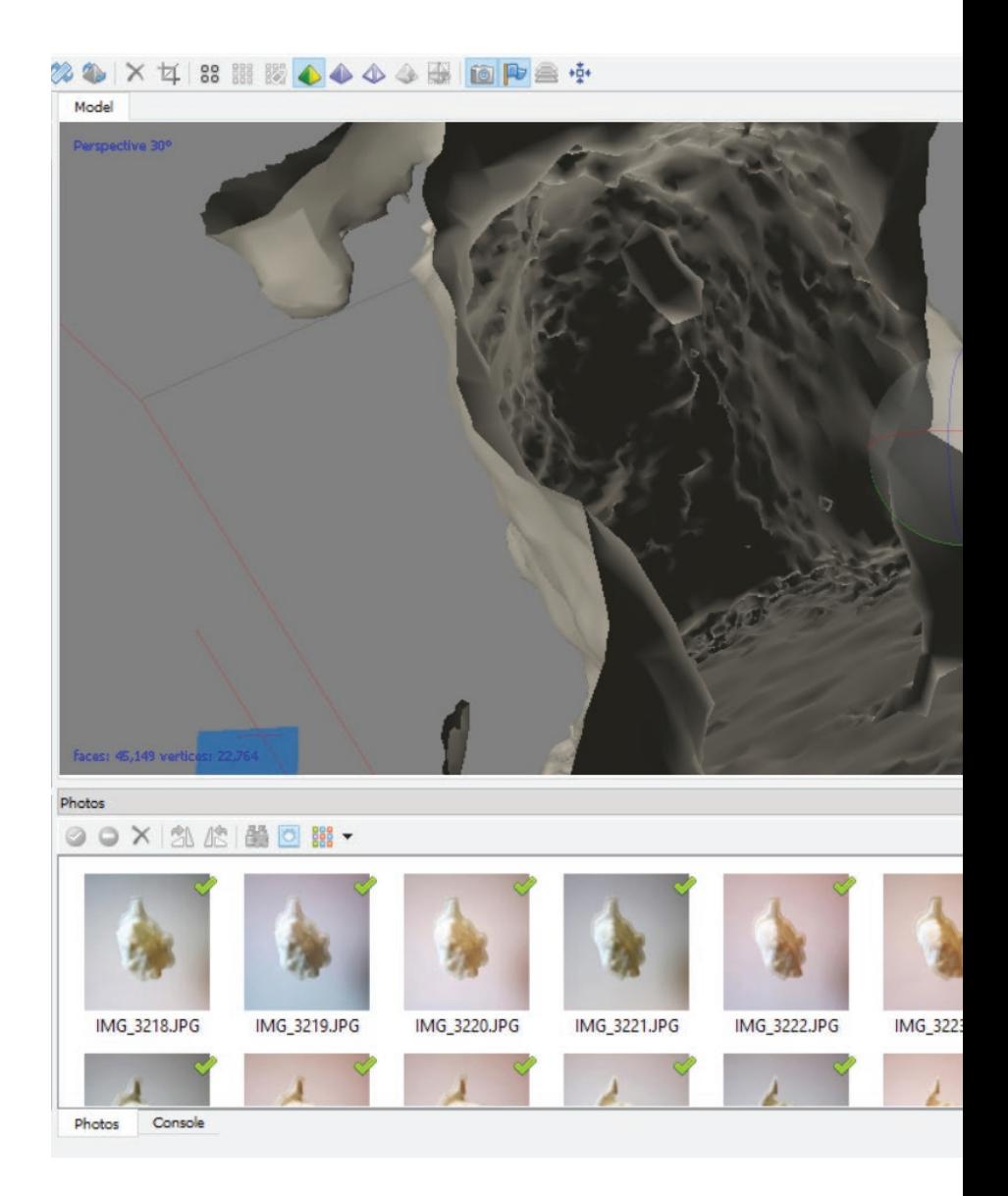

A partir de cette troisième génération, le scan n'est plus aussi évident, et certaines parties de l'objet n'arrivent même plus à être interprétées. Il y a un vide, sans texture ni surface, une zone d'incertitude, de flou **(45)**.

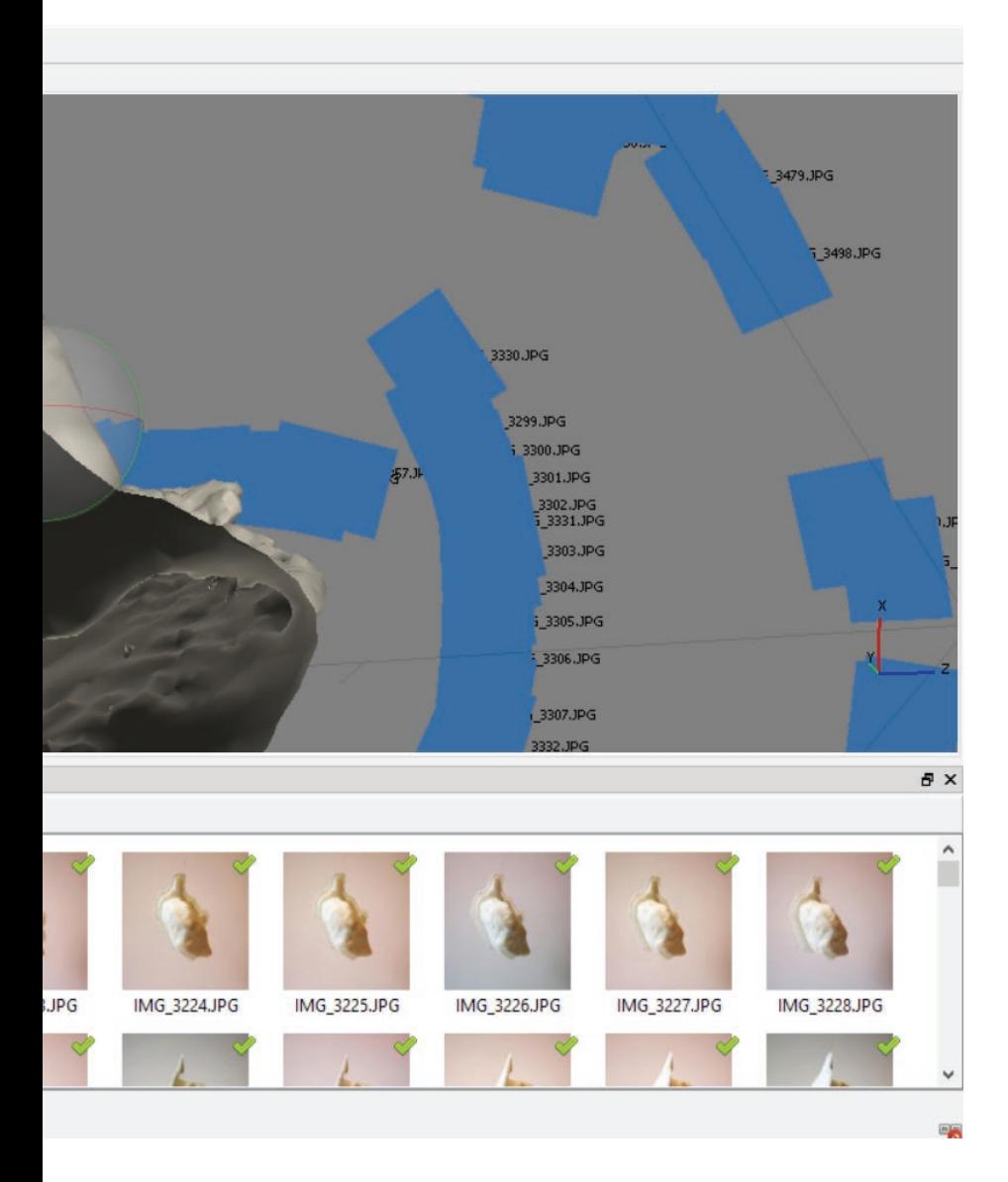

Des interprétations assez farfelues voient même le jour **(46)**.On dirait un coquillage, un bulot, fait d'une peau. Je l'imprime en deux exemplaires. L'un n'est pas modifié par le logiciel, je n'opère pas de « réparations » artificielles pour rendre le fichier correct pour une impression. Et pour le deuxième, je procède à tous les ajustements automatiques que me propose le logiciel pour réparer la forme.

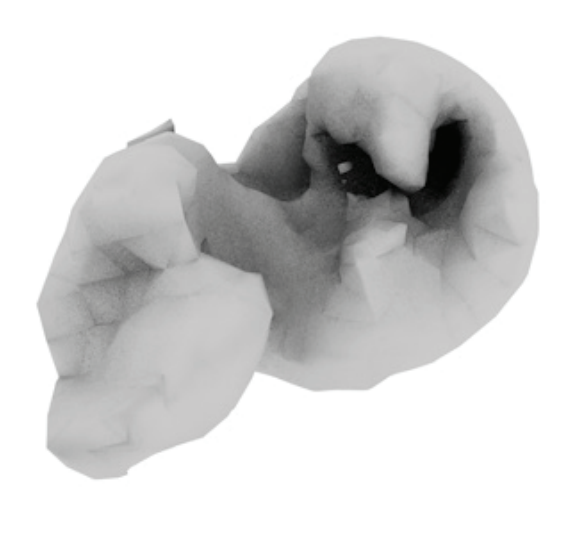

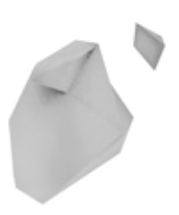

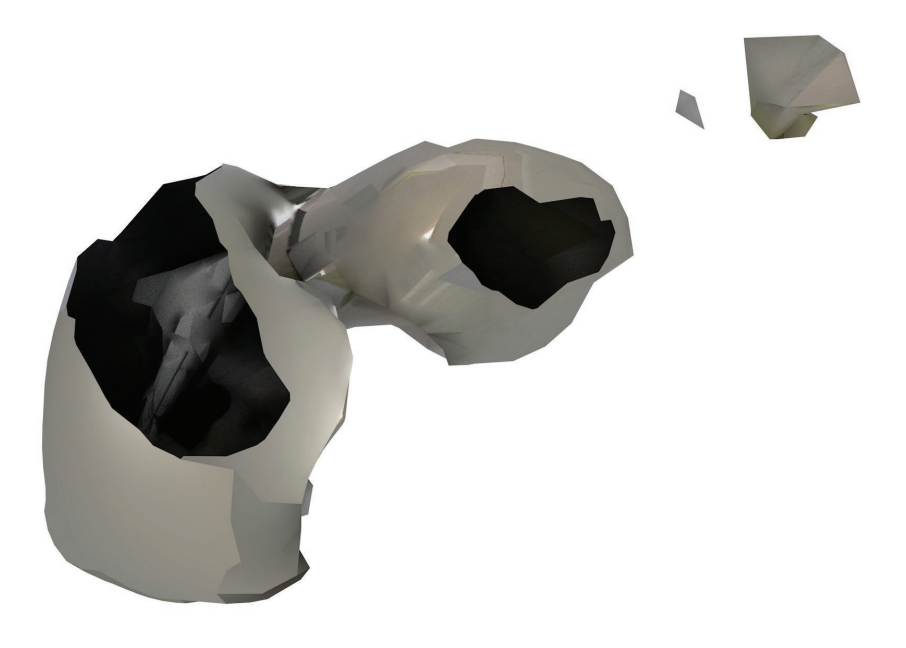

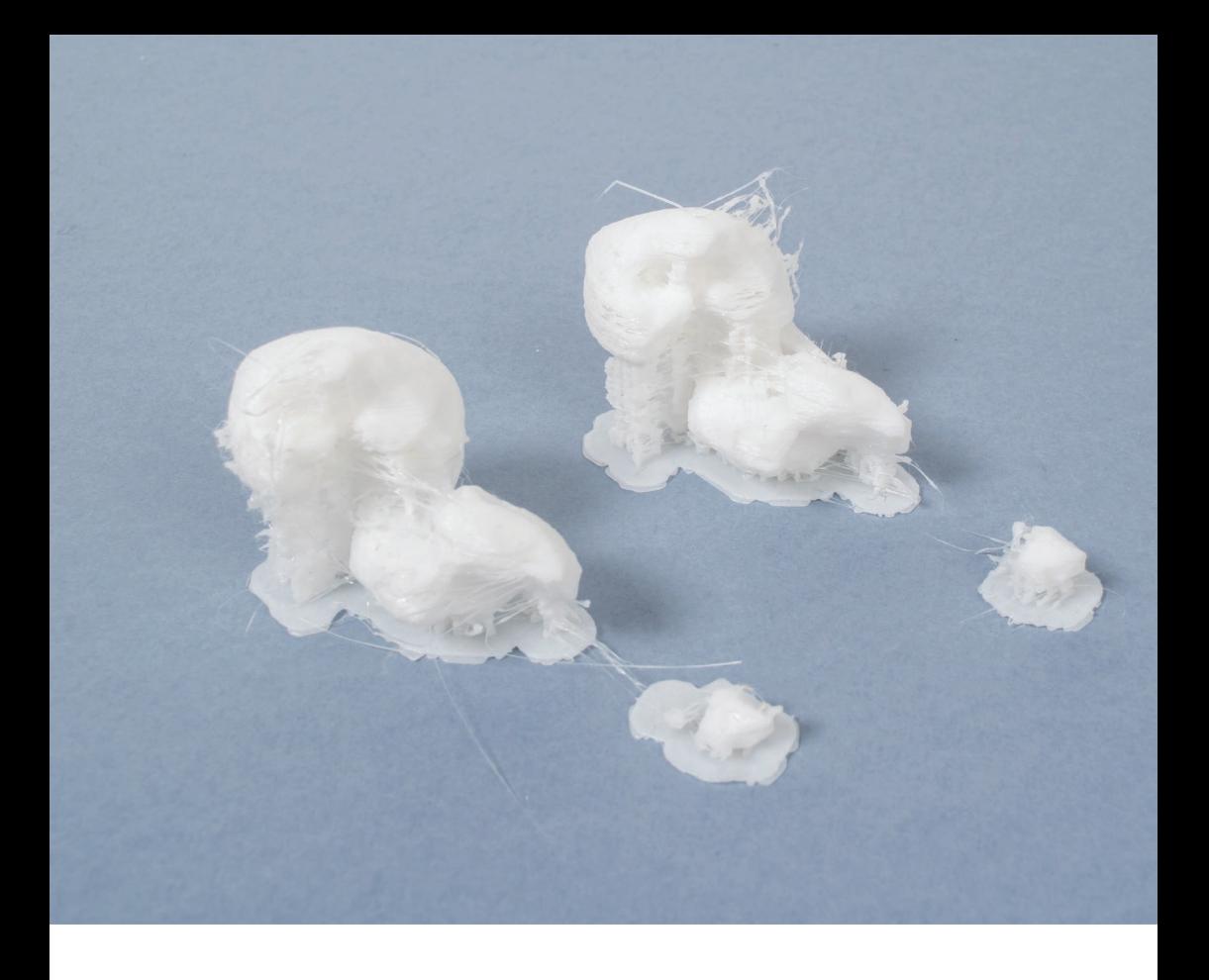

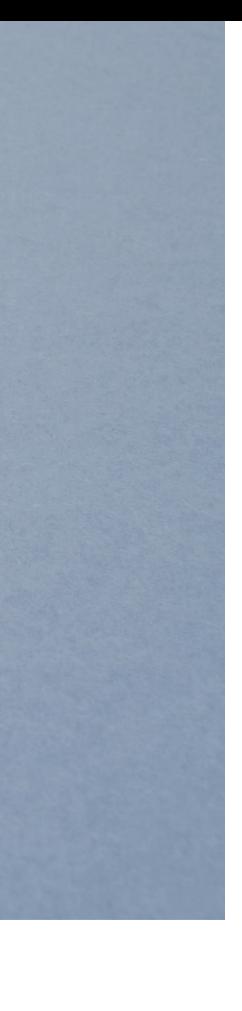

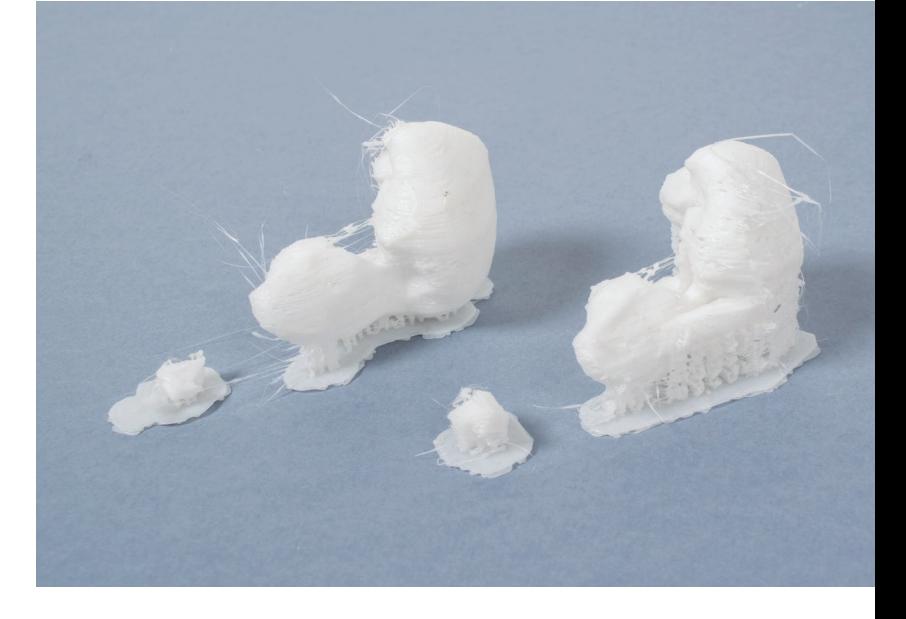

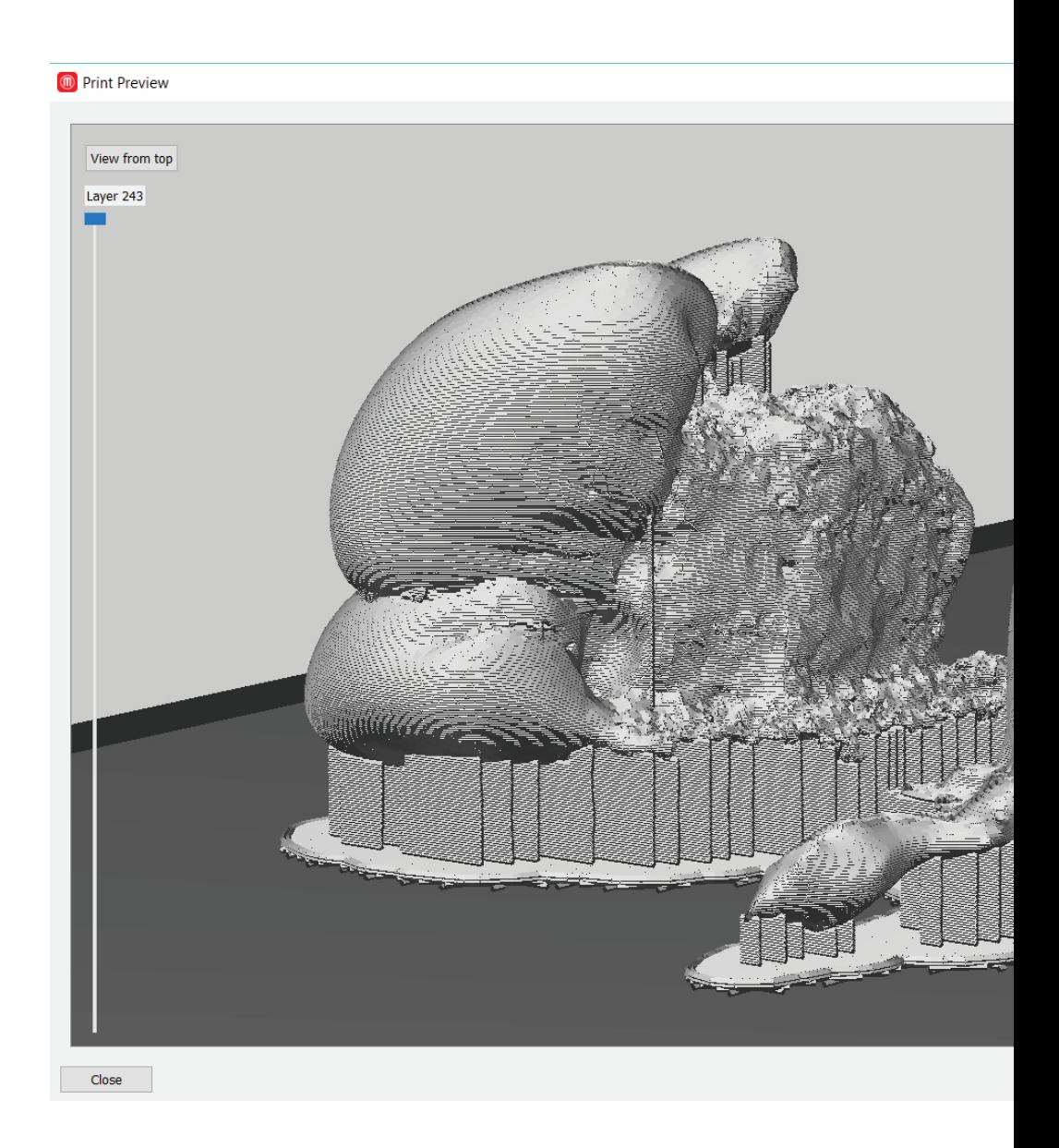

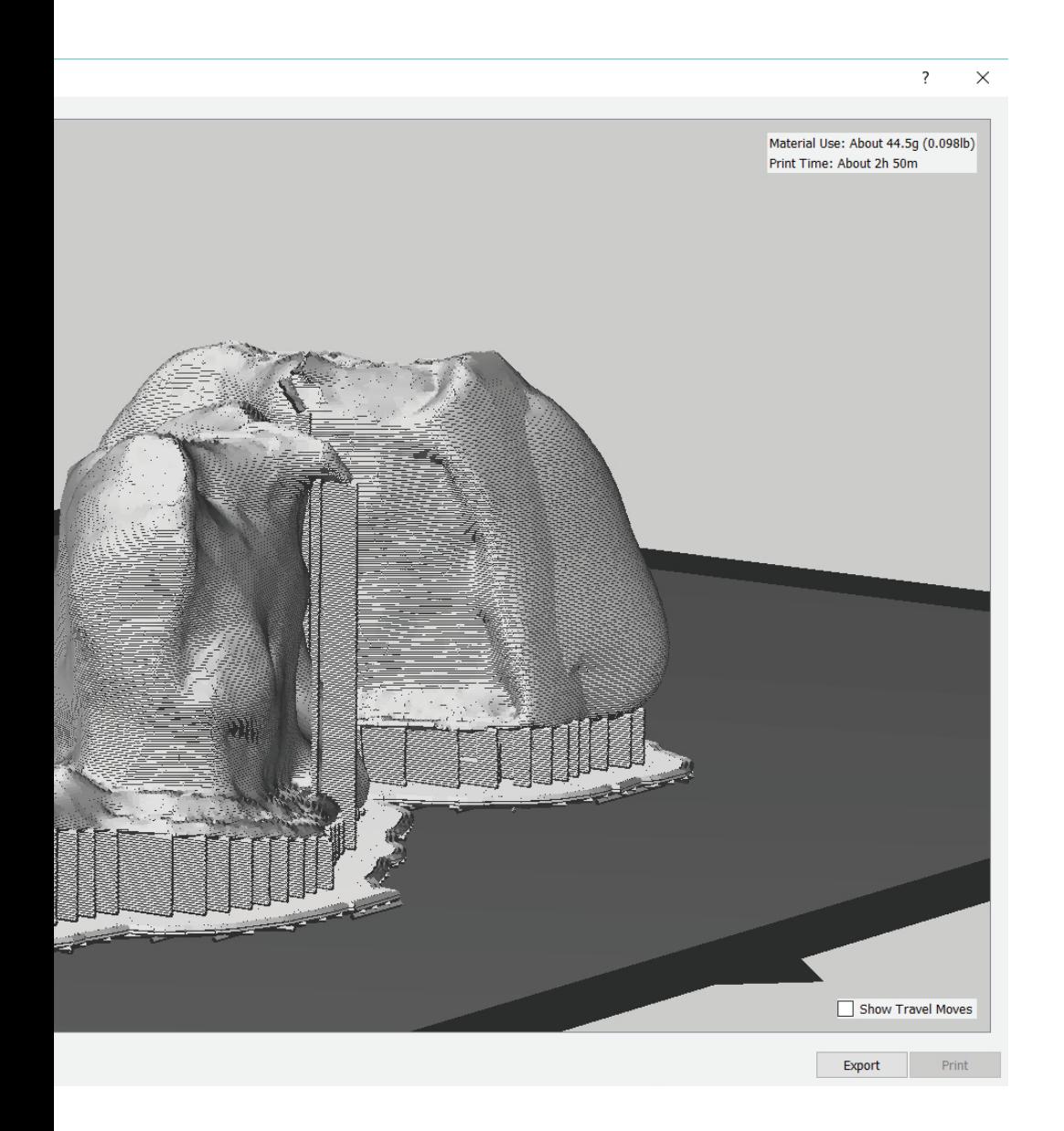

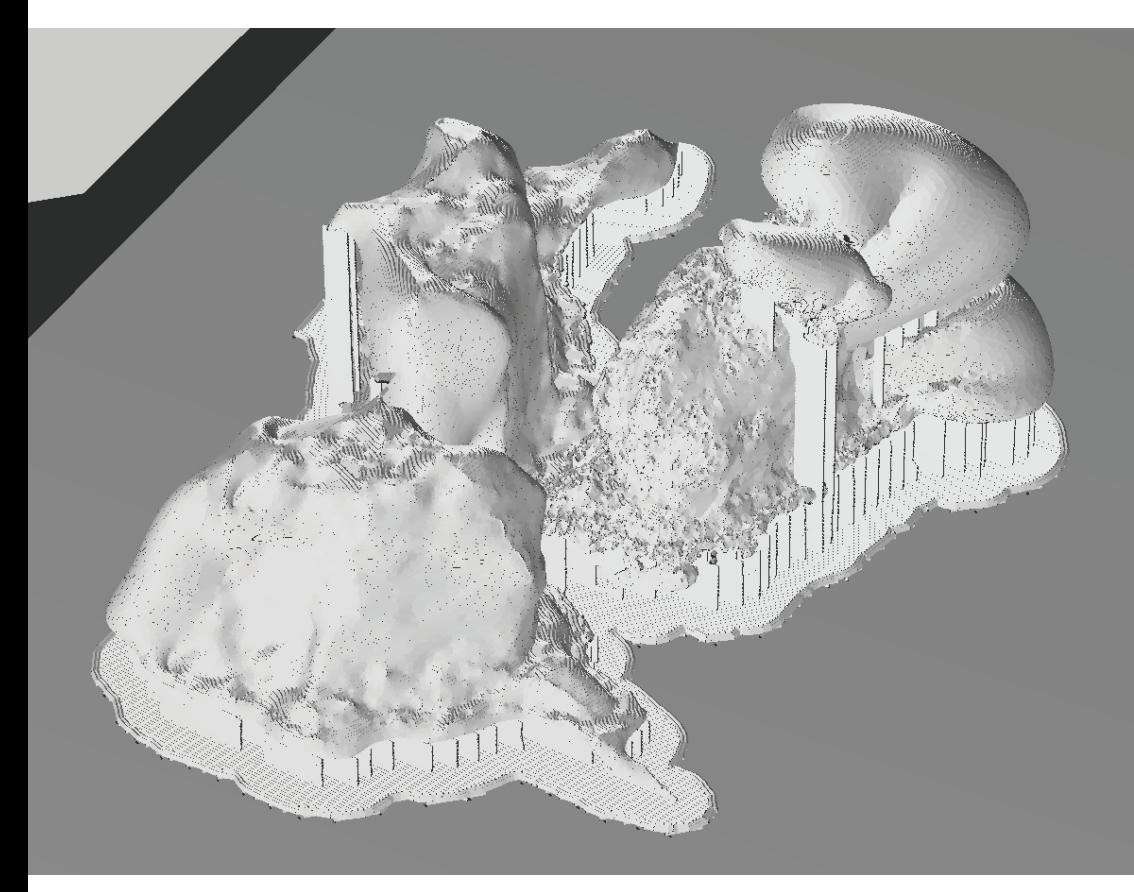

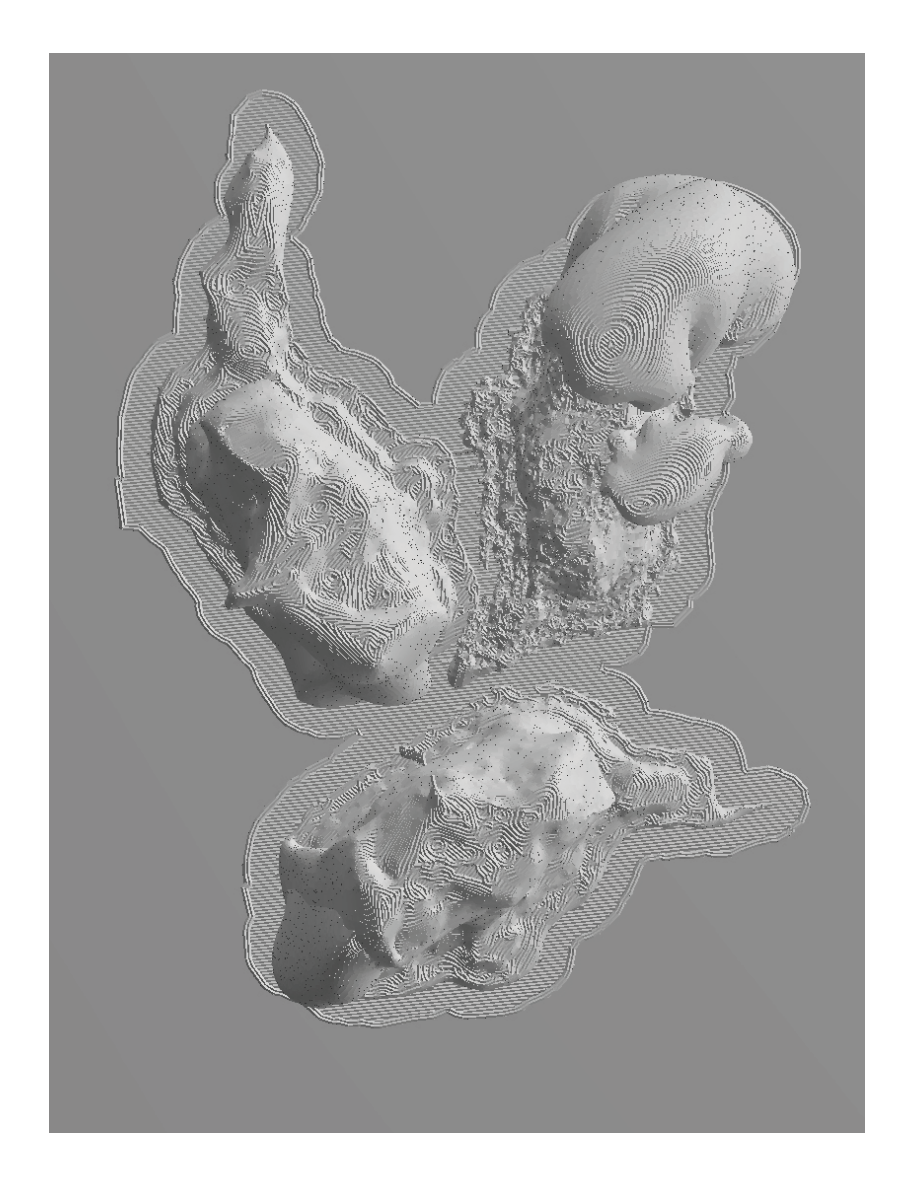

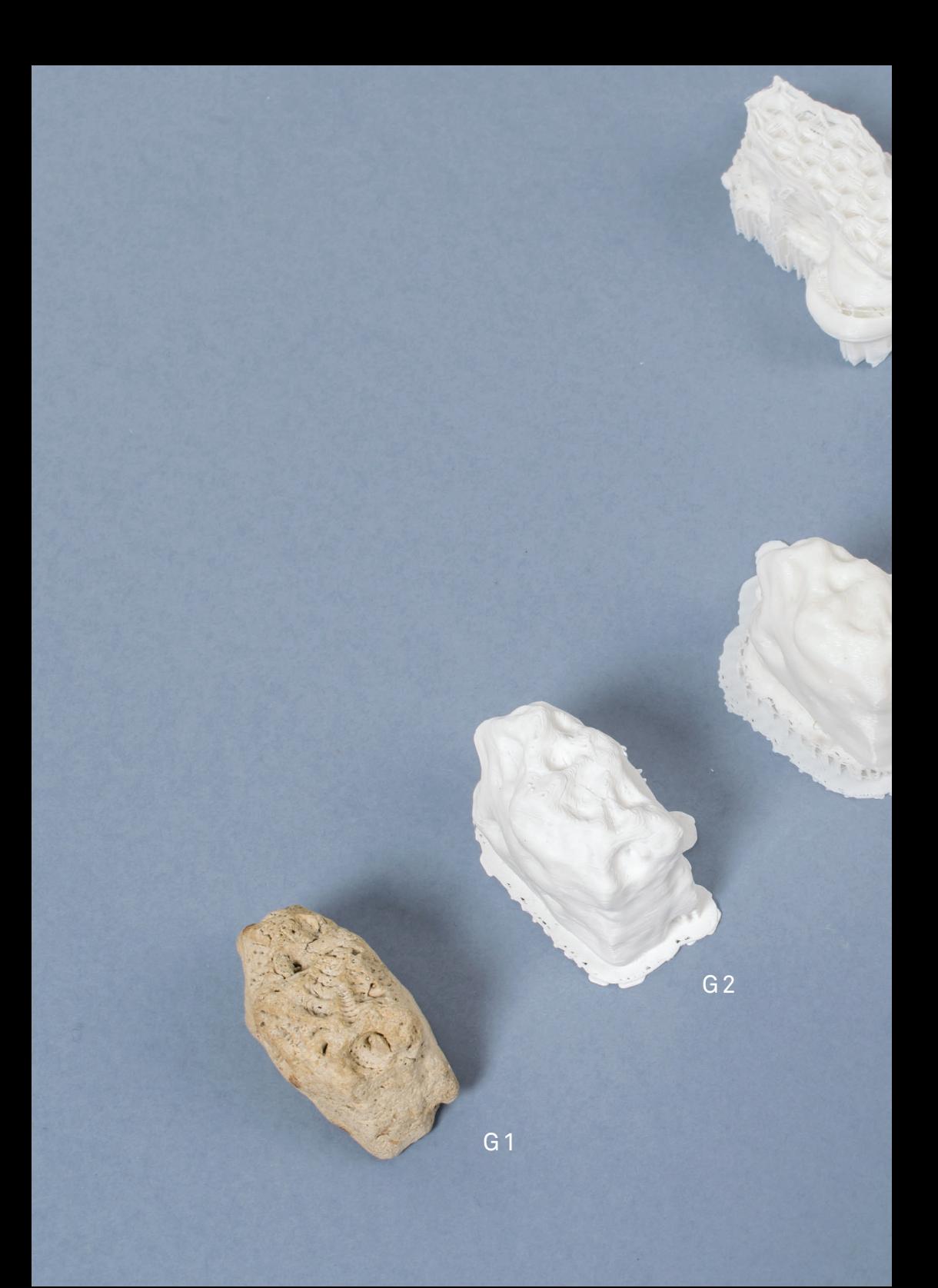

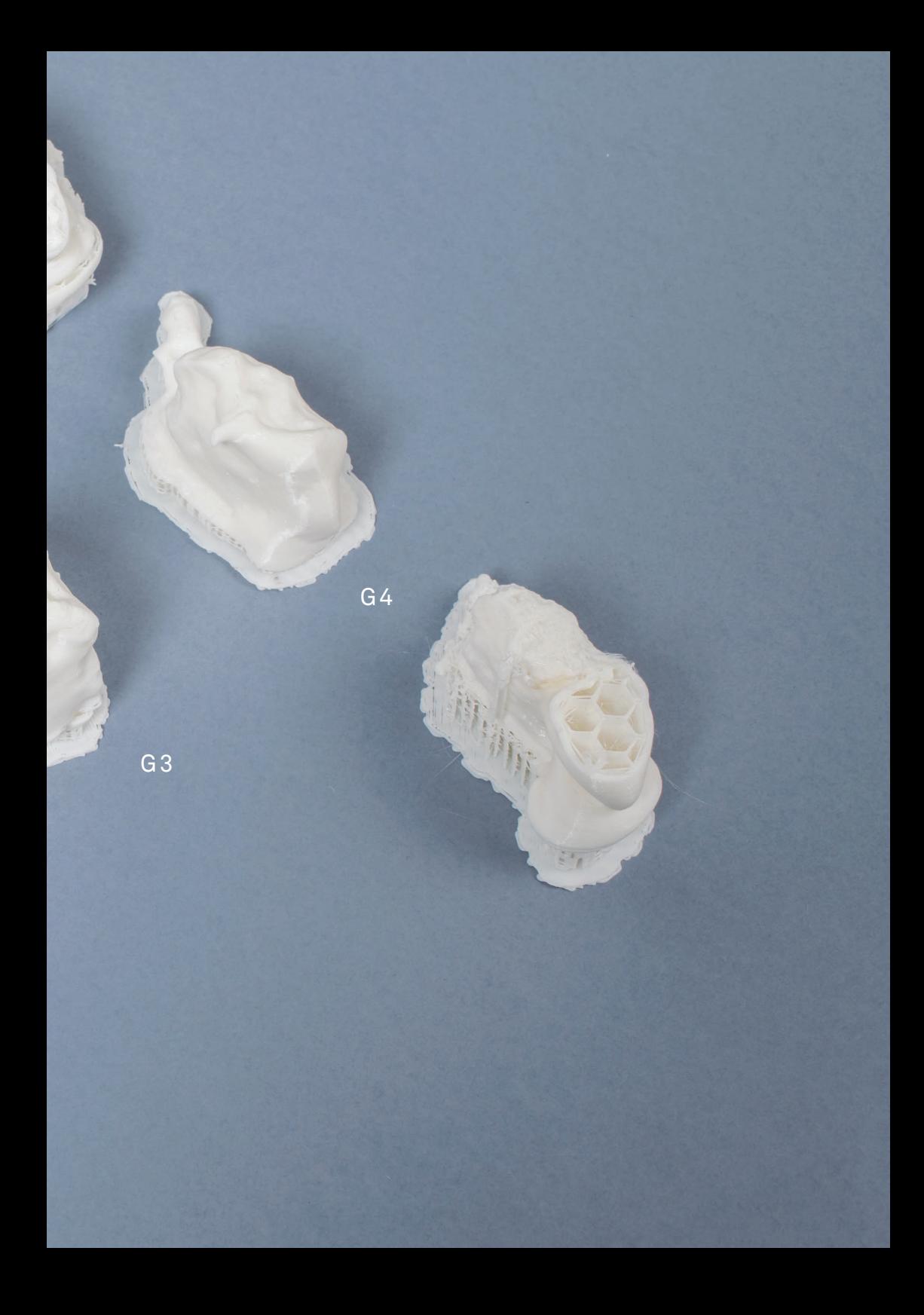

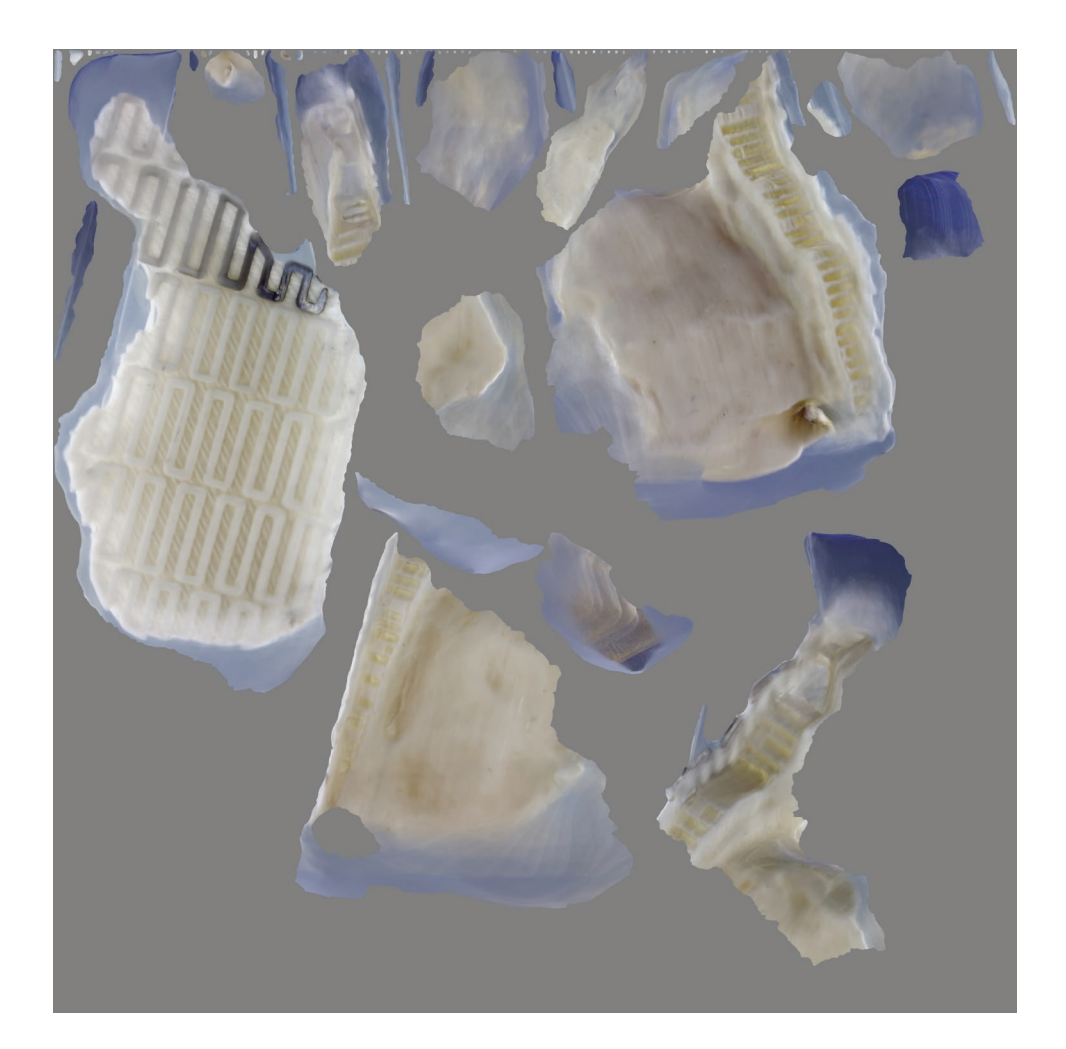

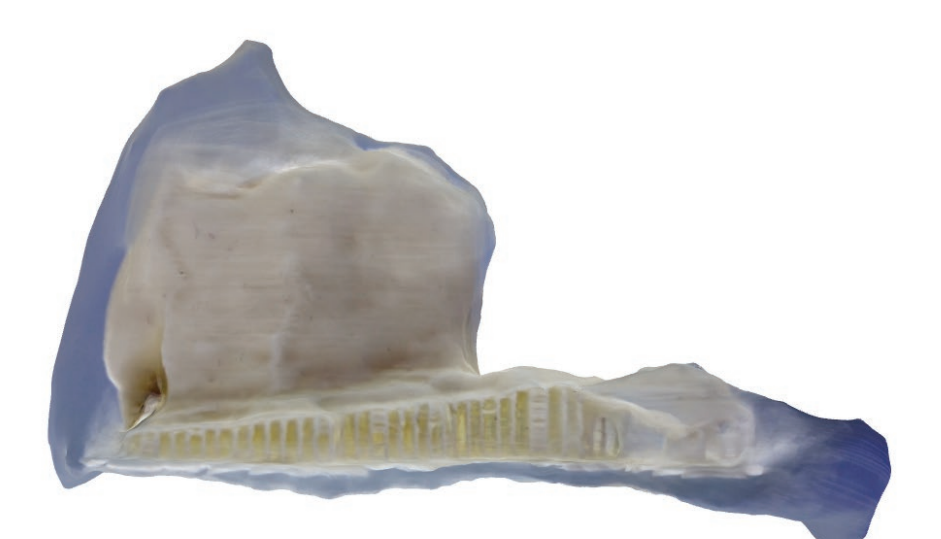

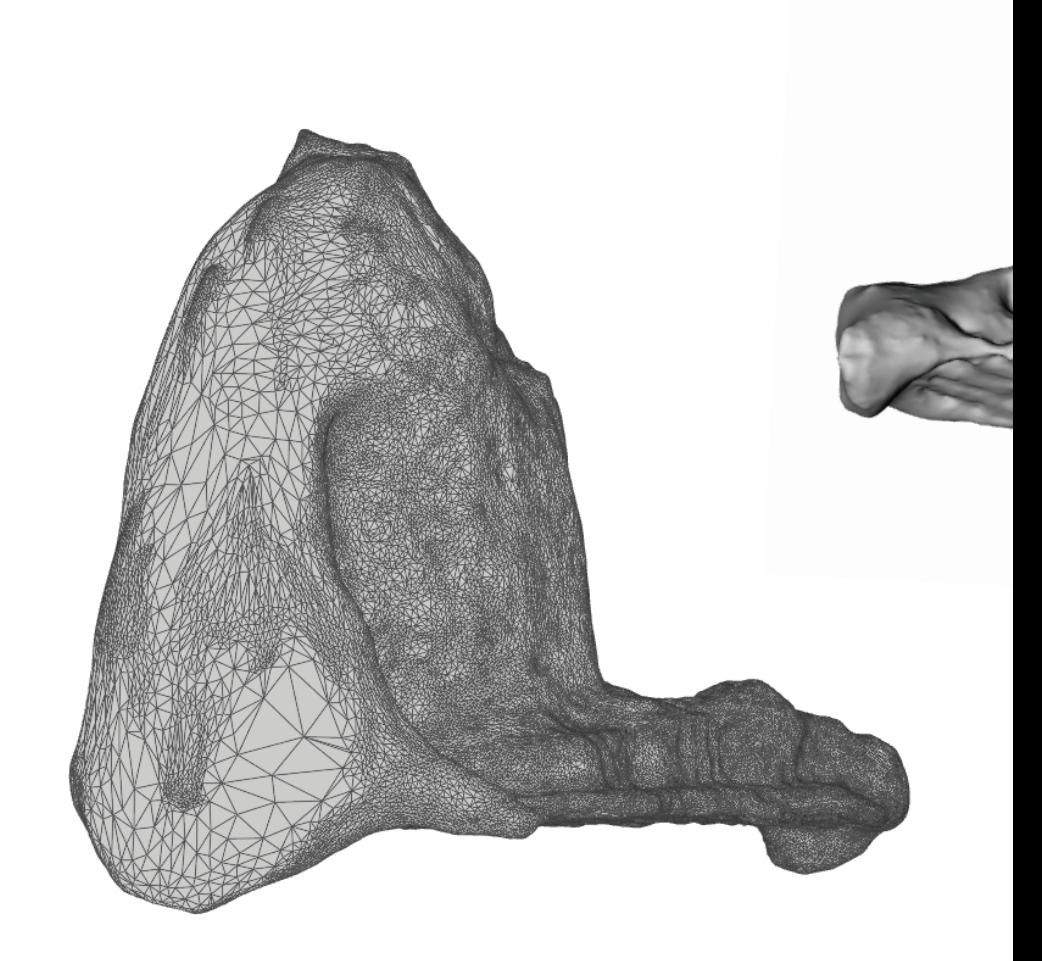

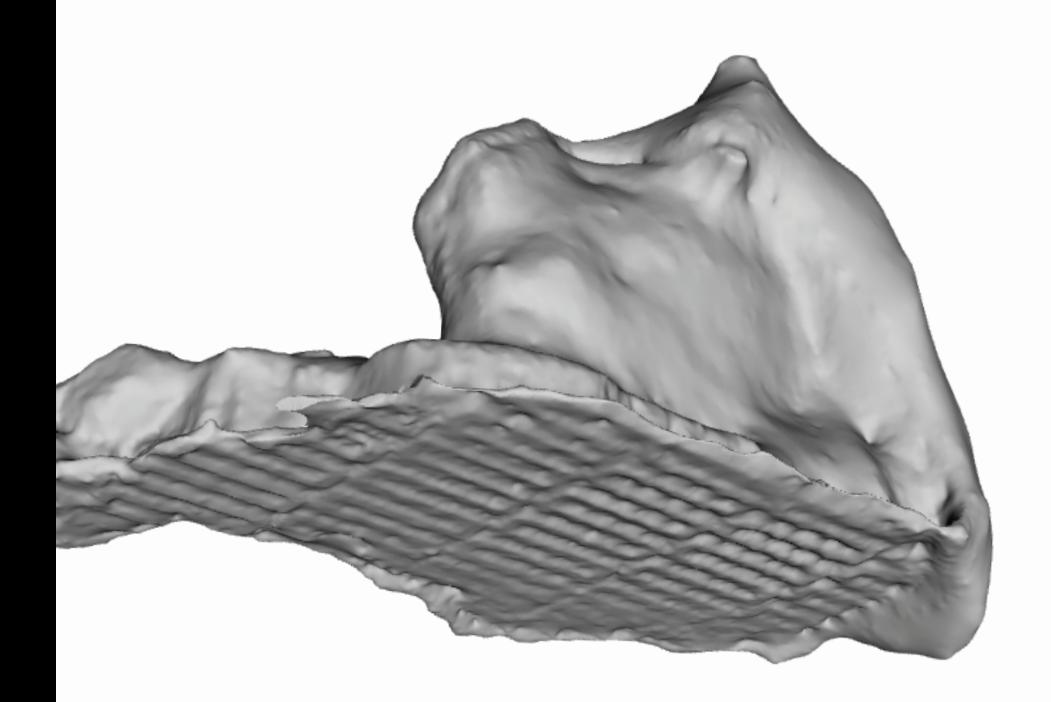

Je travaille sur la réalisation d'une vidéo pour le rendu d'intention. Je rédige le texte suivant que j'enregistre au studio son.

*J'ai commencé ce projet avec l'ambition de créer des modèles 3D d'éléments microscopiques. L'objectif était de constituer une banque de données rendant accessibles leur consultation. Une nouvelle manière d'interagir avec le monde microscopique en découlerait.*

*Je m'intéresse à la 3D car elle permet d'avoir une représentation du réel et d'interagir avec sans les contraintes qui lui sont liées : poids, dimensions, fragilité, altérité.*

*J'ai alors réalisé de nombreux tests de modélisation 3D sur divers échantillons : un grain de sable, une fleur, un bout de métal. La technique que je choisis est la photogrammétrie. En photographiant sous tous les angles un objet, cette technique permet d'obtenir un volume et une texture correspondants.*

*Je me confronte rapidement à plusieurs problèmes :*

- **1** La faible profondeur de champs que capte le microscope, qui m'oblige à recomposer sur Photoshop plusieurs prises de vue pour en obtenir une nette.
- **2** Le grand nombre d'images nécessaires pour avoir une 3D fidèle (environ 250).
- **3** Le stabilité et la fiabilité du dispositif de captation : le microscope est très sensible aux petits mouvements et l'échantillon à observé doit pouvoir pivoter de manière régulière.

*Je les résous en partie et j'utilise deux logiciels pour traiter les images : PhotoScan d'Agisoft et Memento d'Autodesk.*

J'opère ainsi :

- **1** Je trie les images, supprime les floues, en recompose certaines
- **2** Je les insère dans le logiciel, je choisis la qualité du modèle
- **3** J'exporte le modèle en *.obj* pour réaliser un visuel ou un *.stl* pour l'imprimer en 3D

*Rapidement j'observe que les résultats obtenus sont très aléatoires et rarement fidèles à la réalité. Les logiciels ont interprété à leur manière les photos.*

*Je réoriente l'intention de mon projet, à travers lequel je souhaite désormais interroger cette notion d'interprétation du monde visible, et rendre compte des infimes transformations que chaque choix opère dans un processus créatif donné.*

> Est ce qu'un style peut émerger de cette liberté laissée à la machine ? Est-ce que la reproduction successive d'un même procédé peut déconstruire l'existant pour construire de la nouveauté ? Peut-on produire des formes nouvelles en en épuisant une ?

*J'imagine une collection d'objets issue d'un objet source, dont une copie numérique sera créée. A partir de ce même point de départ, j'établis un protocole, une suite de choix à prendre ou non. Il s'agira de donner une forme à l'arborescence des interventions possibles, de la plus maîtrisables à la plus libres.*

*La part non-maîtrisable de ce processus, fait d'erreurs, d'ajouts, de compositions, d'ajustements automatiques, de corrections, de conversions, de compressions, fait apparaître les différences inframinces, invisibles, entre chaque modèle crée.*

## **Retour sur le rendu vidéo du vendredi 13 mai :**

Réaliser cette vidéo m'a permis de bien poser mon propos, de faire un état des lieux de là où en était mon projet et de me projeter sur ce que je souhaitai faire par la suite. Bien que ce point soit encore flou. Cet exercice m'a amené à formuler une attitude par rapport à mon projet, à construire et exprimer une pensée.

Il m'a été reproché de ne pas assez montrer mes productions dans la vidéo, notamment les productions matérielles, et de ne pas assez démontrer le potentiel du procédé que je mettais en place.

Il s'agira pour la suite que j'affirme une position. Mais pour cela un petit retour en arrière s'impose car je n'ai pas été assez rigoureuse dans mes méthodes de prise de vues. Il serait aussi pertinent pour illustrer mon procédé de partir d'un objet plus petit mais tout aussi identifiable que le caillou. Un grain de café ?

Je prendrais dix prises de vues de la manière la plus identique possible de ce même petit objet, que je traiterai de la même manière. Répéter de nombreuses fois un même schéma me permettra de rendre compte de la manière dont les logiciels et la machine s'y prennent.

Est ce que les zones d'incertitude apparaîtront aux mêmes endroits ? Comment vais-je me saisir des interprétations numériques ?

F dimmons étadamée matieres e faisieur C E Notor shine<br>Folile E agis memento E J E " low Ding mench thight scale Low<br>bujit<br>cha khe Į, Print Now Dense Mensch C neate texture E ſ,  $n_{\rm B}$ rédiure<br>mah<br>conquernon  $\downarrow$  $\blacksquare$ Pnut Export E  $m$ Makester 4 Makerko E had,  $\mathsf{E}$ Xang E  $(t_{1})$ Echartaudage alignement E Malement auto E  $x + 3y$  $Prin$  $\overline{c}$  $\mathbf{L}$ E Е  $\Box$ E  $\sum$ 1. Merries compte rendu après chaque impression  $\sum$ 

13 05 16

## **Détails des prises de vue d'une punaise**

## prise de vue — **1**

Conditions : *punaise collée à un fil transparent par la partie en métal*

Objectif: *18-55*

Réglages de l'appareil photo : *1/320 - F 5.6 - ISO Auto*

Qualité des photos : *L (environ 3Mo par photo)*

Nombre de photos : *259*

Traitement **n°1**

Dans PhotoScan : *259 Photos*

*Workflow* **->** *Align Photos* **->** *Accuracy : High* **->** *Pair preselection : Generic*

*Workflow* **->** *Build Texture* **->** *Mapping mode : Generic* **->** *Blending mode : Mosaic (default) -> Texture size/count: 4096 x 1*

*File* **->** *Export model...* **->** *Type : Wavefront OBJ (\*.obj)* **->** *« punaise 1 »* **->** *Enregistrer* **->** *[x] Vertex normals* **->** *[x] Export texture* **->** *JPEG*  **->** *Ok*

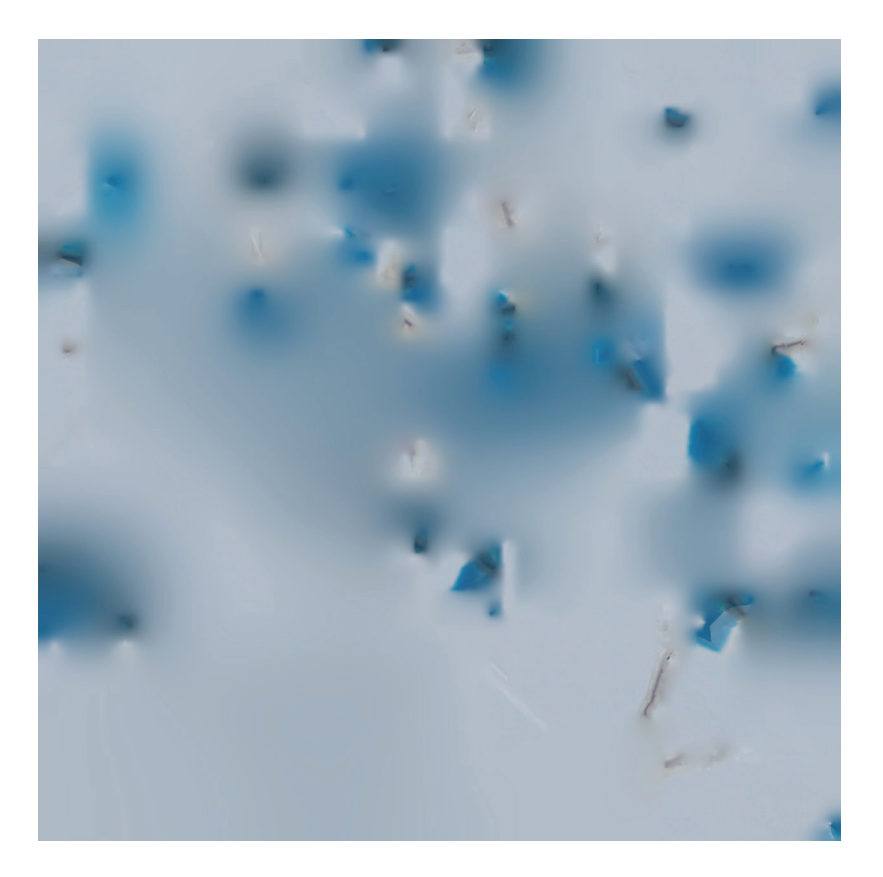

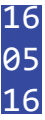

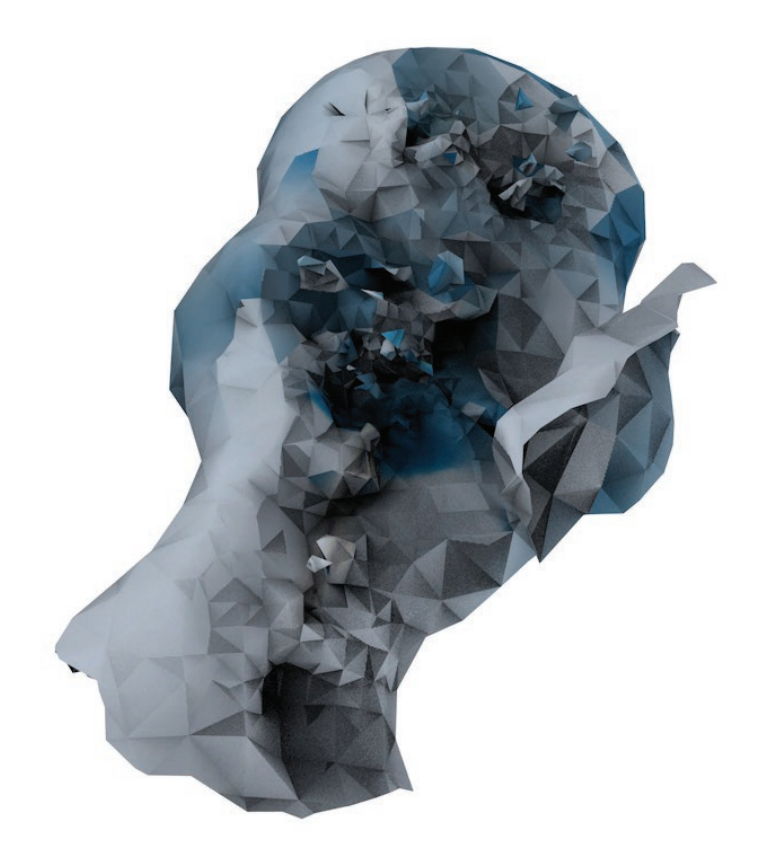

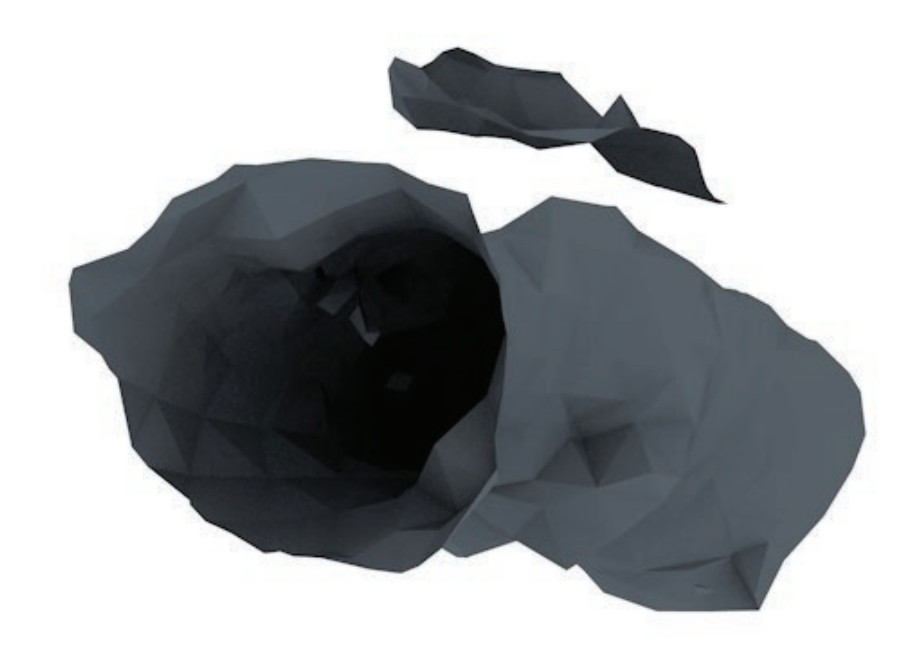

Prise de vue — **1**

Conditions : *punaise collée à un fil transparent par la partie en métal*

Objectif: *18-55*

Réglages de l'appareil photo : *1/320 - F 5.6 - ISO Auto*

Qualité des photos : *L (environ 3Mo par photo)*

Nombre de photos : *259*

Traitement **n°2**

Dans PhotoScan : *199 Photos*

*Workflow* **->** *Align Photos* **->** *Accuracy : High* **->** *Pair preselection : Generic*

*Workflow* **->** *Build Texture* **->** *Mapping mode : Generic* **->** *Blending mode : Mosaic (default)* **->** *Texture size/count: 4096 x 1*

*File* **->** *Export model...* **->** *Type : Wavefront OBJ (\*.obj)* **->** *« punaise 1 »* **->** *Enregistrer* **->** *[x] Vertex normals* **->** *[x] Export texture* **->** *JPEG*  **->** *Ok*

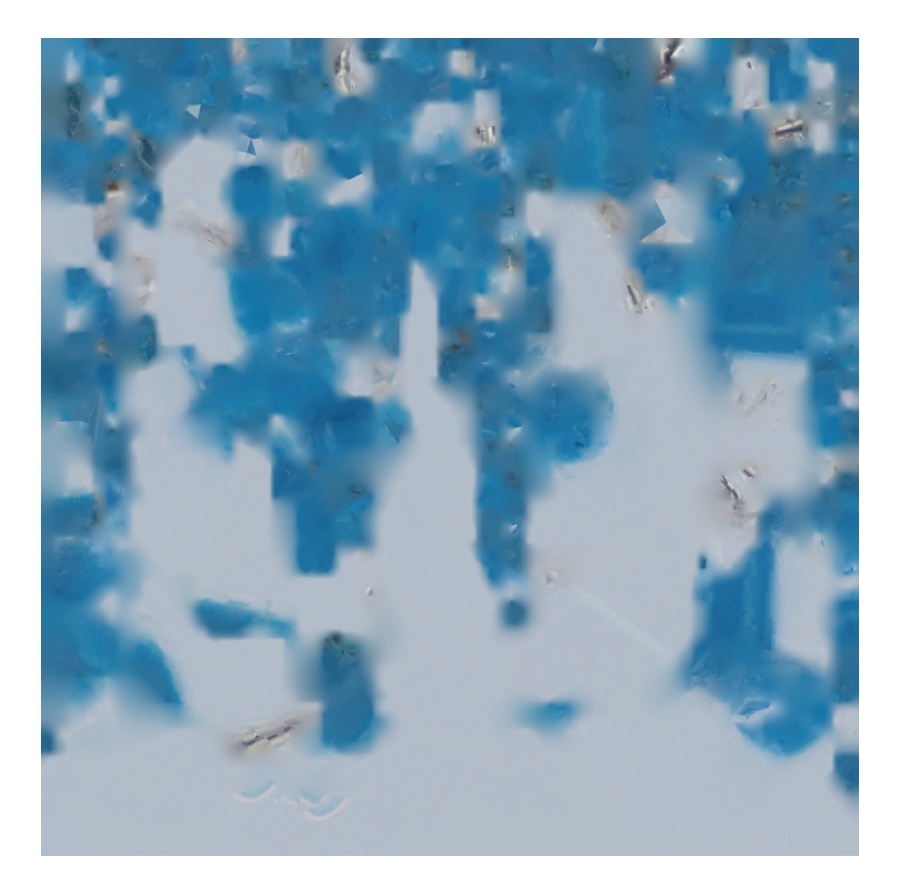

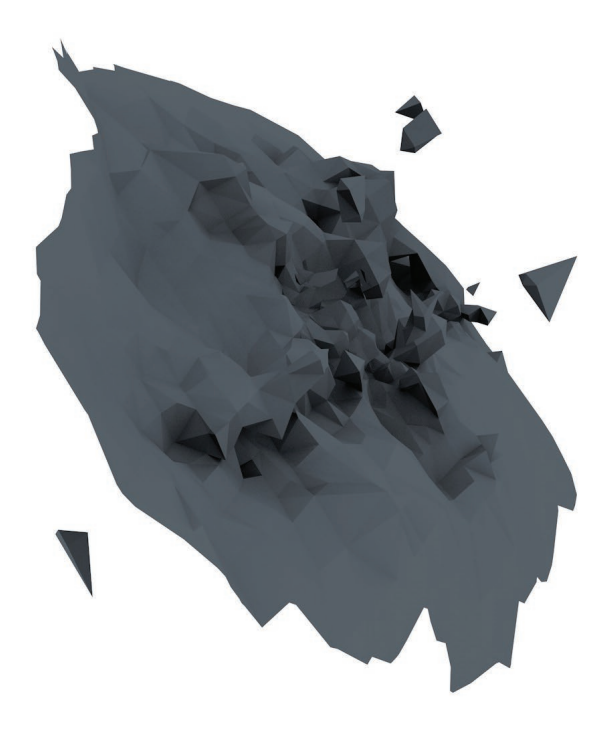
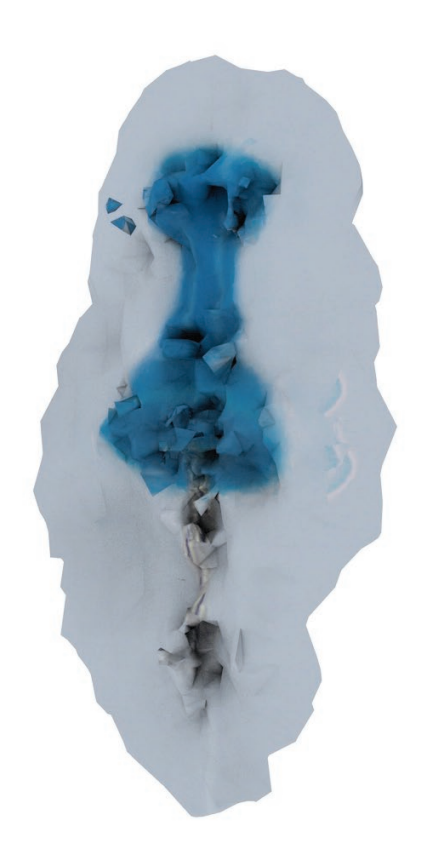

Prise de vue — **2**

Conditions : *un fil transparent est noué à la punaise*

Objectif: *18-55*

Réglages de l'appareil photo : *1/320 - F 5.6 - ISO Auto*

Qualité des photos : *L (environ 3Mo par photo)*

Nombre de photos : *211*

Traitement **n°2**

Dans PhotoScan : *211 Photos*

*Workflow* **->** *Align Photos* **->** *Accuracy : High* **->** *Pair preselection : Generic*

*Workflow* **->** *Build Texture* **->** *Mapping mode : Generic* **->** *Blending mode : Mosaic (default)* **->** *Texture size/count: 4096 x 1*

*File* **->** *Export model...* **->** *Type : Wavefront OBJ (\*.obj)* **->** *« punaise 1 »* **->** *Enregistrer* **->** *[x] Vertex normals* **->** *[x] Export texture* **->** *JPEG*  **->** *Ok*

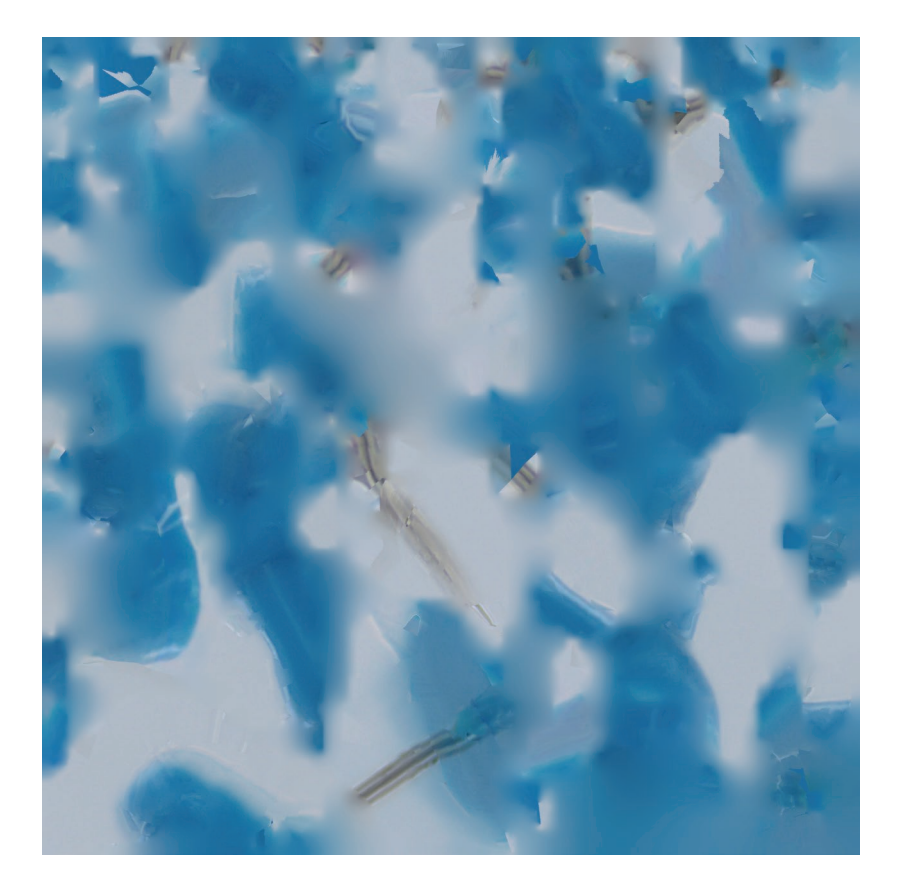

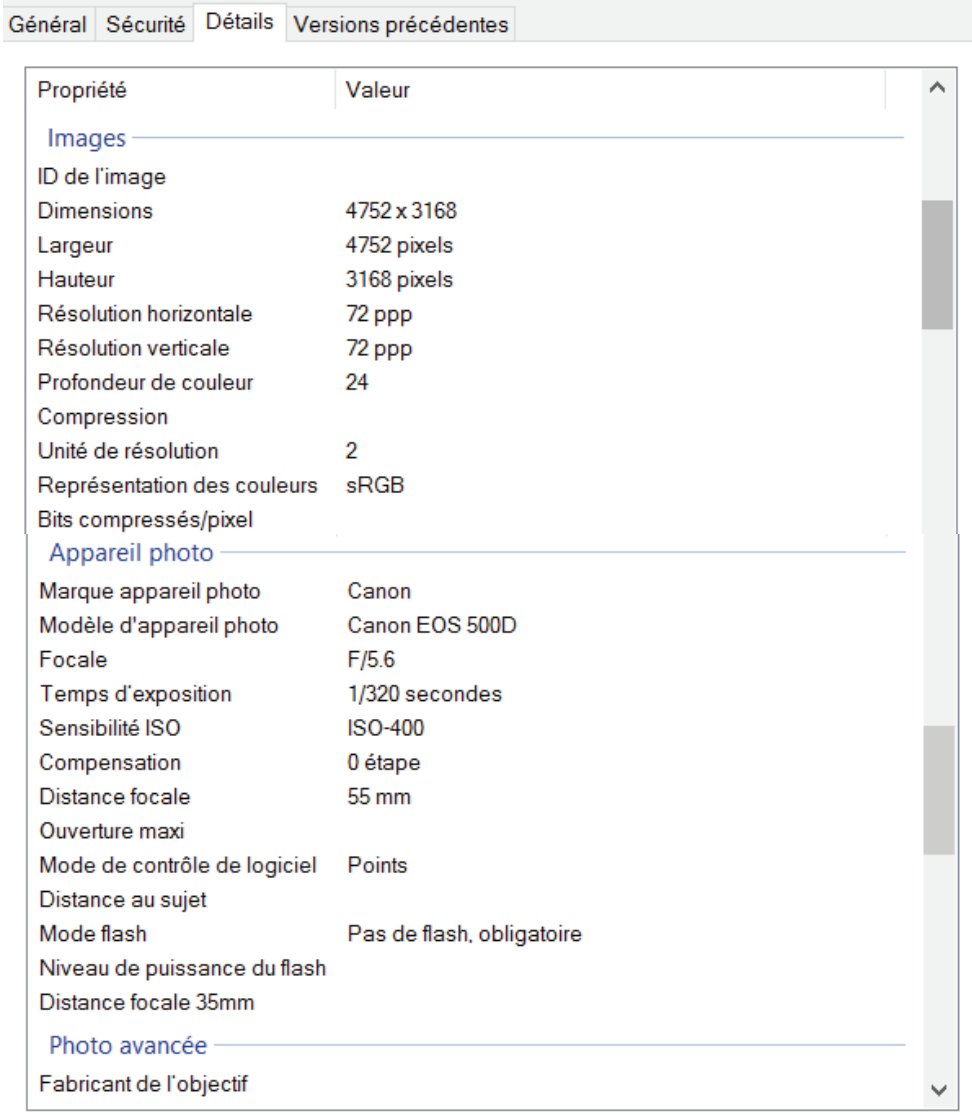

Supprimer les propriétés et les informations personnelles

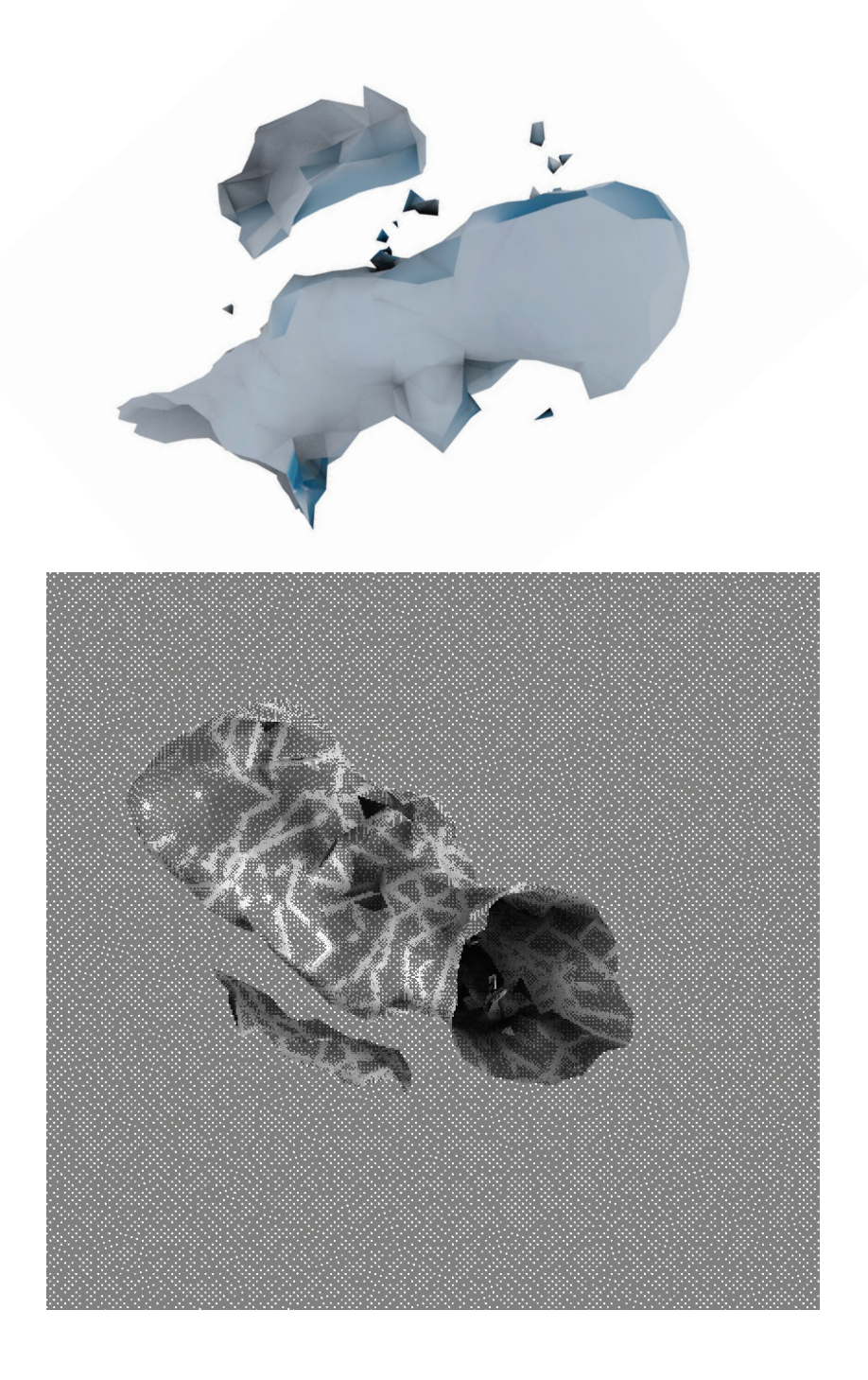

Prise de vue — **3**

Conditions : *la punaise est au centre d'un plateau tournant*

Objectif: *18-55*

Réglages de l'appareil photo : *1/640 - F 5.6 - ISO-400*

Qualité des photos : *500 ko par photo*

Nombre de photos : *121*

## Traitement **n°1**

Dans Memento : *121 Photos*

*Create 3D* **->** *Photos* **->** *Online* **->** *Local Drive* **->** *Add photos* **->** *Create Model : « mocap1a »* **->** *Quality : Ultra* **->** *Auto-crop : On* **->** *Start*

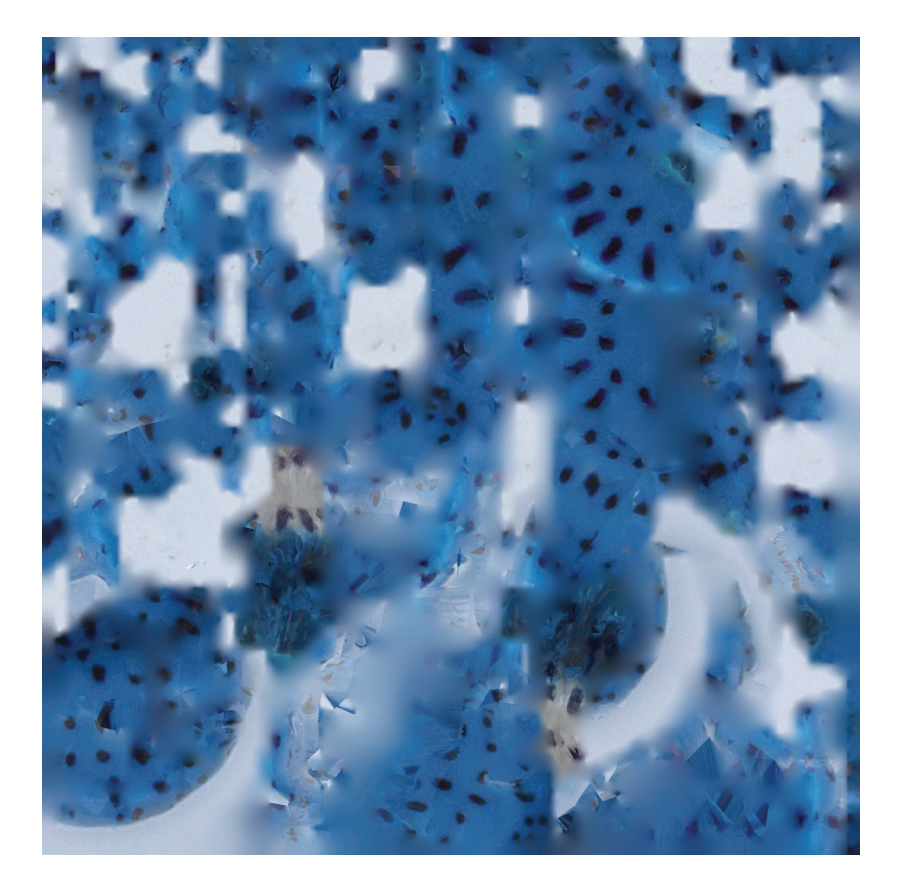

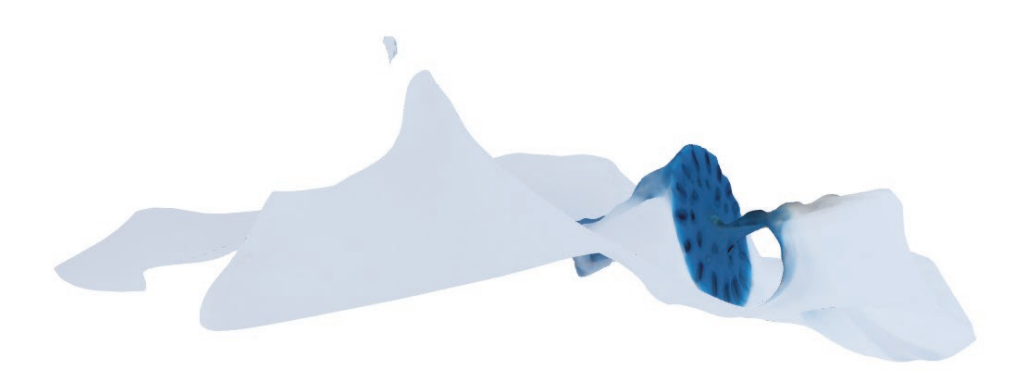

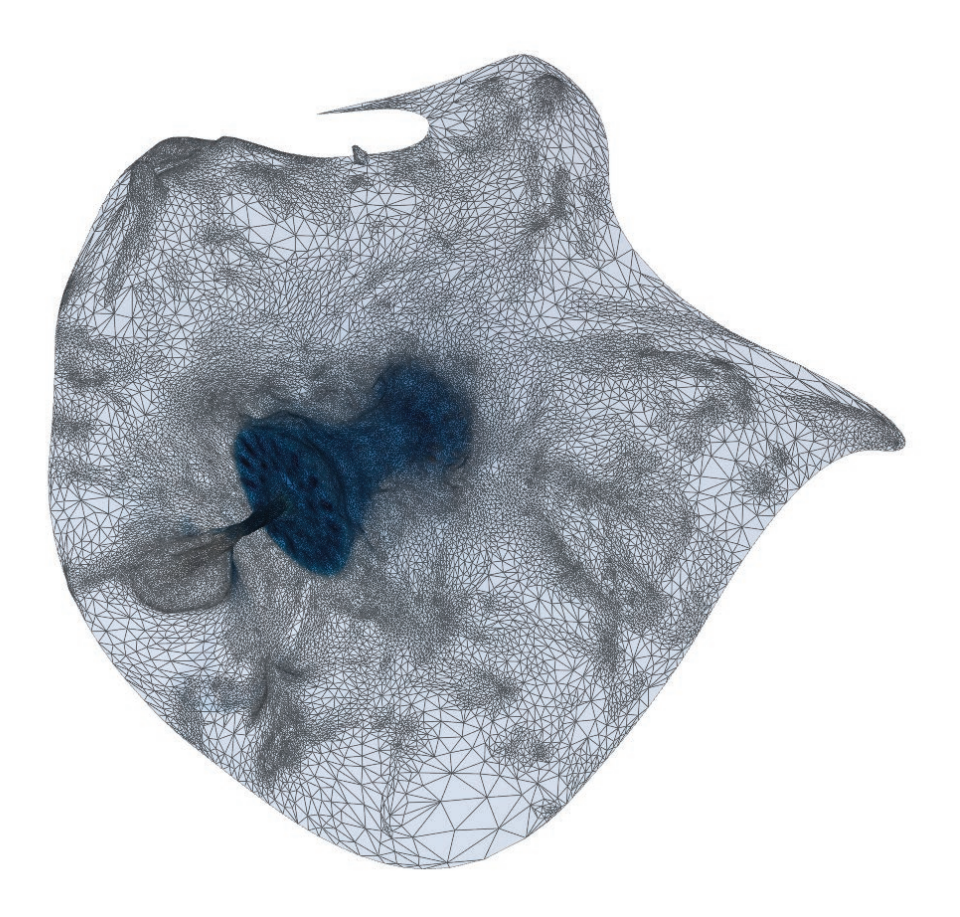

## Traitement **n°2**

### Dans PhotoScan :

mocap 1a.psx - Agisoft PhotoScan (22 days left)

File Edit View Workflow Tools Photo Help

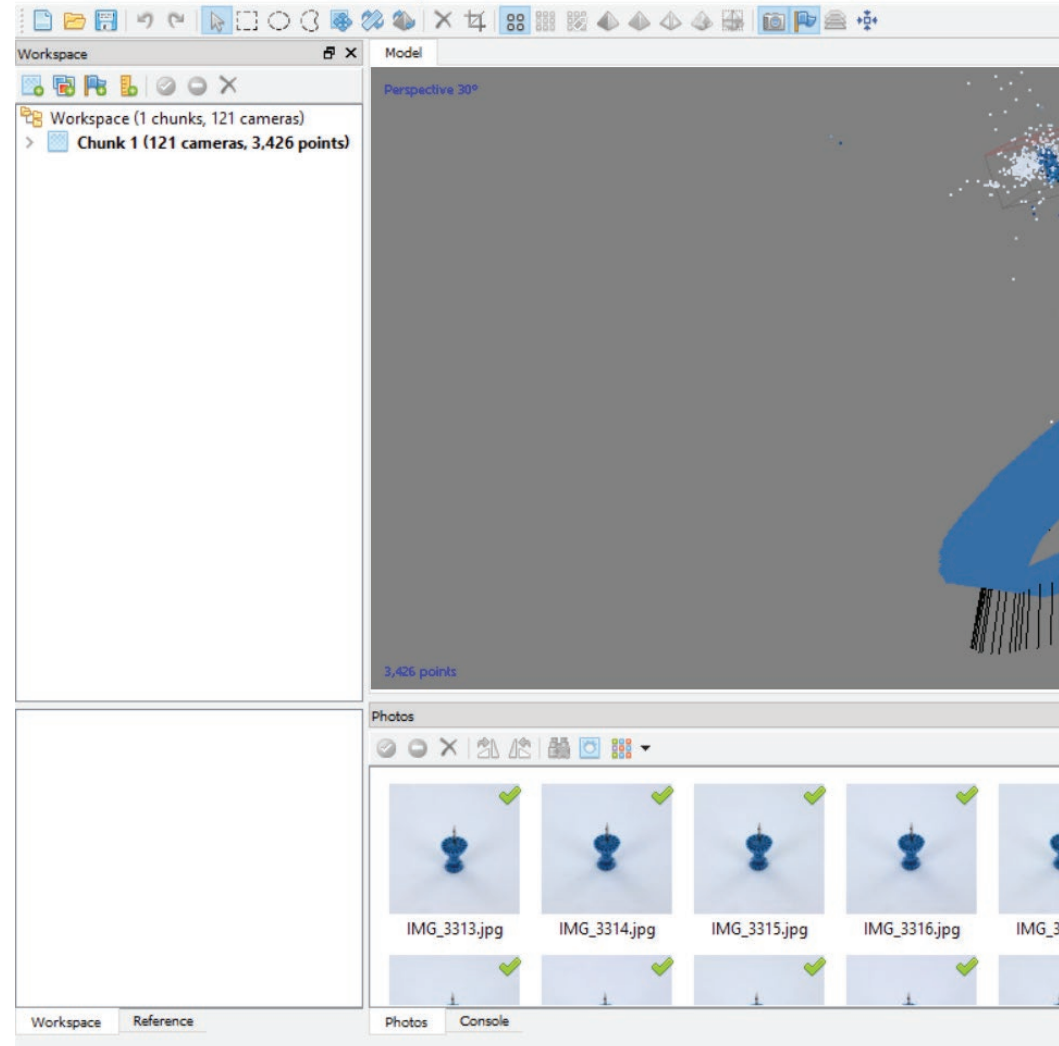

 $\times$  $\Box$ 

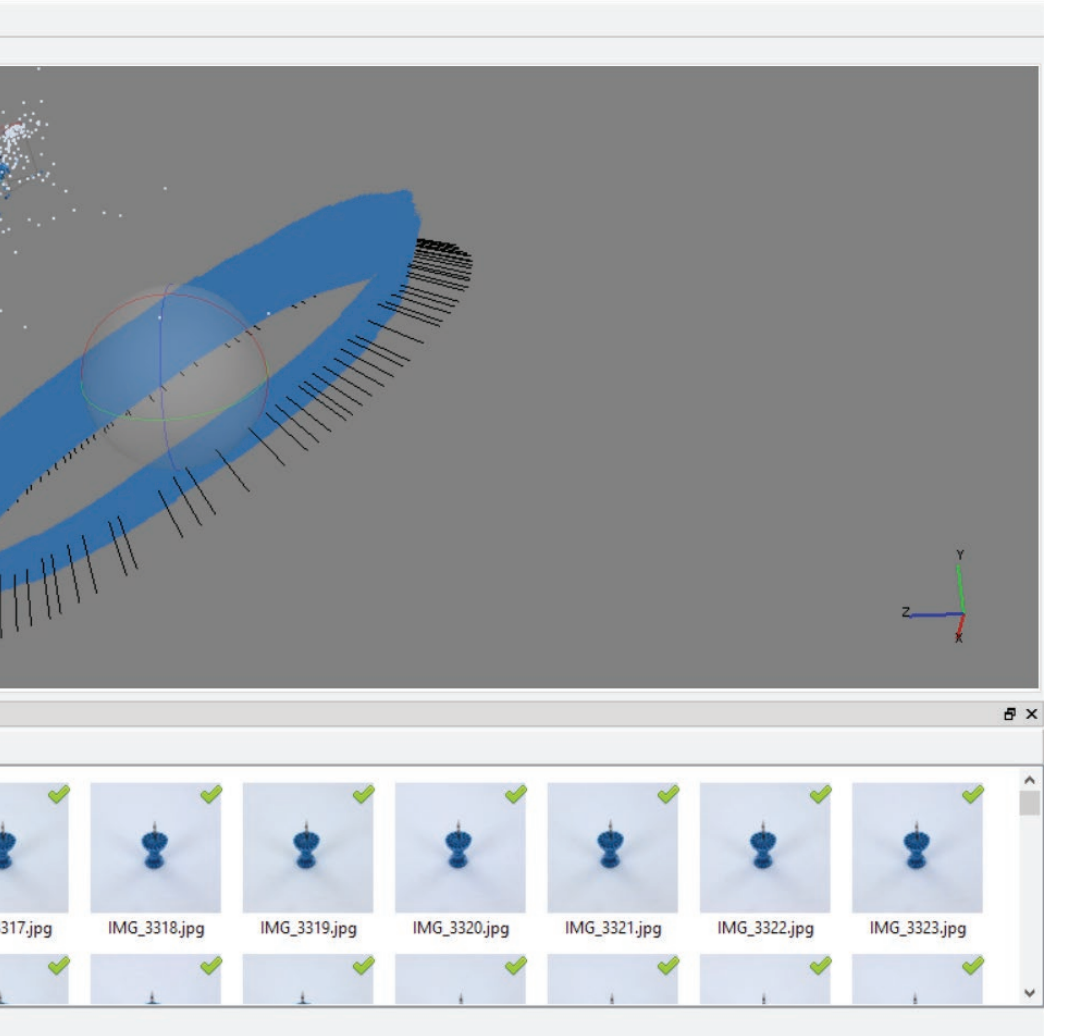

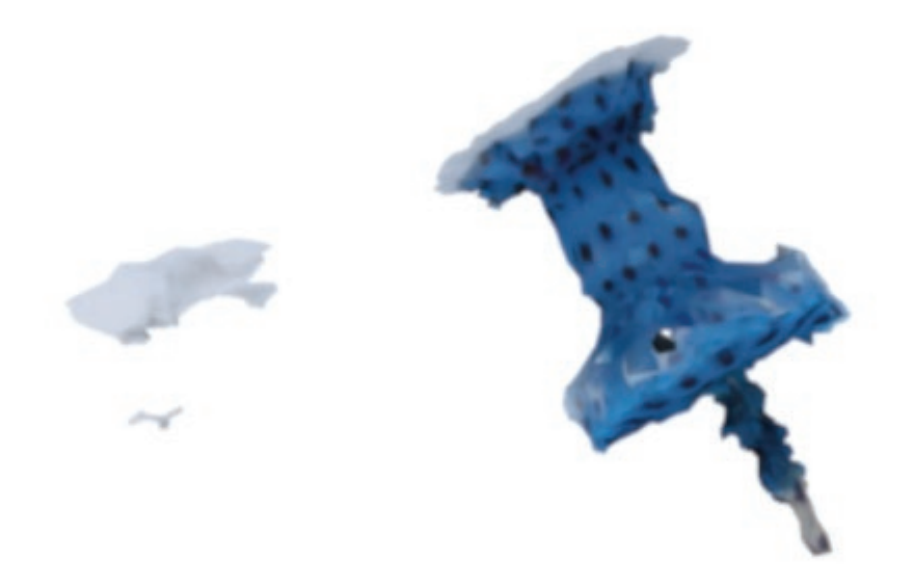

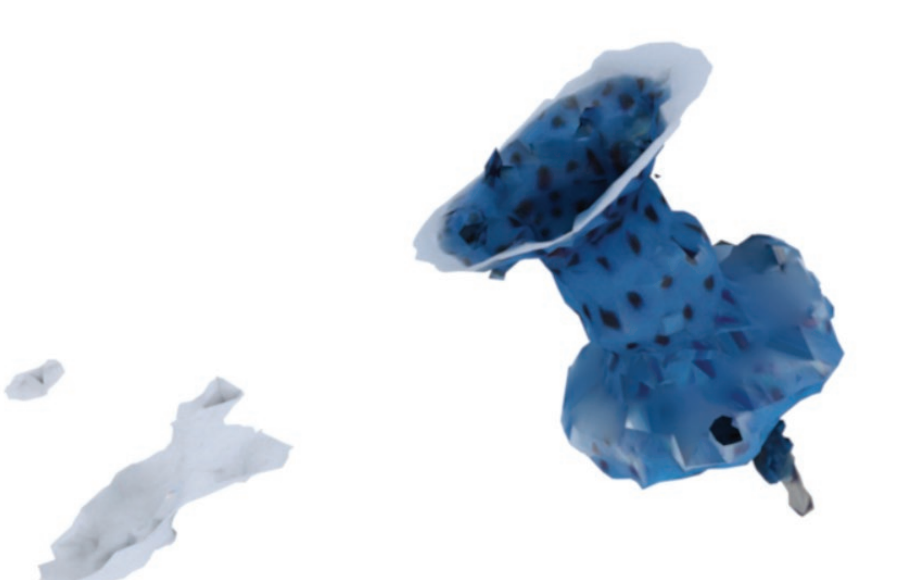

Je continue à expérimenter la fabrication de 3D, mais dans mes réflexions je stagne. J'ai du mal, avec tout ce que j'ai produit depuis le début, à me fixer une ligne d'arrivée qui saura rendre compte de tout le chemin parcourus. Sûrement faut-il que je sélectionne une seule idée, une seule notion et que je la mène jusqu'au bout. Fautil encore que je sache ce qui m'intéresse profondément, quel parti j'ai envie de défendre. Lors de mon dernier entretien avec Baptiste Viala, c'est en effet ce qui est ressorti.

Il m'a conseillé de répondre aux questions suivantes :

Qu'est ce que je veux changer dans les objets d'aujourd'hui, dans la production actuelle ? Et de baser le projet sur ces réponses.

Grande question, pourtant centrale, mais que je n'ai jamais attaquer de front. Pendant plusieurs jours je note dans mon carnet des potentiels projets, des bouts d'idées. En vrac : la 3D et l'impression 3D sont des outils censés exécuter fidèlement ce qu'on leur dit, une « bonne » 3D reproduit la réalité à l'identique. Il y a l'idée que le numérique produit des choses lisses, « parfaites », complètement gérables.

Mais peut il aussi avoir sa patte? peut il signer ses actions d'un style propre à lui-même ? Je pense en effet que le numérique peut donner naissance à des formes presque impossibles à dessiner, à reproduire, à concevoir ?

Je note aussi que la reproduction successive d'un même procédé amène généralement l'appauvrissement (plus un objet est produit moins il a de valeur), ainsi, au contraire, j'aimerai que la reproduction apporte dans mon projet de l'imprévu, de l'unicité, de la nouveauté.

Comme finalité à donner à mon projet je note : donner une forme physique à l'interprétation que les logiciels ont de la réalité, à des données ; créer de nouvelles formes en établissant un protocole; prendre une série d'objets standards, en offrir une interprétation.

notions à interroger : reproductibilité cepie Captation imiter prébation la vine Inflication le paramètre l'automatisation Read variation protocole · définition Charle précision postulat nefiction entre-senx eprisement honorid. reparation mangue recomposition tracesposition choix · assumblage

connection<br>matérialité /immatérialité Bones d'incertitu de transfortuation intoprétation adaptation a justement, compassation · Véglages

Mardi 24 mai, je présente, hésitante, mes dernières recherches à la classe. Comme je n'ai pas posé clairement ce vers quoi j'aimerai me diriger, mon discours est décousu. Je vois François et Baptiste par la suite, qui m'aide à poser une direction vers laquelle aller.

Mon travail semble jusqu'alors poser les questions suivantes :

*Comment appréhender ce qu'on ne voit pas dans un volume ? Comment produire des formes ? Comment les machines et les logiciels produisent des formes ? Comment une machine/logiciel voit l'invisible ? Comment se comporte-t-elle lorsqu'elle est face à un manque d'informations ?*

Le cerveau humain, lorsqu'il ne peut pas voir, recompose la réalité par l'imaginaire ou par la logique. La construction mentale qui se produit peut être fantastique, ou bien se faire pour être cohérente avec la réalité, en utilisant l'environnement, les souvenirs.

qu'est ce que j'ai entre de changer Jang la production achielle? à quelle iter je veux touver torrer? s l'idei que le numérique pend Louvernaissance à car ditachées de toutes contrainter "materielles", de vialisation -) ce qu'on appelle une "erreur" I la reproduction successive affroite classiqueurent in jamesoi que cela apporte, de l'un prévu, de la nonveauté, de l'unicité

24

05

16

quel secart mon protocole? 5) Exparation? 10) Mocap? 1) Scan 6) Material jation 2) Responde 3) logiciel 20  $4)$  ory

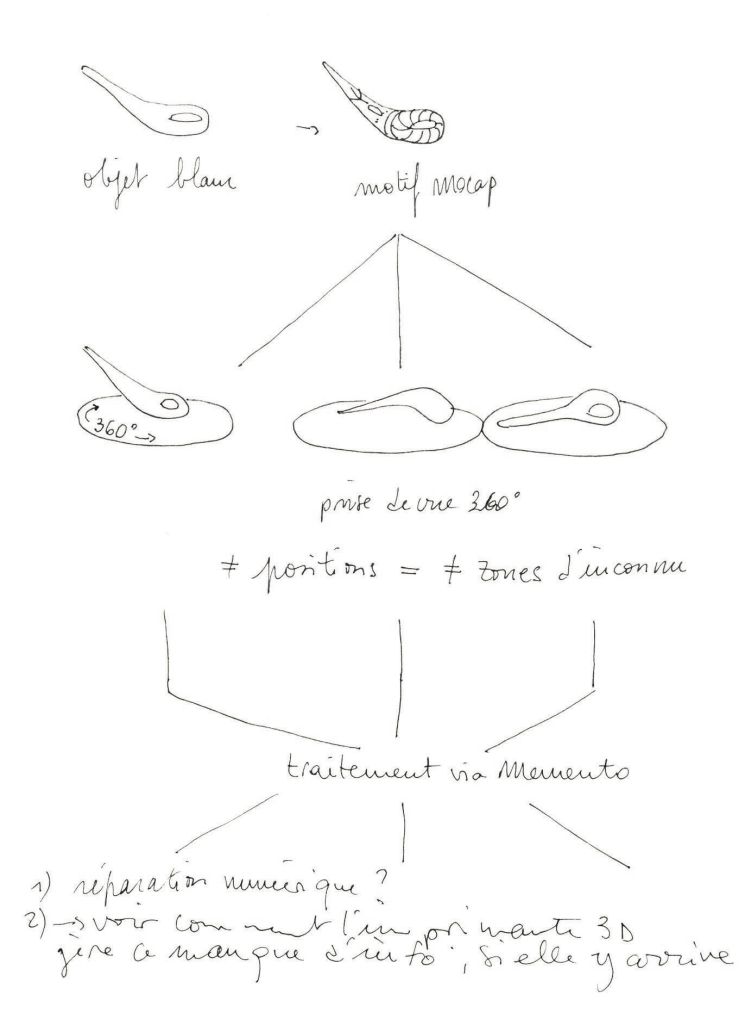

Ainsi il me faut mettre en place un protocole à répéter sur chaque objet pour constituer la famille de formes que je souhaite produire. *Lequel ?*

Je prends un objet industriel, produit en très grande série, en céramique blanche, une matière "impossible" à scanner par photogrammétrie car elle reflète la lumière.

Je marque l'objet de motifs permettant l'identification de son volume par le logiciel. Ils sont réalisés à la main pour produire des variations et permettre de mieux différencier chaque partie de l'objet.

Je place l'objet dans la machine à pack-shot, j'installe mon appareil photo sur un pied, et prends des photos sur 360° grâce à un plateau tournant.

J'obtiens environ 80 photos par point de vue. Sur *Photoshop*, je retouche les photos grâce à l'option "Traitement par lot", mon script joue sur les niveaux, les courbes et le cadrage.

La série de photos retouchées est traitée dans *Memento*, qui crée le modèle 3D.

Le modèle est mis à l'échelle de l'objet d'origine, exporté en *.obj*, sans retouche ni ajustement, puis est insérer dans *MakerBot Desktop* pour obtenir le fichier lisible par l'imprimante 3D.

## **OBJET 1:**

PETIT BOL RAINURÉ EN PORCELAINE

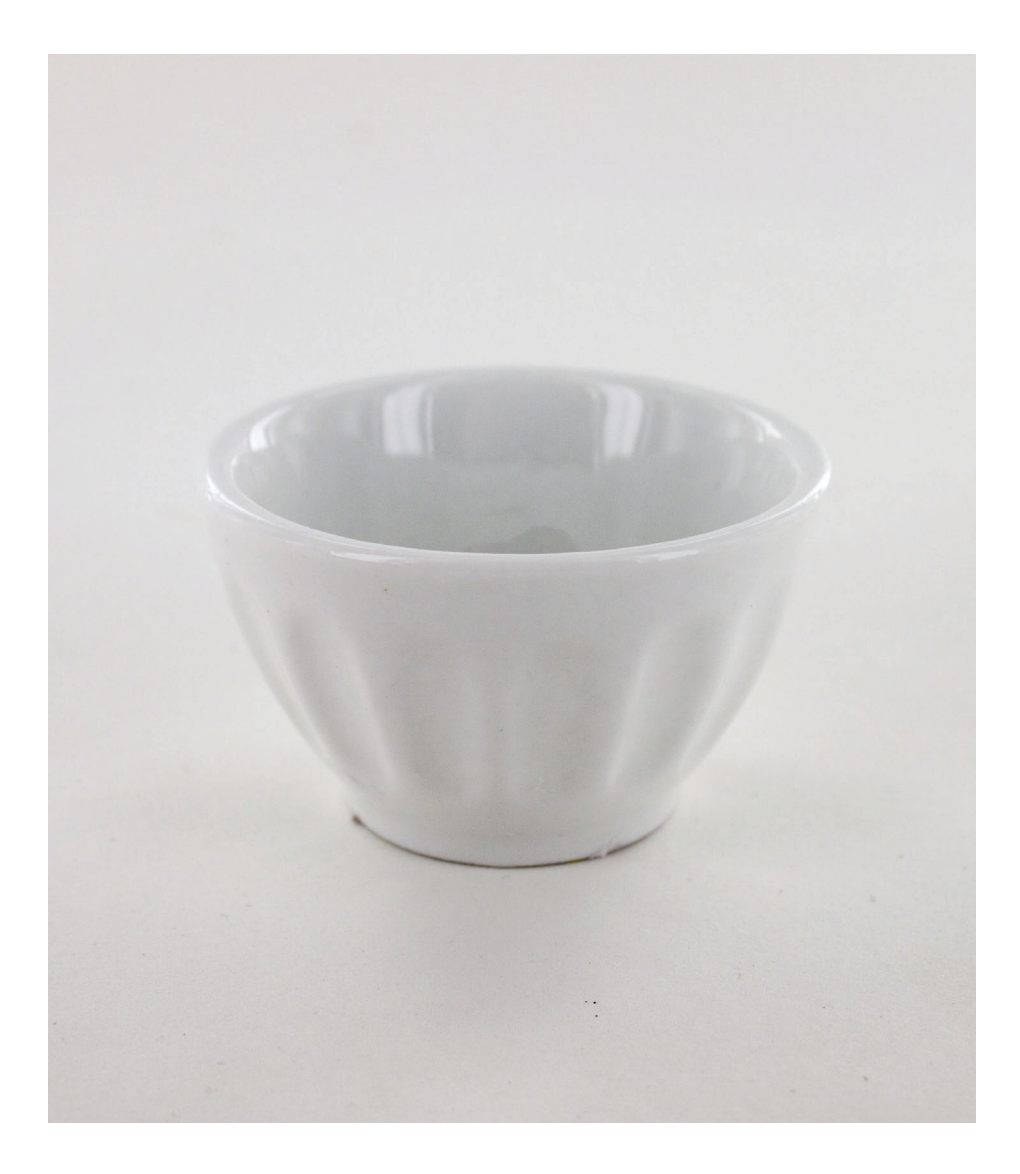

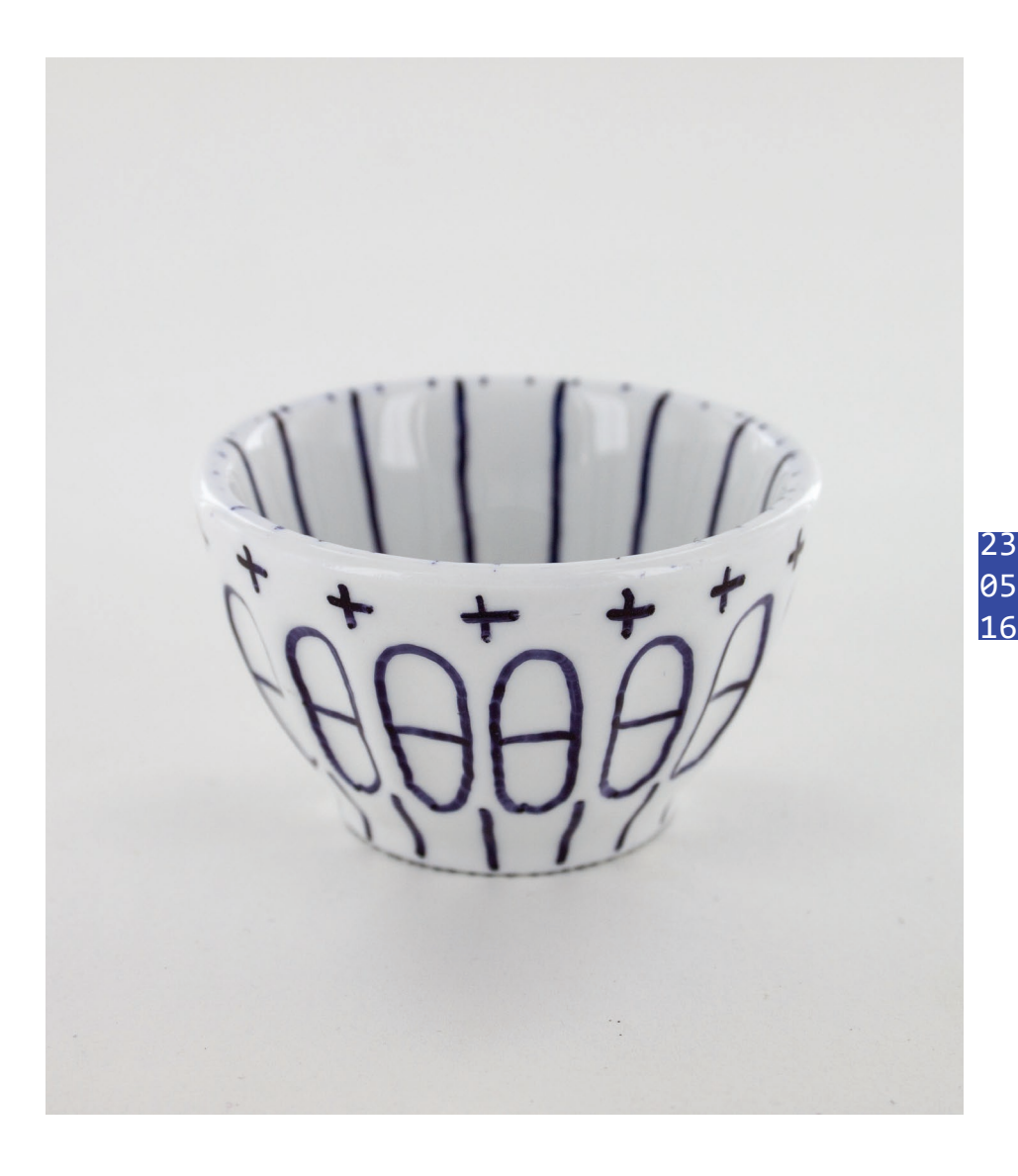

## **objet 1 :**

petit bol

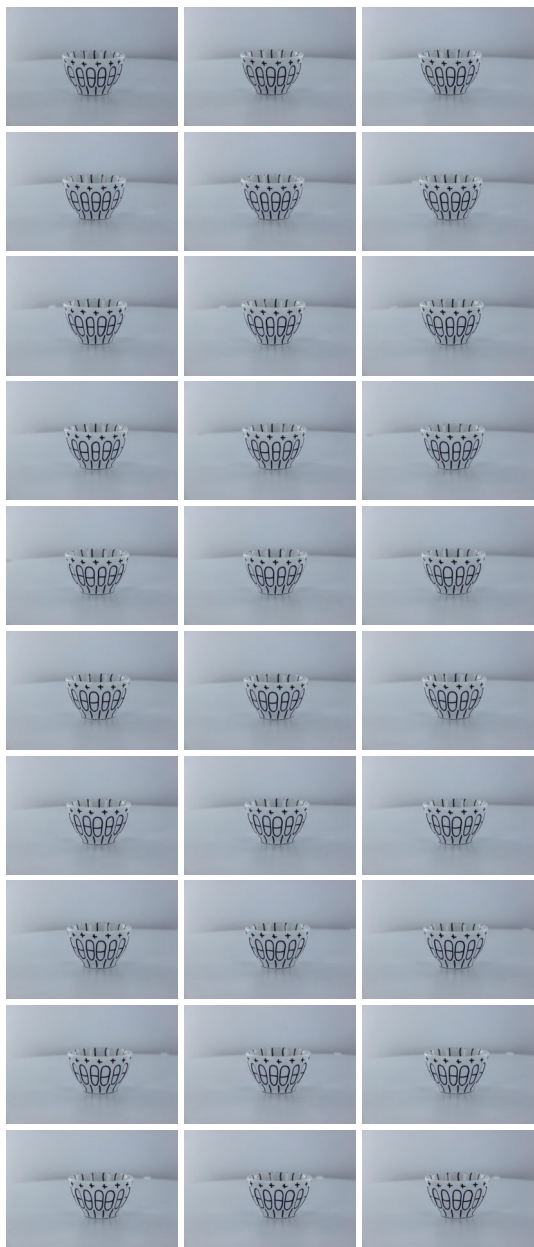

**prise de vue 4 prise de vue 5**

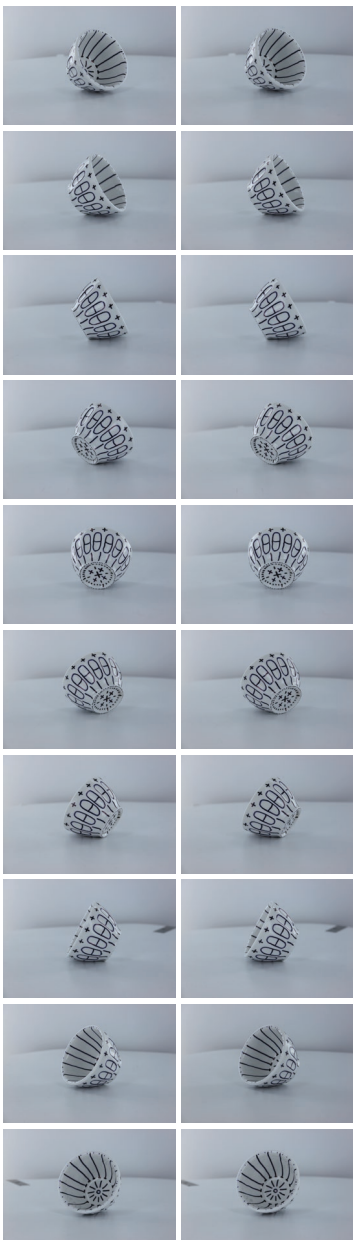

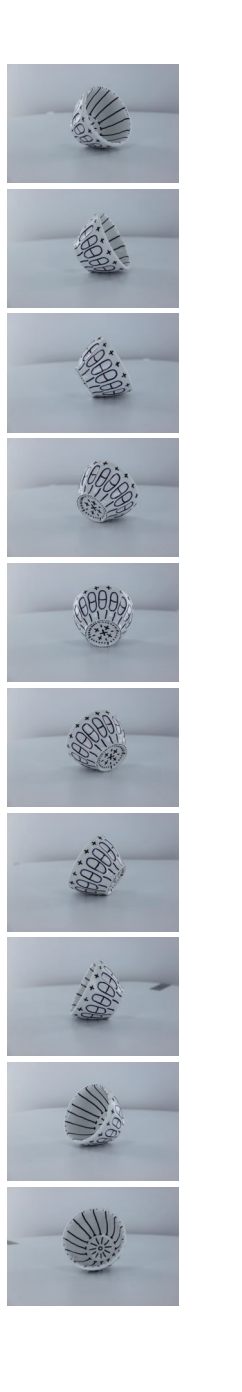

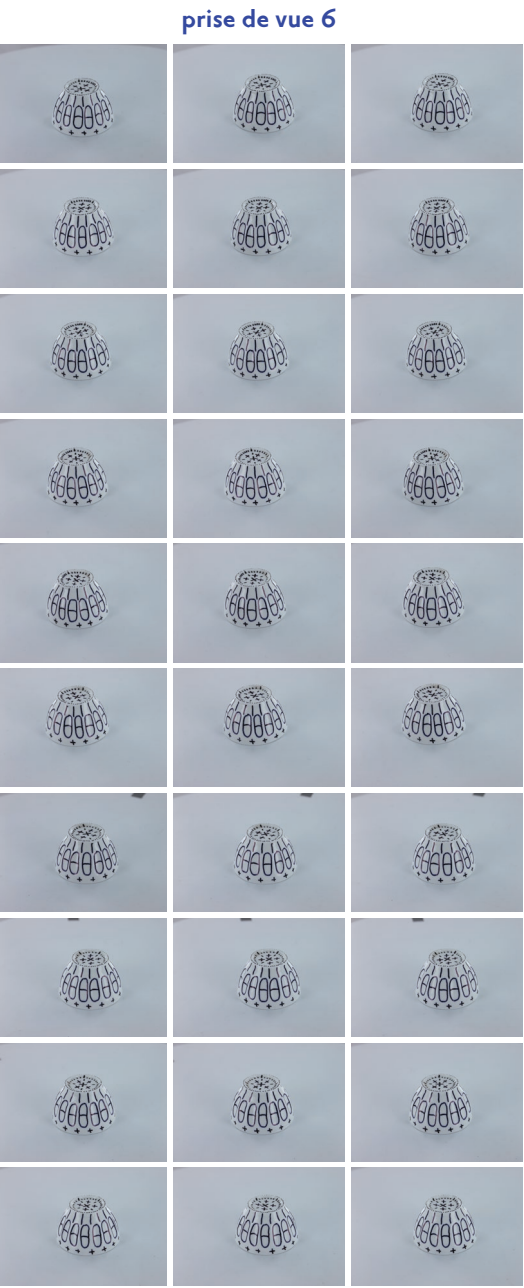

# 

traitement des photos « prise de vue 5 »

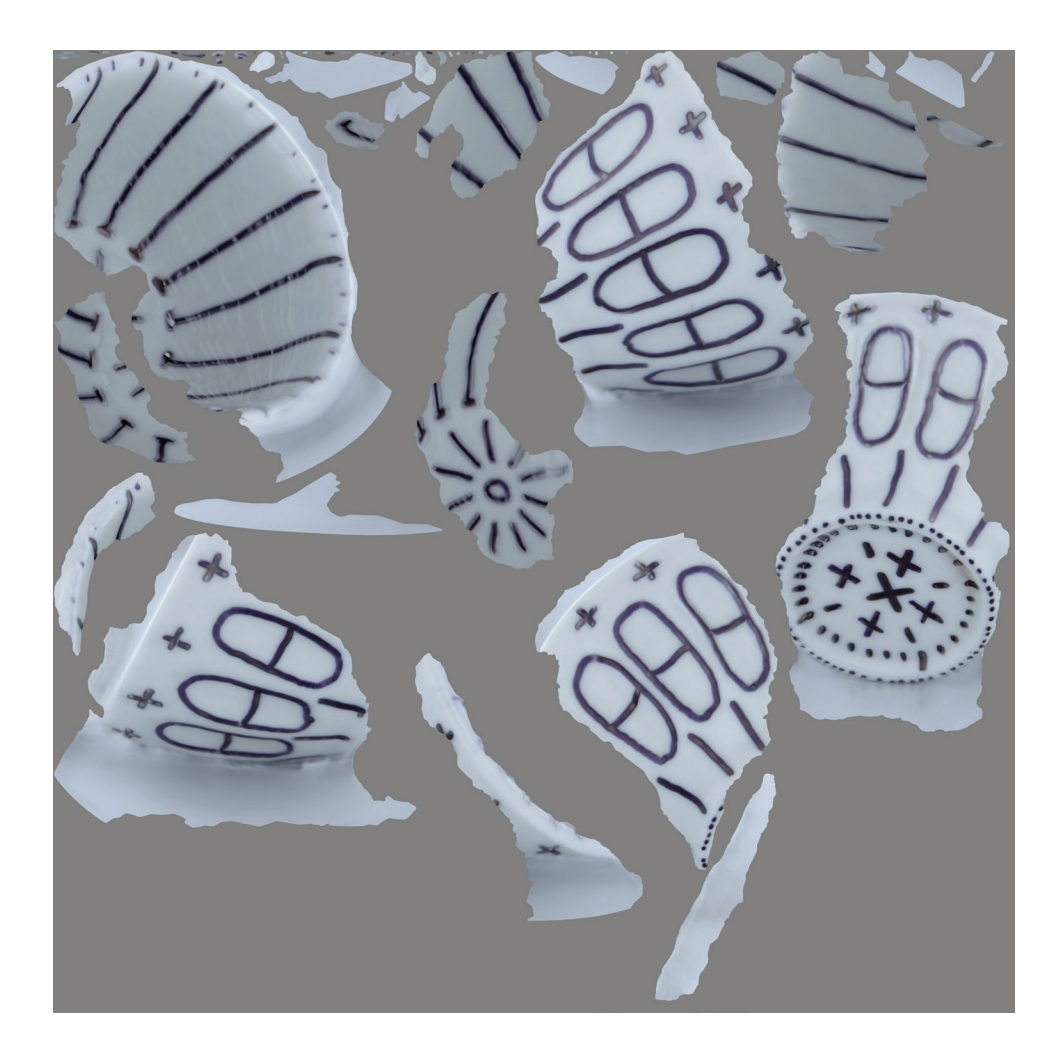

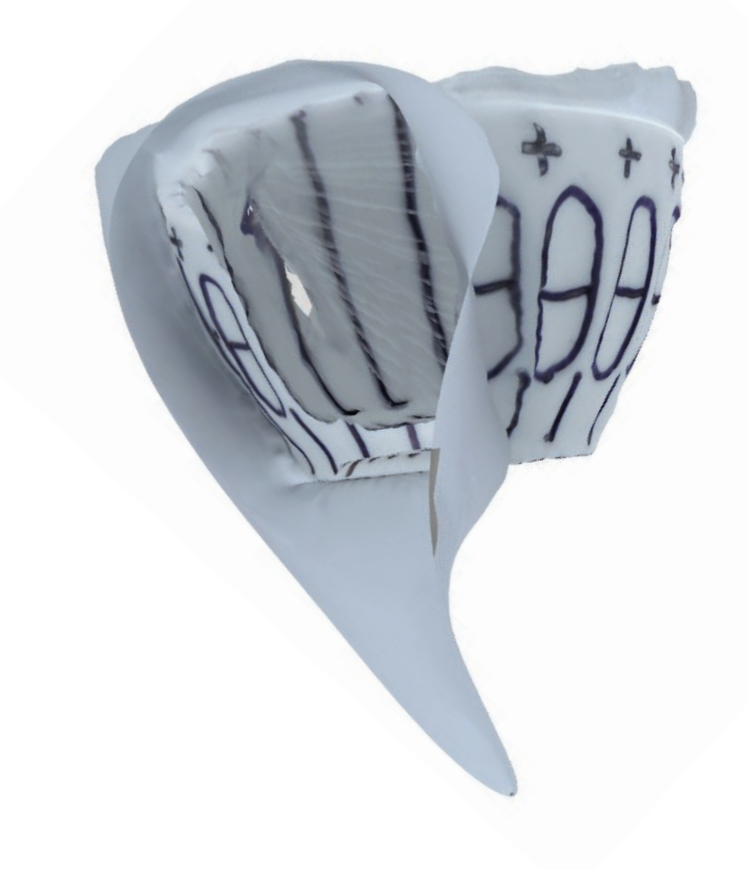

traitement des photos « prise de vue 6 »

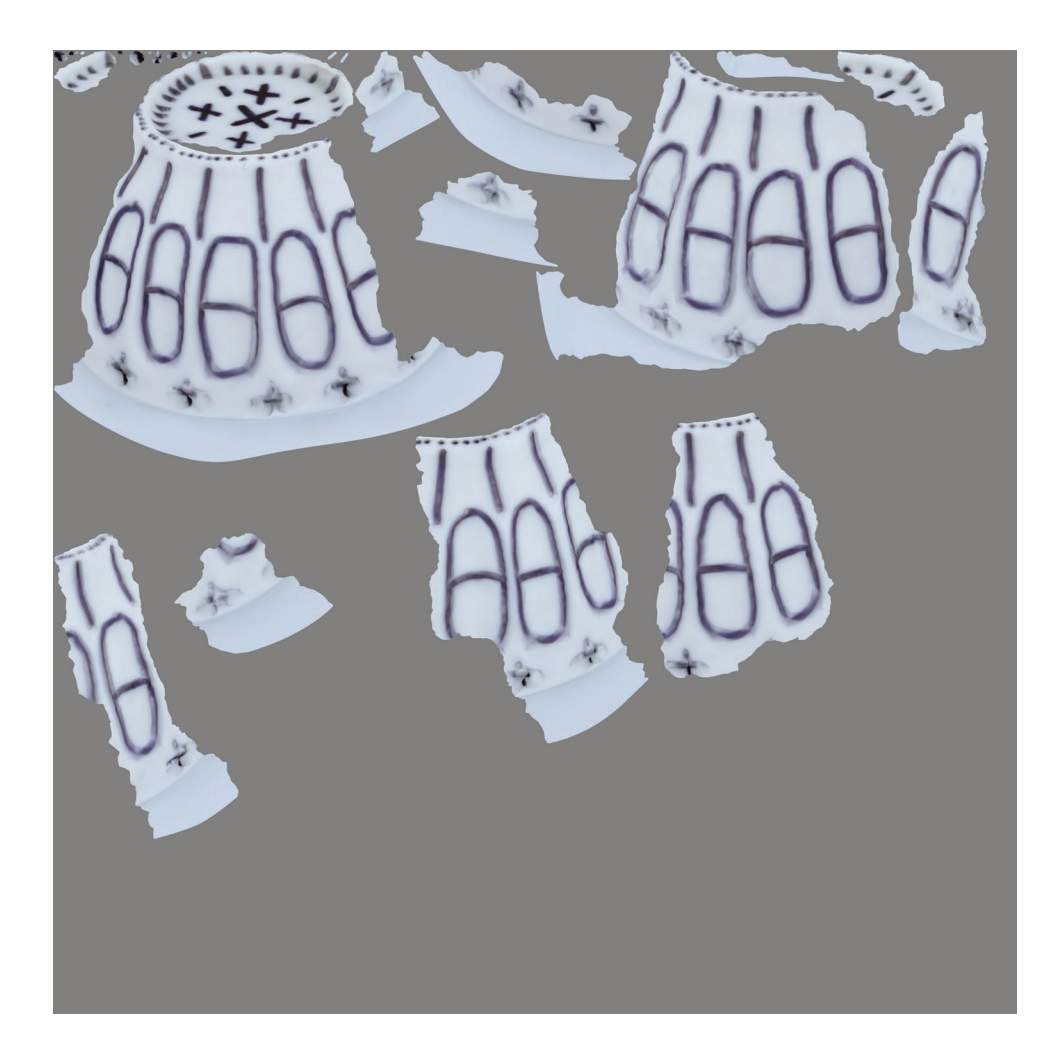

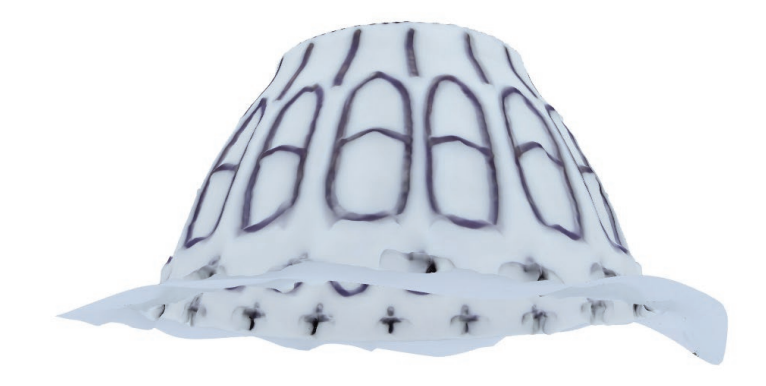

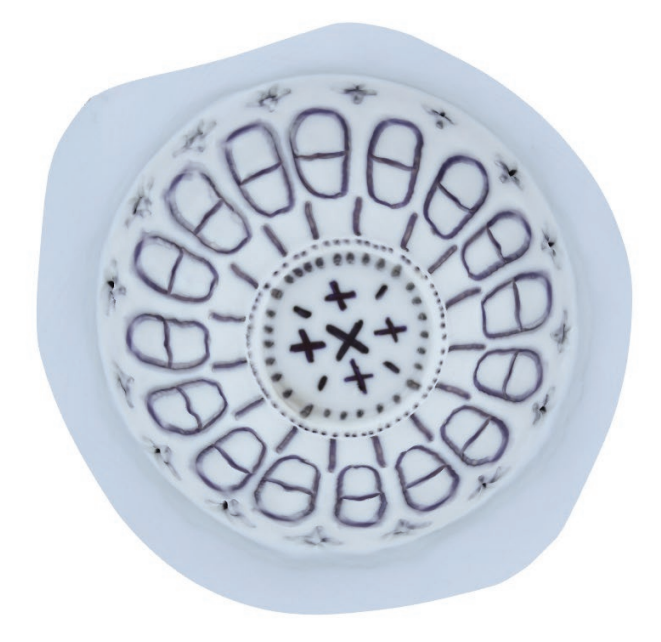

traitement des photos « prise de vue 4 » et « prise de vue 5 »

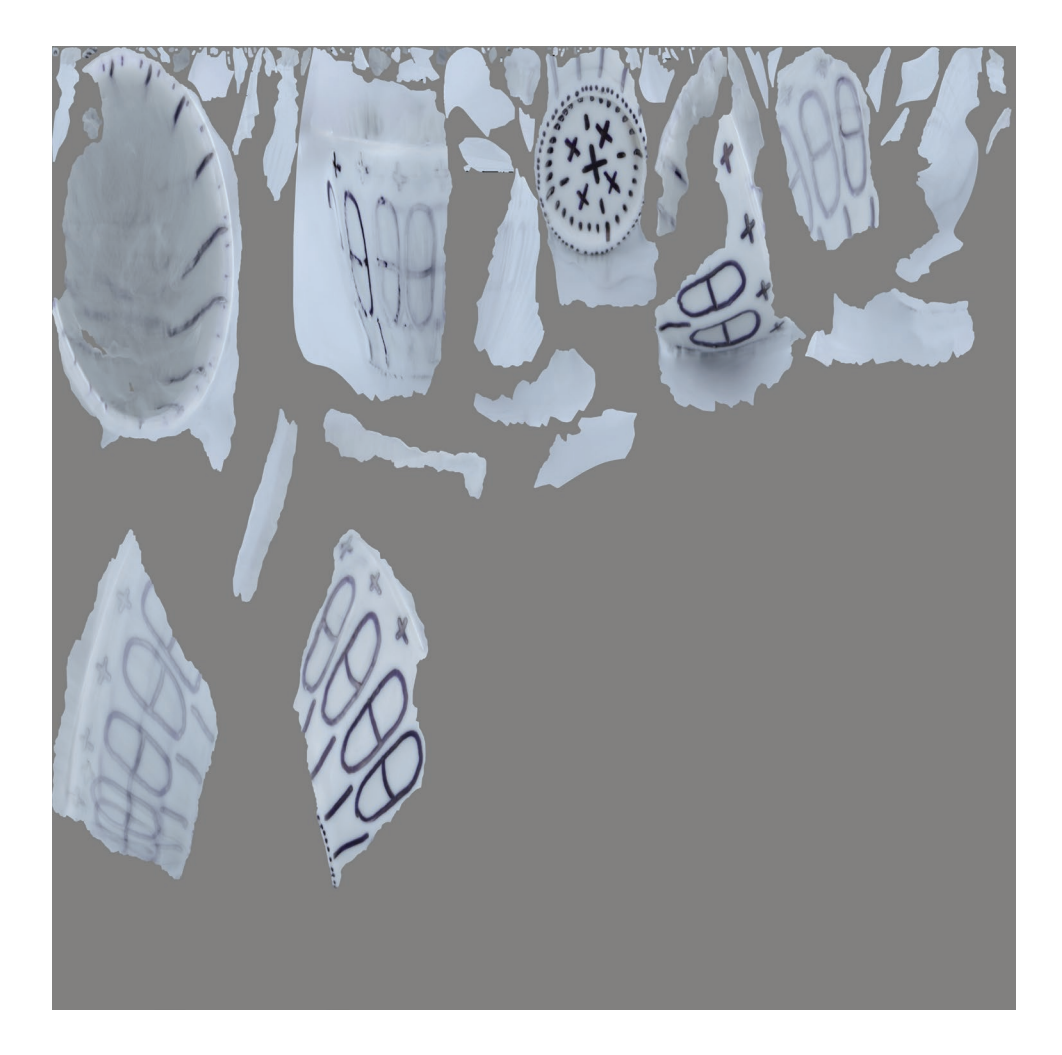

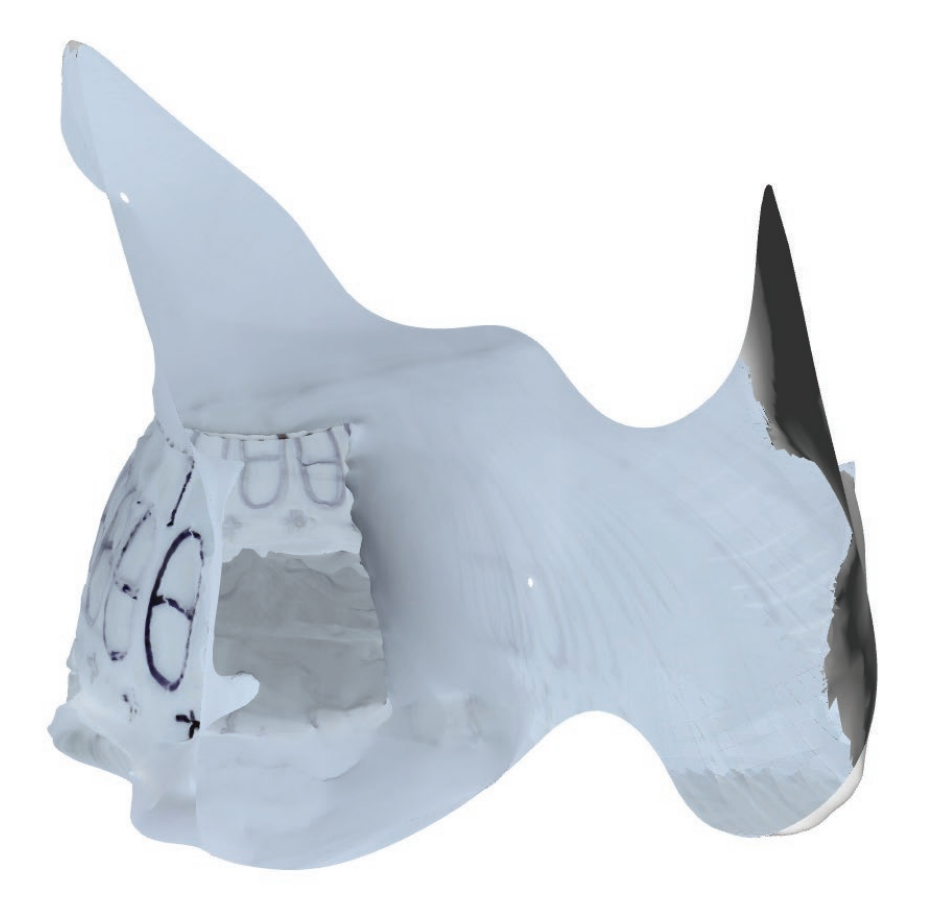

traitement des photos « prise de vue 5 » et « prise de vue 6 »

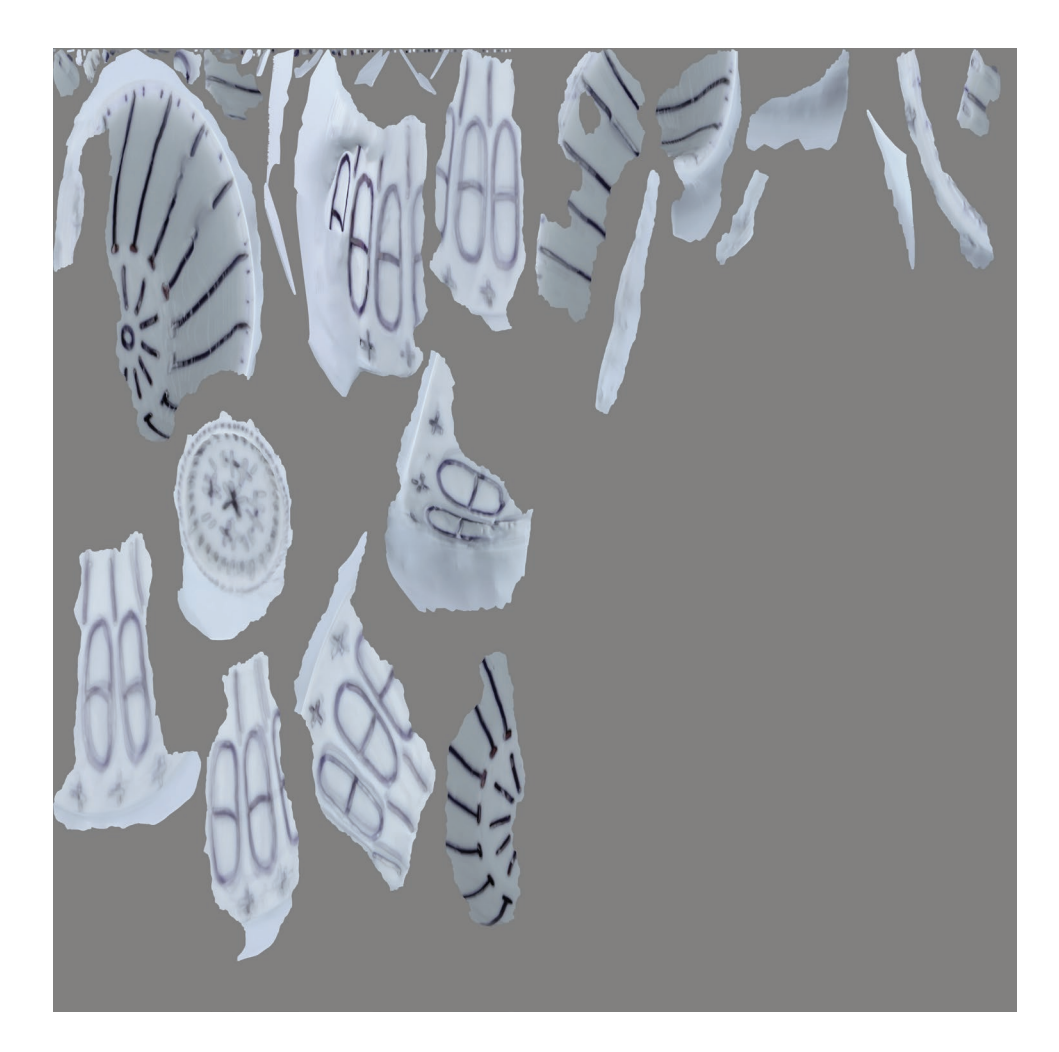

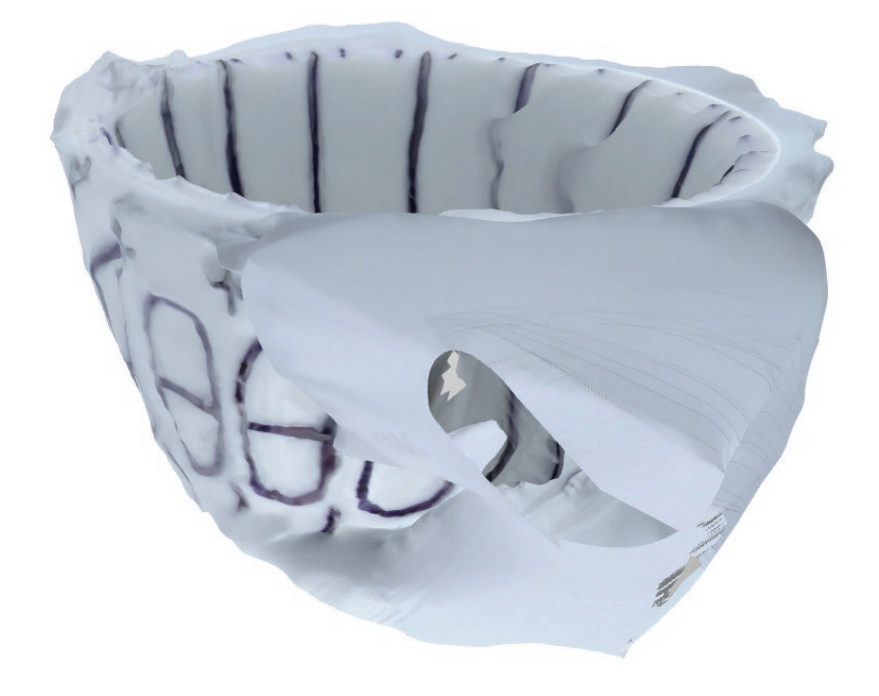

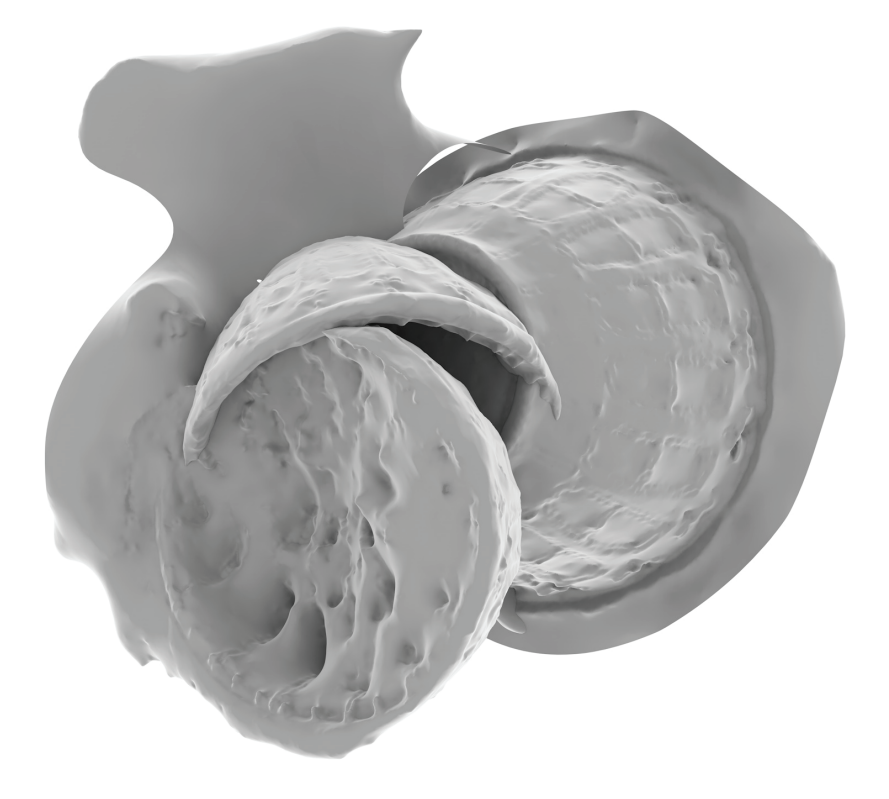

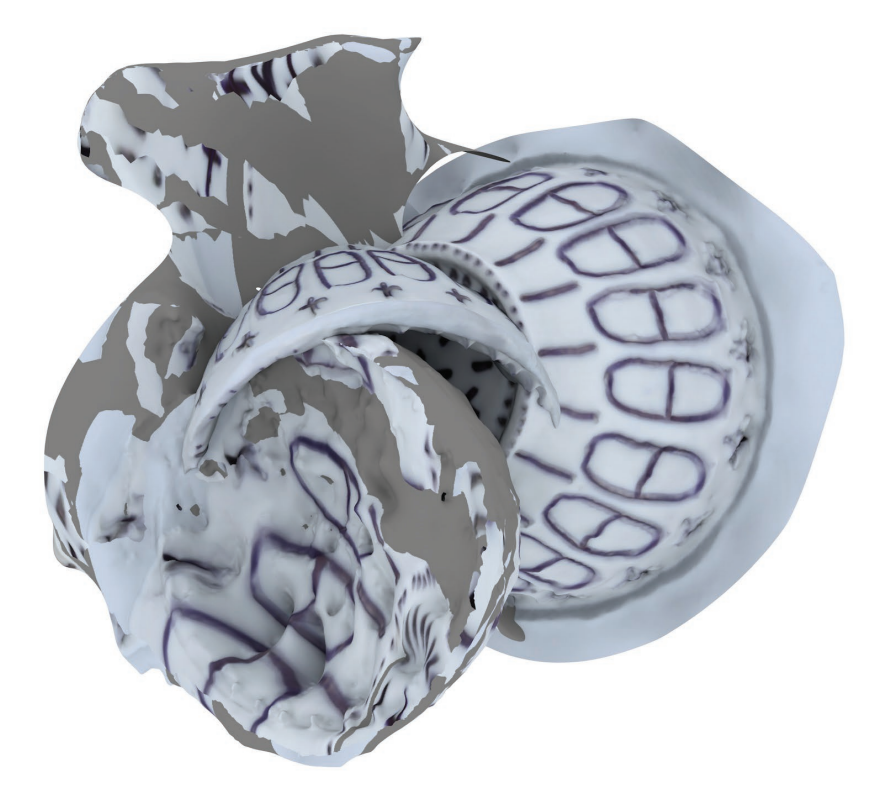

prévisualisation du modèle 3D « bol45 » *sur le site de sculpteo*

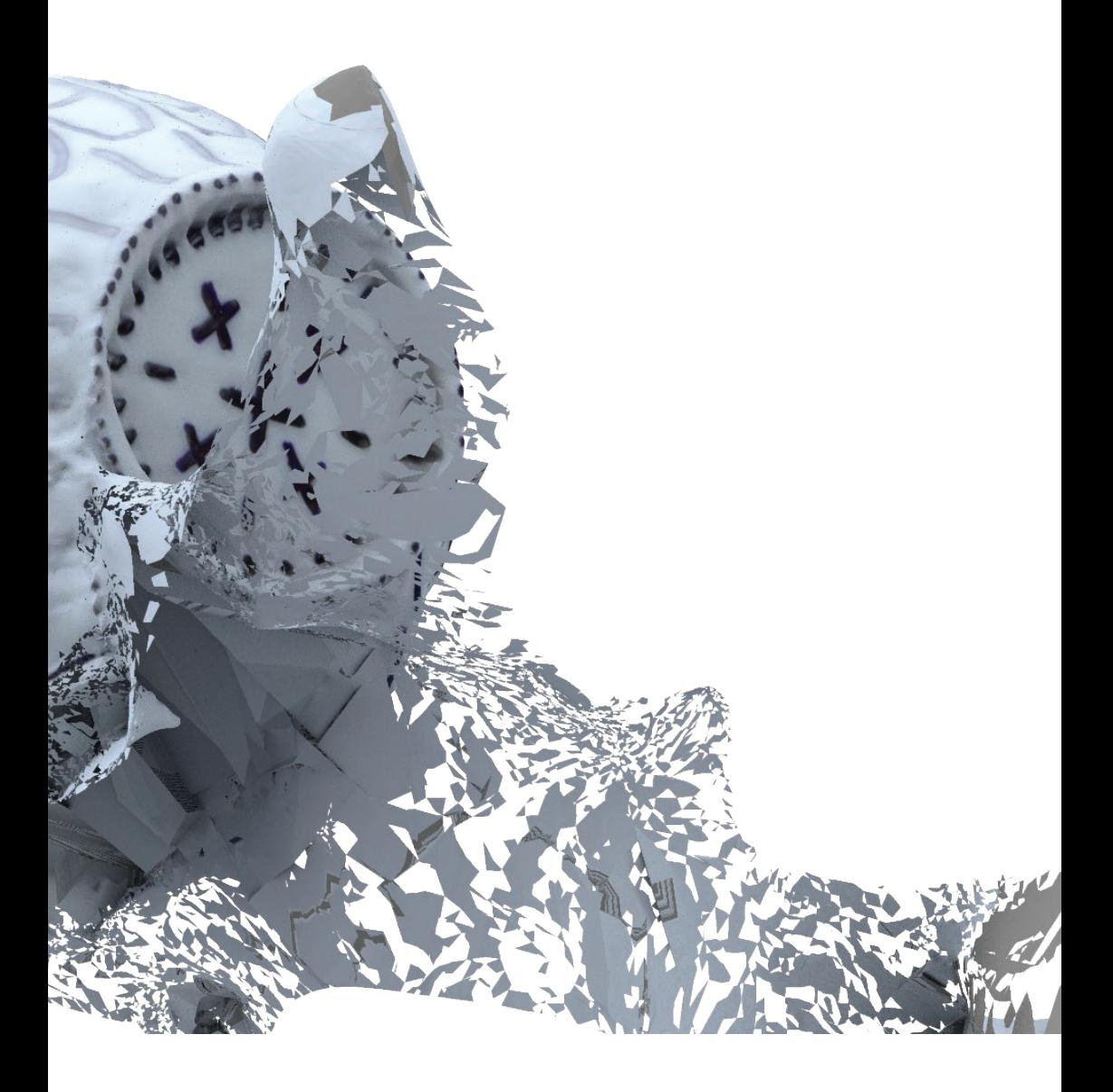

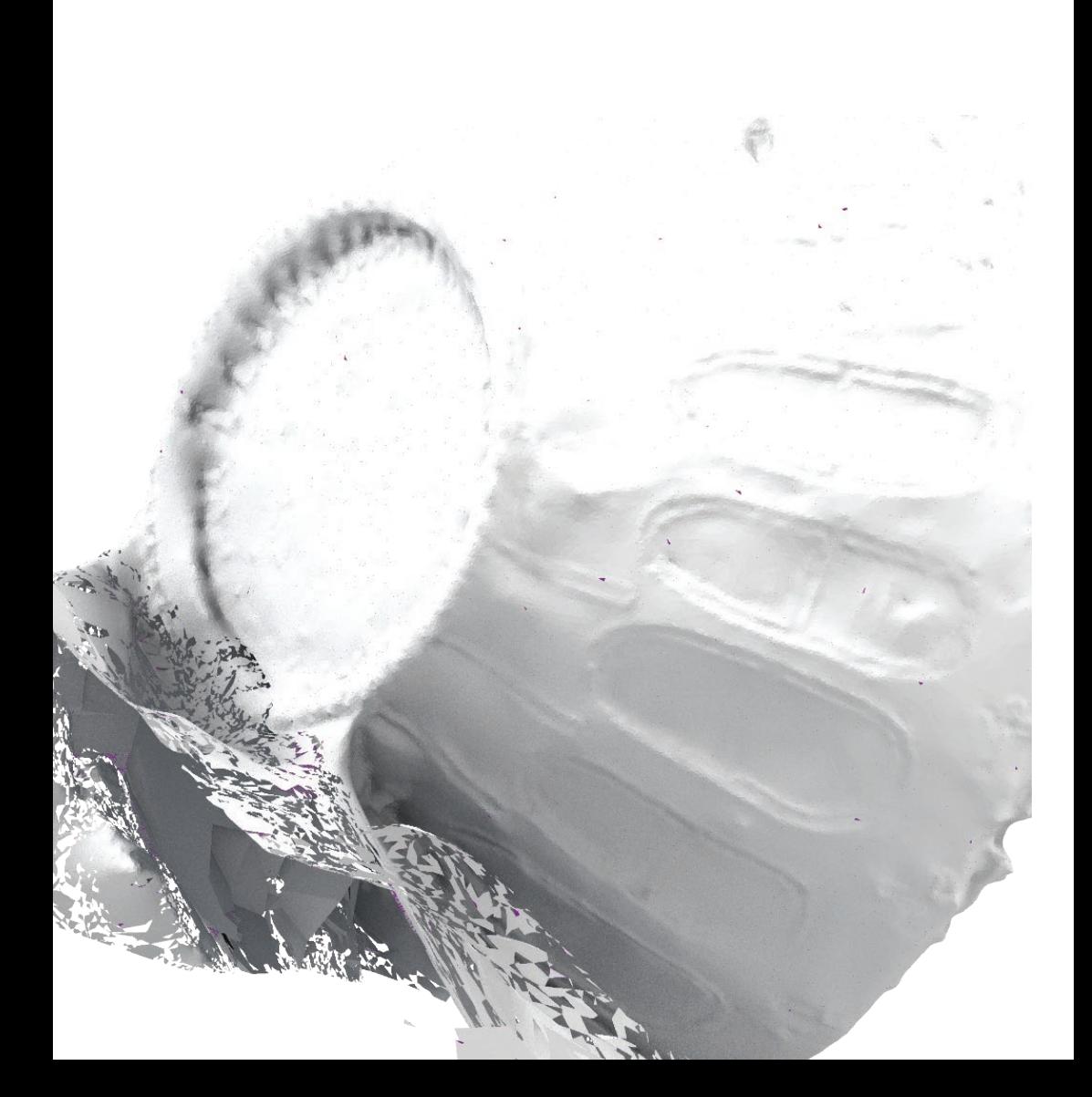

# **objet 2 :**

porte-baguette

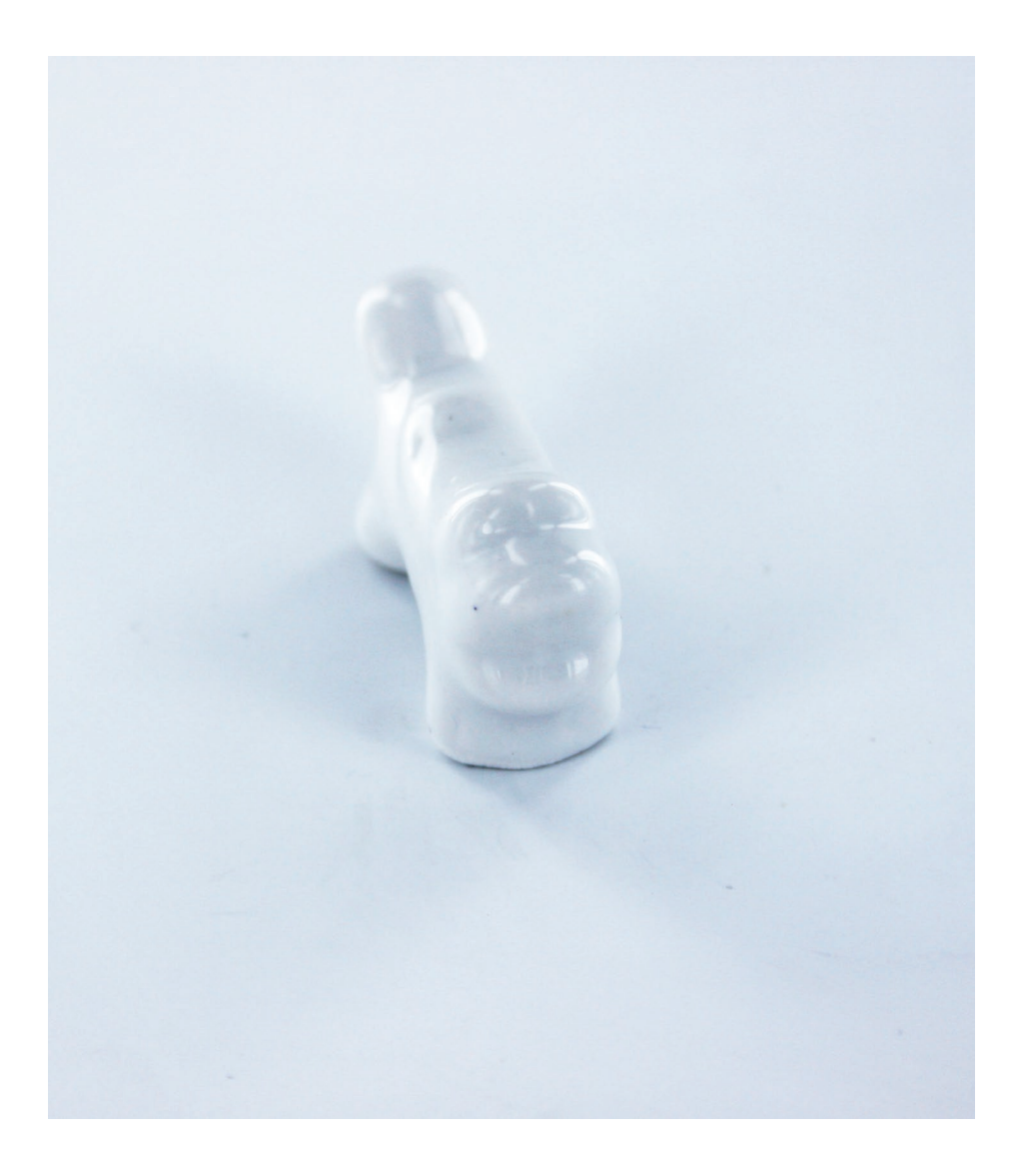
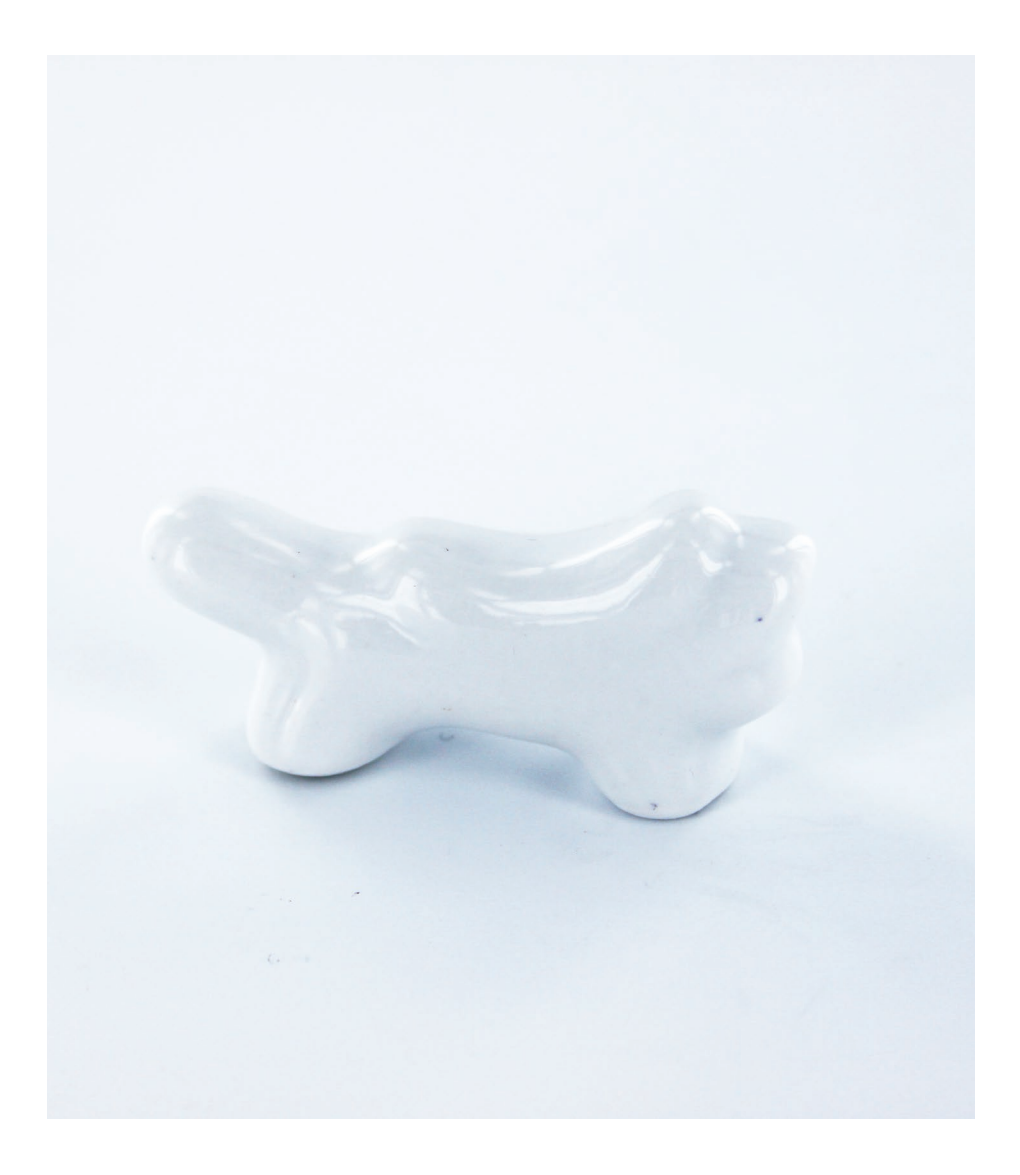

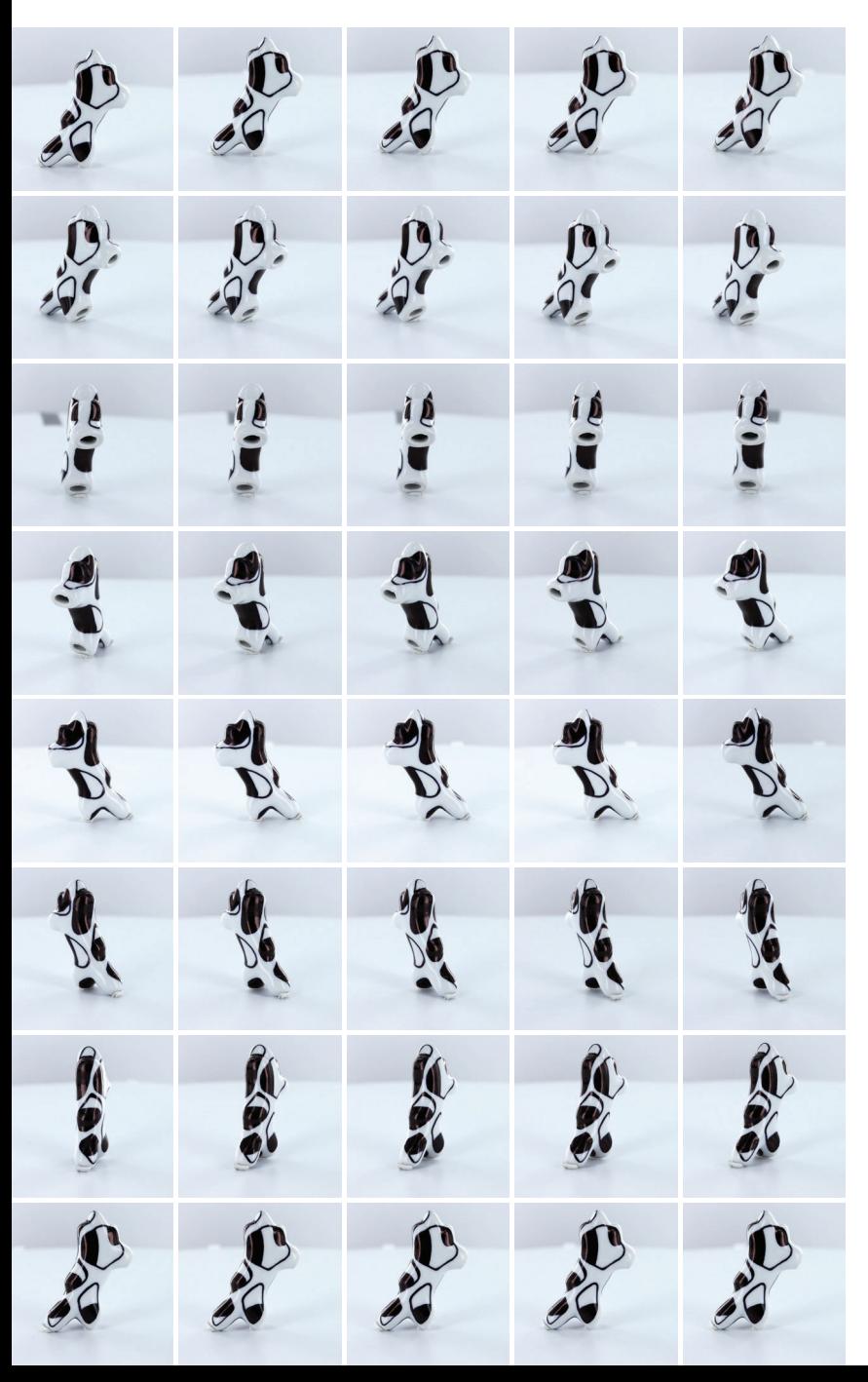

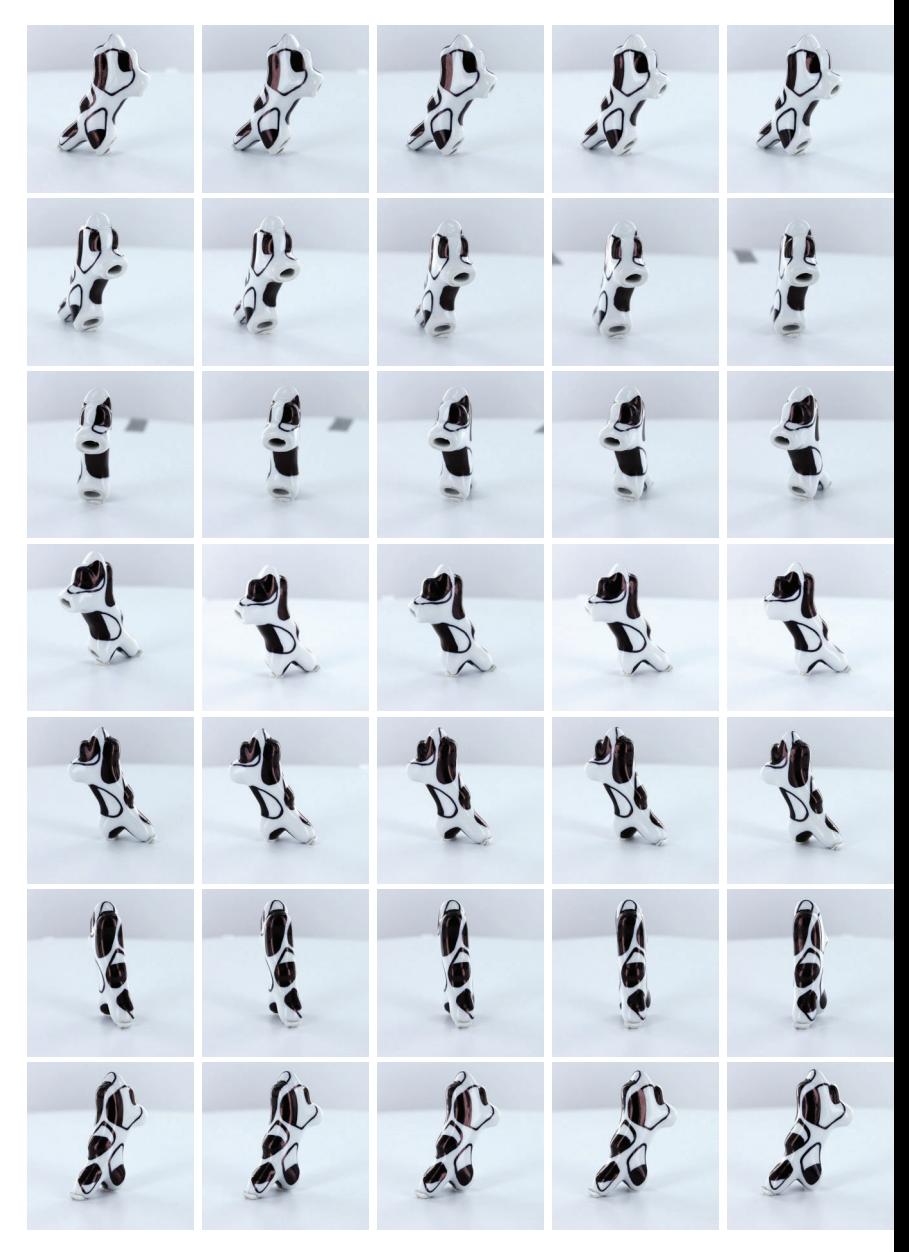

**étape 1 : prise de vue**

#### Memento B

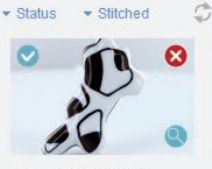

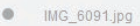

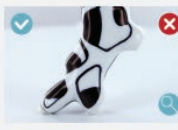

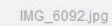

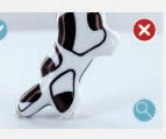

IMG\_6093.jpg

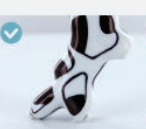

IMG\_6094.jpg

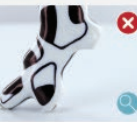

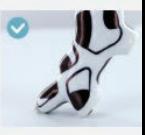

 $^\circ$ IMG\_6095.jpg

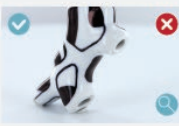

IMG\_6100.jpg  $\circledcirc$ 

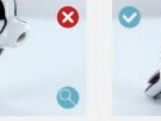

 $\bullet$ 

 $\bullet$ 

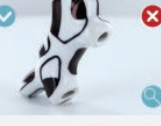

IMG\_6101.jpg

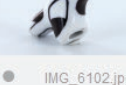

 $^\circ$ 

IMG\_6102.jpg

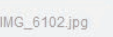

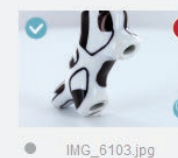

 $\circ$ 

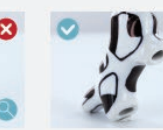

IMG\_6104.jpg  $\circledcirc$ 

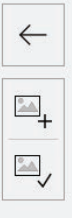

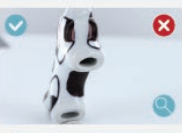

IMG\_6109.jpg

o

 $\bullet$ 

 $\circ$ 

 $\bullet$ 

Ω

IMG\_6110.jpg

 $\bullet$ 

IMG\_6111.jpg

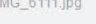

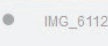

IMG\_6112.jpg

 $\boldsymbol{\omega}$ 

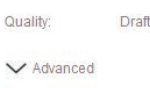

PB<sub>1</sub>

 $\Omega$ 

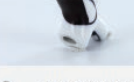

 $\bullet$ IMG\_6122.jpg

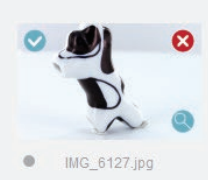

IMG\_6118.jpg

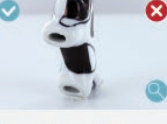

IMG\_6128.jpg

 $\bullet$ IMG\_6119.jpg

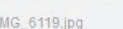

 $\bullet$ 

 $^\circ$ 

Ω

Ø

IMG\_6120.jpg

IMG\_6129.jpg

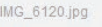

 $\bullet$ 

Ø

 $\circ$ 

Ω

 $\boldsymbol{\Omega}$ 

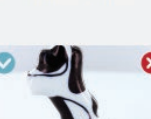

IMG\_6130.jpg

IMG\_6121.jpg

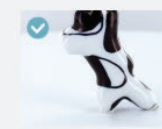

 $^\circ$ IMG\_6131.jpg

77 out of 77 photos selected / 173 available

# étape 2 : traitement des photos dans Memento

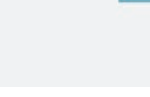

### eta

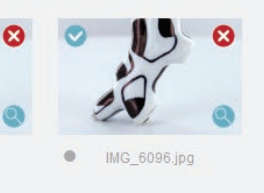

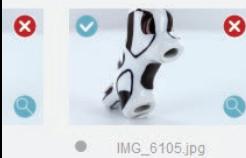

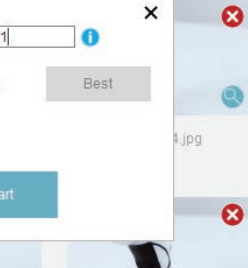

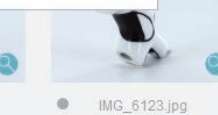

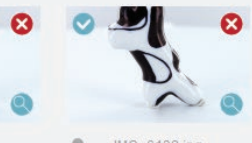

IMG\_6132.jpg  $\circ$ 

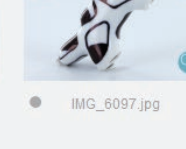

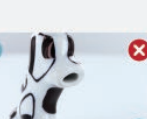

IMG\_6106.jpg

 $\circ$ 

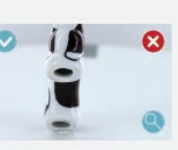

IMG\_6115.jpg  $\bullet$ 

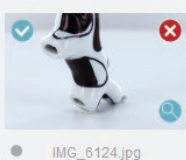

IMG\_6124.jpg

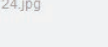

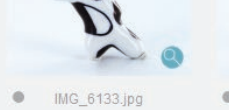

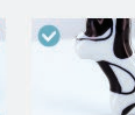

 $M_{G_6}$ 6134.jpg

 $M_{G_6}$ 6125.jpg

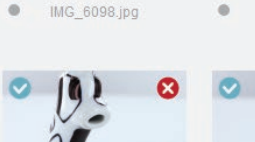

 $\boldsymbol{\omega}$ 

Ω

IMG\_6107.jpg

IMG\_6116.jpg

 $\circledcirc$ 

 $\bullet$ 

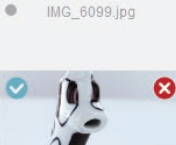

IMG\_6108.jpg

 $\bullet$ 

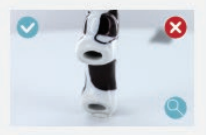

 $M = 10^{10}$  MG\_6117.jpg

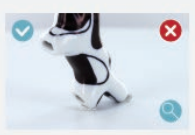

 $\circ$ IMG\_6126.jpg

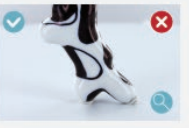

 $\circ$ IMG\_6135.jpg

## $x - \Box x$

pb1\_1.rcm - Memento Beta

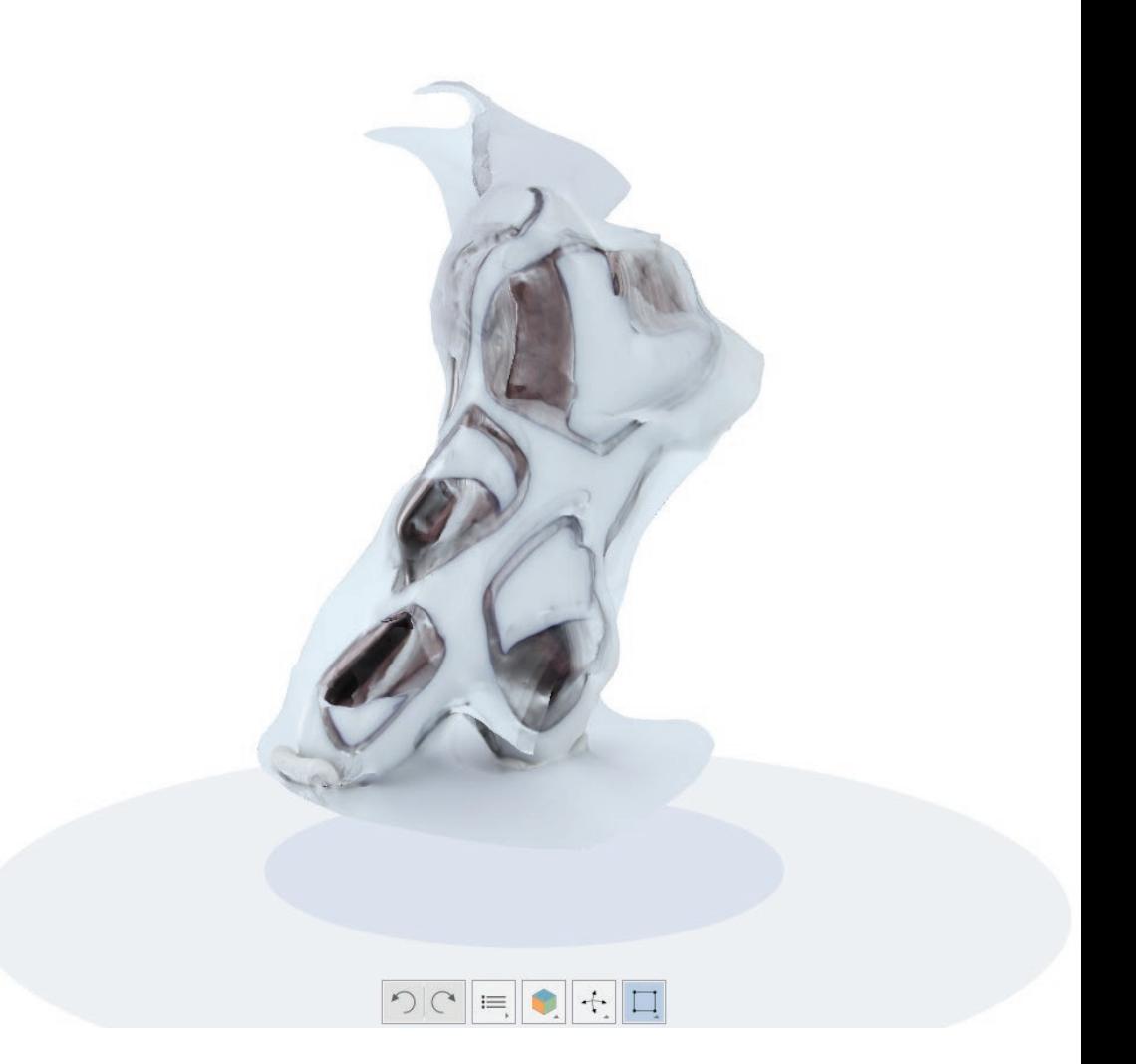

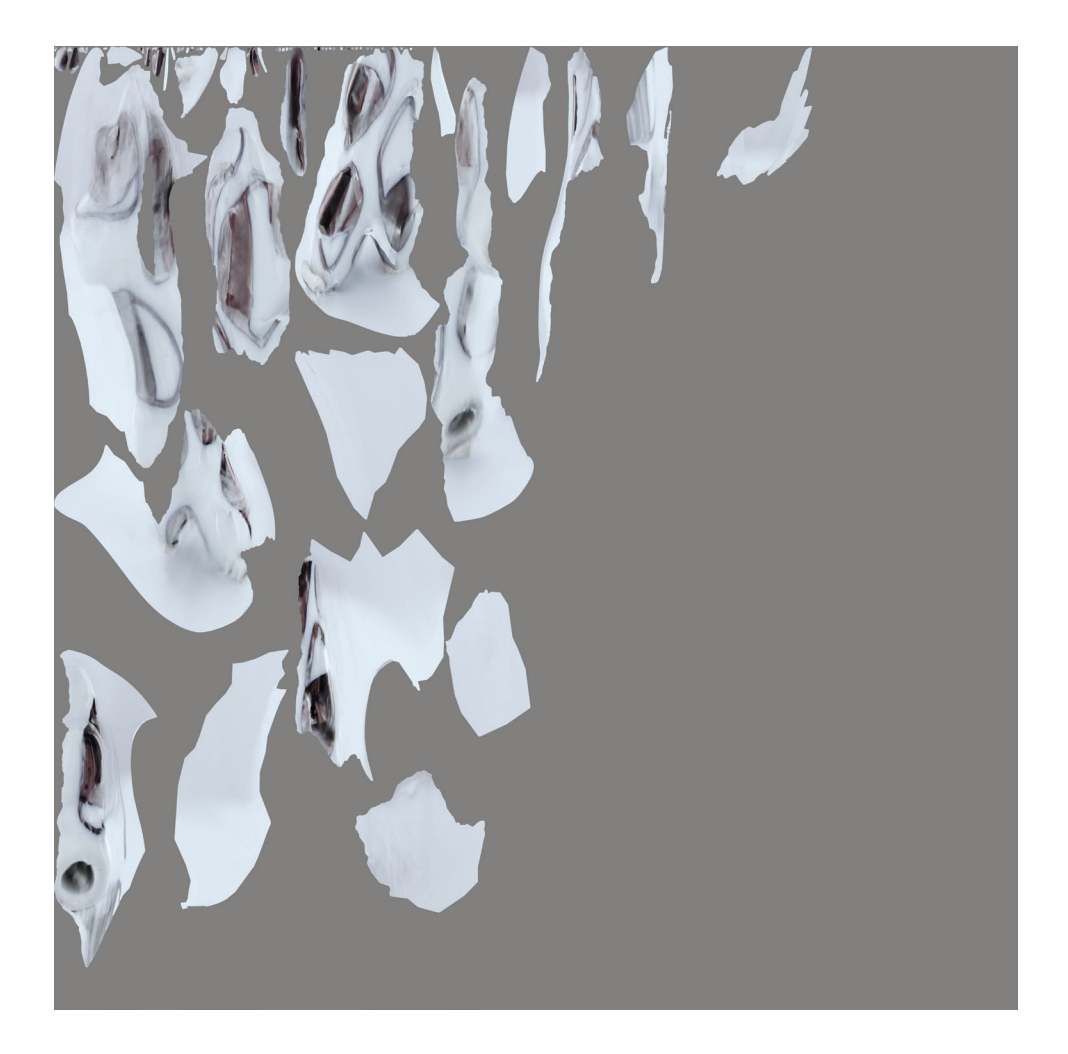

La 3D et la texture obtenues

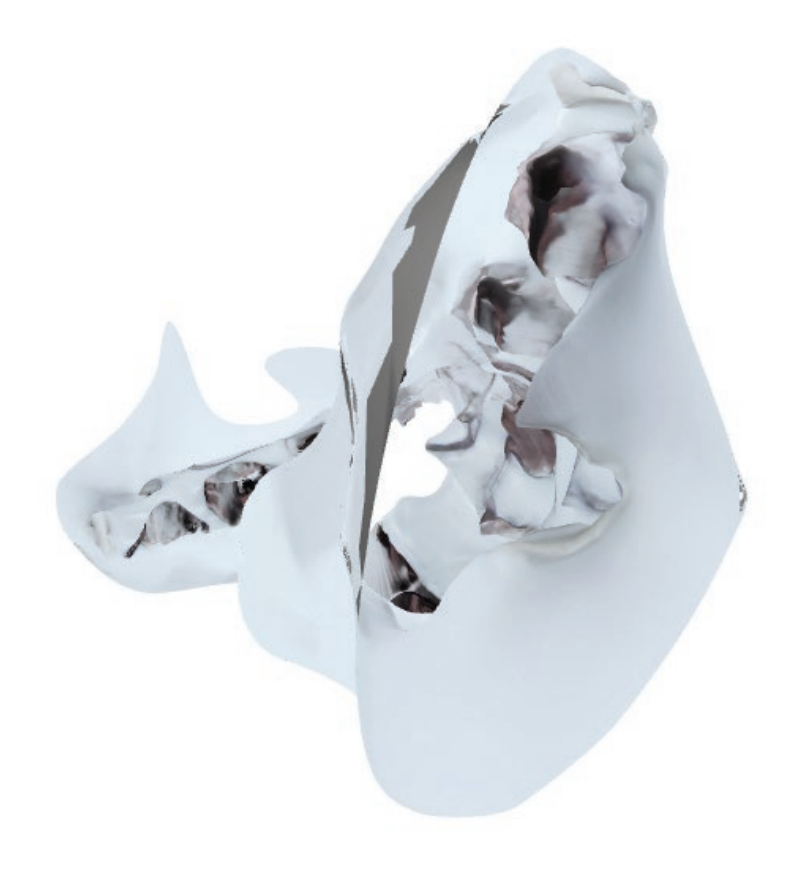

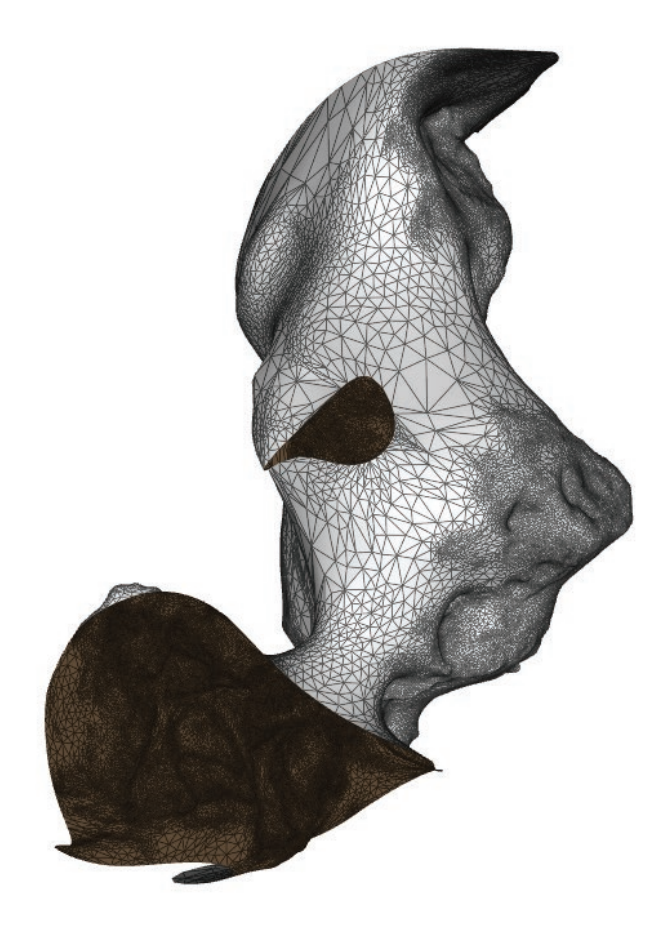

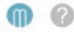

Dashboard Editor

 $pb1$ \_1.rc

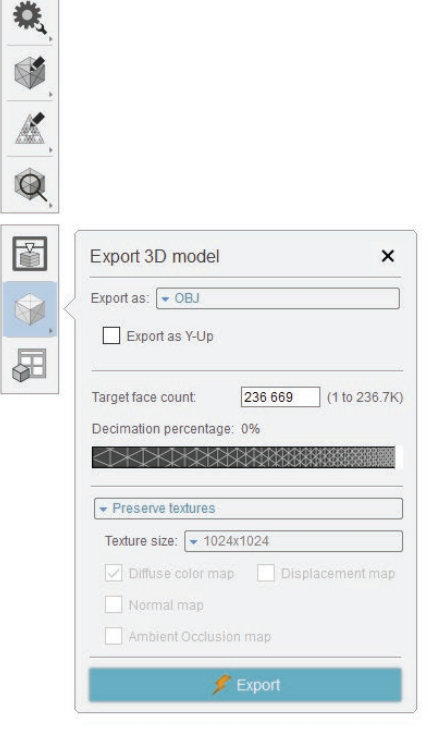

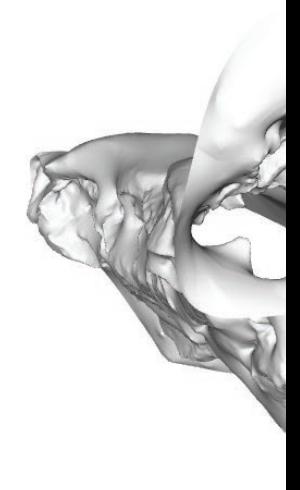

 $\boxed{\text{C}} \equiv$ 

étape 3 : export du modèle en .obj

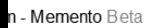

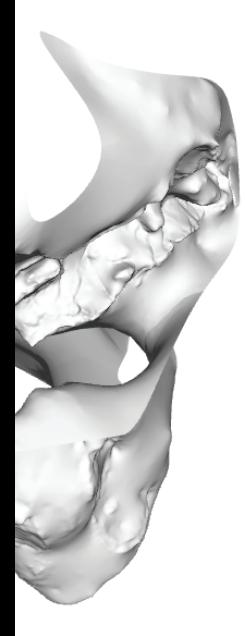

 $\textcolor{red}{\textcircled{\textup{R}}}\textcolor{blue}{\textup{H}}\textcolor{blue}{\textup{H}}\textcolor{blue}{\textup{H}}\textcolor{blue}{\textup{H}}\textcolor{blue}{\textup{H}}$ 

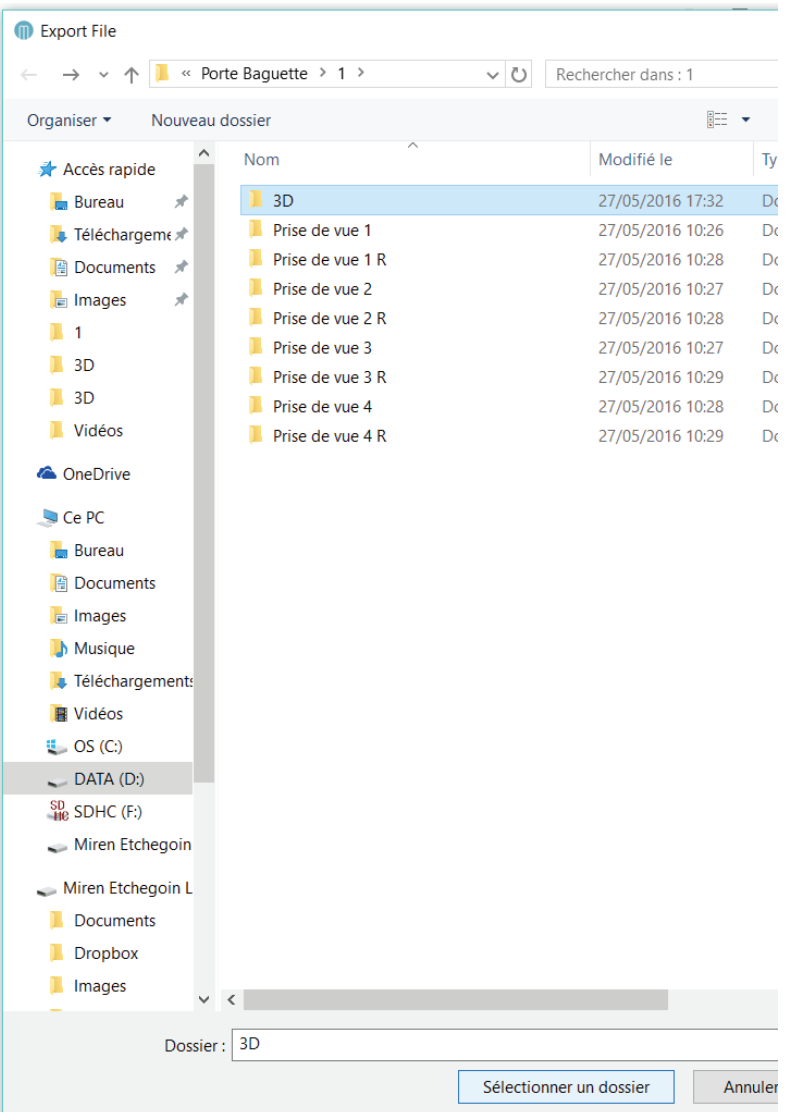

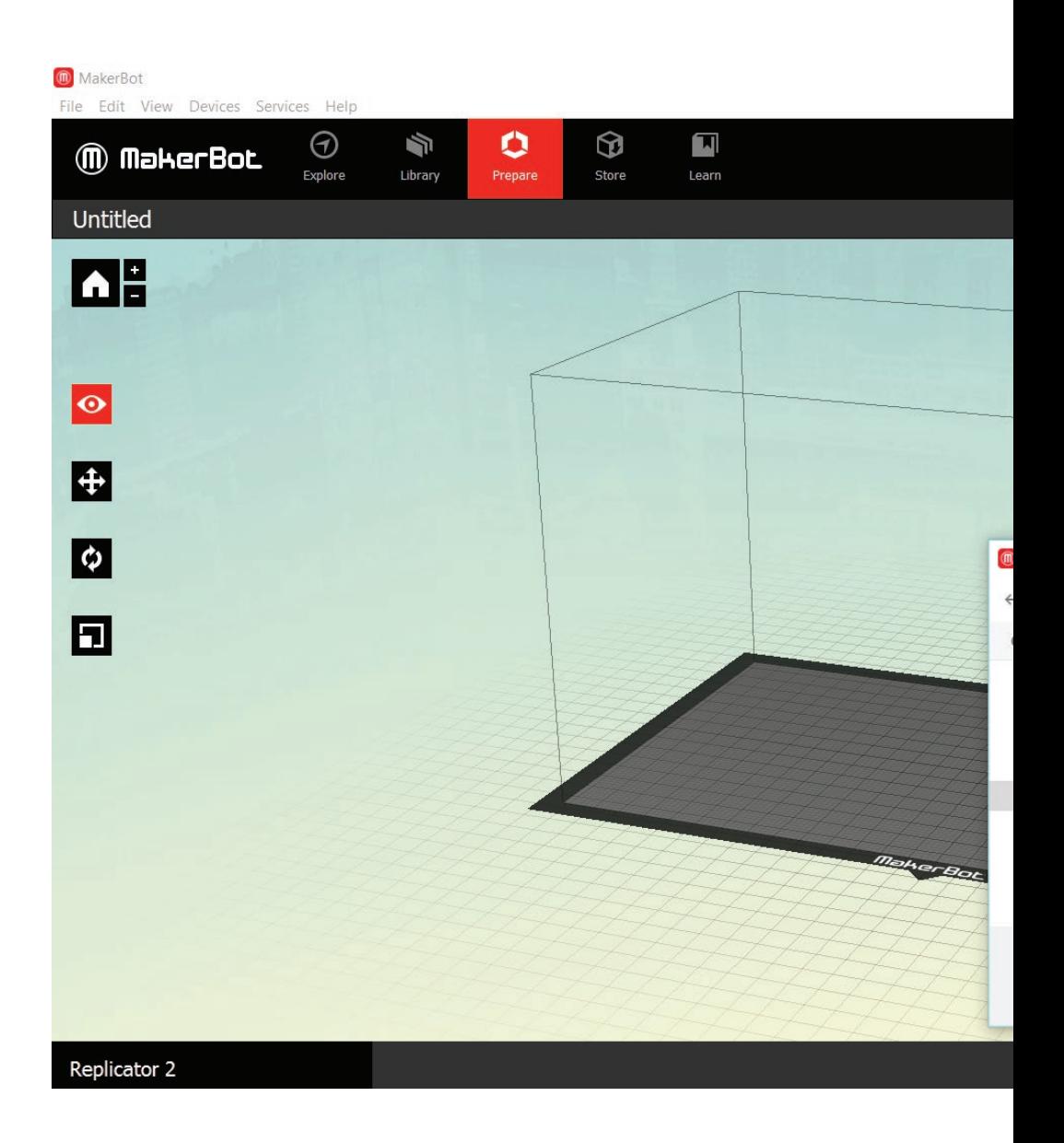

**étape 4 : importation du .obj dans le logiciel MakerBot**

 $\Box$   $\times$ 

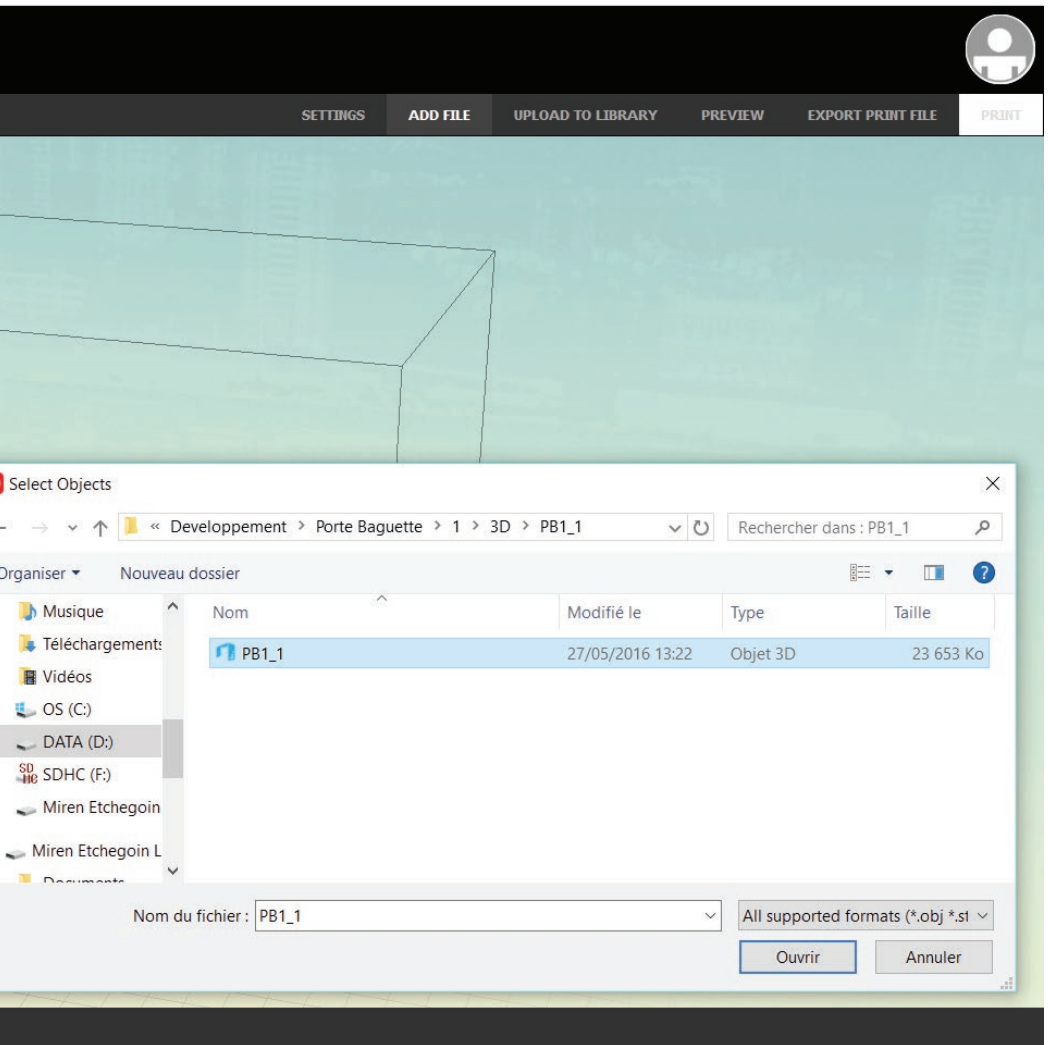

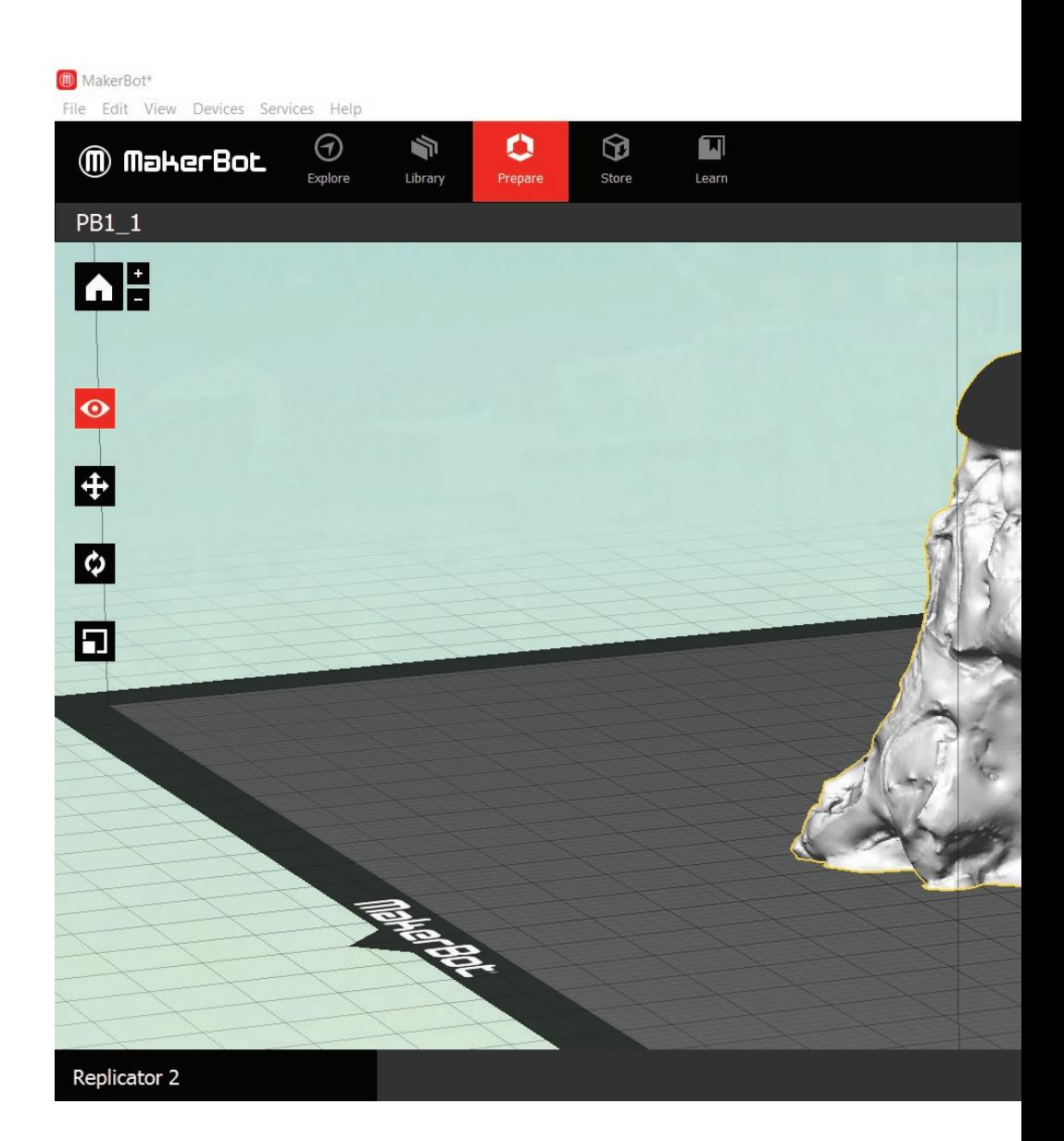

# **étape 5 : exportation du fichier en .x3g pour l'imprimante 3D**

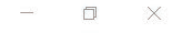

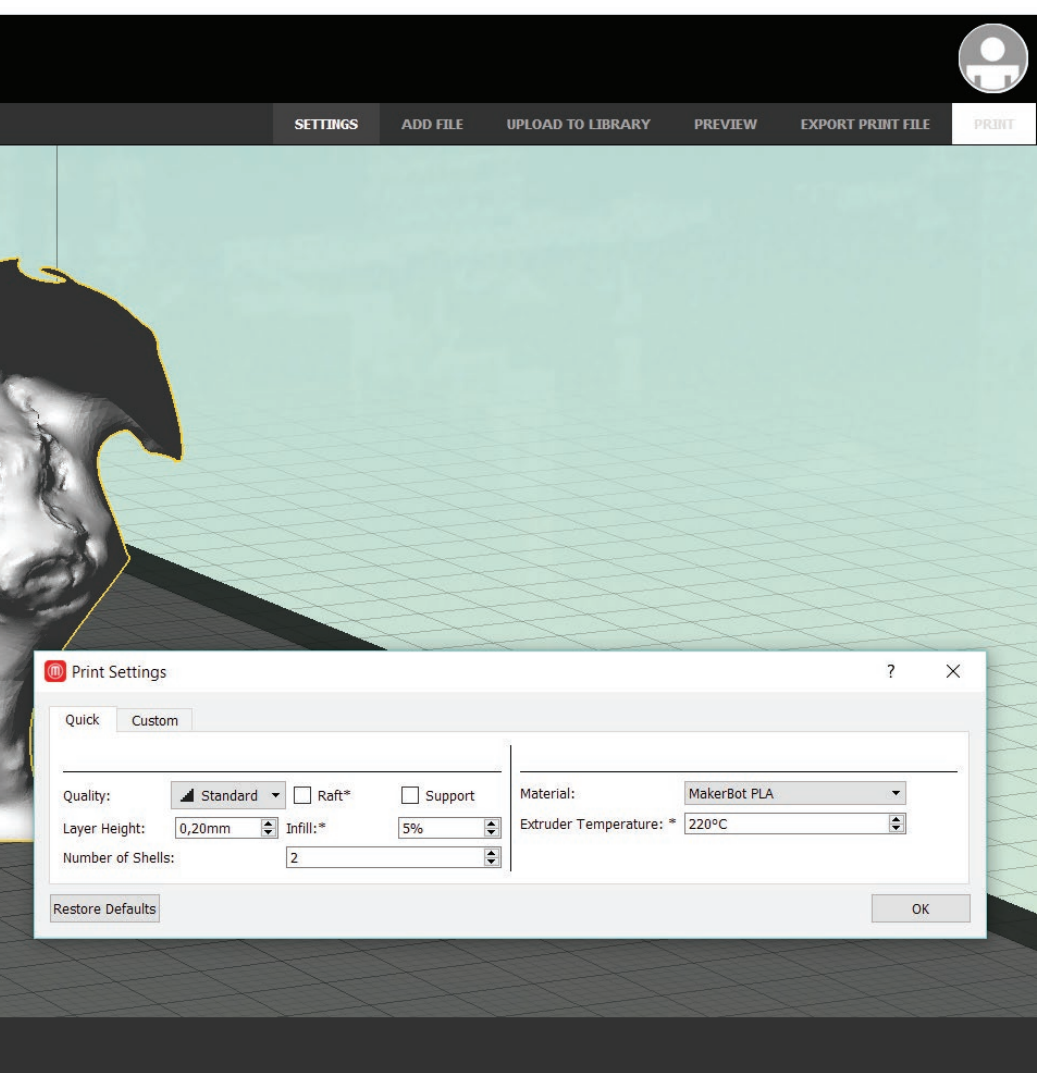

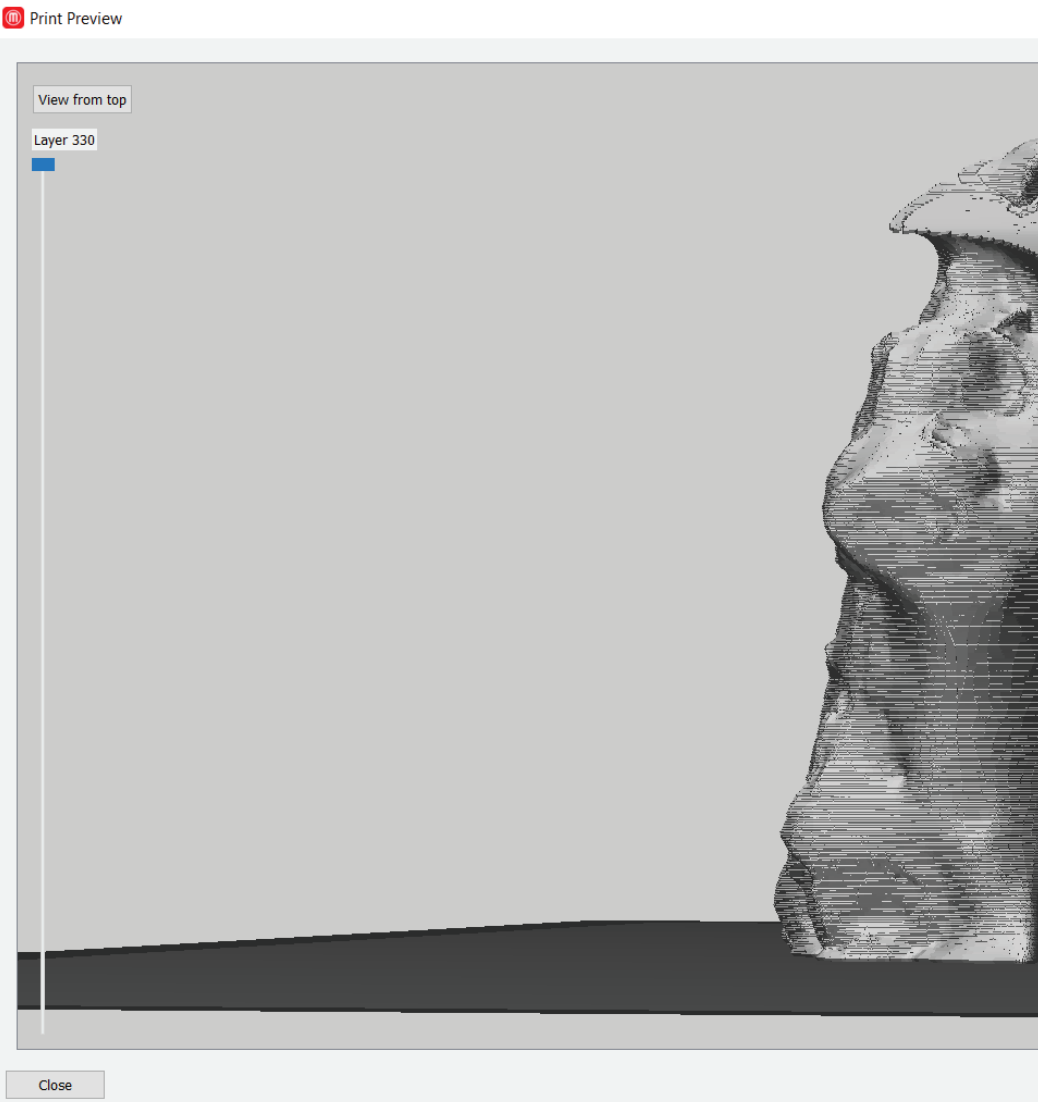

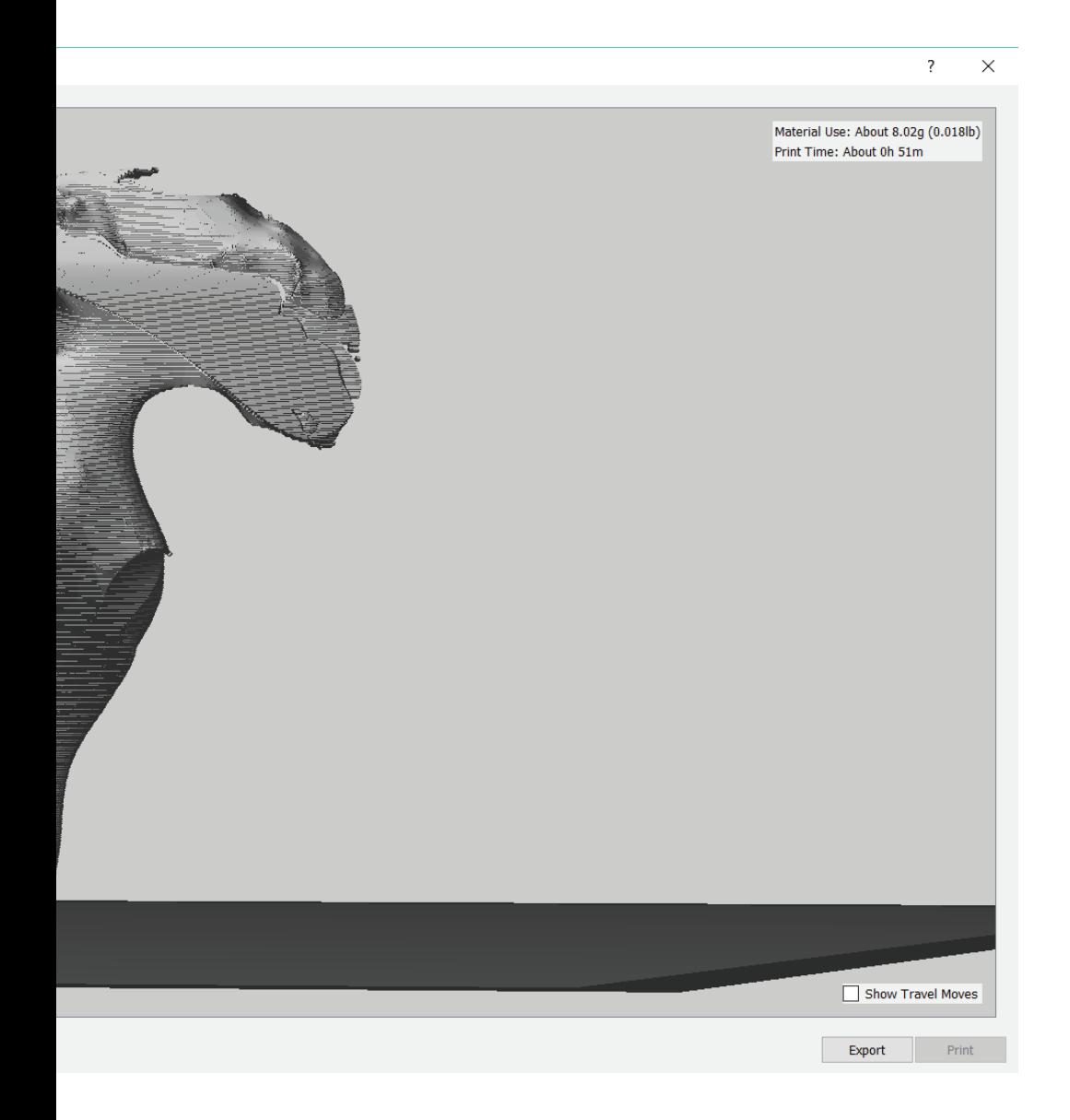

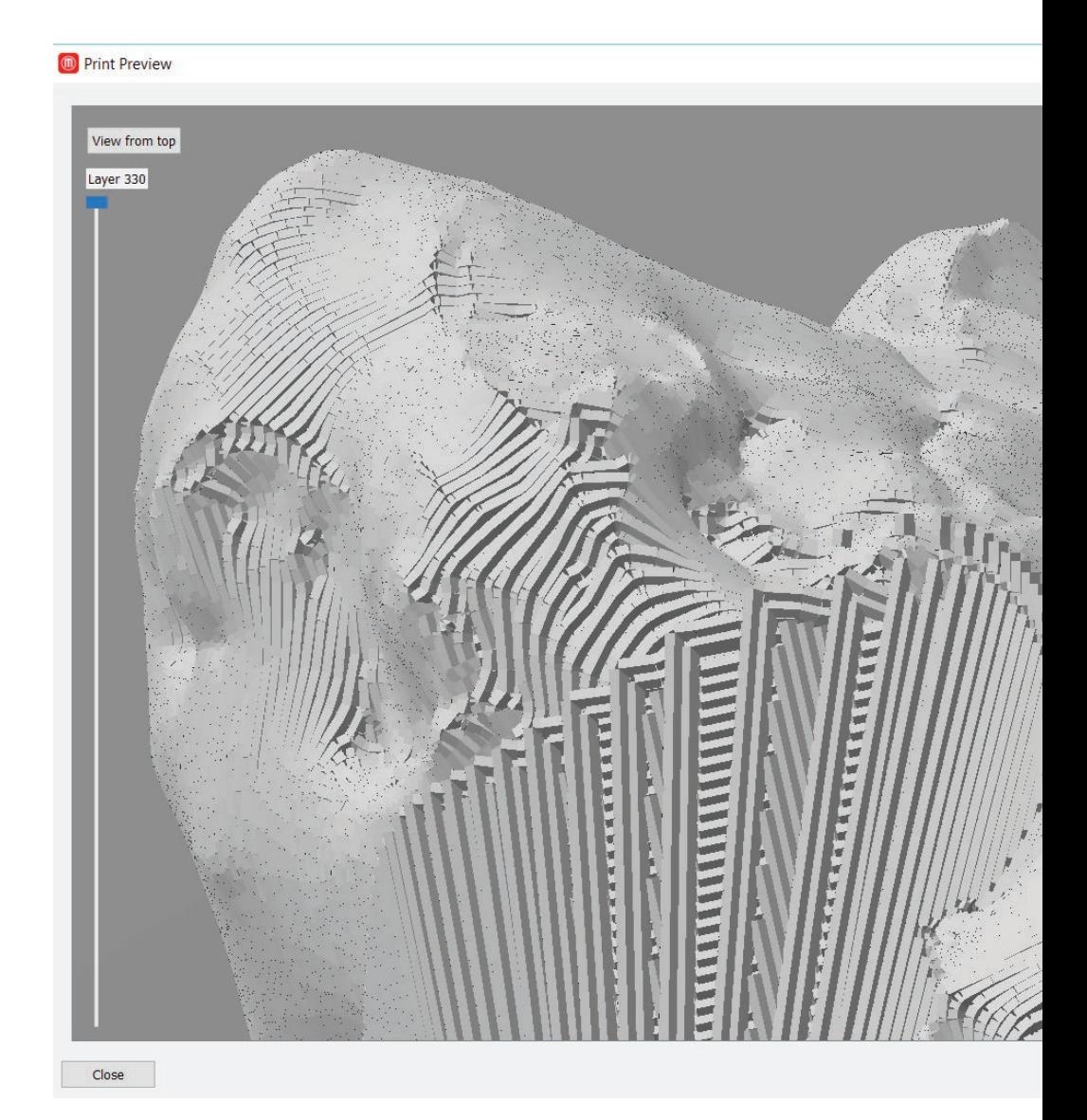

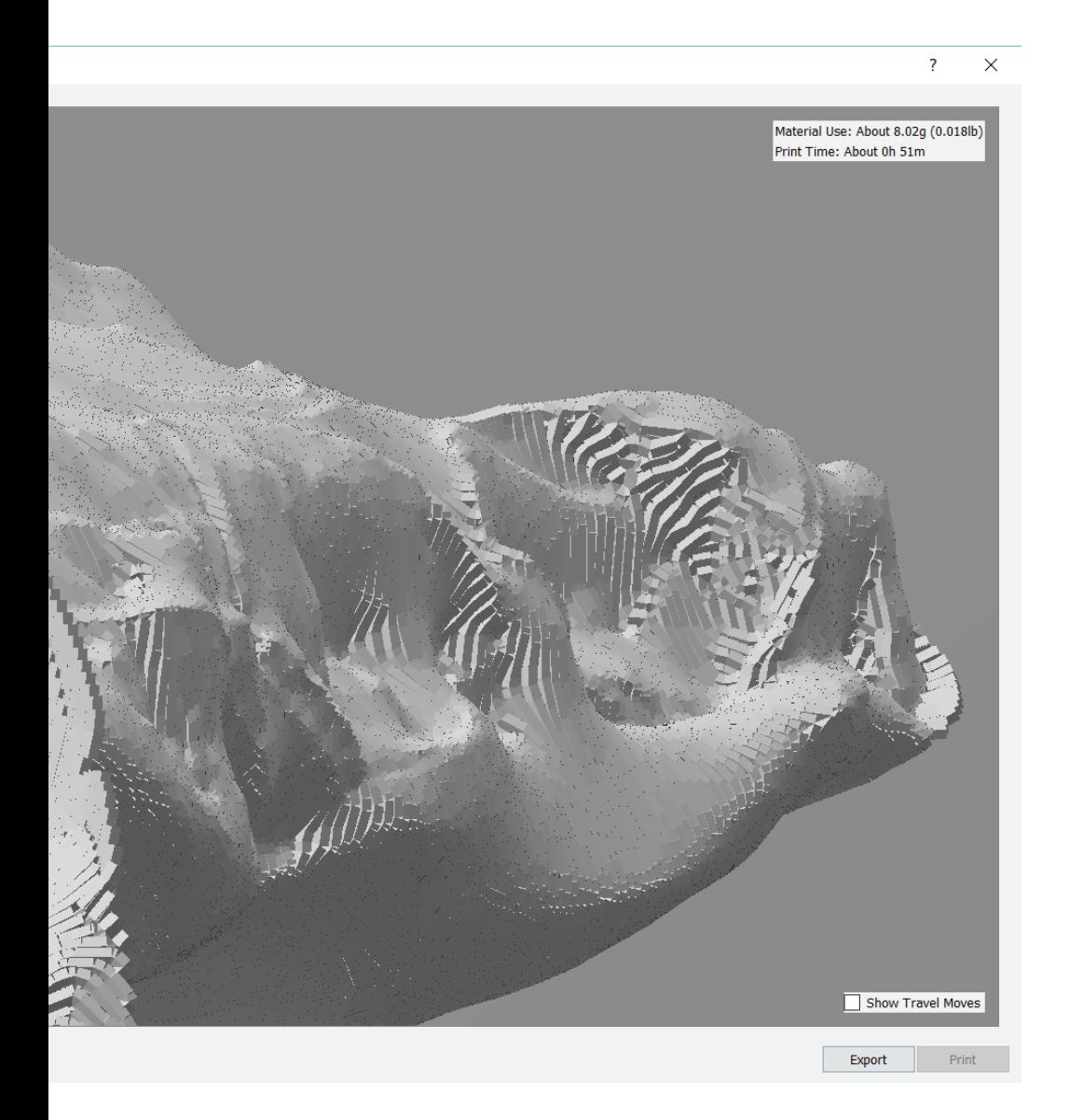

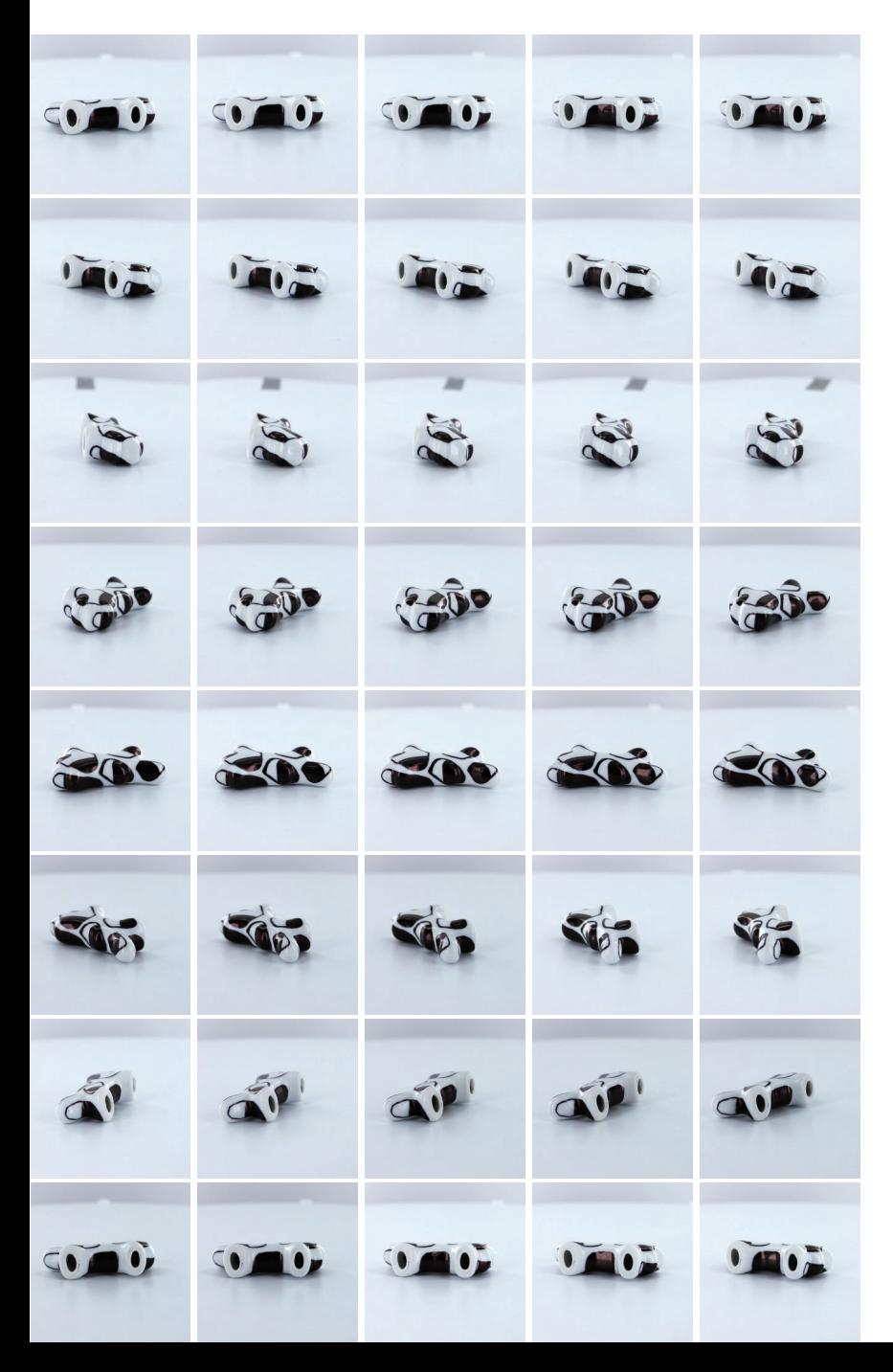

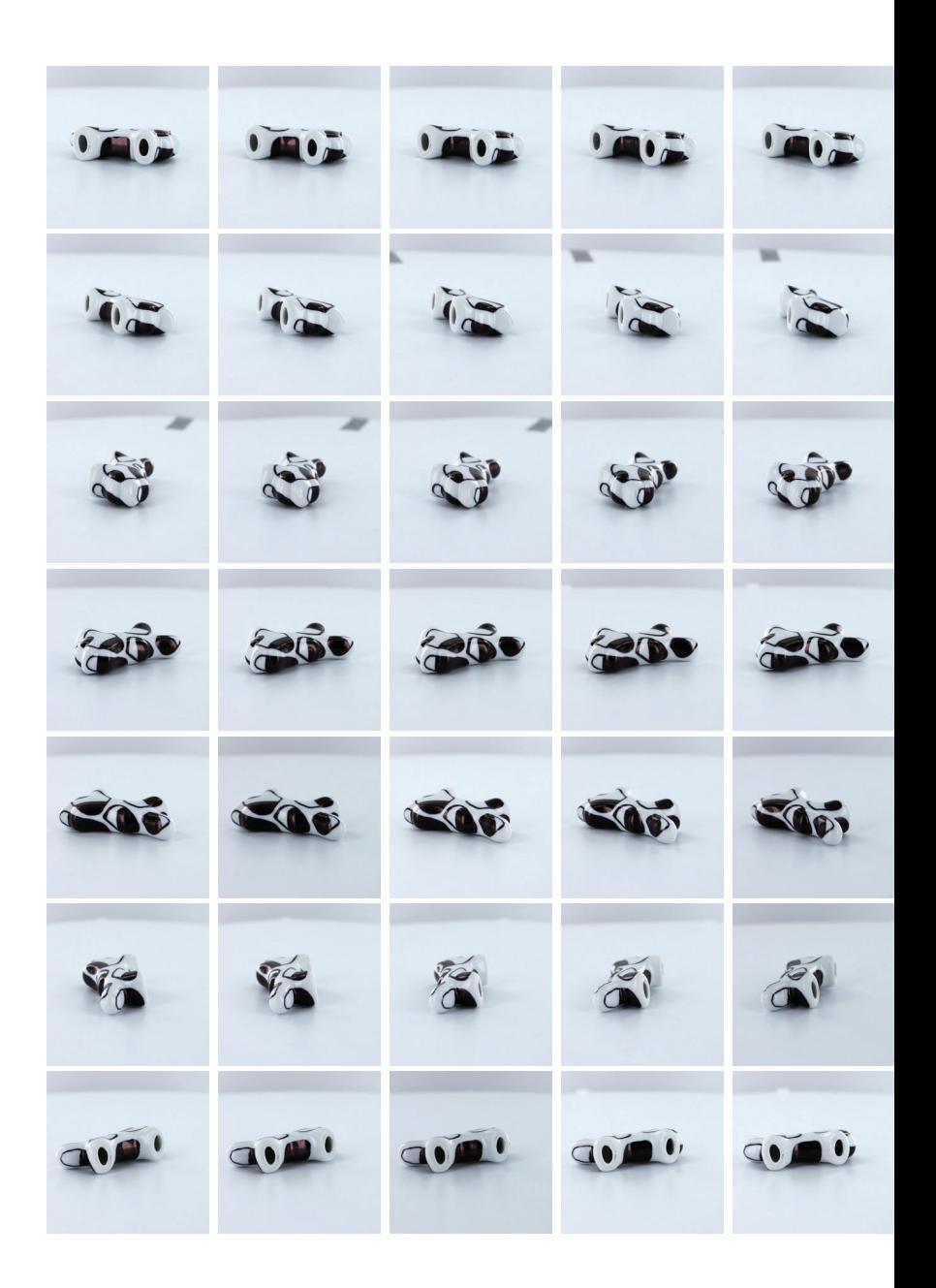

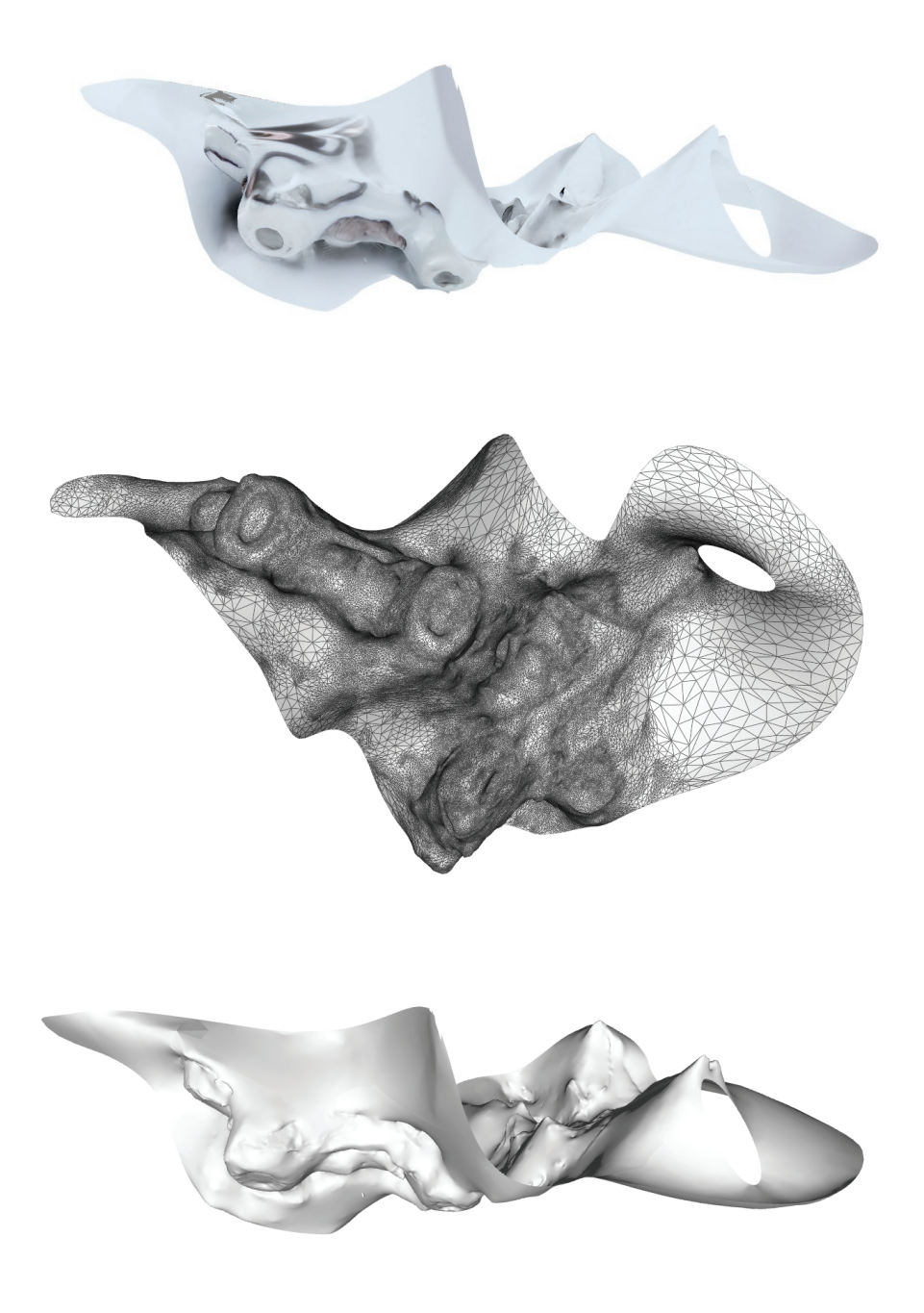

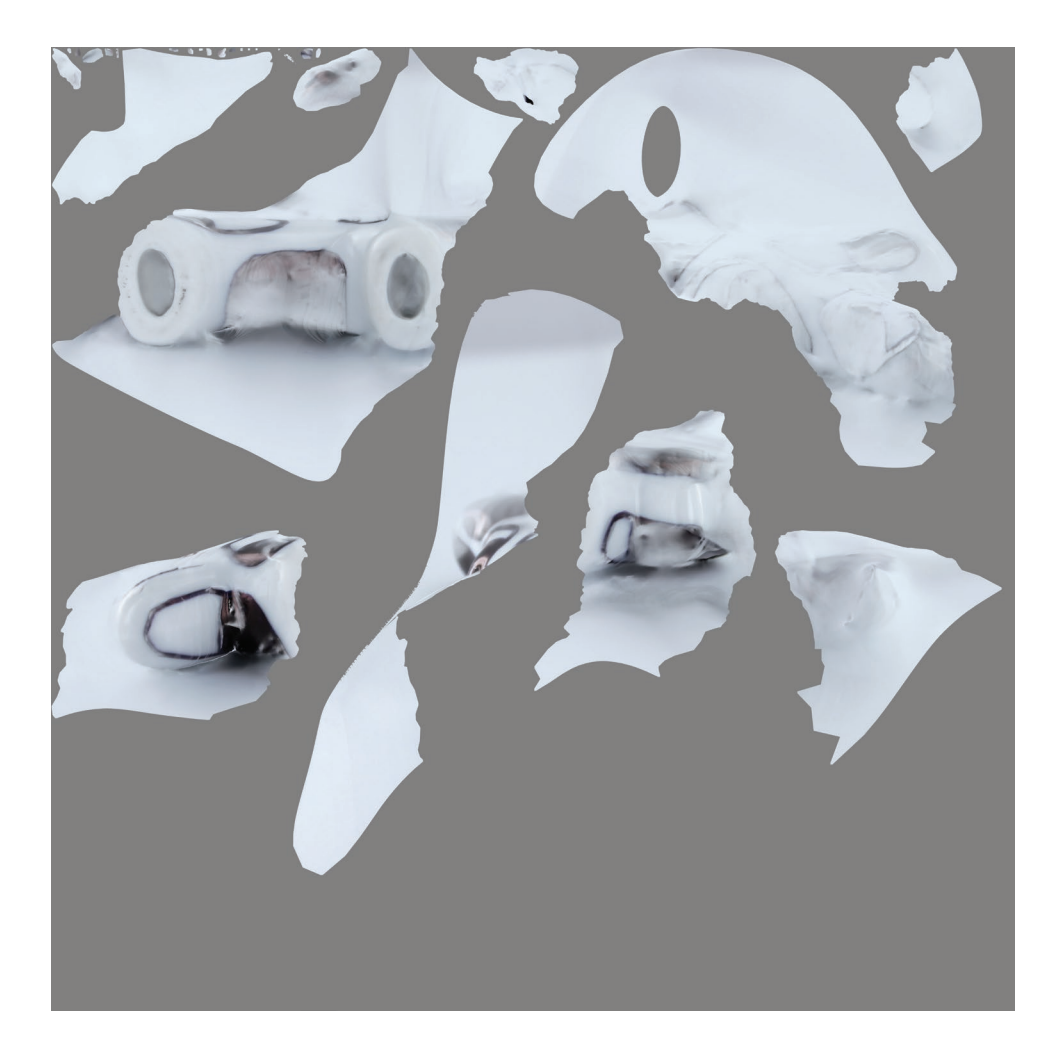

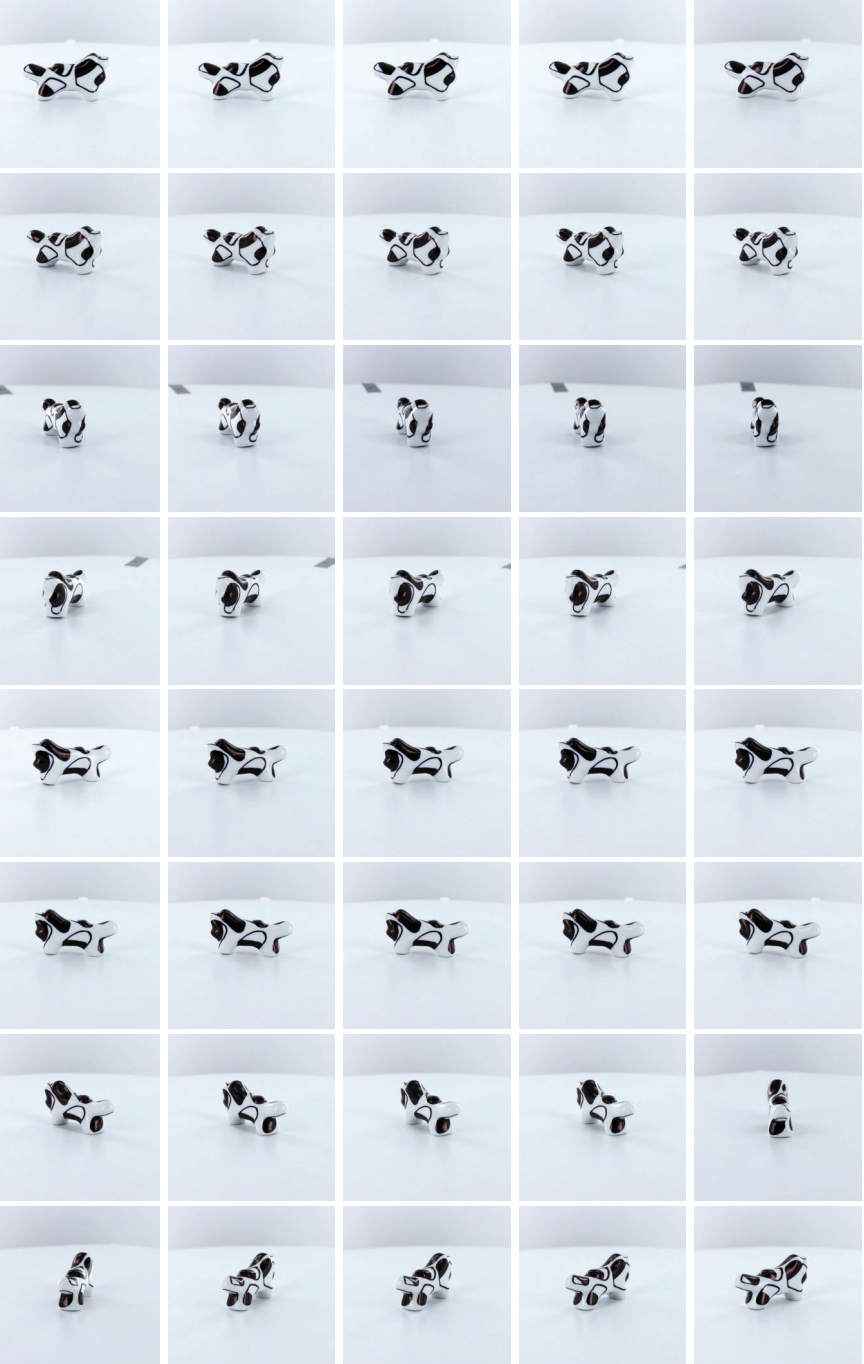

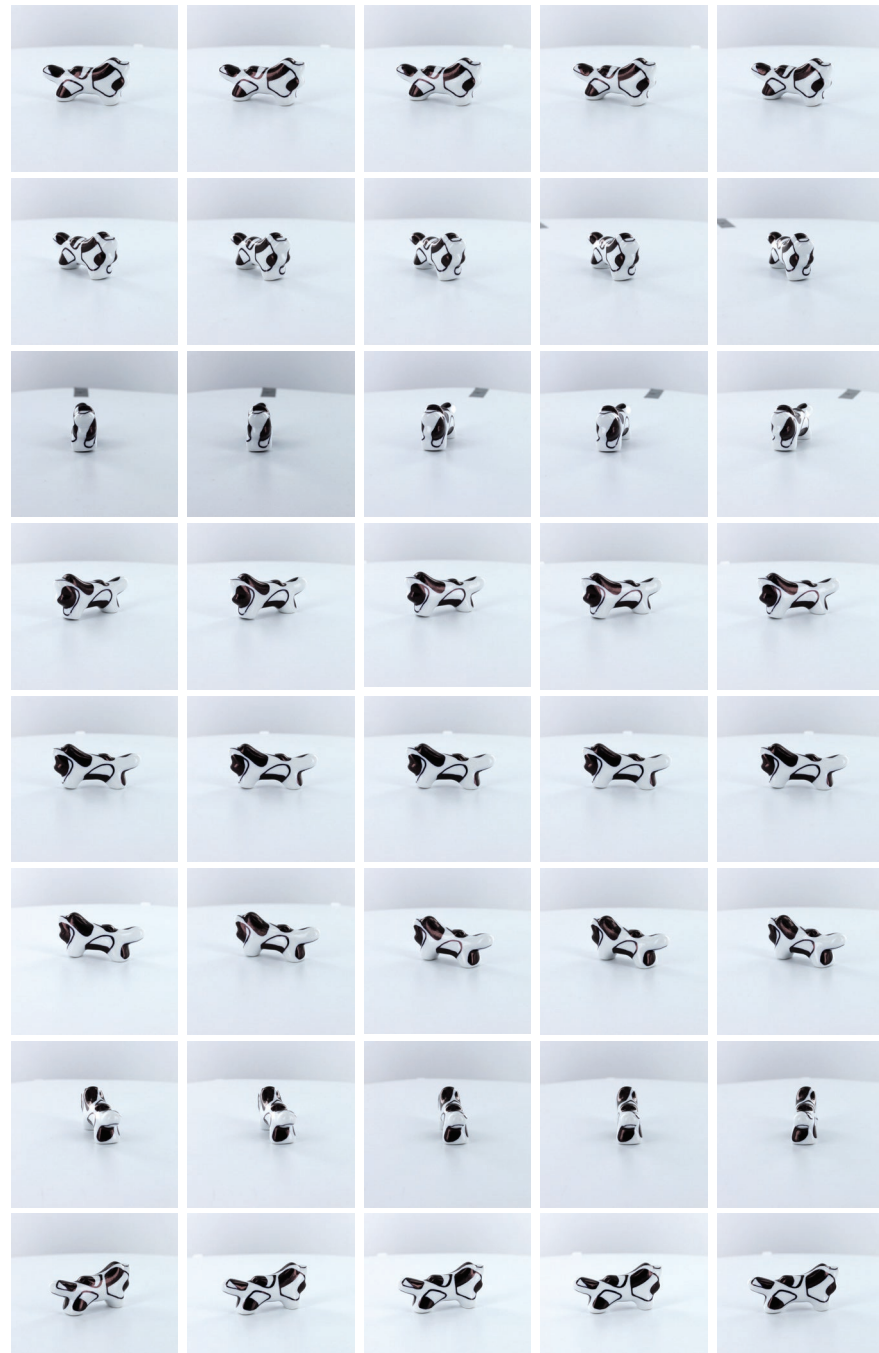

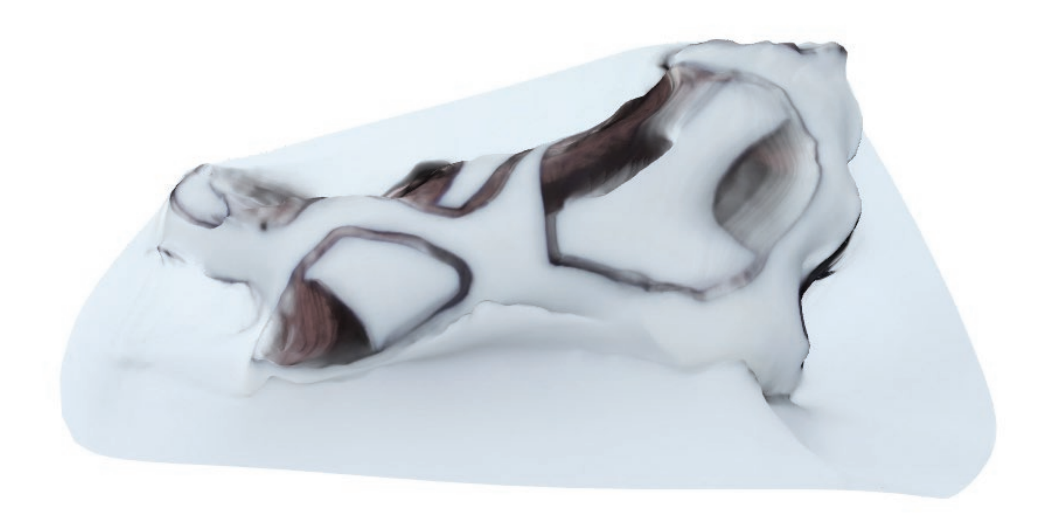

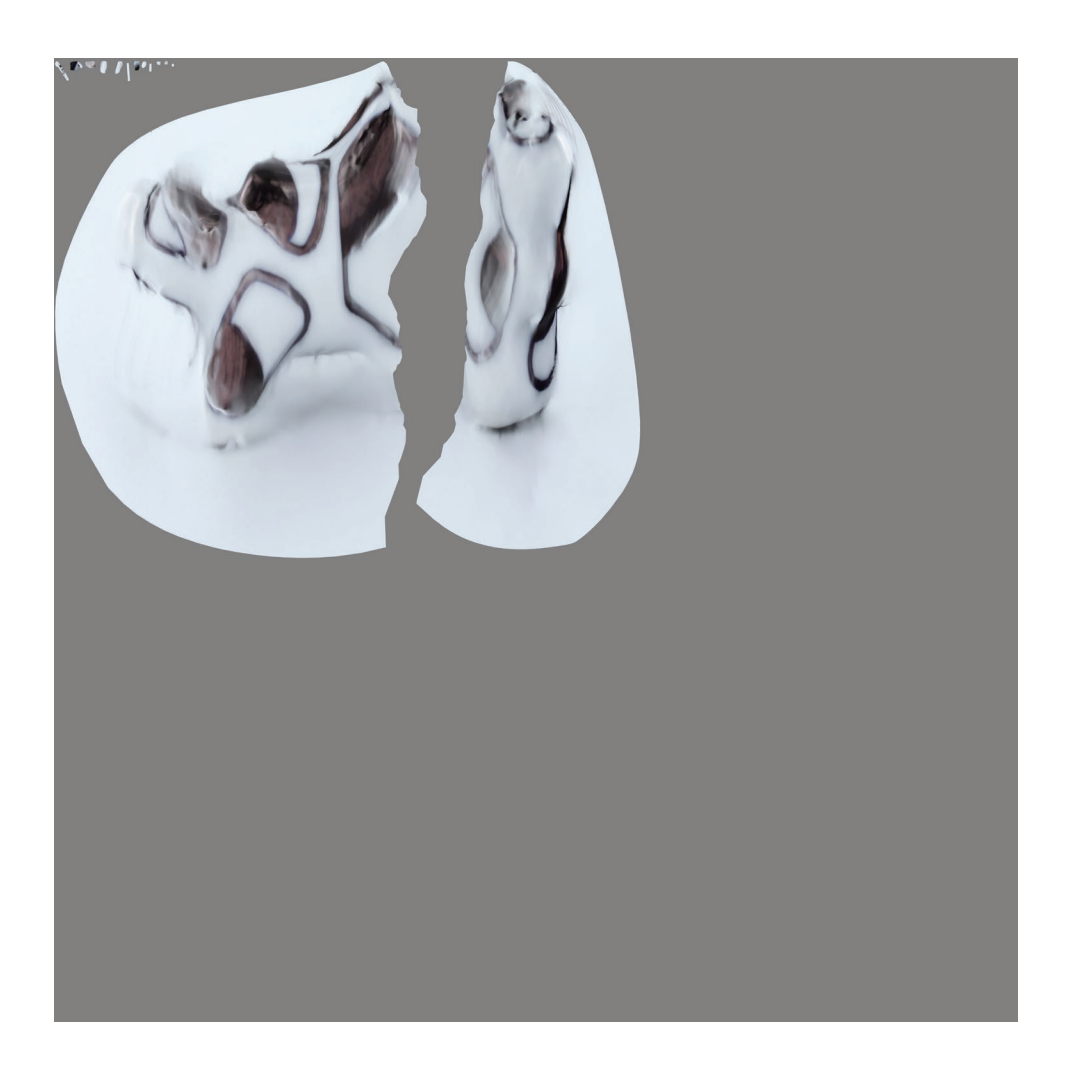

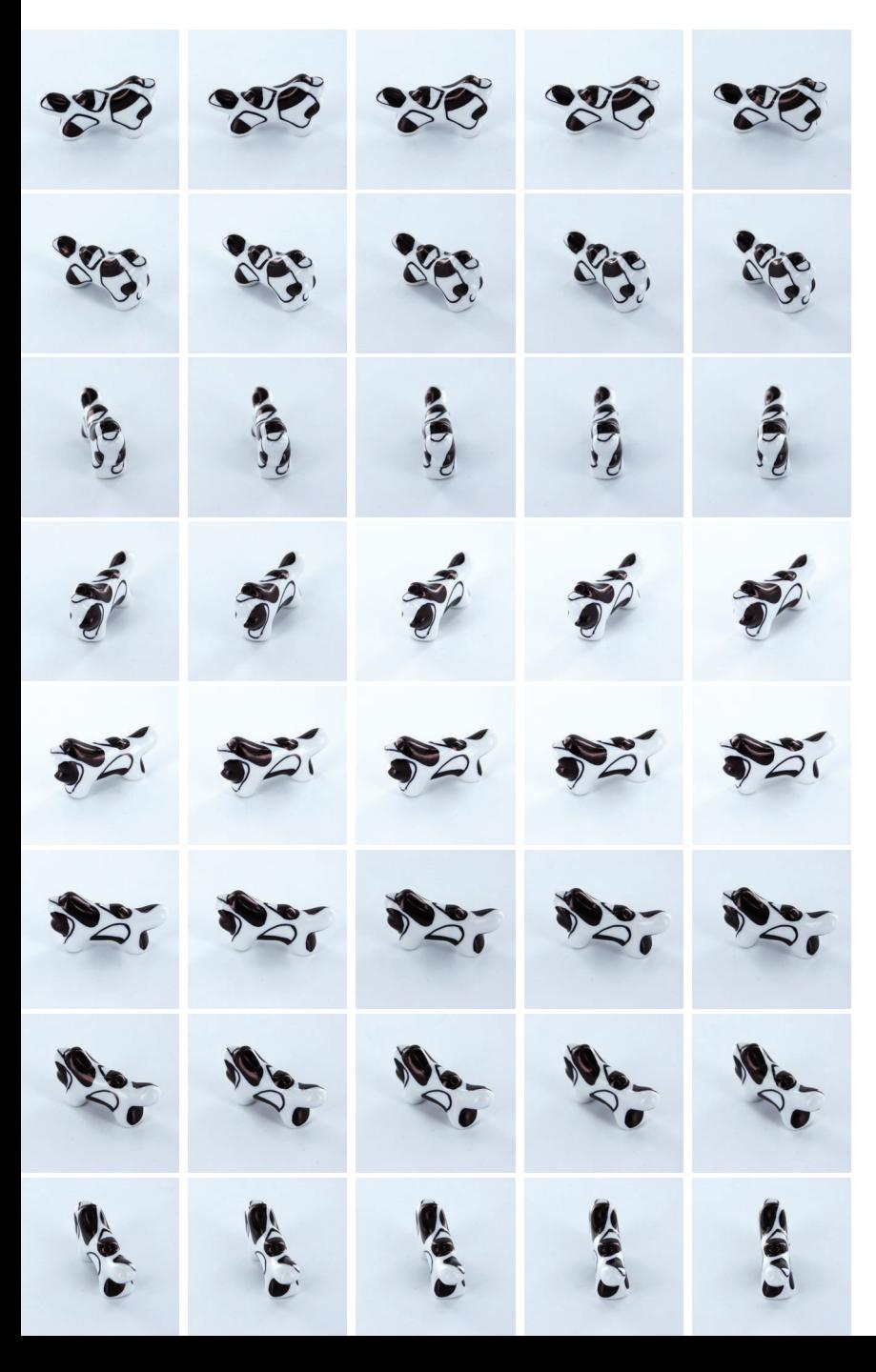

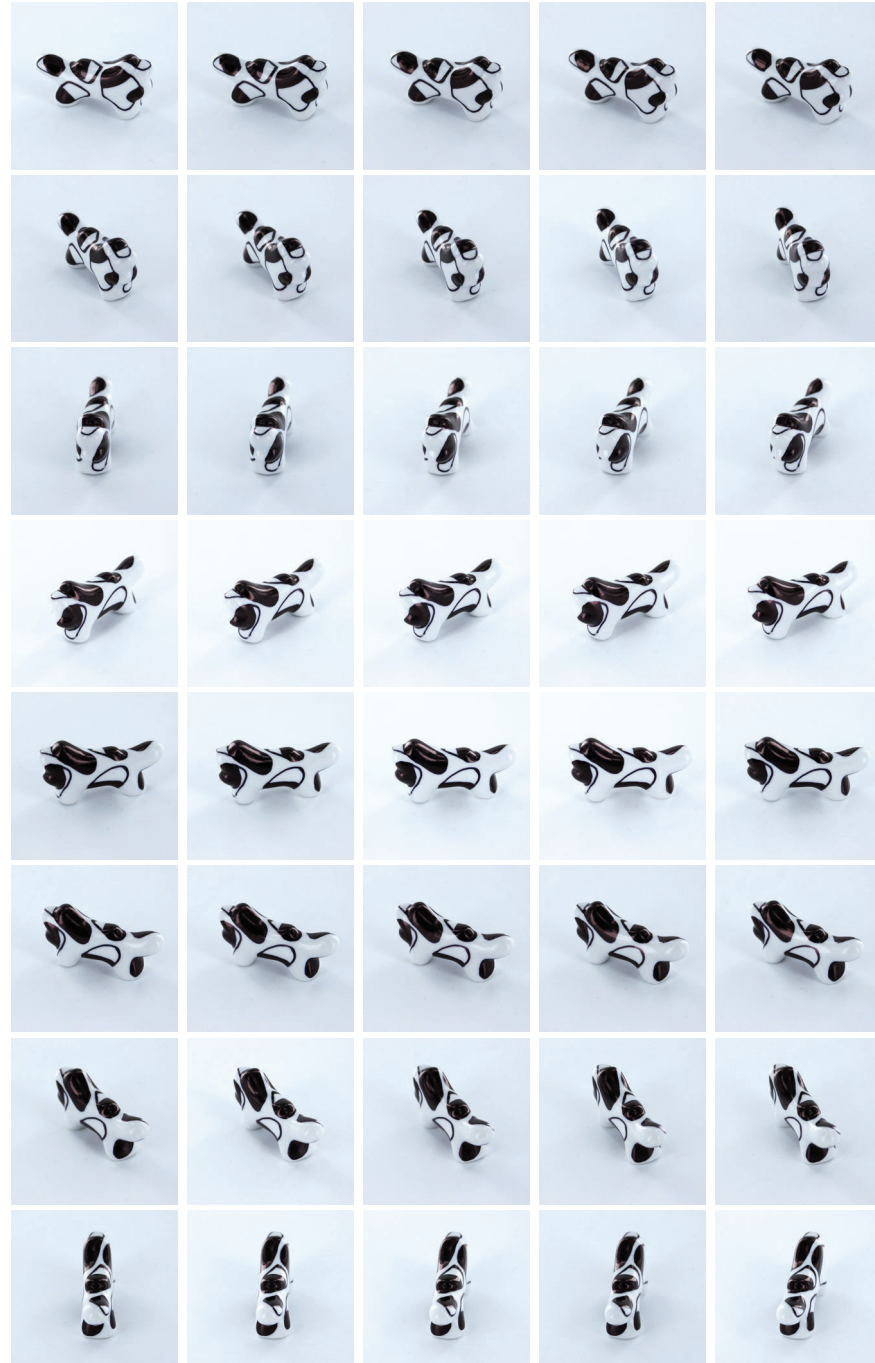

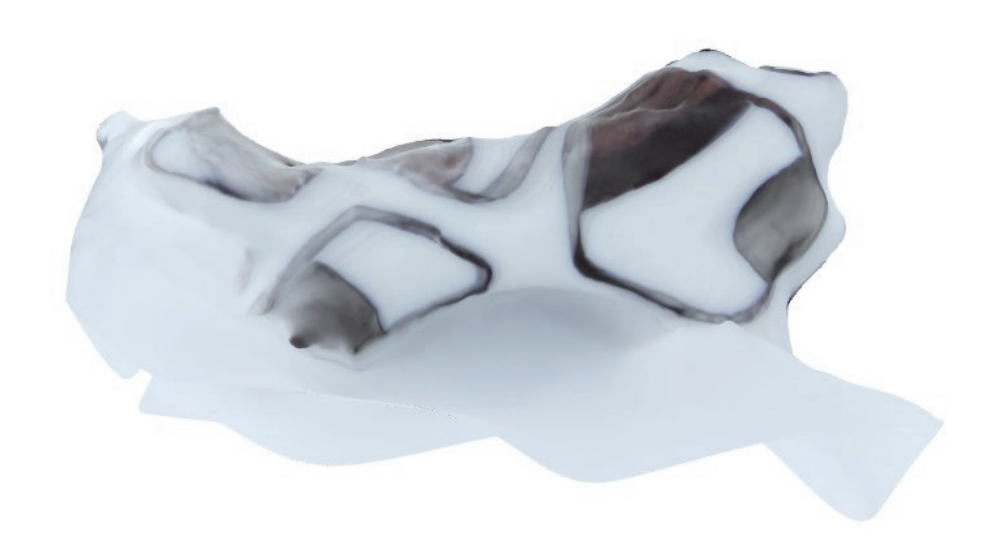

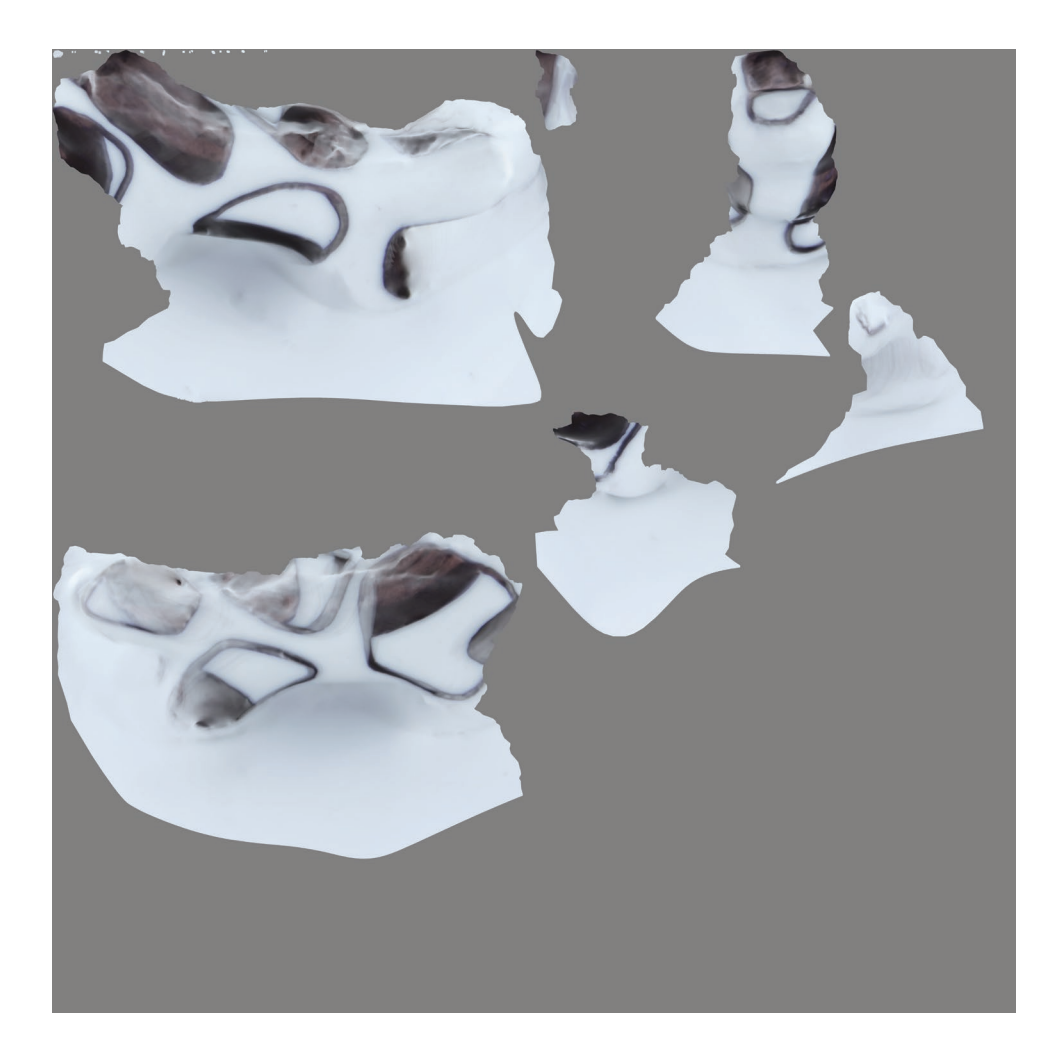

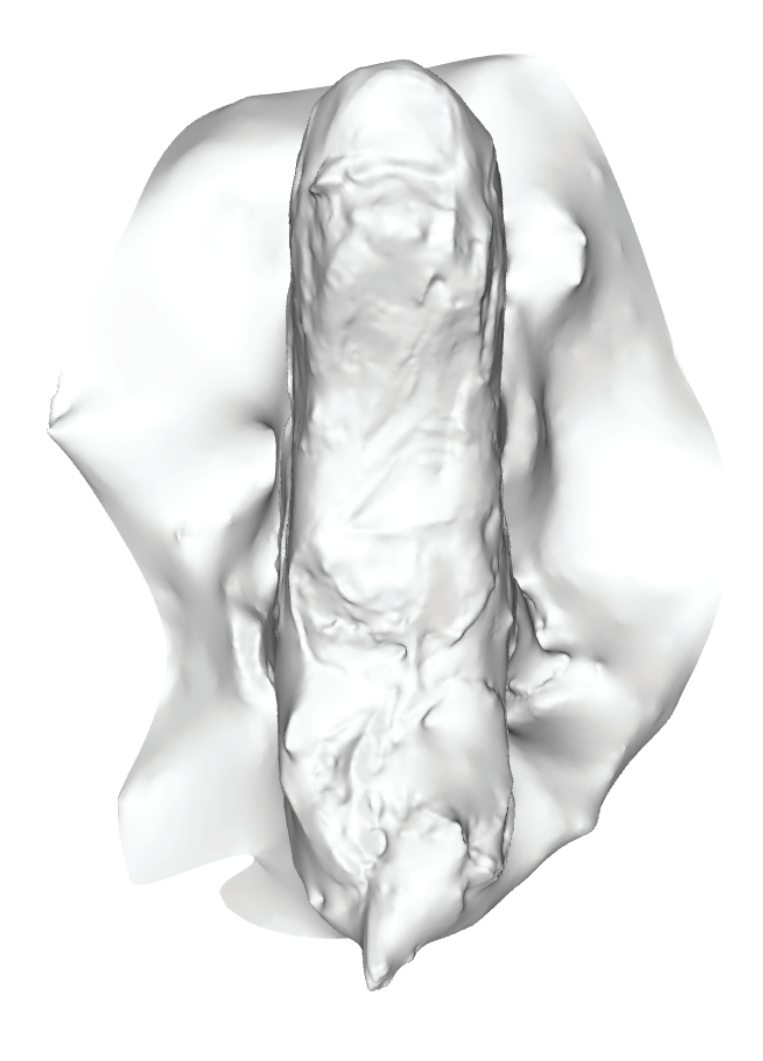

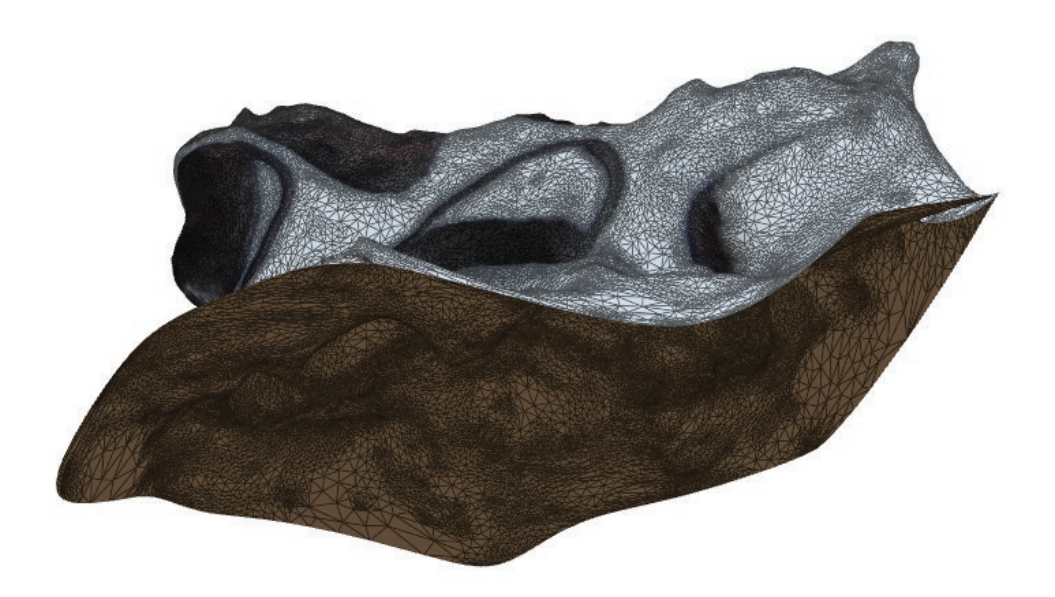

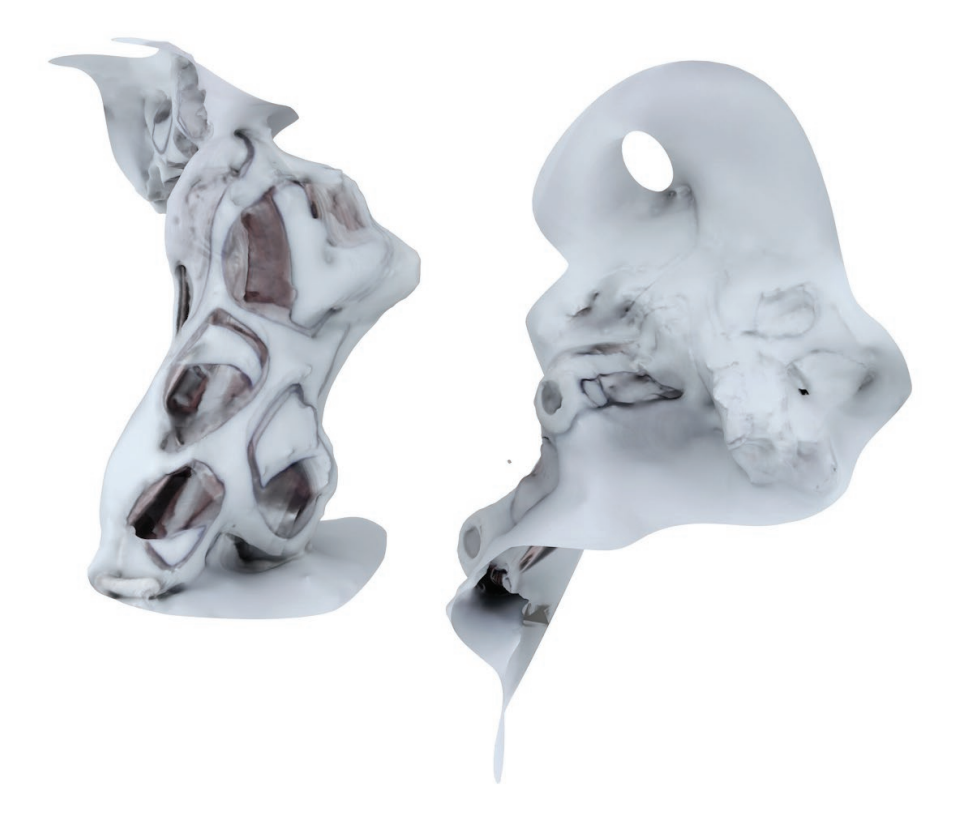

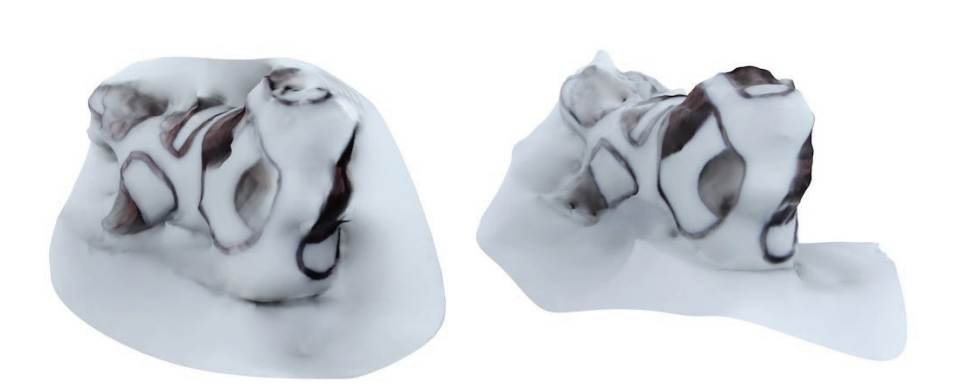

## **objet 2b :**

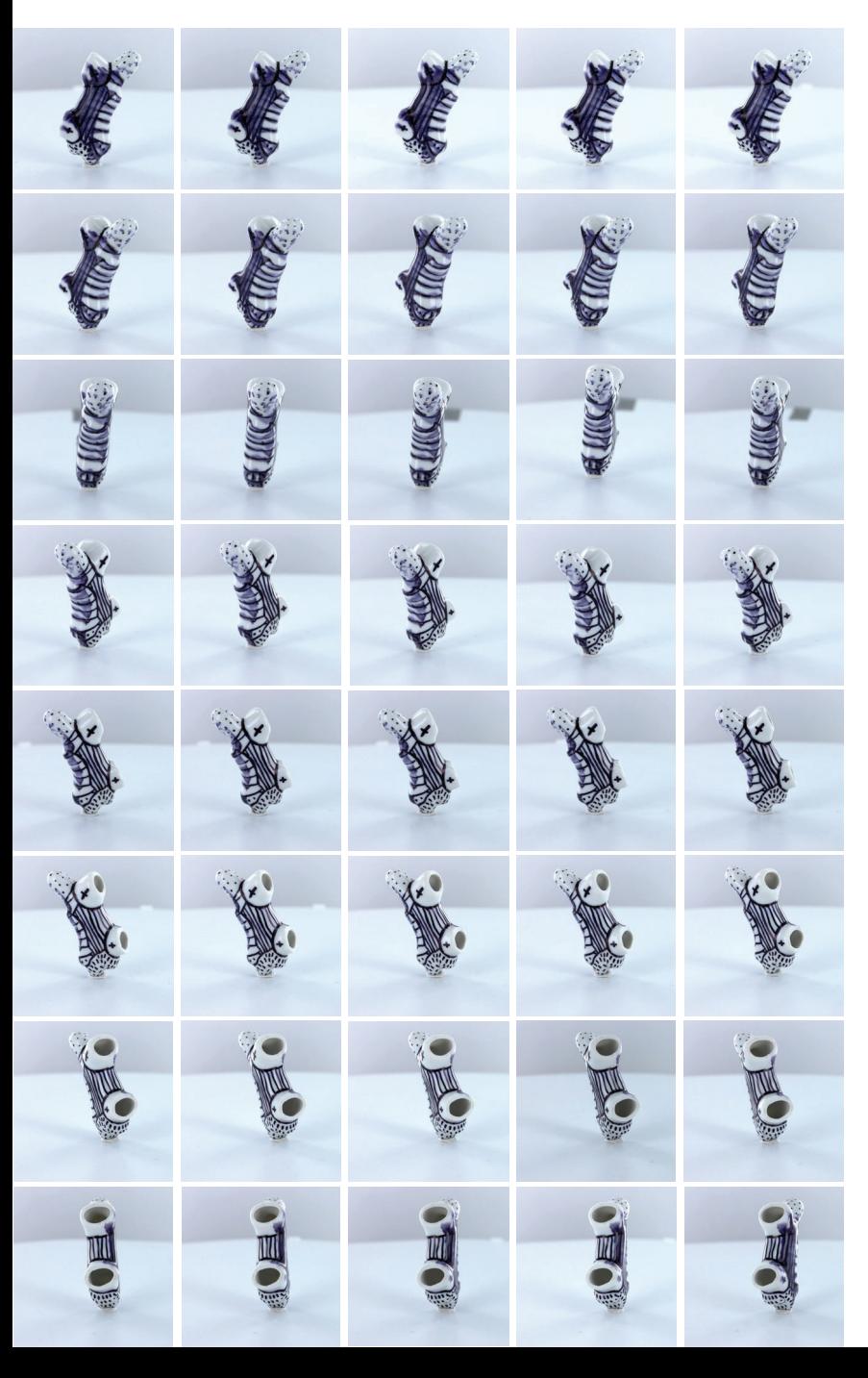
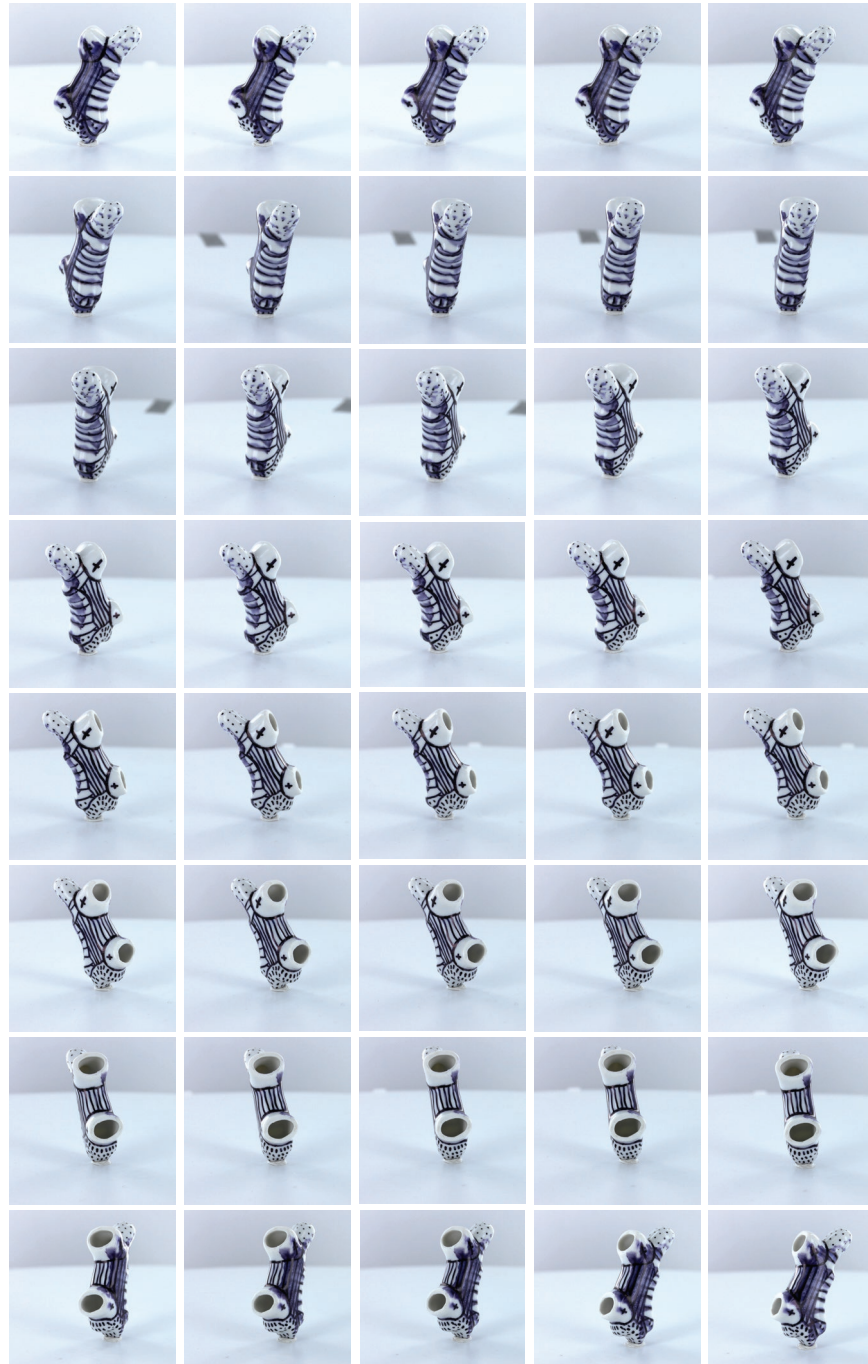

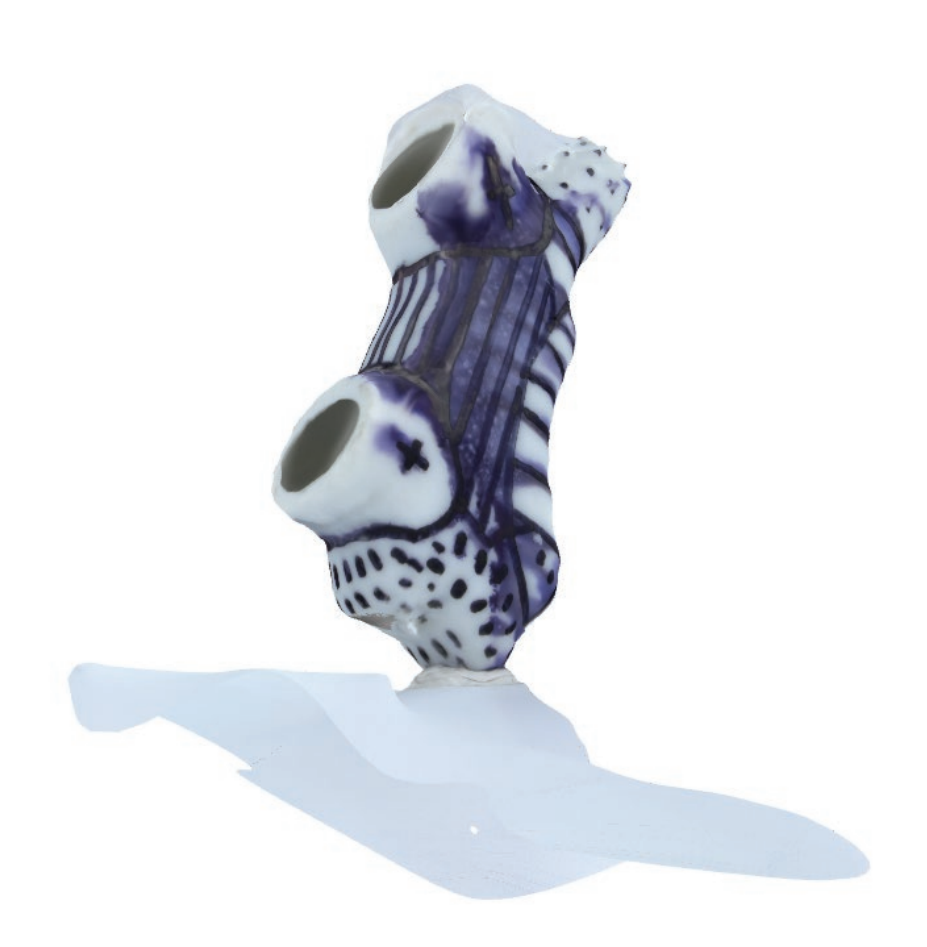

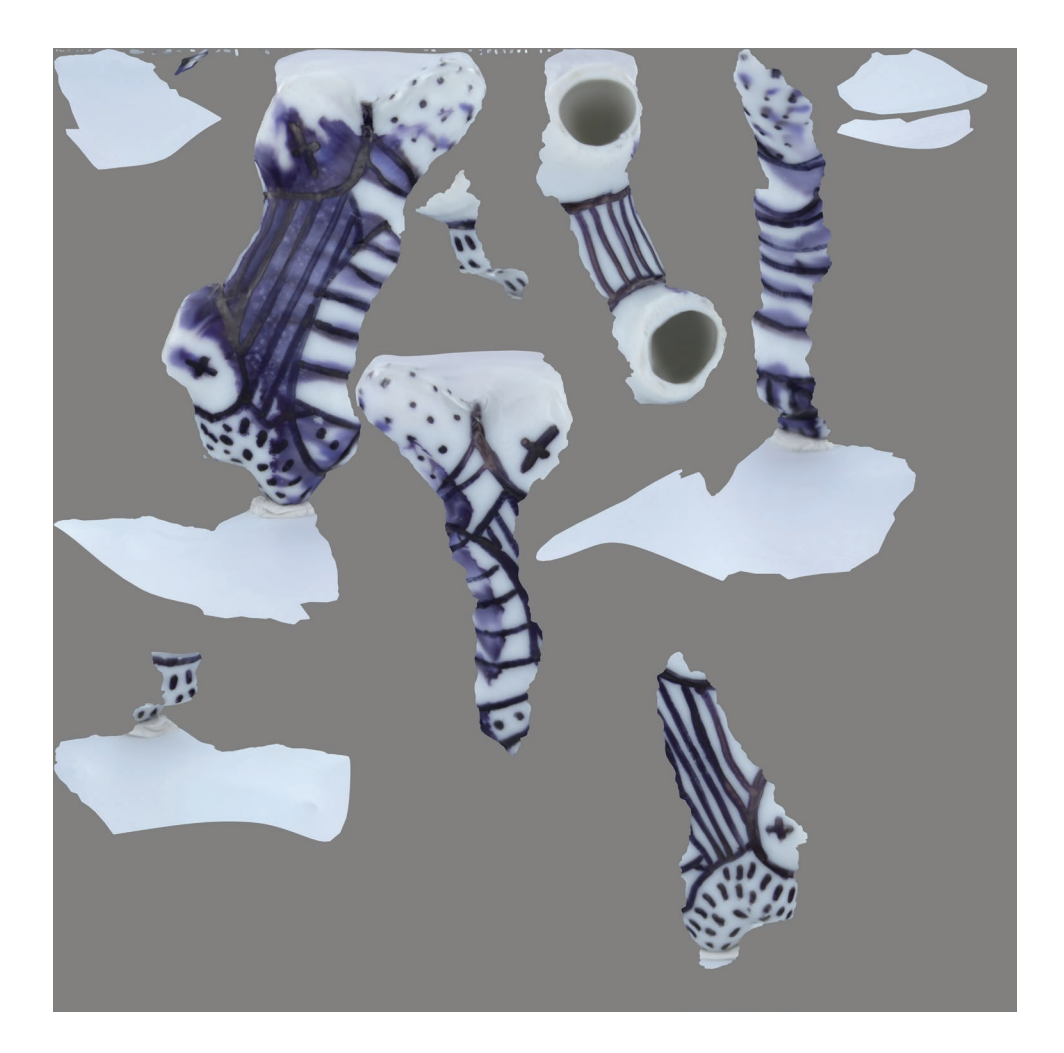

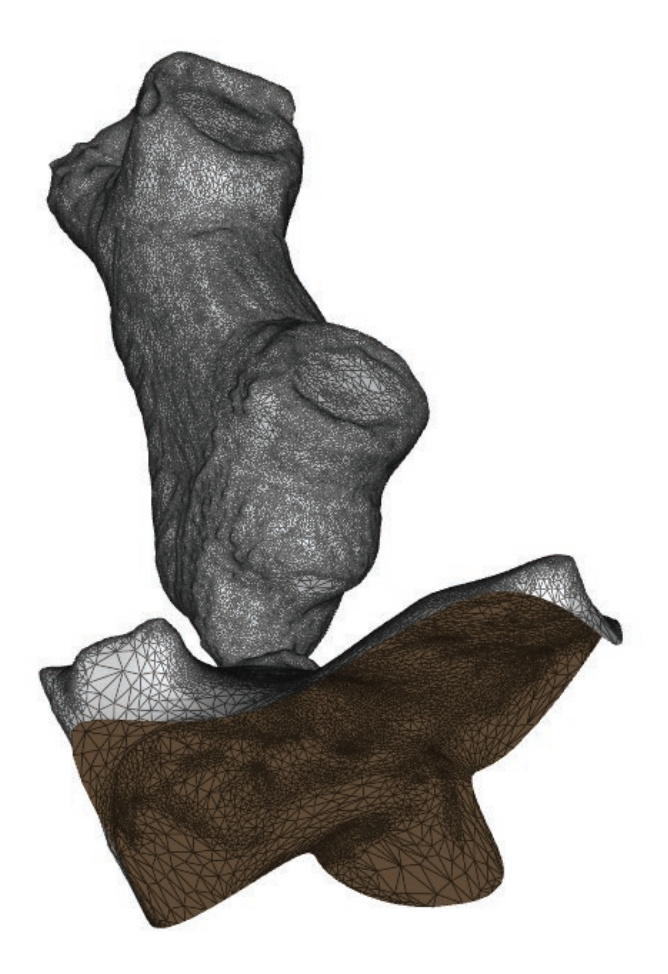

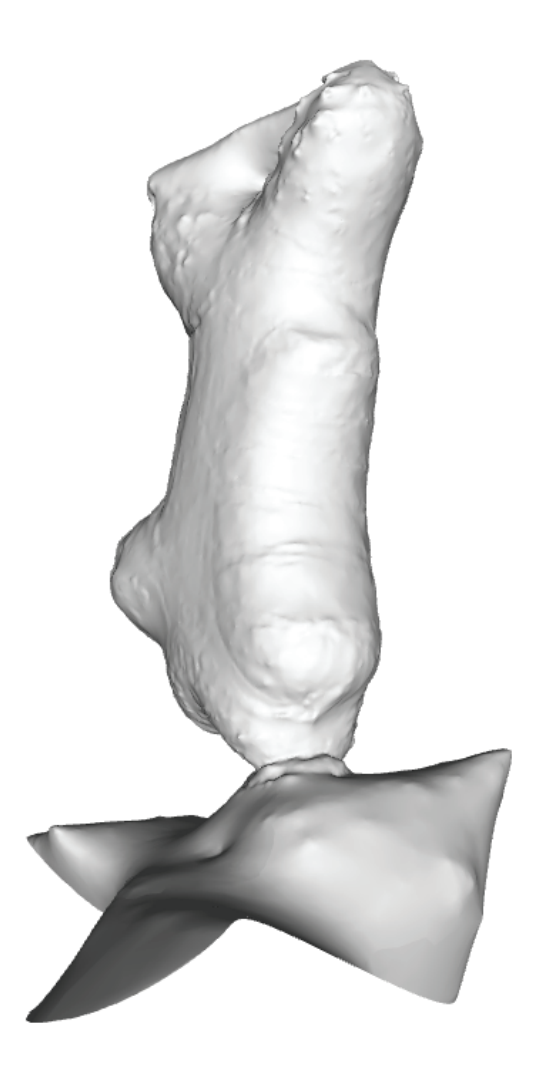

#### **objet 2b :**

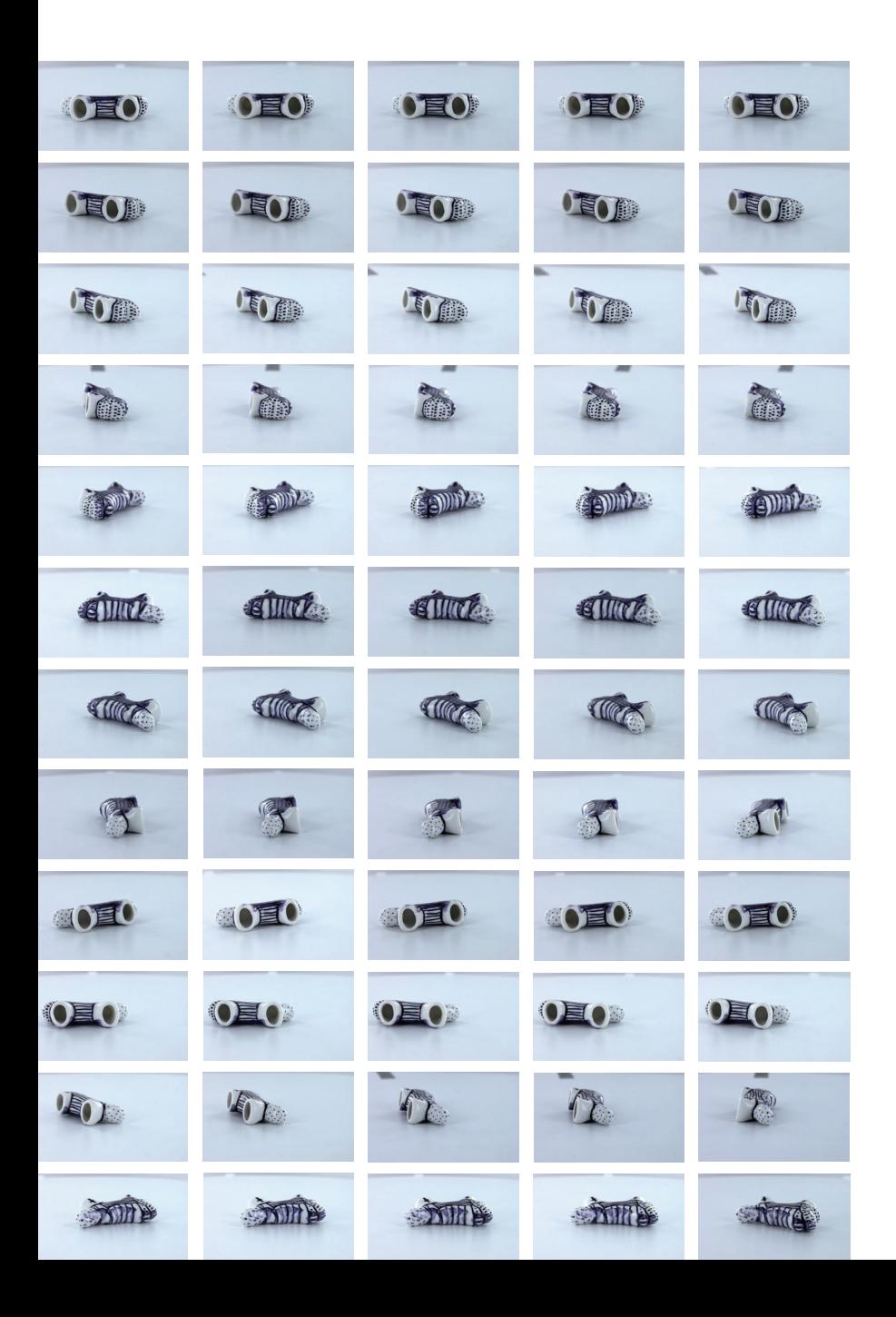

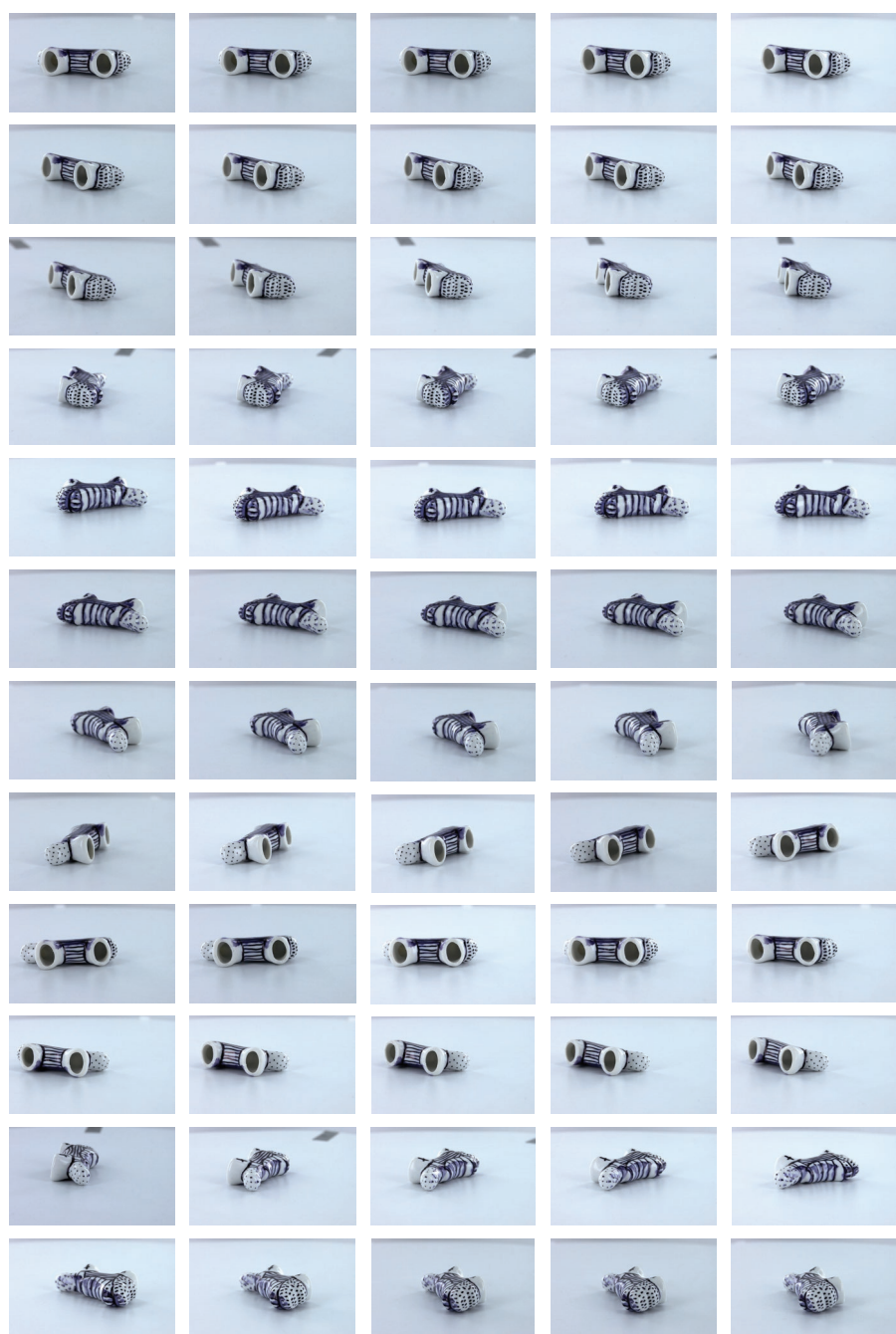

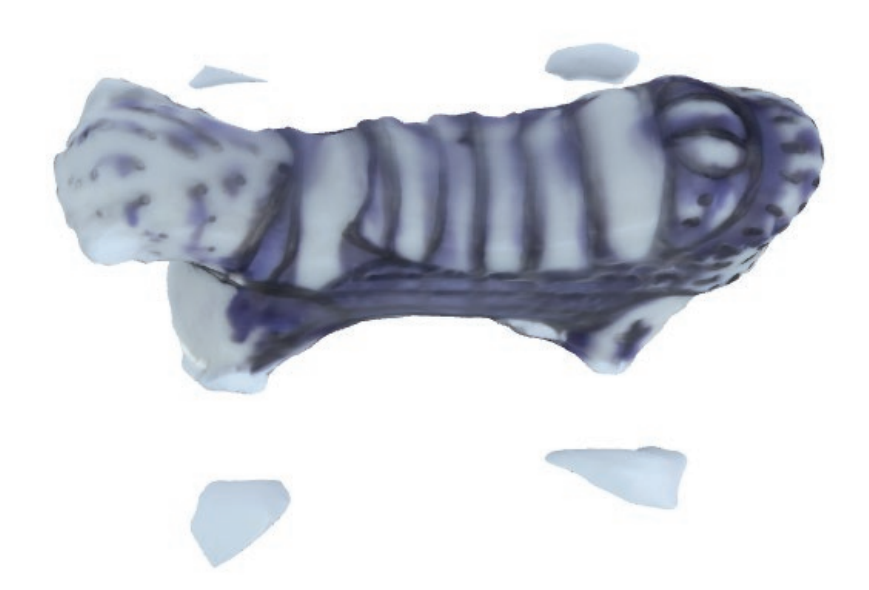

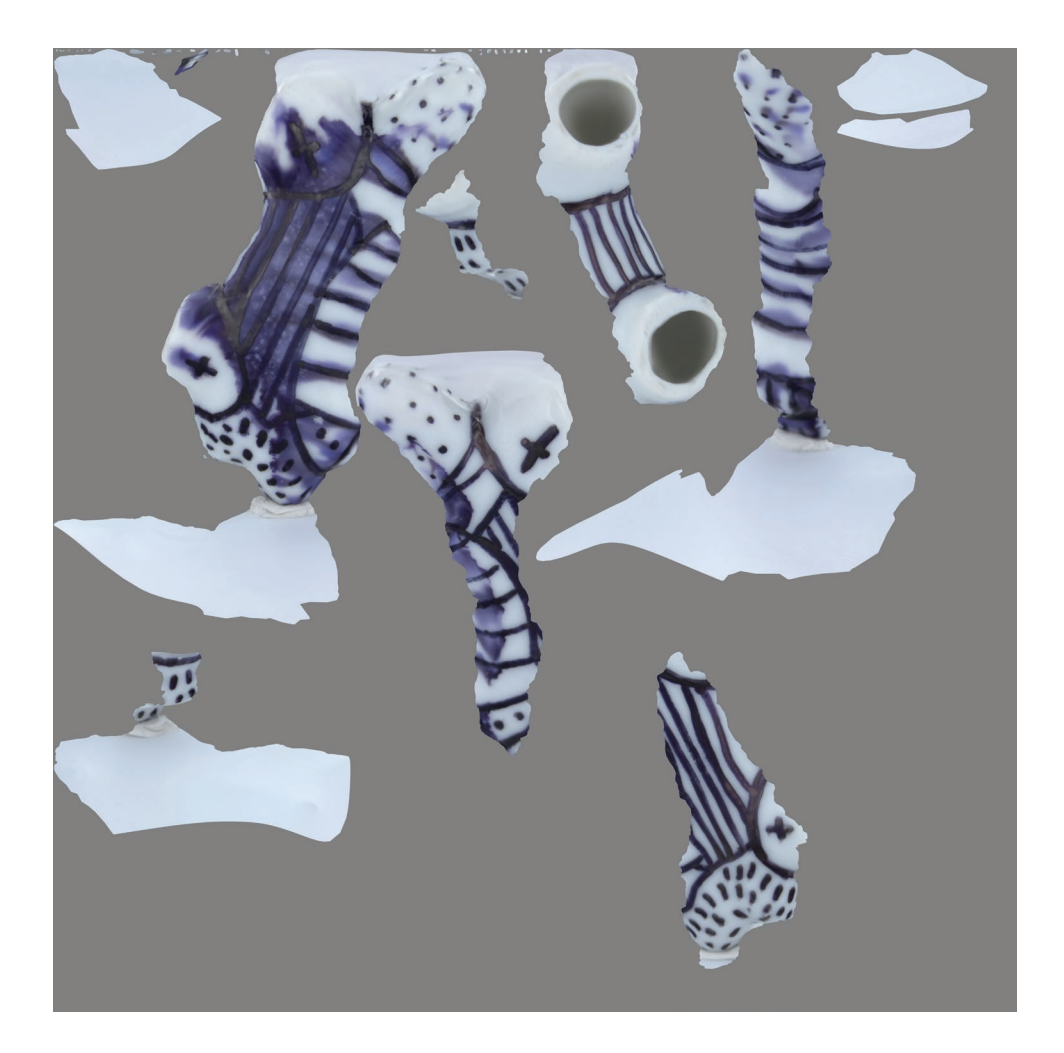

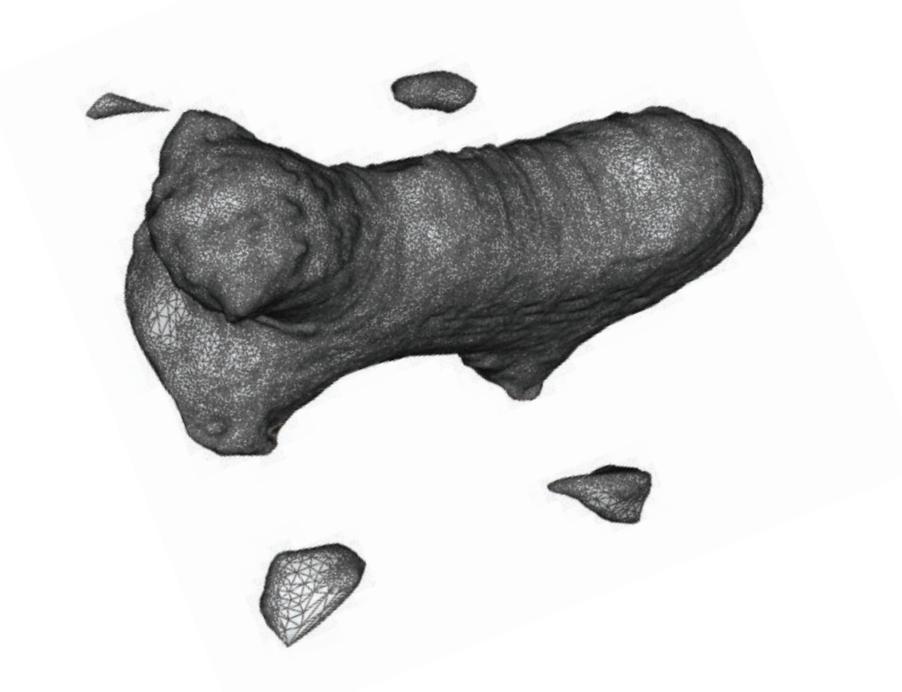

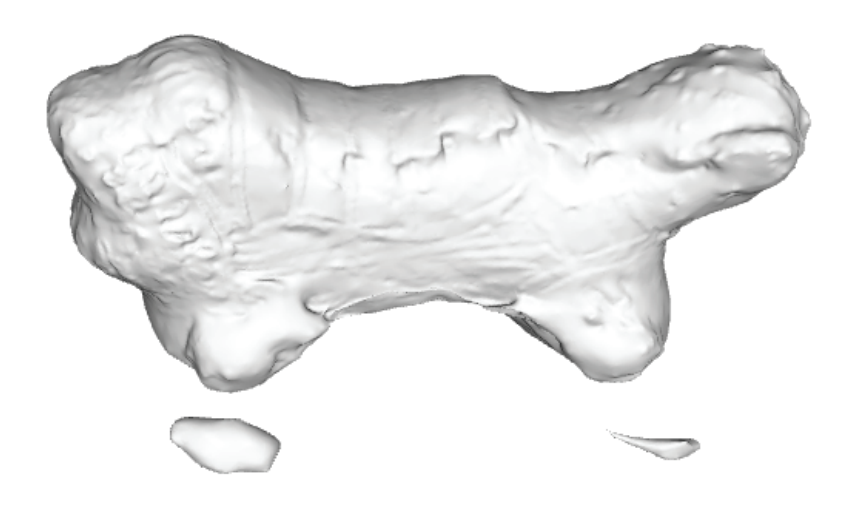

# **objet 2b :**

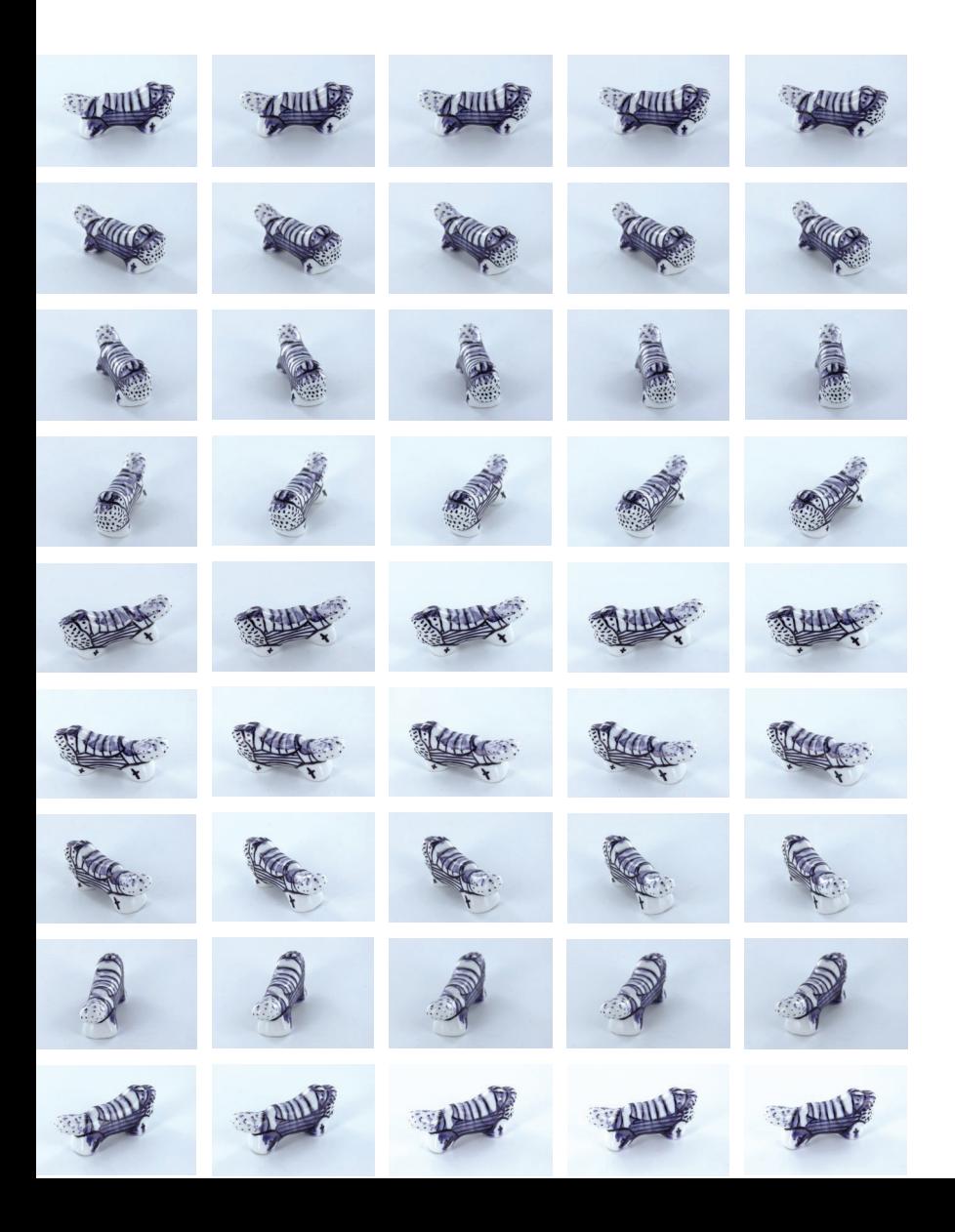

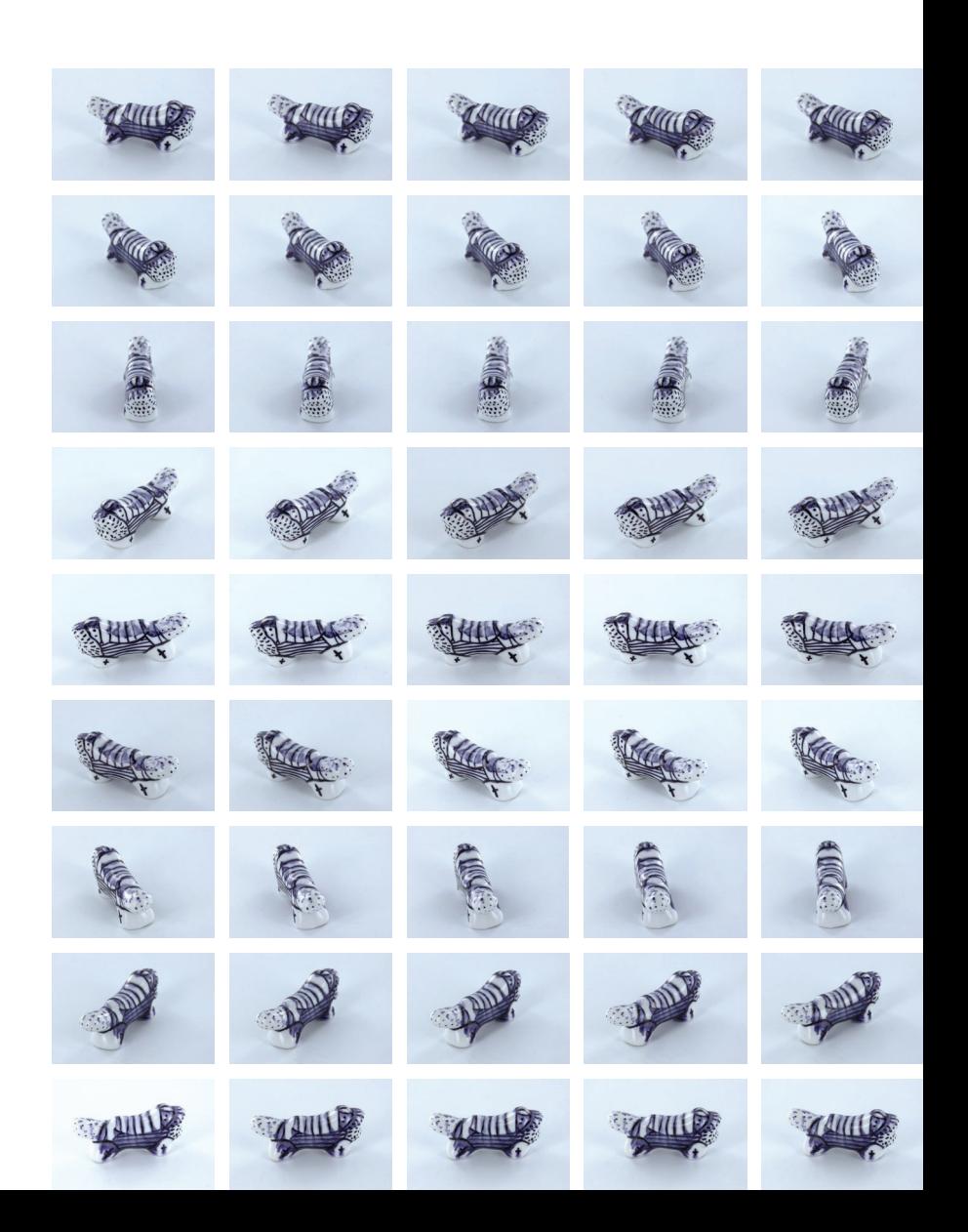

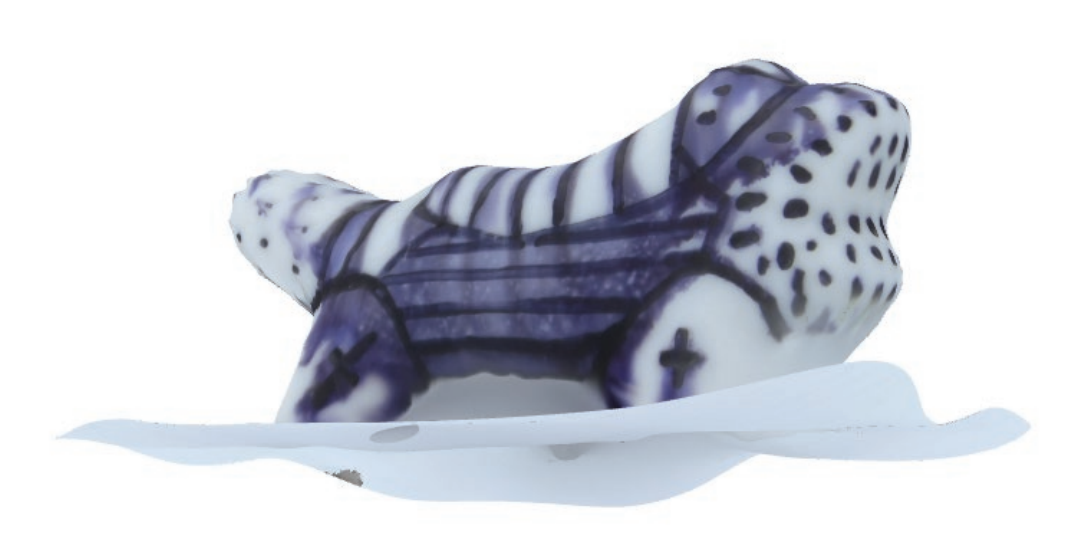

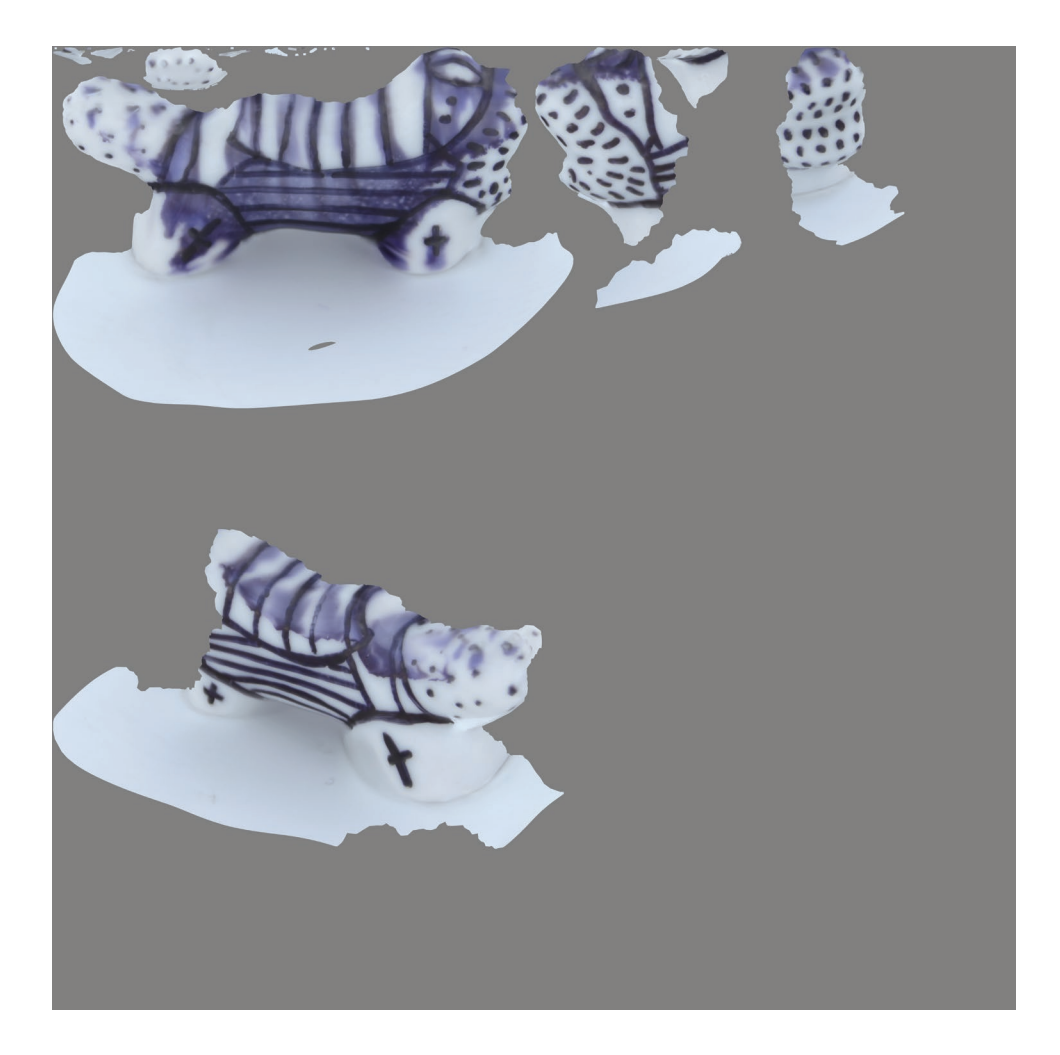

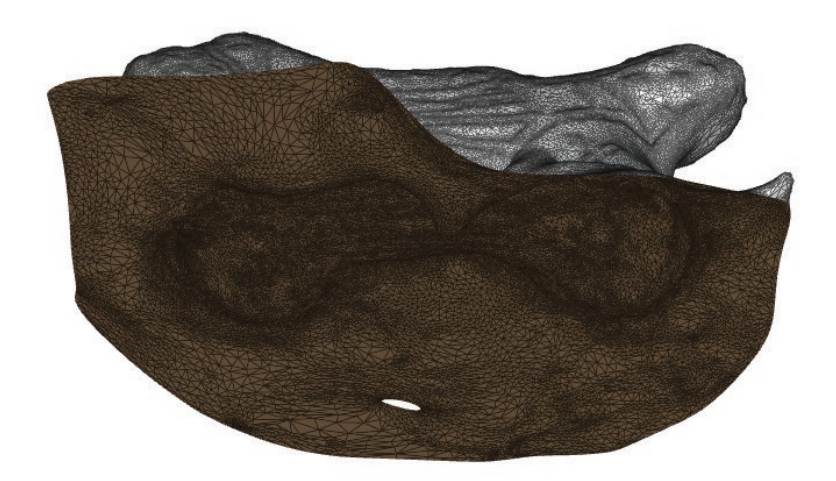

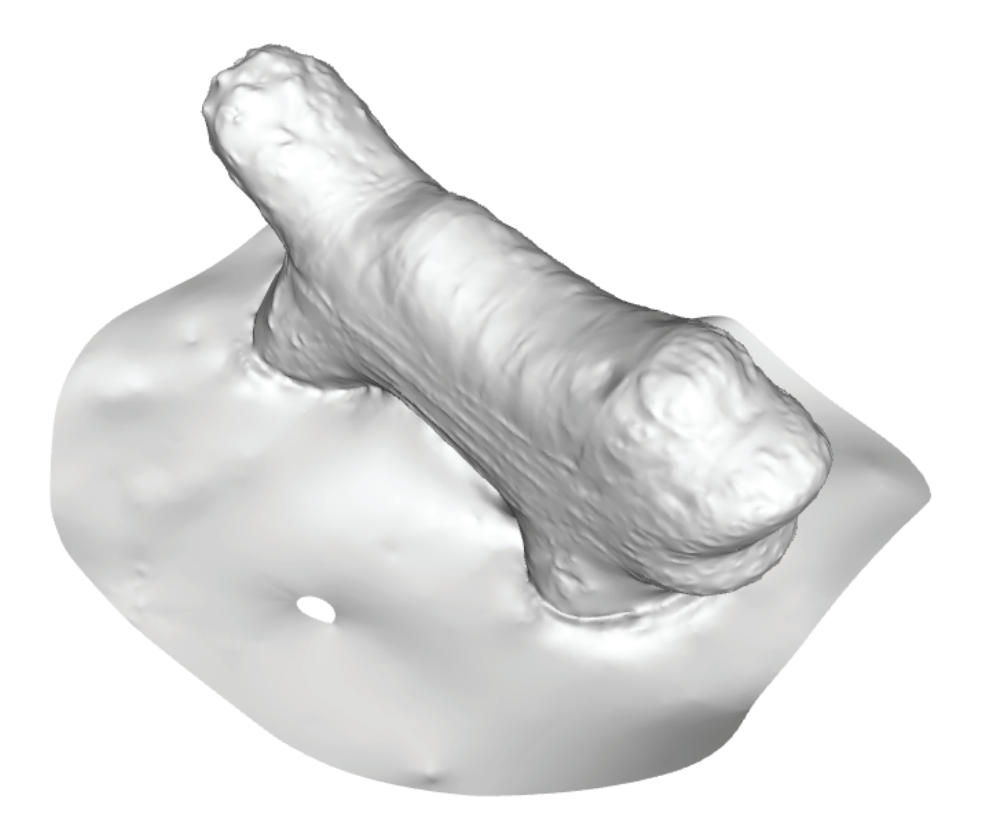

# **objet 2C :**

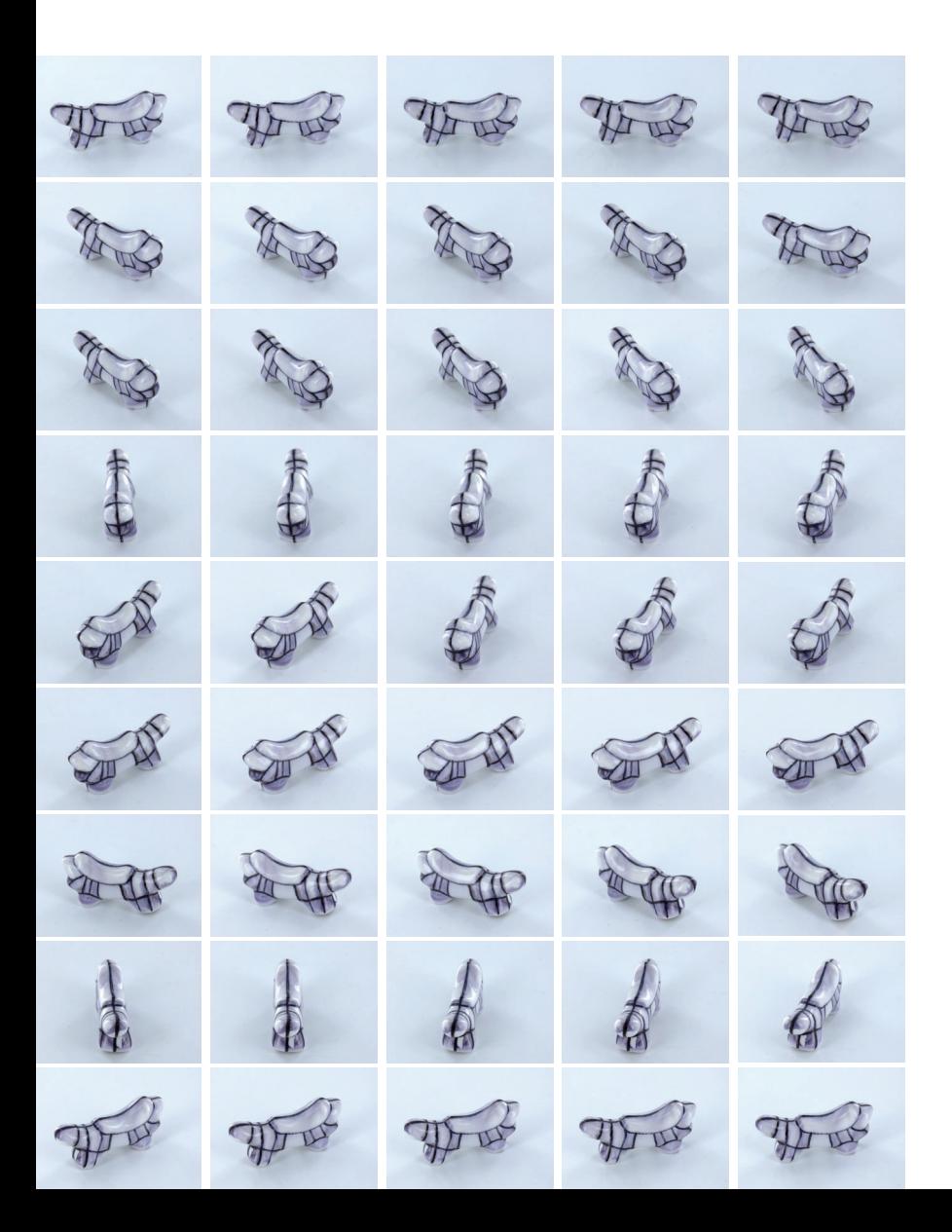

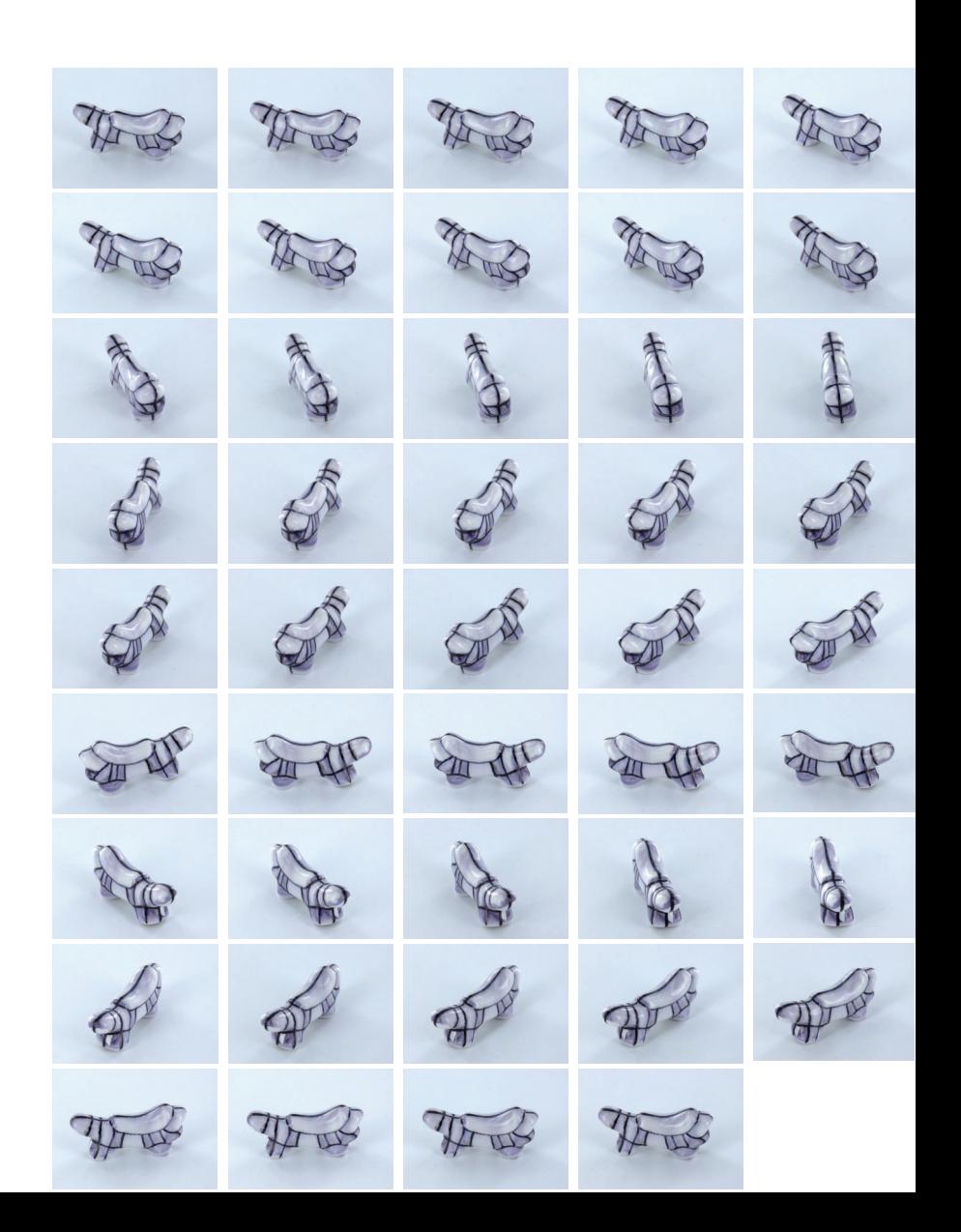

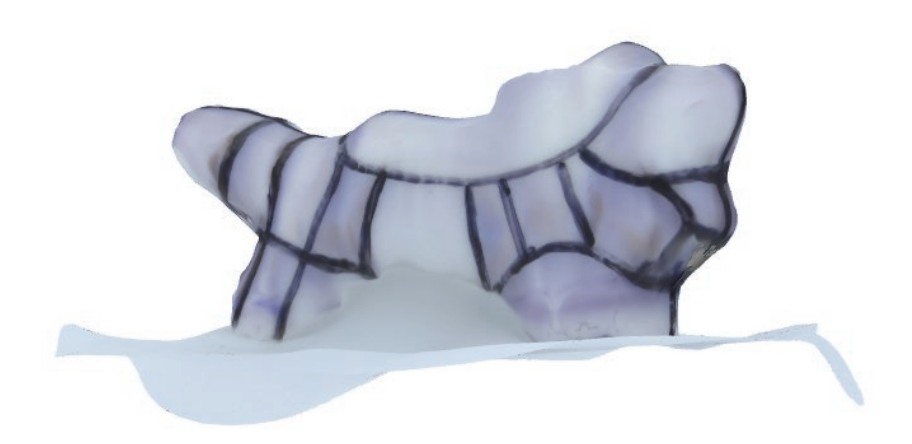

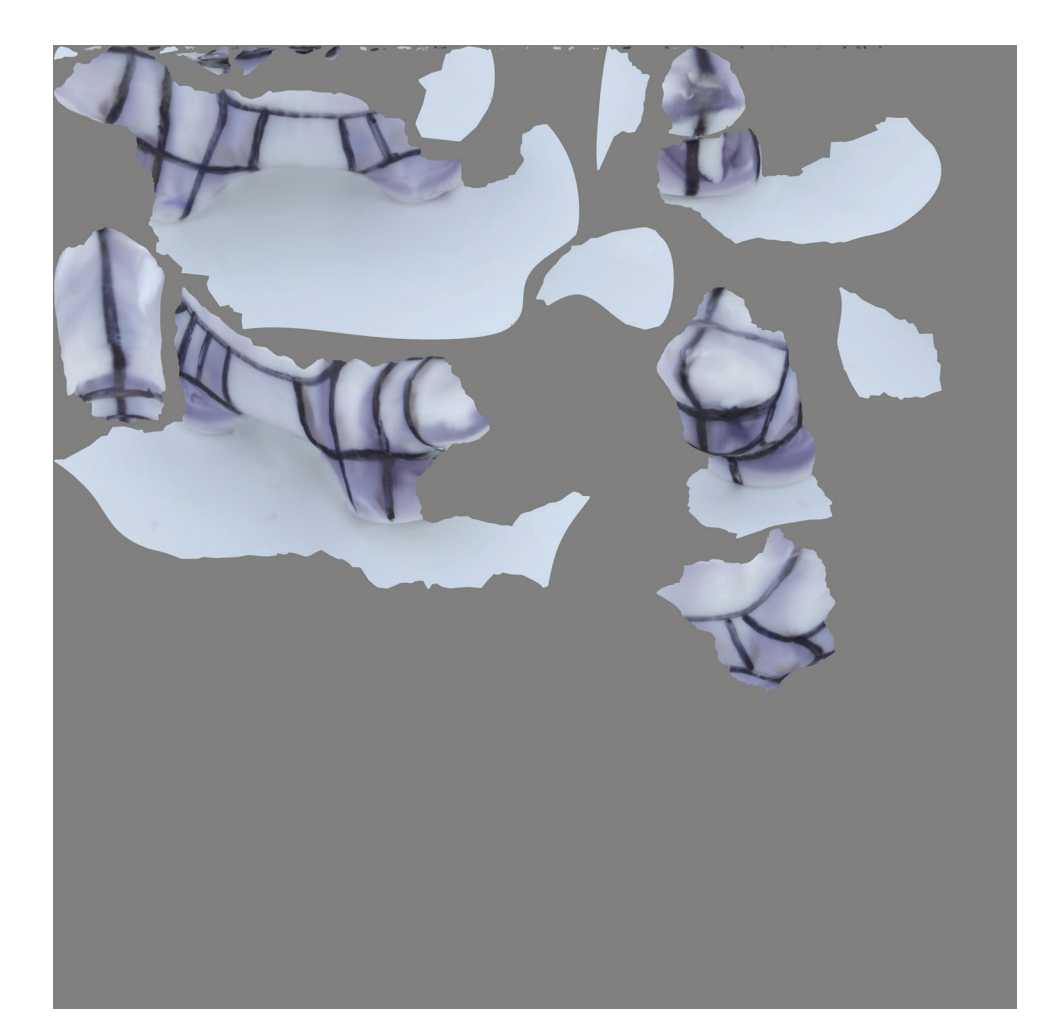

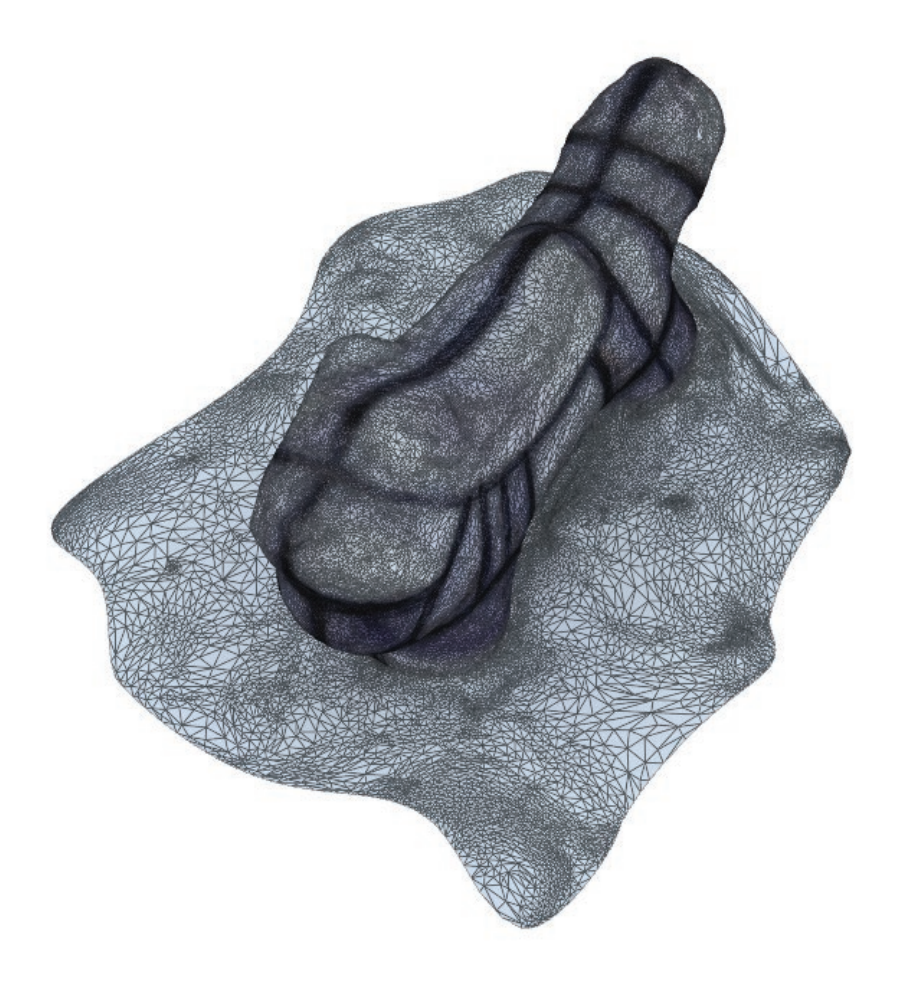

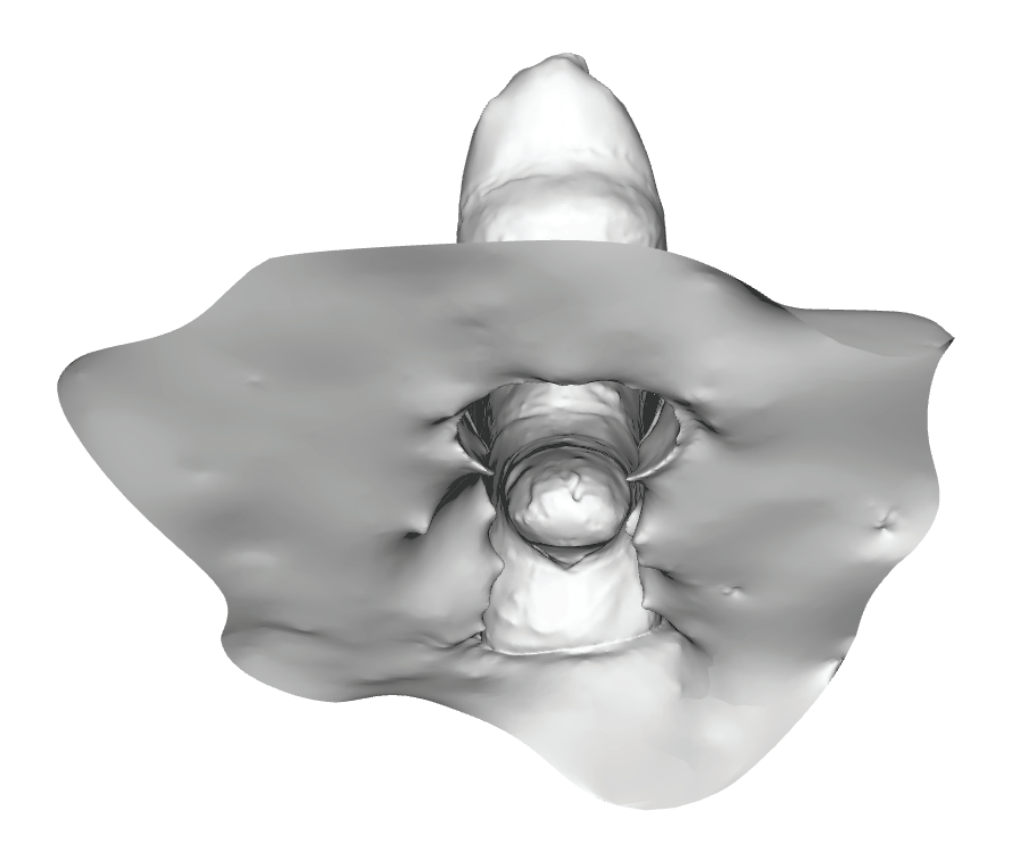

#### **objet 2C :**

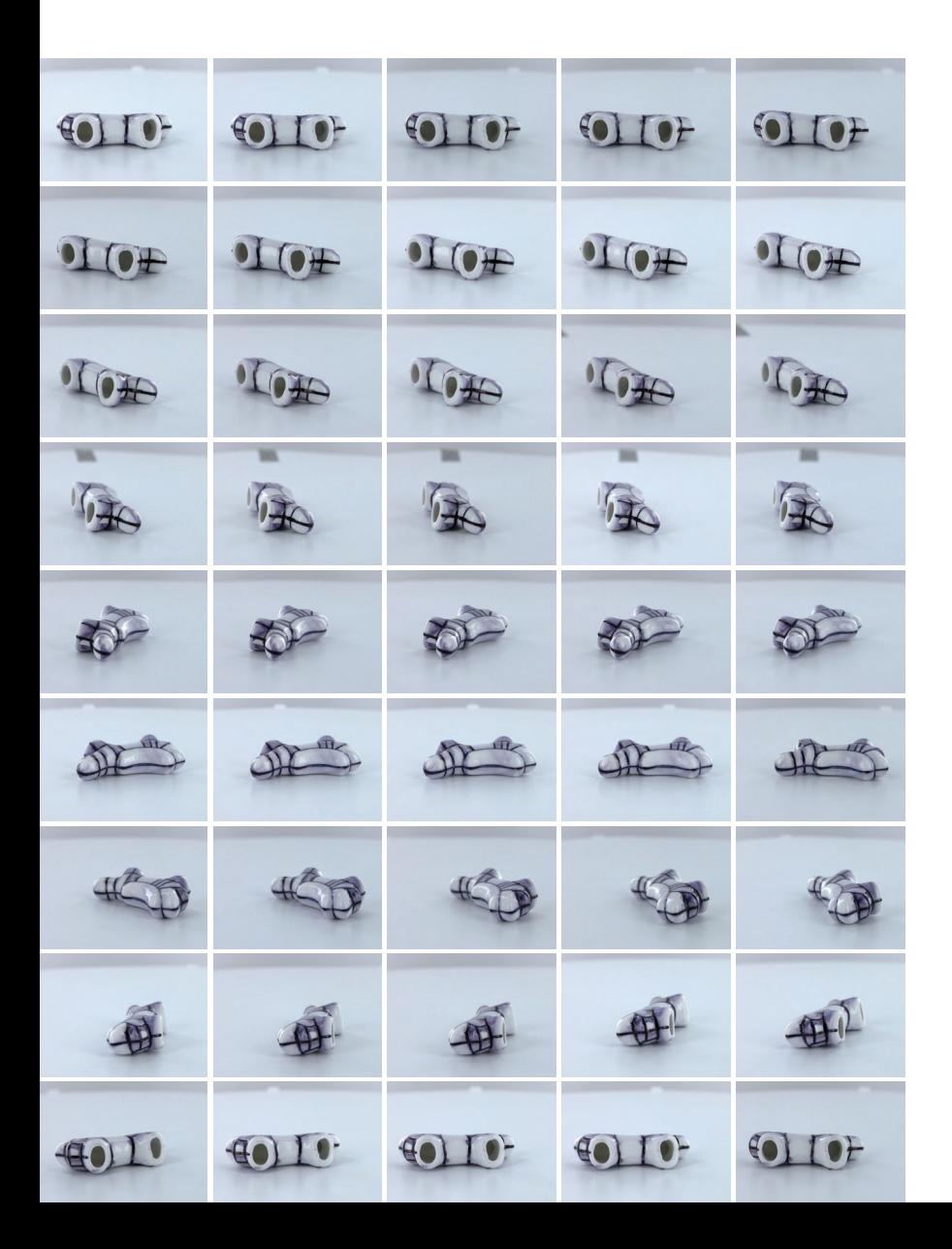

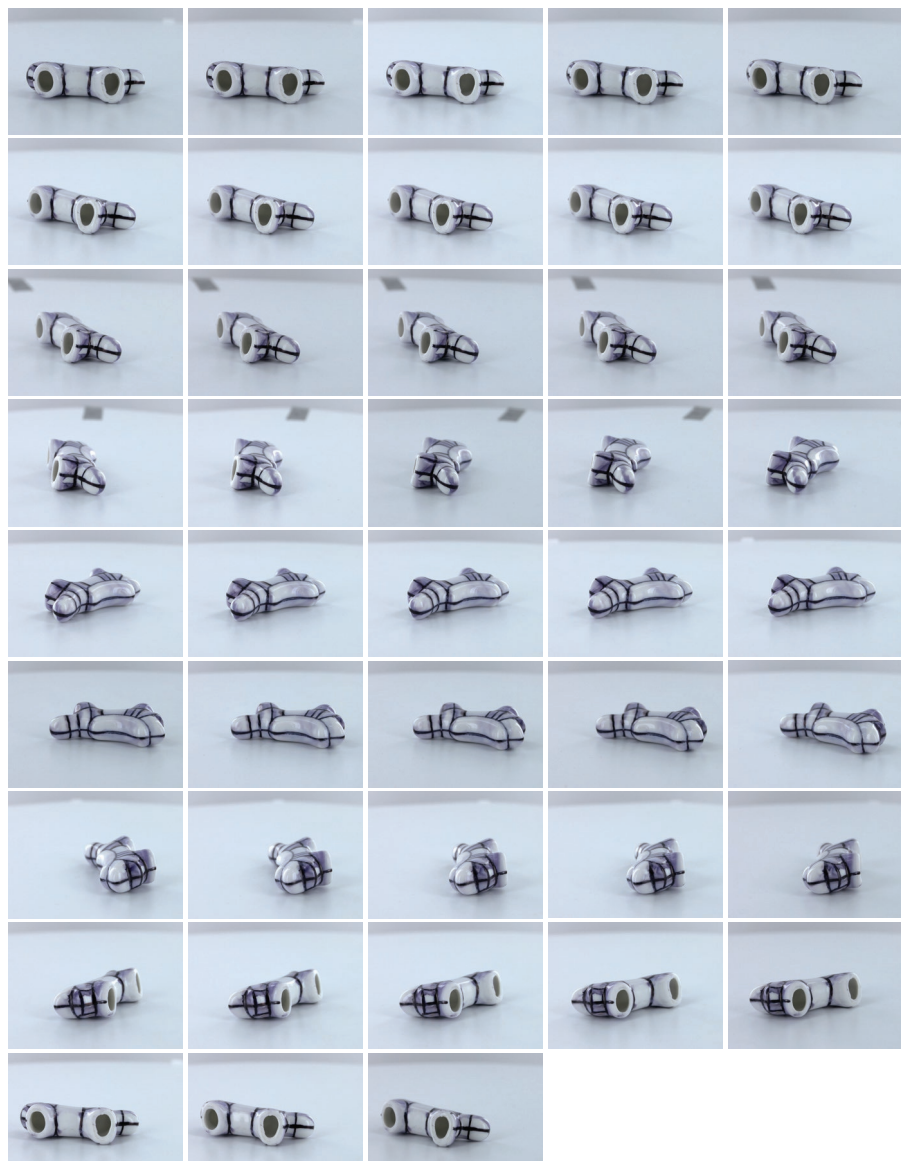

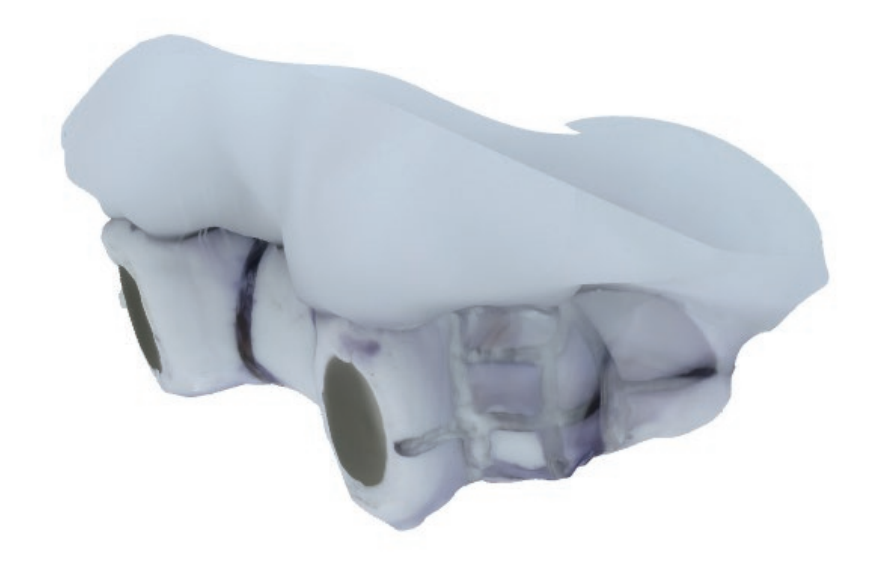

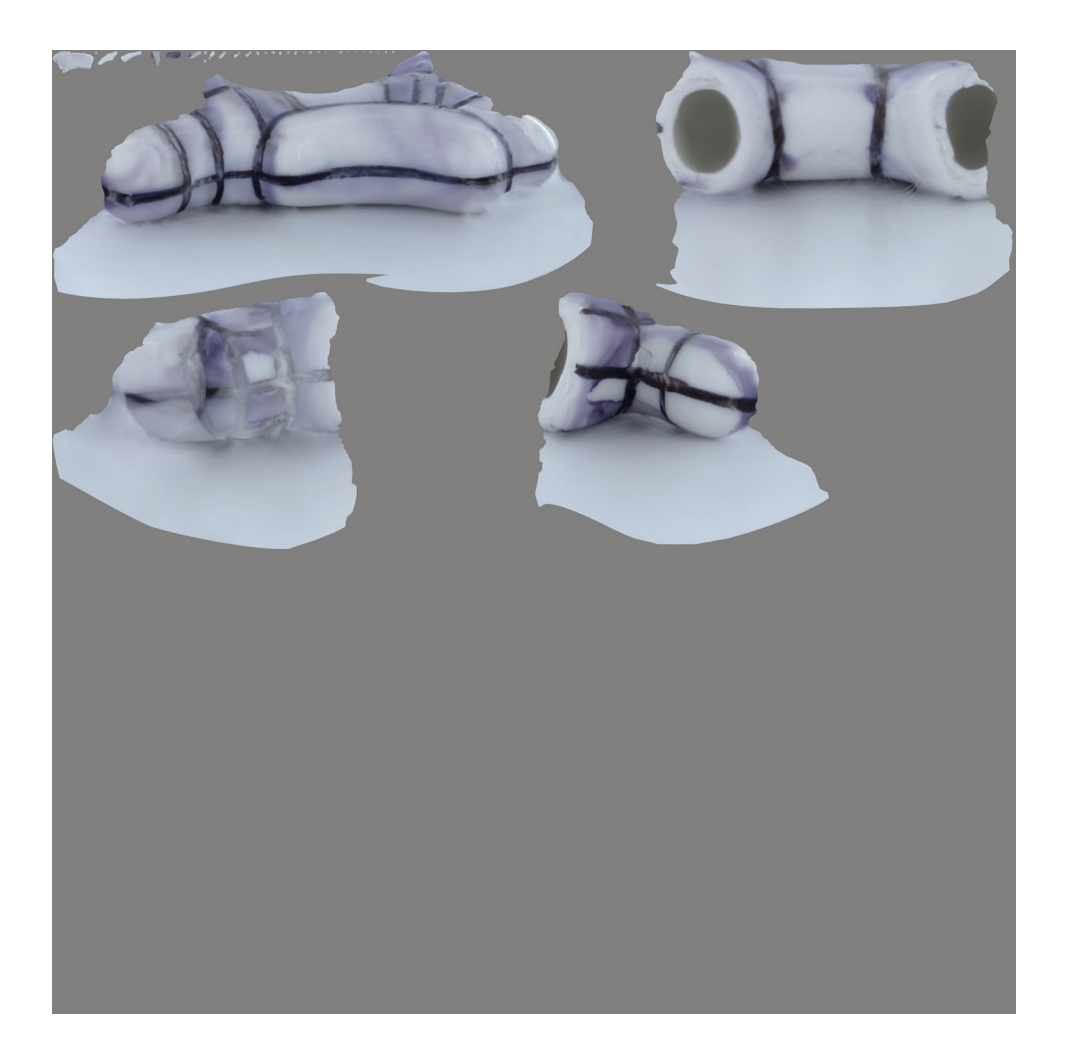

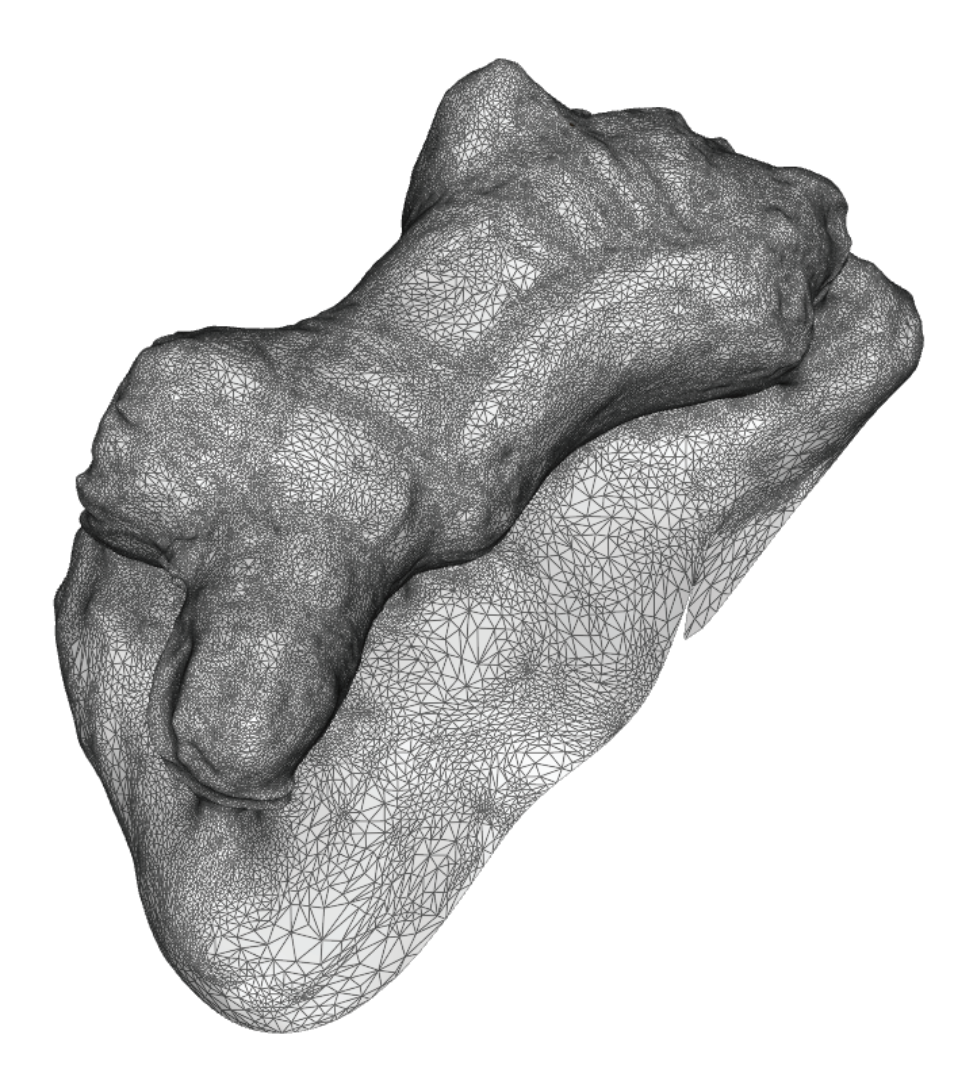

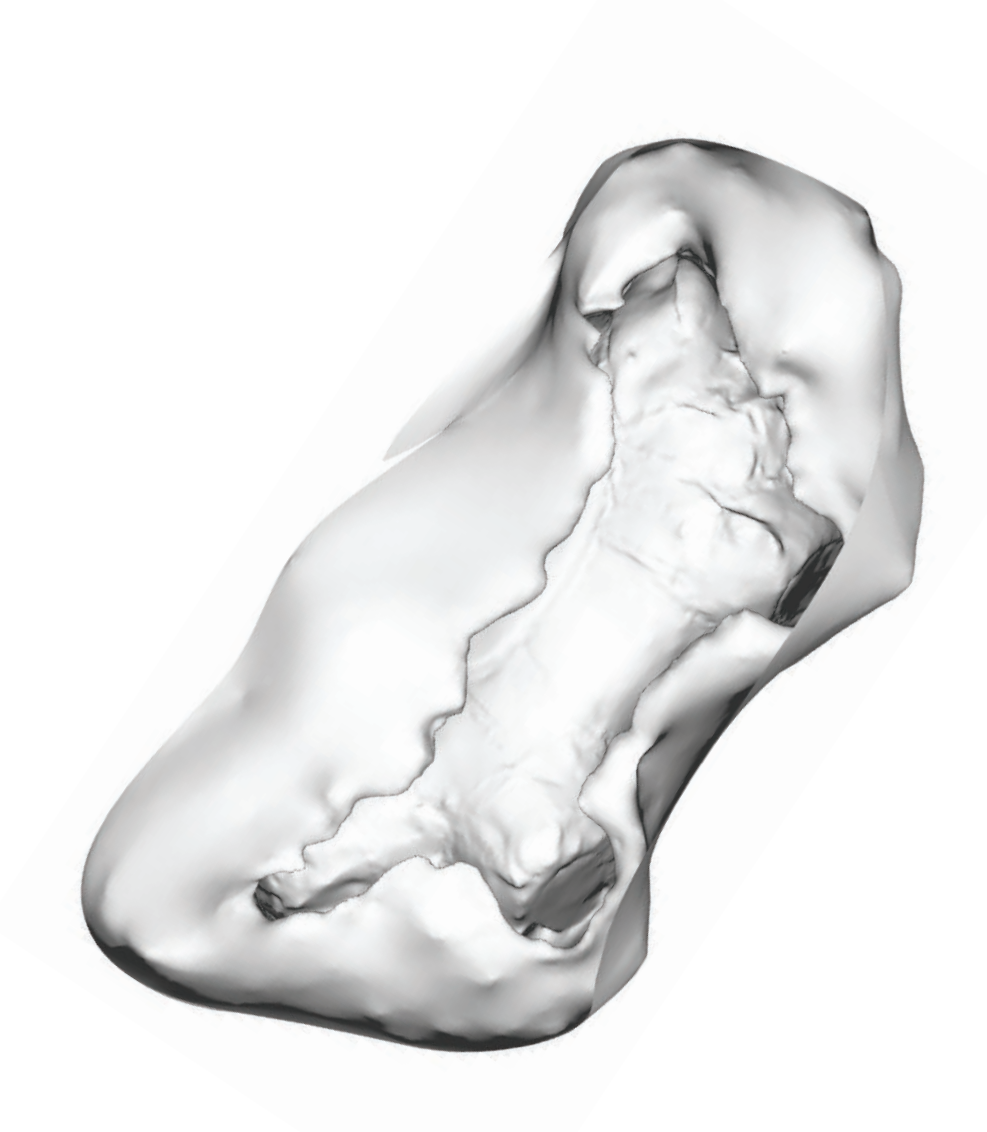

### **objet 2C :**

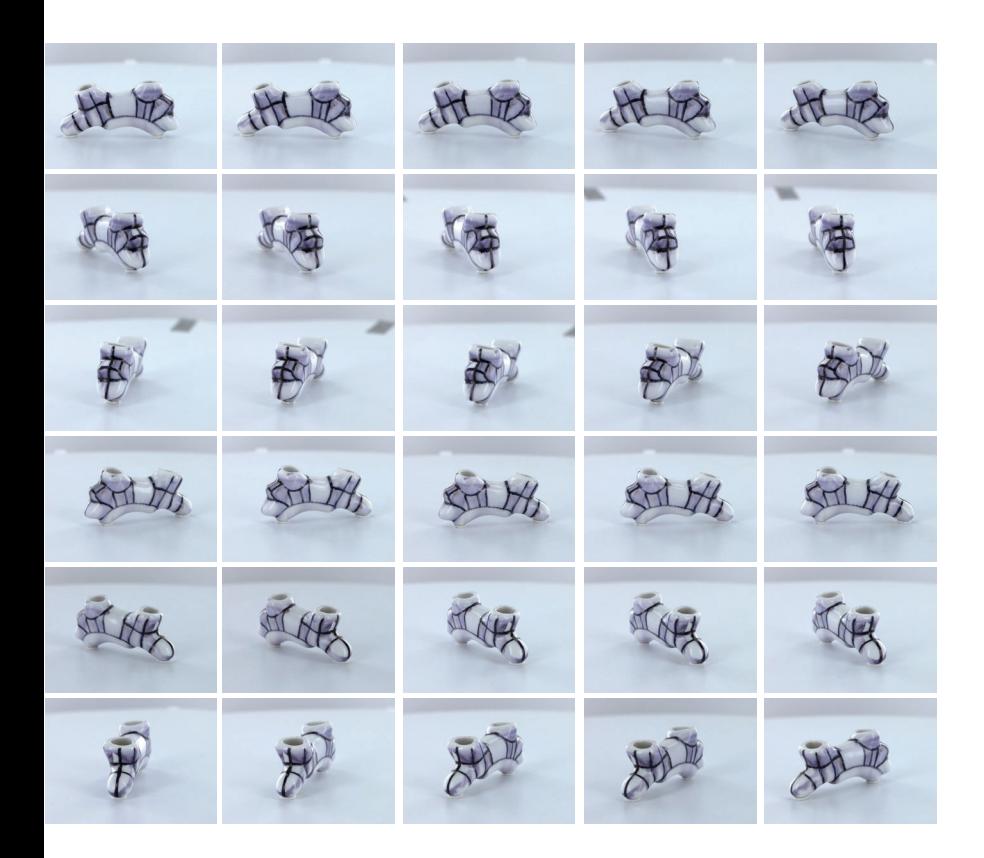

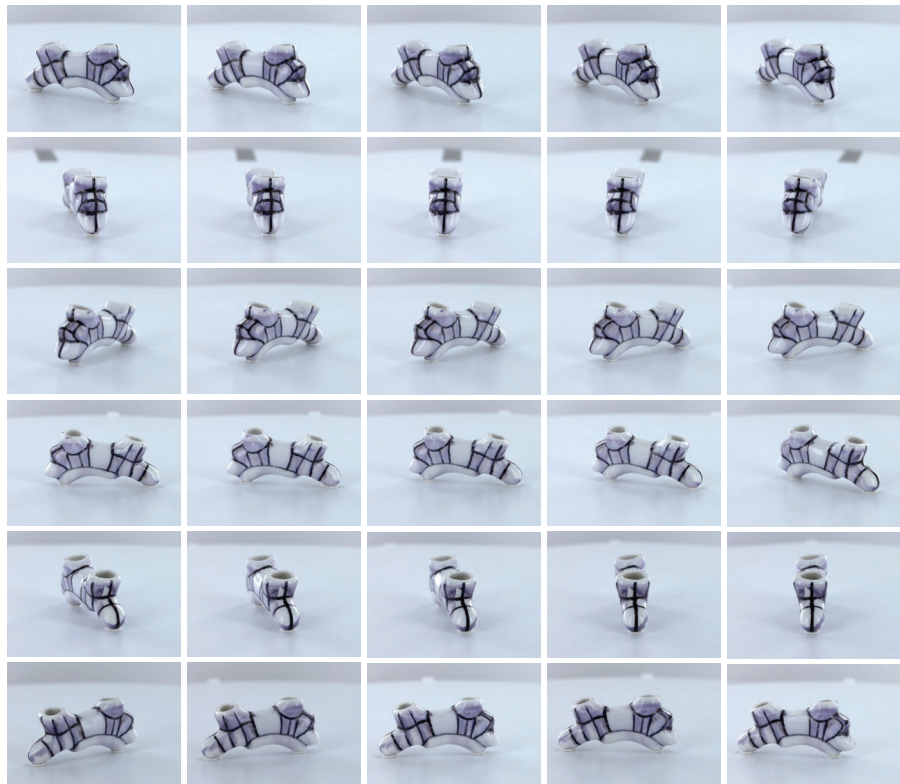

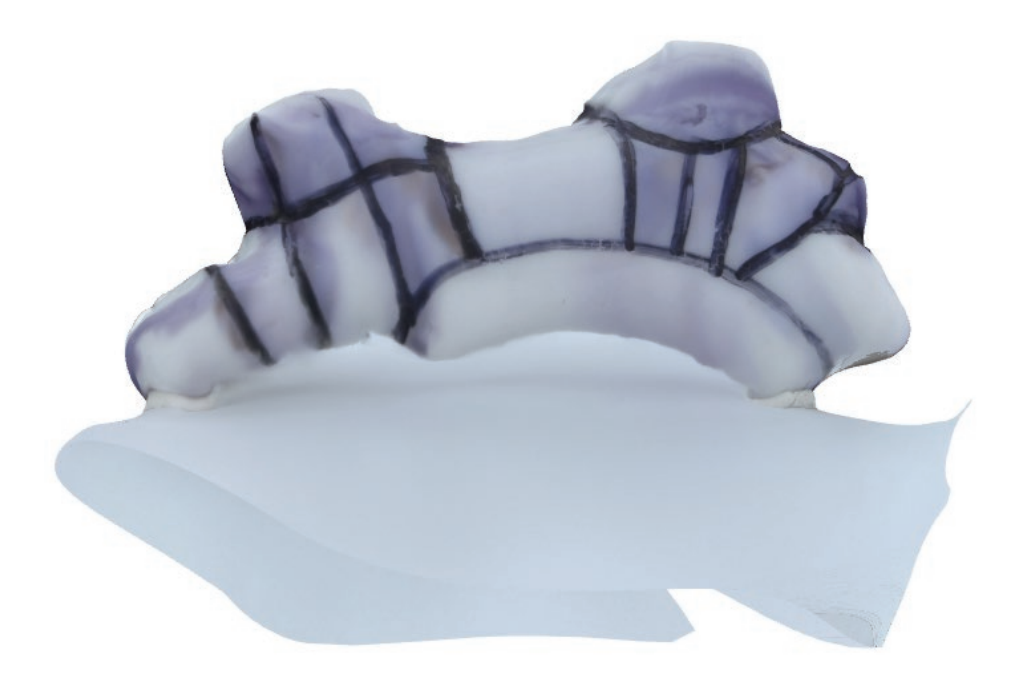

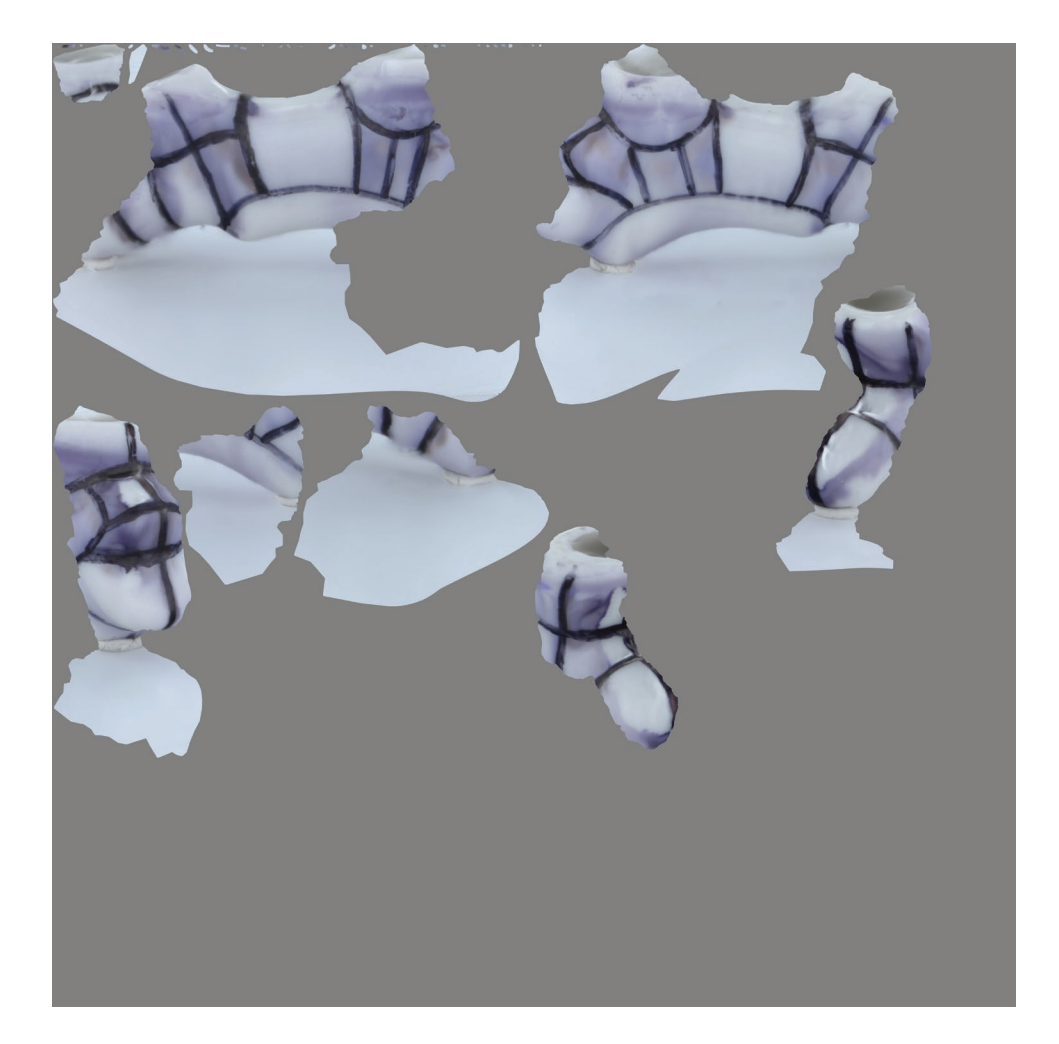

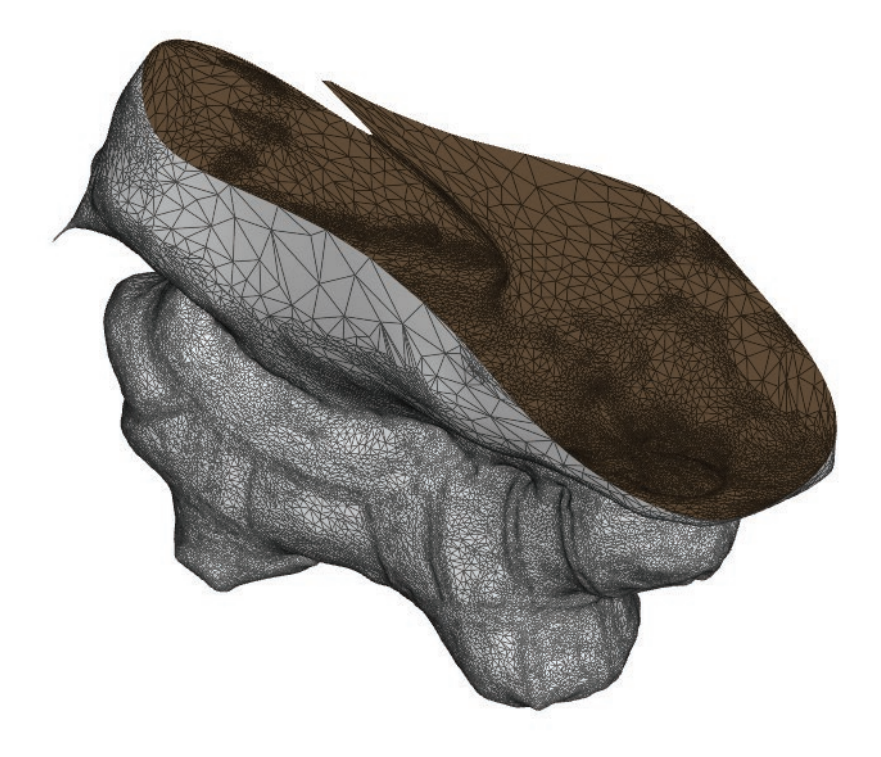

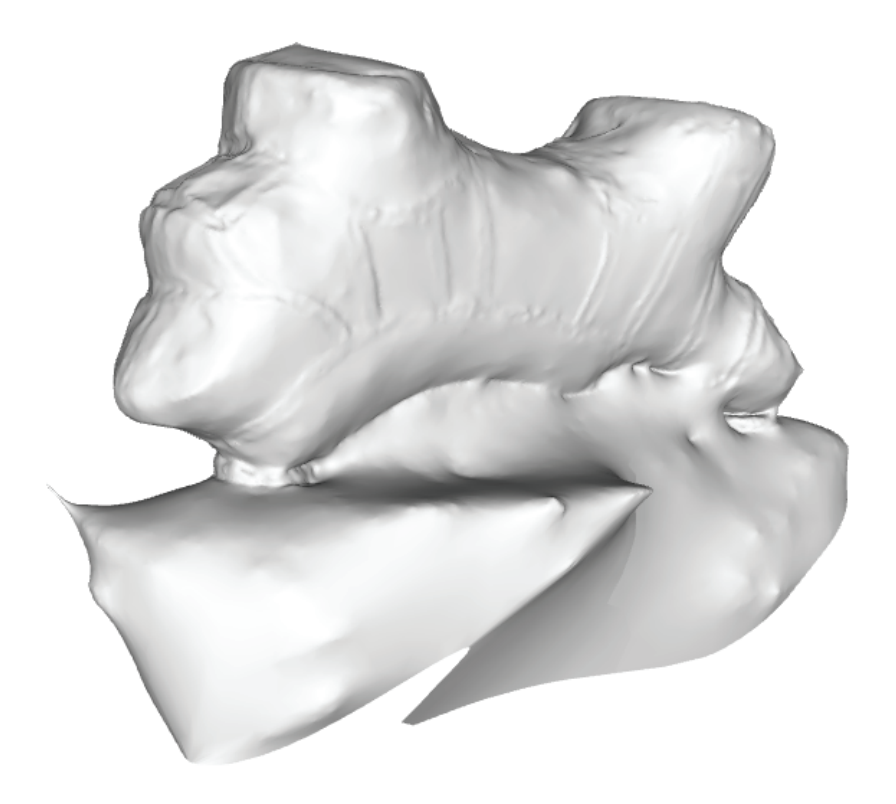

### petit bol sans motif

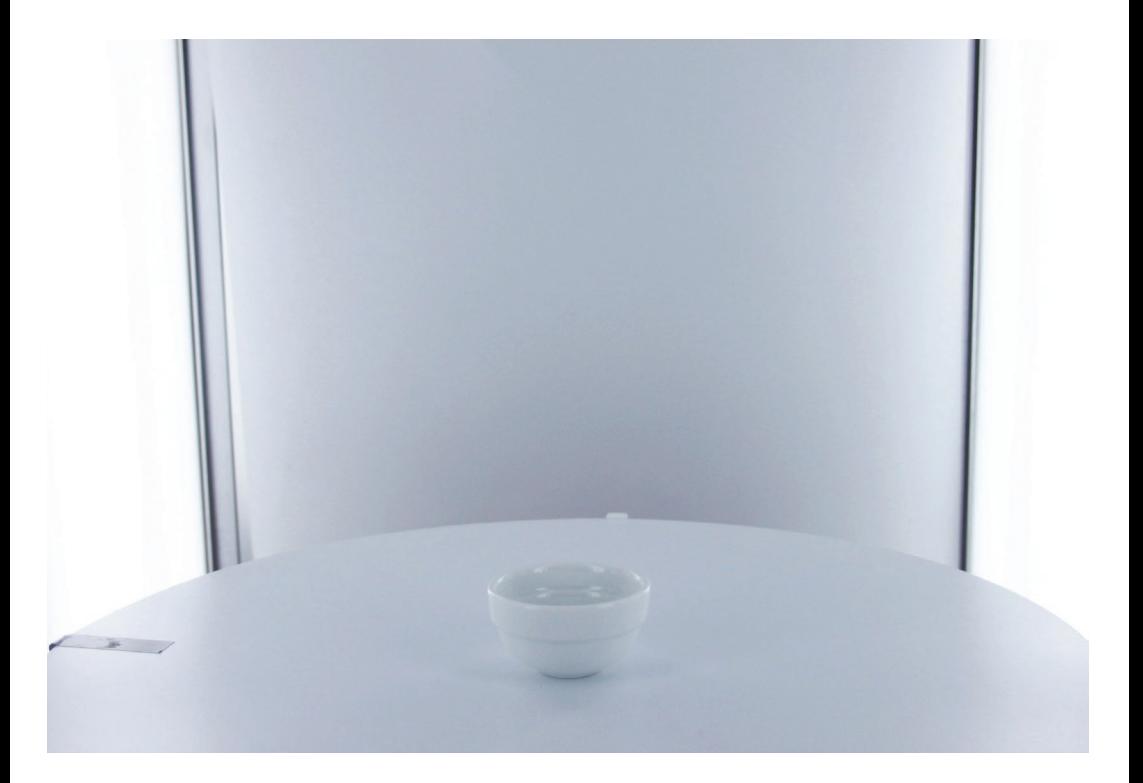
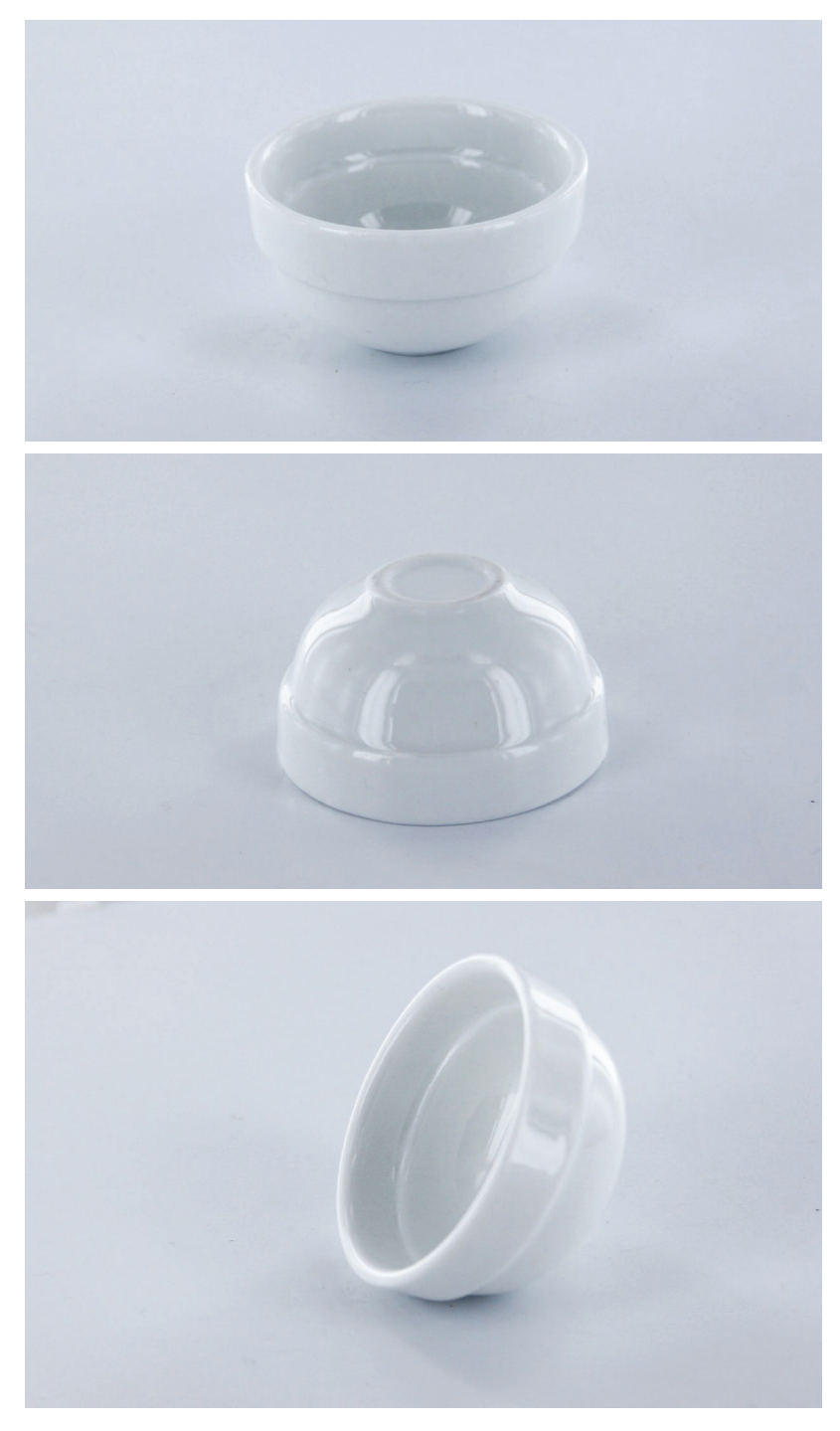

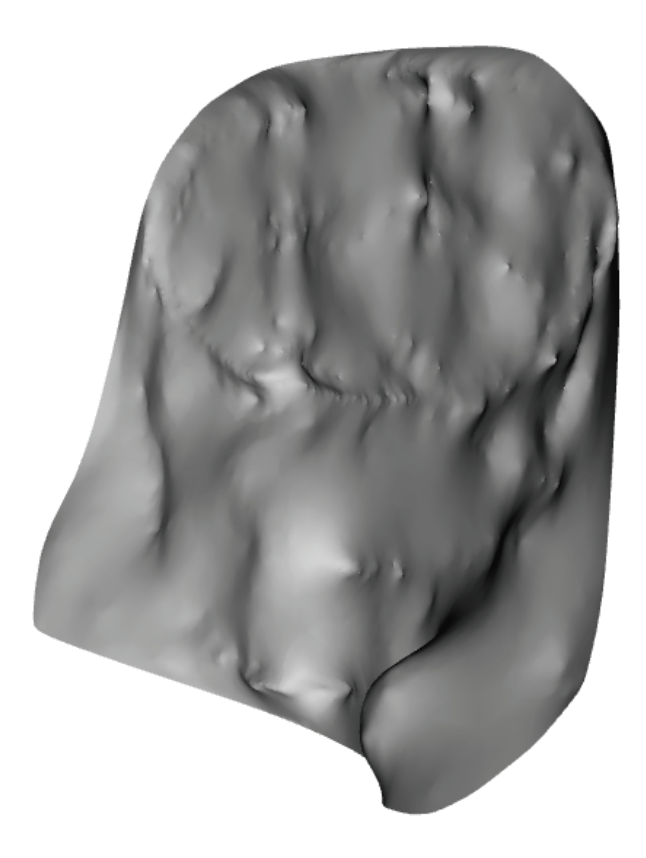

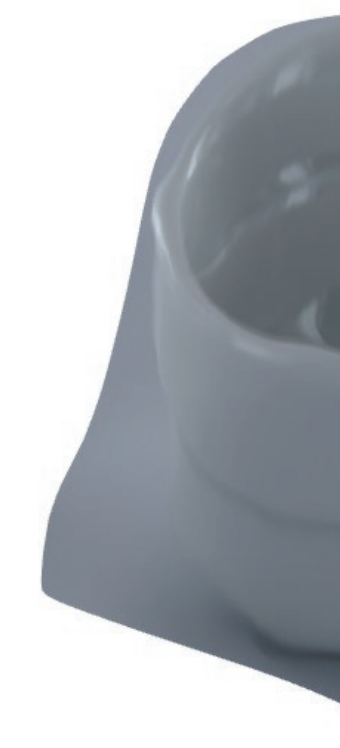

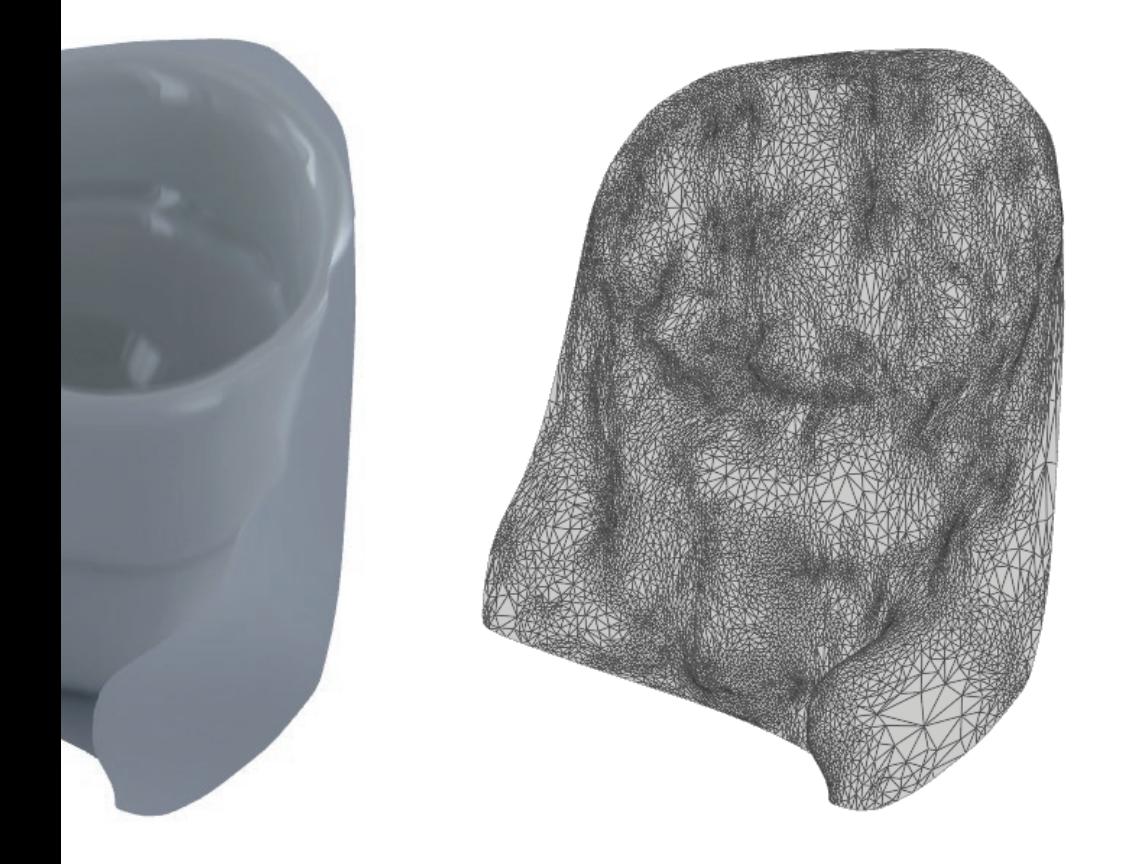

Dans cette série, chaque 3D est le résultat du traitement de photos provenant d'un point de vue en particulier. J'en déduis trois positions à donner à l'objet pour en capter l'entièreté : posé à l'endroit, posé à l'envers, et de biais.

Je commence à comprendre l'impact du motif sur la qualité du modèle virtuel obtenu. Je n'ai appliqué que des motifs au marqueur noir. Je continue à expérimenter les motifs en réalisant une largue série de motifs à la gouache colorée et au marqueur sur 11 bols.

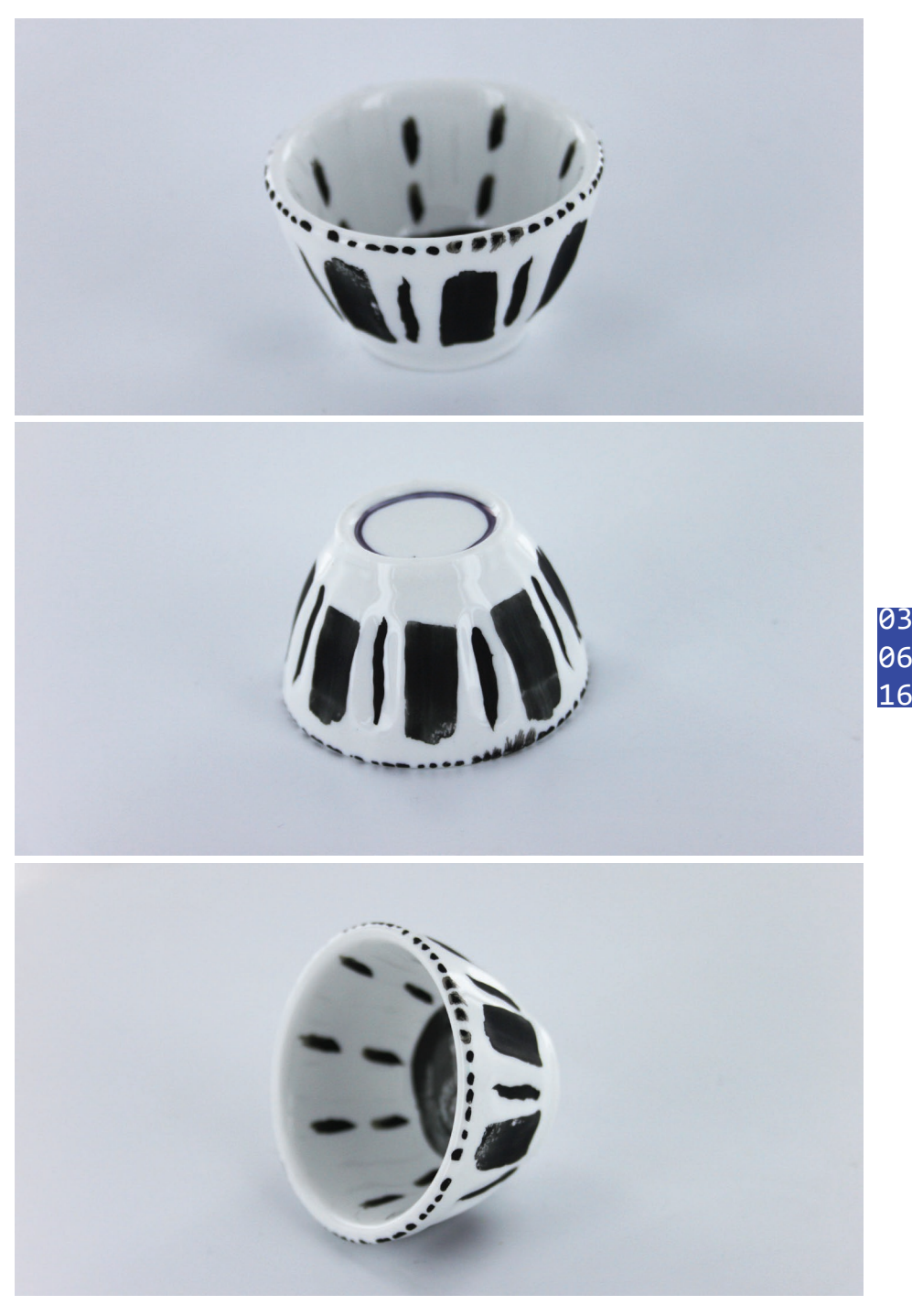

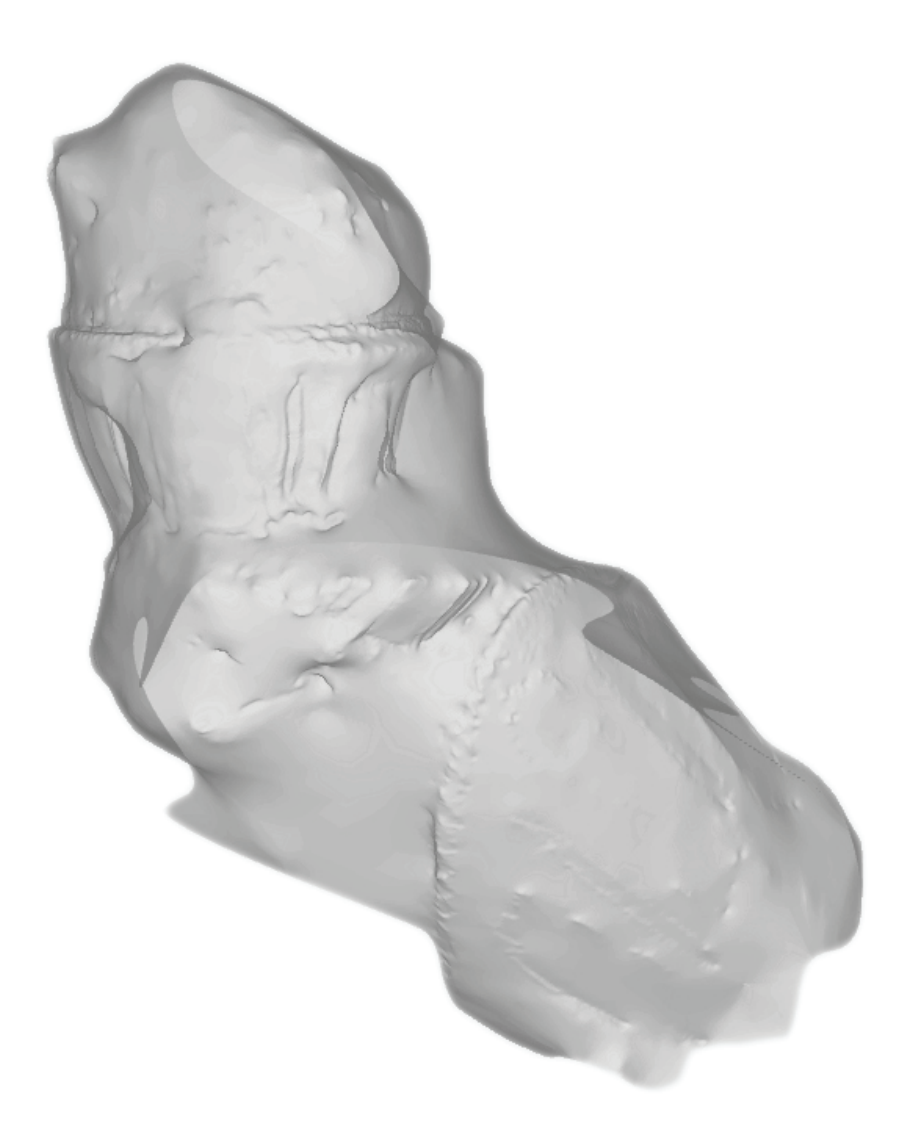

## **vue « x-ray » sur Memento**

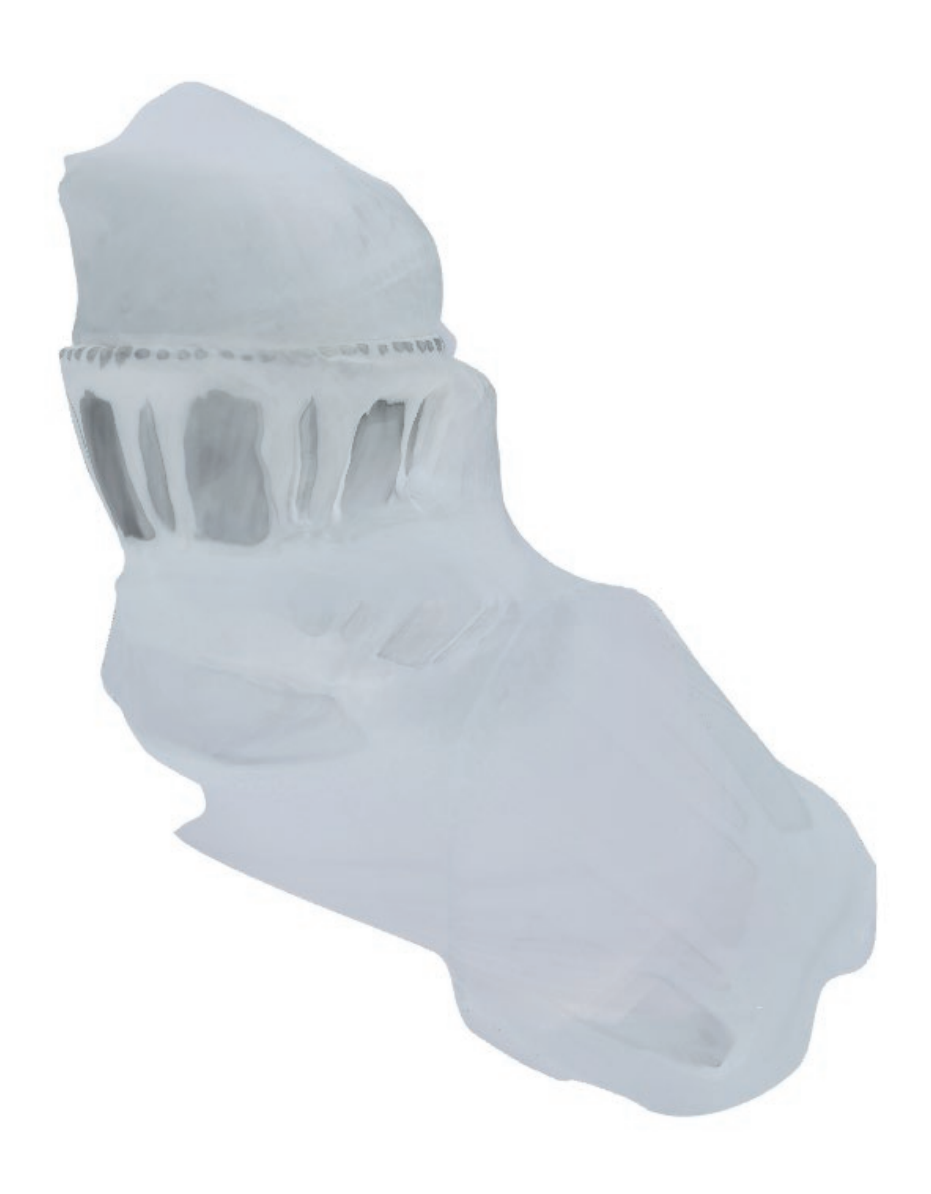

**vue « textured »**

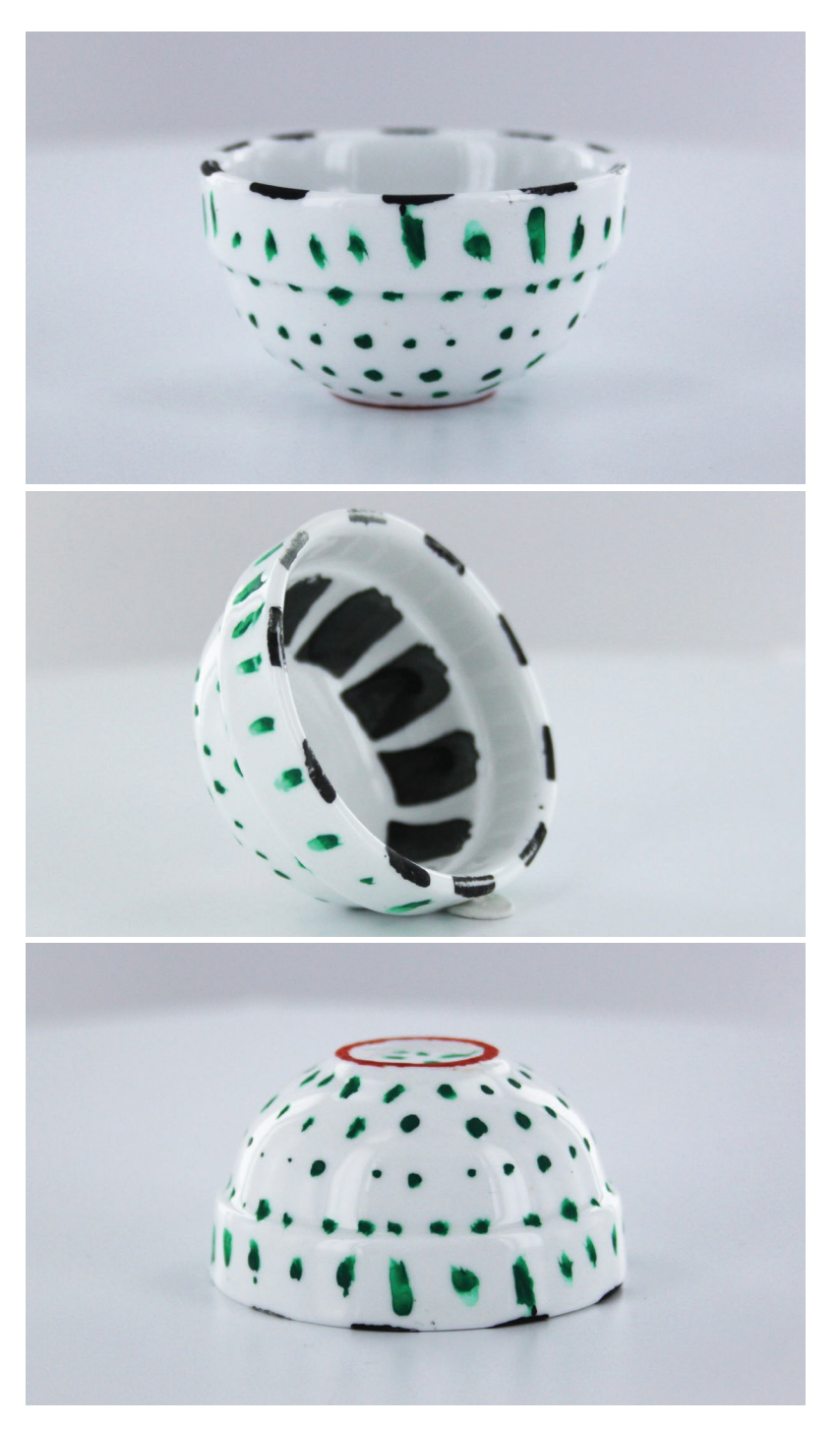

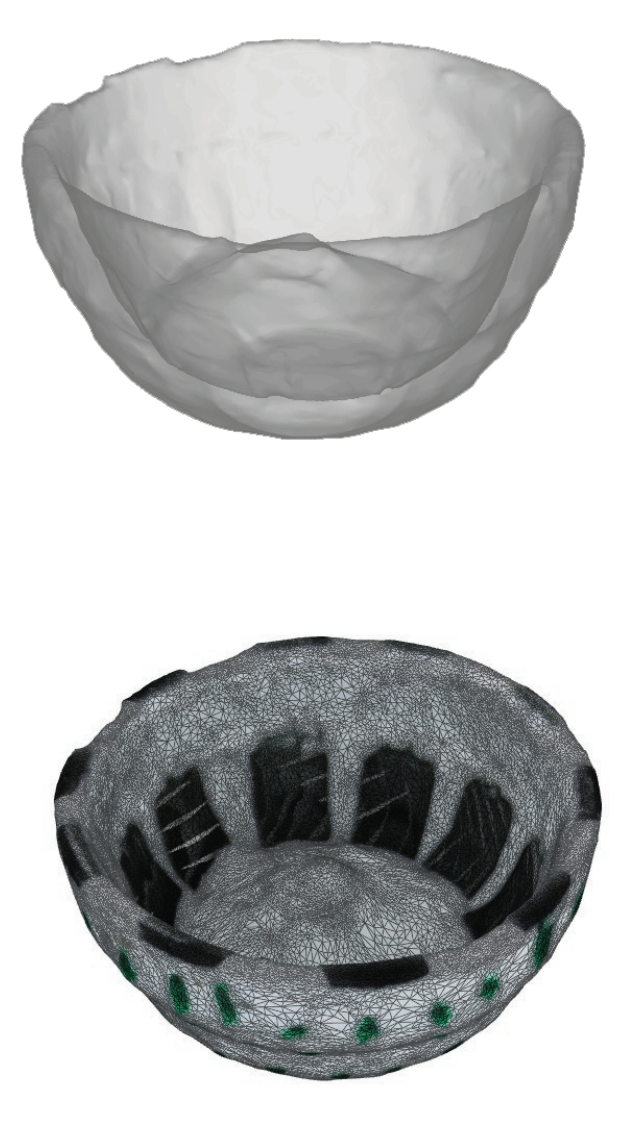

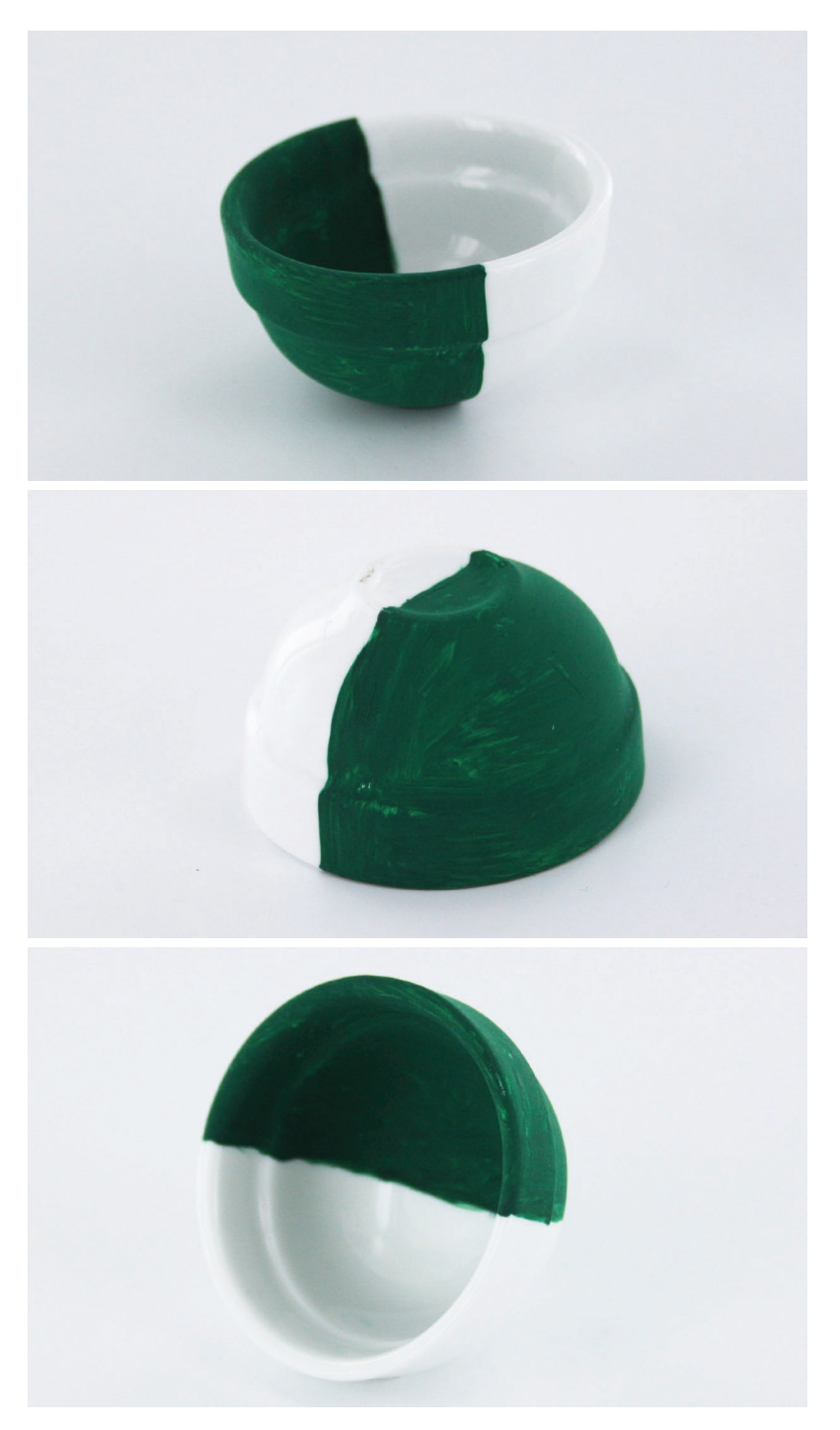

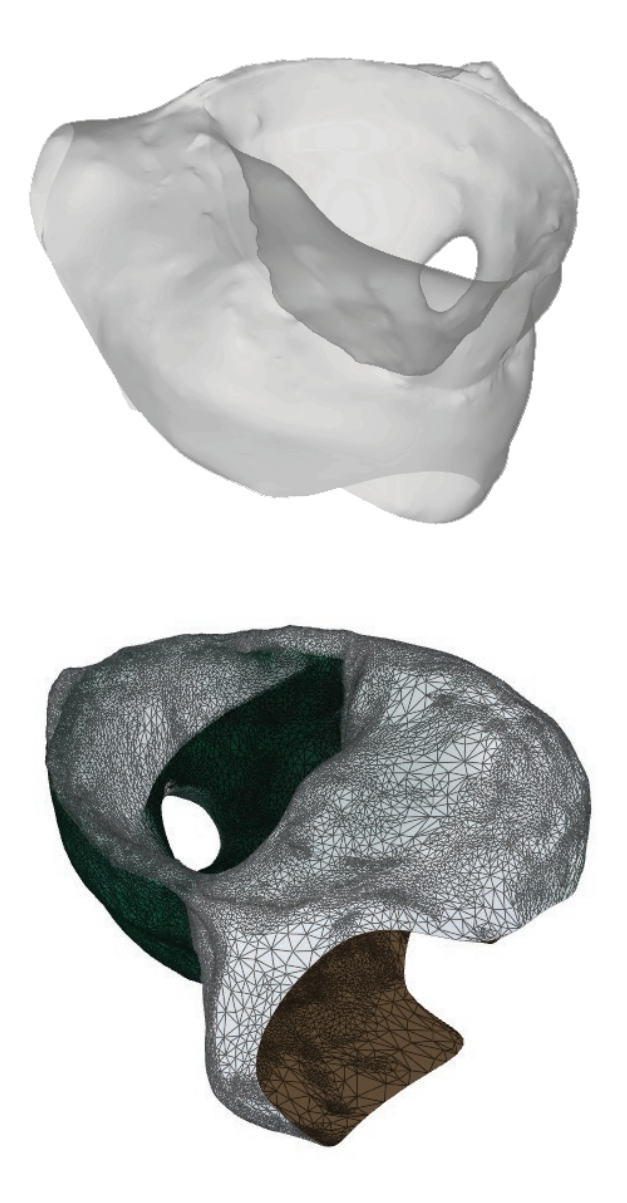

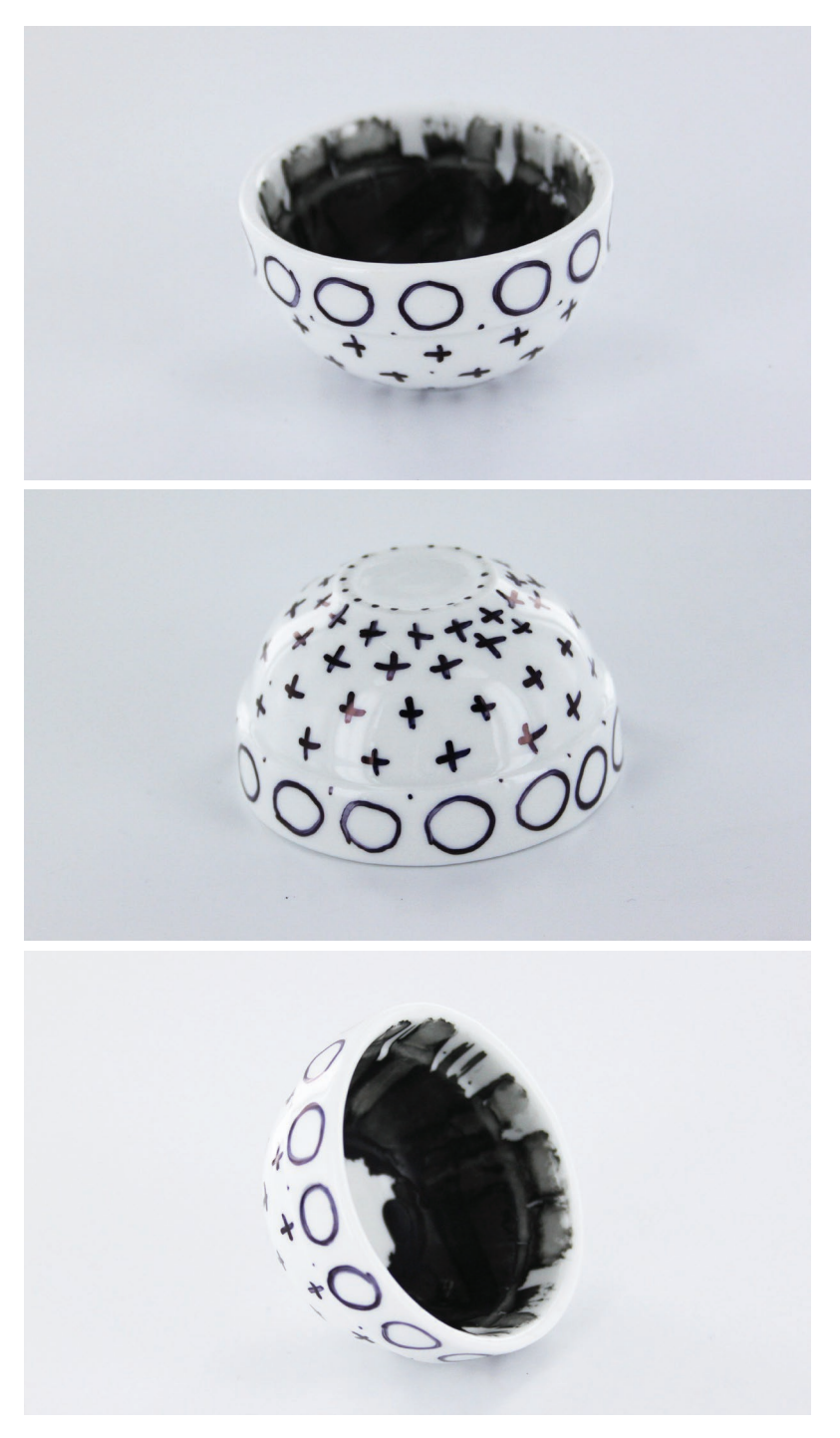

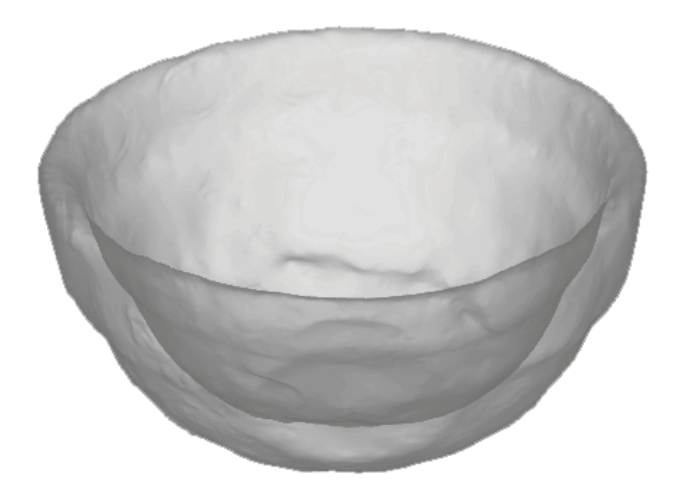

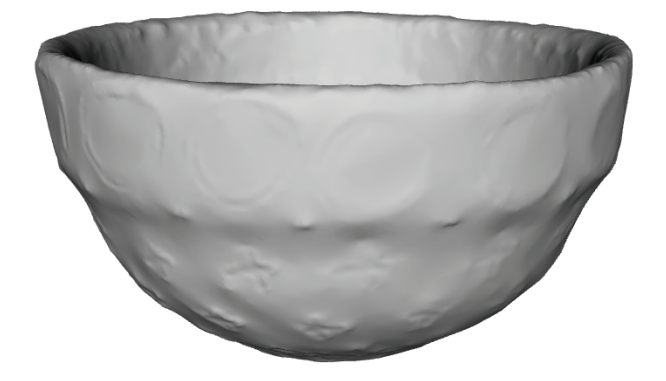

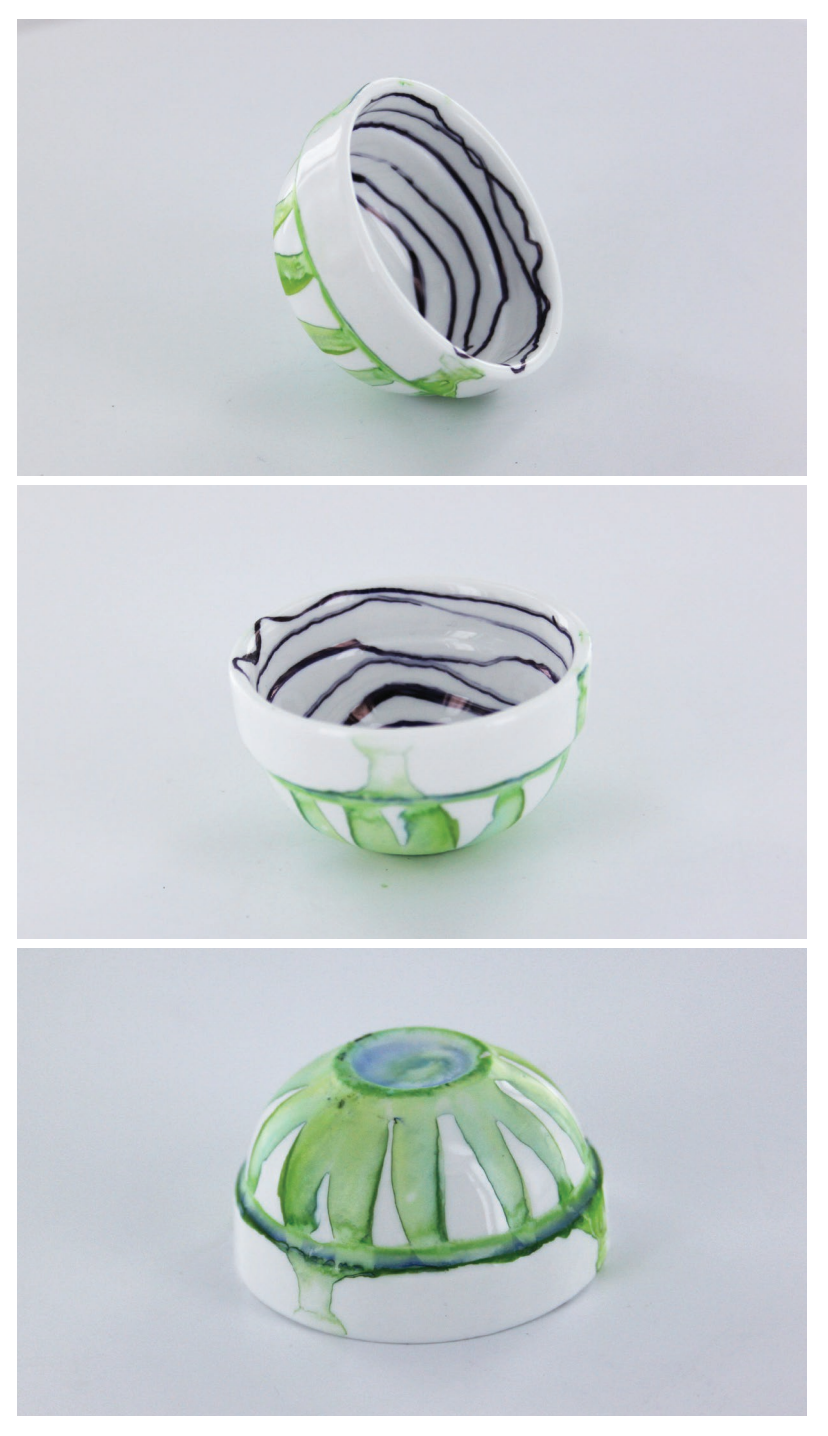

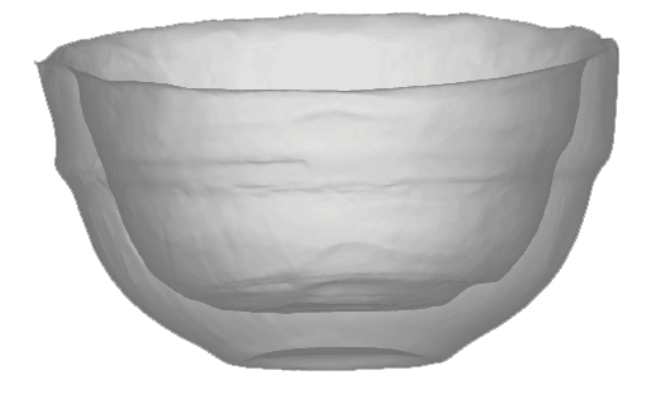

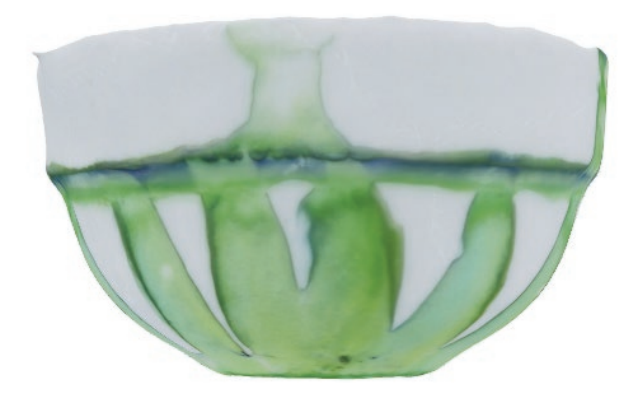

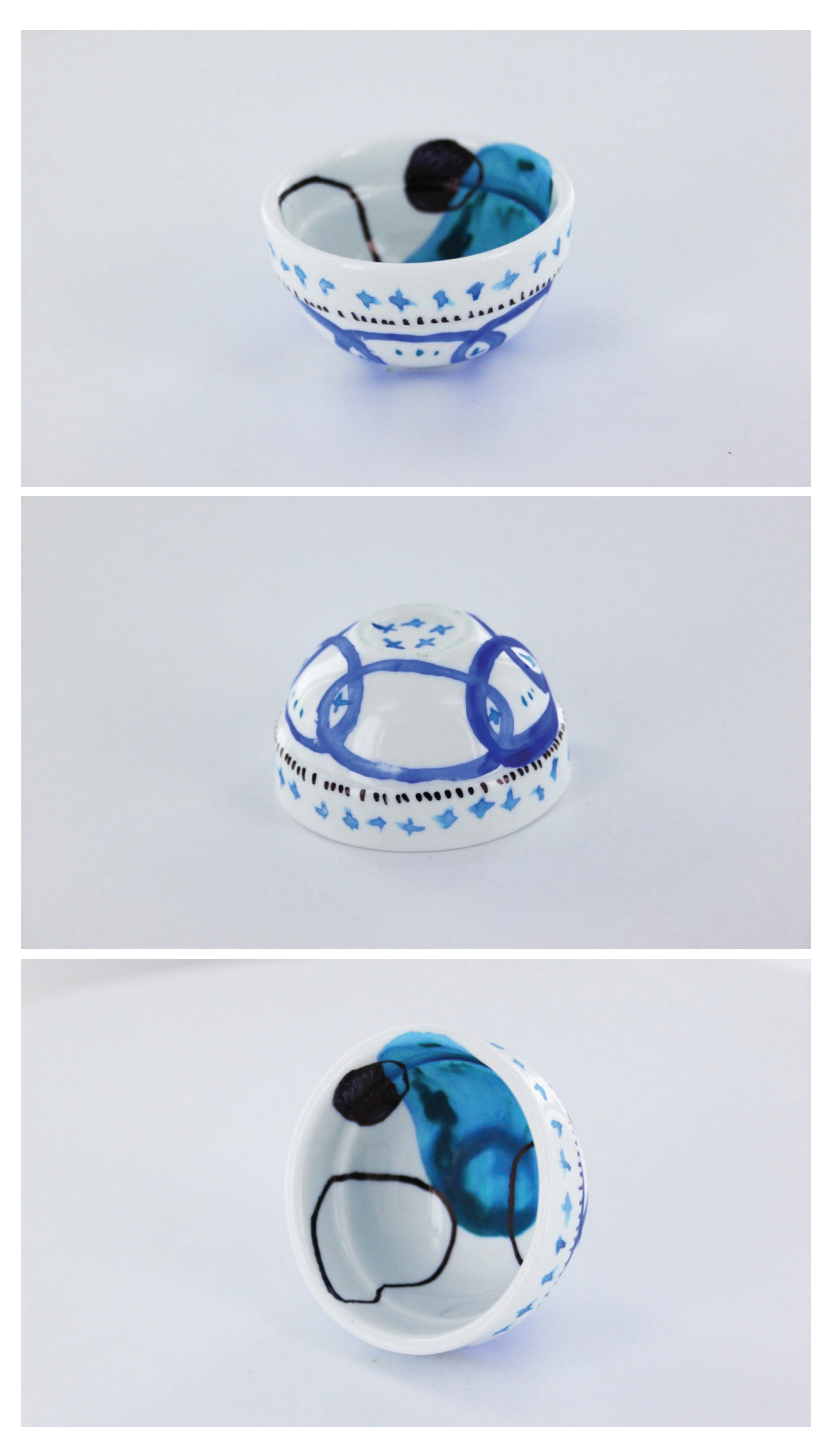

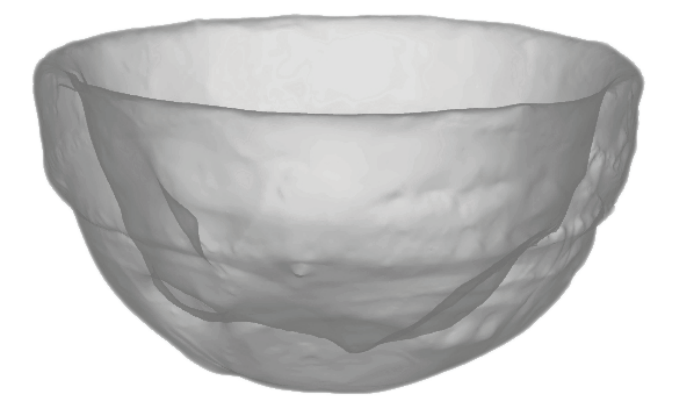

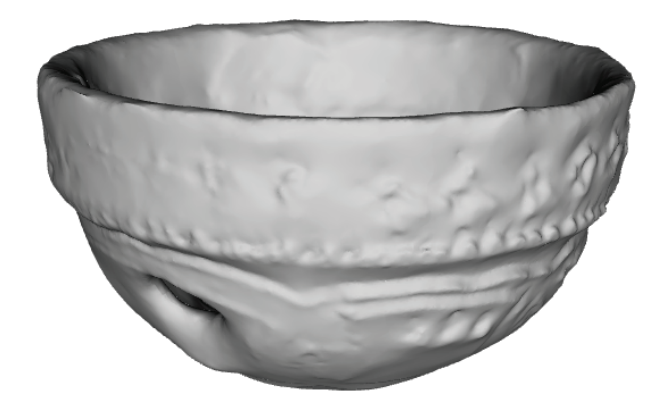

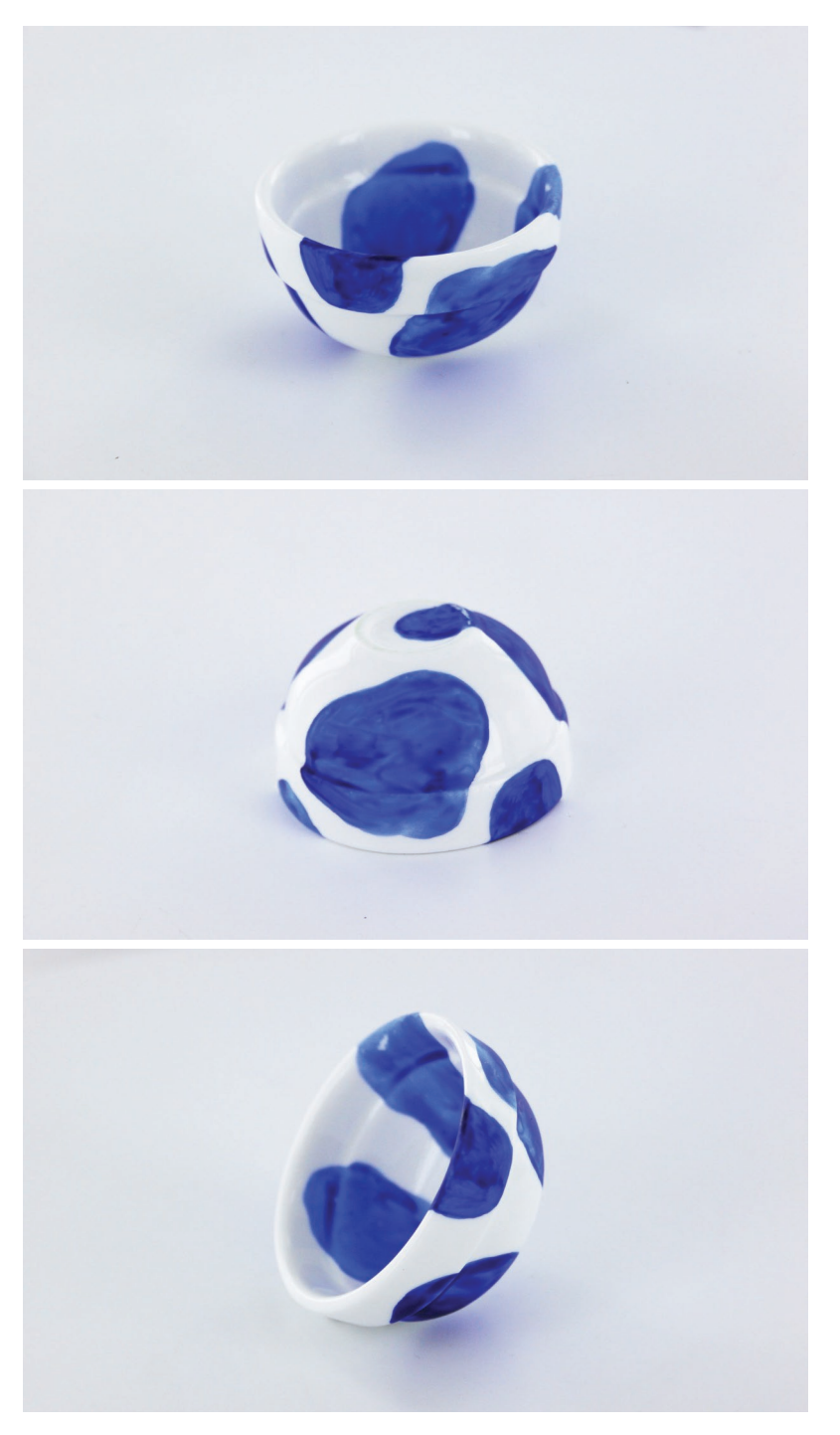

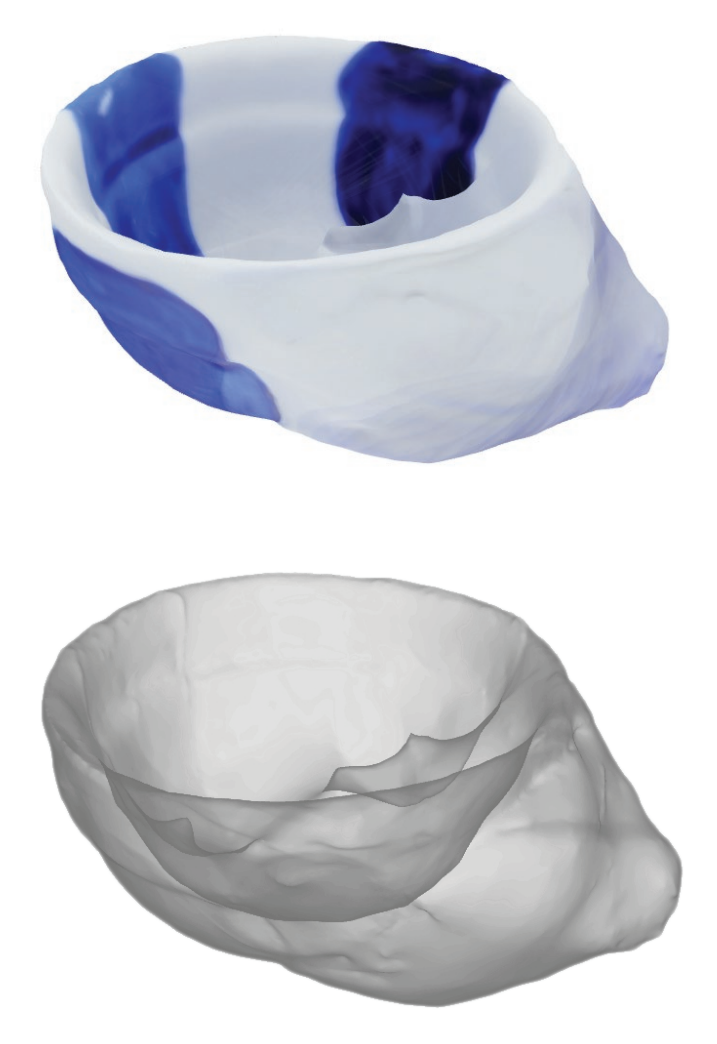

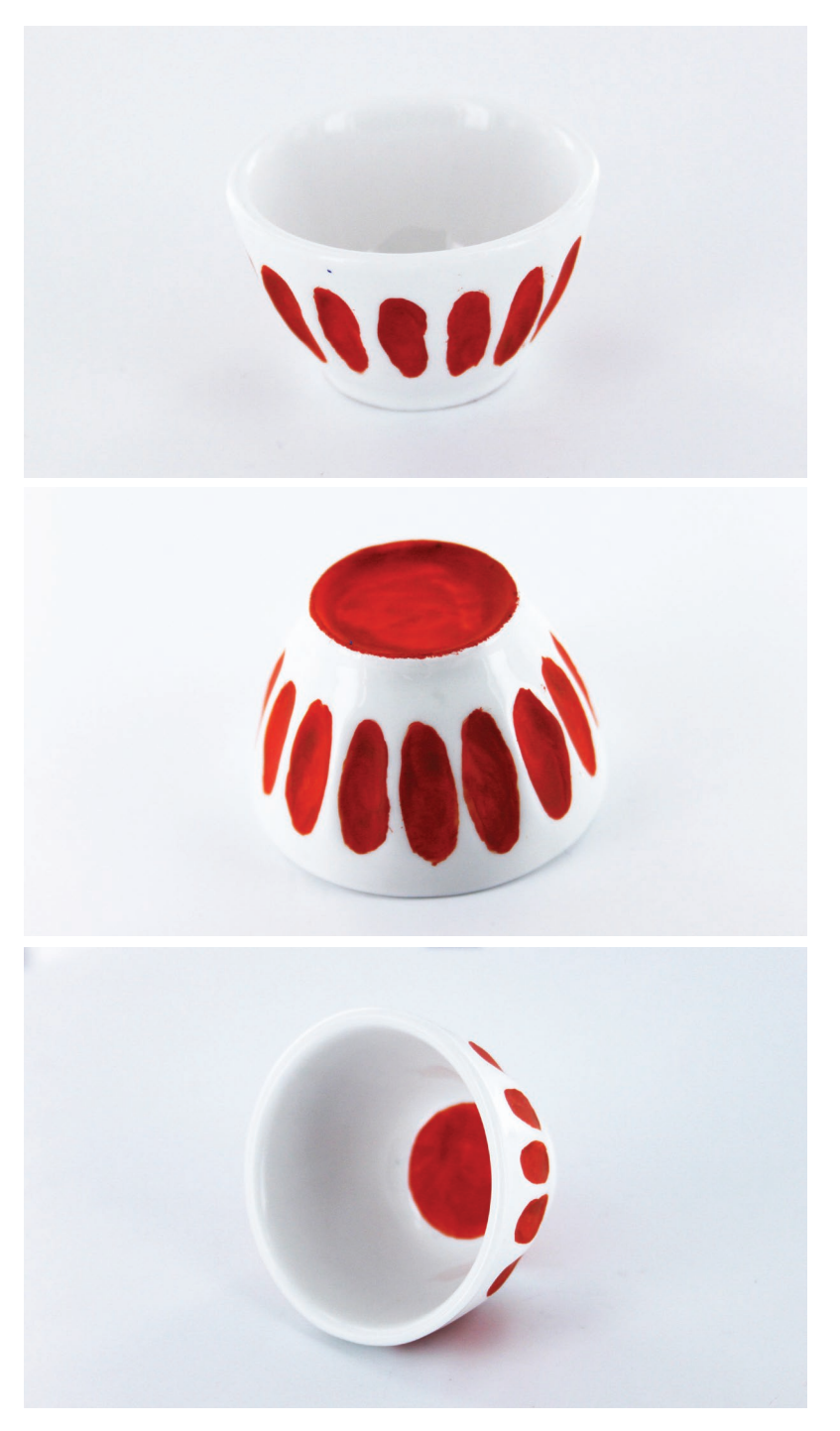

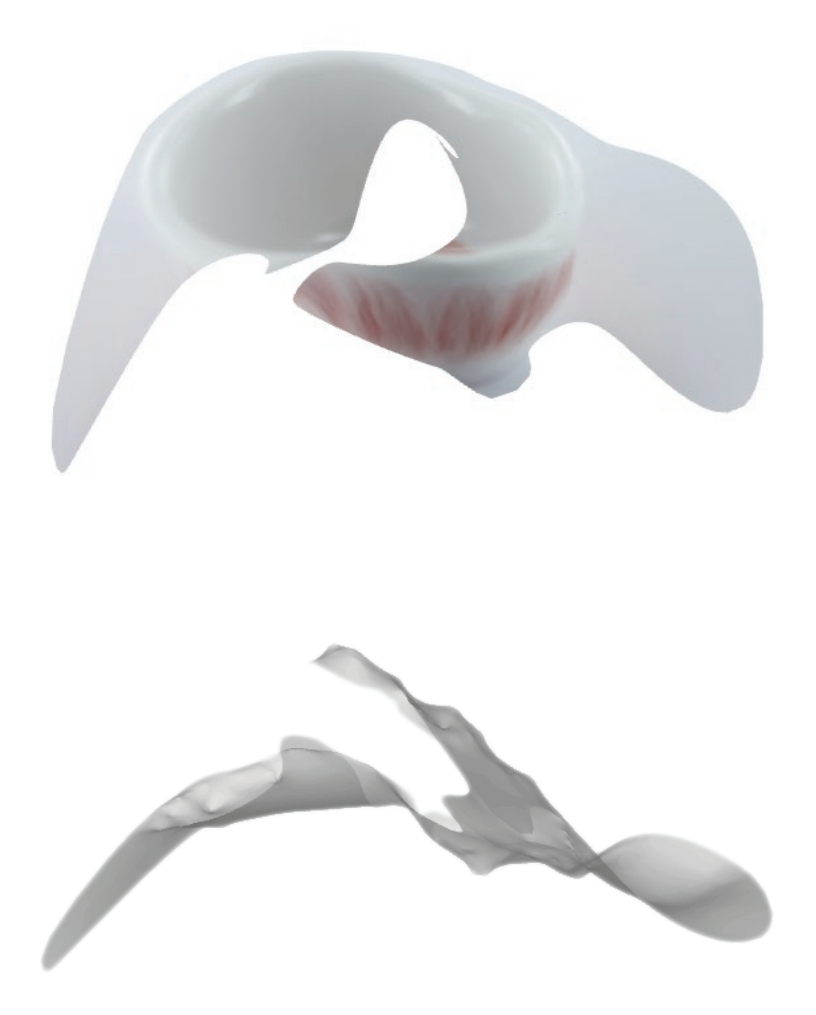

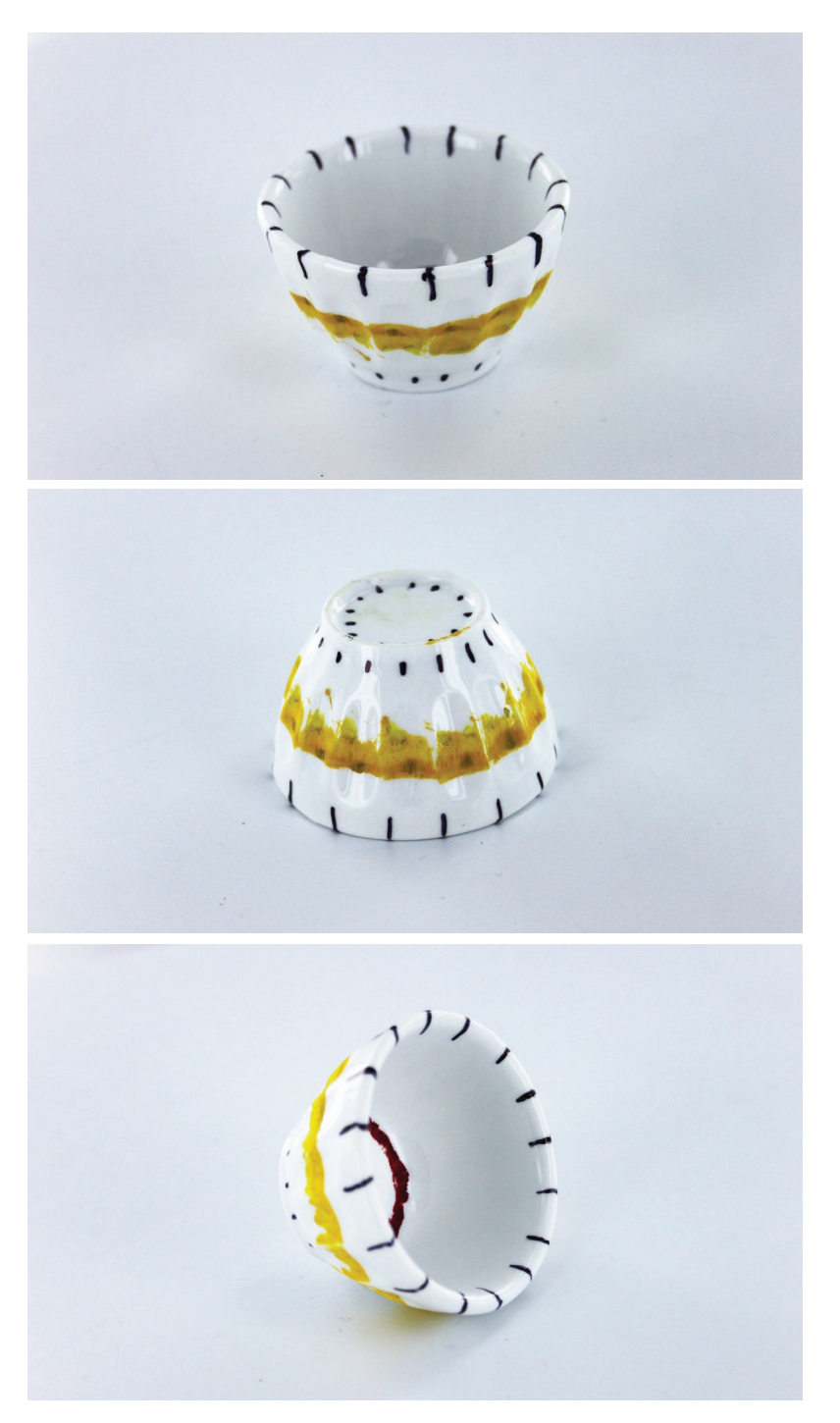

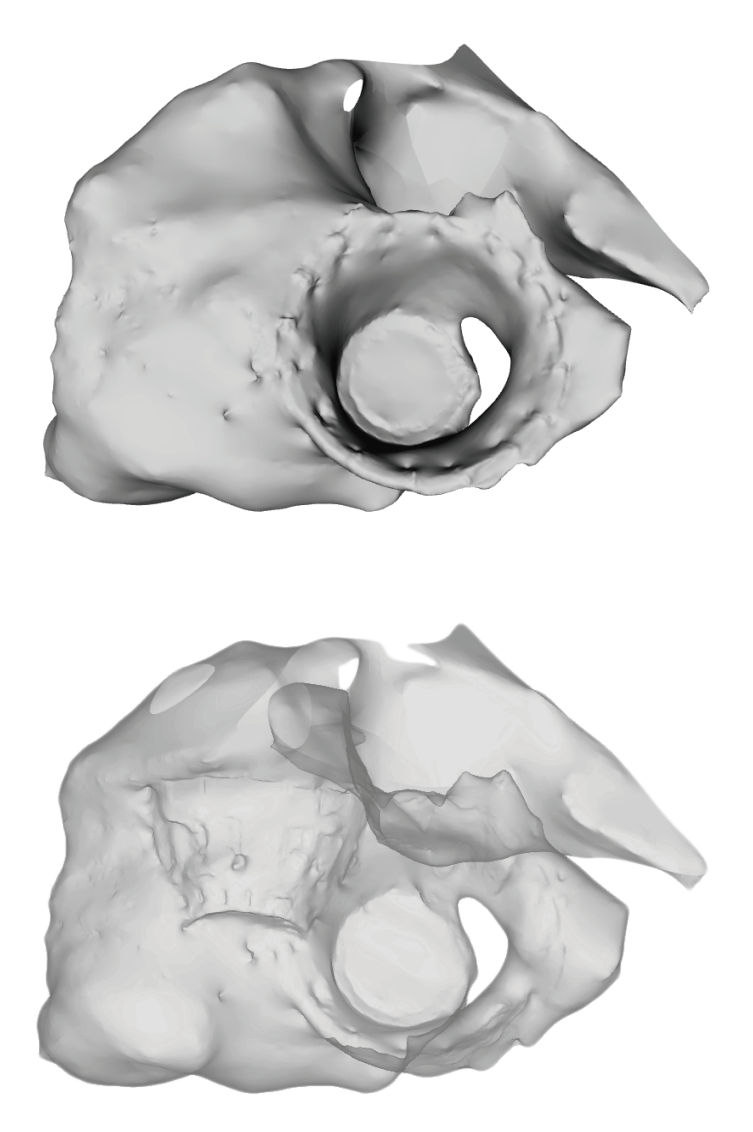

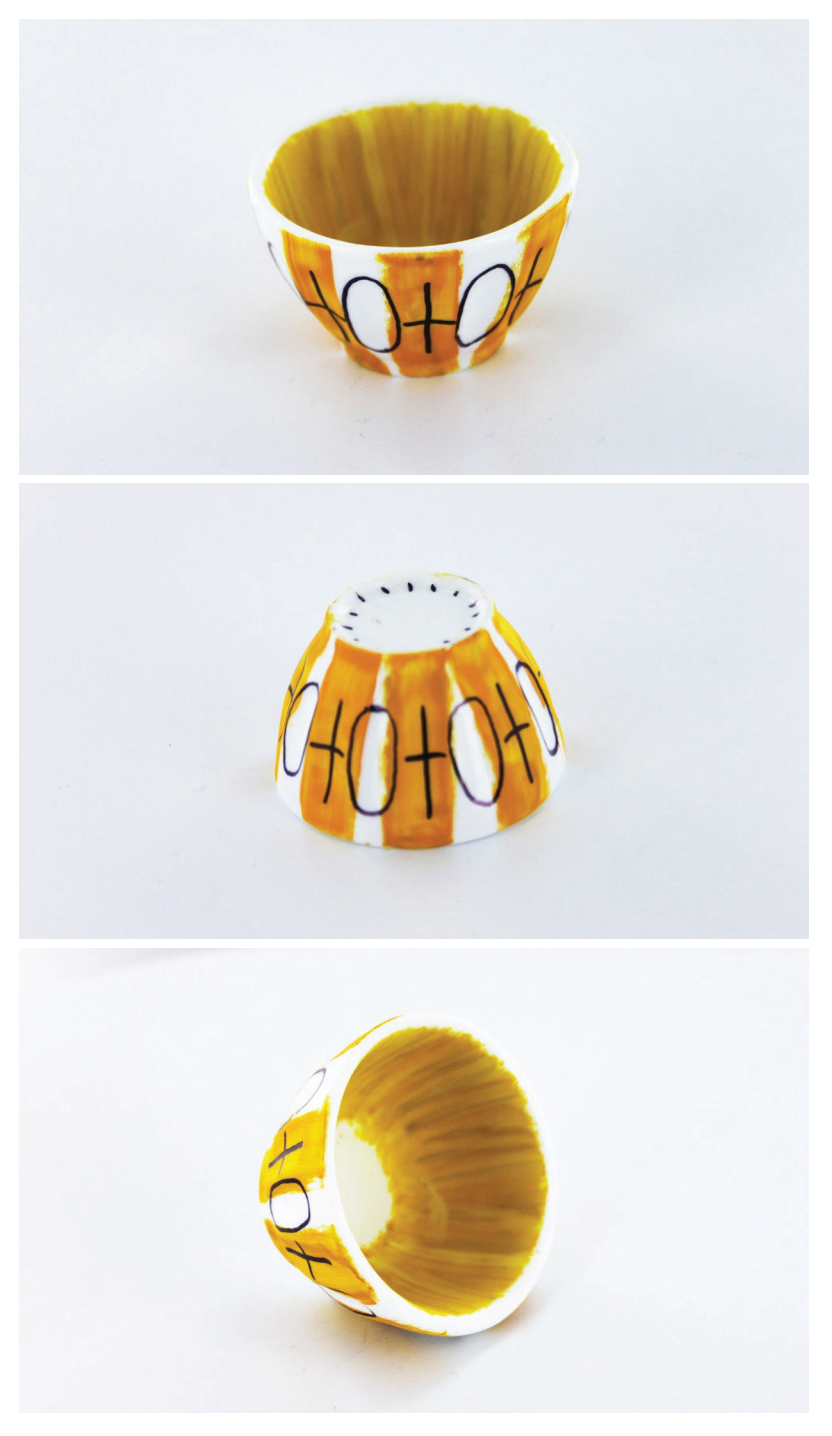

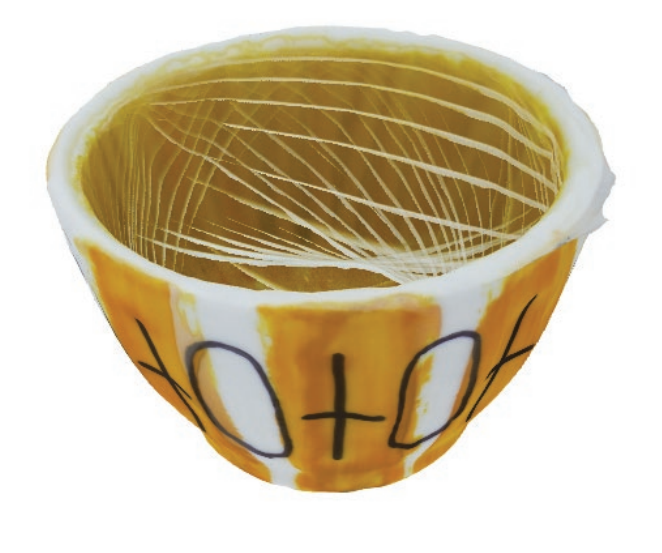

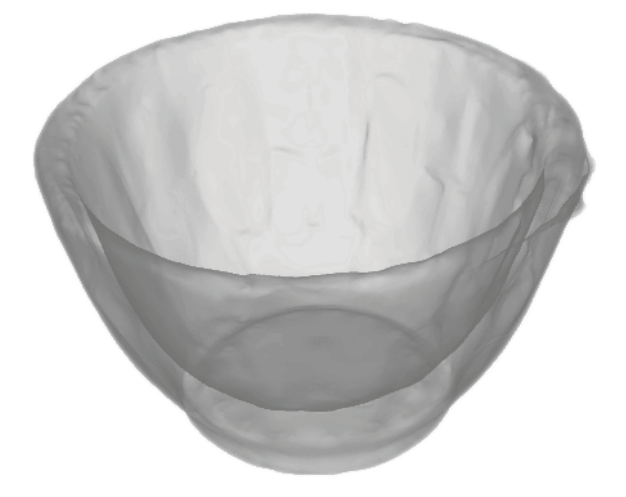

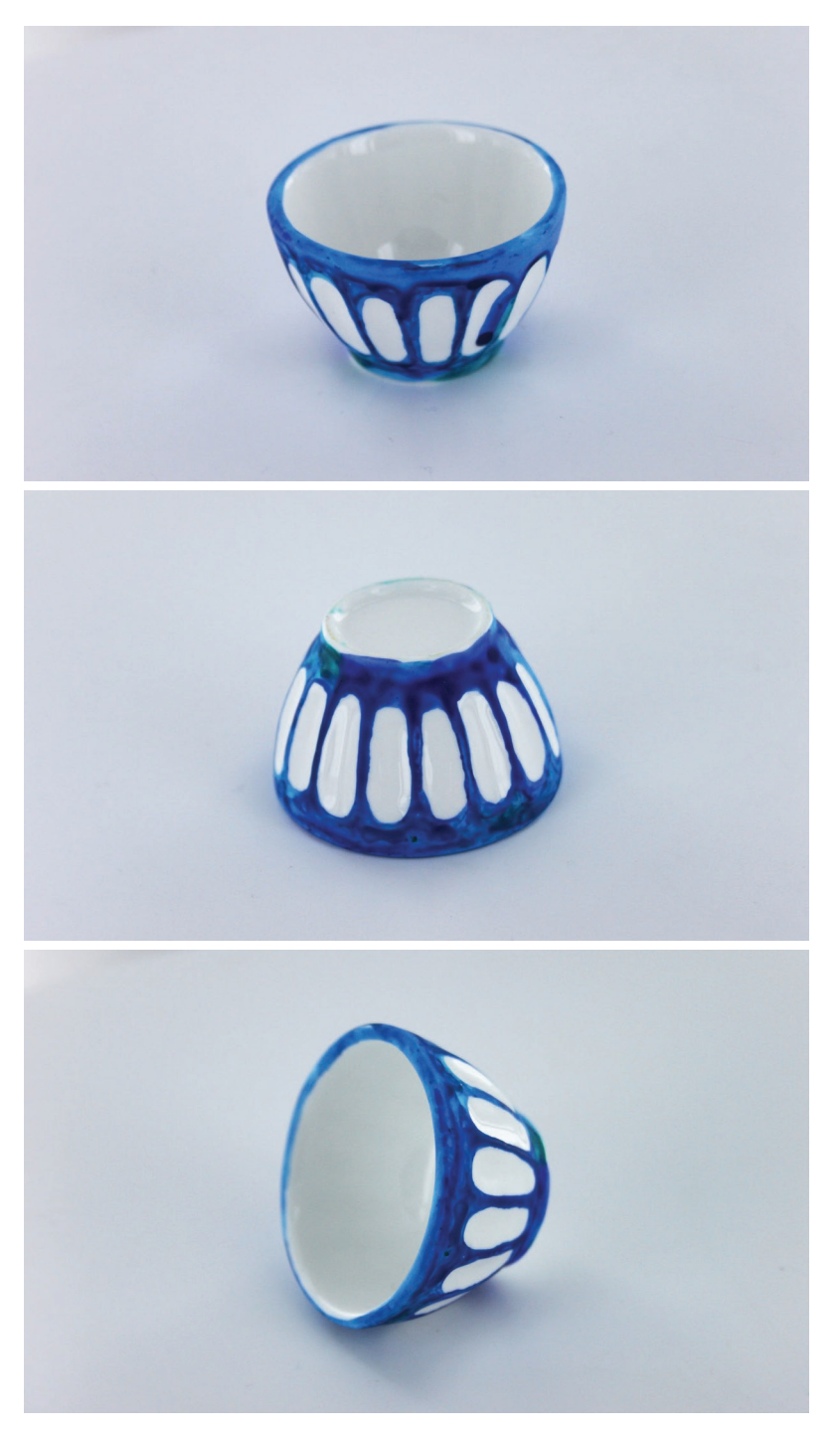

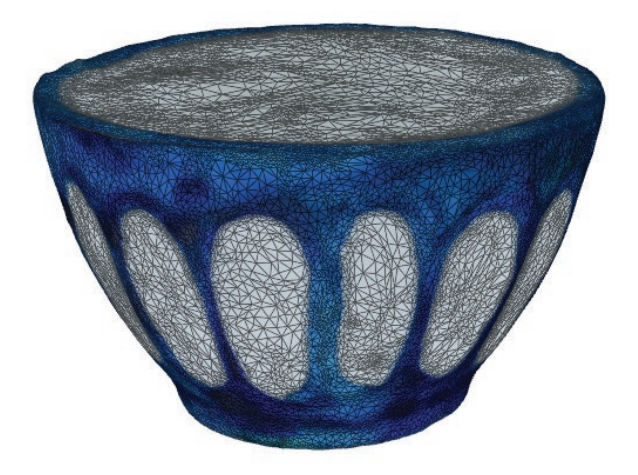

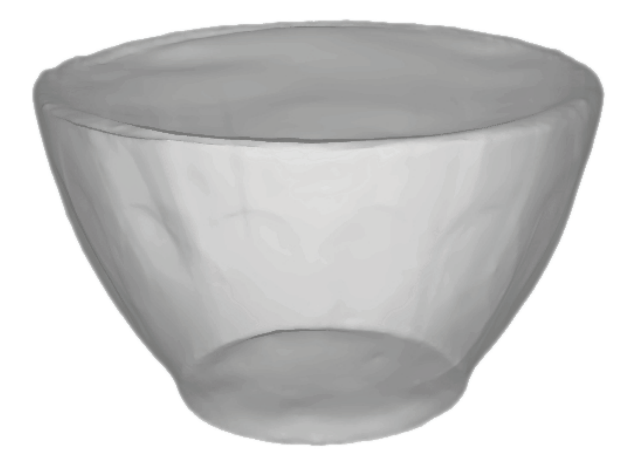

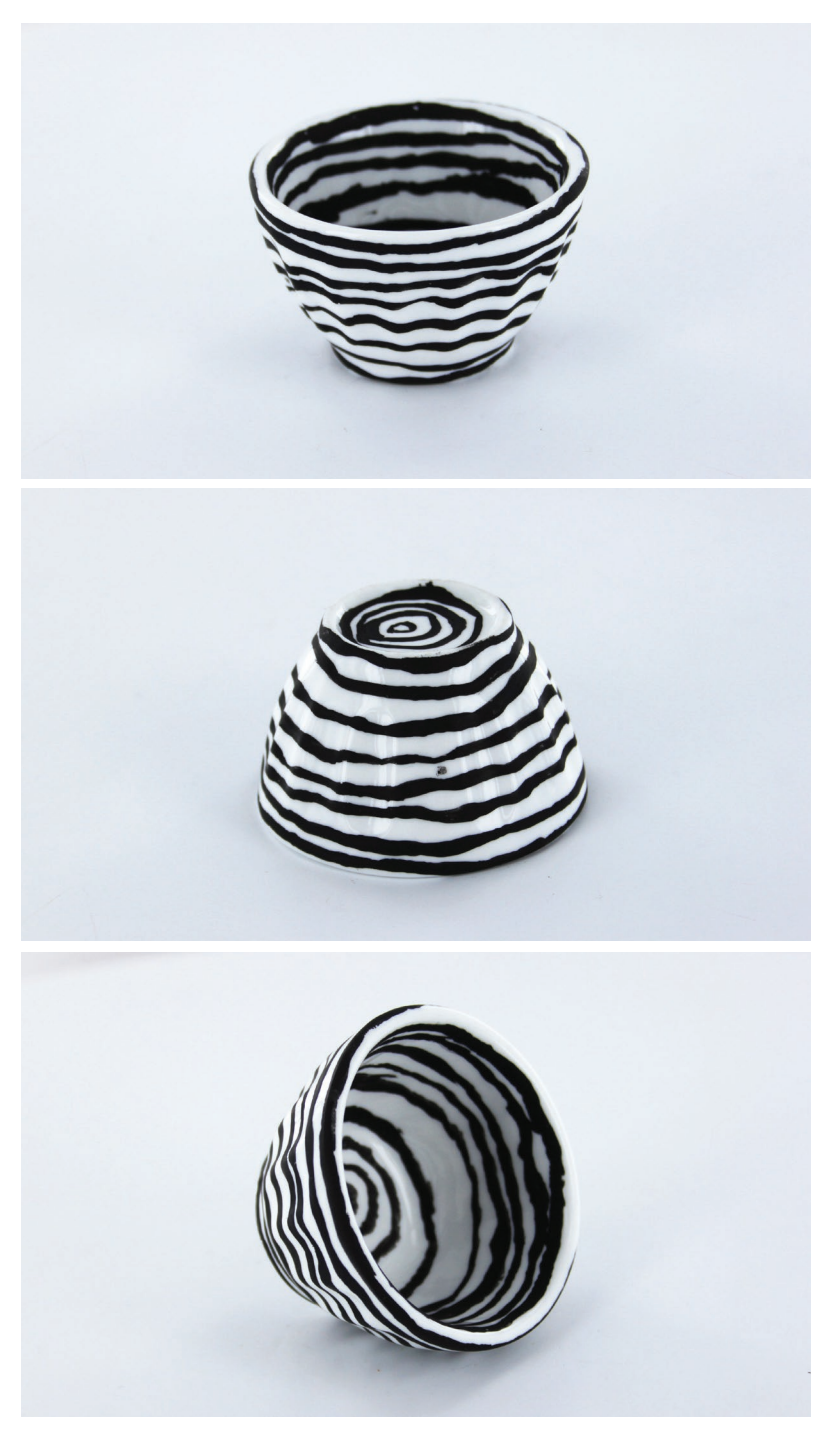

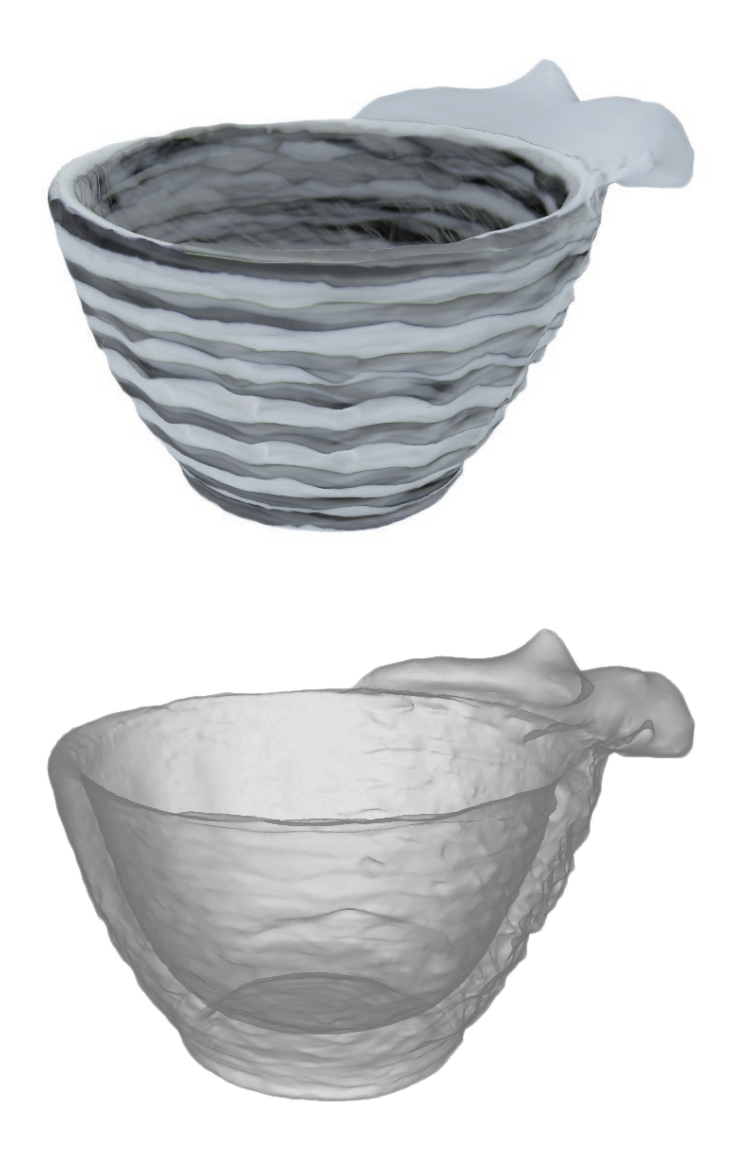

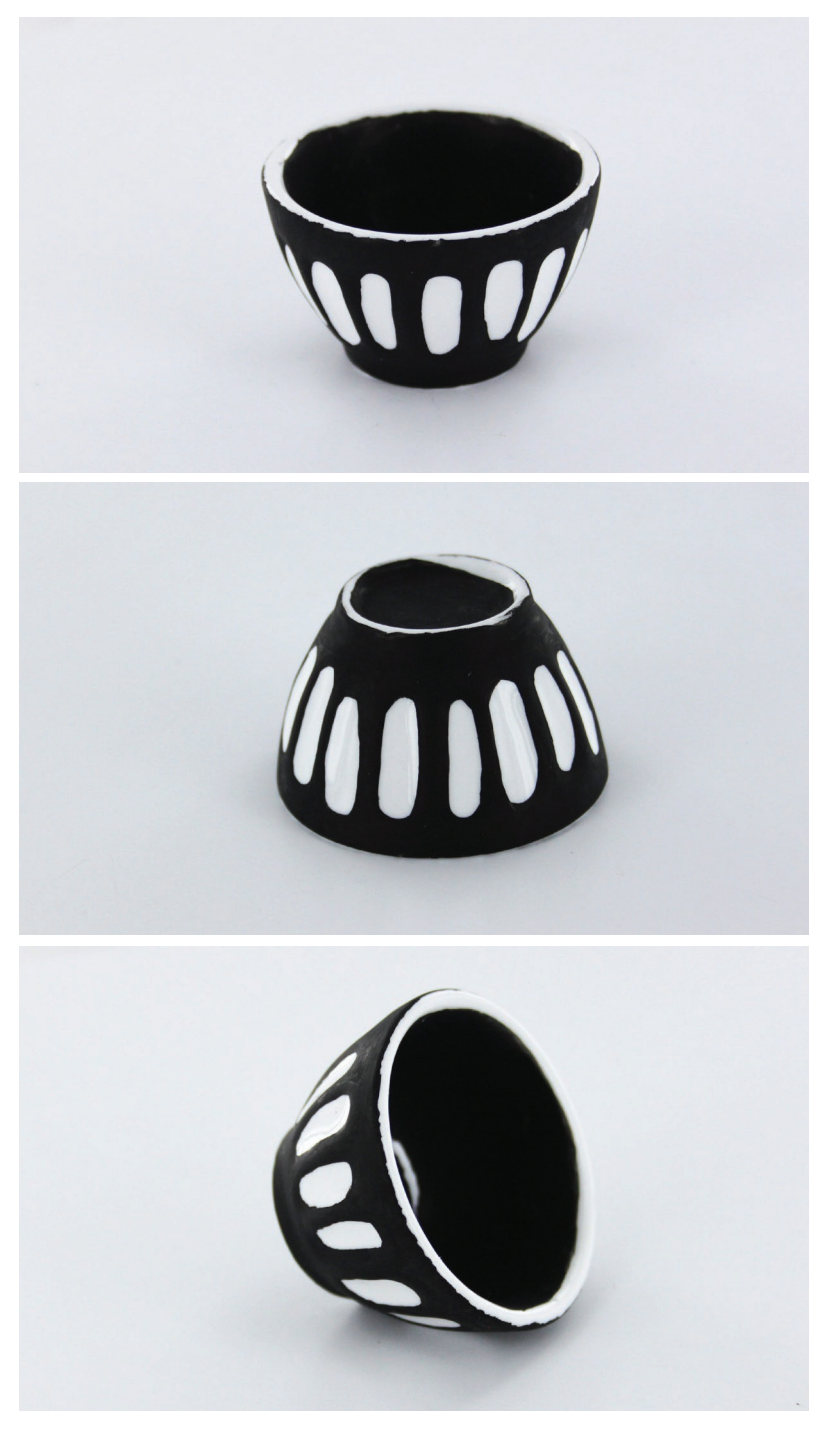

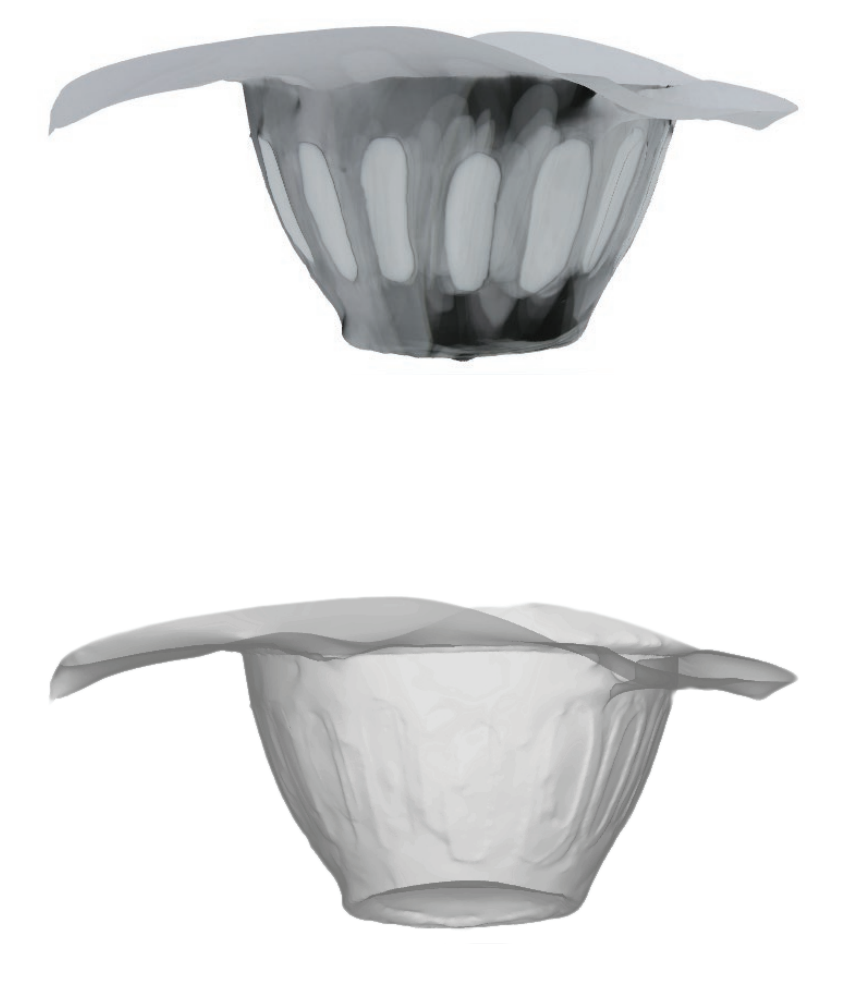

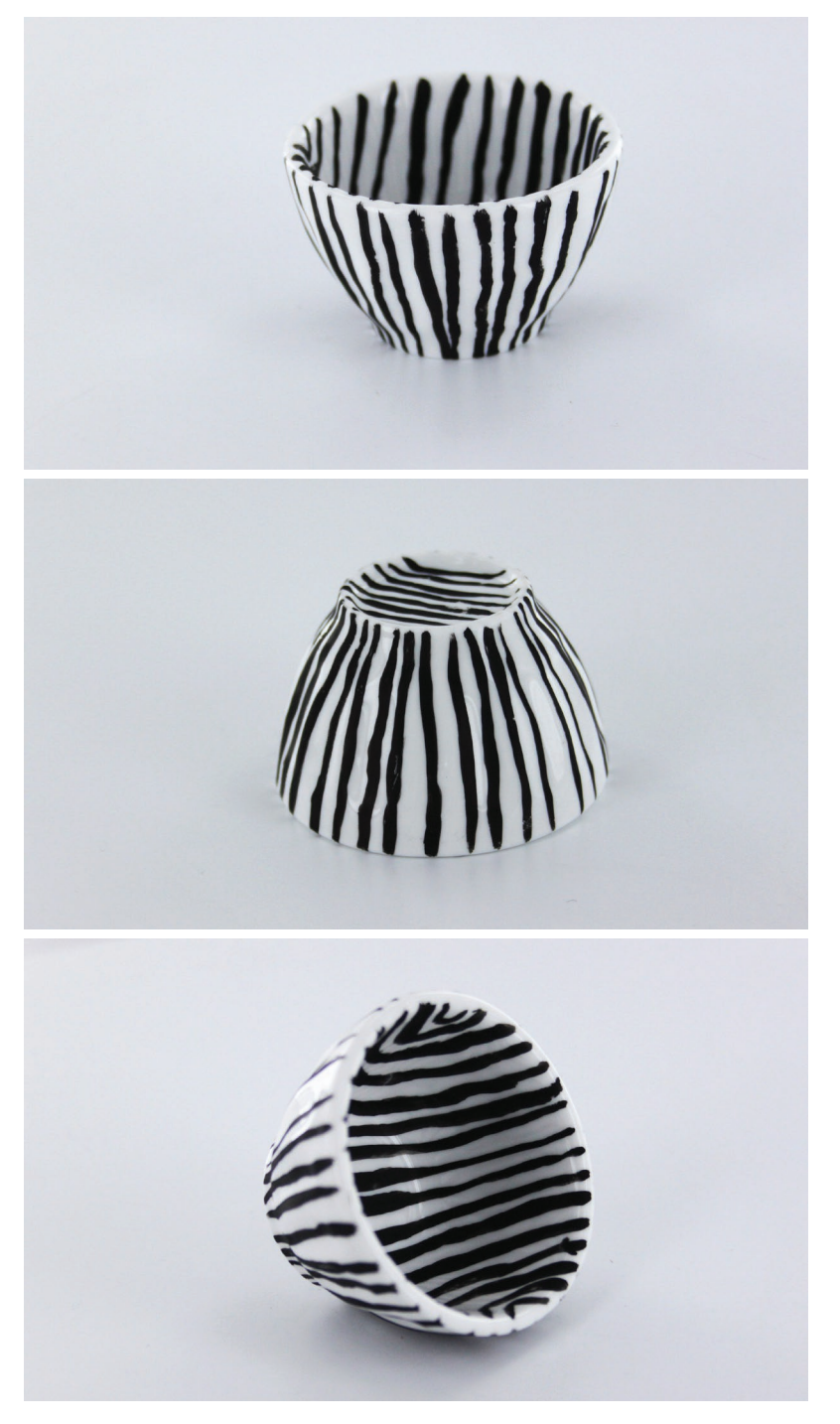

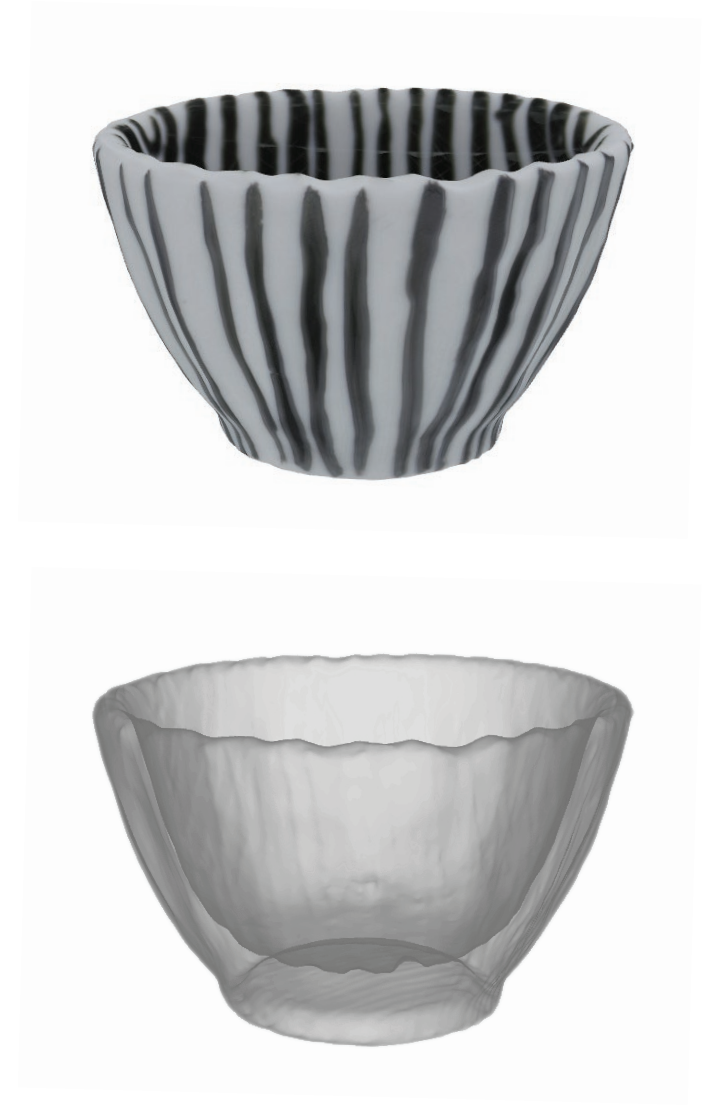

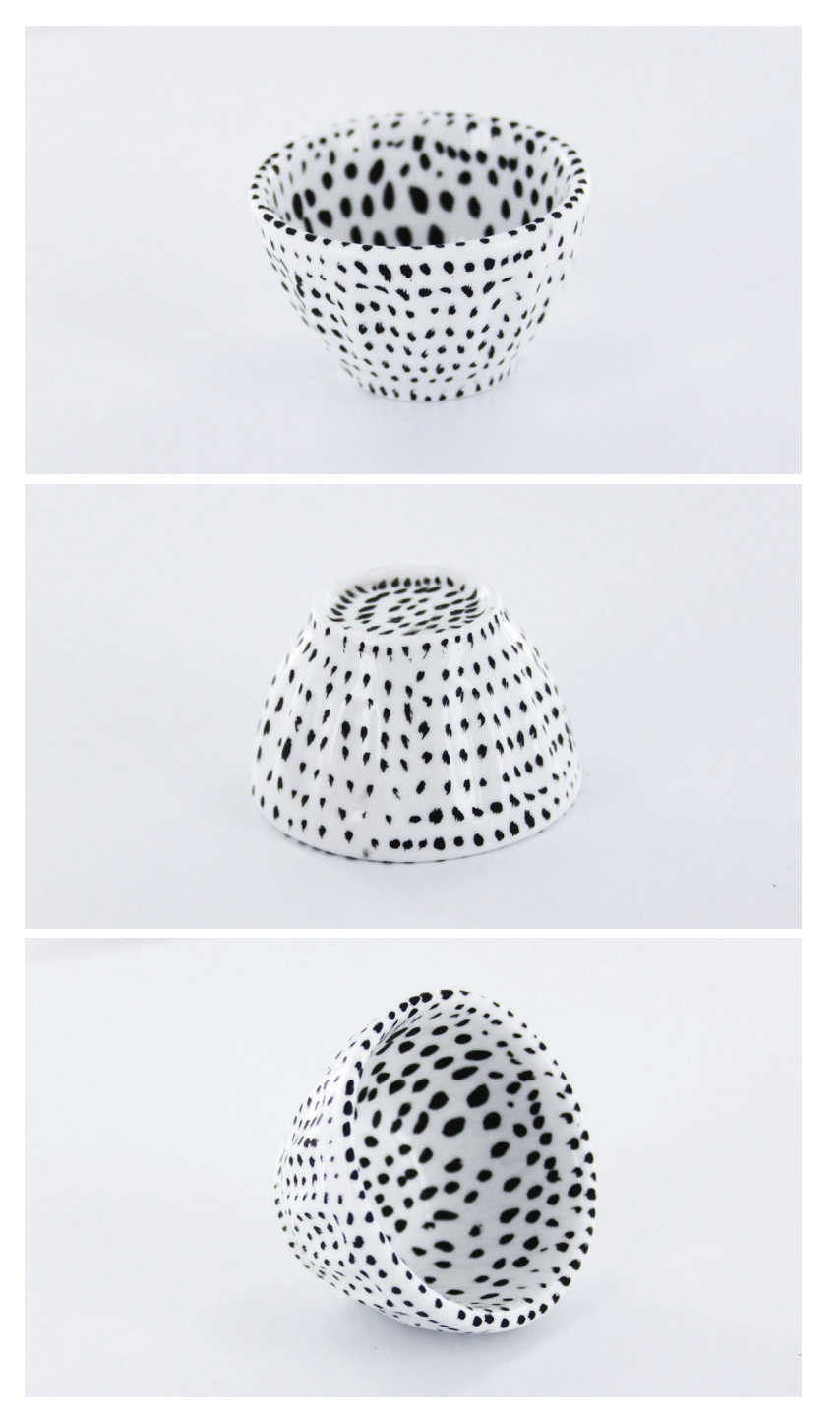

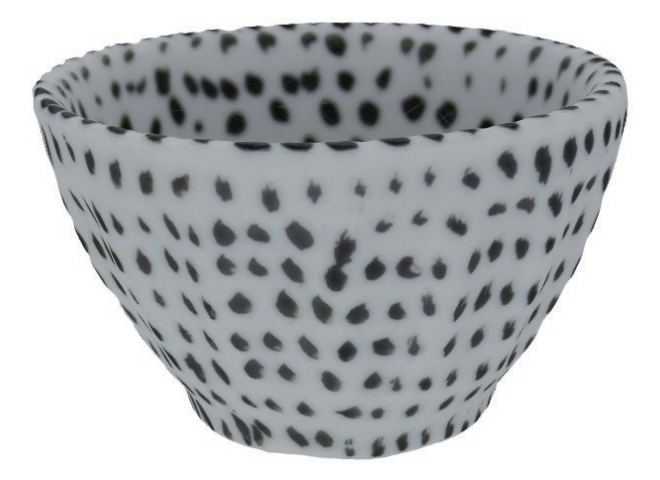

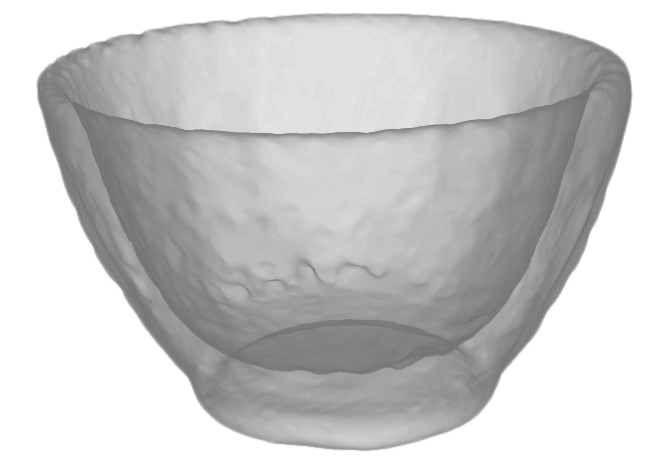

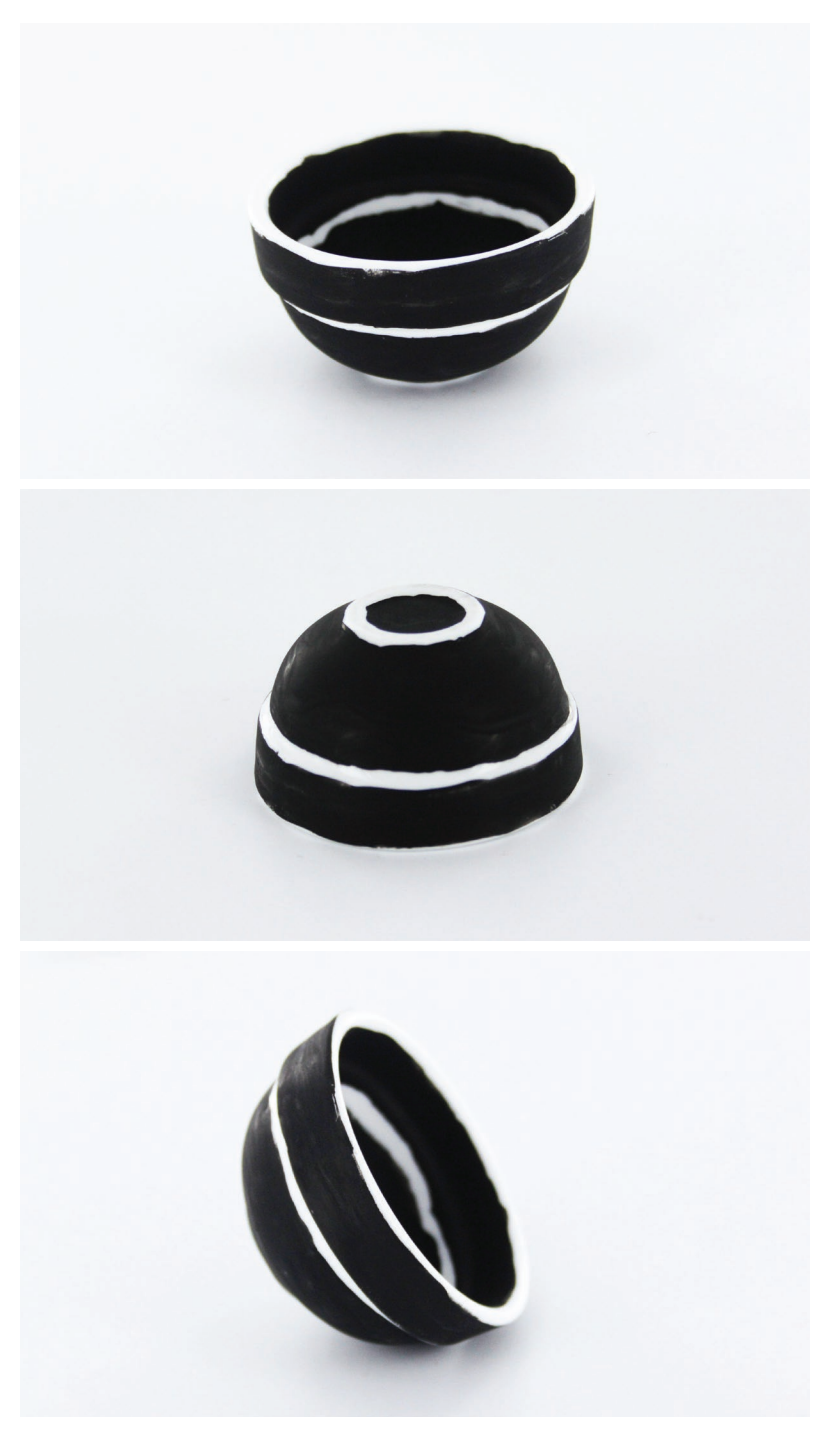
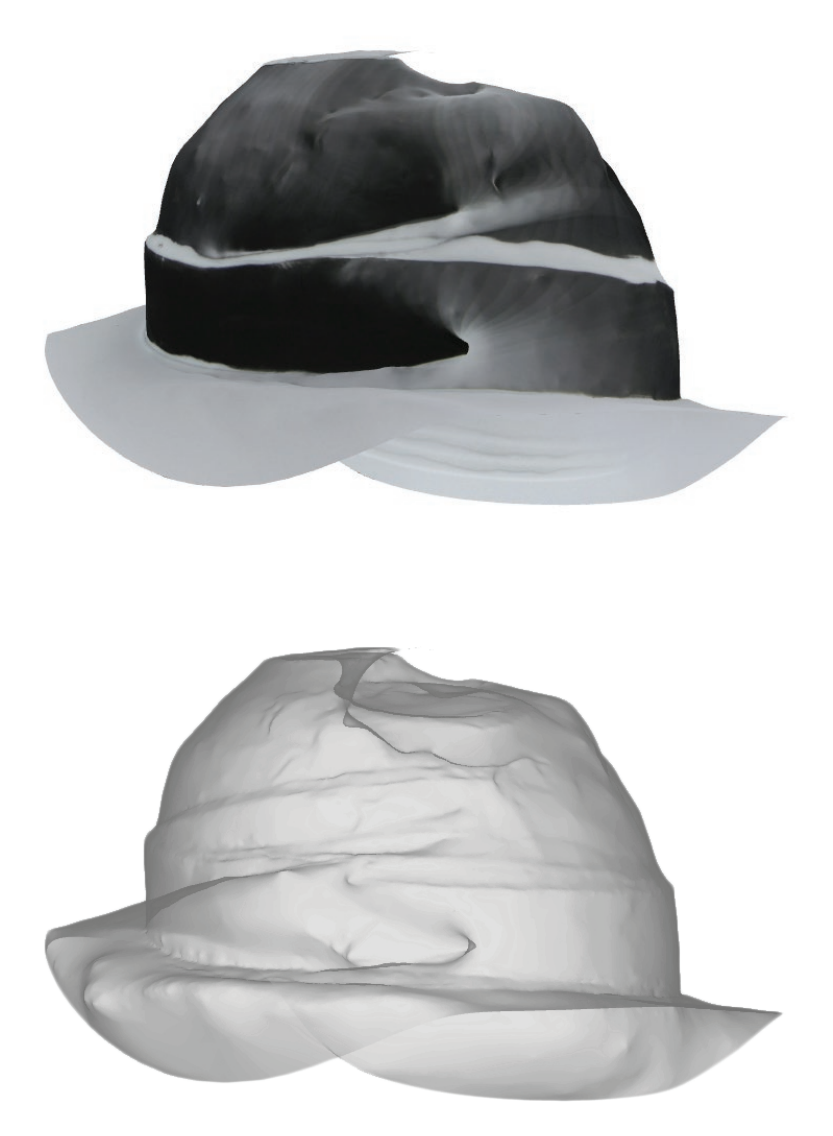

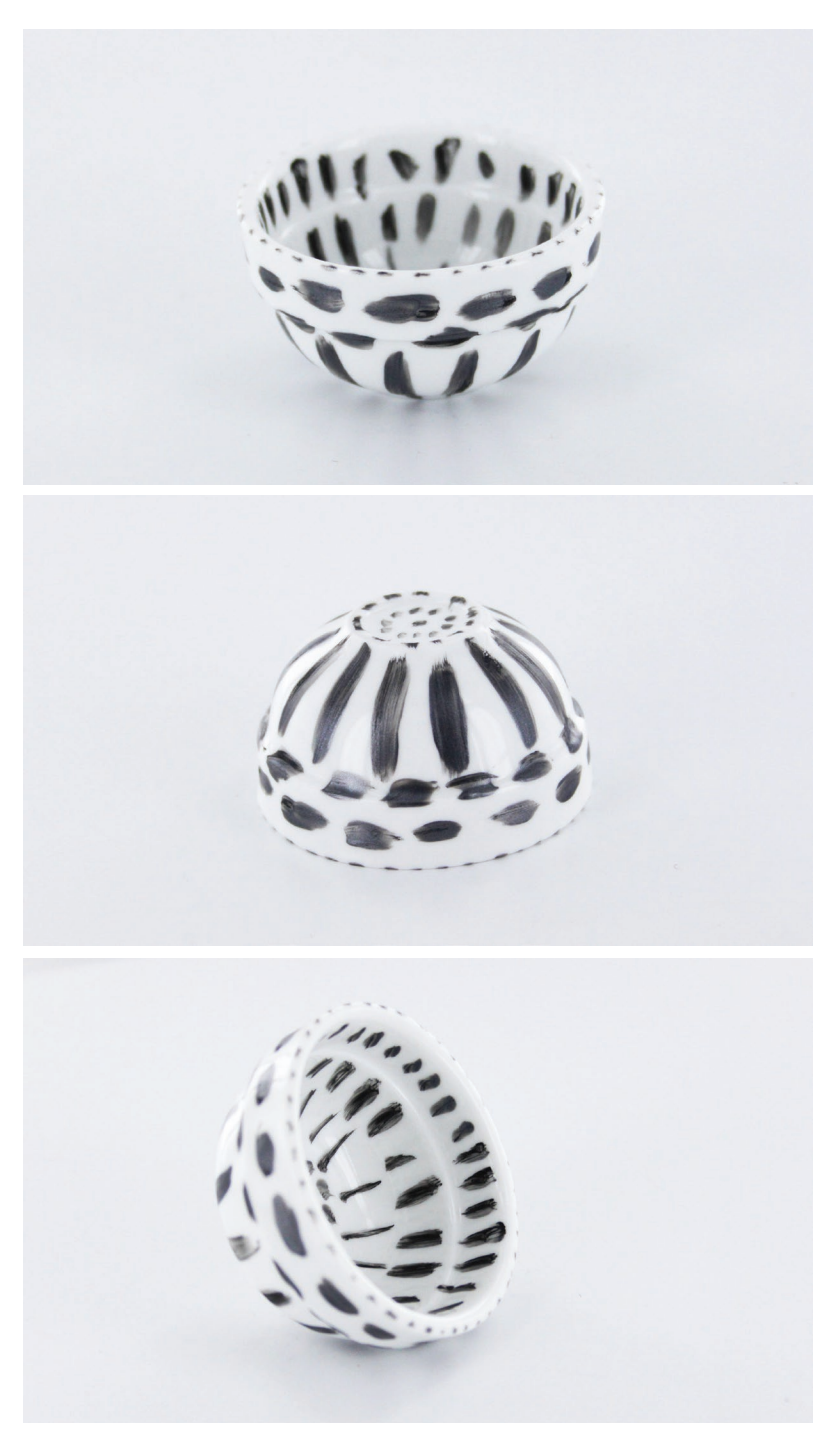

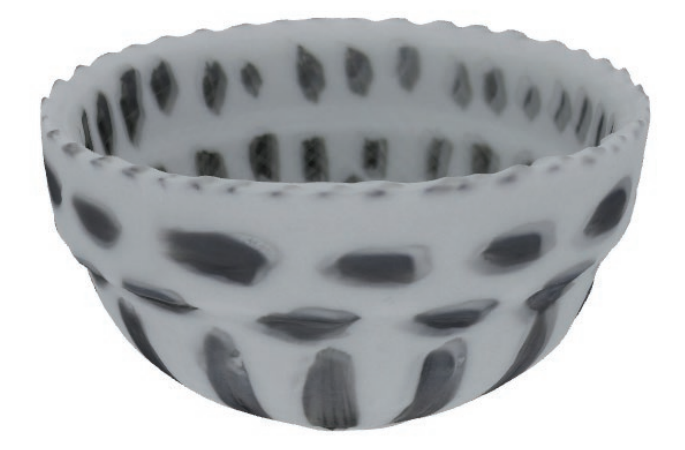

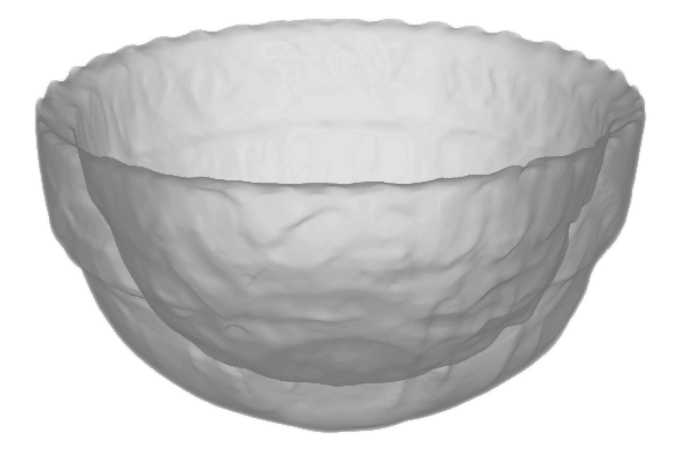

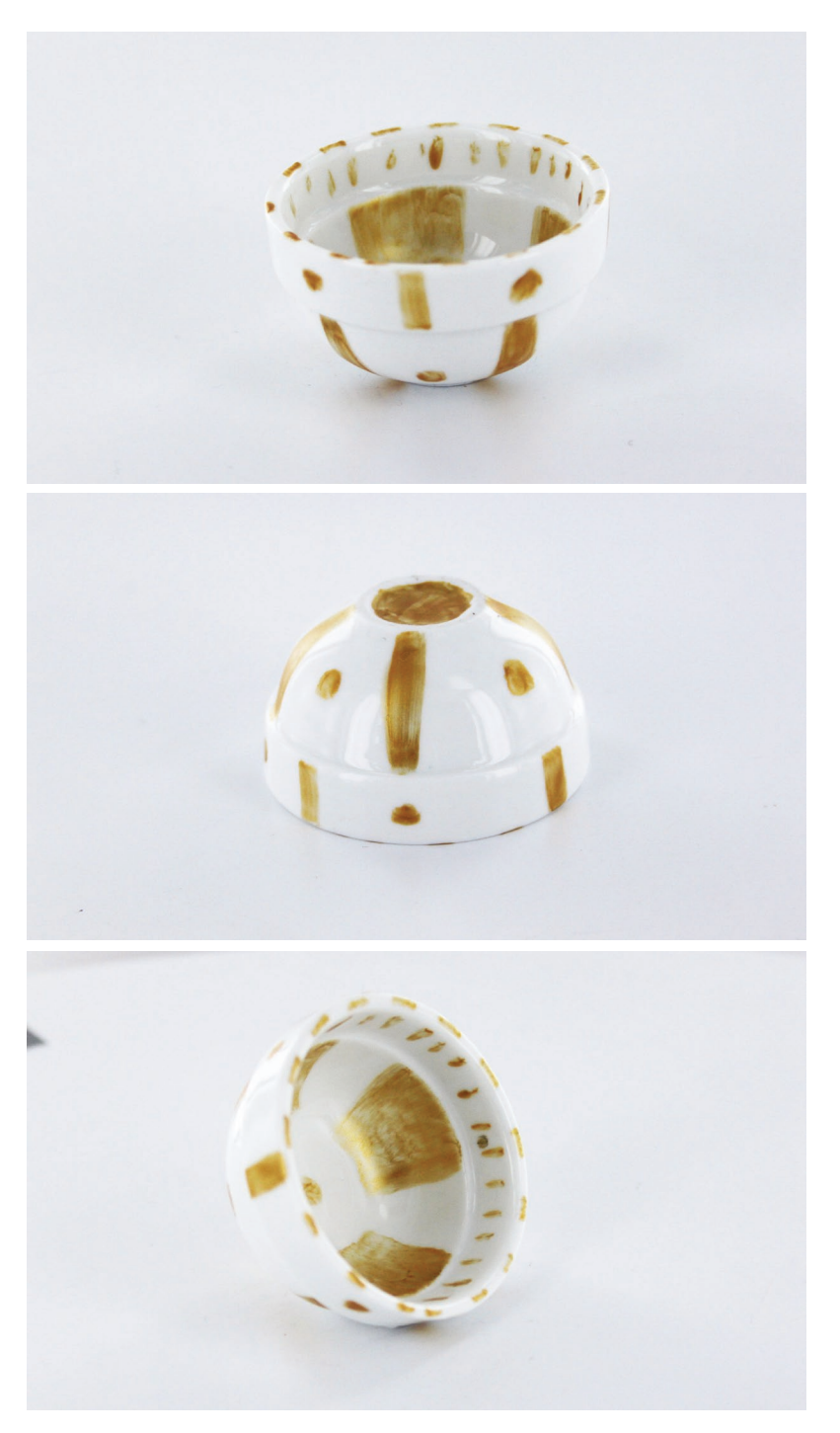

*144 photos*

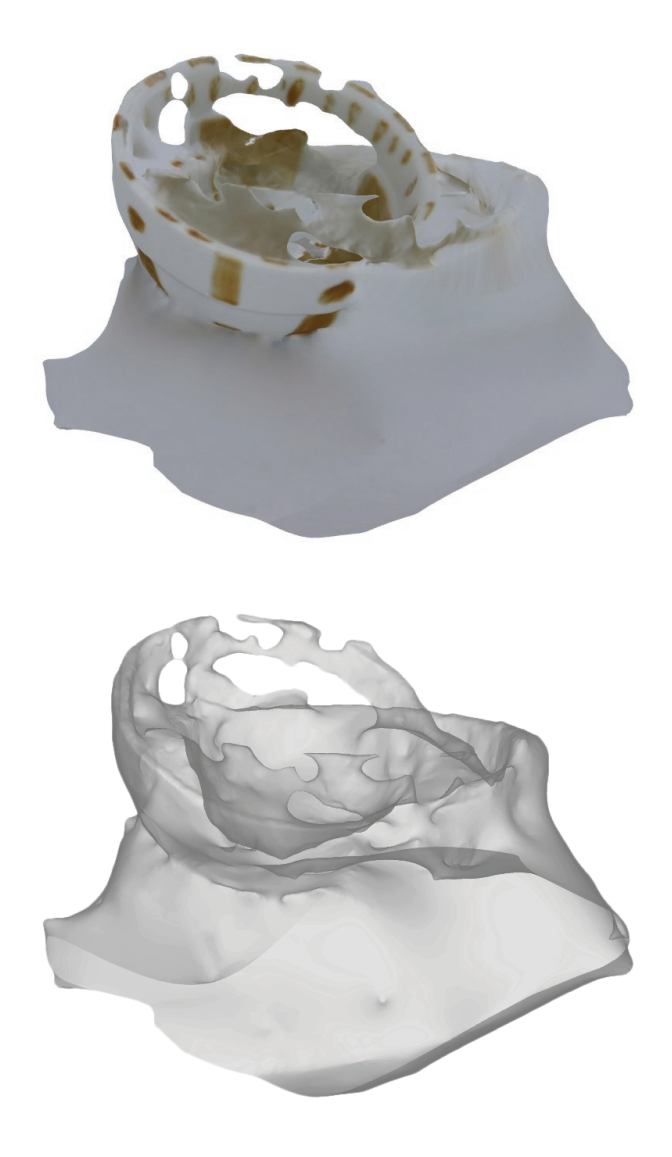

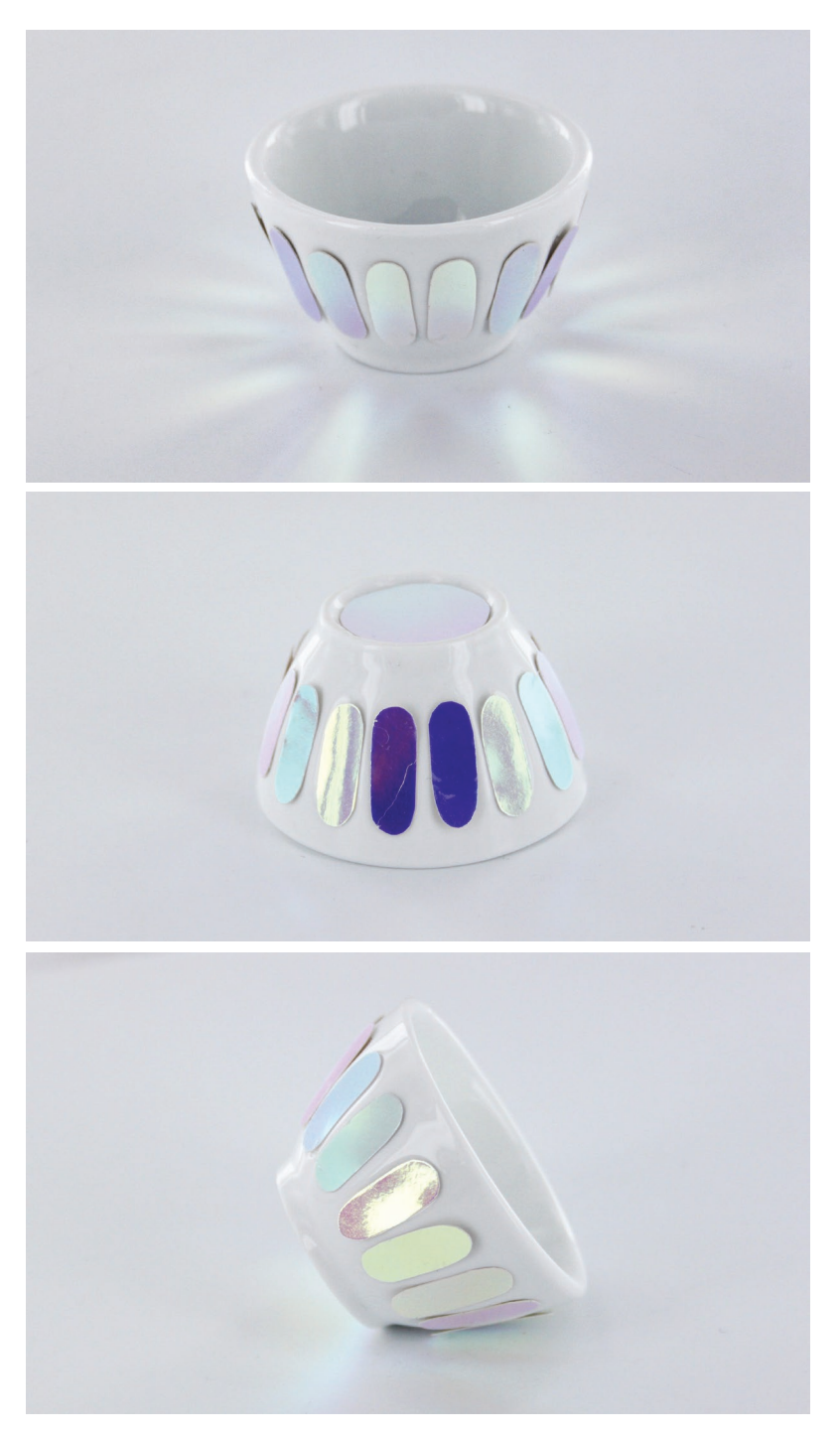

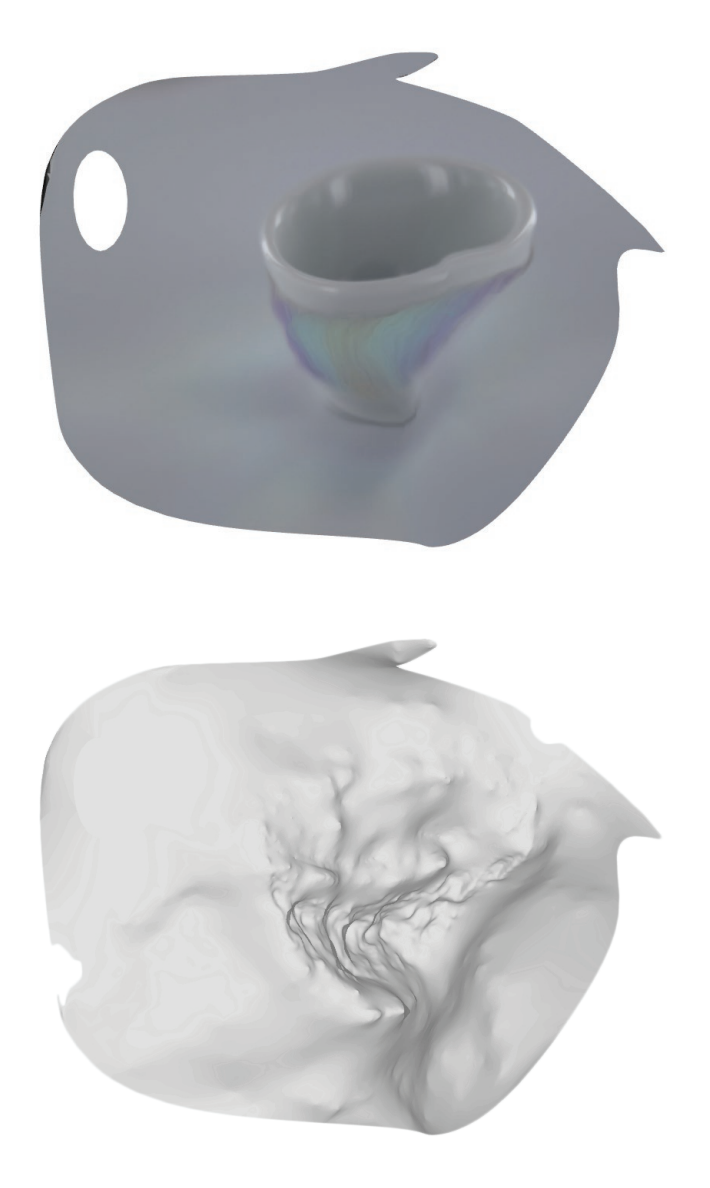

#### **texte d'intention quasi-final / voix off de la video**

#### **1. Introduction**

*Voir l'invisible* est le sujet qui guidera mon travail ce semestre. Il est mené en collaboration avec le physicien et professeur Julien Bobroff.

Par *invisible*, j'entends *ce qui ne peut pas être appréhendé par notre vision*.

### **2. Premières intentions**

J'ai débuté mon projet avec l'intention de modéliser des éléments microscopiques en 3D. L'échelle micro est inaccessible à notre vision directe, l'œil humain a donc besoin d'outils pour y avoir accès. Il s'agissait de penser un nouvel outil numérique permettant d'inter-réagir avec cette partie imperceptible à l'œil nu de notre monde. Le but était de pouvoir les observer sans contrainte matérielle et d'en garder une trace.

#### **3. Pourquoi la 3D?**

Je choisis de travailler sur la 3D car elle permet d'appréhender la volumétrie d'un objet, de l'observer sous des points de vue inaccessibles dans la réalité. La 3D est un support d'étude scientifique, de représentation, de restitution. Elle pallie les limites de la vision humaine.

#### **4. La technique de la photogrammétrie**

Pour créer des 3D, j'utiliserai la technique de la photogrammétrie. Il s'agit d'une des plus anciennes techniques de mise en relief d'un sujet à partir de photos provenant de points de vue différents. Elle utilise le même principe stéréoscopique que la vision humaine. La photogrammétrie capture la forme précise d'un sujet, sa texture et son comportement à la lumière.

#### **5. Comment marche-t-elle?**

On effectue une série de prises de vue autour d'un objet. Les photos sont traitées par un logiciel qui va replacer la position de l'appareil photo dans l'espace. Puis les données sont traitées par corrélation d'images, qui est la reconnaissance automatique de pixels semblables sur une surface définie. Le modèle 3D se construit avec un nuage de points, qui sont ensuite reliés ensemble pour former un maillage de polygones, la peau de l'objet.

#### **6. Prises de vue au microscope usb et paysages**

Dans un premier temps j'expérimente la photogrammétrie avec des prises de vue faites au microscope USB. Le microscope capte une partie très restreinte de l'objet, et la faible profondeur de champ amène de grandes zones de flou dans les photos.

Le traitement de ces images a été source de beaucoup d'erreurs mais j'obtiens des paysages aux reliefs troublants et fantastiques, dont l'esthétique me paraît important à questionner. *Estce qu'un style, une esthétique propre peut émaner d'un processus de création qui n'intègre pas le geste humain ?*

### **7. Passage à l'échelle de l'objet et nouveaux enjeux**

Je change d'échelle et choisis de travailler à celle de l'objet pour comprendre d'où viennent les autres sources d'erreurs, les anticiper et dans un dernier temps, les maîtriser.

Je tente de scanner les objets suivants : une clé, un jouet, une punaise. Aucune de ces tentatives n'aboutirent : les objets circulaires, d'une matière brillante et monomatériaux semblent invisibles pour le logiciel.

Dans ce projet, je souhaite aborder une nouvelle approche de la conception d'objet, en ne cherchant pas à penser l'objet pour luimême, mais à le penser comme résultat d'un processus. Il s'agit de concevoir un système ouvert, utilisant des outils accessibles à tous, qui est capable de se renouveler en laissant une place à l'incertitude, à l'absurde, à la surprise. En effet, il y a un systématisme dans le protocole mais jamais dans la réponse donnée par le programme.

Je commence cependant à comprendre comment le logiciel compose les volumes, réfléchit, sa logique. Je décide alors de m'intéresser aux aberrations numériques et à comment elles peuvent produire de la forme nouvelle.

> *L'invisible devient ici ce qui est imperceptible et ininterprétable pour le programme. Il est confronté au vide, à l'absence. Quelle résolution propose-t-il en l'absence de données?*

### **8. Le protocole**

Pour répondre à cette question, je mets en place un protocole strict, quasi-scientifique, une suite d'opérations que je répéterai rigoureusement.

### **A) Le point de départ : un objet industriel**

Je pars d'un objet industriel au volume simple, blanc. Archétypal, il est une référence universelle. Son volume simple et lisse est facilement compréhensible, et les différences avec son interprétation numérique seront facilement identifiables. Il réfléchit la lumière. Tel quel, il est invisible aux yeux du logiciel, car ses reflets brouillent la lecture de son volume.

# **B) Motifs**

Je m'inspire alors de la technique de la motion capture, particulièrement de la manière dont sont captés certains parties d'un sujet par l'ajout de points, placés à des endroits précis.

Des motifs, des couleurs sont appliqués à l'objet. Ces zones marquées deviennent des repères, c'est elles qui rendent visible l'objet. Dans un même temps, elles sont une source d'imprécision car le logiciel interprète ces zones comme d'autant de nouvelles textures et informations.

J'évalue l'impact des points, des lignes, des aplats de couleur matte, ou brillante. Un aller-retour s'installe, entre l'objet capté, le motif que j'y applique et l'interprétation que le logiciel en fait.

### **C) Le scan, les prises de vue**

Pour scanner l'objet, je le place sur le plateau tournant d'une machine à packshot, sur fond blanc. Ainsi l'impact de l'environnement est minimiser et j'ai la même qualité de lumière sur toutes les photos. L'objet est photographié à 360° dans trois positions, avec un reflex sur pieds.

Les photos sont traitées via le logiciel de création de maillages tridimensionnels Memento. C'est lui qui construit la copie numérique de l'obiet. J'imprime ensuite le résultat avec une imprimante 3D à dépôt de fil. Cette machine constitue la dernière étape du protocole à travers lequel l'objet devenu numérique doit passer avant de redevenir physique. Elle le contraint à se modifier selon ces propres logiques de construction, ses propres caractéristiques techniques.

### **9. Conclusion**

Le cerveau humain utilise sa logique, sa mémoire et son environnement pour reconstruire mentalement ce qu'il ne peut pas voir. Le logiciel, quant à lui, répète les mêmes erreurs, procède à des résolutions optimales pour lui, mais qui sont pour nous non-rationnelles, presque absurdes.

Je souhaite interroger la part non-maîtrisable du processus et les limites de l'intelligence artificielle. Car les ordinateurs excellent dans le suivi des règles mais se révèlent inefficaces dans la reconnaissance de modèles.

Ce projet propose de créer un monde de formes et de textures nouvelles émanant d'un protocole établi. Ce sont les failles, les aberrations, les défauts de captation, le manque d'informations, ou leur mauvaise interprétation qui donnent naissance à cet univers indépendant, qui n'aurait pu exister autrement. Les formes qu'il produit sont la résolution proposée face au manque, elles sont des artefacts.

Pour le mardi 16 juin, la réalisation d'une vidéo nous était demandée. Je produis une vidéo de 6 minutes, mettant en scène un carnet dont je tourne les pages. Chaque page représente une étape de mon travail. Les images s'animent en vidéo pour rendre l'ensemble vivant.

Cependant, le rythme reste monotone, la musique en fond est à changer. Dans le discours, mon passage du monde microscopique à l'échelle de l'objet gagnerait à être mieux expliqué, tout comme mon travail sur les motifs. Je reprends donc le texte entièrement.

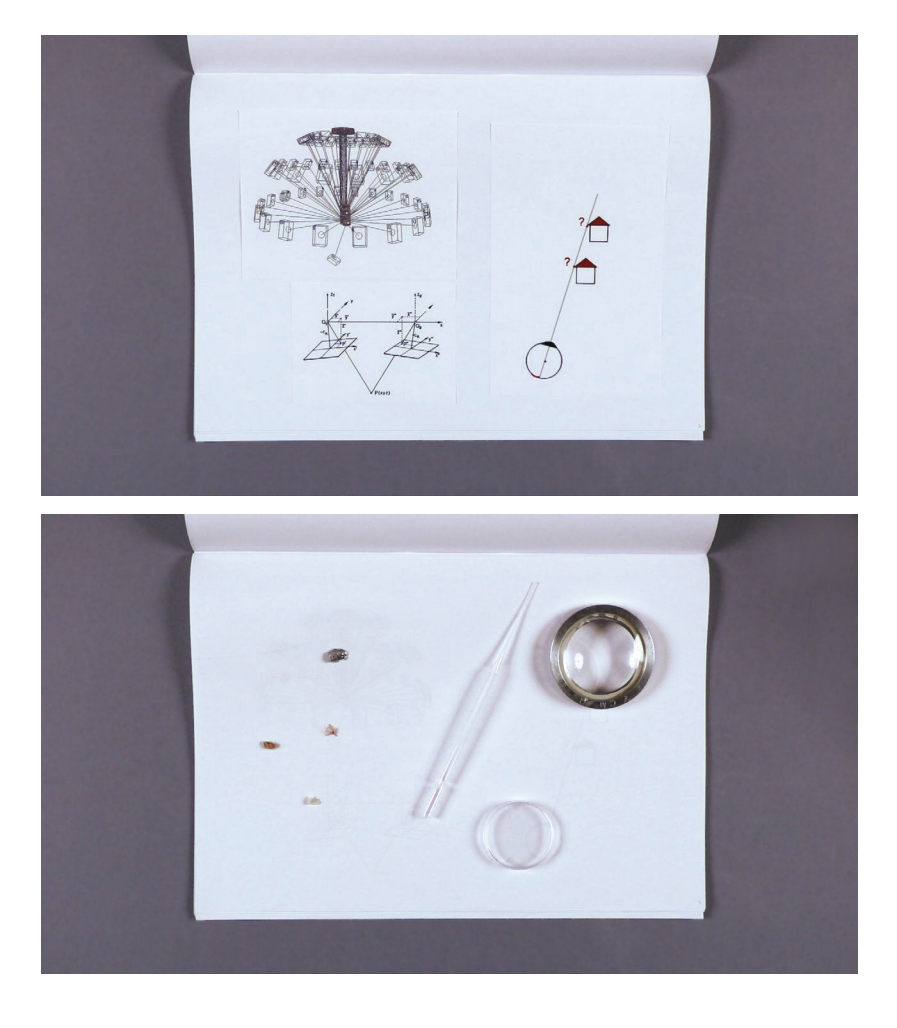

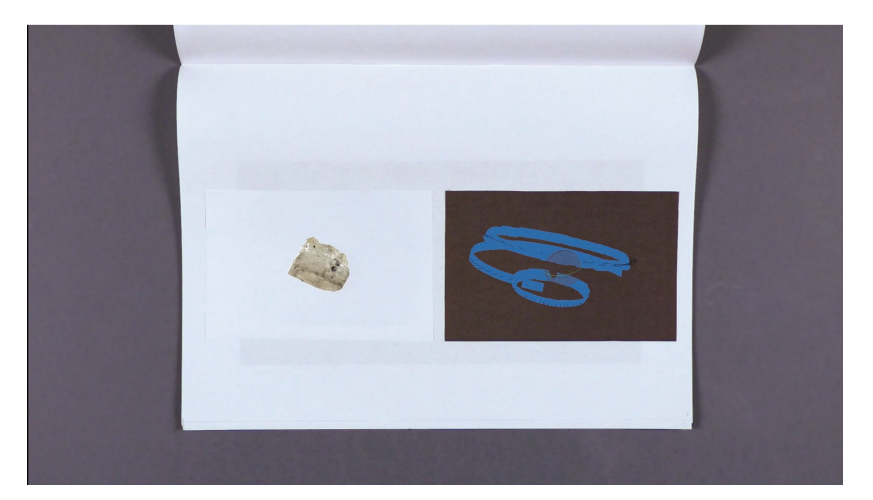

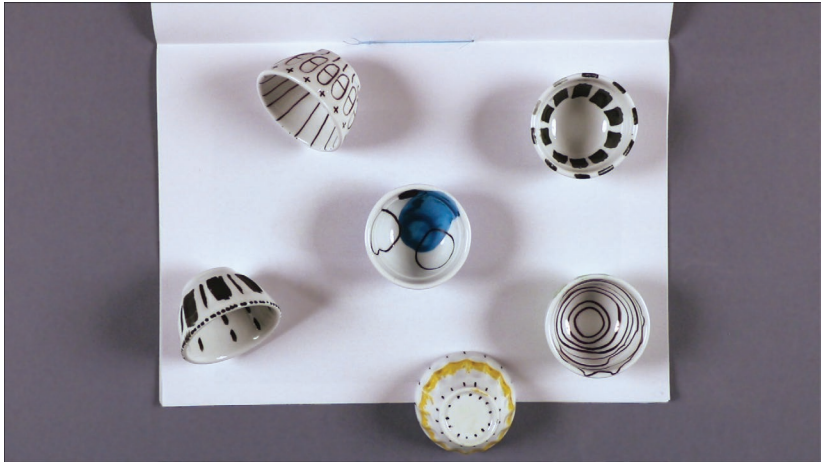

 

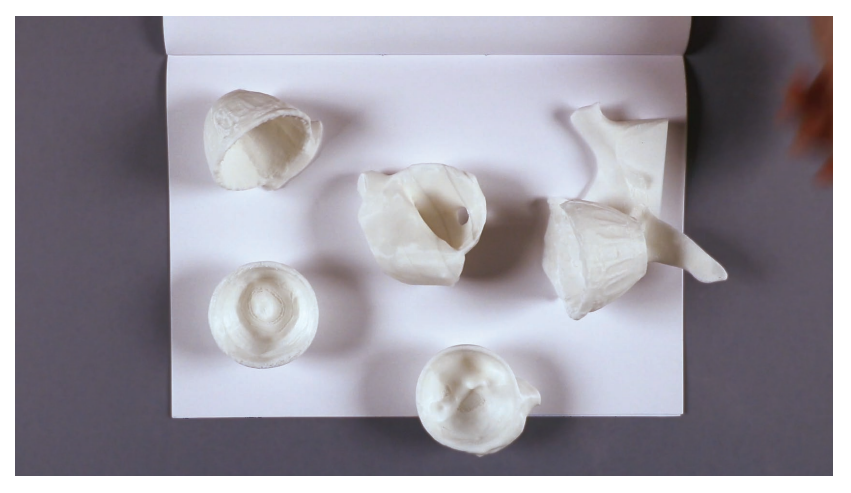

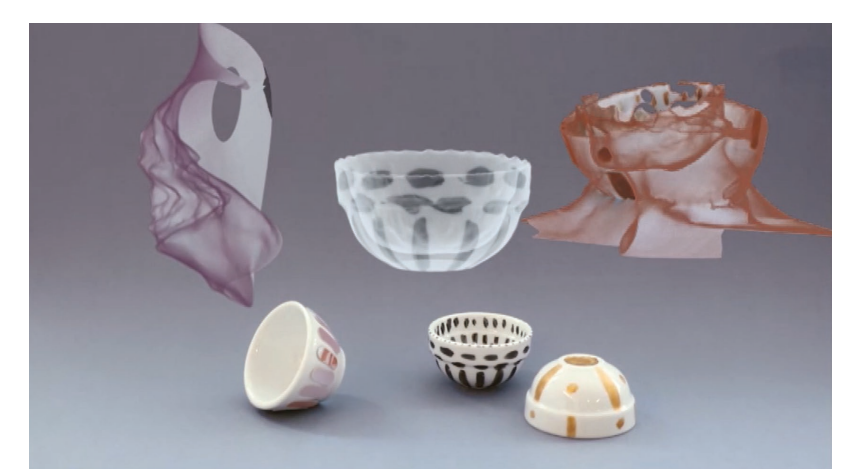

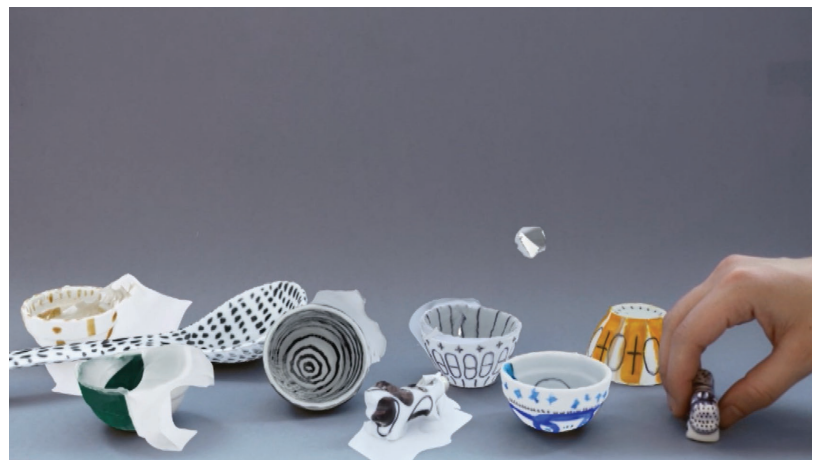

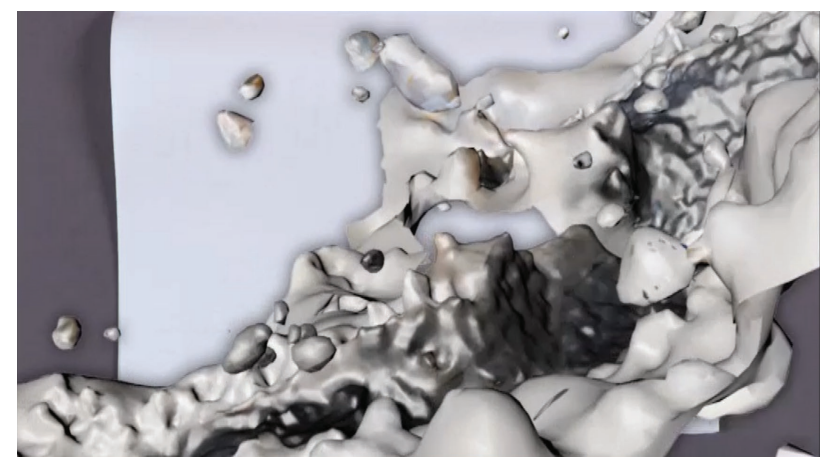

La semaine suivante, je mets au point une deuxième version de la vidéo. J'essaye de sortir de la logique du feuilletage de carnet en proposant des scènes alliant objets réels et 3D. Pour la version finale, j'accorderai aux fonds un traitement coloré plus joyeux, il me faudra être plus précise sur ce qu'être la vision stéréoscopique, sur l'utilisation du microscope usb et chapitrer l'ensemble, car la vidéo est très dense, il n'y a aucun moment de pause. Enfin, le titre du projet, «micro(s)cosme», que j'avais choisis tout au début, semble à changer pour un titre plus illustratif, comme «Voir l'invisible, du point de vue de la machine», ou «du point de vue du logiciel». Je ne suis pas encore décidée sur la question. Une ouverture m'est conseillée pour conclure la vidéo. Mais je ne sais pas si j'ai le recul nécessaire à cette auto-critique, ni la légitimité de me placer dans cette posture de critique.

Je commence en parallèle la rédaction du résumé de mon projet, qui servira au catalogue rassemblant tous les projets menés ce semestre dans l'atelier, et également pour l'interview individuel final.

*«Voir l'invisible, du point de vue de la machine», s'intéresse aux formes produites par un logiciel de scan 3D lorsqu'il ne voit pas, c'est-à-dire lorsqu'il ne parvient pas ou interprète mal les données qu'on lui donne. Ces formes sont la résolution que propose le programme lorsqu'il est confronté au manque d'information. Ces données sont des photographies numériques d'objets, prises selon un protocole répété systématiquement.*

#### **Le protocole**

- **1.** Prendre un objet
- **2.** Créer des points de référence dessus
- **3.** Photographier l'objet sous tous les angles possibles, obtenir environ 250 photos
- **4.** Traiter les photos dans le logiciel *Memento* d'Autodesk
- **5.** Exporter le fichier 3D ainsi obtenir en *.stl* et l'importer dans le logiciel *MakerBot*
- **6.** Imprimer le fichier grâce à une imprimante à dépôt de fil

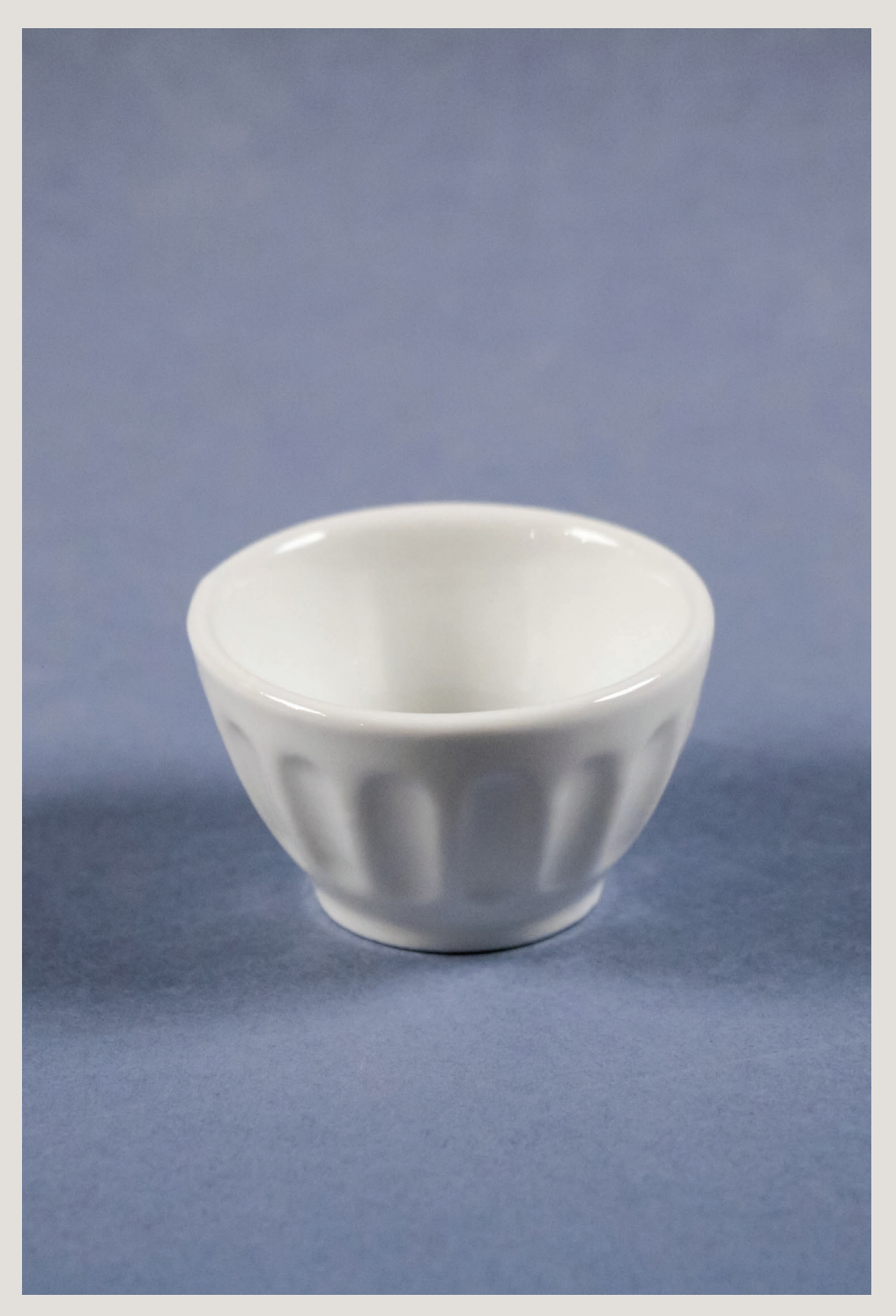

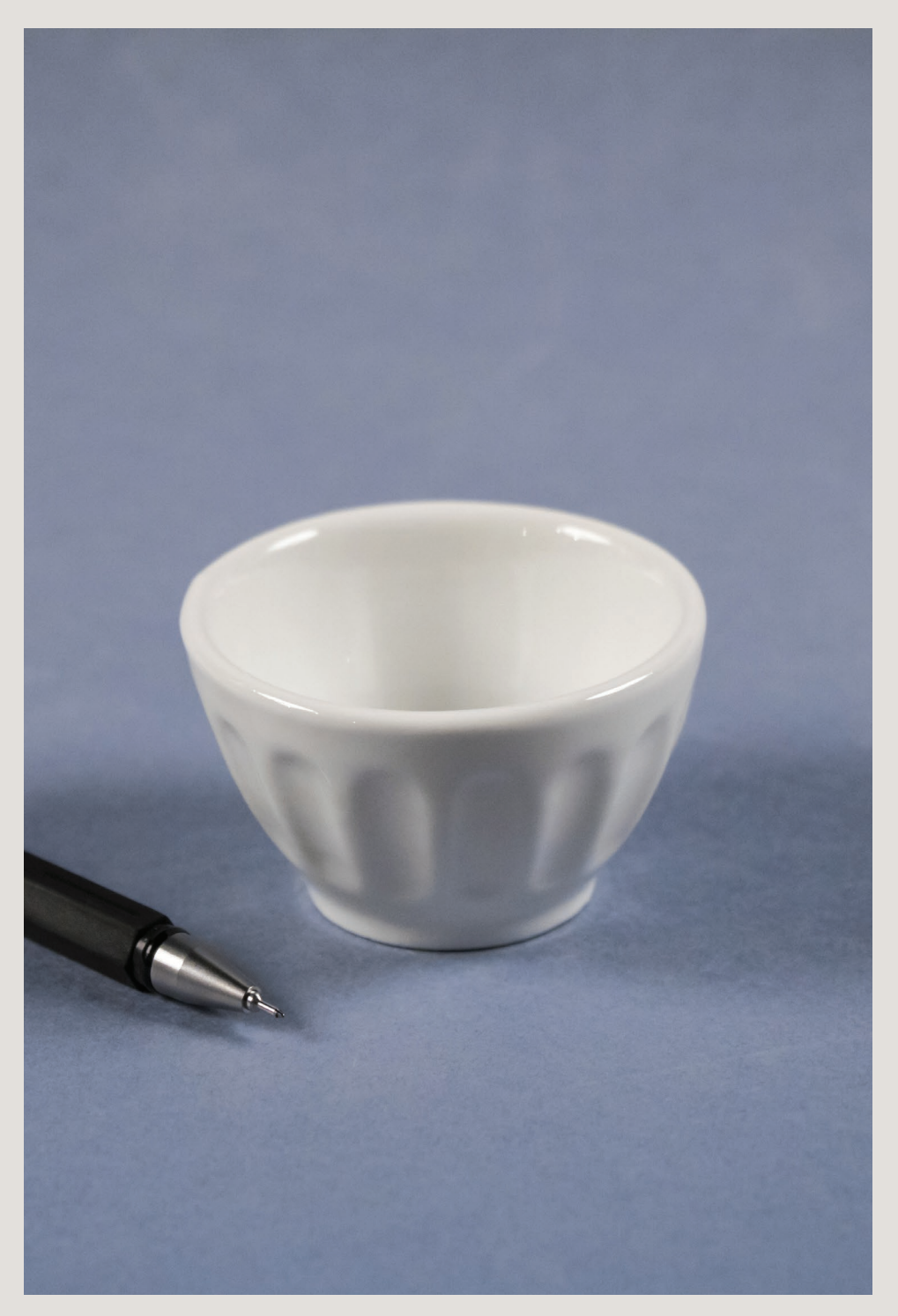

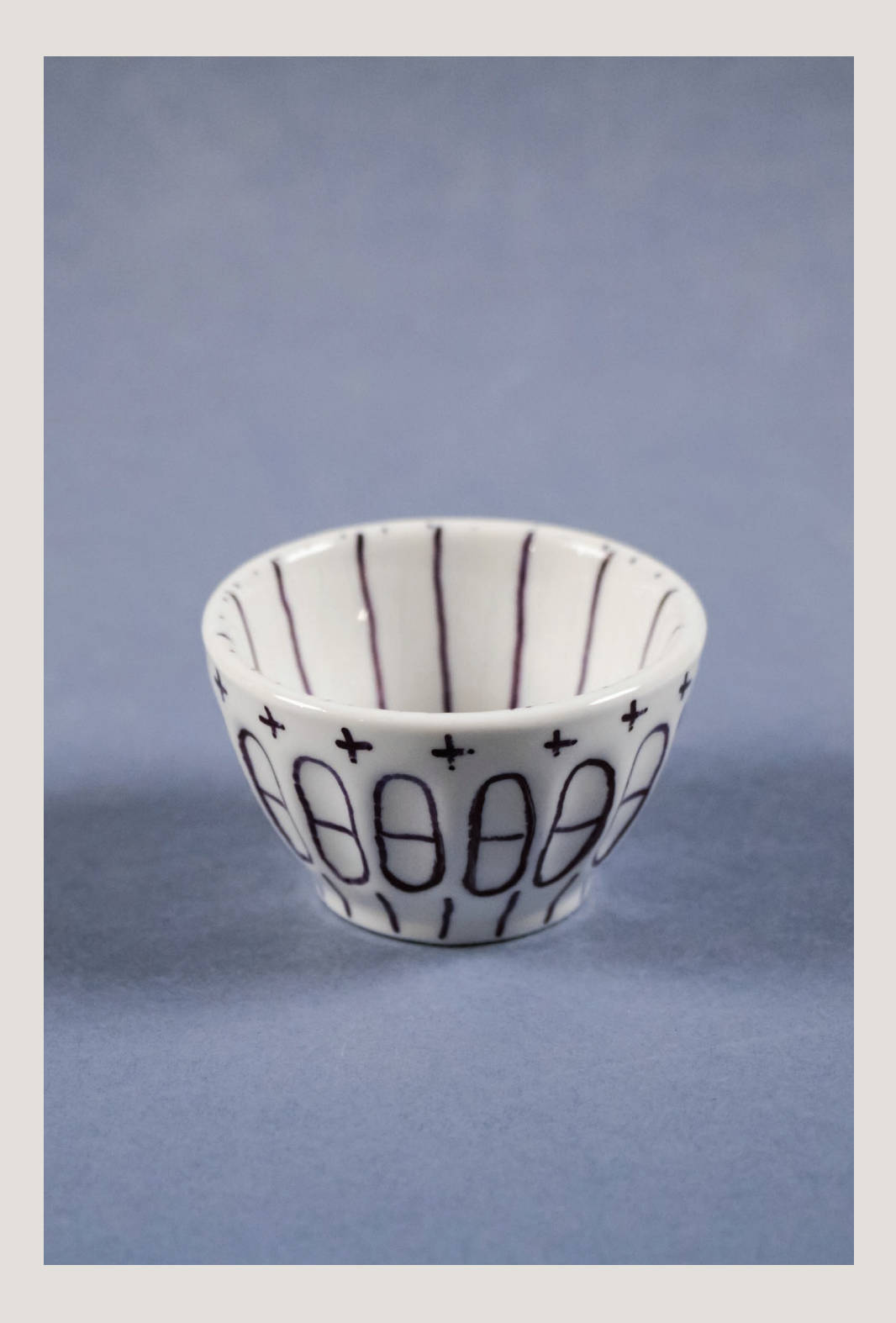

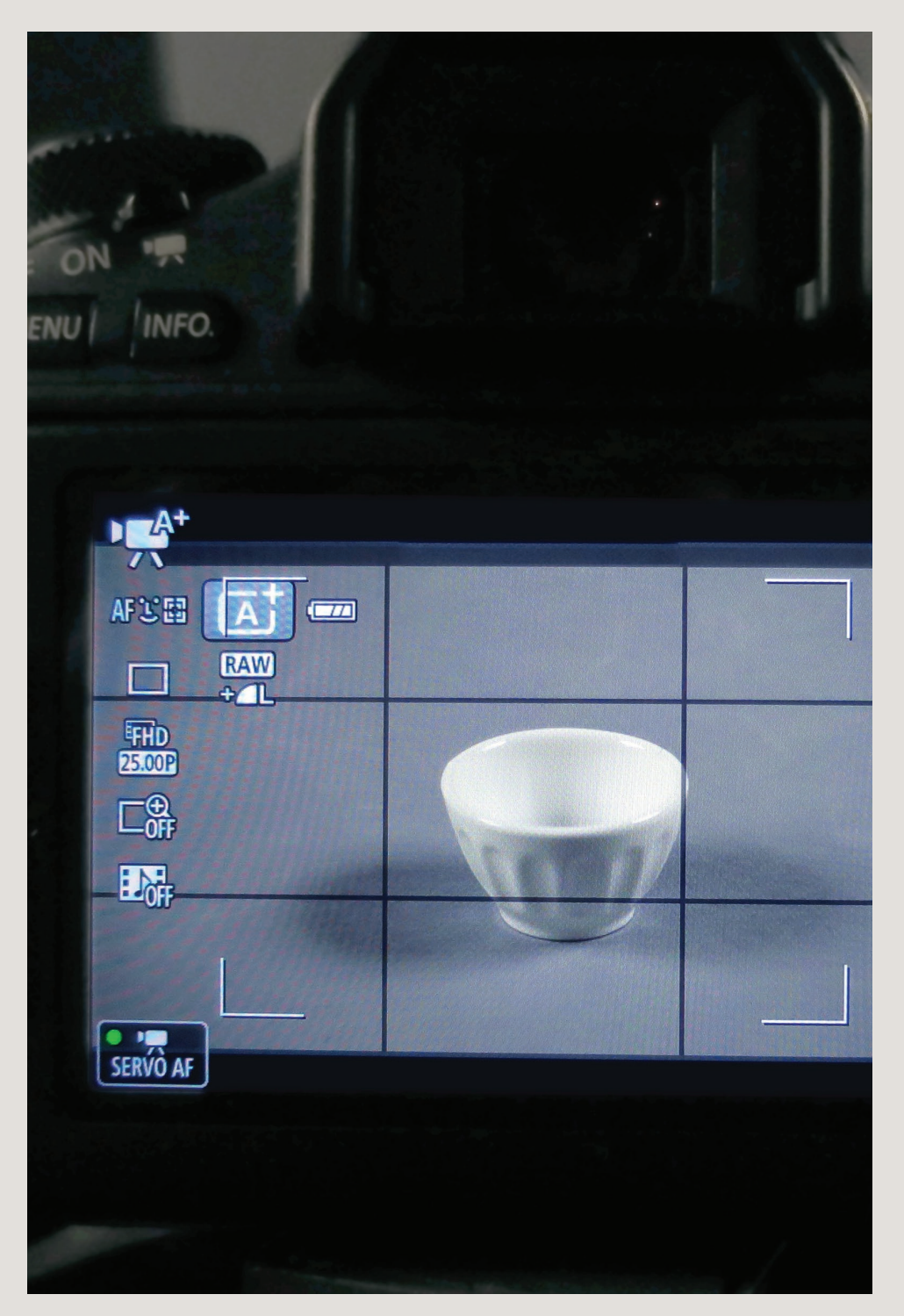

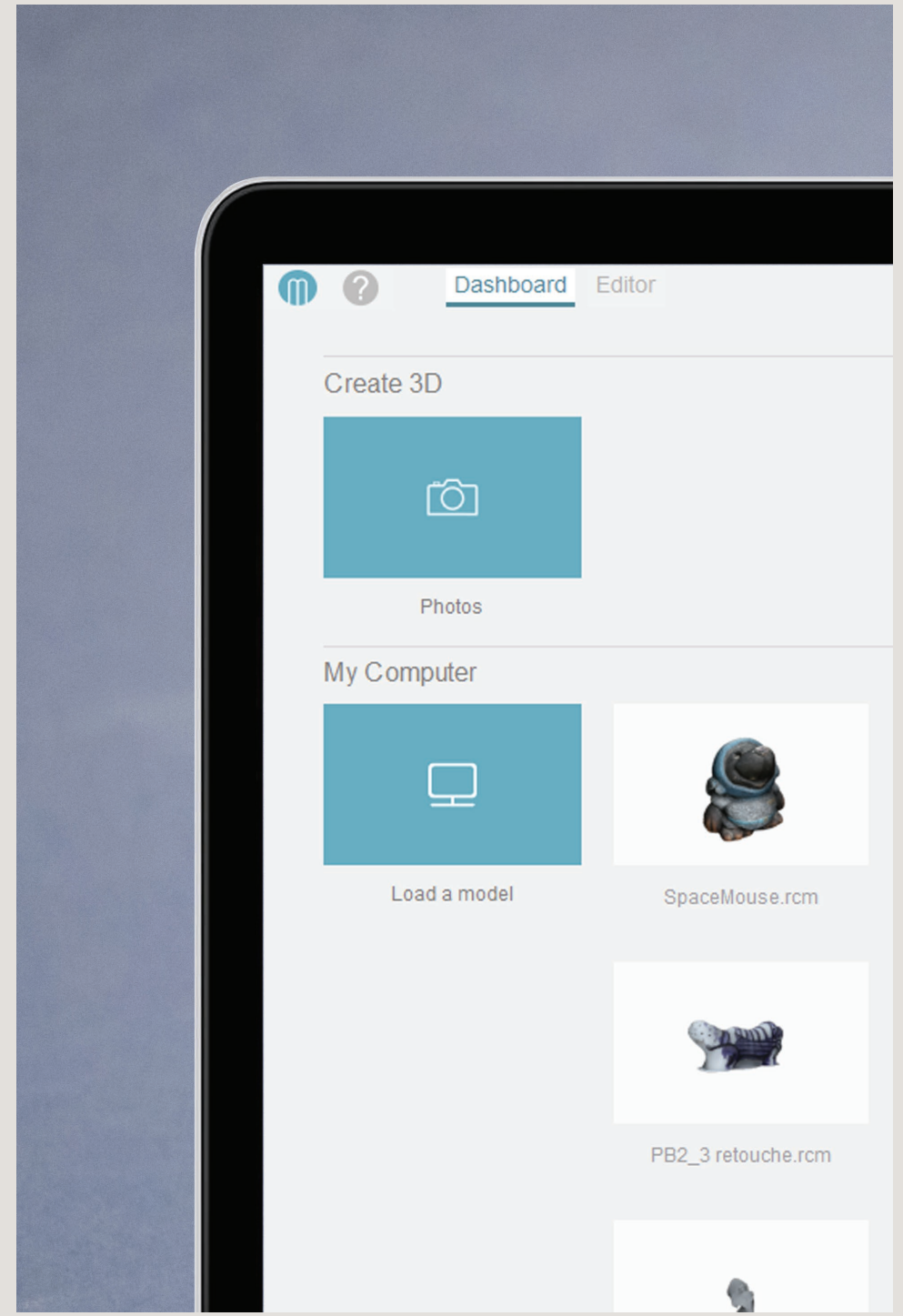

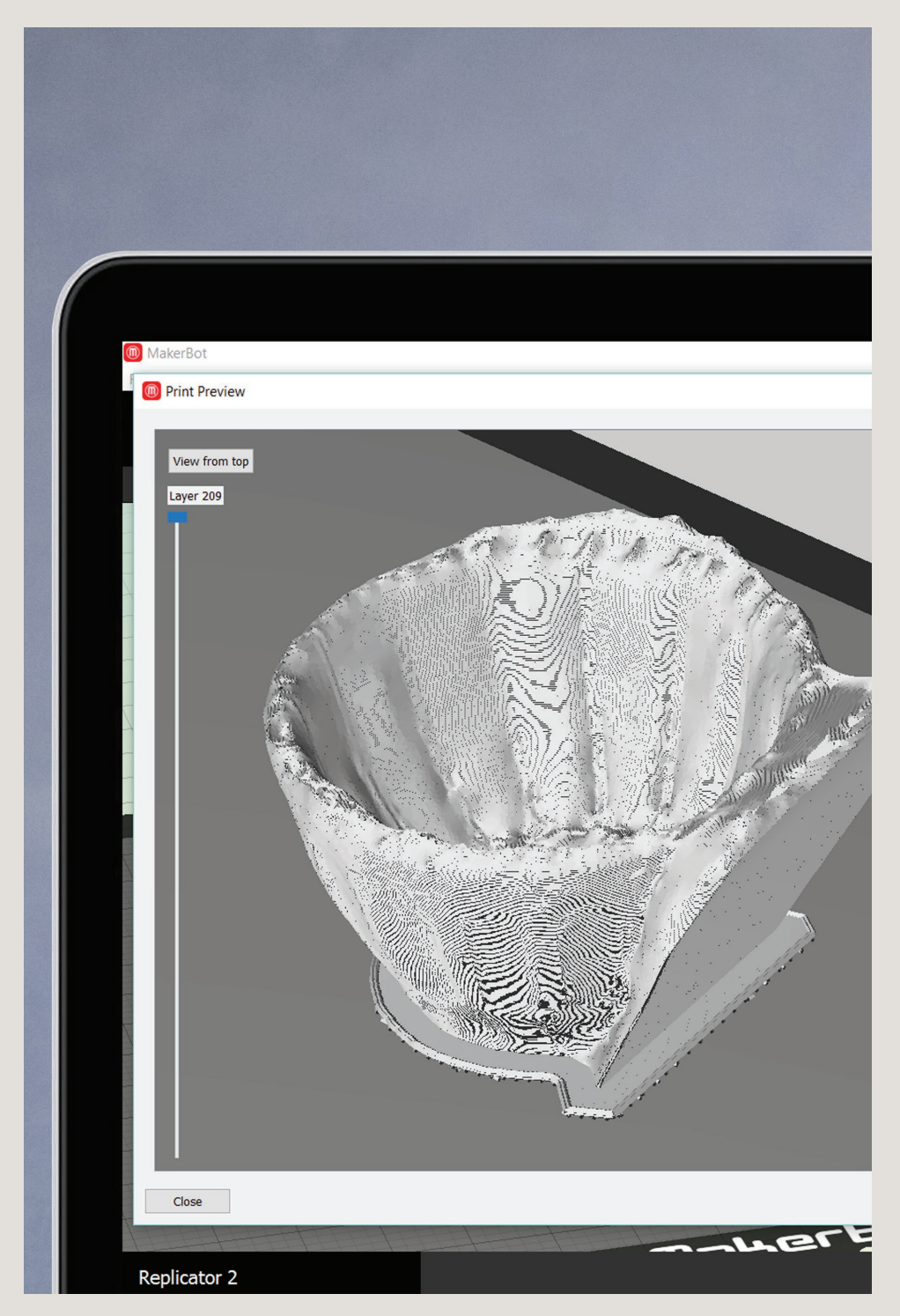

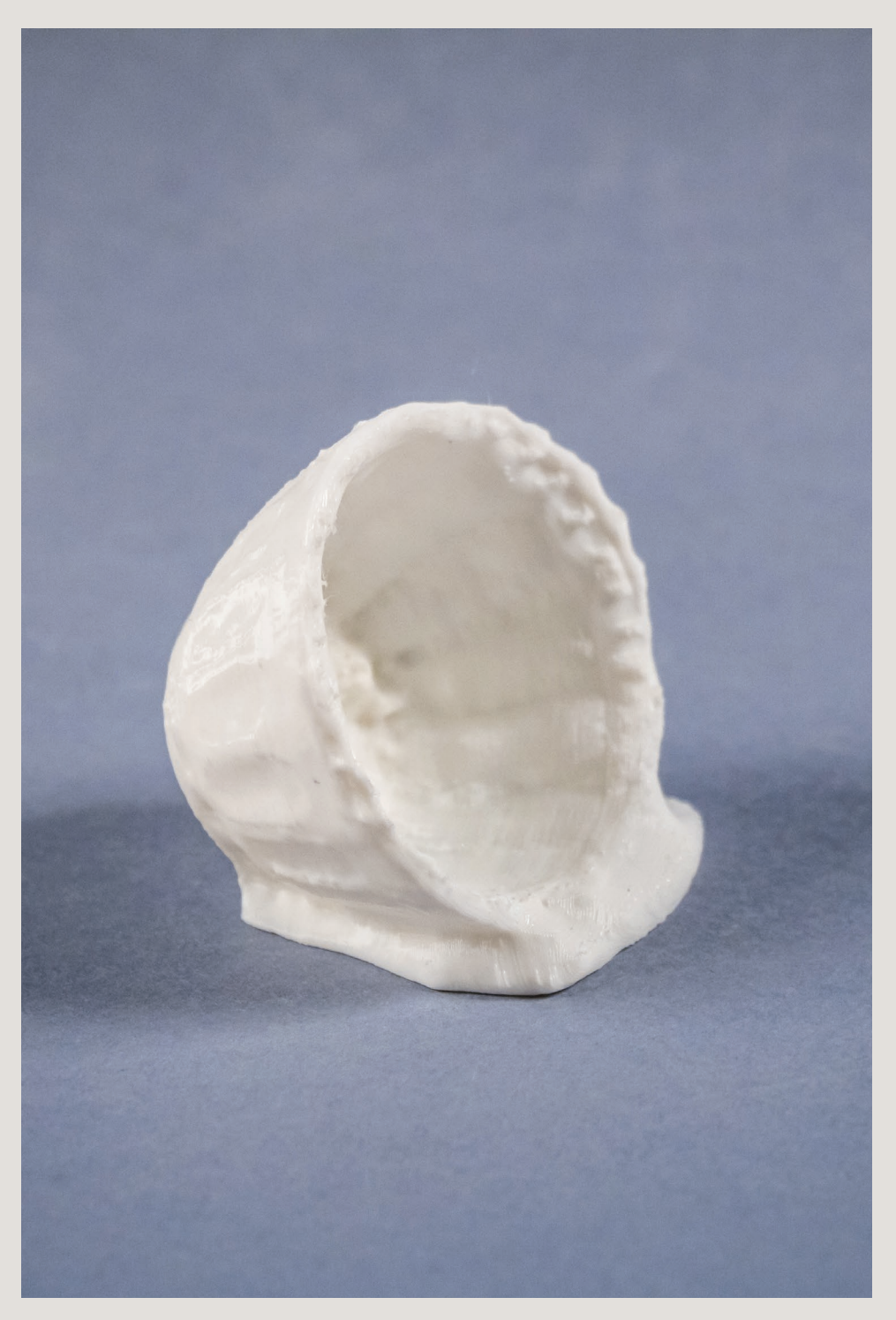

# **crédits**

Le projet « Voir l'invisible » est le fruit d'un partenariat entre l'ENSCI - Les Ateliers, des physiciens de l'Université Paris Sud et du CNRS. Il a bénéficié du soutien de l'ANR Descitech.

### **Le design**

Atelier Design et Recherche : François Azambourg, Baptiste Viala, Véronica Rodriguez Chercheuse associée : Anne-Lyse Renon Accompagnement : Delphine Chevrot

### **Les étudiants**

Paul Bonlarron, Miren Etchegoin-Lasnier, Lucie Jeudy-Quinqueneau, Laure Koroma-Le Bras, Maëlys de La Ruée, Clément Rosenberg, Chloé Saksik, Kensa Traoré, Léo Verstiggel, Gaston Vidalie, André Zsigmondy, Laurène Zyskind

### **La Physique**

Université Paris-Sud/CNRS : Julien Bobroff

# **Contact et infos**

www.voirlinvisible.fr

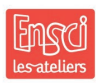

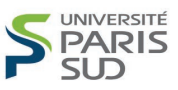

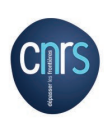

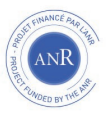

*Achevé d'imprimer à l'imprimerie Launay Paris Juin 2016*

Conception graphique : Cassandre Charpentier Benac www.c-cassandre.com